# **ACS550**

**Руководство по эксплуатации Приводы ACS550-01 (0,75**…**160 кВт) Приводы ACS550-U1 (1**…**200 л.с.)**

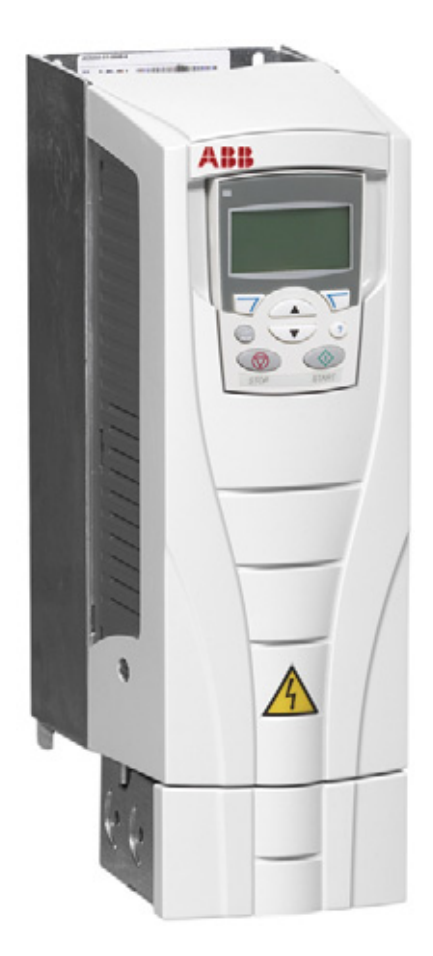

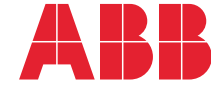

# <span id="page-1-0"></span>**Список сопутствующих руководств**

#### **ОБЩИЕ РУКОВОДСТВА**

#### **ACS550-01/U1 User's Manual (0.75…160 kW) / (1…200 hp)**

3AFE64783726 (*[3AUA0000001418](http://search.abb.com/library/ABBLibrary.asp?DocumentID=3AUA0000101764&LanguageCode=en&DocumentPartId=1&Action=Launch )*) (на англ. языке)

#### **Указания по фланцевому монтажу**

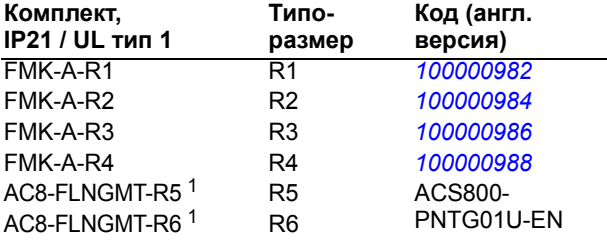

1. Для серии ACS550-01 не предусмотрен

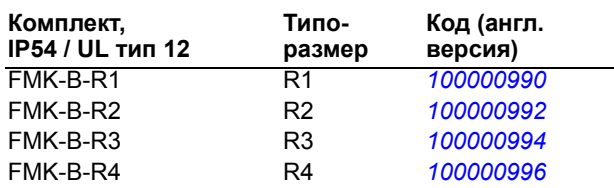

#### **ДОПОЛНИТЕЛЬНЫЕ РУКОВОДСТВА**

(поставляются вместе с дополнительным оборудованием)

#### **MFDT-01 FlashDrop User's Manual** *[3AFE68591074](http://search.abb.com/library/ABBLibrary.asp?DocumentID=3AFE68591074&LanguageCode=en&DocumentPartId=1&Action=Launch)* (на англ. языке)

**OHDI-01 115/230 V Digital Input Module User's Manual** *[3AUA0000003101](http://search.abb.com/library/ABBLibrary.asp?DocumentID=3AUA0000003101&LanguageCode=en&DocumentPartId=1&Action=Launch)* (на англ. языке)

**OREL-01 Relay Output Extension Module User's Manual**

*3AFE68760771* (RU)

**OTAC-01 User's Manual Pulse Encoder Interface Module User's Manual** *[3AUA0000001938](http://search.abb.com/library/ABBLibrary.asp?DocumentID=3AUA0000001938&LanguageCode=en&DocumentPartId=1&Action=Launch)* (на англ. языке)

**RCAN-01 CANopen Adapter User's Manual** *[3AFE64504231](http://search.abb.com/library/ABBLibrary.asp?DocumentID=3AFE64504231&LanguageCode=en&DocumentPartId=1&Action=Launch)* (на англ. языке)

**RCNA-01 ControlNet Adapter User's Manual** *[3AFE64506005](http://search.abb.com/library/ABBLibrary.asp?DocumentID=3AFE64506005&LanguageCode=en&DocumentPartId=1&Action=Launch)* (на англ. языке)

**RDNA-01 DeviceNet Adapter User's Manual** *[3AFE64504223](http://search.abb.com/library/ABBLibrary.asp?DocumentID=3AFE64504223&LanguageCode=en&DocumentPartId=1&Action=Launch)* (на англ. языке)

**RECA-01 EtherCAT Adapter Module User's Manual** *[3AUA0000043520](http://search.abb.com/library/ABBLibrary.asp?DocumentID=3AUA0000043520&LanguageCode=en&DocumentPartId=1&Action=Launch)* (на англ. языке)

**REPL-01 Ethernet POWERLINK Adapter Module User's Manual**

*[3AUA0000052289](http://search.abb.com/library/ABBLibrary.asp?DocumentID=3AUA0000052289&LanguageCode=en&DocumentPartId=1&Action=Launch)* (на англ. языке)

**REPL-02 Ethernet POWERLINK Adapter Module User's Manual**

*[3AUA0000090411](http://search.abb.com/library/ABBLibrary.asp?DocumentID=3AUA0000090411&LanguageCode=en&DocumentPartId=1&Action=Launch)* (на англ. языке)

**RETA-01 Ethernet Adapter Module User's Manual** *[3AFE64539736](http://search.abb.com/library/ABBLibrary.asp?DocumentID=3AFE64539736&LanguageCode=en&DocumentPartId=1&Action=Launch)* (на англ. языке)

**RETA-02 Ethernet Adapter Module User's Manual** *[3AFE68895383](http://search.abb.com/library/ABBLibrary.asp?DocumentID=3AFE68895383&LanguageCode=en&DocumentPartId=1&Action=Launch)* (на англ. языке)

#### **RPBA-01 PROFIBUS DP Adapter User's Manual** *RU200610090814* (RU)

#### **SREA-01 Ethernet Adapter User's Manual** *[3AUA0000042896](http://search.abb.com/library/ABBLibrary.asp?DocumentID=3AUA0000042896&LanguageCode=en&DocumentPartId=1&Action=Launch)* (на англ. языке)

Типовое содержание

- 
- Техника безопасности<br>Монтаж<br>Программирование/запуск<br>Диагностика<br>Технические характеристики
- 
- 
- 

#### **РУКОВОДСТВА ПО ТЕХНИЧЕСКОМУ ОБСЛУЖИВАНИЮ**

**Guide for Capacitor Reforming in ACS50, ACS55, ACS150, ACS310, ACS350, ACS355, ACS550, ACH550 and R1-R4 OINT-/SINT-boards** *[3AFE68735190](http://search.abb.com/library/ABBLibrary.asp?DocumentID=3AFE68735190&LanguageCode=en&DocumentPartId=1&Action=Launch)* (на англ. языке)

#### *[Руководства](http://search.abb.com/library/ABBLibrary.asp?DocumentID=9AKK105713A8493&DocumentPartId=1&Action=LaunchDirect) по приводам ACS550-01*

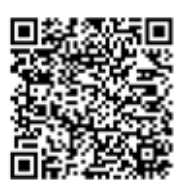

CANopen – зарегистрированный товарный знак компании CAN в Automation e.V.

ControlNet™ – товарный знак компании ODVA™.

DeviceNet™ – товарный знак компании ODVA™.

DRIVECOM – зарегистрированный товарный знак компании DRIVECOM User Group e.V.

EtherCAT® – зарегистрированный товарный знак и запатентованная технология, по лицензии компании Beckhoff Automation GmbH, ФРГ.

EtherNet/IP™ – товарный знак компании ODVA™.

ETHERNET POWERLINK – товарный знак компании Bernecker + Rainer Industrie-ElektronikGes.m.b.H.

Modbus и Modbus/TCP – зарегистрированные товарные знаки компании Schneider Automation Inc.

PROFIBUS, PROFIBUS DP и PROFINET IO – зарегистрированные товарные знаки компании Profibus International.

# Приводы ACS550-01/U1 0,75…160 кВт 1…200 л.с.

# **Руководство по эксплуатации**

3AFE64783726, ред. H RU ДАТА ВСТУПЛЕНИЯ В СИЛУ: 2014-07-04 ВЗАМЕН: 3AFE64783726, ред. G 2009-07-07

2014 ABB Oy. C сохранением всех прав.

# <span id="page-4-3"></span><span id="page-4-0"></span>**Указания по технике безопасности**

## <span id="page-4-1"></span>**Предупреждения и примечания**

В данном руководстве используются указания по технике безопасности двух типов:

- Примечания служат для привлечения внимания к определенным условиям или фактам или содержат дополнительную информацию по рассматриваемому предмету.
- Предупреждения указывают на условия, которые могут привести к серьезным травмам или к возникновению опасности для жизни и/или к повреждению оборудования. Они указывают также, как избежать опасности. Для предупреждений в руководстве используются следующие символы:

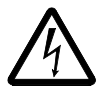

**Опасно, электричество** – предупреждение об электрическом напряжении, воздействие которого может привести к физическим травмам и/или к повреждению оборудования.

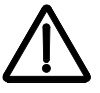

**Общее предупреждение** – опасность для персонала или оборудования, не связанная с электрическим напряжением, которая может привести к физическим травмам и/или к повреждению оборудования.

# <span id="page-4-2"></span>**Общие правила безопасности**

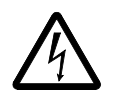

**ПРЕДУПРЕЖДЕНИЕ!** Неукоснительно следуйте данным указаниям. Отказ от следования данным указаниям может повлечь за собой получение травмы, смерть или повреждение оборудования/

- Чтобы избежать травмы ног, надевайте защитную обувь.
- С приводом следует обращаться осторожно.
- Берегитесь горячих поверхностей. Отдельные детали, например радиаторы, остаются горячими некоторое время после отключения питания. См. главу *Технические [характеристики](#page-306-0)* на стр. *[307](#page-306-0)*.
- До монтажа привода храните его в упаковке или защитите его иным способом от пыли и стружки, образующихся при сверлении и шлифовании. Также защищайте от пыли и стружки установленный привод. Попадание электропроводящей пыли внутрь привода может привести к его повреждению или неполадкам в работе.

# <span id="page-5-0"></span>**Техника безопасности при эксплуатации электрических систем**

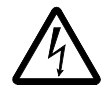

**ПРЕДУПРЕЖДЕНИЕ!** К выполнению работ по монтажу привода переменного тока с регулируемой скоростью ACS550 допускаются ТОЛЬКО квалифицированные электрики.

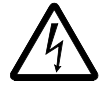

**ПРЕДУПРЕЖДЕНИЕ!** Опасное напряжение присутствует на клеммах силовых цепей U1, V1, W1 и U2, V2, W2, а также (в зависимости от типоразмера привода) на клеммах UDC+ и UDC- или BRK+ и BRK-, даже если двигатель не вращается.

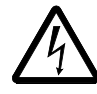

**ПРЕДУПРЕЖДЕНИЕ!** Опасное напряжение присутствует при подключенном питании. Прежде чем снимать крышку, отключите напряжение питания и подождите не менее 5 минут (это время необходимо для разряда конденсаторов промежуточного звена постоянного тока).

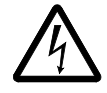

**ПРЕДУПРЕЖДЕНИЕ!** Даже если на привод ACS550 не подано напряжение питания, на релейных выходах R01…R03 может присутствовать опасное напряжение (от внешних источников).

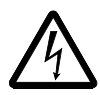

**ПРЕДУПРЕЖДЕНИЕ!** При параллельном соединении клемм управления двух и более приводов вспомогательное напряжение для питания схем управления должно подаваться от одного источника (либо от источника вспомогательного напряжения одного из приводов, либо от внешнего источника питания).

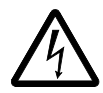

**ПРЕДУПРЕЖДЕНИЕ!** Если привод используется в IT-системе (незаземленная система электропитания или система с высокоомным заземлением [сопротивление более 30 Ом]), отсоедините внутренний фильтр ЭМС, поскольку в противном случае система окажется связанной с потенциалом земли через конденсаторы фильтра ЭМС. Такая ситуация представляет угрозу безопасности и может привести к повреждению привода.

Если привод используется в системе TN с заземленной вершиной треугольника, отсоедините внутренний фильтр ЭМС, поскольку в противном случае система окажется связанной с потенциалом земли через конденсаторы фильтра ЭМС. Это приведет к повреждению привода.

**Примечание.** Отсоединение внутреннего фильтра ЭМС существенно увеличивает кондуктивные помехи и снижает электромагнитную совместимость привода.

См. раздел *Отключение [внутреннего](#page-28-0) фильтра ЭМС* на стр. *[29](#page-28-0)*. См. также разделы *IT - [системы](#page-317-0)* на стр. *[318](#page-317-0)* и *Cистемы TN с [заземленной](#page-316-0) вершиной [треугольника](#page-316-0)* на стр. *[317](#page-316-0)*.

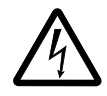

**ПРЕДУПРЕЖДЕНИЕ!** Не допускается устанавливать и удалять винты ЕМ1, ЕМ3, F1 и F3, когда на привод подано питание.

# <span id="page-6-0"></span>**Техническое обслуживание**

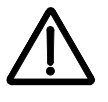

**ПРЕДУПРЕЖДЕНИЕ!** Привод ACS550-01/U1 не рассчитан на ремонт в полевых условиях. Не пытайтесь ремонтировать неисправный привод; обратитесь в местное представительство АВВ или в официальный сервисный центр. Не пытайтесь ремонтировать неисправный привод; обратитесь в местное представительство АВВ или в официальный сервисный центр.

## <span id="page-6-1"></span>**Управление приводом и двигателем**

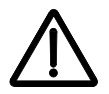

**ПРЕДУПРЕЖДЕНИЕ!** Запрещается управление двигателем с помощью устройства включения/выключения питания; для управления двигателем следует использовать кнопки пуска и останова на панели управления  $\circledcirc$  и  $\circledcirc$ , или сигналы, подаваемые на плату ввода-вывода привода. Максимально допустимое количество циклов зарядки конденсаторов в цепи постоянного тока (т. е. число включений напряжения питания привода) равно пяти в течение десяти минут.

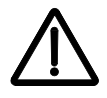

**ПРЕДУПРЕЖДЕНИЕ!** Привод ACS550 автоматически включается после перерыва в подаче питания, если присутствует внешняя команда запуска.

**Примечание.** За дополнительными техническими сведениями обратитесь к местному представителю корпорации АВВ.

# <span id="page-8-0"></span>**Содержание**

### *Список [сопутствующих](#page-1-0) руководств*

## *Указания по технике [безопасности](#page-4-0)*

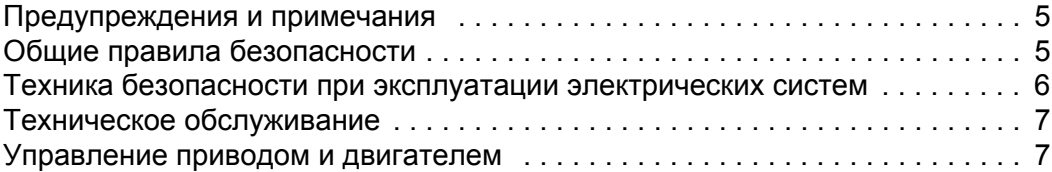

### *[Содержание](#page-8-0)*

### *Содержание настоящего [руководства](#page-12-0)*

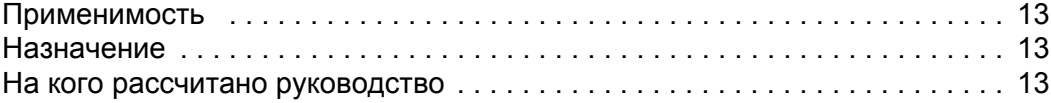

#### *[Монтаж](#page-14-0)*

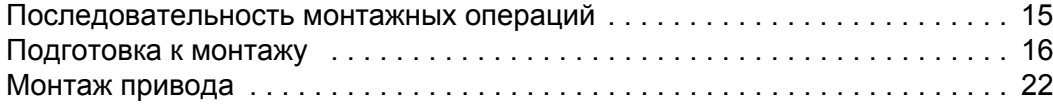

## *Запуск, управление с [использованием](#page-38-0) входов/выходов и [идентификационный](#page-38-0) прогон [двигателя](#page-38-0)*

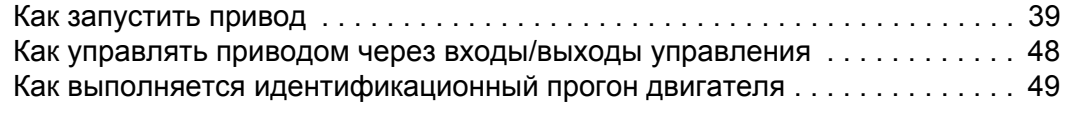

## *Панели [управления](#page-52-0)*

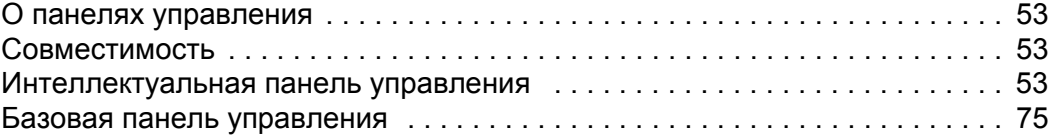

## *[Прикладные](#page-84-0) макросы*

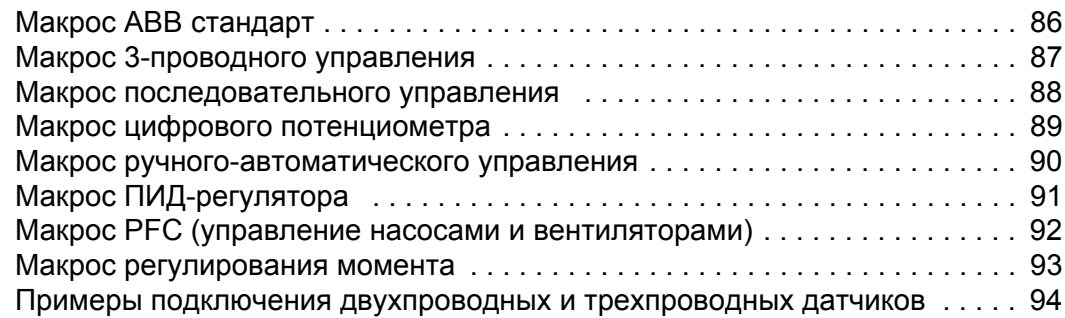

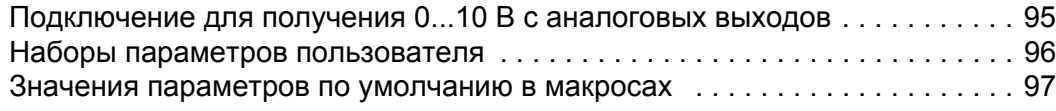

# *[Параметры](#page-98-0)*

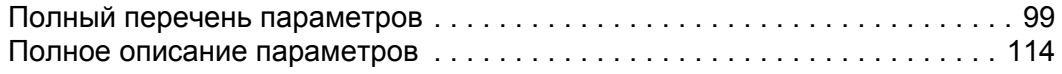

# *[Встроенная](#page-222-0) шина fieldbus*

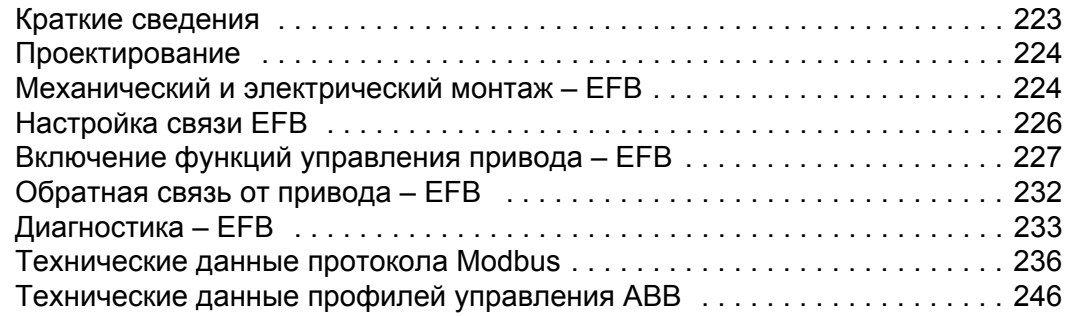

# *[Интерфейсный](#page-260-0) модуль Fieldbus*

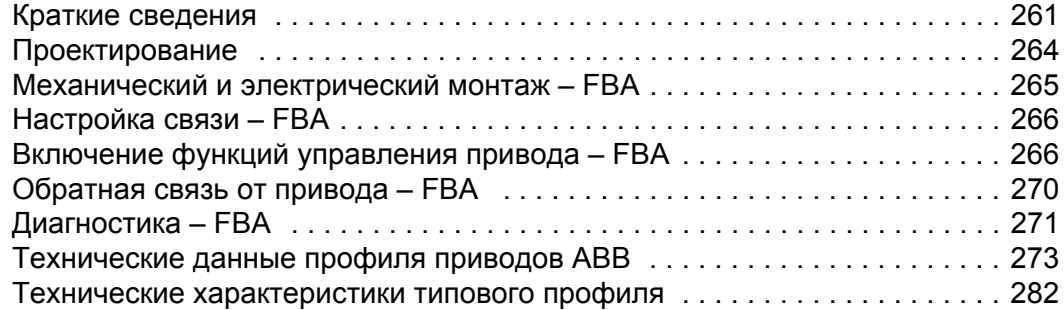

## *[Диагностика](#page-284-0)*

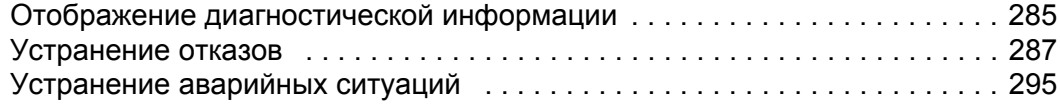

## *Техническое [обслуживание](#page-300-0)*

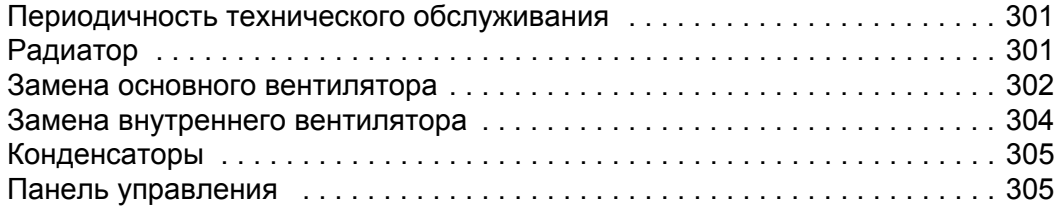

# *Технические [характеристики](#page-306-1)*

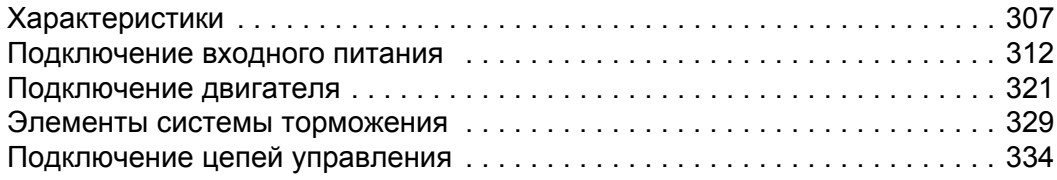

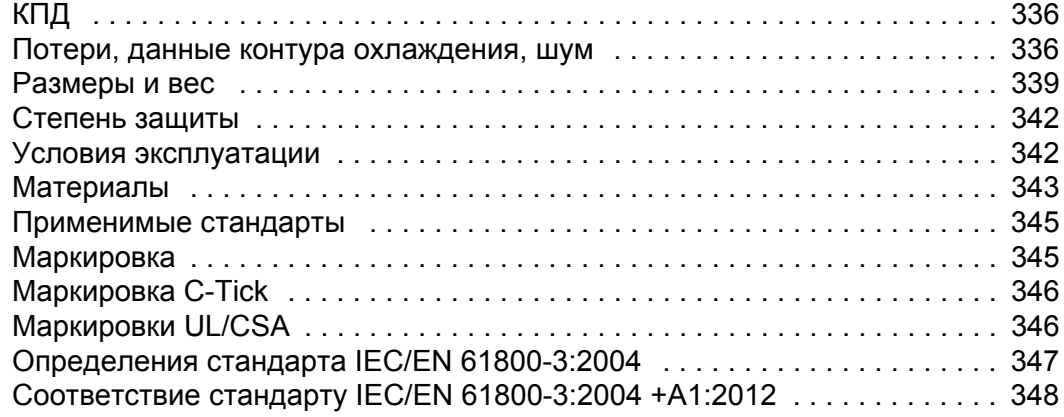

## *[Индекс](#page-348-0)*

# *[Дополнительная](#page-362-0) информация*

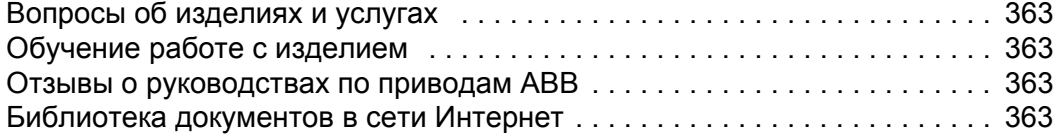

*Содержание*

# <span id="page-12-0"></span>**Содержание настоящего руководства**

## <span id="page-12-1"></span>**Применимость**

Настоящее руководство распространяется на приводы ACS550-01/U1. Настоящее fруководство применимо к версии 3.14e и более поздним версиям микропрограммного обеспечения приводов ACS550-01/U1. См. параметр 3301 ВЕРСИЯ ПО на стр. *[169](#page-168-0)*.

# <span id="page-12-2"></span>**Назначение**

TACS550-01/U1 – привод общего назначения. Макрос должен применяться только к приложениям, указанным в соответствующем разделе.

## <span id="page-12-3"></span>**На кого рассчитано руководство**

Данное руководство предназначено для лиц, которые осуществляют монтаж, ввод в действие, эксплуатацию и обслуживание данного привода. Изучите руководство перед началом работы с приводом. Предполагается, что читатель знаком с основами электротехники, правилами электромонтажа, электрическими компонентами и обозначениями на электрических схемах.

# <span id="page-14-0"></span>**Монтаж**

Внимательно изучите приведенные ниже инструкции, прежде чем приступать к монтажным работам. **Пренебрежение этими инструкциями и предупреждениями может стать причиной неполадок оборудования или травм персонала.**

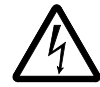

**ПРЕДУПРЕЖДЕНИЕ!** Перед началом работ ознакомьтесь с разделом *[Указания](#page-4-3) по технике [безопасности](#page-4-3)*, стр. *[5](#page-4-3)*.

**Примечание.** Монтаж всегда следует планировать и выполнять в соответствии с местными законами и нормами. Корпорация ABB не принимает на себя никаких обязательств в случае монтажа с нарушением местного законодательства и/или других норм и правил. Кроме того, пренебрежение рекомендациями корпорации ABB может стать причиной неполадок привода, на которые не распространяется гарантия изготовителя.

## <span id="page-14-1"></span>**Последовательность монтажных операций**

Ниже рассматривается монтаж привода переменного тока с регулируемой скоростью ACS550. Все операции должны быть выполнены в указанной последовательности. Справа от каждой операции приведены ссылки на подробную информацию, необходимую для правильного монтажа привода.

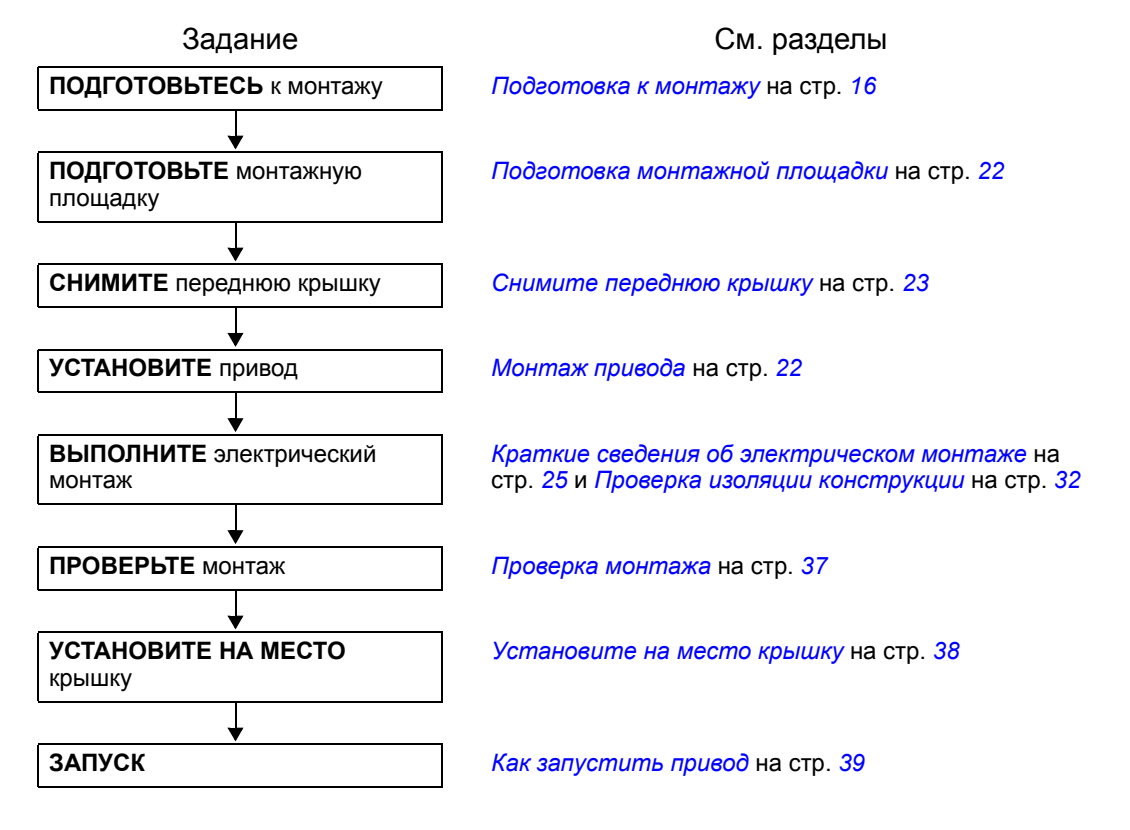

# <span id="page-15-0"></span>**Подготовка к монтажу**

## **Подъем привода**

Поднимайте привод только за металлическое шасси.

### **Распаковка привода**

- 1. Распакуйте привод.
- 2. Убедитесь в отсутствии повреждений; при обнаружении каких-либо повреждений немедленно сообщите об этом поставщику.

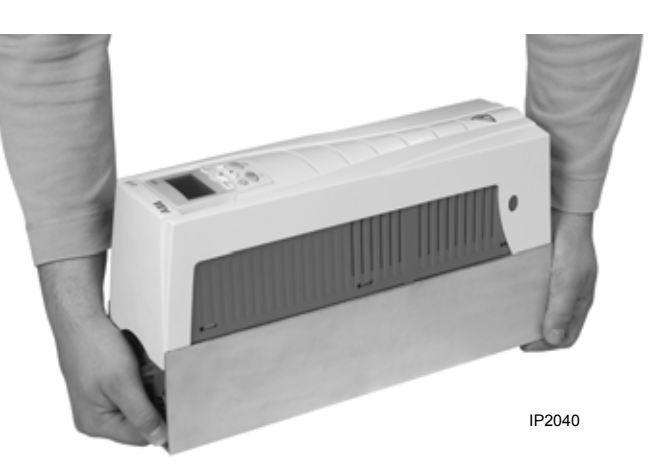

3. Проверьте комплект поставки на соответствие заказу и транспортному ярлыку и убедитесь в наличии всех компонентов.

## **Идентификация привода**

#### *Таблички привода*

Чтобы определить тип монтируемого привода, обратитесь к одному из следующих источников:

• табличка с серийным номером, прикрепленная в верхней части платы сетевого дросселя между монтажными отверстиями, или

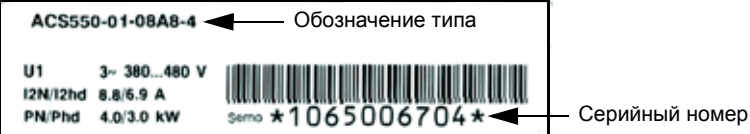

• Табличка с обозначение типа размещена на радиаторе охлаждения (с правой стороны крышки привода). Два примера табличек с обозначением типа приведены ниже.

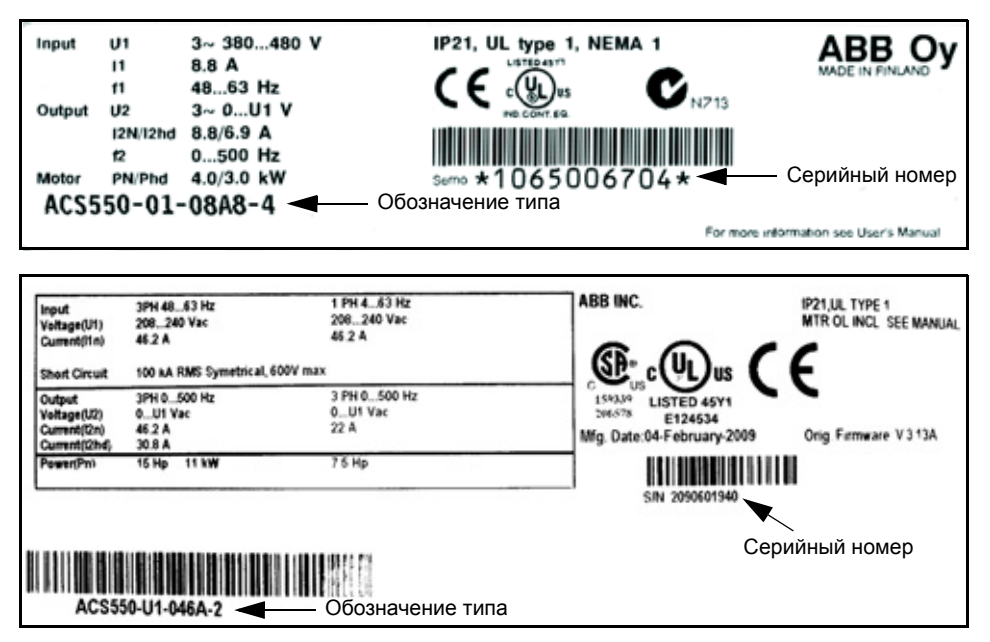

Таблички содержат информацию о *[Обозначение](#page-17-0) типа* (стр. *[18](#page-17-0)*), *[Номинальные](#page-17-1) [характеристики](#page-17-1) и типоразмеры* (стр. *[18](#page-17-1)*), *[Серийный](#page-17-2) номер* (стр. *[18](#page-17-2)*), классе защиты (см. также *Классы защиты [Степень](#page-341-2) защиты* на стр. *[342](#page-341-2)*) и действующие маркировочные знаки (см. также *Маркировочные знаки [Маркировка](#page-344-2)* на стр. *[345](#page-344-2)*).

## <span id="page-17-0"></span>*Обозначение типа*

На следующей схеме даны пояснения к обозначению типа, указанного на обеих табличках: с обозначением типа и с серийным номером.

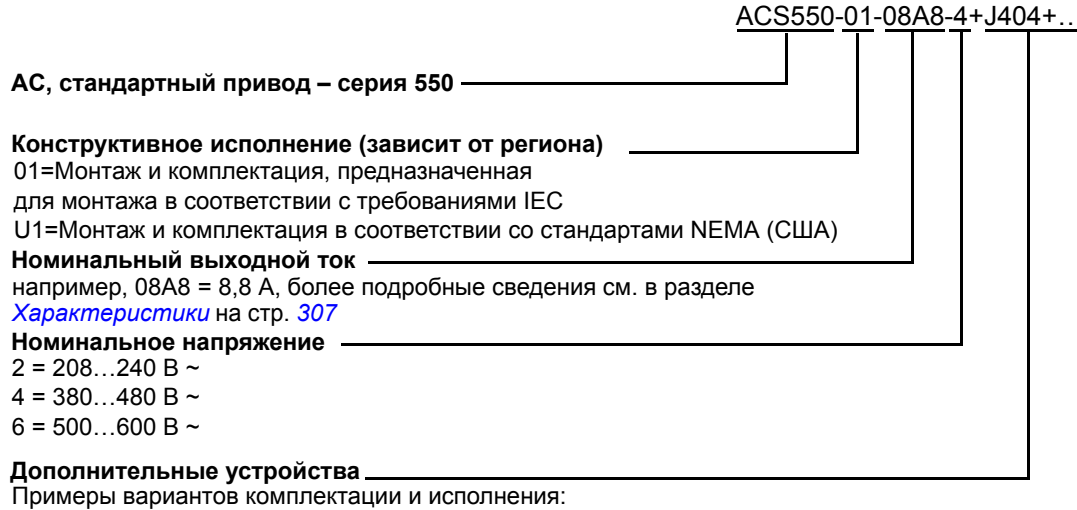

B055 = IP54/UL, тип 12 (не указан = IP21/UL, тип 1).

UL, тип 12 не распространяется на приводы типа ACS550-01-290A-4.

0J400= Без панели управления.

J404 = ACS-CP-C Базовая панель управления.

L511 = OREL-01 Модуль расширения релейных выходов.

K451 = RDNA-01DeviceNet

K454 = RPBA-01PROFIBUS DP.

#### <span id="page-17-1"></span>*Номинальные характеристики и типоразмеры*

В таблице раздела *[Характеристики](#page-306-3)* на стр. *[307](#page-306-3)* приведены технические характеристики приводов для различных типоразмеров корпуса (обратите внимание на то, что некоторые указания в этом руководстве зависят от типоразмера корпуса). Для чтения таблицы номинальных значений вам потребуется запись «Номинальный выходной ток» из обозначения типа. Кроме того, таблицы разбиты на части в соответствии со значениями номинального напряжения привода.

#### <span id="page-17-2"></span>*Серийный номер*

Описание формата серийного номера привода, который указывается на табличках, представлено ниже.

Серийный номер имеет формат CYYWWXXXXX, где

- C: Страна-производитель
- YY: Год выпуска
- WW: Неделя выпуска; 01, 02, 03, ... обозначает первую, вторую, третью неделю года ...

XXXXX: Целое число, отсчет которого каждую неделю начинается с 00001.

## **Соответствие двигателя**

Электродвигатель, привод и питающая сеть должны соответствовать друг другу.

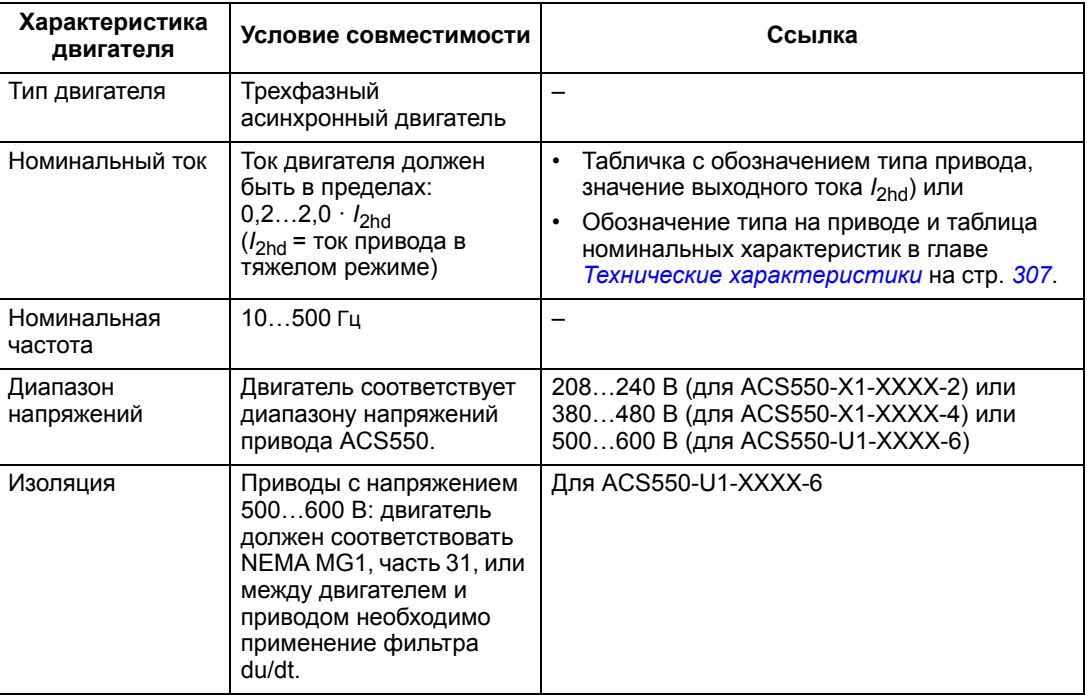

### **Необходимые инструменты**

Для монтажа привода ACS550 требуются следующие инструменты:

- отвертки (в соответствии с используемым крепежом);
- приспособление для зачистки проводов;
- рулетка;
- дрель;
- для монтажа, включая ACS550-U1, типоразмеры R5 или R6 и корпуса IP54/ UL, тип 12: пробойник для вырубания крепежных отверстий кабелепровода;
- для монтажа, включая ACS550-U1, типоразмер R6: соответствующее обжимное устройство для наконечников силовых кабелей. См. раздел *Особенн-ости силовых клемм – [типоразмер](#page-318-0) R6* на стр. *[319](#page-318-0)*;
- крепеж: винты или болты и гайки (по четыре шт.). Тип крепежа определяется монтажной поверхностью и типоразмером корпуса привода. Размеры и вес приводов разных типоразмеров см. в разделе *[Размеры](#page-338-1) и вес* на стр. *[339](#page-338-1)*.

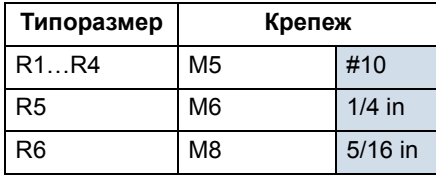

#### **Подходящие условия эксплуатации и корпус**

Условия эксплуатации привода должны соответствовать требованиям. Во избежание повреждения привода перед монтажом условия хранения и транспортировки должны соответствовать требованиям. См. раздел *[Условия](#page-341-3) [эксплуатации](#page-341-3)* на стр. *[342](#page-341-3)*.

Степень защиты корпуса должна соответствовать степени загрязненности места установки.

- Корпус IP21/UL тип 1: на месте установки привода не должно быть взвешенной пыли, агрессивных газов и жидкостей, а также проводящих веществ (водяные капли, конденсат, угольная пыль и металлические частицы).
- Корпус IP54/UL тип 12: этот корпус обеспечивает защиту от взвешенной пыли, аэрозолей, а также водяных брызг со всех направлений.
- Если по каким-либо причинам привод IP21 должен быть установлен без кабельной коробки или крышки, а привод IP54 – без платы кабельных каналов или передней крышки, обратитесь к главе *[Технические](#page-306-0) [характеристики](#page-306-0)*, стр. *[347](#page-346-1)*.

### **Монтажная площадка**

Монтажная площадка для монтажа привода должна удовлетворять следующим условиям:

- Привод должен быть установлен вертикально на ровной твердой поверхности, условия эксплуатации должны соответствовать требованиям (см. выше). Более подробную информацию можно получить у местного представителя АВВ.
- Минимальное пространство, необходимое для монтажа привода, определяется габаритными размерами привода (см. раздел *[Габариты](#page-339-0)* на стр. *[340](#page-339-0)*) и свободным пространством вокруг привода для циркуляции воздуха (см. раздел *Потери, данные контура [охлаждения](#page-335-2), шум* на стр. *[336](#page-335-2)*).
- Расстояние между двигателем и приводом ограничено максимальной длиной кабеля. См. раздел *Требования к подключению [электродвигателя](#page-321-0)* на стр. *[322](#page-321-0)*.
- Место установки должно выдерживать ограниченный вес привода. См. раздел *[Масса](#page-340-0)* на стр. *[341](#page-340-0)*.

# <span id="page-21-0"></span>**Монтаж привода**

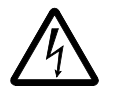

**ПРЕДУПРЕЖДЕНИЕ!** Перед началом монтажа привода ACS550 убедитесь, что напряжение питания привода отключено.

При фланцевом монтаже (установка привода в вентиляционном канале) обратитесь к соответствующей *Инструкции по фланцевому монтажу*:

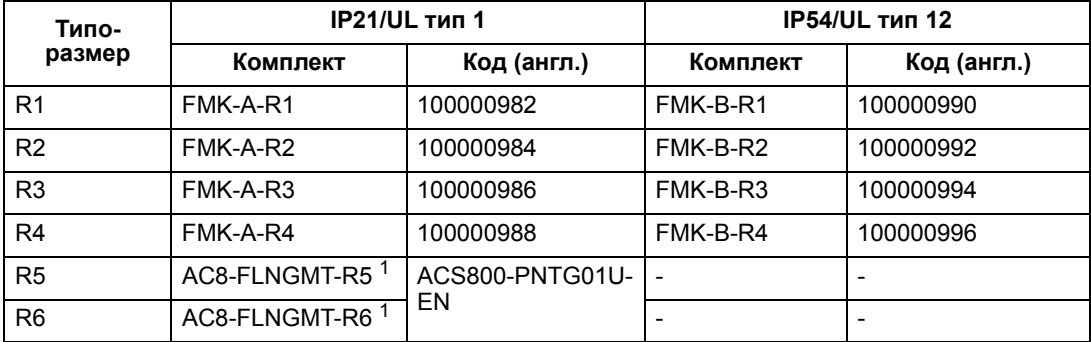

1. Отсутствует в серии ACS550-01.

#### <span id="page-21-1"></span>**Подготовка монтажной площадки**

Монтаж ACS550 допускается только при выполнении всех требований, изложенных в разделе *[Подготовка](#page-15-0) к монтажу* на стр. *[16](#page-15-0)*.

1. Разметьте положение крепежных отверстий с помощью шаблона для установки, который поставляется вместе с приводом.

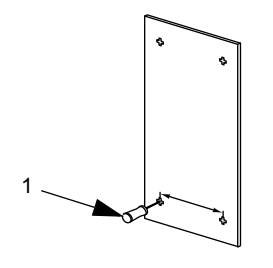

X0002

2. Просверлите отверстия.

**Примечание.** В корпусах типоразмеров R3 и R4 предусмотрено четыре отверстия вдоль верхней стороны. Используйте только два из них. Если возможно, используйте два крайних отверстия (в этом случае остается пространство для демонтажа вентилятора при техническом обслуживании).

**Примечание.** При замене приводов ACS400 возможно использование старых монтажных отверстий. Для корпусов типоразмеров R1 и R2 монтажные отверстия идентичны. Для корпусов типоразмеров R3 и R4 верхние внутренние монтажные отверстия приводов ACS550 соответствуют монтажным отверстиям приводов ACS400.

<span id="page-22-0"></span>*IP21/UL тип 1*

- 1. Снимите панель управления (если она установлена).
- 2. Отпустите невыпадающий винт наверху.
- 3. Снимите крышку, потянув ее за верхнюю часть.

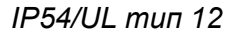

- 1. Если имеется колпак: отвинтите винты (2), удерживающие колпак на его месте.
- 2. Если имеется колпак: выдвиньте колпак вверх и снимите крышку.
- 3. Отпустите невыпадающие винты вдоль края крышки.
- 4. Снимите крышку.

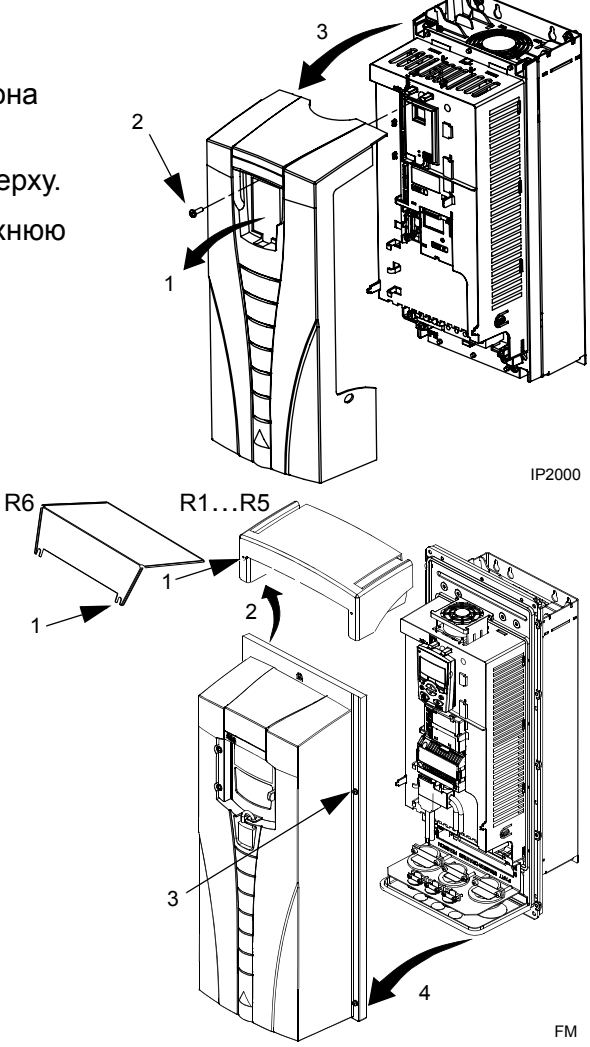

## **Монтаж привода**

### *IP21/UL тип 1*

1. Установите привод ACS550 на крепежных винтах или болтах и надежно затяните их на всех четырех углах.

**Примечание.** Поднимайте привод ACS550 держа его за металлическое шасси (для типоразмера R6 пользуйтесь отверстиями для подъема, расположенными с обеих сторон сверху).

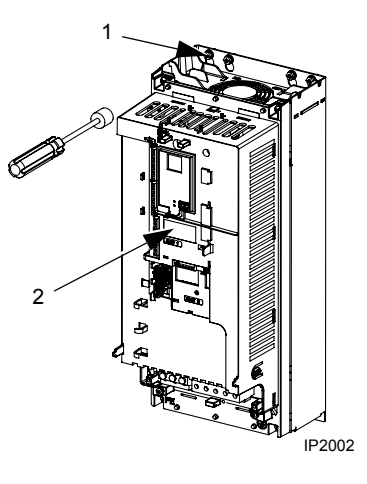

2. Для стран, где не говорят по-английски. Прикрепите наклейку с предупреждением на соответствующем языке поверх имеющейся этикетки в верхней части модуля.

## *IP54/UL тип 12*

В корпусах IP 54/UL типа 12 предусмотрены резиновые заглушки в отверстиях, предназначенных для доступа к монтажным гнездам.

- 1. Когда потребуется доступ, удалите резиновые заглушки. Вытолкните заглушки с задней стороны привода.
- 2. R5 и R6: Совместите колпак из листового металла (не показан) с передними крепежными отверстиями наверху привода. (Закрепление является частью следующей операции.)
- 3. Установите привод ACS550 на крепежных винтах или болтах и надежно затяните их на всех четырех углах.

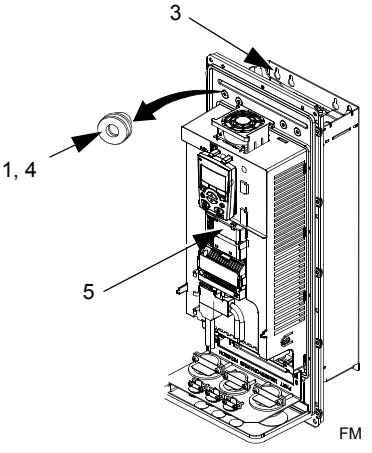

**Примечание.** Поднимайте привод ACS550 держа его за металлическое шасси (для типоразмера R6 пользуйтесь отверстиями для подъема, расположенными с обеих сторон сверху).

- 4. Установите на место резиновые заглушки.
- 5. Для регионов, где не говорят по-английски: прикрепите наклейку с предупреждением на соответствующем языке поверх имеющейся этикетки в верхней части модуля.

## <span id="page-24-0"></span>**Краткие сведения об электрическом монтаже**

### <span id="page-24-1"></span>*Комплект кабельный канал/сальник*

Для подключения приводов в корпусе IP 21/UL типа 1 требуется комплект кабельный канал/сальник, содержащий следующие детали:

- кабельная коробка;
- пять (5) кабельных зажимов (только для ACS550-01);
- винты;
- крышка.

Комплект прилагается к приводам в корпусах IP 21/UL, тип 1.

*Требования к электрическому монтажу*

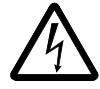

**ПРЕДУПРЕЖДЕНИЕ!** Убедитесь, что двигатель соответствует приводу ACS550. Работы по монтажу привода должны выполняться квалифицированными электриками в соответствии с указаниями, приведенными в разделе *[Подготовка](#page-15-0) к монтажу* на стр. *[16](#page-15-0)*. В сомнительных случаях обращайтесь к местному представителю ABB.

При монтаже привода необходимо иметь в виду следующее:

- Предусмотрено четыре набора инструкций по подключению кабелей по одному для каждого сочетания корпуса (IP 21/UL тип 1, и IP 54/UL, тип 12) и способа подключения (кабельный канал или кабель). Выберите соответствующую методику.
- Соблюдайте местные требования к электромагнитной совместимости (ЭМС). См. раздел *Требования к кабелю двигателя, [обеспечивающие](#page-326-0) [соответствие](#page-326-0) нормам CE и C-Tick* на стр. *[327](#page-326-0)*. В общем случае:
	- Соблюдайте местные требования, регламентирующие сечение проводов.
	- Обеспечьте разделение следующих четырех монтажных цепей: входного питания, подключения двигателя, управления/связи и тормозного устройства.
- При монтаже цепей входного питания и двигателя руководствуйтесь соответствующими указаниями, приведенными ниже.

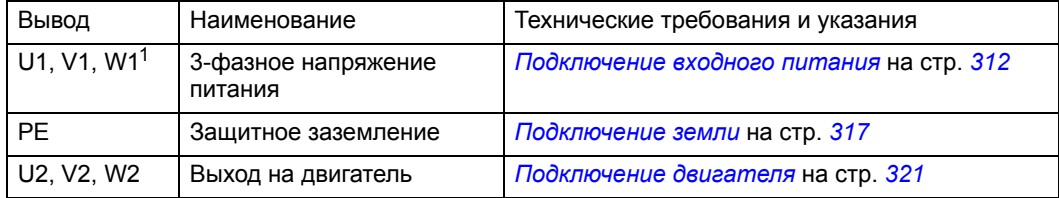

<sup>1</sup> Приводы ACS550 -x1-xxxx-2 (серии 208…240 В) можно подключать к однофазной сети при снижении выходного тока на 50 %. Однофазная сеть подключается к клеммам U1 и W1.

• Подключение клемм входного питания и двигателя см. в разделе *[Схемы](#page-26-0) [подключения](#page-26-0) силовых цепей* на стр. *[27](#page-26-0)*. Технические характеристики клемм силовых цепей см. в разделе *Клеммы [силовых](#page-317-1) цепей привода* на стр. *[318](#page-317-1)*.

- СВ случае систем TN с заземленной вершиной треугольника см. раздел *Cистемы TN с заземленной вершиной [треугольника](#page-316-0)* на стр. *[317](#page-316-0)*
- IT-системы рассматриваются в разделе *IT [системы](#page-317-0)* на стр. *[318](#page-317-0)*.
- Монтаж соответствующих кабельных наконечников для приводов в корпусах типоразмера R6 рассматривается в разделе *[Особенн](#page-318-0)-ости силовых клемм – [типоразмер](#page-318-0) R6* на стр. *[319](#page-318-0)*.
- Для приводов с устройством торможения (дополнительное устройство) подключение производится в соответствии с приведенной таблицей:

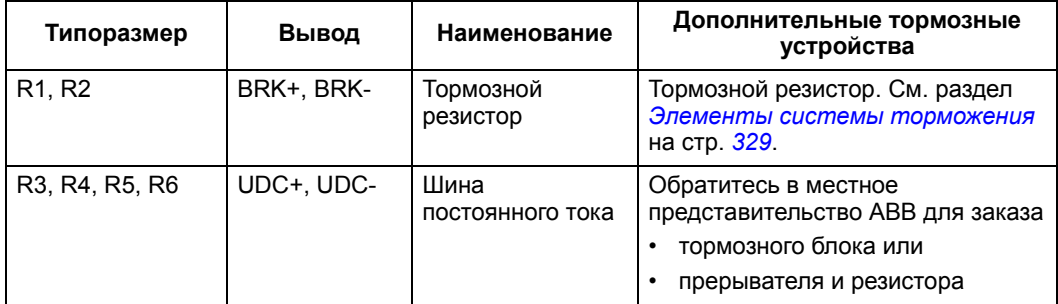

- При монтаже цепей управления обращайтесь к соответствующим главам или разделам, перечисленным ниже:
	- *Таблица клемм [управления](#page-29-0)* на стр. *[30](#page-29-0)*
	- *[Подключение](#page-333-1) цепей управления* на стр. *[334](#page-333-1)*
	- *[Прикладные](#page-84-1) макросы* на стр. *[85](#page-84-1)*
	- *Полное описание [параметров](#page-113-1)* на стр. *[114](#page-113-1)*
	- *[Встроенная](#page-222-2) шина fieldbus* на стр. *[223](#page-222-2)*
	- *[Интерфейсный](#page-260-2) модуль Fieldbus* на стр. *[261](#page-260-2)*.

### <span id="page-26-1"></span><span id="page-26-0"></span>*Схемы подключения силовых цепей*

На следующем чертеже показано расположение выводов для корпуса типоразмера R3, таким же образом располагаются выводы в корпусах R1…R6, за исключением клемм питания и заземления в корпусах R5/R6.

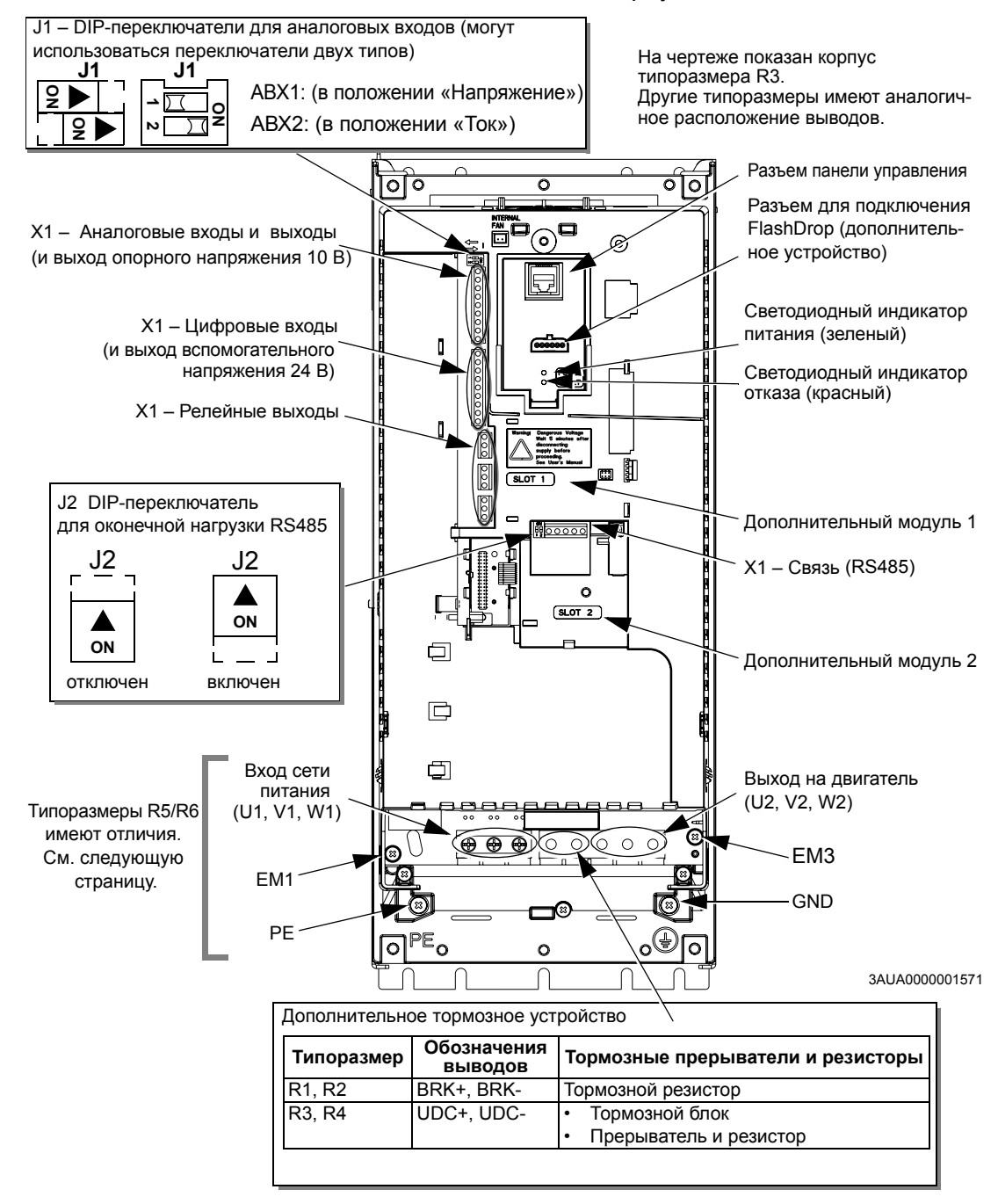

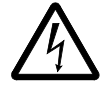

**ПРЕДУПРЕЖДЕНИЕ!** Чтобы избежать опасности или повреждения привода в системах IT и системах TN с заземленной вершиной треугольника, см раздел *Отключение [внутреннего](#page-28-1) фильтра ЭМС* на стр. *[29](#page-28-1)*.

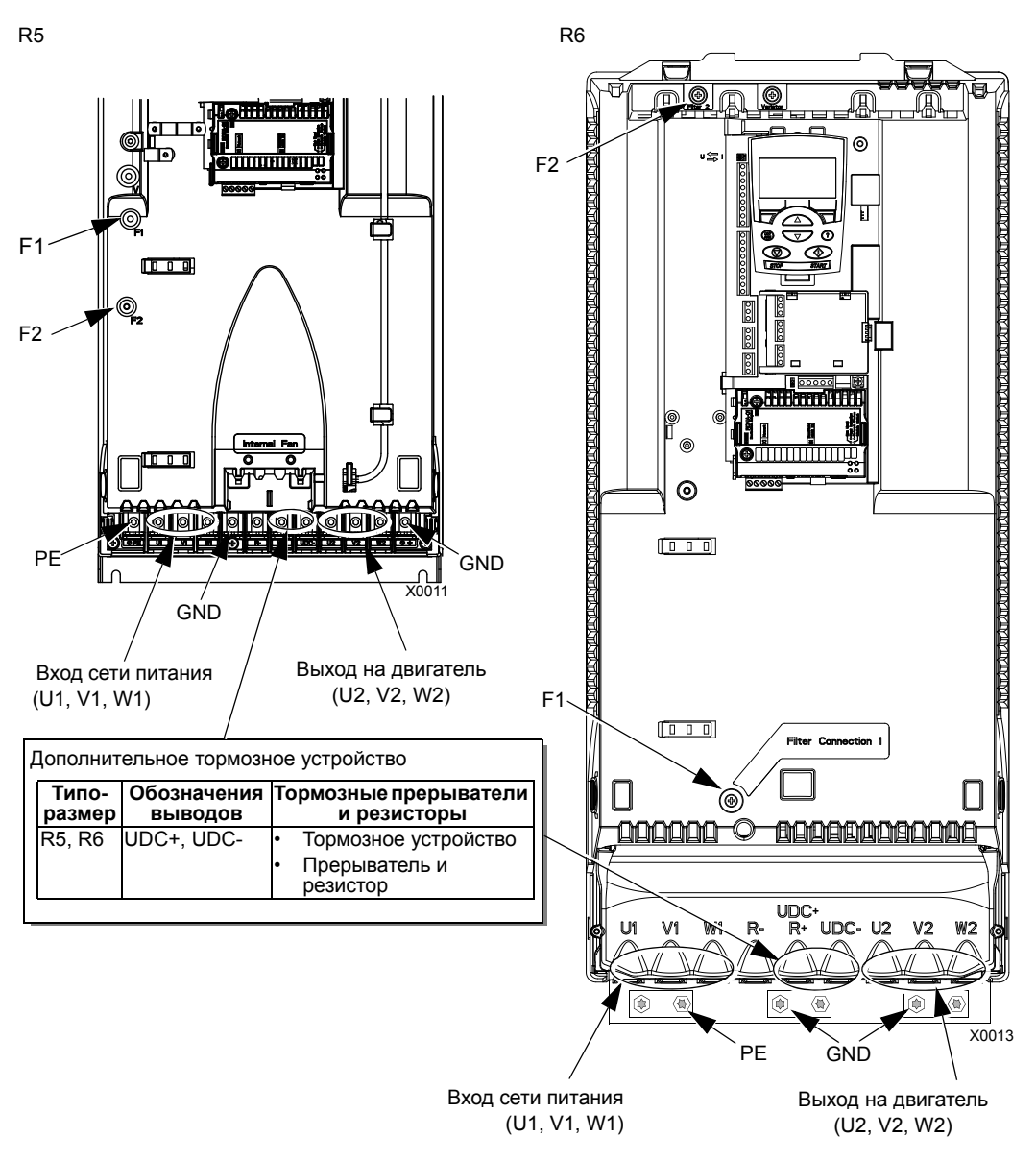

На приведенном ниже рисунке показано расположение силовых клемм и клемм заземления для типоразмеров R5 и R6 .

<span id="page-27-0"></span>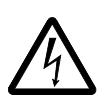

**ПРЕДУПРЕЖДЕНИЕ!** Чтобы избежать опасности или повреждения привода в системах IT и системах TN с заземленной вершиной треугольника, см. раздел *Отключение [внутреннего](#page-28-1) фильтра ЭМС* на стр. *[29](#page-28-1)*.

<span id="page-28-1"></span><span id="page-28-0"></span>*Отключение внутреннего фильтра ЭМС*

В некоторых системах необходимо отключать внутренний фильтр ЭМС, в противном случае система окажется подключенной к защитному заземлению через конденсаторы этого фильтра, что может создавать опасность для персонала и привести к повреждению привода.

**Примечание.** Отсоединение внутреннего фильтра ЭМС существенно увеличивает кондуктивные помехи и снижает электромагнитную совместимость привода.

В следующей таблице указаны правила установки винтов фильтра ЭМС, обеспечивающие подключение или отключение фильтра в зависимости от типа системы и типоразмера привода. Дополнительная информация о различных типах систем приведена *IT - [системы](#page-317-0)* на стр. *[318](#page-317-0)* и *C[истемы](#page-316-0) TN с заземленной вершиной [треугольника](#page-316-0)* стр. *[317](#page-316-0)*.

Расположение винтов EM1 и EM3 показано на чертеже на стр. *[27](#page-26-1)*. Расположение винтов F1 и F3 показано на чертеже на стр. *[28](#page-27-0)*.

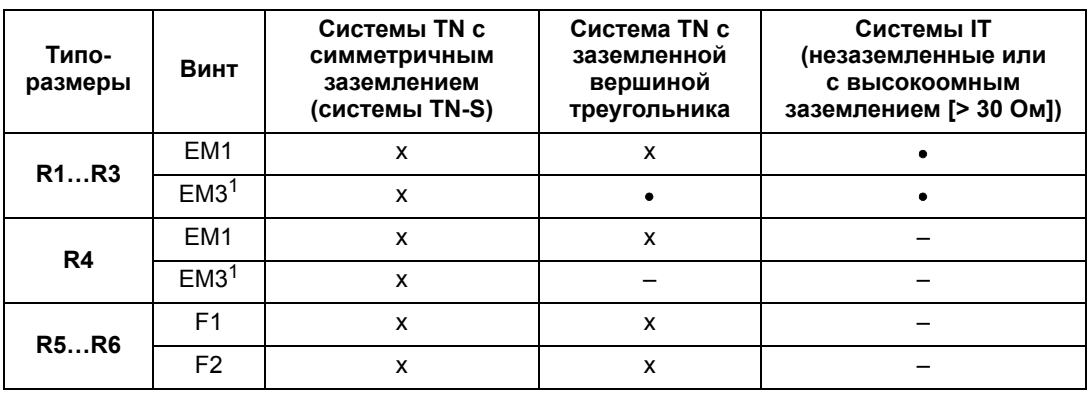

x = Завинтить винт. (Фильтр ЭМС будет подключен.)

= Замените винт предусмотренным полиамидным винтом. (Фильтр ЭМС будет отключен.)

**–** = Вывинтите винт. (Фильтр ЭМС будет отключен.)

 $1$  Приводы ACS550-U1 отгружаются с завода с уже вывинченным винтом.

## <span id="page-29-0"></span>*Таблица клемм управления*

Ниже приводится информация о подключении цепей управления к клеммной колодке Х1 привода.

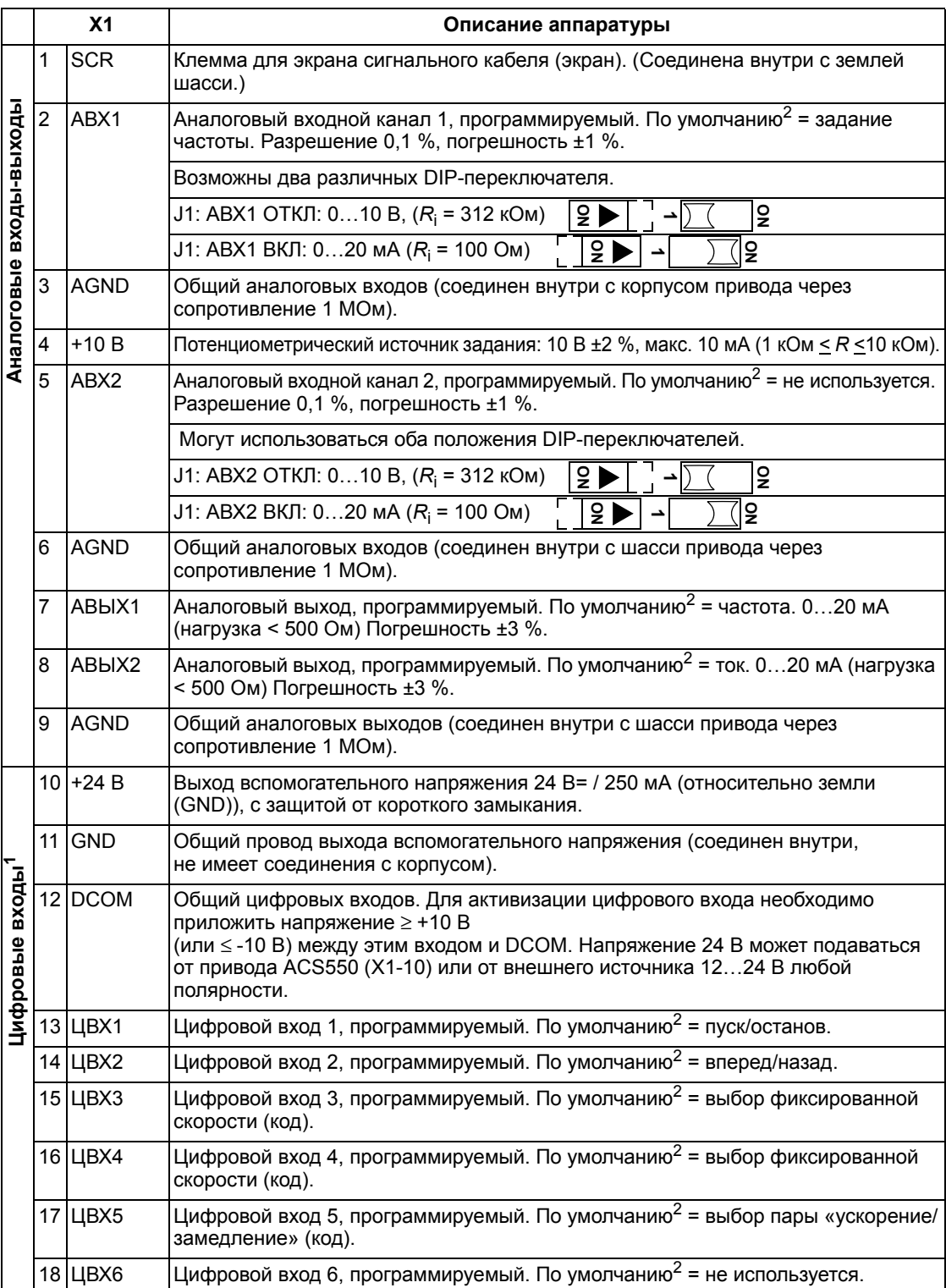

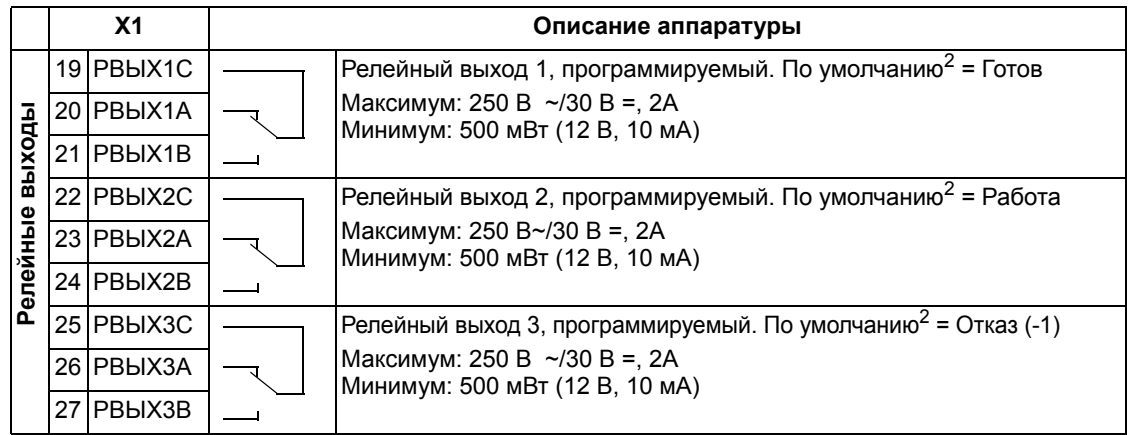

 $1$  Сопротивление цифрового входа 1,5 кОм. Максимальное напряжение на цифровых входах 30 В.

<sup>2</sup> Значения, установленные по умолчанию, зависят от используемого макроса. Указаны значения для стандартного макроса. См. главу *[Прикладные](#page-84-1) макросы* на стр. *[85](#page-84-1)*.

**Примечание.** Контакты 3, 6 и 9 имеют одинаковый потенциал.

**Примечание.** Для обеспечения безопасности при отключенном питании ACS550 релейный выход, сигнализирующий об отказе привода, находится в состоянии «Отказ».

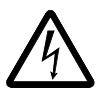

**ПРЕДУПРЕЖДЕНИЕ!** Все цепи ELV (сверхнизкое напряжение), подключенные к приводу, должны быть использованы внутри зоны эквипотенциального заземления, т.е. внутри зоны, где все проводящие части, к которым возможен одновременный доступ, электрически соединены для предотвращения появления опасных напряжений между ними. Это достигается путем надлежащего заводского заземления.

Клеммы платы управления, а также дополнительных модулей, подключенных к плате, удовлетворяют требованиям защитного сверхнизкого напряжения (PELV), содержащимся в стандарте EN 50178, при условии, что внешние цепи, подсоединенные к этим выводам, также удовлетворяют этим требованиям и монтажная площадка расположена на высоте, не превышающей 2000 м (6562 футов) над уровнем моря.

Подключение цифровых входов возможно в конфигурации PNP или NPN.

Подключение PNP (исток) Подветать Подключение NPN (сток)

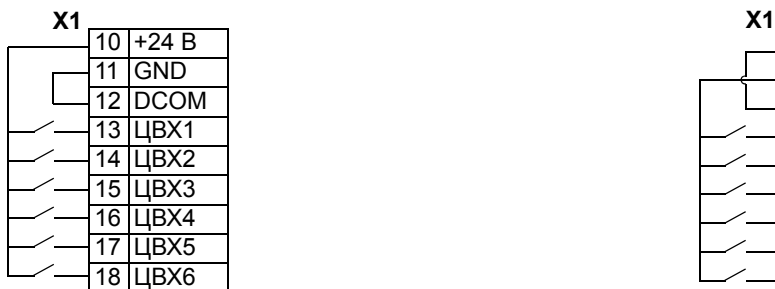

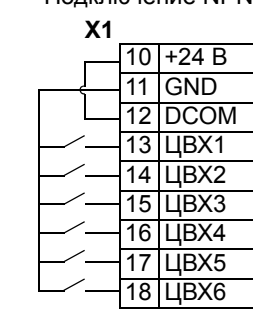

#### <span id="page-31-0"></span>**Проверка изоляции конструкции**

#### *Привод*

Не выполняйте никаких проверок электрической прочности или сопротивления изоляции компонентов привода, поскольку это может привести к его повреждению. Изоляция между силовой схемой и шасси уже испытана на заводеизготовителе. Кроме того, в приводе предусмотрены ограничивающие напряжение цепи, которые автоматически срезают испытательное напряжение

## *Кабель питания*

Перед подключением кабеля питания (входного) к приводу проверьте его изоляцию в соответствии с местными правилами.

#### *Двигатель и к абель двигателя*

Выполните проверку изоляции двигателя и кабеля двигателя следующим образом:

- 1. Убедитесь, что кабель двигателя подключен к двигателю, но отключен от выходных клемм привода (U2, V2 и W2).
- 2. Измерьте сопротивление изоляции между проводниками каждой фазы и проводником защитного заземления, используя контрольное напряжение 1000 В=. Сопротивление изоляции двигателя ABB должно превышать 100 МОм (номинальное значение при 25 °C).

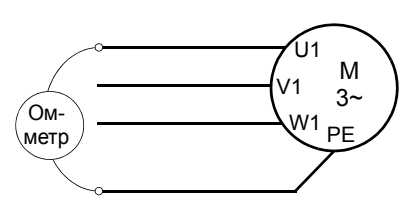

#### **Электромонтаж**

*Электрический монтаж привода в корпусе IP21/UL тип 1 с кабелями*

- 1. Удалите соответствующие заглушки в кабельной коробке. (См. раздел *Комплект [кабельный](#page-24-1) канал/ [сальник](#page-24-1)* на стр. *[25](#page-24-1)*.)
- 2. Установите кабельные зажимы для кабелей питания и двигателя.

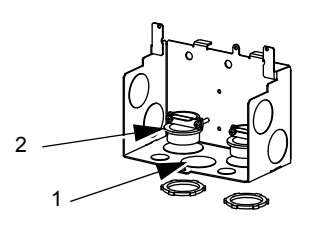

X0004

- 3. Зачистите оболочку кабеля питания на длине, достаточной для прокладки отдельных проводников.
- 4. Зачистите оболочку кабеля двигателя на длине, достаточной для того, чтобы обнажить плетеный медный экран с целью его скрутки в косу. Для минимального излучения помех длина косы не должна превышать ее ширину более чем в пять раз.

Для минимального излучения помех рекомендуется, чтобы зажим охватывал экран по всей окружности (360°). Для этого снимите оболочку на кабельном зажиме.

- 5. Пропустите оба кабеля через кабельные зажимы.
- 6. Зачистите и подсоедините к соответствующим клеммам привода проводники кабелей электродвигателя и питания, а также провод заземления. Моменты затяжки приведены в таблице справа.

**Примечание.** Информация по типоразмеру R6 приведена в разделе *[Особенн](#page-318-0)-ости силовых клемм – [типоразмер](#page-318-0) R6* на стр. *[319](#page-318-0)*.

- 7. Подсоедините скрученный экран кабеля двигателя к клемме заземления GND.
- 8. Установите кабельную коробку и затяните кабельные зажимы.
- 9. Установите кабельный зажим (зажимы) для кабеля (кабелей) управления. (Кабели питания/двигателя и кабельные зажимы на рисунке не показаны.)
- 10. Зачистите оболочку кабеля управления и скрутите медный экран в косу.
- 11. Проложите кабель (кабели) через зажим (зажимы) и затяните зажим (зажимы).
- 12. Подсоедините скрученный экран кабелей цифровых и аналоговых входов/выходов к контакту X1-1. (Заземление необходимо делать только со стороны привода.)
- 13. Зачистите и подсоедините отдельные провода управления к выводам привода. См. раздел *Таблица клемм [управления](#page-29-0)* на стр. *[30](#page-29-0)*. Момент затяжки должен быть 0,4 Н·м (0,3 фунт·фут).
- 14. Установите крышку кабельной коробки (1 винт).

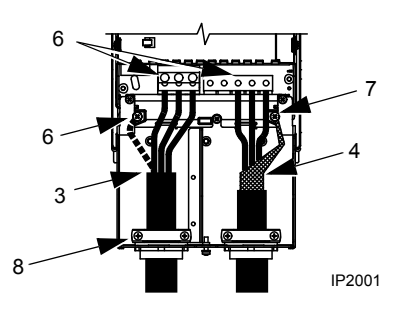

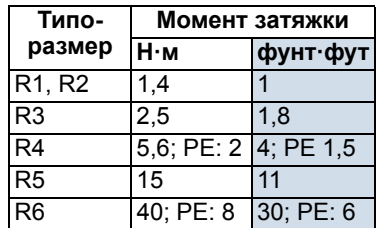

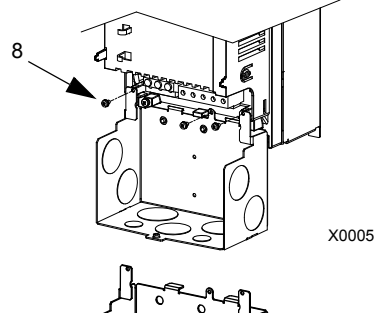

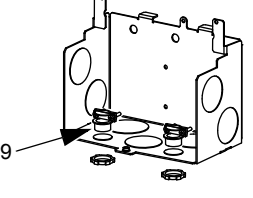

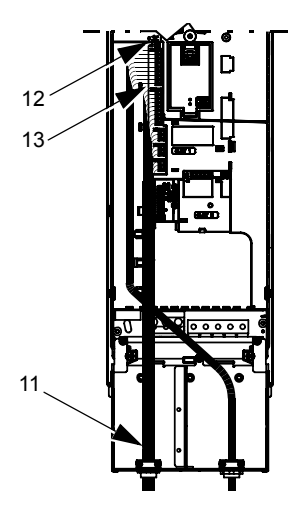

IP2003

X0006

## *Электрический монтаж привода в корпусе IP21/UL тип 1, с кабельными каналами*

- 1. Удалите соответствующие заглушки в кабельной коробке. (См. раздел *Комплект [кабельный](#page-24-1) канал/ [сальник](#page-24-1)* на стр. *[25](#page-24-1)*. )
- 2. Установите тонкостенные втулки-вводы для кабельных каналов (не входят в комплект поставки).
- 3. Установите кабельную коробку.
- 4. Подсоедините секции кабельного канала к коробке.
- 5. Пропустите провода питания и двигателя через кабельные каналы (необходимы отдельные трассы).
- 6. Зачистите провода.
- 7. Подключите провода питания, двигателя и заземления к клеммам привода. Моменты затяжки приведены в таблице справа.

**Примечание.** Информация по типоразмеру R6 приведена в разделе *[Особенн](#page-318-0)-ости силовых клемм – [типоразмер](#page-318-0) R6* на стр. *[319](#page-318-0)*.

- 8. Пропустите кабель управления через кабельный канал (он должен быть проложен отдельно от кабелей питания и двигателя).
- 9. Зачистите оболочку кабеля управления и скрутите медный экран в косу.
- 10. Подсоедините скрученный экран кабелей цифровых и аналоговых входов/выходов к контакту X1-1. (Заземление необходимо делать только со стороны привода).
- 11. Зачистите и подсоедините отдельные провода управления к выводам привода. См. раздел *Таблица клемм [управления](#page-29-0)* на стр. *[30](#page-29-0)*. Момент затяжки должен быть 0,4 Н·м (0,3 фунт·фут).
- 12. Установите крышку кабельной коробки (1 винт).

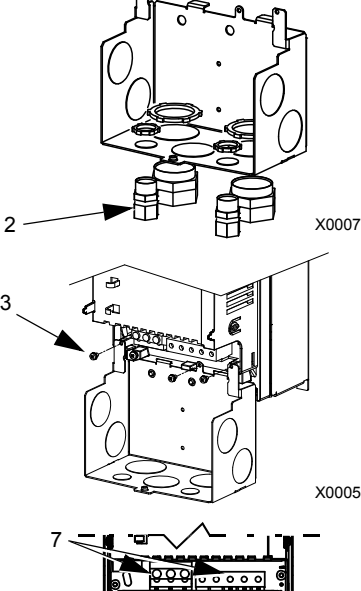

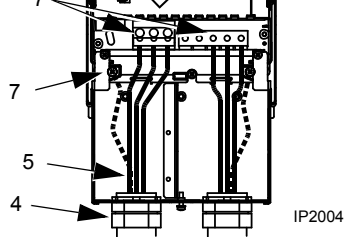

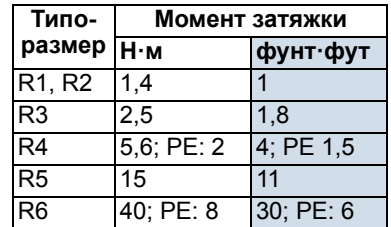

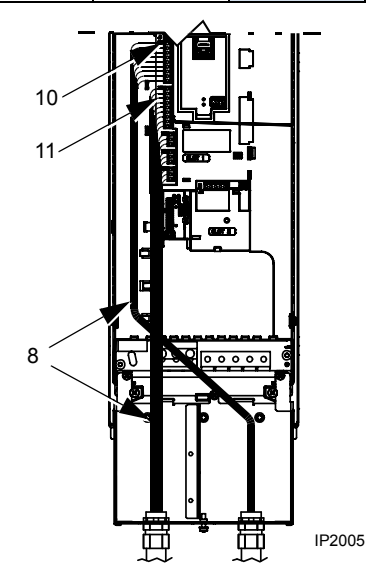

## *Электрический монтаж корпуса IP54/UL тип 12 с кабелями*

- 1. Обрежьте сальниковые уплотнения в соответствии с кабелями питания, двигателя и управления. (Резиновые кабельные сальники имеют коническую форму и находятся снизу привода.) При установке сальников в сквозные отверстия для вводов конические части сальников должны быть направлены вниз.
- 2. Зачистите оболочку кабеля питания на длине, достаточной для прокладки отдельных проводников.
- 3. Зачистите оболочку кабеля двигателя на длине, достаточной для того, чтобы обнажить плетеный медный экран с целью его скрутки в косу. Для минимального излучения помех длина косы не должна превышать ее ширину более чем в пять раз. Для минимального излучения помех

рекомендуется, чтобы зажим охватывал экран по всей окружности (360°). Для этого снимите оболочку на кабельном зажиме.

- 4. Пропустите оба кабеля через кабельные зажимы и затяните зажимы.
- 5. Зачистите и подсоедините к соответствующим клеммам привода проводники кабелей электродвигателя и питания, а также провод заземления. Моменты затяжки приведены в таблице справа.

**Примечание.** Информация по типоразмеру R6 приведена в разделе *[Особенн](#page-318-0)ости силовых клемм – [типоразмер](#page-318-0) R6* на стр. *[319](#page-318-0)*.

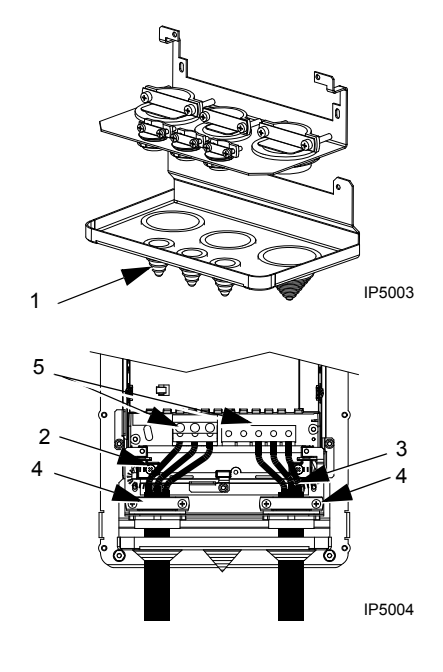

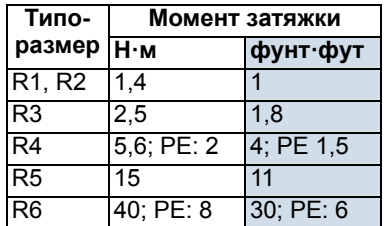

- 6. Подсоедините скрученный экран кабеля двигателя к клемме заземления GND.
- 7. Зачистите оболочку кабеля управления и скрутите медный экран в косу.
- 8. Проложите кабель (кабели) через зажим (зажимы) и затяните зажим (зажимы).
- 9. Подсоедините скрученный экран кабелей цифровых и аналоговых входов/выходов к контакту X1-1. (Заземление необходимо делать только со стороны привода.)
- 10. Зачистите и подсоедините отдельные провода управления к выводам привода. См. раздел *Таблица клемм [управления](#page-29-0)* на стр. *[30](#page-29-0)*. Момент затяжки должен быть 0,4 Н·м (0,3 фунт·фут).

## *Электрический монтаж привода в корпусе IP54/UL тип 12 с кабельным каналом*

- 1. Снимите и уберите кабельные сальники в том месте, где будет установлен кабельный канал. (Резиновые кабельные сальники имеют коническую форму и находятся снизу привода.)
- 2. Для каждой секции кабельного канала установите водонепроницаемые соединители (не входят в комплект поставки).
- 3. Пропустите провода питания через кабельный канал.
- 4. Пропустите провода двигателя через кабельный канал.
- 5. Зачистите провода.
- 6. Подключите провода питания, двигателя и заземления к клеммам привода. Моменты затяжки приведены в таблице справа.

**Примечание.** Информация по типоразмеру R6 приведена в разделе *[Особенн](#page-318-0)-ости силовых клемм – [типоразмер](#page-318-0) R6* на стр. *[319](#page-318-0)*.

7. Пропустите кабель управления через кабельный канал.

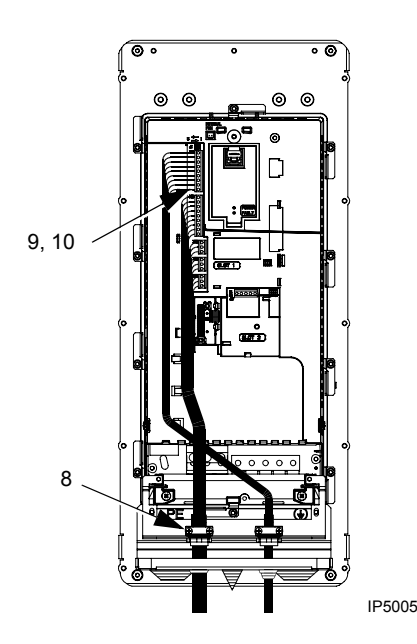

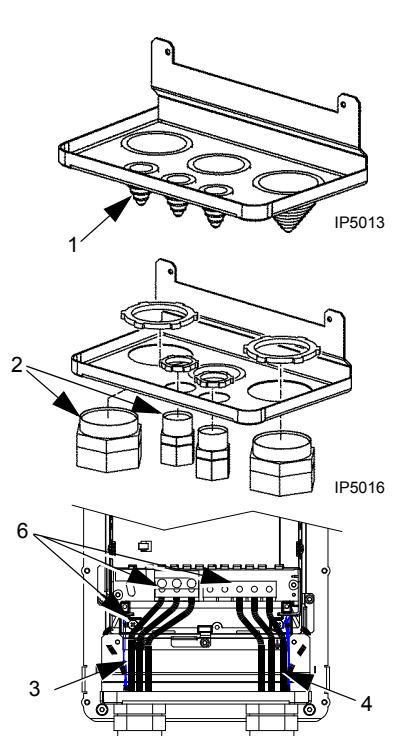

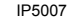

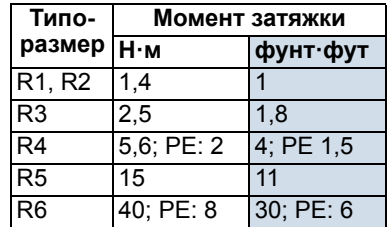
- 8. Зачистите оболочку кабеля управления и скрутите медный экран в косу.
- 9. Подсоедините скрученный экран кабелей цифровых и аналоговых входов/ выходов к контакту X1-1. (Заземление необходимо делать только со стороны привода.)
- 10. Зачистите и подсоедините отдельные провода управления к выводам привода. См. раздел *Таблица клемм [управления](#page-29-0)* на стр. *[30](#page-29-0)*. Момент затяжки должен быть 0,4 Н·м (0,3 фунт·фут).

## <span id="page-36-0"></span>**Проверка монтажа**

Перед подачей напряжения питания выполните перечисленные ниже проверки.

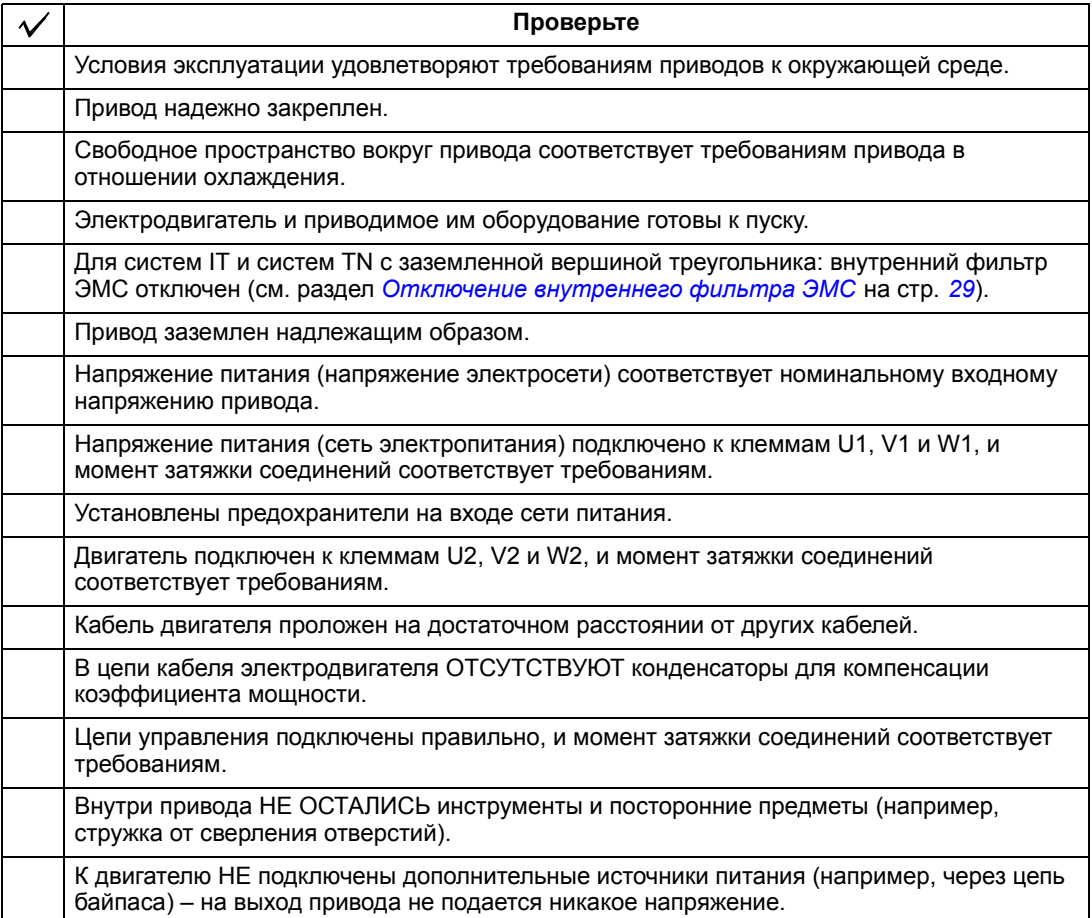

## **Установите на место крышку**

*IP21/UL тип 1*

- 1. Совместите крышку с корпусом привода и наденьте ее.
- 2. Затяните невыпадающий винт.
- 3. Установите на место панель управления.
- 4. Продолжите с запуска. См. главу *[Запуск](#page-38-0), управление с использованием входов/ выходов и [идентификационный](#page-38-0) прогон [двигателя](#page-38-0)* на стр. *[39](#page-38-0)*.

*IP54/UL тип 12*

- 1. Совместите крышку с корпусом привода и наденьте ее.
- 2. Затяните невыпадающие винты вдоль края крышки.
- 3. Сдвиньте колпак вниз на верхний край крышки. (Необходимо только для монтажа приводов UL тип 12.)
- 4. Заверните два винта, предназначенные для крепления колпака. (Необходимо только для монтажа приводов UL тип 12.)
- 5. Установите панель управления.

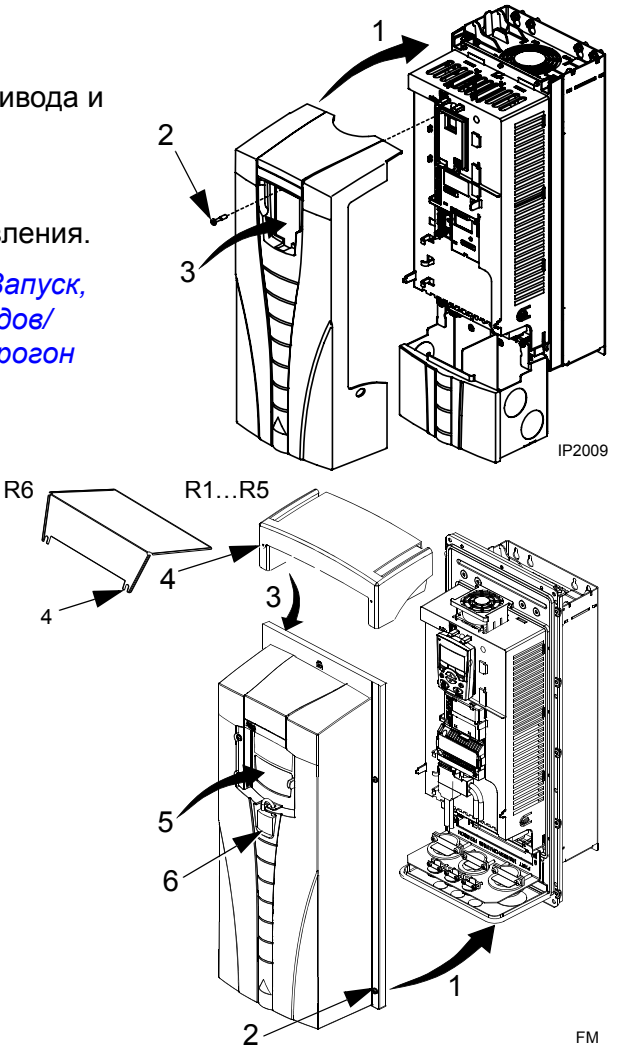

**Примечание.** Для выполнения требований IP 54/UL тип 12, окно панели управления должно быть закрыто.

- 6. Дополнительно: установите замок для запирания окна панели управления (в комплект поставки не входит).
- 7. Перейдите к запуску. См. главу *Запуск, управление с [использованием](#page-38-0) входов/ выходов и [идентификационный](#page-38-0) прогон двигателя* на стр. *[39](#page-38-0)*.

# <span id="page-38-0"></span>**Запуск, управление с использованием входов/выходов и идентификационный прогон двигателя**

Эта глава содержит инструкции по:

- выполнению запуска;
- пуску, останову, изменению направления вращения и регулированию скорости двигателя через входы/выходы управления;
- выполнению идентификационного прогона привода.

В этой главе кратко поясняется, как решаются эти задачи с помощью панели управления. Более подробно применение панели управления рассмотрено в главе *Панели [управления](#page-52-0)* начиная со страницы *[53](#page-52-0)*.

## **Как запустить привод**

Порядок запуска привода зависит от имеющейся панели управления.

• **Если имеется интеллектуальная панель управления**, то можно использовать программу мастера запуска (см. раздел *Как [выполняется](#page-45-0) запуск под [управлением](#page-45-0) «мастера»* на стр. *[46](#page-45-0)*) или выполнить ограниченный запуск (см. раздел *Как выполнить [ограниченный](#page-39-0) запуск* на стр. *[40](#page-39-0)*).

Программа мастера запуска, которая установлена только в интеллектуальной панели управления, дает указания по выполнению всех необходимых настроек. В случае ограниченного запуска привод не управляет процессом и пользователь самостоятельно изменяет основные параметры, следуя инструкциям, приведенным в данном руководстве.

• **При наличии базовой панели управления** следуйте указаниям, приведенным в разделе *Как выполнить [ограниченный](#page-39-0) запуск* на стр. *[40.](#page-39-0)*

#### <span id="page-39-0"></span>**Как выполнить ограниченный запуск**

Для ограниченного запуска можно воспользоваться базовой или интеллектуальной панелью управления. Инструкция, приведенная ниже, пригодна для обеих панелей управления, но отображаемая информация приводится для базовой панели управления, если указание не относится только к интеллектуальной панели.

Для начала работы необходимо иметь данные, приведенные на паспортной табличке двигателя.

## **ТЕХНИКА БЕЗОПАСНОСТИ** Запуск привода может производиться только квалифицированным электриком. При запуске привода необходимо соблюдать указания по технике безопасности, приведенные в главе *Указания по технике [безопасности](#page-4-0)*. Привод автоматически запустится при включении питания, если подана внешняя команда пуска.  $\Box$ Проверьте монтаж. См. контрольный перечень проверок в главе *[Монтаж](#page-14-0)*, стр. *[37](#page-36-0)*.  $\Box$ Убедитесь, что пуск двигателя не связан с какой-либо опасностью. **Отсоедините приводимый в движение механизм** в случае, если • неправильное направление вращения может привести к повреждению подсоединенного оборудования или • в процессе запуска привода необходимо выполнить идентификационный прогон двигателя. Идентификационный прогон необходим только для решения задач, требующих высокой точности управления двигателем. **ВКЛЮЧЕНИЕ ЭЛЕКТРОПИТАНИЯ** Подайте питание.  $\Box$ REM  $\bigcap_{\text{Hz}} \bigcap_{\text{Hz}}$ Базовая панель управления переходит в режим вывода. REM **U**BHBOP Интеллектуальная панель управления предлагает Использовать запустить программу мастера запуска. Если нажать  $\overline{\mathbb{P}}$ , мастер запуска? Мастер запуска не включается, и запуск продолжается Да вручную подобно тому, как описано ниже для базовой Нет ВЫЙТИ 00:00 ОК панели управления.

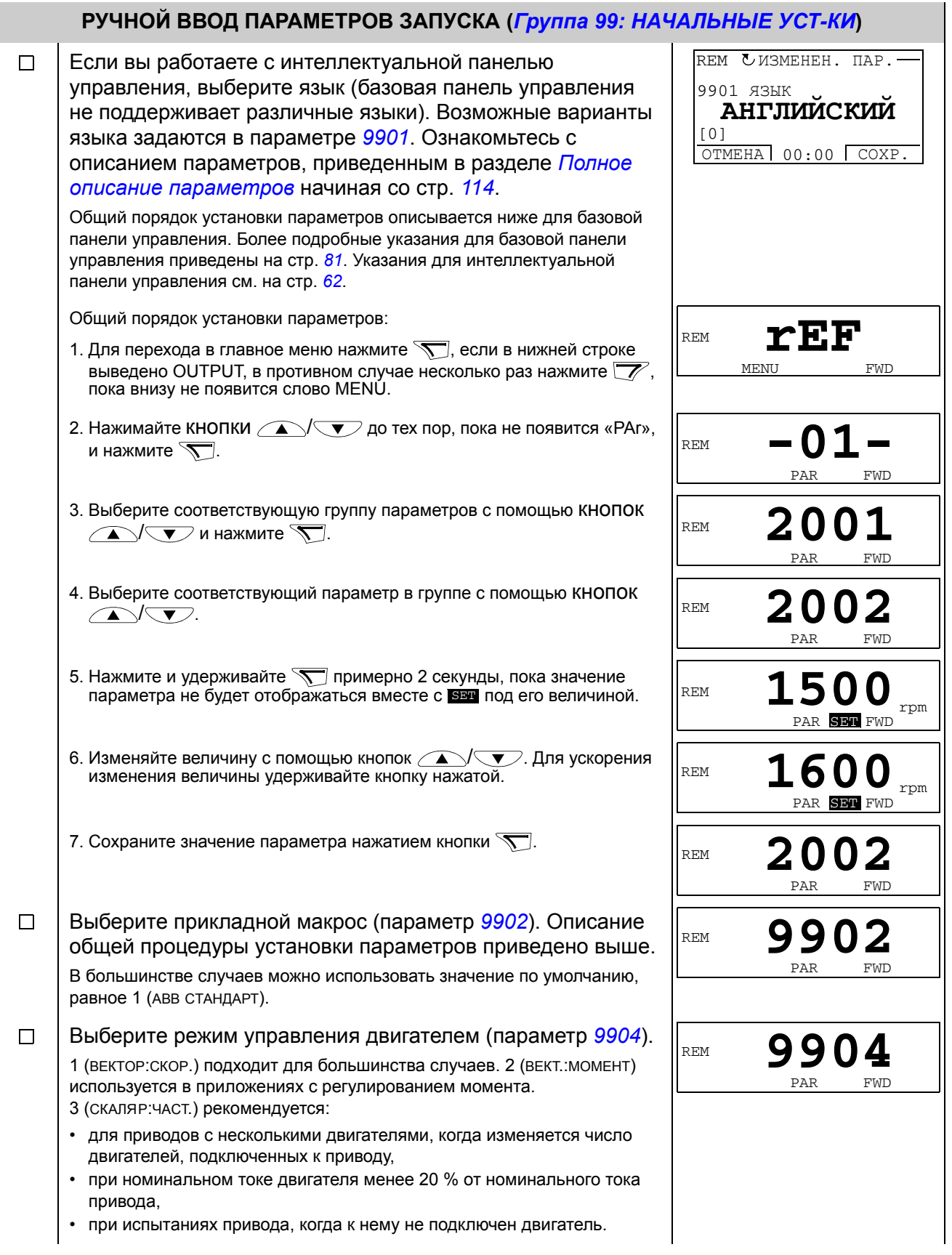

PAR FWD

<span id="page-41-0"></span>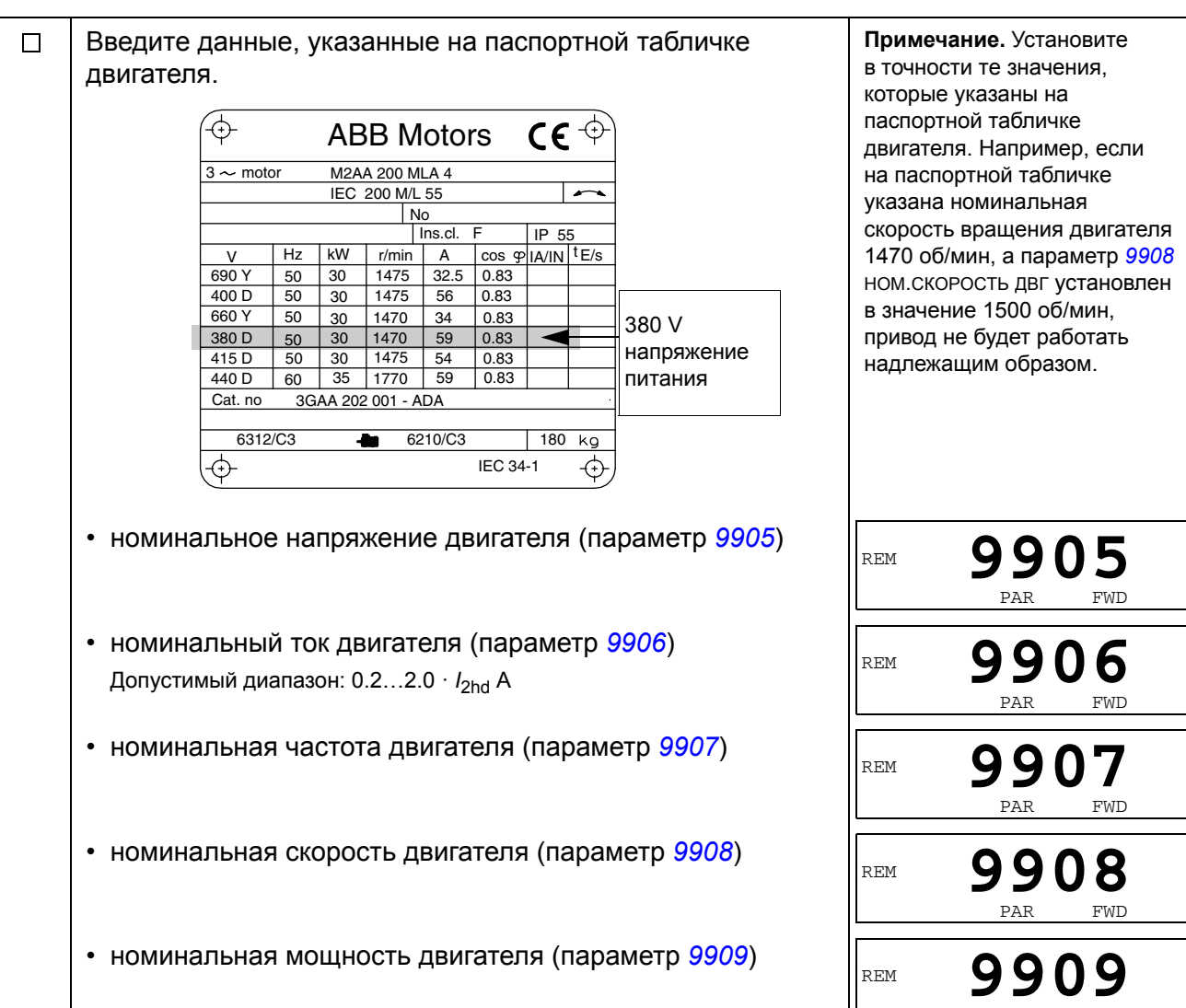

 $\Box$ Выберите способ идентификации двигателя (параметр *[9910](#page-114-5)*). По умолчанию установлено значение 0(ОТКЛ./НАМАГ.), использование намагничивания при идентификации двигателя пригодно в большинстве случаев применения. Оно используется в данной базовой процедуре запуска. Однако обратите внимание на необходимость выполнения следующих условий: • параметр *[9904](#page-113-4)* установлен на 1(ВЕКТОР:СКОР.) или на 2(ВЕКТ.:МОМЕНТ), либо • параметр *[9904](#page-113-4)* установлен на 3 (СКАЛЯР:ЧАСТ.) и параметр *[2101](#page-147-0)* установлен на 3 (АВТПДХВ. СКАЛ) или на 5(ПОДХВ+ПОВЫШ). Если выбран 0 (ОТКЛ./НАМАГ.), переходите к следующей операции. Значение 1 (ВКЛ.), при котором выполняется отдельный идентификационный прогон, должно выбираться, если • используется режим векторного управления [параметр *[9904](#page-113-4)* = 1 (ВЕКТОР:СКОР.) или 2 (ВЕКТ.:МОМЕНТ)], и/или когда • рабочая скорость близка к нулю и/или • требуемый крутящий момент превышает номинальный крутящий момент двигателя в широком диапазоне скоростей и привод работает без датчика обратной связи по скорости. Если предполагается выполнить идентификационный прогон (выбрано значение 1 (ВКЛ.)), продолжайте, следуя отдельной инструкции на стр. *[50](#page-49-0)* в разделе *[Как](#page-48-0) выполняется [идентификационный](#page-48-0) прогон двигателя*, и затем вернитесь к операции *[НАПРАВЛЕНИЕ](#page-43-0) ВРАЩЕНИЯ ДВИГАТЕЛЯ* на стр. *[44](#page-43-0)*. **НАМАГНИЧИВАНИЕ ДЛЯ ИДЕНТИФИКАЦИИ ДВИГАТЕЛЯ ПРИ ВЫБОРЕ ЗНАЧЕНИЯ 0 (ОТКЛ./НАМАГ.) ДЛЯ ИДЕНТИФИКАЦИОННОГО ПРОГОНА**  $\Box$ Как указывалось выше, намагничивание для идентификации двигателя выполняется только в случае, если • параметр *[9904](#page-113-4)* установлен на 1(ВЕКТОР:СКОР.) или на 2(ВЕКТ.:МОМЕНТ), либо • значение пар. *[9904](#page-113-4)* равно 3(СКАЛЯР:ЧАСТ.) и параметр *[2101](#page-147-0)* установлен на 3 (АВТПДХВ. СКАЛ) или на 5 (ПОДХВ+ПОВЫШ). Нажмите кнопку (  $\circledR$  для включения местного управления (на дисплее слева высвечивается LOC). Нажмите кнопку для пуска привода. Характеристики электродвигателя рассчитываются при намагничивании двигателя в течение 10 ... 15 с при нулевой скорости (двигатель не вращается).

<span id="page-43-0"></span>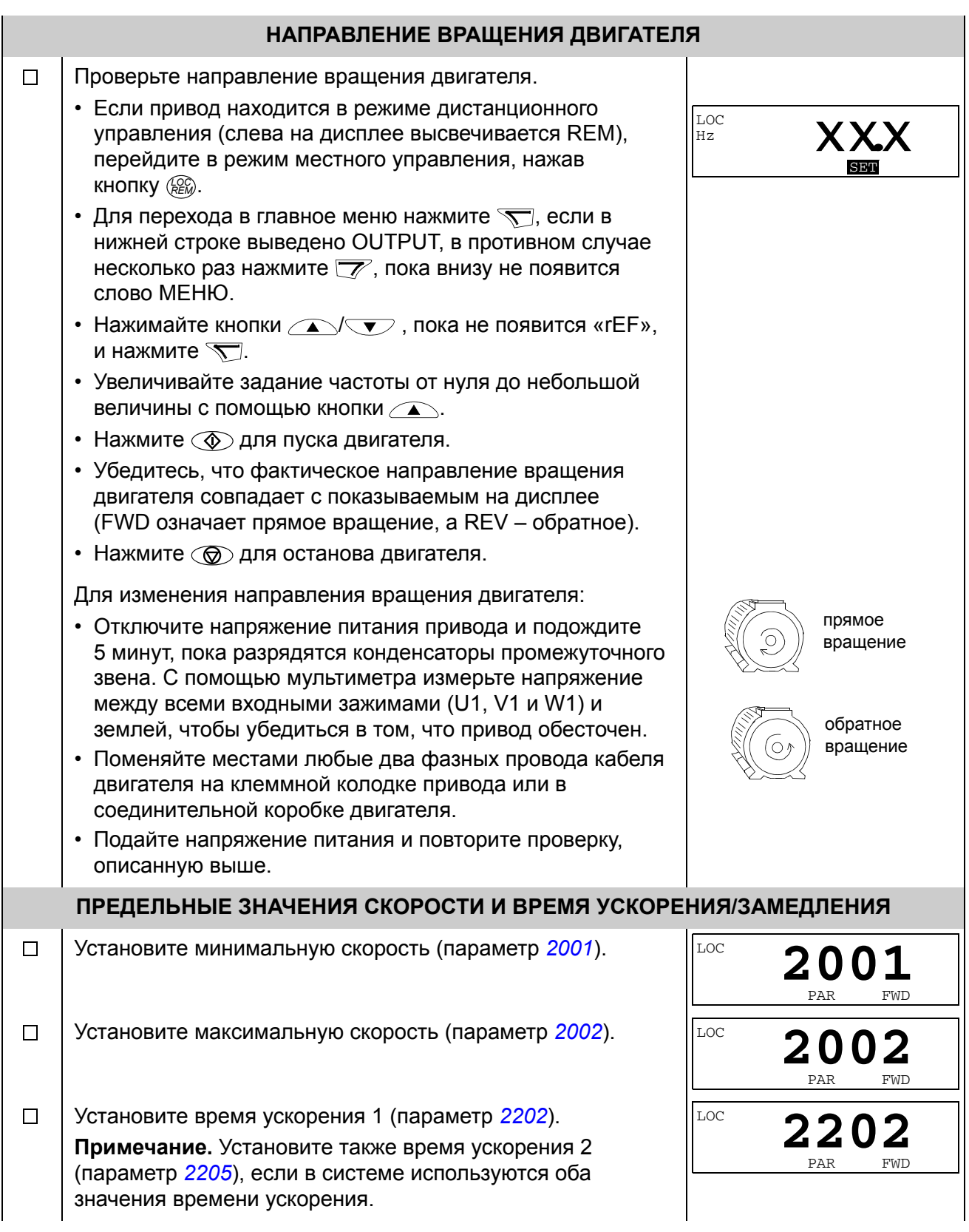

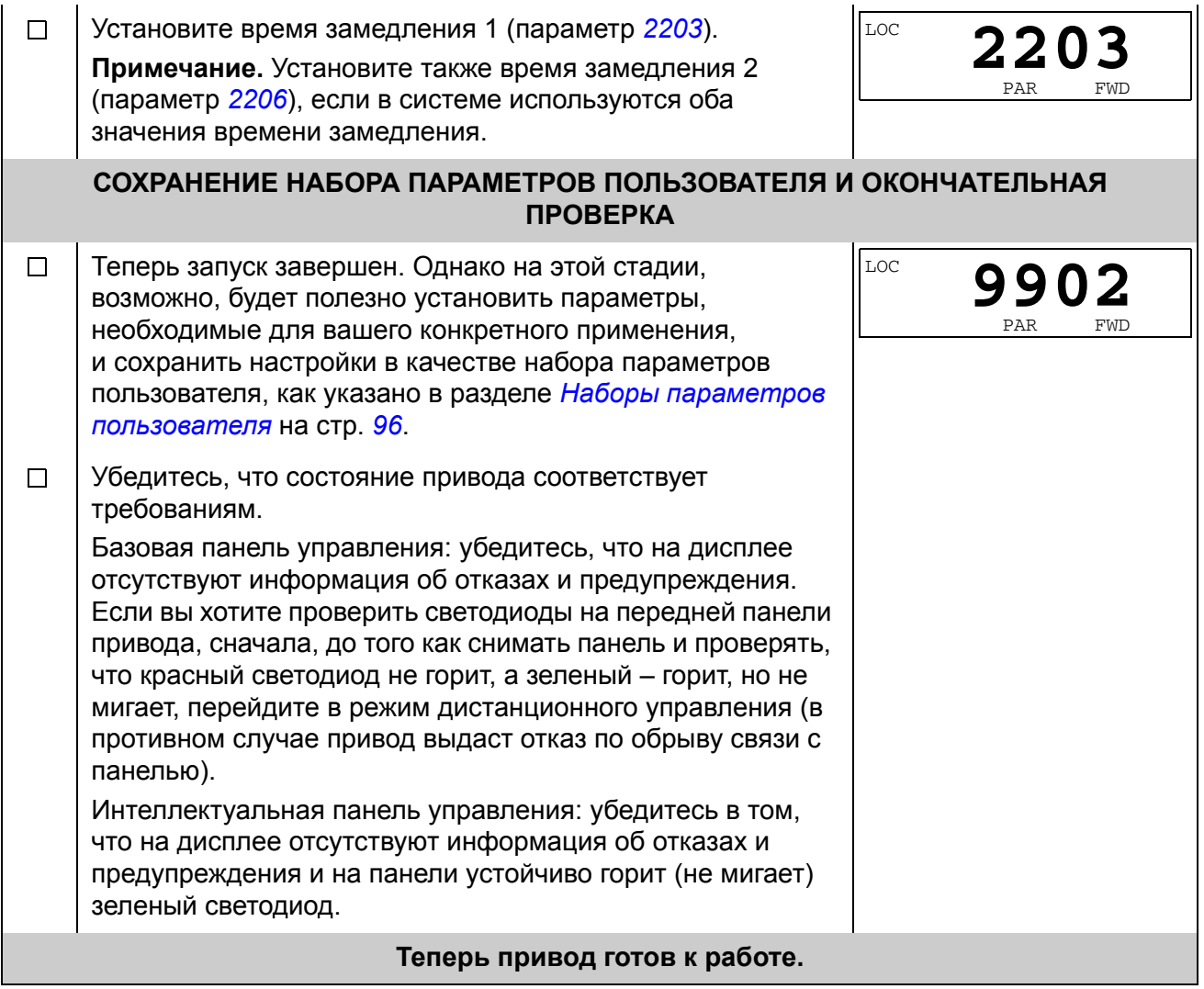

## <span id="page-45-0"></span>**Как выполняется запуск под управлением «мастера»**

Для того чтобы осуществить запуск под управлением «мастера» (интерактивной программы), необходима интеллектуальная панель управления.

Для начала работы необходимо иметь данные, приведенные на паспортной табличке двигателя.

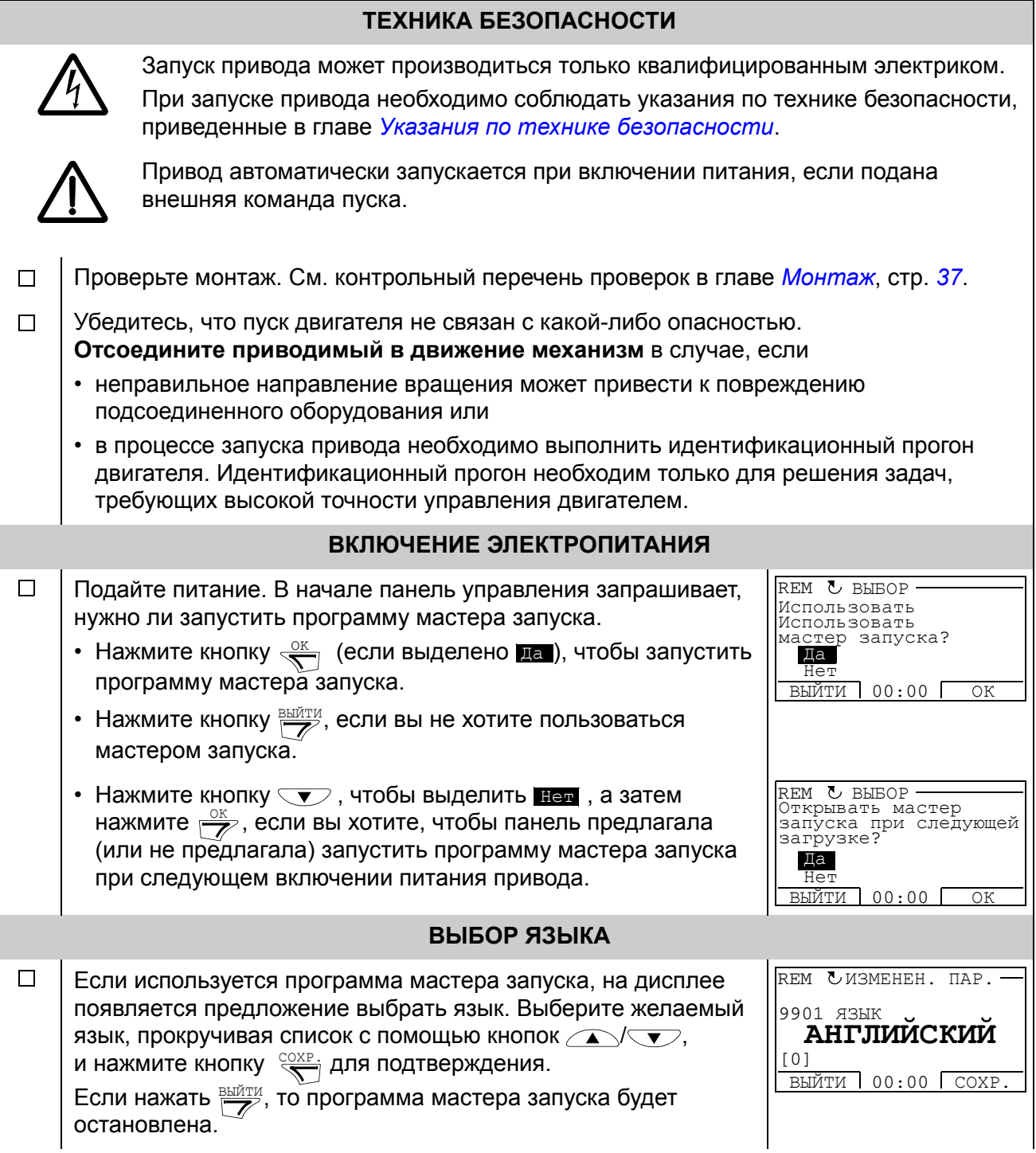

# **ЗАПУСК ПОД УПРАВЛЕНИЕМ «МАСТЕРА»**

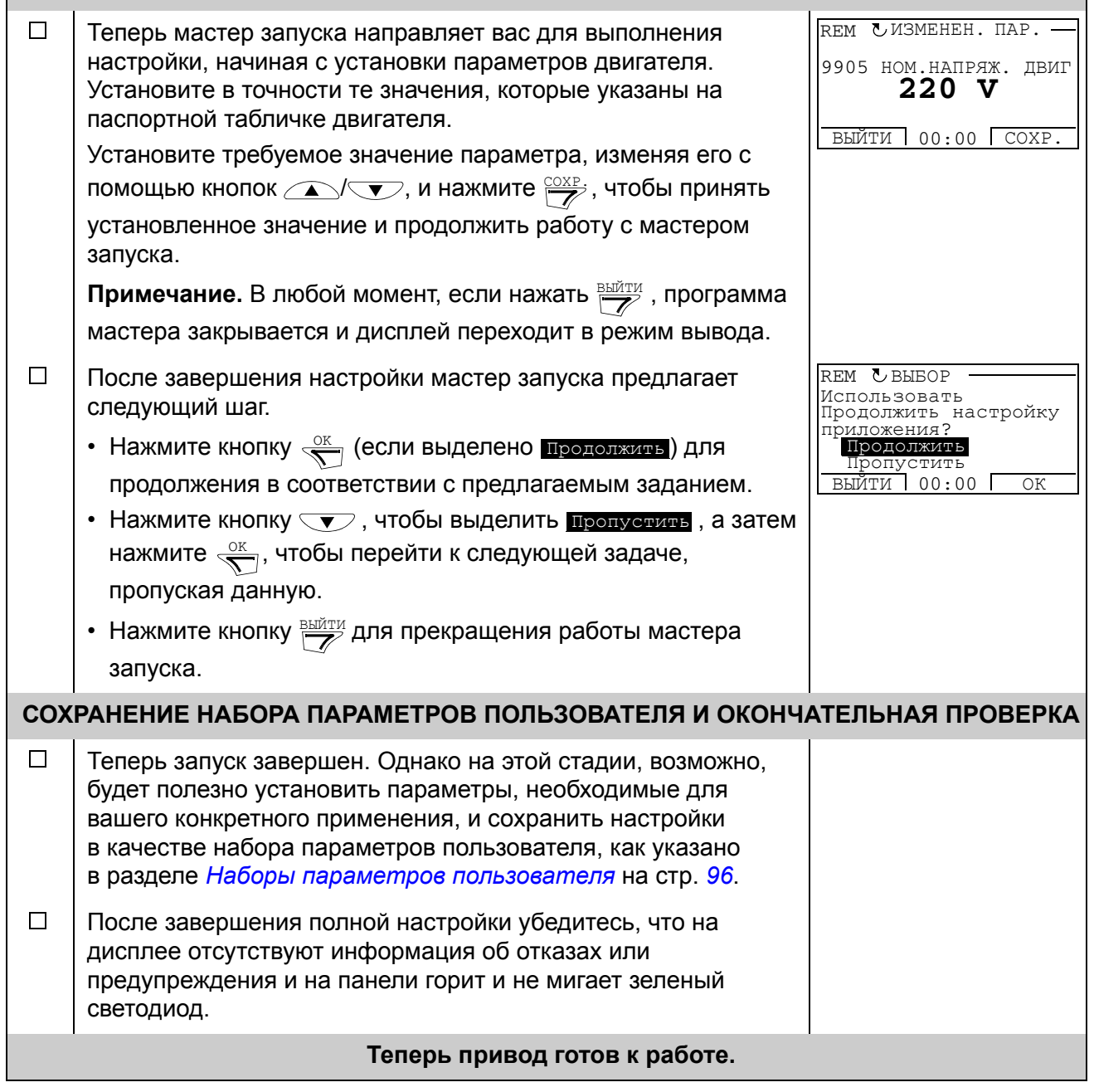

# **Как управлять приводом через входы/выходы управления**

В таблице приведены инструкции по управлению приводом с помощью цифровых и аналоговых входов в случае, когда

- выполнена процедура запуска привода и
- используются установленные по умолчанию (стандартные) значения параметров.

В качестве примера приведено отображение информации на дисплее базовой панели управления.

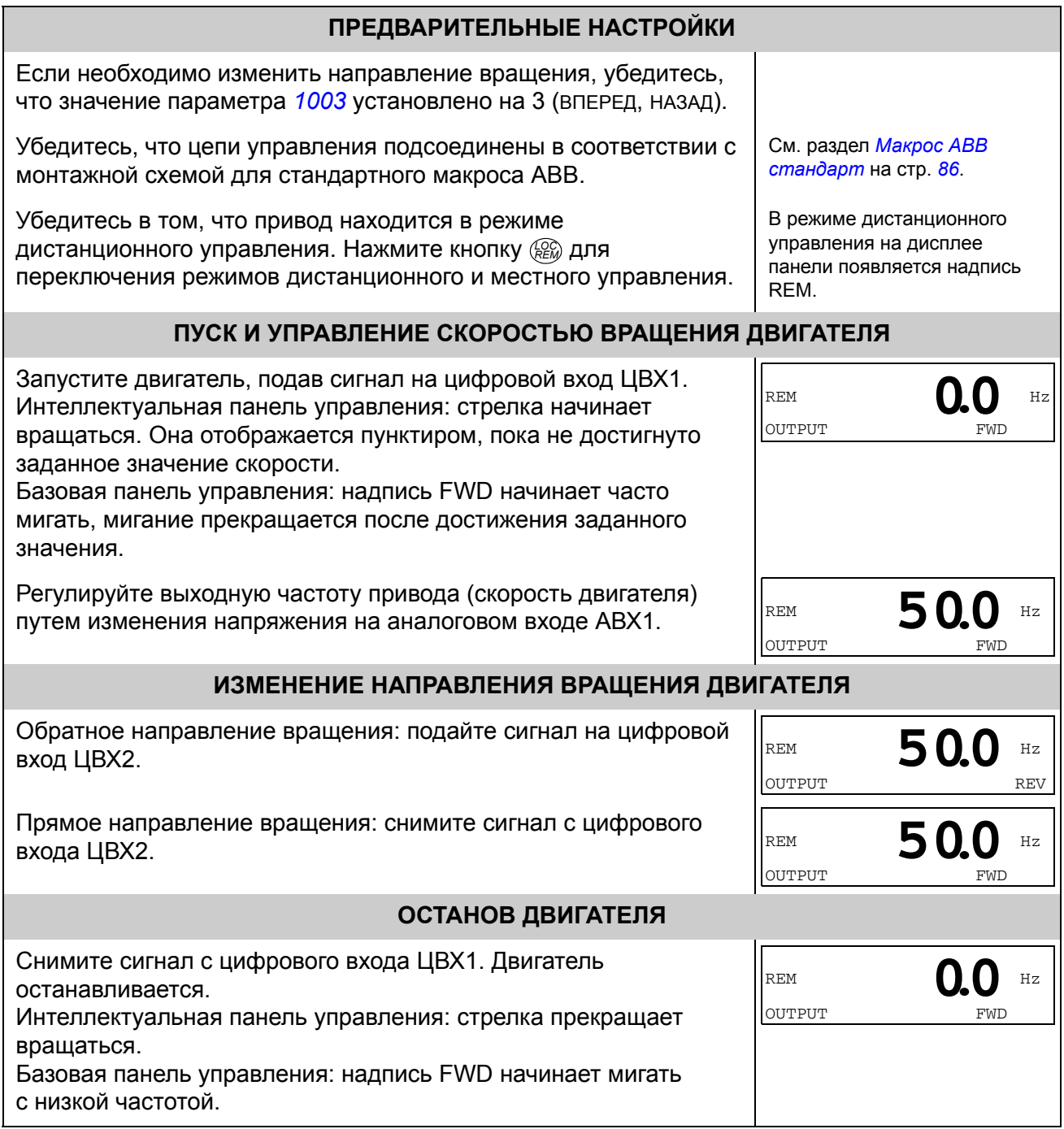

# <span id="page-48-0"></span>**Как выполняется идентификационный прогон двигателя**

Привод автоматически определяет характеристики двигателя с использованием намагничивания, когда он запускается в первый раз, и всякий раз, когда изменяется какой-либо параметр двигателя (*Группа 99: [НАЧАЛЬНЫЕ](#page-113-0) [УСТ](#page-113-0)-КИ*). Это справедливо, когда параметр *[9910](#page-114-5)* ИДЕНТИФ. ПРОГОН имеет значение 0 (ОТКЛ./НАМАГ.) и

- параметр *[9904](#page-113-4)* имеет значение 1(ВЕКТОР:СКОР.) или 2(ВЕКТ.:МОМЕНТ), либо
- значение параметра *[9904](#page-113-4)* равно 3(СКАЛЯР:ЧАСТ.) и параметр *[2101](#page-147-0)* установлен на 3 (АВТПДХВ. СКАЛ) или на 5 (ПОДХВ+ПОВЫШ).

В большинстве случаев нет необходимости в выполнении отдельного идентификационного прогона (*[9910](#page-114-5)* ИДЕНТИФ. ПРОГОН = 1 (ВКЛ.)). Идентификационный прогон выбирается, если

- используется режим векторного управления [параметр *[9904](#page-113-4)* = 1 (ВЕКТОР:СКОР.) или 2(ВЕКТ.:МОМЕНТ)], и/или когда
- рабочая скорость близка к нулю и/или
- требуемый крутящий момент превышает номинальный крутящий момент двигателя в широком диапазоне скоростей и привод работает без датчика обратной связи по скорости.

**Примечание.** Если параметры двигателя (*Группа 99: [НАЧАЛЬНЫЕ](#page-113-0) УСТ-КИ*) изменяются после выполнения идентификационного прогона, его следует повторить.

# <span id="page-49-0"></span>**Порядок выполнения идентификационного прогона**

Общая методика установки параметров здесь пропущена. Для интеллектуальной панели управления см. главу *Панели [управления](#page-52-0)*, стр. *[62](#page-61-0)*, для базовой панели управления – стр. *[81](#page-80-0)*.

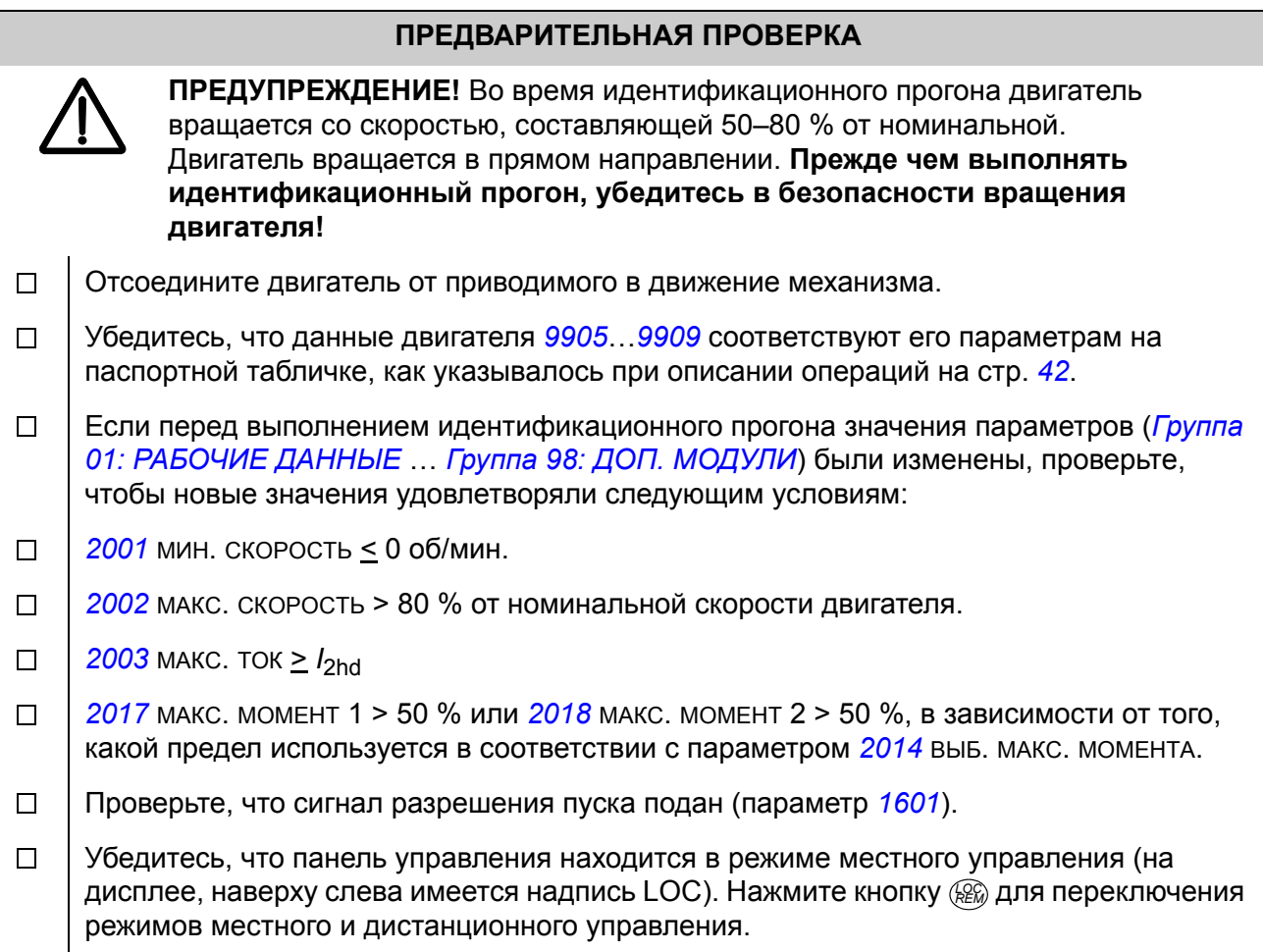

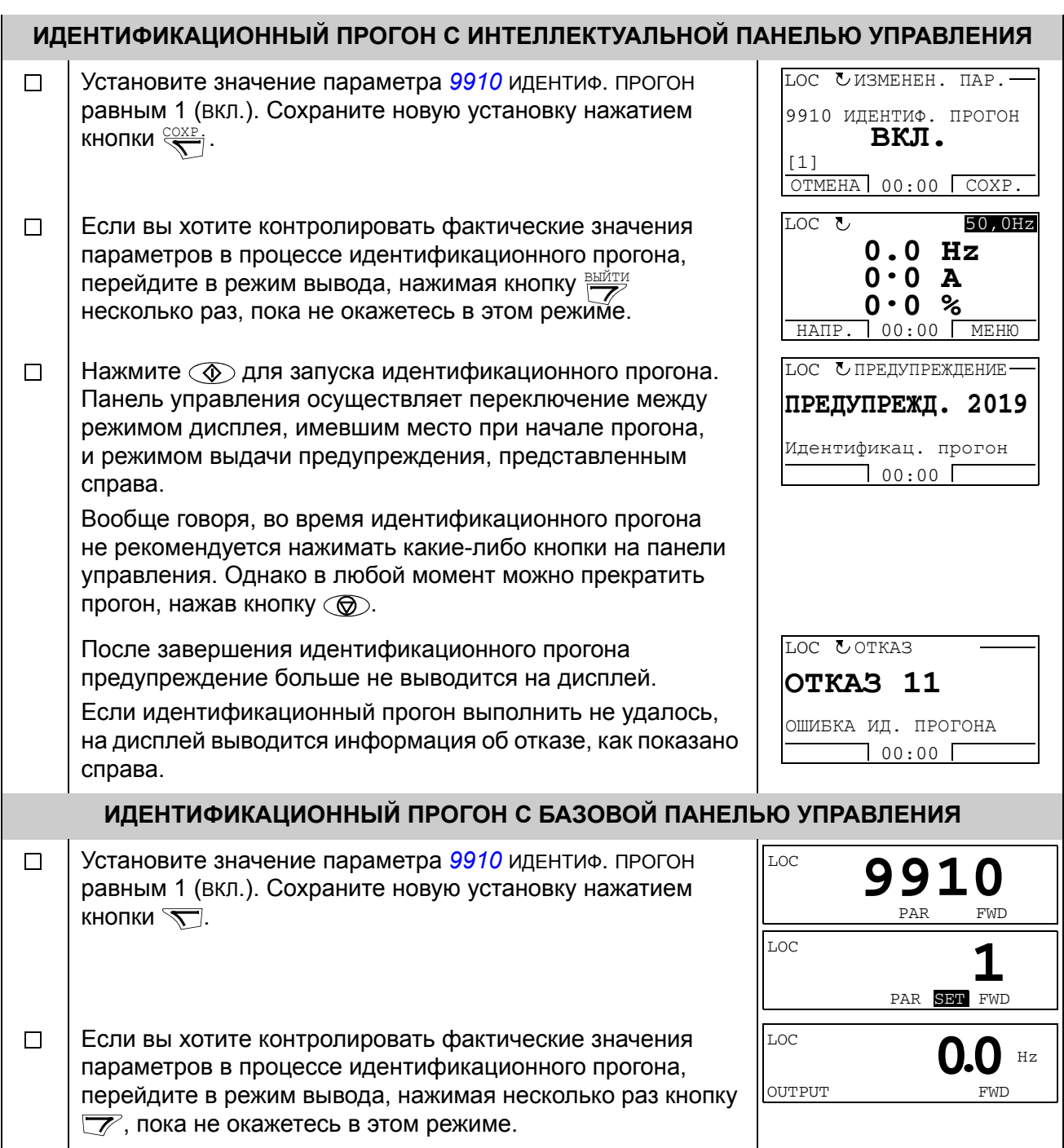

LOC  $\Box$ Нажмите для запуска идентификационного прогона. **A2019** Панель управления осуществляет переключение между FWD режимом дисплея, имевшим место при начале прогона, и режимом выдачи предупреждения, представленным справа. Вообще говоря, во время идентификационного прогона не рекомендуется нажимать какие-либо кнопки на панели управления. Однако в любой момент можно прекратить прогон, нажав кнопку  $\mathbb{Q}$ . LOC После завершения идентификационного прогона **F0011**предупреждение больше не выводится на дисплей. FWD Если идентификационный прогон выполнить не удалось, на дисплей выводится информация об отказе, как показано справа.

# <span id="page-52-0"></span>Панели управления

## О панелях управления

Панель управления служит для управления приводом, считывания данных о состоянии и настройки параметров. Привод работает с панелями управления ДВУХ ТИПОВ.

- Базовая панель управления (описание приведено в разделе Базовая панель управления на стр. 75) обеспечивает основные средства для ввода значений параметров в ручном режиме.
- Интеллектуальная панель управления (описание приведено ниже) имеет предварительно установленные программы (мастера) для автоматической настройки часто используемых параметров привода; панель поддерживает соответствующий язык. Она имеет различные наборы языков.

## Совместимость

Данное руководство распространяется на следующие версии панелей управления:

- Базовая панель управления: ACS-CP-C, ред. М и более поздние
- Интеллектуальная панель управления (регион 1): ACS-CP-A, ред. F и более поздние (новые серии панелей управления, изготовленные начиная с 2007 г., с серийным номером XYYWWRXXXX, где YY = 07 или больше, редакция  $R = F, G, E, ...$
- Интеллектуальная панель управления (Азия): ACS-CP-D, ред. Q и более поздние

Порядок определения версии имеющейся интеллектуальной панели управления приведен на стр. 58. Информация о языках, которые поддерживаются различными интеллектуальными панелями, определяется параметром 9901 язык.

## Интеллектуальная панель управления

#### Особенности

Основные особенности интеллектуальной панели управления:

- алфавитно-цифровая панель управления с ЖК-дисплеем,
- выбор языка для вывода информации на дисплей,
- мастер запуска для упрощения ввода привода в эксплуатацию,
- функция копирования значения параметров можно копировать в память панели управления с целью последующего переноса в другие приводы либо для создания резервной копии данных конкретной системы.
- функция контекстно-зависимой справки,
- часы реального времени.

## Общие сведения

В следующей таблице приведены функции кнопок и информация, отображаемая на дисплее интеллектуальной панели управления.

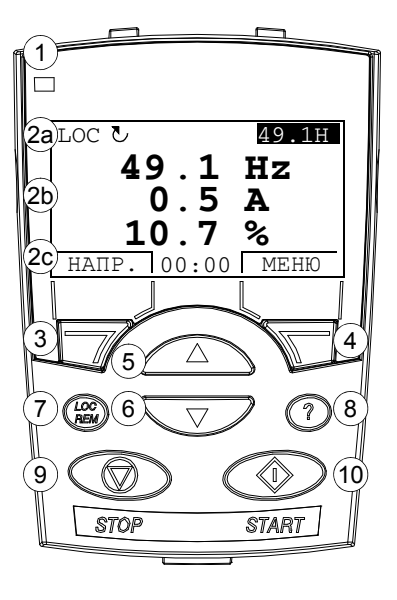

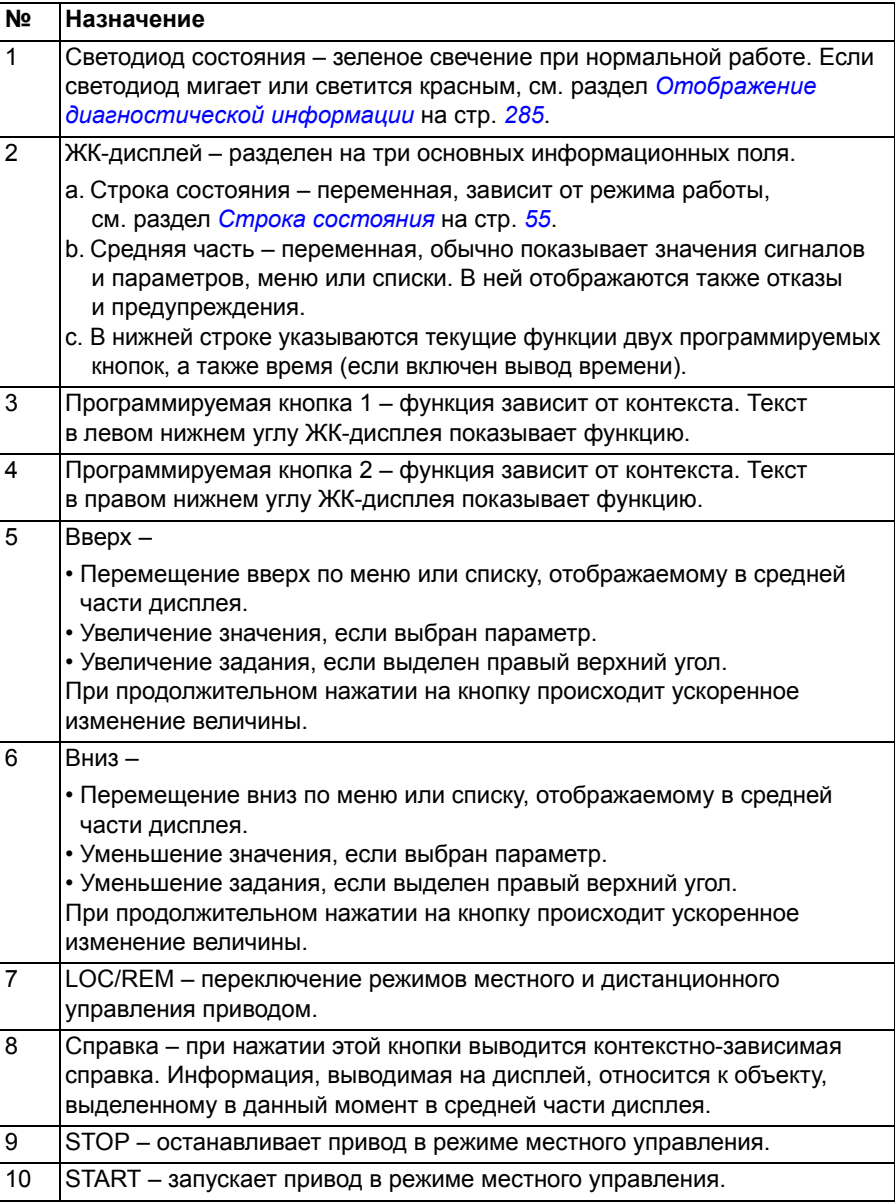

## <span id="page-54-0"></span>*Строка состояния*

Верхняя строка ЖК-дисплея содержит основную информацию о состоянии привода.

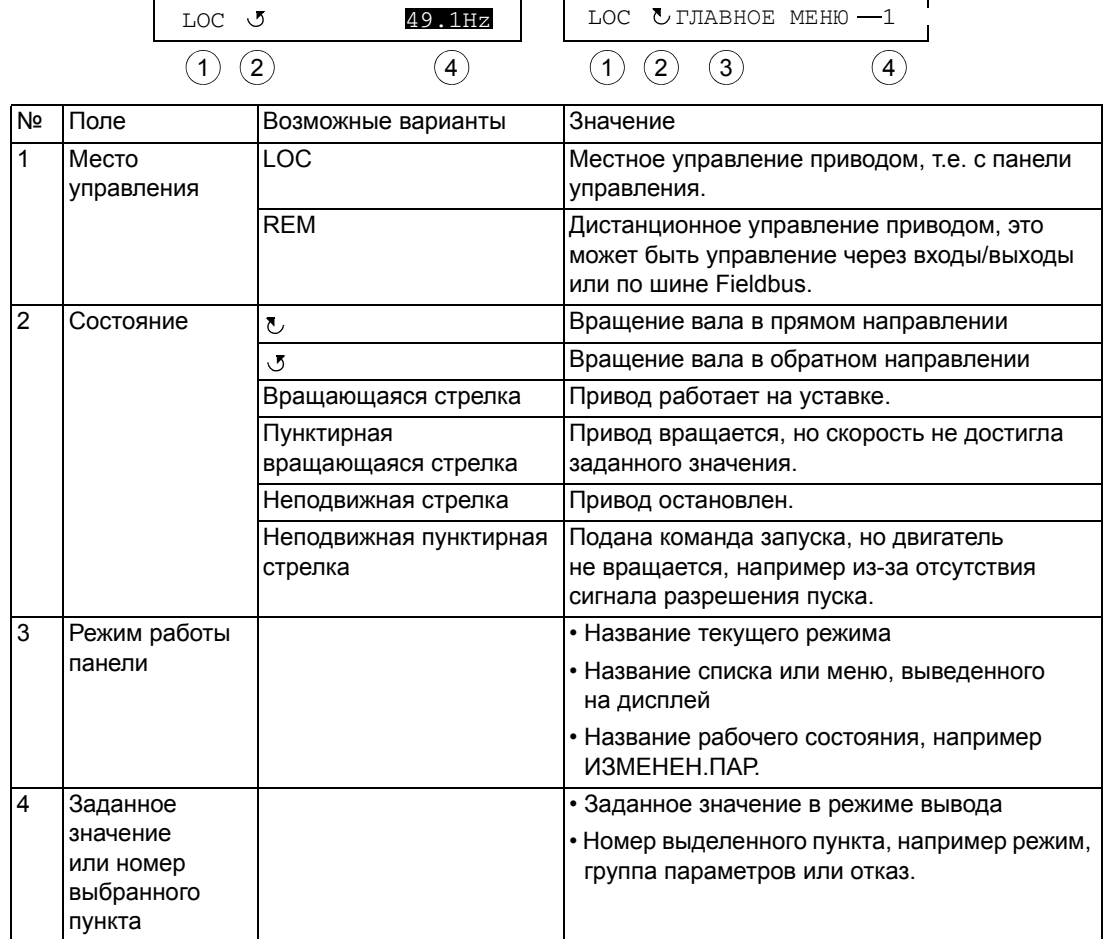

#### **Работа**

Работа с панелью управления осуществляется с помощью меню и кнопок. Среди кнопок имеются две программируемые контекстно-зависимые кнопки, текущие функции которых указывает текст, выводимый на дисплей над каждой из кнопок.

Выбор опции, например режима работы или параметра, осуществляется путем прокрутки с помощью  $\left(\sqrt{N}\right)$  и  $\left(\sqrt{N}\right)$  (кнопки со стрелками) до выделения соответствующей опции на дисплее (в негативном изображении) и последующего нажатия соответствующей программируемой кнопки. Правая программируемая кнопка обычно служит для входа в режим, принятия варианта выбора или сохранения изменений. Левая программируемая кнопка используется для отмены сделанных изменений и возврата на предыдущий уровень работы.

Интеллектуальная панель управления имеет девять режимов: «Вывод», «Параметры», «Мастера», «Измененные параметры», «Журнал отказов», «Дата и время», «Копирование параметров», «Параметры входов/выходов» и «Отказ». В этой главе рассматривается работа в первых восьми режимах.

При возникновении неисправности или появлении предупреждения панель управления автоматически переходит в режим «Отказ», и на дисплей выводится отказ или предупреждение. Сигналы отказов или предупреждений можно сбросить в режимах «Вывод» или «Отказ» (см. главу Диагностика).

В исходном состоянии панель находится в режиме «Вывод», в этом режиме можно запускать, останавливать привод, изменять направление вращения, переключать режимы местного и дистанционного управления, изменять задание и контролировать до трех фактических величин. Для выполнения других задач необходимо сначала перейти в главное меню и выбрать в меню соответствующий режим. Строка состояния (см. раздел Строка состояния на стр. 55) показывает название текущего меню, режима, пункта или состояния.

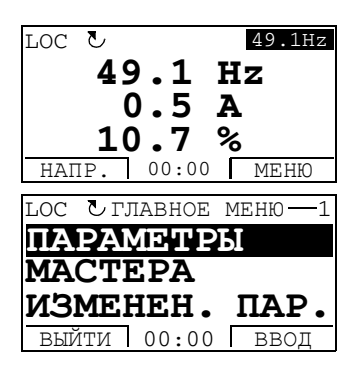

*Как выполняются наиболее распространенные задачи*

В приведенной ниже таблице перечислены наиболее распространенные задачи, указан режим, в котором они выполняются, и номер страницы, где подробно описаны операции для выполнения задачи.

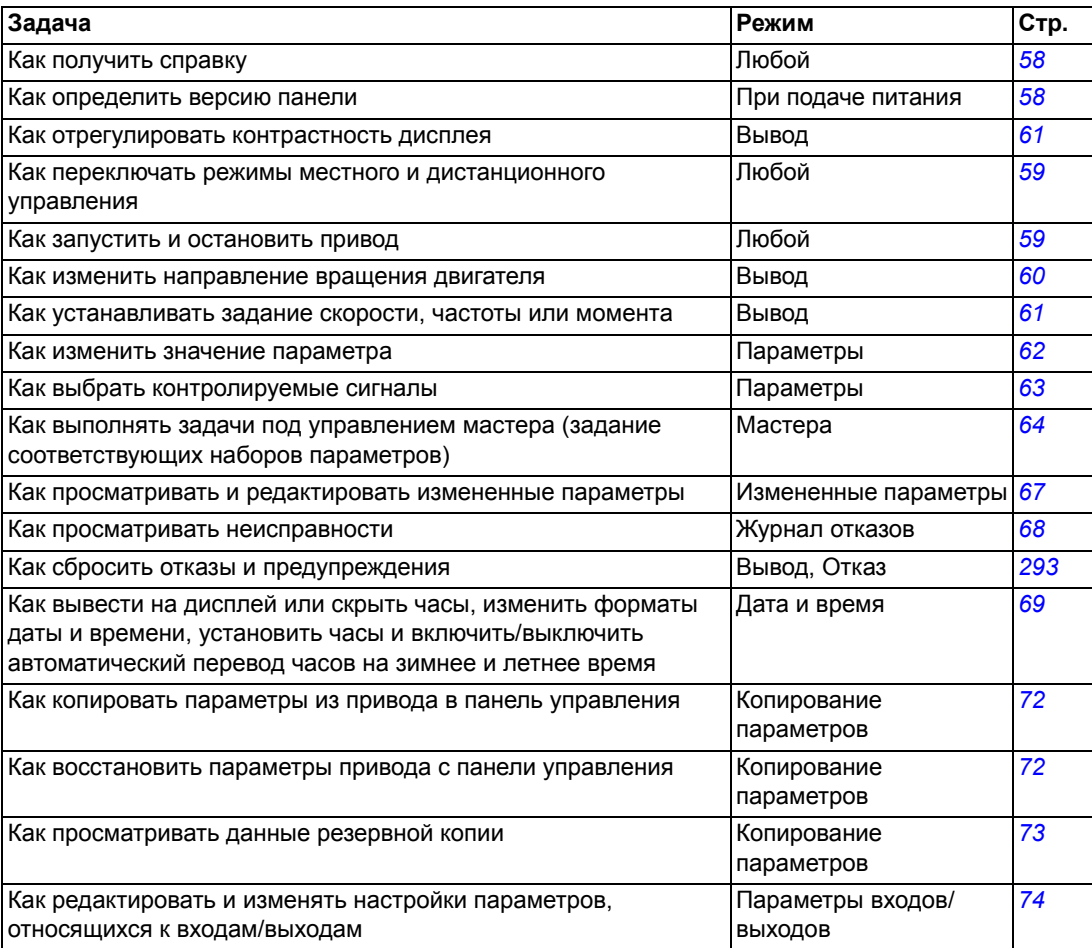

<span id="page-57-1"></span>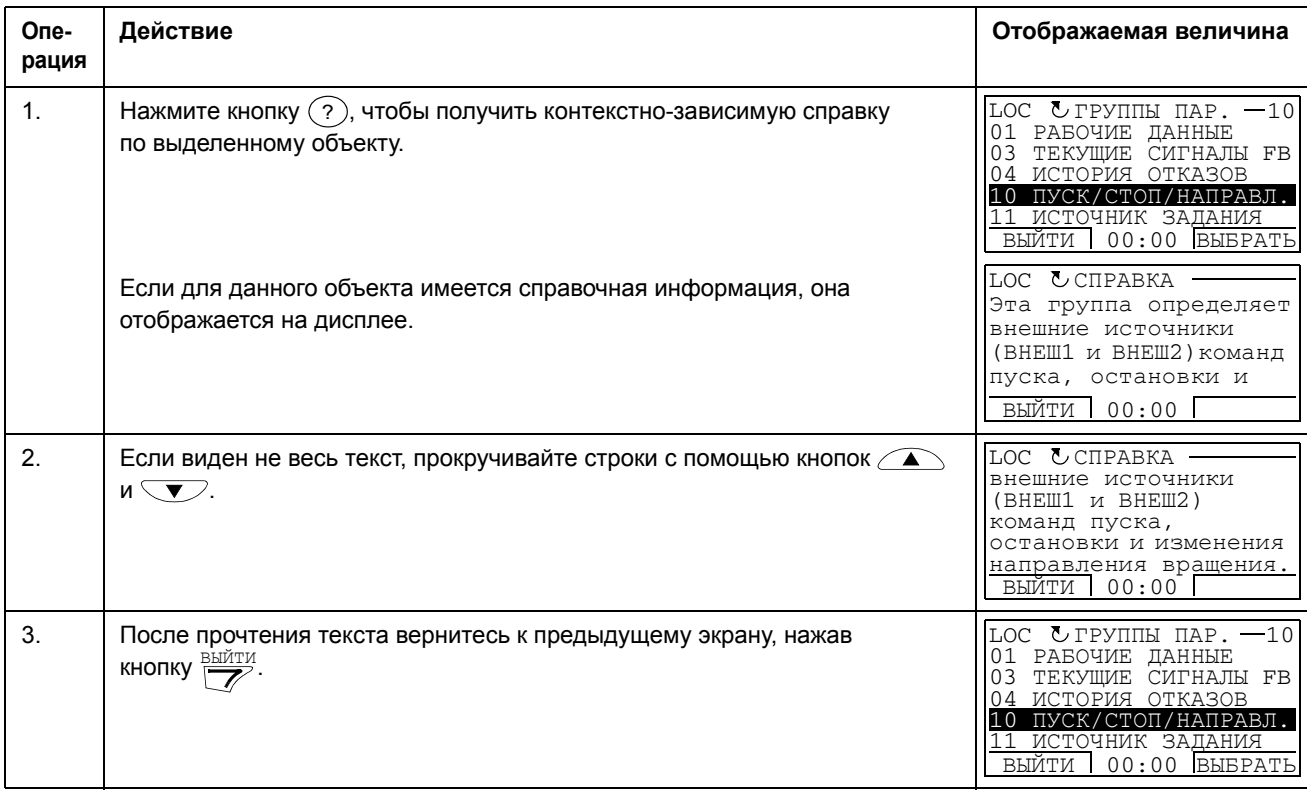

## *Как получить справку*

## *Как определить версию панели управления*

<span id="page-57-0"></span>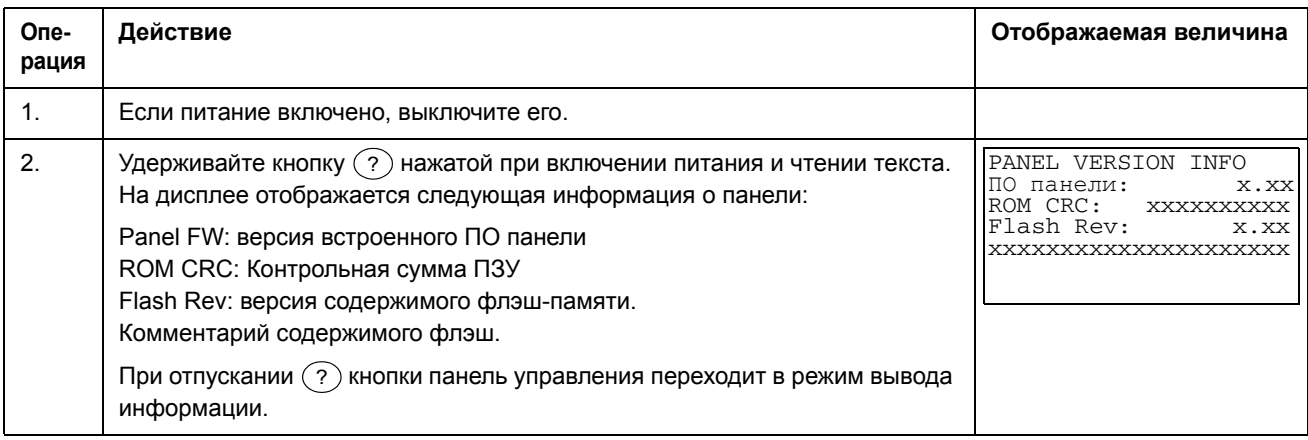

<span id="page-58-0"></span>*Как запустить и остановить привод и как переключать режимы местного и дистанционного управления.*

Пуск, останов и переключение местного и дистанционного управления возможны в любом режиме. Для того чтобы можно было запустить или остановить привод, он должен находиться в режиме местного управления.

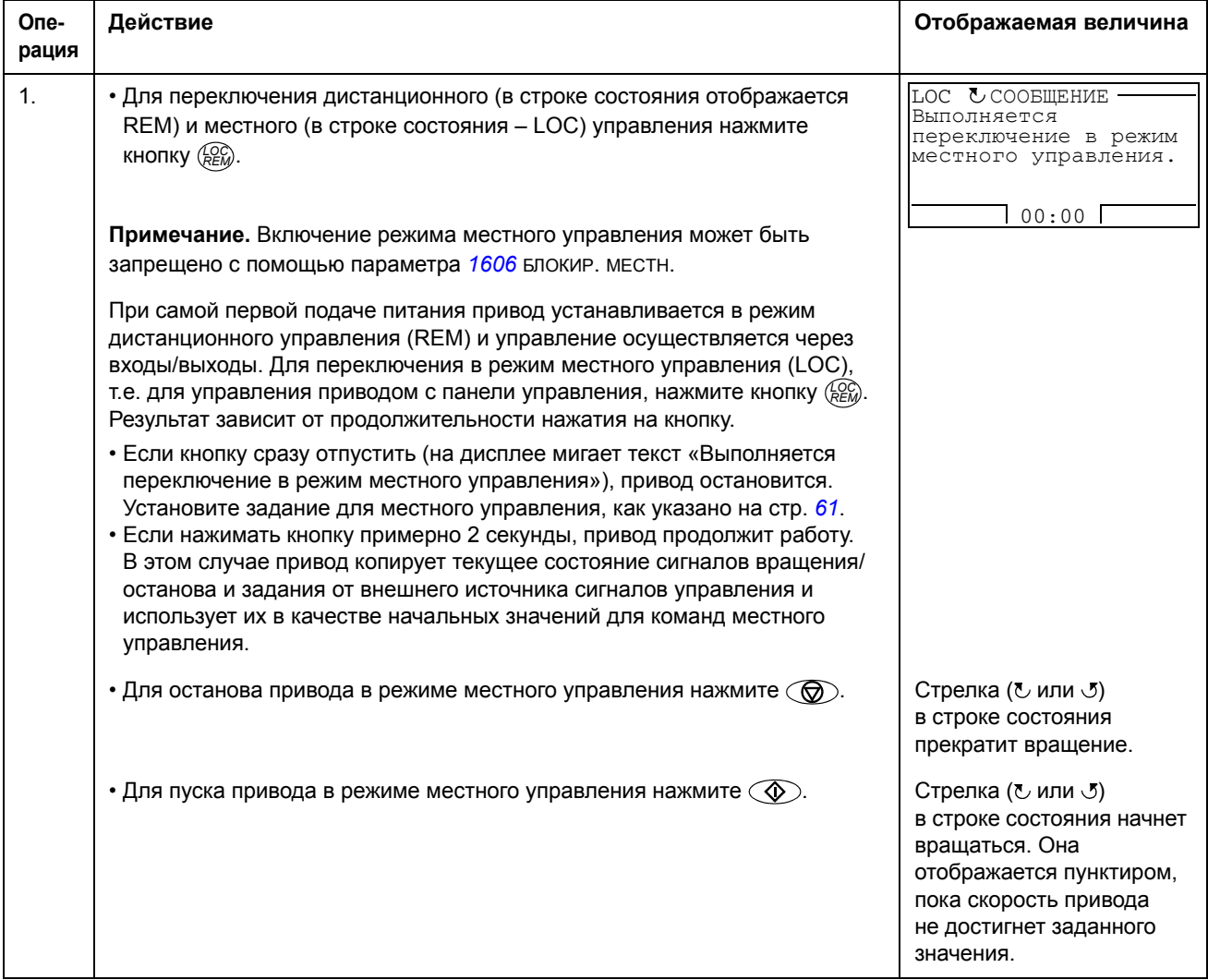

#### **Режим вывода**

В режиме вывода можно

- контролировать до трех фактических значений сигналов из *[Группа](#page-115-0) 01: [РАБОЧИЕ](#page-115-0) ДАННЫЕ*
- изменять направление вращения двигателя
- устанавливать задание скорости, частоты или момента,
- регулировать контрастность дисплея
- запускать, останавливать привод, изменять направление вращения и переключать с местного на дистанционное управление, и наоборот.

Переход в режим вывода осуществляется нажатием кнопки <u>рейти</u> несколько раз.

В верхнем правом углу дисплея отображается заданное значение. Средняя часть может быть сконфигурирована на отображение до трех

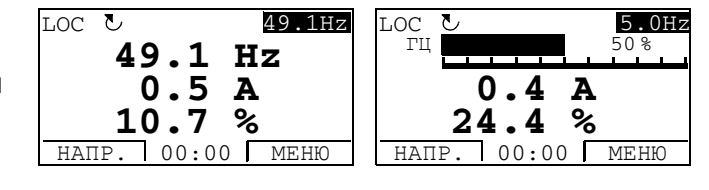

значений сигналов или столбцовых диаграмм. Если на дисплей выводятся только один или два сигнала, номер и название каждого сигнала, отображаемого на дисплее, добавляется к значению или столбцовому графику. На стр. *[63](#page-62-0)* показано, как выбирать и модифицировать контролируемые сигналы.

#### *Как изменить направление вращения двигателя*

<span id="page-59-0"></span>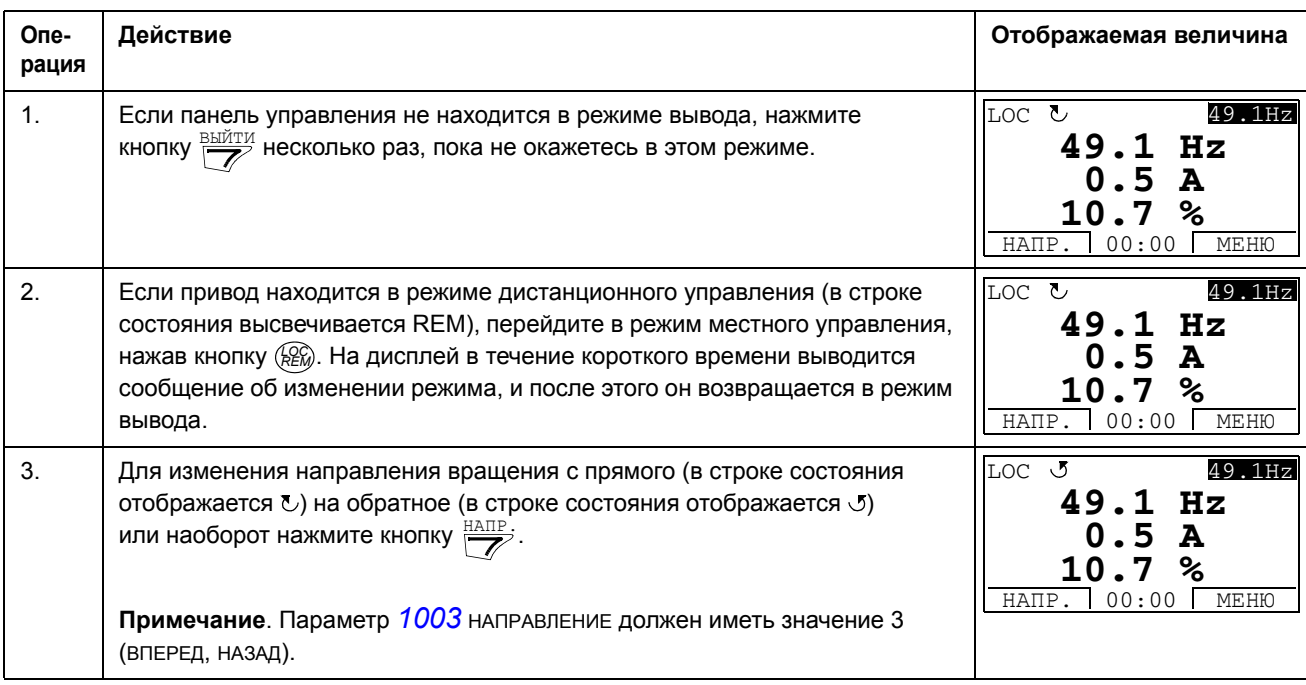

<span id="page-60-1"></span>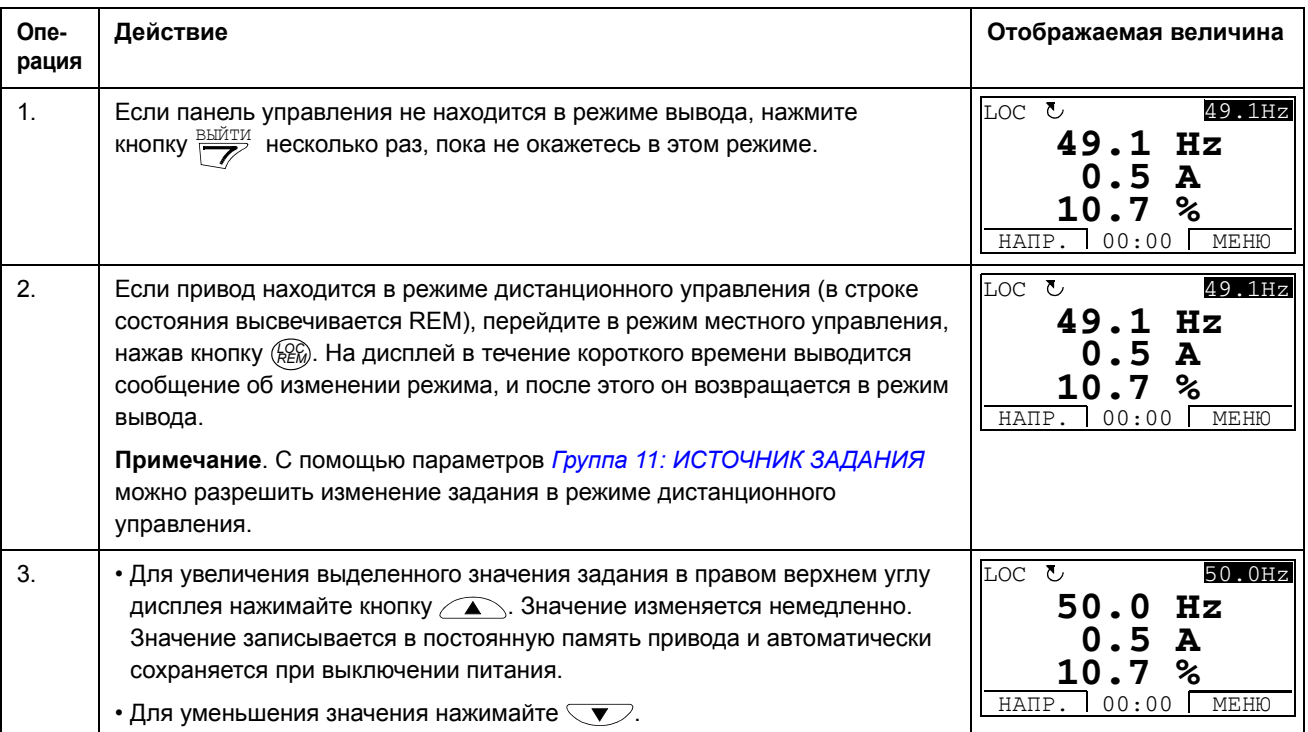

## *Как устанавливать задание скорости, частоты или момента*

## *Как отрегулировать контрастность дисплея*

<span id="page-60-0"></span>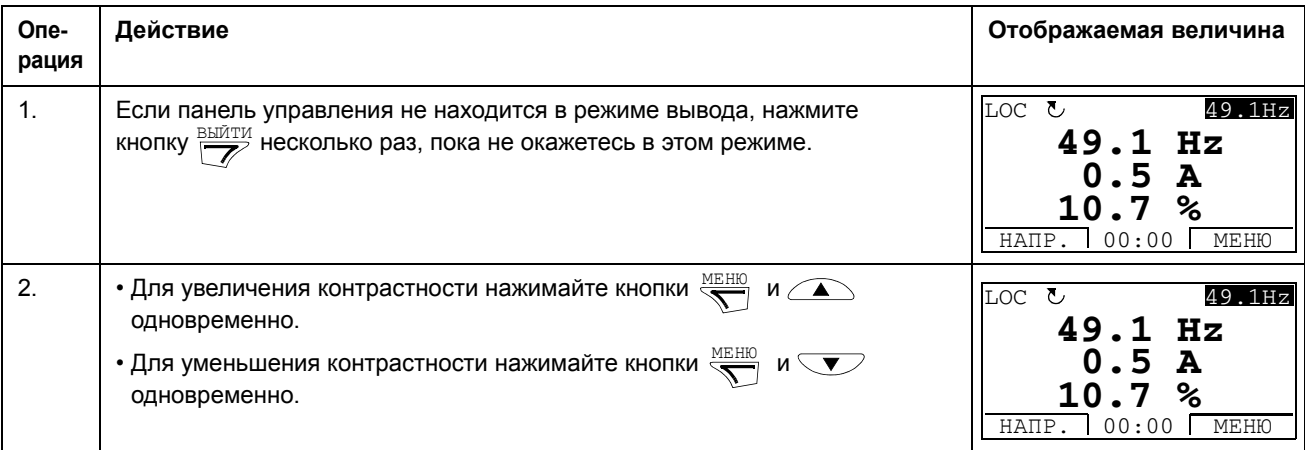

## Режим параметров

В режиме параметров можно

- просматривать и изменять значения параметров,
- запускать, останавливать привод, изменять направление вращения и переключать с местного на дистанционное управление, и наоборот.

## <span id="page-61-0"></span>Как выбрать параметр и изменить его значение

<span id="page-61-1"></span>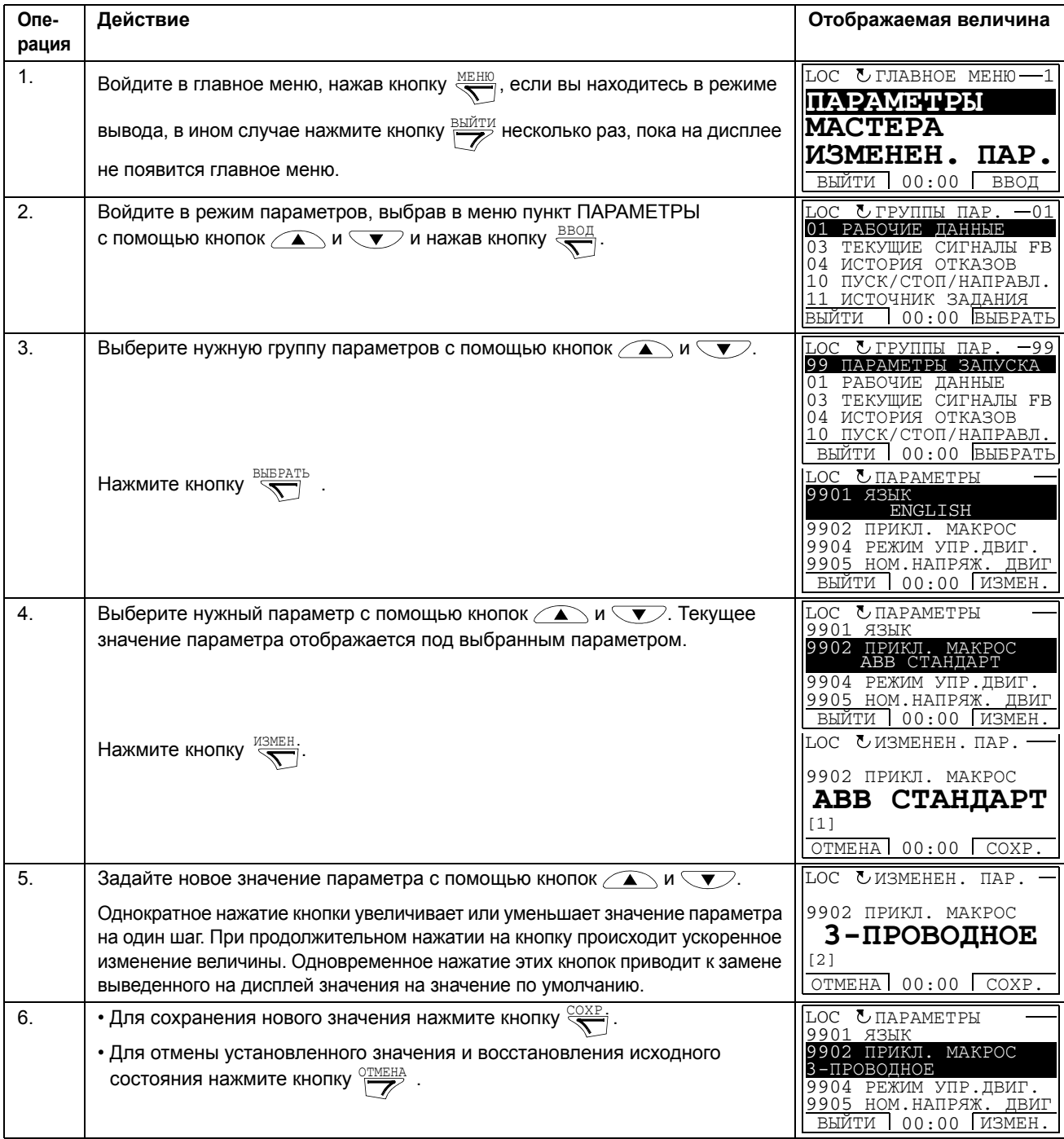

<span id="page-62-0"></span>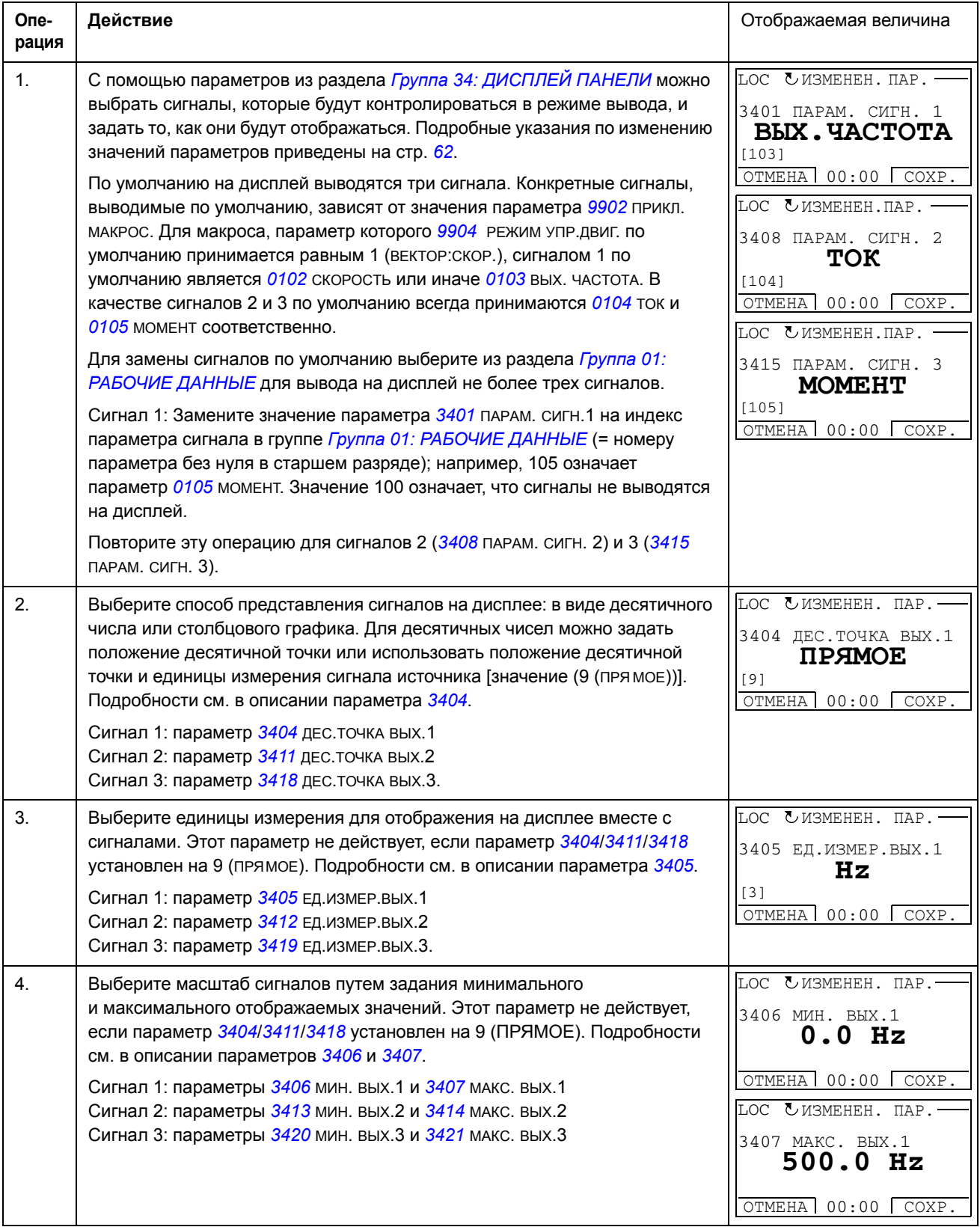

## **Режим мастеров**

При первом включении питания привода мастер запуска помогает выполнить установку основных параметров. Программа мастера запуска разделена на отдельные программы мастеров, каждая из которых отвечает за установку определенного набора параметров, например за установку параметров двигателя или за настройку ПИД-регулятора. Пользователь может выбирать задания либо одно за другим (в последовательности, предлагаемой программой), либо в произвольном порядке. Задачи мастеров сведены в таблицу на стр. *[65](#page-64-2)*.

В режиме мастеров можно

- использовать программы мастеров для управления установкой набора основных параметров,
- запускать, останавливать привод, изменять направление вращения и переключать с местного на дистанционное управление, и наоборот.

## <span id="page-63-0"></span>*Как использовать программу-мастер*

В следующей таблице приведена последовательность основных операций, выполняемых при работе с программами-мастерами. В качестве примера рассматривается работа мастера установки параметров двигателя.

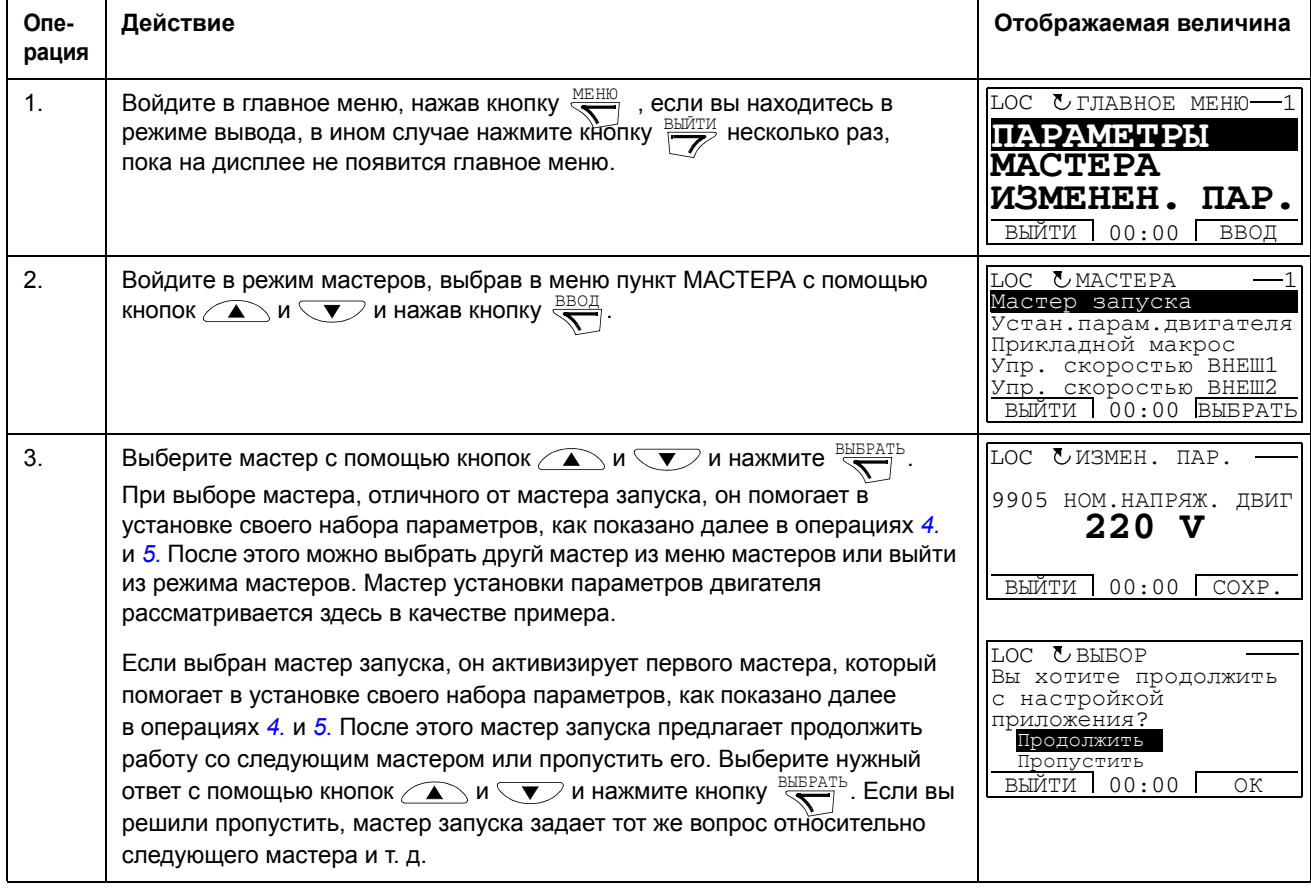

<span id="page-64-0"></span>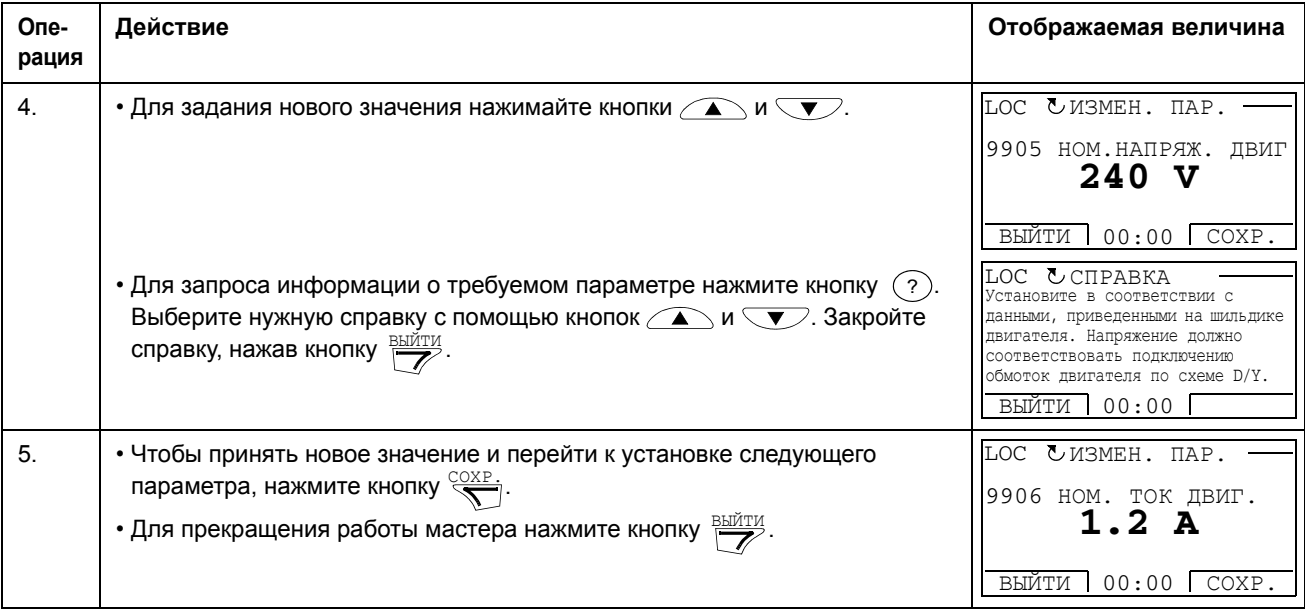

<span id="page-64-1"></span>В таблице ниже приведен перечень задач, выполняемых программамимастерами, и соответствующие параметры привода. Мастер запуска определяет необходимую последовательность задач в зависимости от выбранного пользователем приложения (параметр 9902 ПРИКЛ. МАКРОС).

<span id="page-64-2"></span>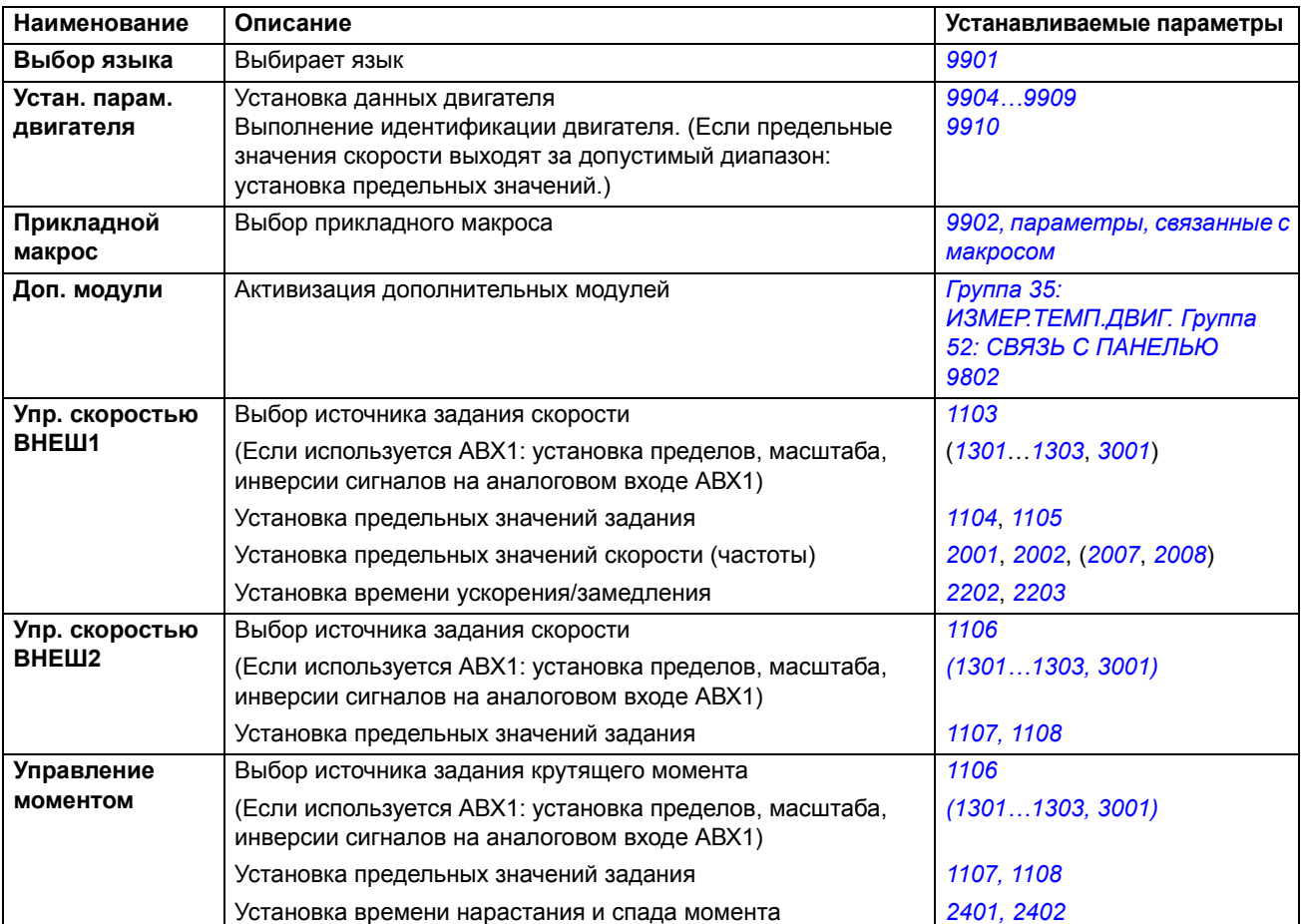

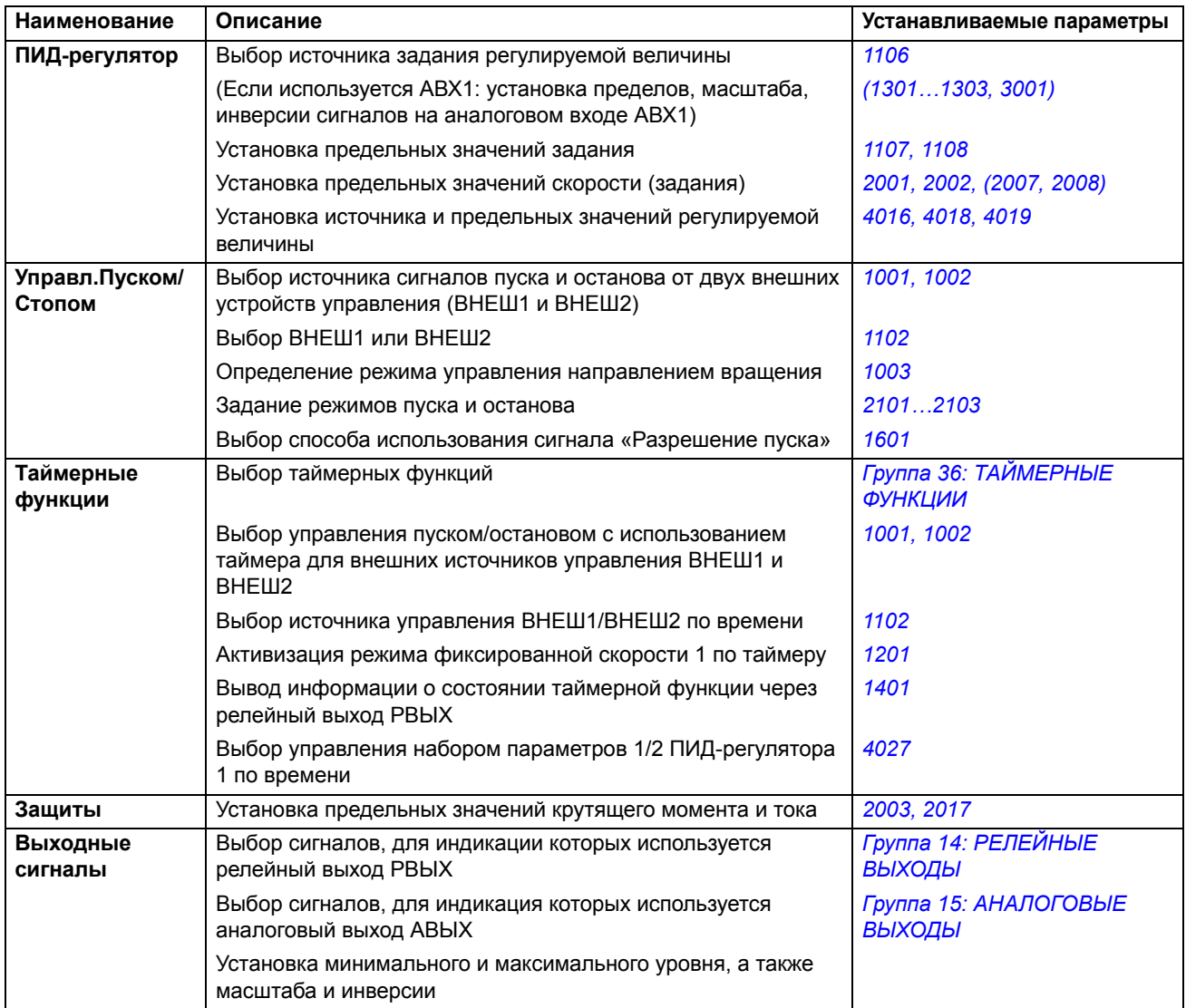

#### Режим измененных параметров

В режиме измененных параметров можно

- просмотреть список всех параметров, значения которых были изменены по сравнению со значениями по умолчанию в макросе,
- изменять эти параметры,
- запускать, останавливать привод, изменять направление вращения и переключать с местного на дистанционное управление, и наоборот.

## Как просматривать и редактировать измененные параметры

<span id="page-66-0"></span>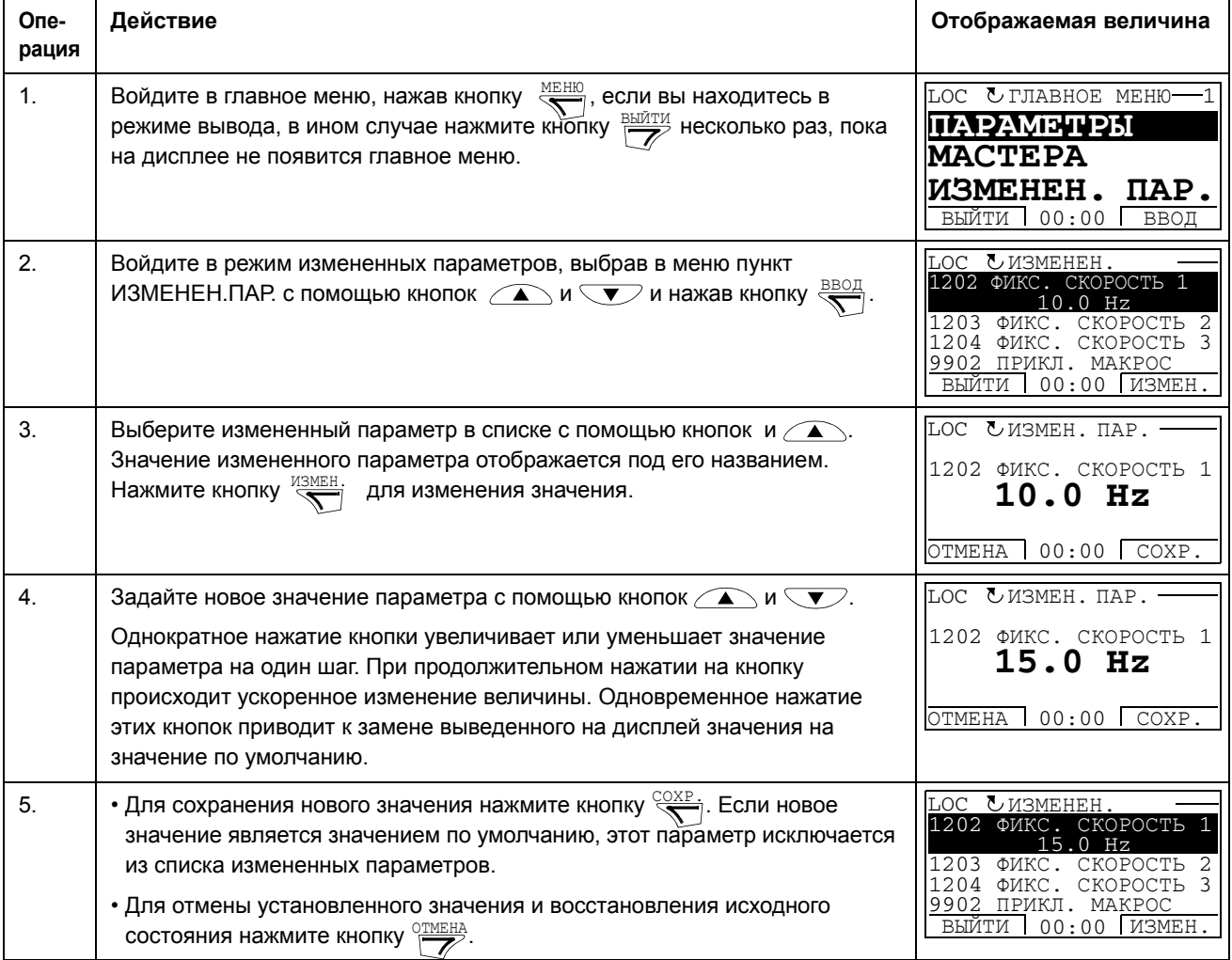

 $TH.$ 

## **Режим журнала отказов**

В режиме журнала отказов можно

- просматривать историю отказов привода, включающую до десяти отказов (после выключения питания в памяти сохраняются данные только трех последних отказов),
- получить подробную информацию о трех последних отказах (после выключения питания в памяти сохраняется детальная информация только о самом последнем отказе),
- получать справочную информацию о неисправностях,
- запускать, останавливать привод, изменять направление вращения и переключать с местного на дистанционное управление, и наоборот.

<span id="page-67-0"></span>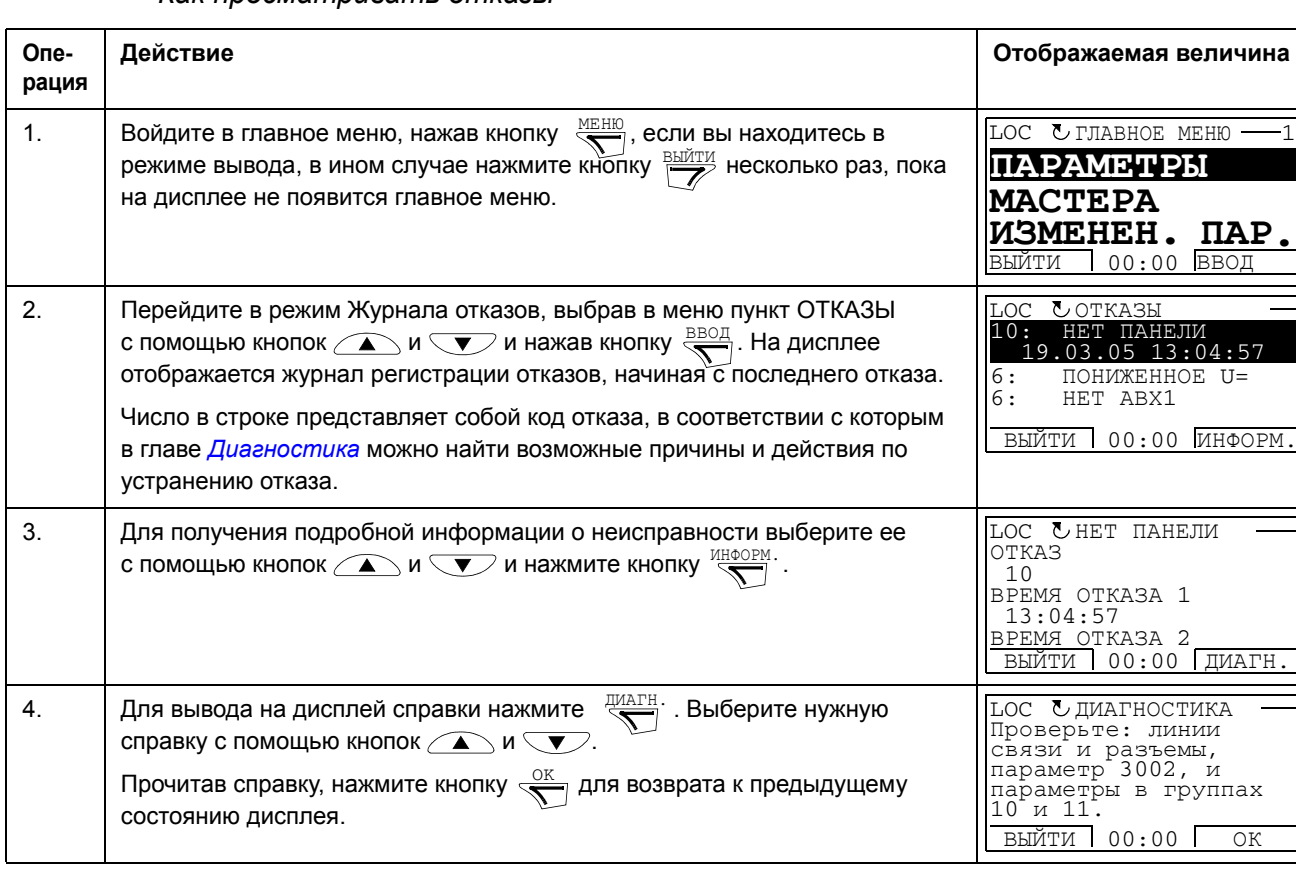

#### *Как просматривать отказы*

## **Режим даты и времени**

В режиме даты и времени можно

- вывести на дисплей или скрыть часы,
- изменить форматы отображения даты и времени,
- установить дату и время,
- разрешить или запретить автоматический перевод часов на летнее и зимнее время,
- запускать, останавливать привод, изменять направление вращения и переключать с местного на дистанционное управление, и наоборот.

Интеллектуальная панель управления снабжена аккумулятором для работы часов, когда на панель не поступает питание от привода.

*Как вывести на дисплей или скрыть часы, изменить форматы вывода данных, установить дату и время, включить или выключить перевод часов на зимнее и летнее время*

<span id="page-68-0"></span>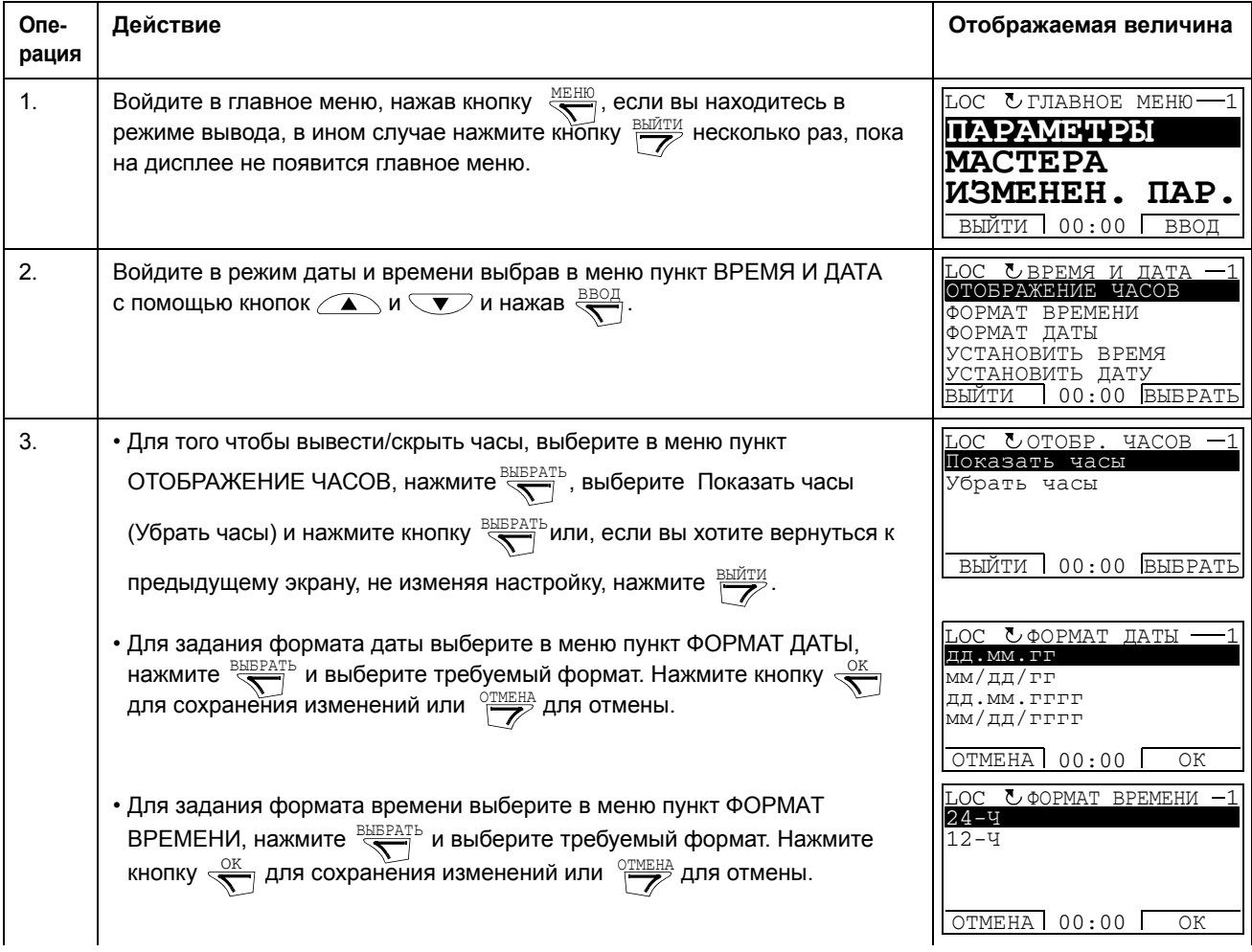

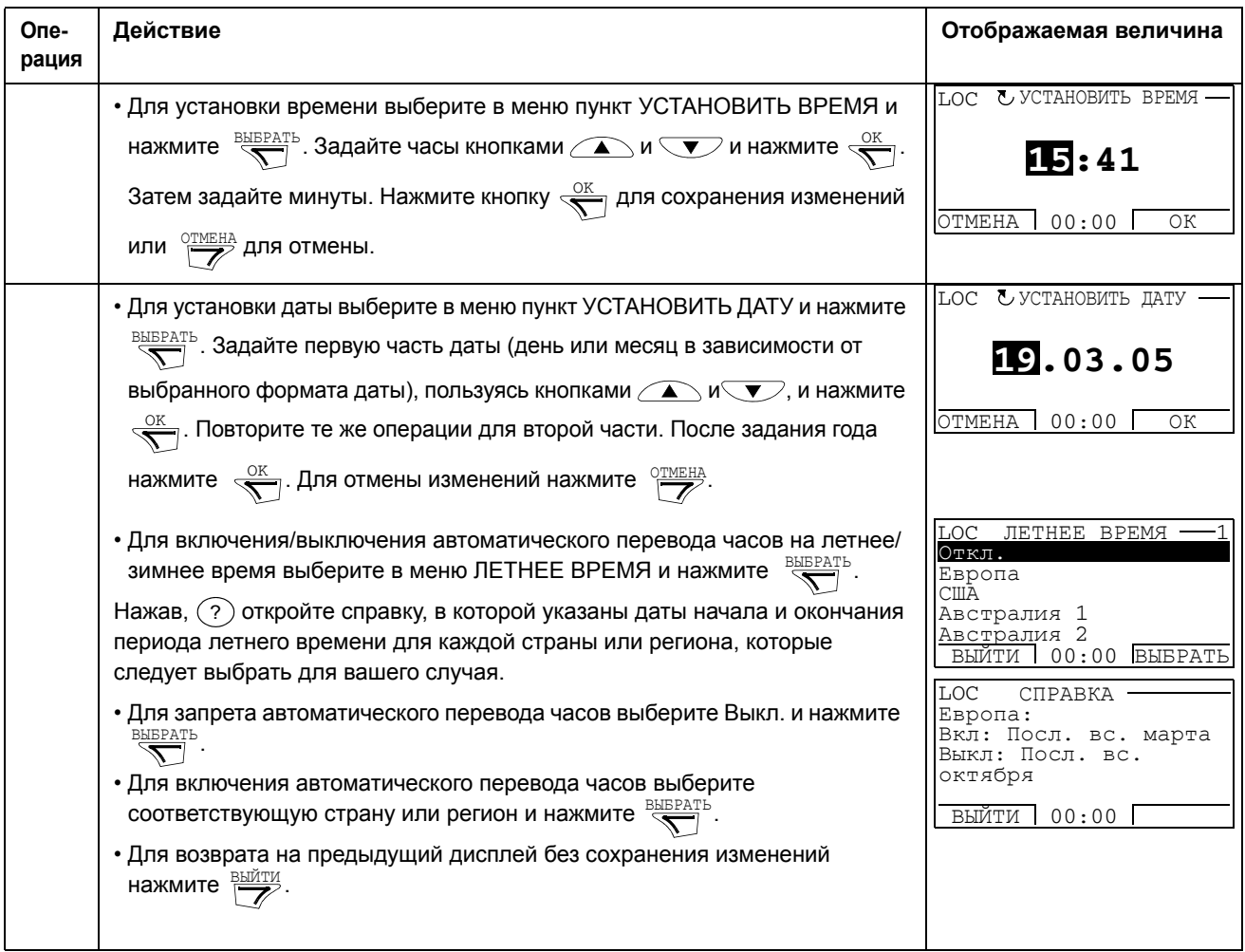

## **Режим копирования параметров**

Режим резервного копирования параметров используется для передачи параметров из одного привода в другой или для создания резервной копии параметров привода. Передача параметров в панель управления обеспечивает сохранение всех параметров привода, включая два набора параметров пользователя, в интеллектуальной панели управления. Полный набор параметров, неполный набор параметров (для приложения) и наборы пользователя можно затем загрузить в другой или в исходный привод с панели управления. Загрузка и выгрузка возможны в режиме местного управления.

В панели управления используется энергонезависимая память, поэтому сохранность информации не зависит от состояния аккумулятора панели.

В режиме копирования параметров возможно

- Копирование всех параметров из привода в панель управления (ВЫГРУЗИТЬ В ПАНЕЛЬ). Эта операция охватывает все заданные пользователем наборы параметров и внутренние параметры (не изменяемые пользователем), в том числе полученные при идентификационном прогоне двигателя.
- Просмотр данных резервной копии, которая хранится в панели управления (после операции ВЫГРУЗИТЬ В ПАНЕЛЬ (КОПИР. ИНФОРМ.)). Эта информация включает в себя, например, тип и номинальные характеристики привода, данные которого копировались. Эти данные полезно проверить при подготовке копирования параметров в другой привод (операция ЗАГРУЗИТЬ В ПРИВОД).
- Восстановление полного набора параметров в приводе из панели управления (ЗАГРУЗИТЬ В ПРИВОД). При этом в привод записываются все параметры, включая не изменяемые пользователем параметры двигателя. Данная операция не включает наборы параметров пользователя.

**Примечание.** Используйте эту функцию только для восстановления конфигурации привода либо для загрузки параметров в системы, идентичные исходной.

• Копирование неполного набора параметров (части полного набора) из панели управления в привод (ЗАГРУЗИТЬ МАКРОС). Неполный набор параметров не включает наборы параметров пользователя, внутренние параметры двигателя, параметры *[9905](#page-114-1)[…9909](#page-114-4), [1605](#page-140-0), [1607,](#page-141-1) [5201](#page-198-1),* параметры групп *Группа 51: ДОП.[МОДУЛЬ](#page-197-0) СВЯЗИ* и *Группа 53: [ПРОТОКОЛ](#page-199-0) EFB*.

Исходный и загружаемый приводы и типоразмеры их двигателей не обязательно должны быть идентичными.

• Копирование параметров НАБОР ПОЛЬЗОВАТЕЛЯ 1 из панели управления в привод (ЗАГР.НАБОР.ПОЛЬЗ. 1). Набор пользователя включает параметры *Группа 99: [НАЧАЛЬНЫЕ](#page-113-0) УСТ-КИ* и внутренние параметры двигателя.

Эта функция отображается в меню только в том случае, если набор параметров пользователя 1 был вначале сохранен с помощью параметра *[9902](#page-113-3)* ПРИКЛ. МАКРОС (см. раздел *Наборы параметров [пользователя](#page-95-0)* на стр. *[96](#page-95-0)*) и затем передан в панель управления с использованием операции ВЫГРУЗИТЬ В ПАНЕЛЬ.

- Копирование параметров НАБОР ПОЛЬЗОВАТЕЛЯ 2 из панели управления в привод (ЗАГР.НАБОР.ПОЛЬЗ.2). Аналогично ЗАГР. НАБОР.ПОЛЬЗ.1 (см. выше).
- Запускать, останавливать привод, изменять направление вращения и переключать с местного на дистанционное управление, и наоборот.

## <span id="page-71-0"></span>Как выполнять выгрузку и загрузку параметров

Возможные функции выгрузки и загрузки параметров рассмотрены выше. Обратите внимание на то, что выгрузка и загрузка параметров должны выполняться тогда, когда привод находится в режиме местного управления.

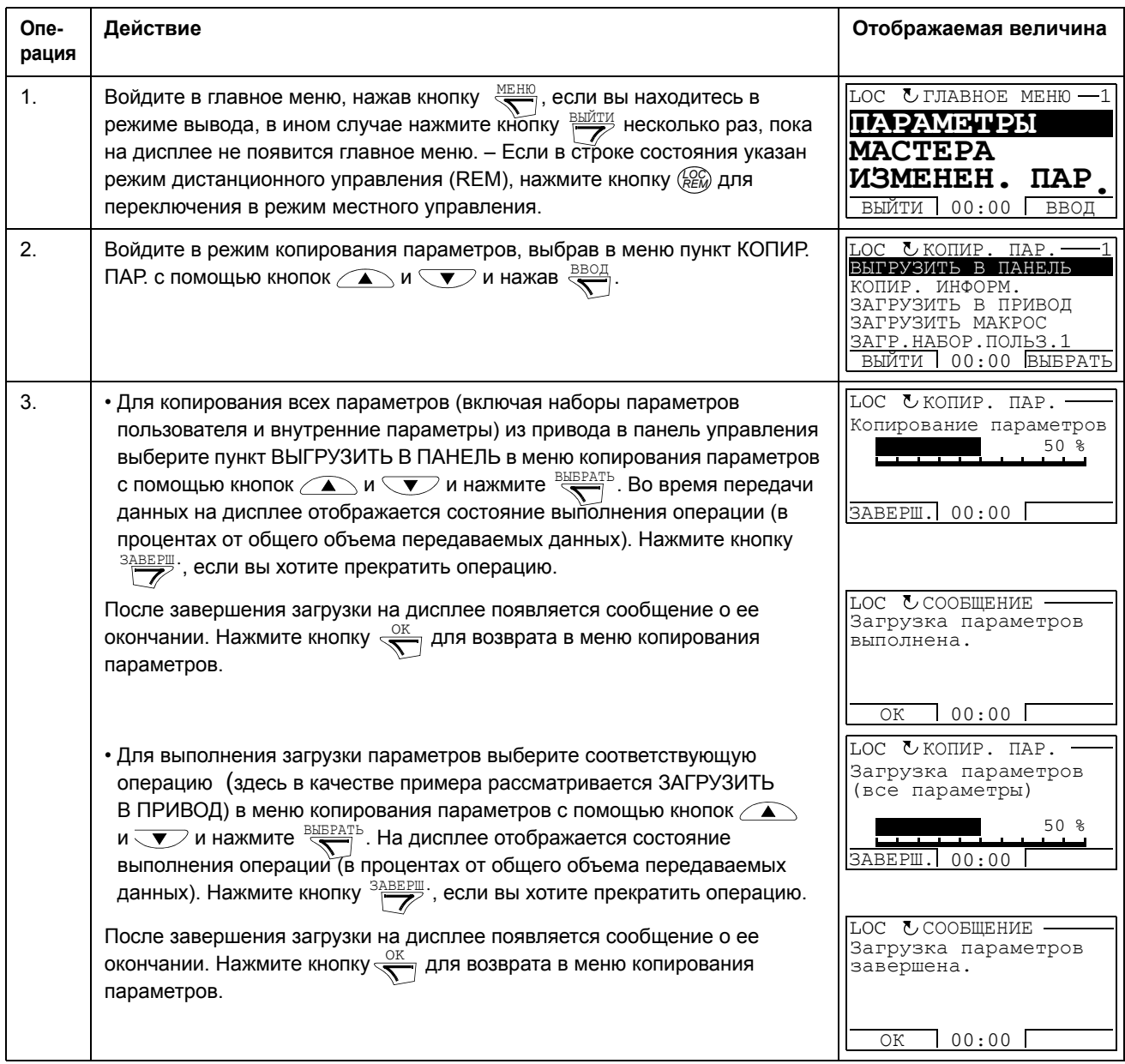
## Как просматривать данные резервной копии

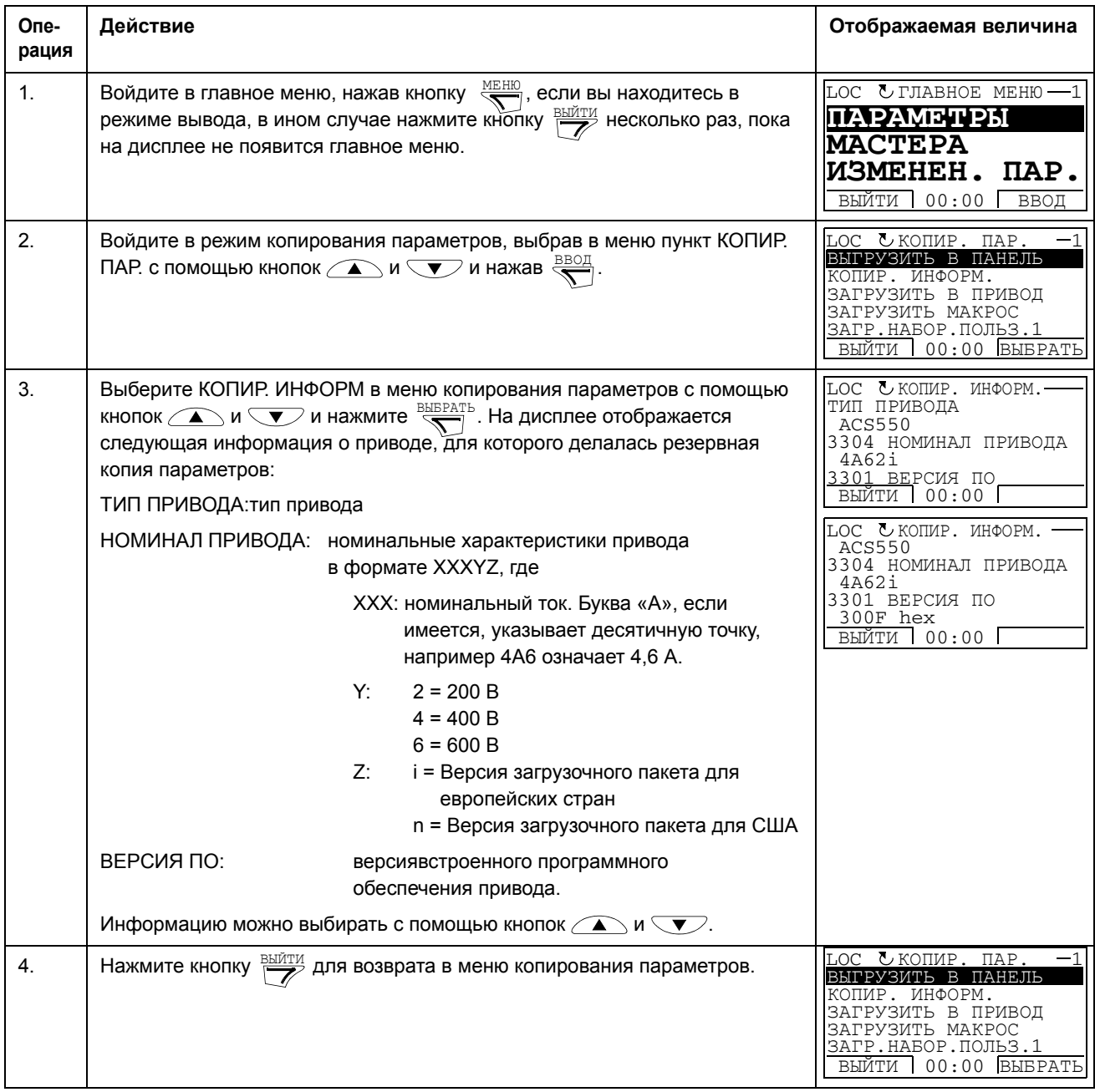

#### Режим настройки параметров входов/выходов

В режиме настройки параметров входов/выходов можно:

- Проверять настройки параметров, относящихся к любому входу/выходу.
- Изменять значение параметра. Например, если параметр «1103: ИСТОЧН.ЗАДАНИЯ 1» определен как АВХ1 (Аналоговый вход 1), т. е. параметр 1103 источн. задания 1 имеет значение АВХ 1, то это значение можно заменить, например, на АВХ 2. Однако, нельзя установить для параметра 1106 источн. задания 2 значение АВХ 1.
- Запускать, останавливать привод, изменять направление вращения и переключать с местного на дистанционное управление, и наоборот.

Как редактировать и изменять значения параметров, относящихся к входам/выходам

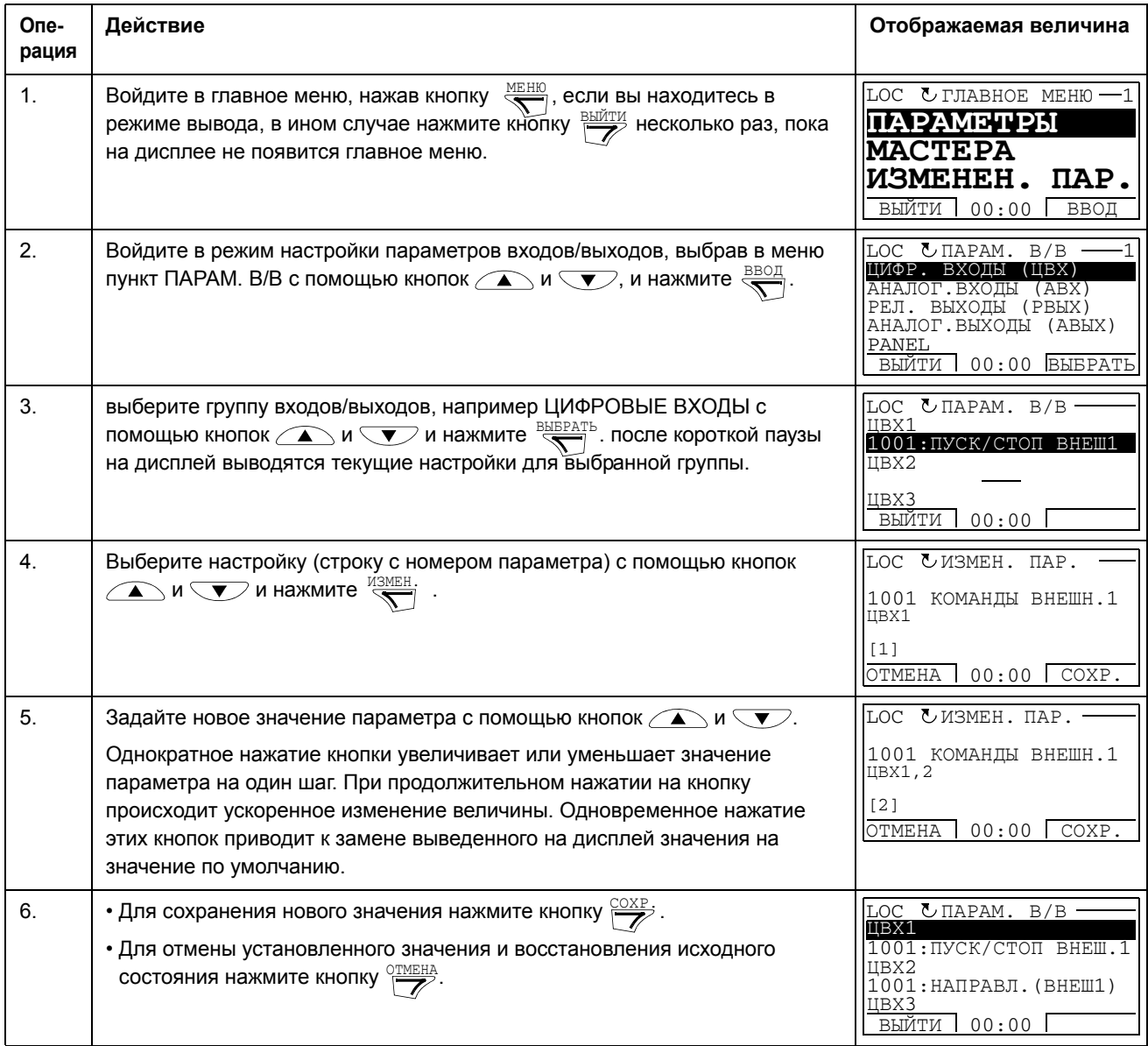

## **Базовая панель управления**

### **Особенности**

Особенности базовой панели управления:

- цифровая панель управления с ЖК-дисплеем,
- функция копирования значения параметров можно копировать в память панели управления с целью последующего переноса в другие приводы либо для создания резервной копии данных конкретной системы.

#### **Краткие сведения**

В следующей таблице приведены функции кнопок и информация, отображаемая на дисплее базовой панели управления.

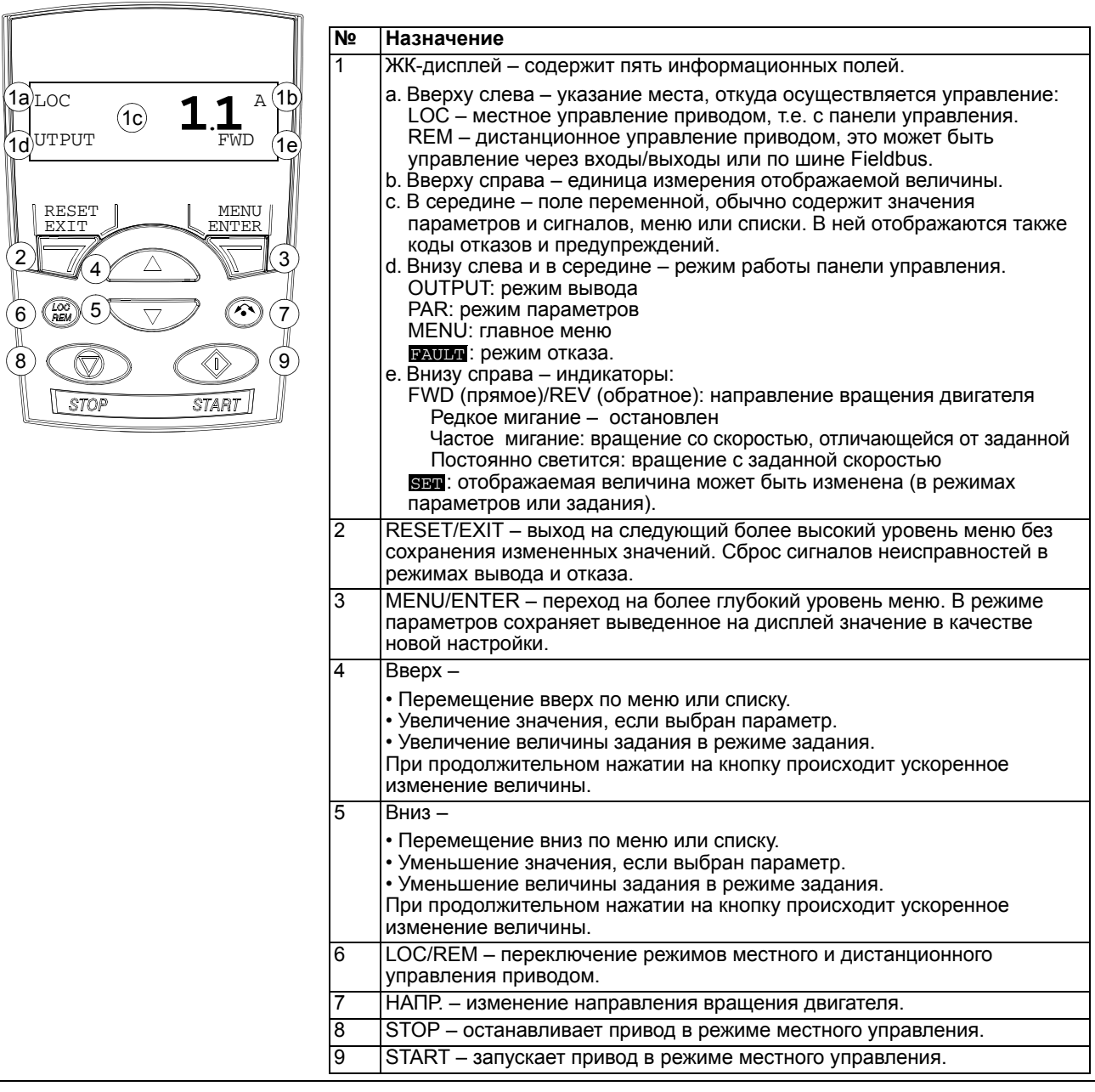

### **Работа**

Работа с панелью управления осуществляется с помощью меню и кнопок. Выбор опции, например режима работы или параметра, производится путем прокрутки с помощью кнопок со стрелками  $\rightarrow$  и  $\rightarrow$  до появления соответствующей опции на дисплее и последующего нажатия кнопки  $\mathbb{R}$ .

С помощью кнопки  $\overline{Z}$  можно вернуться на предыдущий рабочий уровень без сохранения сделанных изменений.

Базовая панель управления имеет пять режимов работы – это режимы вывода, задания, параметров, копирования и отказа. В этой главе рассматривается работа в первых четырех режимах. При возникновении неисправности или появлении предупреждения панель управления автоматически переходит в режим отказа и на дисплей выводится отказ или предупреждение. Сигналы отказов или предупреждений можно сбросить в режимах вывода или отказа (см. главу *[Диагностика](#page-284-0)*).

После включении питания панель управления устанавливается в режим вывода; в этом режиме можно запускать, останавливать, изменять направление вращения двигателя, переходить из режима местного управления в режим дистанционного управления, и наоборот, а также контролировать до трех фактических величин

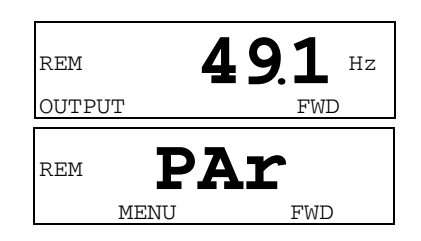

(в данный момент выводится только одна из них). Для выполнения других задач необходимо вначале перейти в главное меню и выбрать соответствующий режим.

Как выполнить наиболее распространённые задачи

В приведенной ниже таблице перечислены наиболее распространенные задачи, указан режим, в котором они выполняются, и номер страницы, где подробно описаны операции для выполнения задачи.

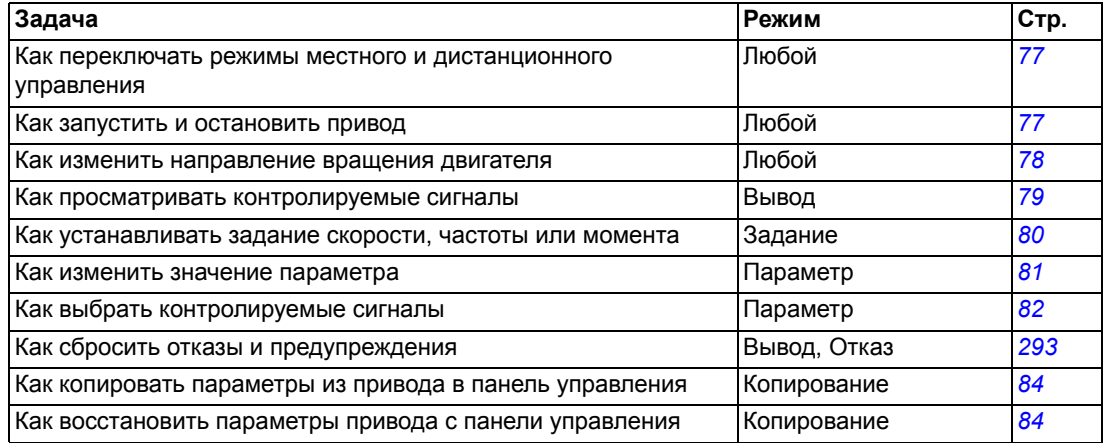

<span id="page-76-0"></span>Как запустить и остановить привод и как переключать режимы местного и дистанционного управления.

Пуск, останов и переключение местного и дистанционного управления возможны в любом режиме. Для того чтобы можно было запустить или остановить привод, он должен находиться в режиме местного управления.

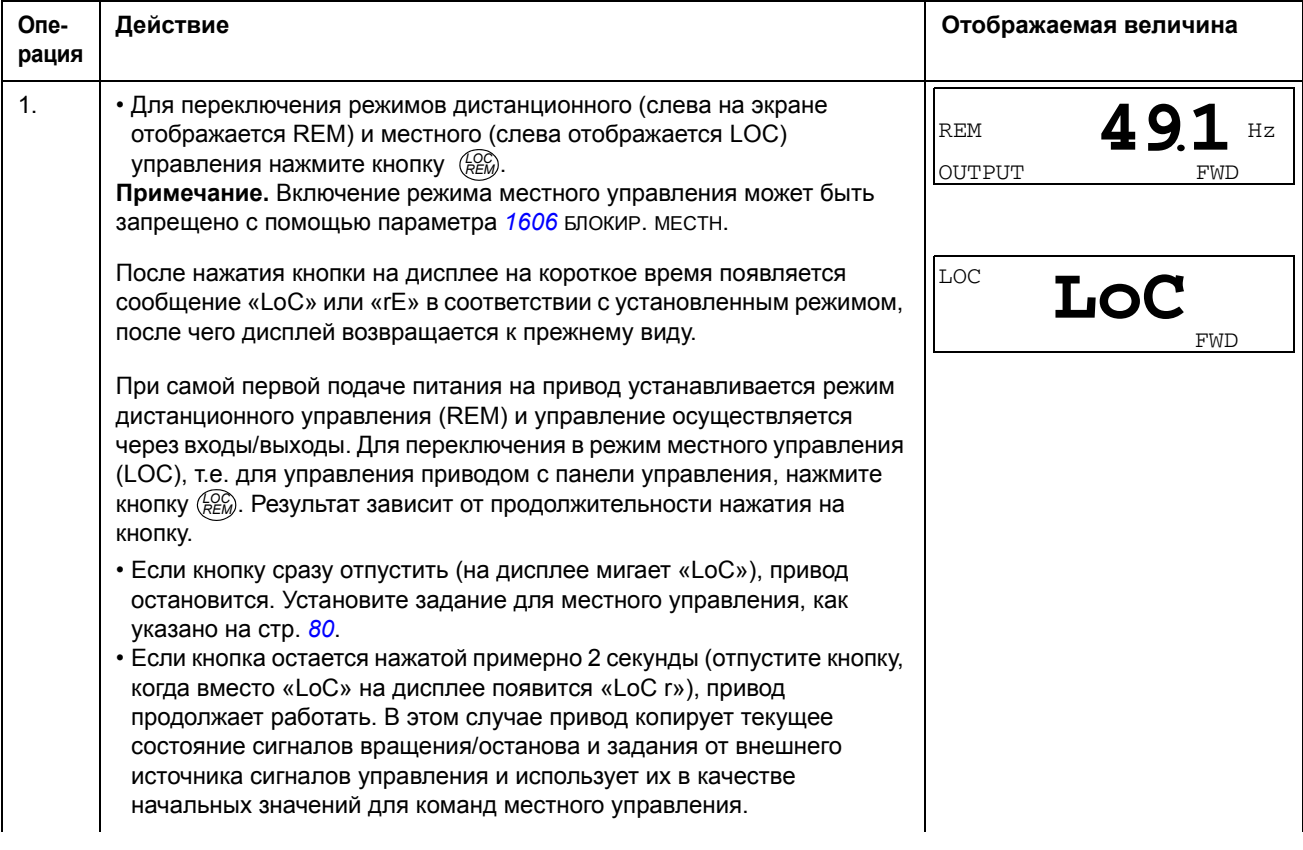

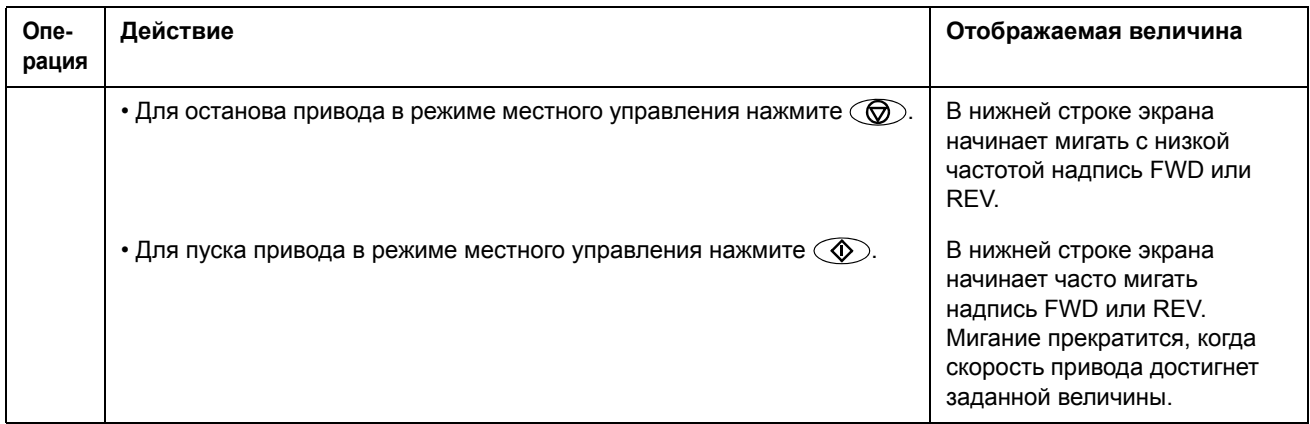

*Как изменить направление вращения двигателя*

### Направление вращения двигателя можно изменять в любом режиме.

<span id="page-77-0"></span>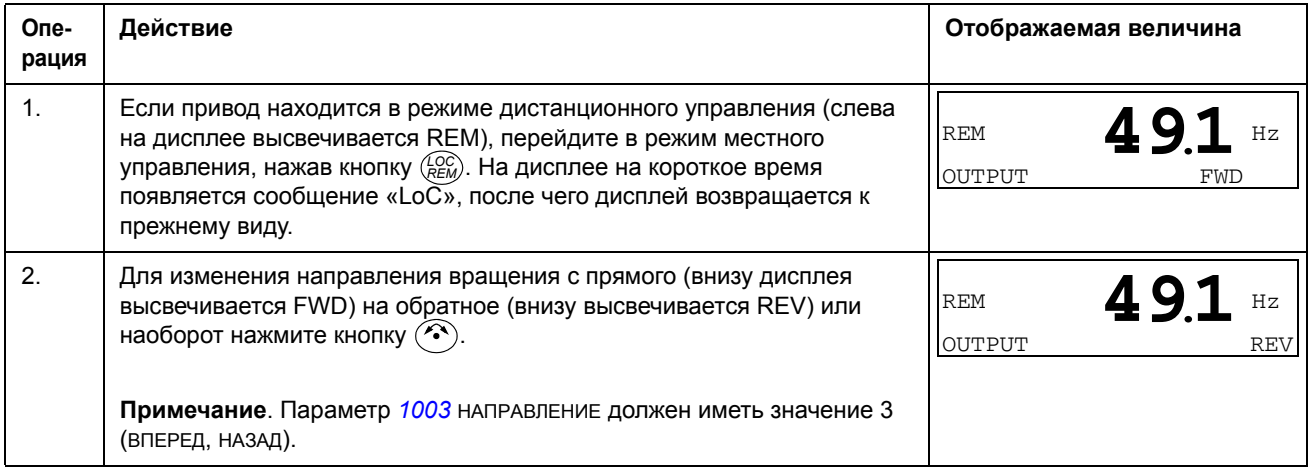

#### **Режим вывода**

В режиме вывода можно

- контролировать фактические значения до трех сигналов из раздела *[Группа](#page-115-0) 01: [РАБОЧИЕ](#page-115-0) ДАННЫЕ*, в данный момент выводится значение одного сигнала,
- запускать, останавливать привод, изменять направление вращения и переключать с местного на дистанционное управление, и наоборот.

Переход в режим вывода осуществляется нажатием кнопки  $\overline{z}$ , пока внизу дисплея не появится надпись OUTPUT.

На дисплее отображается значение одного сигнала из раздела *Группа 01: [РАБОЧИЕ](#page-115-0) ДАННЫЕ*.

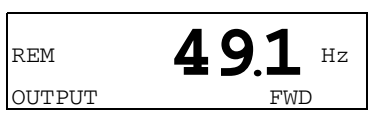

Единица измерения указывается справа. На стр. *[82](#page-81-0)* изложен порядок выбора сигналов (не более трех)

для контроля в режиме вывода. В таблице ниже показано, как просматривать их поочередно.

*Как просматривать контролируемые сигналы*

<span id="page-78-0"></span>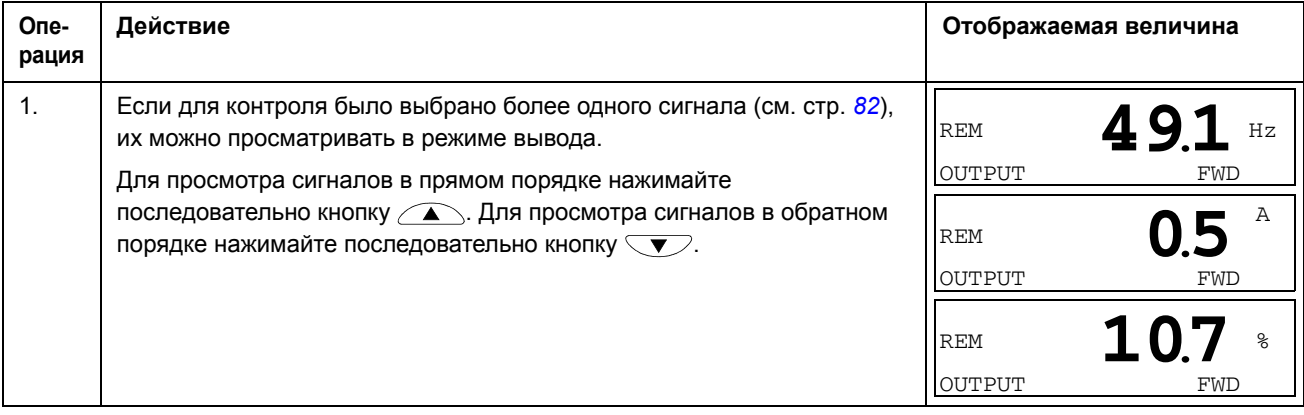

#### Режим задания

В режиме задания можно

- устанавливать задание скорости, частоты или момента,
- запускать, останавливать привод, изменять направление вращения и переключать с местного на дистанционное управление, и наоборот.

Как устанавливать задание скорости, частоты или момента

<span id="page-79-0"></span>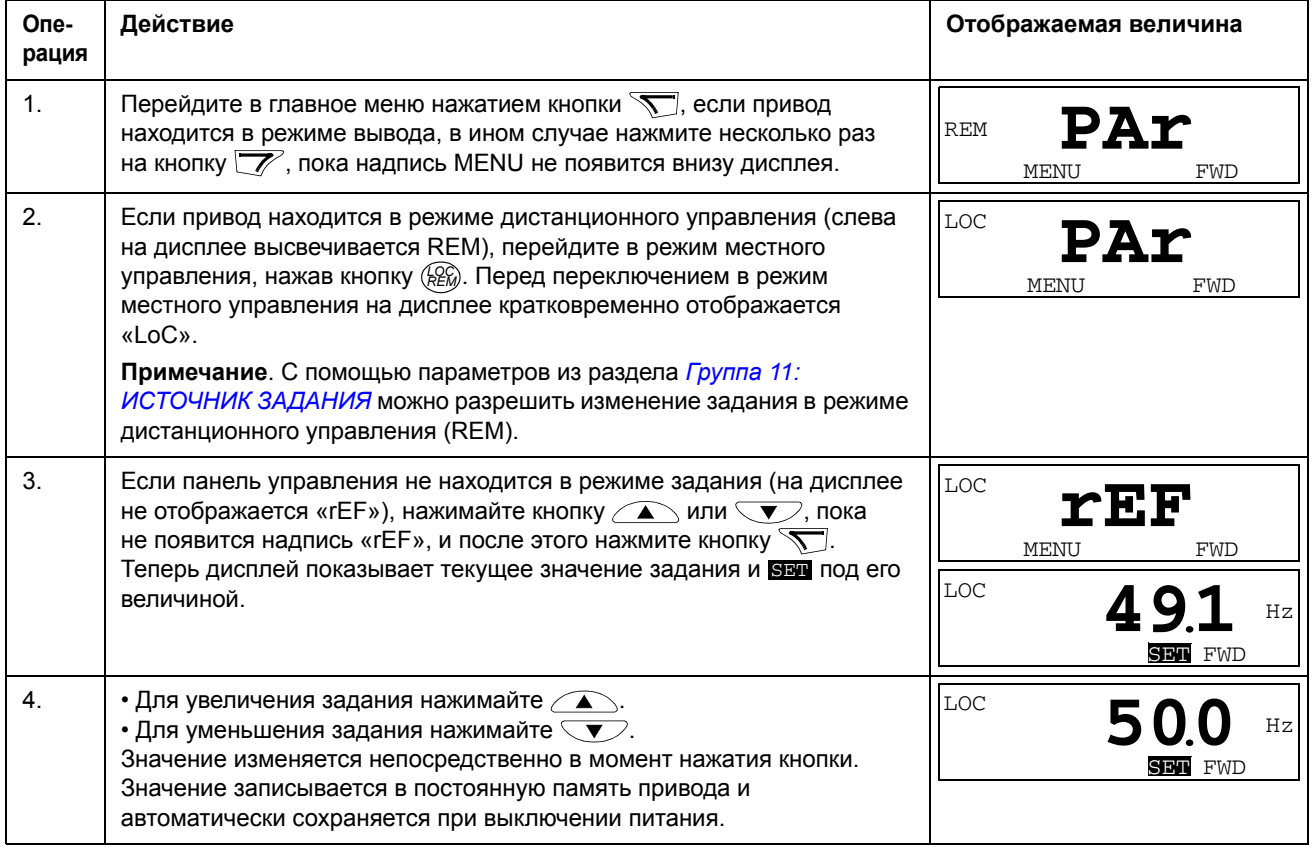

### Режим параметров

В режиме параметров можно

- просматривать и изменять значения параметров,
- выбирать и изменять сигналы, отображаемые на дисплее в режиме вывода,
- запускать, останавливать привод, изменять направление вращения и переключать с местного на дистанционное управление, и наоборот.

#### Как выбрать параметр и изменить его значение

<span id="page-80-0"></span>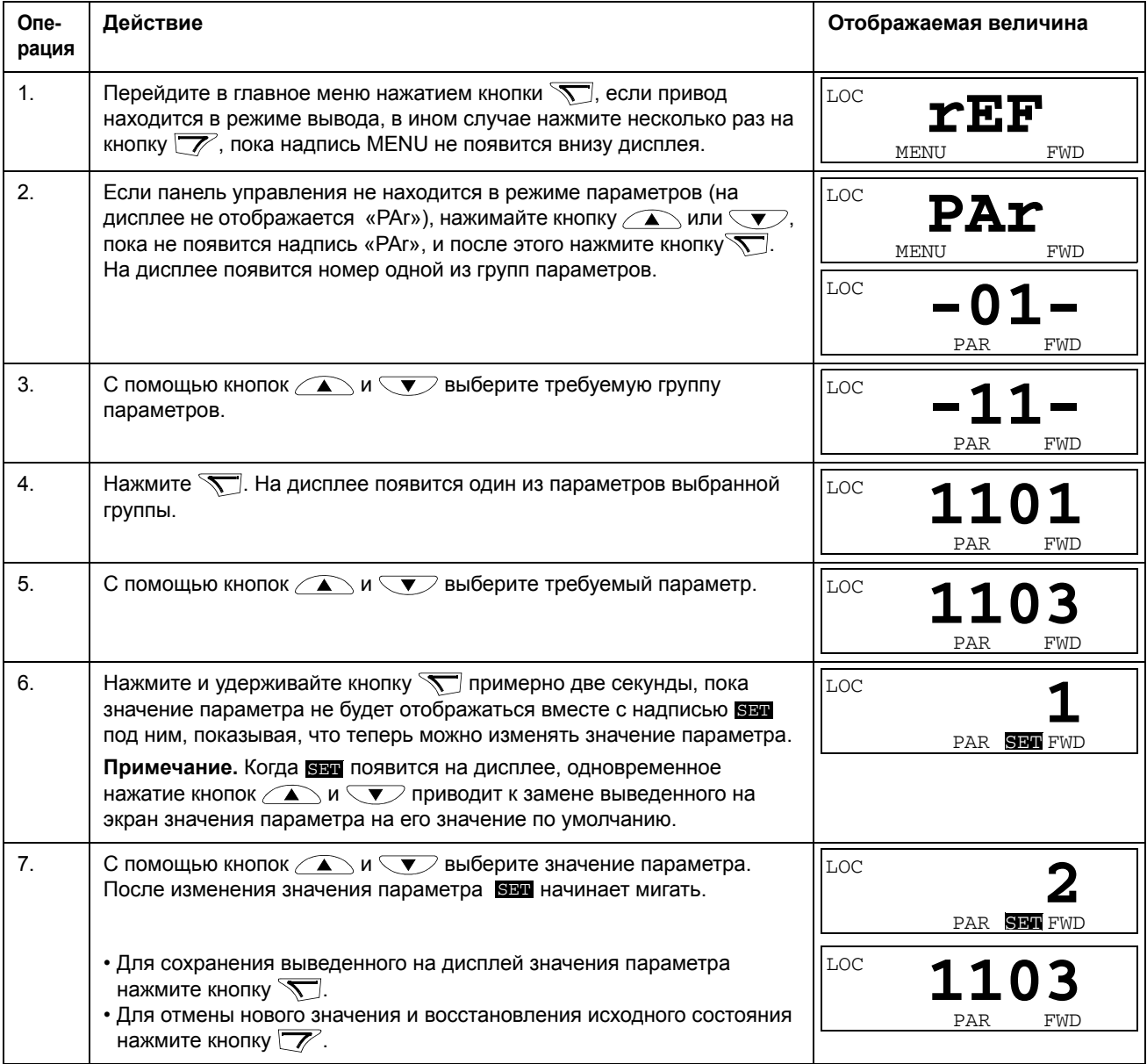

<span id="page-81-0"></span>One-Действие Отображаемая величина рация  $1<sup>1</sup>$ С помощью параметров Группа 34: ДИСПЛЕЙ ПАНЕЛИ можно **LOC** выбрать сигналы, которые будут контролироваться в режиме вывода, и задать то, как они будут отображаться. Подробные указания по PAR SET FWD изменению значений параметров приведены на стр. 62. LOC. По умолчанию можно контролировать три сигнала путем просмотра (см. стр. 79). Конкретные сигналы, выводимые по умолчанию, зависят PAR SEN FWD от значения параметра 9902 прикл. макрос. Для макроса, параметр LOC которого 9904 РЕЖИМ УПР.ДВИГ., по умолчанию принимается равным 1 (ВЕКТОР:СКОР.), СИГНАЛОМ 1 ПО УМОЛЧАНИЮ ЯВЛЯЕТСЯ 0102 СКОРОСТЬ PAR SEW FWD или иначе 0103 вых. частота. В качестве сигналов 2 и 3 по умолчанию всегда принимаются 0104 ток и 0105 момент соответственно. Для замены сигналов, заданных по умолчанию, выберите из Группа О1: РАБОЧИЕ ДАННЫЕ не более трех сигналов, которые можно просматривать на экране. Сигнал 1: Замените значение параметра 3401 ПАРАМ. СИГН.1 на индекс параметра сигнала в группе Группа 01: РАБОЧИЕ ДАННЫЕ (= номеру параметра без нуля в старшем разряде), например 105 означает параметр 0105 МОМЕНТ. Значение 100 означает, что на дисплей не выводится никакой сигнал. Повторите эту операцию для сигналов 2 (3408 ПАРАМ. СИГН. 2) и 3  $(3415)$  ПАРАМ. СИГН. 3). Например, если  $3401 = 0$  и  $3415 = 0$ , просмотр по этим параметрам отключен, и только сигнал, определяемый номером 3408. выводится на дисплей. Если все три параметра установлены на 0, т.е. сигналы для контроля не выбраны, на дисплее панели управления отображается прочерк «-».  $2.$ LOC Для десятичных чисел можно задать положение десятичной точки или использовать положение десятичной точки и единицы измерения сигнала источника [значение (9 (ПРЯМОЕ))]. Просмотр столбчатых PAR SEW FWD диаграмм на базовой панели управления невозможен. Подробности см. в описании параметра 3404. Сигнал 1: параметр 3404 дес. точка вых. 1 Сигнал 2: параметр 3411 дес. точка вых. 2 Сигнал 3: параметр 3418 дес. точка вых.3. 3. Выберите единицы измерения для отображения на дисплее вместе с LOC сигналами. Этот параметр не действует, если параметр 3404/3411/ 3418 установлен на 9 (ПРЯМОЕ). Подробности см. в описании PAR SEW FWD параметра 3405. Сигнал 1: параметр 3405 ЕД. ИЗМЕР. ВЫХ. 1 Сигнал 2: параметр 3412 ЕД. ИЗМЕР. ВЫХ. 2 Сигнал 3: параметр 3419 ЕД. ИЗМЕР. ВЫХ. 3.

#### Как выбрать контролируемые сигналы

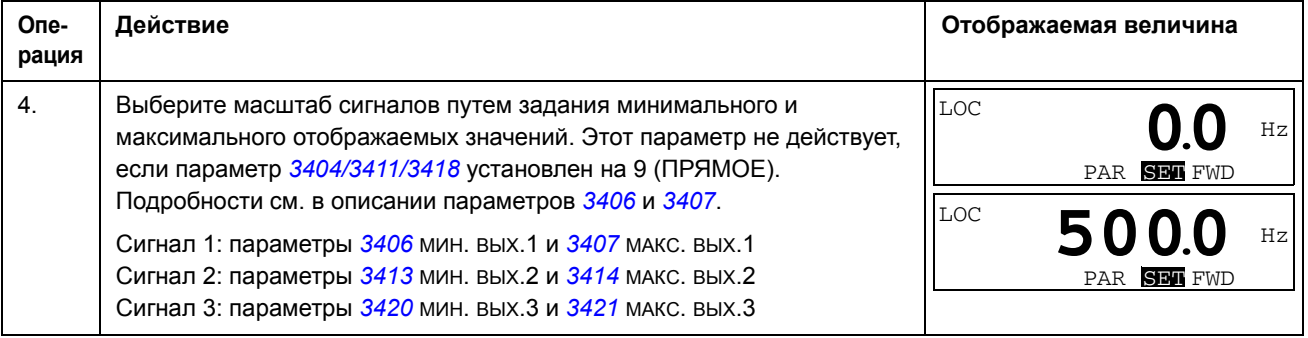

#### **Режим копирования**

Базовая панель управления позволяет сохранить в панели управления полный набор параметров привода и до двух наборов параметров пользователя. Память панели управления является энергонезависимой.

В режиме копирования возможно:

- Копирование всех параметров из привода в панель управления (uL загрузка в панель). Эта операция охватывает все заданные пользователем наборы параметров и внутренние параметры (не изменяемые пользователем), в том числе полученные при идентификационном прогоне двигателя.
- Восстановление полного набора параметров в приводе из панели управления (dL A – загрузить все). При этом в привод записываются все параметры, включая не изменяемые пользователем параметры двигателя. Данная операция не включает наборы параметров пользователя.

**Примечание.** Используйте эту операцию только для восстановления конфигурации привода либо для загрузки параметров в системы, идентичные исходной.

• Копирование неполного набора параметров из панели управления в привод (dL P – загрузить частично). Неполный набор параметров не включает наборы параметров пользователя, внутренние параметры двигателя, параметры *[9905](#page-114-0)*…*[9909](#page-114-1)*, *[1605](#page-140-0)*, *[1607](#page-141-1)*, *[5201](#page-198-0)*, параметры групп *[Группа](#page-197-0) 51: ДОП.[МОДУЛЬ](#page-197-0) СВЯЗИ* и *Группа 53: [ПРОТОКОЛ](#page-199-0) EFB*.

Исходный и загружаемый приводы и типоразмеры их двигателей не обязательно должны быть идентичными.

• Копирование параметров НАБОРА ПОЛЬЗОВАТЕЛЯ 1 из панели управления в привод (dL u1 – загрузить набор параметров пользователя 1). Набор пользователя включает параметры *Группа 99: [НАЧАЛЬНЫЕ](#page-113-2) УСТ-КИ* и внутренние параметры двигателя.

Эта функция отображается в меню только в том случае, если набор параметров пользователя 1 был сохранен с помощью параметра *[9902](#page-113-0)* ПРИКЛ. МАКРОС (см. раздел *Наборы параметров [пользователя](#page-95-0)* на стр. *[96](#page-95-0)*) и затем загружен в панель управления.

• Копирование параметров НАБОРА ПОЛЬЗОВАТЕЛЯ 2 из панели управления в привод (dL u2 – загрузить набор параметров пользователя 2). Аналогично dL u1 – загрузить набор пользователя 1 (см. выше).

• Запускать, останавливать привод, изменять направление вращения и переключать с местного на дистанционное управление, и наоборот.

#### Как выполнять выгрузку и загрузку параметров

Возможные функции выгрузки и загрузки параметров рассмотрены выше.

<span id="page-83-0"></span>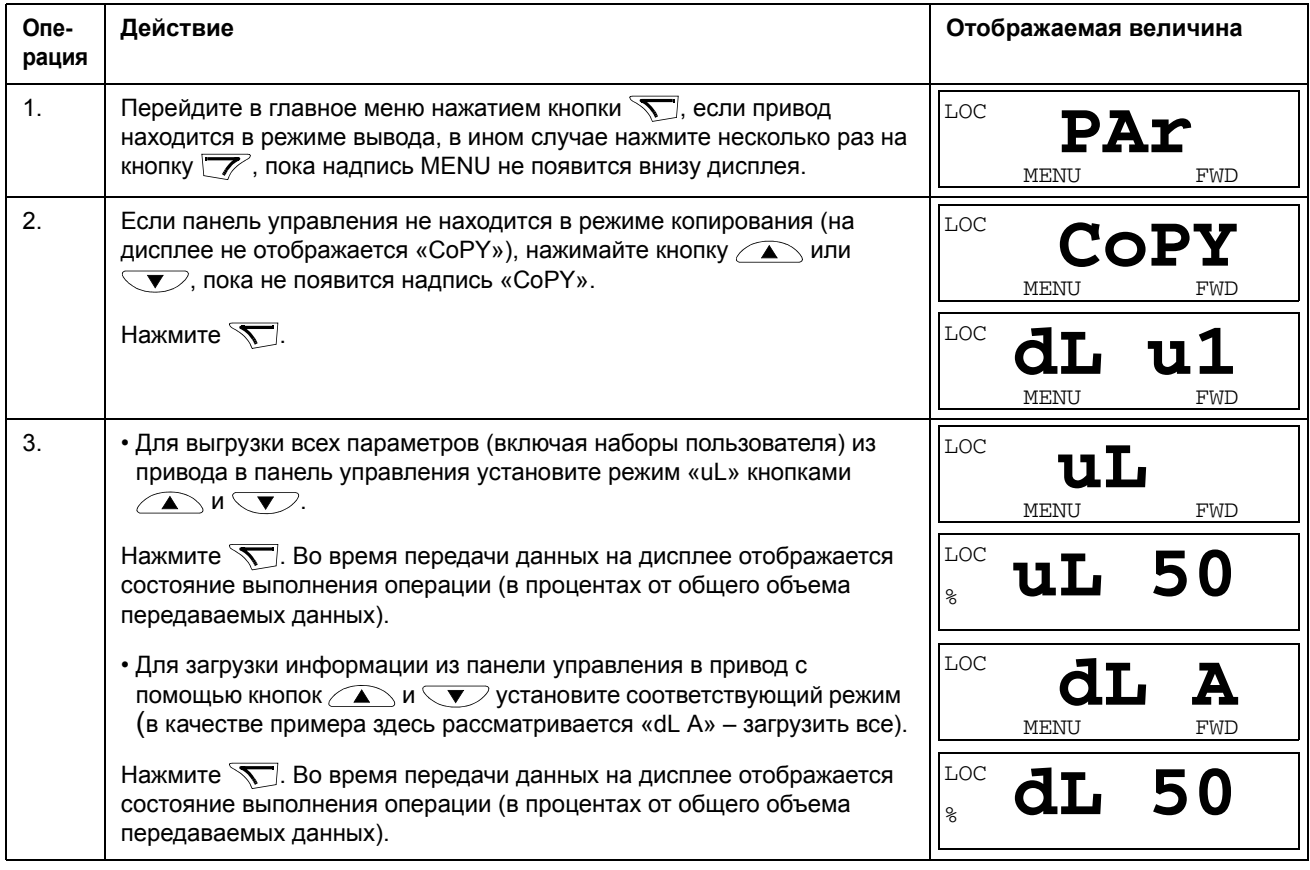

#### Коды предупреждений на базовой панели управления

Кроме сигналов отказов и предупреждений, формируемых приводом (см. главу Диагностика), базовая панель управления выдает собственные сигналы предупреждения с кодами в формате А5ххх. Список аварийных сигналов и их описание приведены в разделе Коды сигналов предупреждения (базовая панель управления) на стр. 298.

# **Прикладные макросы**

Макросы предназначены для присвоения группе параметров новых предварительно заданных значений. Использование макросов позволяет максимально сократить необходимость ручного изменения значений параметров. При выборе макроса устанавливаются значения по умолчанию для всех параметров, за исключением следующих:

- параметры *Группа 99: [НАЧАЛЬНЫЕ](#page-113-2) УСТ-КИ* (кроме параметра *[9904](#page-113-1)*);
- *[1602](#page-139-0)* БЛОКИР. ПАРАМ.;
- **[1607](#page-141-1)** СОХР. ПАРАМ.;
- *[3018](#page-163-0)* ФУНКЦ.ОШИБ.СВЯЗИ и *[3019](#page-163-1)* ВРЕМЯ ОШИБ.СВЯЗИ;
- *[9802](#page-220-0)* ВЫБОР КОММ.ПРТКЛ.;
- *Группа 50: [ЭНКОДЕР](#page-196-0)* … параметры группы *Группа 53: [ПРОТОКОЛ](#page-199-0) EFB*.
- параметры группы *Группа 29: [ОБСЛУЖИВАНИЕ](#page-159-0)*.

После выбора макроса можно дополнительно изменять параметры вручную с панели управления.

Прикладные макросы активизируются с помощью параметра *[9902](#page-113-0)* ПРИКЛ. МАКРОС. По умолчанию активен макрос 1 ABB STANDARD (макрос ABB стандарт).

В следующих разделах приведено описание и примеры подключения управляющих сигналов для каждого прикладного макроса.

В последнем разделе главы *Значения [параметров](#page-96-0) по умолчанию в макросах* перечислены параметры, которые изменяют макрос, и значения по умолчанию, устанавливаемые каждым макросом.

## Макрос АВВ стандарт

Этот макрос устанавливается по умолчанию. Он обеспечивает конфигурацию общего назначения с 2-проводными схемами входов/выходов и тремя (3) фиксированными скоростями. Параметрам присваиваются значения по умолчанию, указанные в разделе Полный перечень параметров на стр. 99.

Пример подключения:

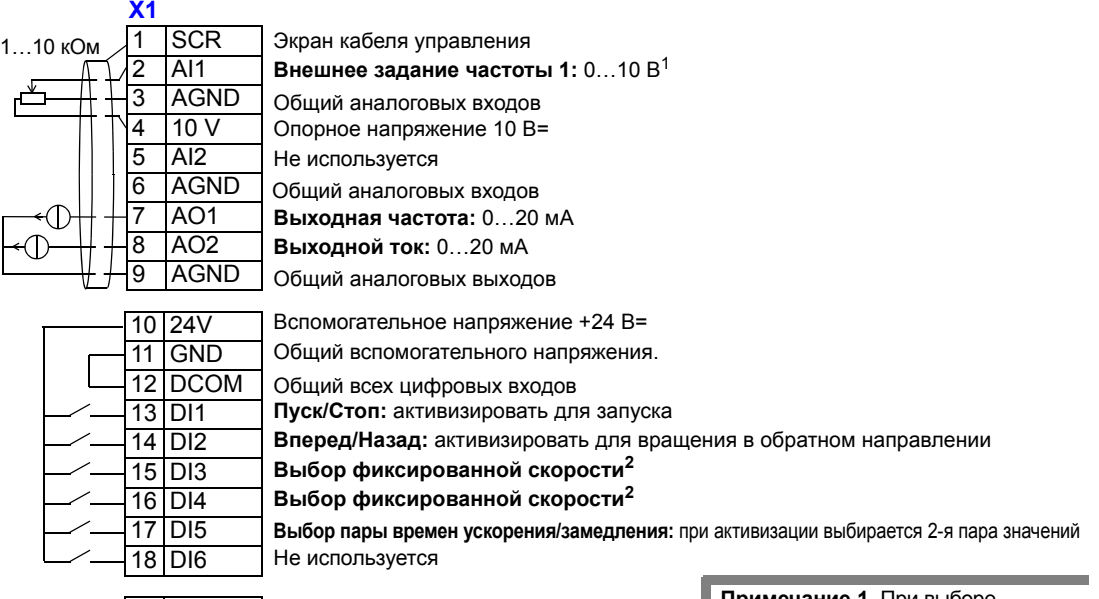

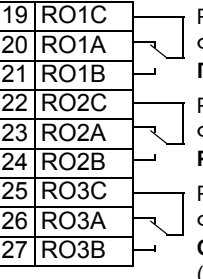

Релейный выход 1, программируемый Функция по умолчанию: Готов => 19 подключен к 21 Релейный выход 2, программируемый Функция по умолчанию: Работа=> 22 подключен к 24

Релейный выход 3, программируемый Функция по умолчанию: **Отказ (-1)** =>25 подключен к 27 (Отказ => 25 подключен к 26)

Примечание 1. При выборе векторного режима управления в качестве задания скорости используется внешнее задание.

Примечание 2. Обозначения: 0 = разомкнуто, 1 = замкнуто

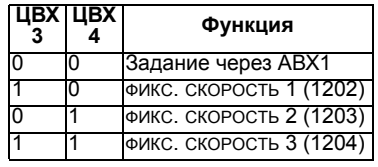

#### Входные сигналы

- Аналоговое задание (АВХ1)
- Пуск, останов и направление  $(LIBX1,2)$
- Выбор фиксированной скорости  $(LIBX3.4)$
- Выбор пары значений времени ускорения/замедления (1 из 2 значений) (ЦВХ5)

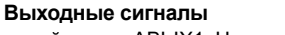

- Аналоговый выход АВЫХ1: Частота  $\bullet$
- Аналоговый выход АВЫХ2: Ток
- Релейный выход 1: Готов
- Релейный выход 2: Работа
	- Релейный выход 3: Отказ (-1)

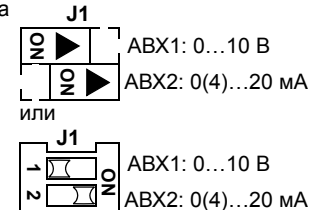

Положение перемычек

## **Макрос 3-проводного управления**

Этот макрос используется, когда управление приводом осуществляется с помощью кнопок без фиксации. Обеспечиваются три (3) постоянные скорости. Для выбора макроса установите для параметра 9902 значение 2 ( 3-ПРОВОДНОЕ).

**Примечание.** Если вход останова (ЦВХ2) не активен (сигнал отсутствует), кнопки пуска/останова панели управления не работают.

#### Пример подключения:

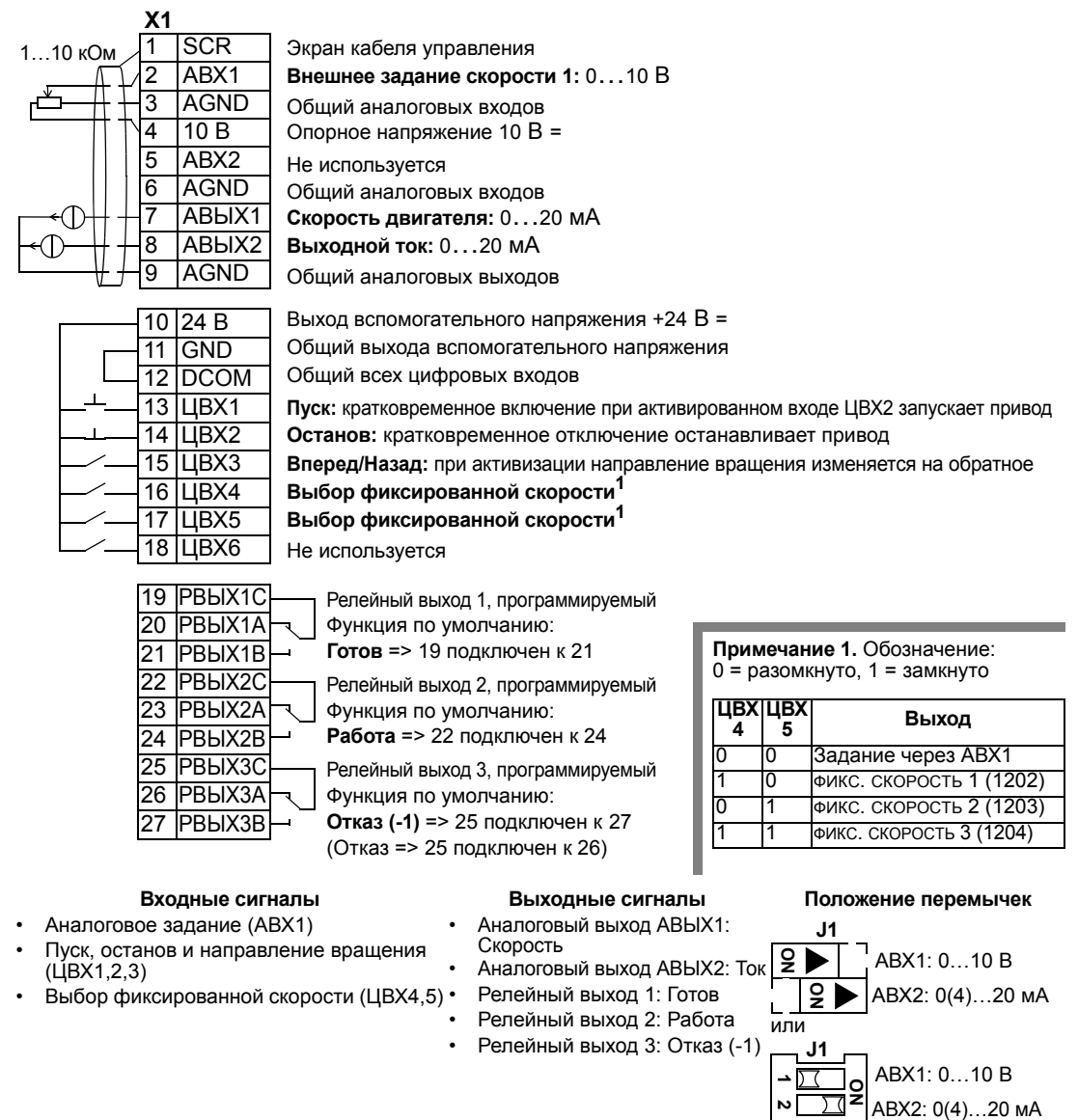

## **Макрос последовательного управления**

Этот макрос реализует конфигурацию входов/выходов, применяемую при использовании последовательности управляющих сигналов на цифровых входах для изменения направления вращения. Для выбора макроса установите для параметра 9902 значение 3(ПОСЛЕДОВАТ.).

#### Пример подключения:

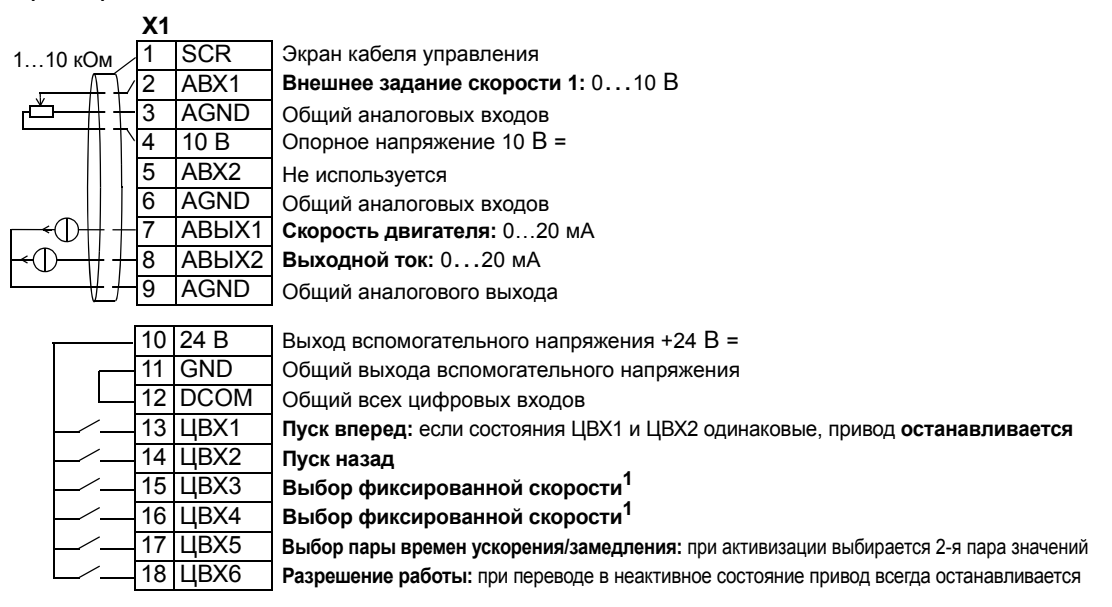

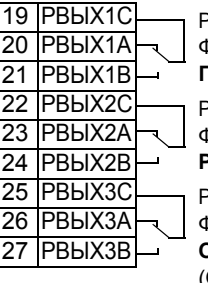

• Пуск, останов и направление (ЦВХ1,2) • Выбор фиксированной скорости

Релейный выход 1, программируемый Функция по умолчанию:

**Готов** => 19 подключен к 21

Релейный выход 2, программируемый

Функция по умолчанию: **Работа** => 22 подключен к 24

Релейный выход 3, программируемый Функция по умолчанию: **Отказ (-1)** => 25 подключен к 27

(Отказ => 25 подключен к 26)

- Аналоговый выход АВЫХ1: Скорость
- Аналоговый выход АВЫХ2: Ток
- 
- 

**Примечание 1.** Обозначение: 0 = разомкнуто, 1 = замкнуто

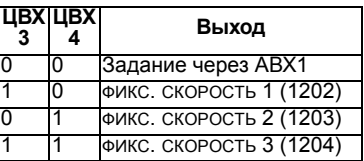

#### **Входные сигналы Выходные сигналы Положение перемычек**

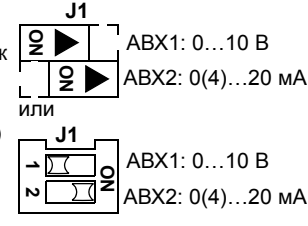

• Выбор пары значений времени ускорения/замедления (1 или 2 пара) (ЦВХ5) • Разрешение работы (ЦВХ6)

• Аналоговое задание (АВХ1)

(ЦВХ3,4)

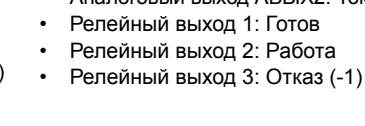

### **Макрос цифрового потенциометра**

Этот макрос обеспечивает экономически эффективный интерфейс для подключения программируемых логических контроллеров, который позволяет регулировать скорость привода, используя только цифровые сигналы. Для выбора макроса установите для параметра 9902 значение 4 (Ц-ПОТЕНЦИОМ.).

Пример подключения:

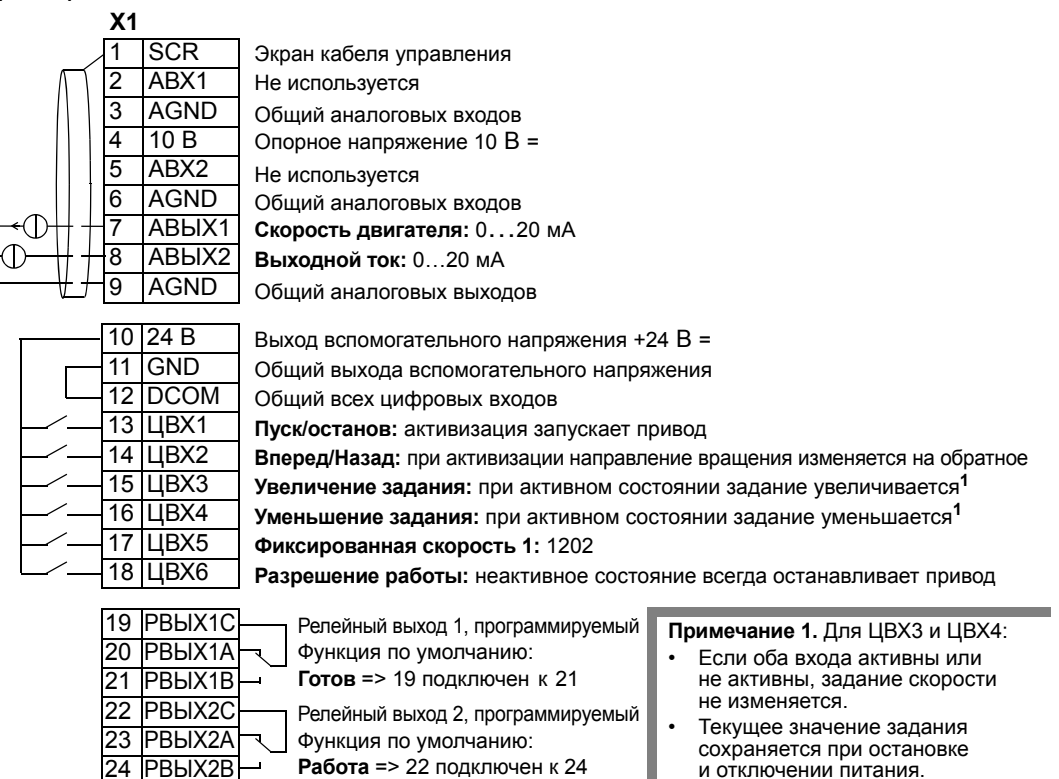

**Примечание 2.**

• Установки времени ускорения и замедления с использованием значений пары 2 (параметры 2205 и 2206).

• Пуск, останов и направление (ЦВХ1,2)

25 РВЫХ3С 26 РВЫХ3A 27 РВЫХ3B

- Задание больше/меньше (ЦВХ3,4)
- Выбор фиксированной скорости (ЦВХ5)
- Разрешение работы (ЦВХ6)

#### **Входные сигналы Выходные сигналы Положение перемычек**

• Аналоговый выход АВЫХ1: Скорость

Релейный выход 3, программируемый

**Отказ (-1)** => 25 подключен к 27

(Отказ => 25 подключен к 26)

Функция по умолчанию:

- Аналоговый выход АВЫХ2: Ток
- Релейный выход 1: Готов
- Релейный выход 2: Работа • Релейный выход 3: Отказ (-1)

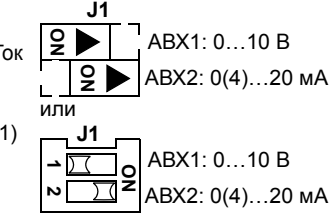

## **Макрос ручного-автоматического управления**

Этот макрос реализует конфигурацию ввода/вывода, которая обычно используется в системах отопления, вентиляции и кондиционирования воздуха. Для выбора макроса установите для параметра 9902 значение 5 (РУЧНОЕ/АВТО).

**Примечание.** Для параметра 2108 ЗАПРЕТ ПУСКА должно быть сохранено значение по умолчанию 0(ОТКЛ).

Пример подключения:

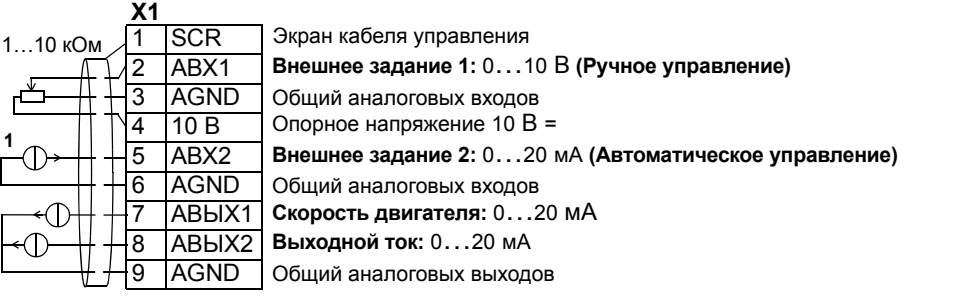

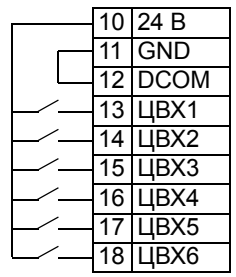

**Пуск/Останов (Ручное управление):** активизация запускает привод **Вперед/Назад (Ручное управление):** при активизации направление вращения изменяется на обратное **Выбор ВНЕШН.1/2:** при активизации выбирается автоматическое управление **Вперед/Назад (автоматическое управление):** при активизации направление вращения изменяется на обратное **Пуск/Останов (Автоматическое управление):** активизация запускает привод **Разрешение работы:** при переводе в неактивное состояние привод всегда останавливается Выход вспомогательного напряжения +24 В = Общий выхода вспомогательного напряжения Общий всех цифровых входов

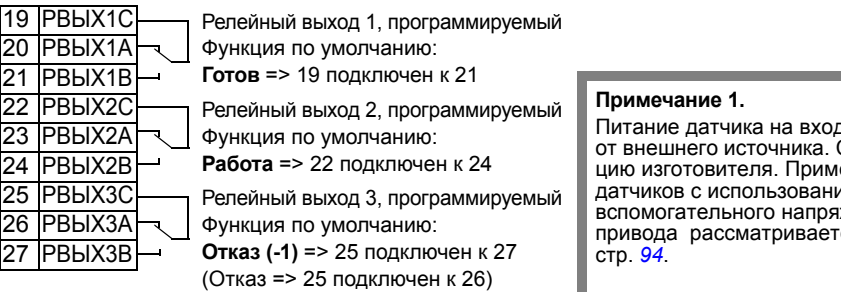

- Два аналоговых задания (АВХ1, 2)
- Пуск/останов ручное/авто (ЦВХ1, 6)
- Направление вращения ручное/ авто (ЦВХ2, 5)
- Выбор места управления (ЦВХ3)
- Разрешение работы (ЦВХ4)
- **Входные сигналы Выходные сигналы Положение перемычек**
	- Аналоговый выход АВЫХ1: Скорость
	- Аналоговый выход АВЫХ2: Ток
	- Релейный выход 1: Готов
	- Релейный выход 2: Работа
	- Релейный выход 3: Отказ (-1)

**де ABX2** См. инструк-<br>енение датчиков с использованием жения ся на

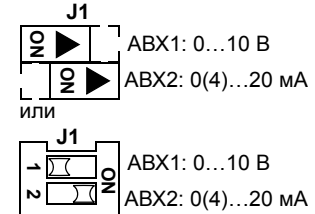

## **Макрос ПИД-регулятора**

Этот макрос реализует настройки параметров, предназначенные для систем с замкнутым контуром регулирования, например для регулирования давления, расхода и т. д. Для выбора макроса установите для параметра 9902 значение 6(ПИД-РЕГУЛЯТ.).

**Примечание.** Для параметра 2108 ЗАПРЕТ ПУСКА должно быть сохранено значение по умолчанию 0(ОТКЛ).

#### Пример подключения:

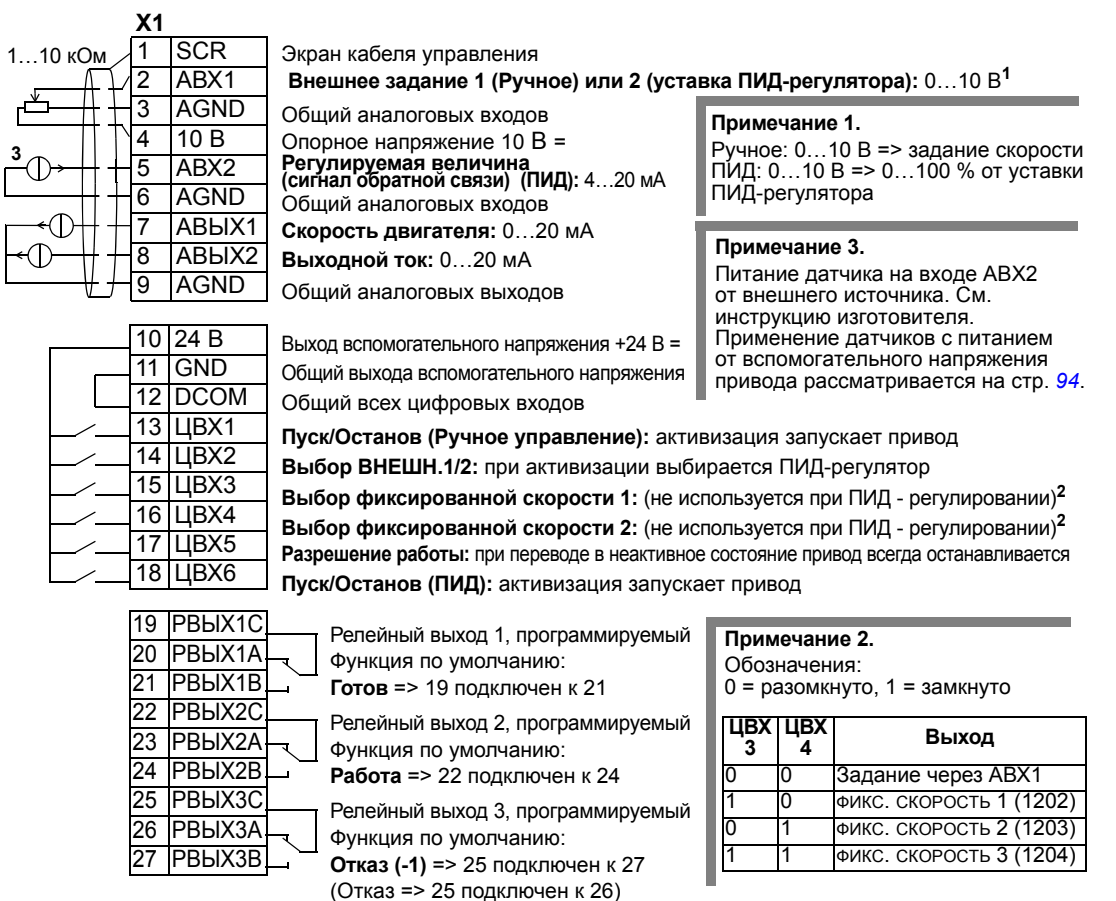

#### **Входные сигналы Выходные сигналы Положение перемычек**

- Аналоговое задание (АВХ1)
- Фактическое значение (регулируемая величина) (АВХ2)
- Пуск/останов ручное/ПИД (ЦВХ1, 6)
- Выбор ВНЕШН. 1/2 (ЦВХ2)
- Выбор фиксированной скорости (ЦВХ3, 4) Релейный выход 3: Отказ (-1)
- Разрешение работы (ЦВХ5)
- 
- Аналоговый выход АВЫХ1: Скорость
- Аналоговый выход АВЫХ2: Ток
- Релейный выход 1: Готов • Релейный выход 2: Работа
	-

## **J1**

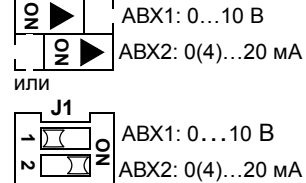

**Примечание.** Необходимая последовательность включения:

- 1. (ВНЕШН. 1/2)
- 2. Разрешение работы
- 3. Пуск

## **Макрос PFC (управление насосами и вентиляторами)**

Этот макрос предназначен для использования в системах управления насосами и вентиляторами. Для выбора макроса установите для параметра 9902 значение 7 (УПРАВЛ. PFC).

**Примечание.** Для параметра 2108 ЗАПРЕТ ПУСКА должно быть сохранено значение по умолчанию 0(ВЫКЛ).

#### Пример подключения:

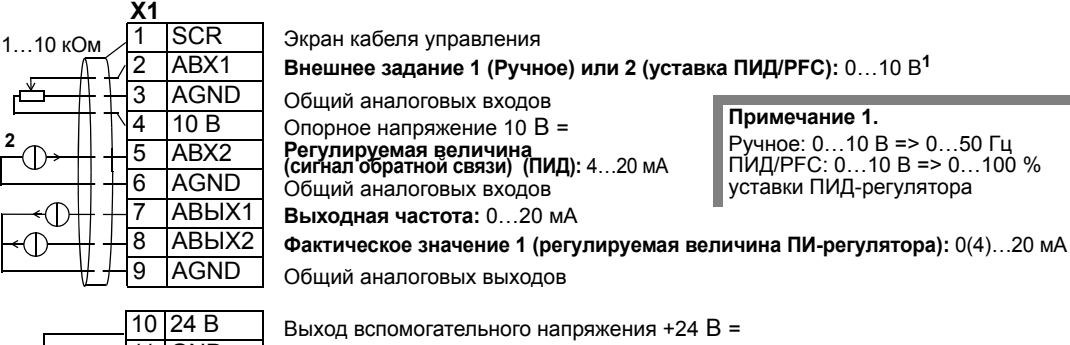

11 GND 12 DCOM 13 ЦВХ1 14 ЦВХ2 15 ЦВХ3 16 ЦВХ4 17 ЦВХ5 18 ЦВХ6

Общий всех цифровых входов

Общий выхода вспомогательного напряжения

**Пуск/Останов (Ручной):** активизация запускает привод

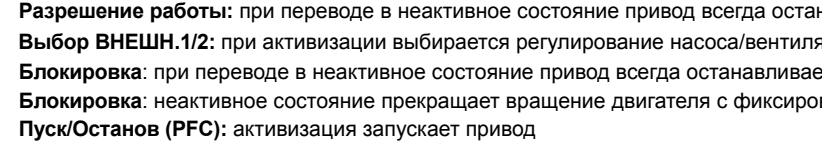

**Примечание 2.**

стр. *[94](#page-93-0)*.

Питание датчика на входе АВХ2 от внешнего источника. См. инструкцию изготовителя. Применение датчиков с питанием от вспомогательного напряжения привода рассматривается на

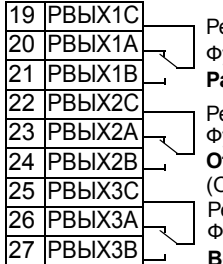

елейный выход 1, программируемый ункция по умолчанию:

**Работа** => 19 подключен к 21

елейный выход 2, программируемый

ункция по умолчанию:

**Отказ (-1)** =>22 подключен к 24

(Отказ => 22 подключен к 23)

Частота

елейный выход 3, программируемый

Функция по умолчанию:

**Вспомогательный двигатель включен** =>25 подключен к 27

- Аналоговое задание <sup>и</sup> фактическое значение (АВХ1, 2)
- Пуск/останов ручное/PFC (ЦВХ1, 6)
- Разрешение работы (ЦВХ2)
- Выбор ВНЕШН.1/2 (ЦВХ3)
- Блокировка (ЦВХ4, 5)
- Релейный выход 1: Работа • Релейный выход 2: Отказ (-1)
- 
- 

• Аналоговый выход АВЫХ1:

• Аналоговый выход АВЫХ2: регулируемая величина 1

• Релейный выход 3: вспомогательный двигатель включен

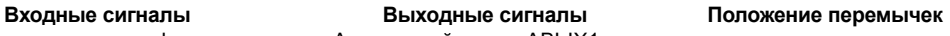

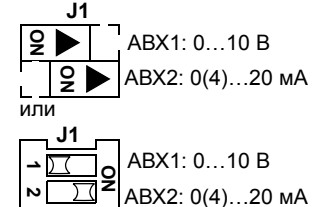

**Примечание.** Необходимая последовательность включения:

- 1. (ВНЕШН.1/2)
- 2. Разрешение работы
- 3. Пуск

### **Макрос регулирования момента**

Этот макрос предназначен для использования в приложениях, в которых требуется регулирование крутящего момента двигателя. Возможно также переключение в режим регулирования скорости. Для выбора макроса установите для параметра 9902 значение 8 (УПР. МОМЕНТОМ).

Пример подключения:

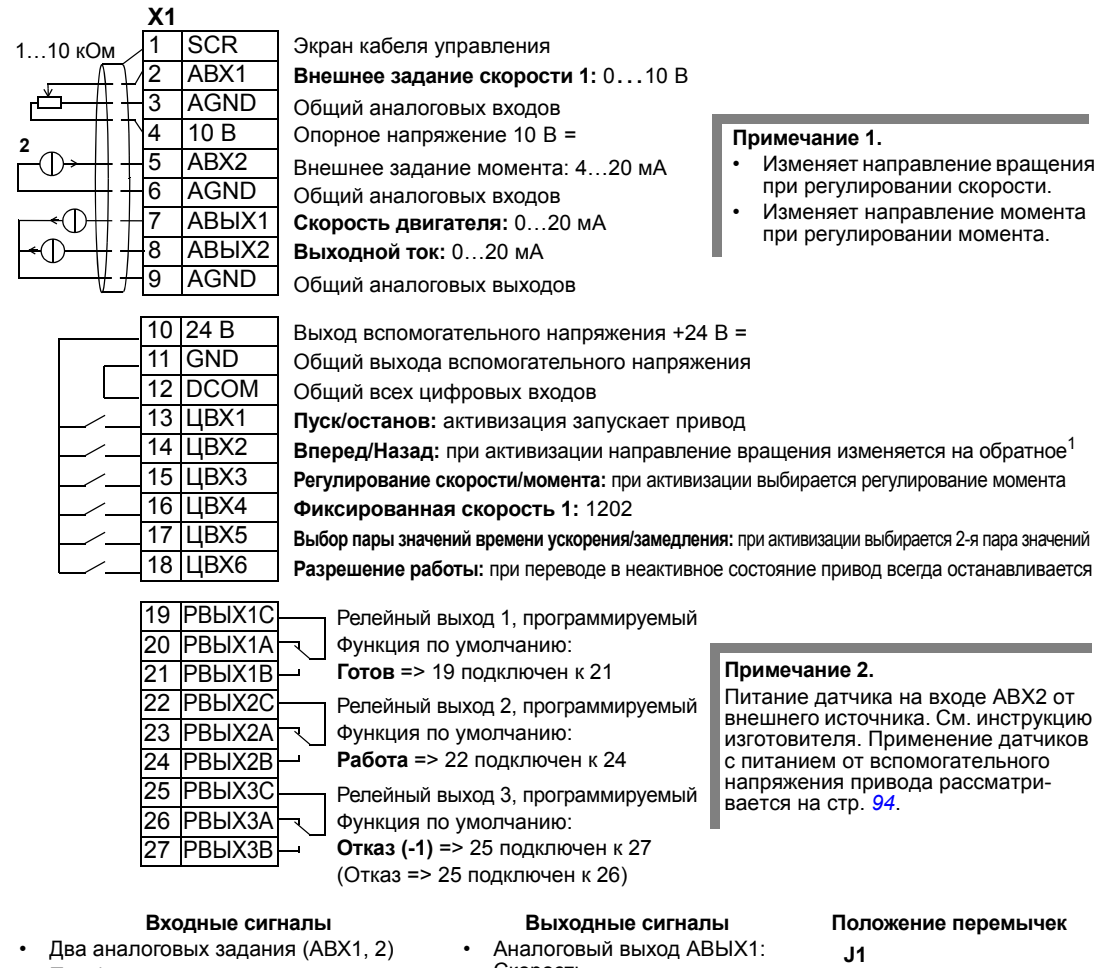

- Пуск/останов и направление вращения (ЦВХ1, 2)
- Выбор регулирования скорости/момента (ЦВХ3)
- Выбор фиксированной скорости (ЦВХ4)
- Выбор пары значений времени ускорения/замедления (1 или 2 пара) (ЦВХ5)
- Скорость
- Аналоговый выход АВЫХ2: Ток
- Релейный выход 1: Готов
- Релейный выход 2: Работа
- Релейный выход 3: Отказ (-1)

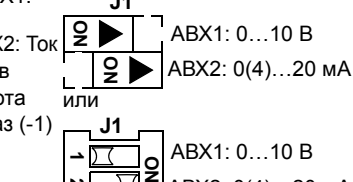

 **2**

АВХ2: 0(4)…20 мА

• Разрешение работы (ЦВХ6)

## <span id="page-93-0"></span>Примеры подключения двухпроводных и трехпроводных датчиков

При использовании ПИ(Д)-регулятора технологического процесса необходим сигнал обратной связи по регулируемому параметру. Сигнал обратной связи обычно подключается к аналоговому входу 2 (АВХ2).

В схемах подключения для каждого из макросов, которые рассматривались ранее в этой главе, использовались датчики с внешним питанием (подключение не показано). На рисунках ниже показаны примеры подключения двухпроводного и трехпроводного датчика/преобразователя с питанием от вспомогательного напряжения привода.

#### Двухпроводный датчик/преобразователь

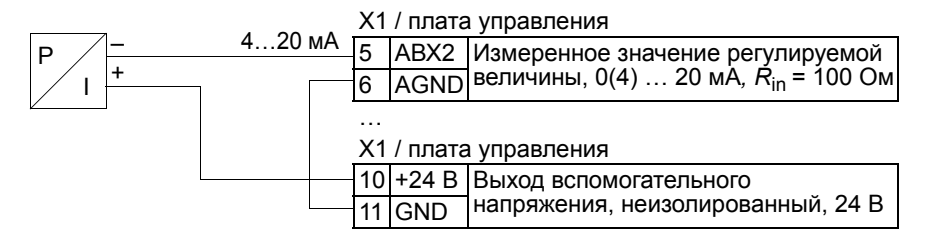

Примечание. Датчик получает питание через свой токовый выход, и привод обеспечивает напряжение питания (+24 В). Таким образом, выходной сигнал должен быть 4...20 мА, а не 0...20 мА.

#### Трехпроводный датчик/преобразователь

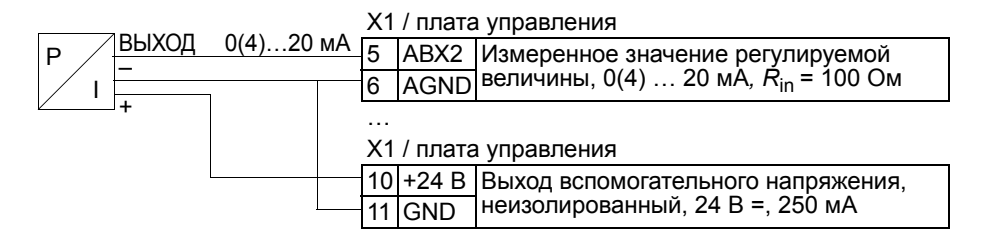

## **Подключение для получения 0...10 В с аналоговых выходов**

Чтобы получить сигнал 0…10 В с аналоговых выходов, включите резистор 500 Ом (или два резистора по 1 кОм, соединенных параллельно) между этим аналоговым выходом и общей точкой аналаговых выходов AGND.

На приведенном ниже рисунке показаны примеры двух аналоговых выходов AO2.

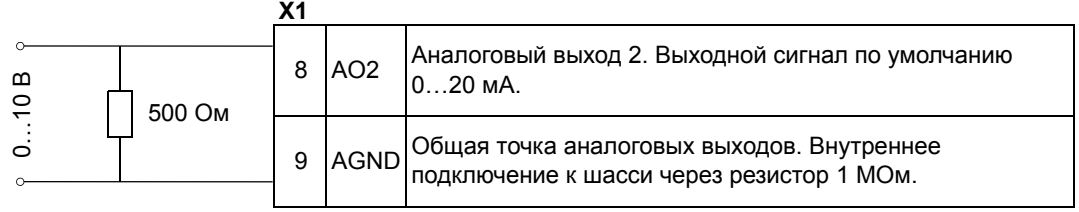

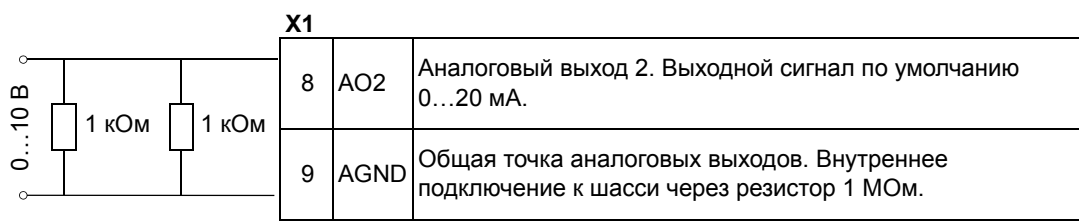

## <span id="page-95-0"></span>Наборы параметров пользователя

Помимо стандартных прикладных макросов в постоянной памяти можно сохранить два набора параметров пользователя, которые могут загружаться впоследствии. Набор параметров пользователя содержит пользовательские настройки параметров, включая группу Группа 99: НАЧАЛЬНЫЕ УСТ-КИ, и результаты идентификации двигателя. Если набор параметров пользователя сохраняется и загружается в режиме местного управления, то сохраняется также величина задания, установленная на панели управления. Настройка дистанционного управления сохраняется в наборе параметров пользователя, а настройка местного управления - нет.

Ниже приведены операции, выполняемые при создании и загрузке набора параметров пользователя 1. Аналогичная процедура выполняется и для набора параметров пользователя 2, отличие состоит только в значениях параметра 9902.

Для сохранения набора параметров пользователя 1:

- Установите требуемые значения параметров. Выполните идентификацию двигателя, если это необходимо для приложения, но еще не было сделано.
- Сохраните настройки параметров и данные идентификации двигателя в постоянной памяти, установив значение параметра 9902 равным -1 (СОХР. **MAKP.1).**
- Нажмите кнопку  $\frac{\text{CoxP}}{\text{C}}$  (интеллектуальная панель управления) или кнопку  $\frac{\text{NEDM}}{\text{C}}$ (базовая панель управления)

Для загрузки набора параметров пользователя 1:

- Установите значение параметра 9902 равным 0 (загруз. макр1).
- Нажмите кнопку  $\frac{\cos p}{\sqrt{2}}$  (интеллектуальная панель управления) или кнопку  $\frac{\sin p}{\sqrt{2}}$ (базовая панель управления).

Макрос пользователя также можно вызывать с помощью цифровых входов (см. параметр 1605).

Примечание. При загрузке набора параметров пользователя восстанавливаются значения параметров из раздела Группа 99: НАЧАЛЬНЫЕ УСТ-КИ и результаты идентификации двигателя. Убедитесь в том, что настройки соответствуют используемому двигателю.

Рекомендация. Пользователь может, например, подключать привод попеременно к двум различным двигателям без необходимости каждый раз повторять настройку параметров и идентификацию двигателя. Необходимо один раз установить значения параметров и выполнить идентификацию для каждого двигателя, сохранив эти данные в двух наборах параметров пользователя. После этого при переключении двигателя необходимо только загрузить соответствующий набор параметров пользователя, и привод будет готов к работе.

## <span id="page-96-0"></span>Значения параметров по умолчанию в макросах

Значения параметров по умолчанию приведены в разделе Полный перечень параметров на стр. 99. Переход от макроса по умолчанию (макрос «ABB стандарт») к другому макросу путем изменения значения параметра 9902 приводит к замене значений параметров по умолчанию, как показано в следующих таблицах.

Примечание. Предусмотрено два набора значений параметров, поскольку значения по умолчанию установлены для частоты 50 Гц/IEC (ACS550-01) и частоты 60 Гц/NEMA (ACS550-U1).

### ACS550-01

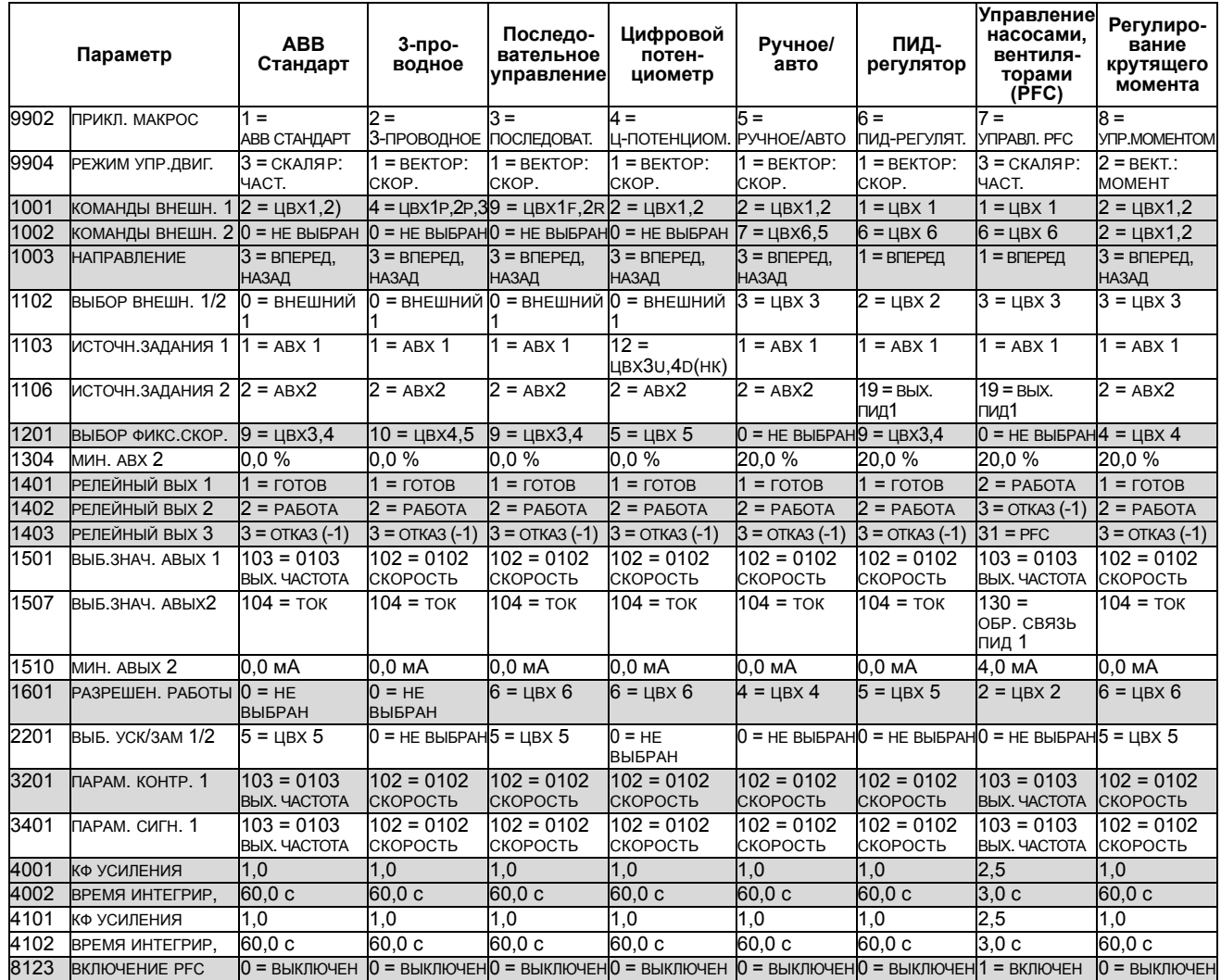

## ACS550-U1

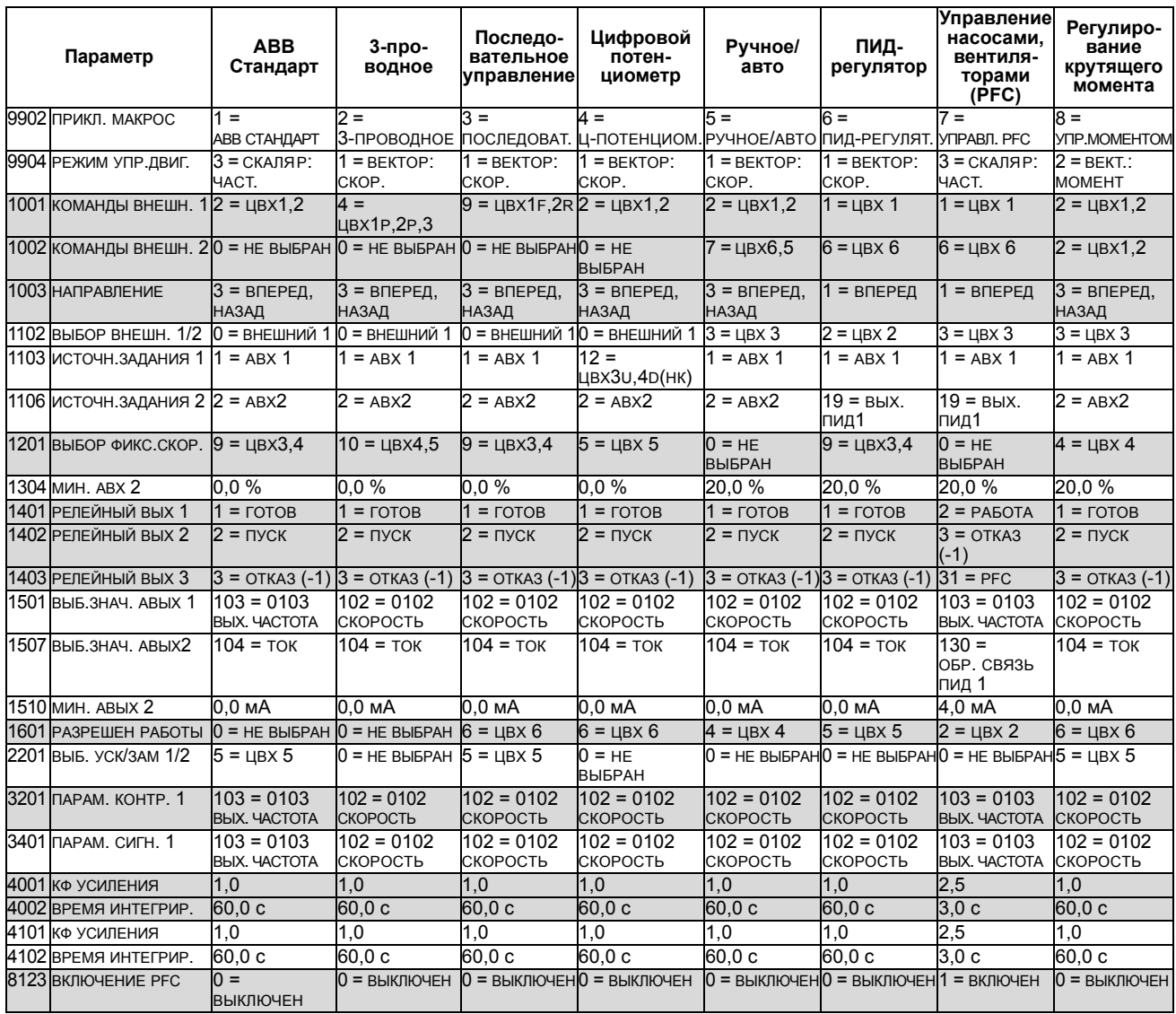

# Параметры

## <span id="page-98-0"></span>Полный перечень параметров

В таблице приведены все параметры привода. В заголовке таблицы используются следующие обозначения:

- S = изменение значений параметров возможно только при остановленном приводе.
- Значение пользователя = столбец для записи установленных пользователем значений параметров.

Некоторые величины зависят от конструкции, они отмечены в таблице символами

«-01:» = Монтаж и комплектация, предназначенная для монтажа в соответствии с требованиями IEC или

«-U1:» = Монтаж и комплектация в соответствии со стандартами NEMA (США) См. обозначение типа привода, например ACS550-01-08A8-4.

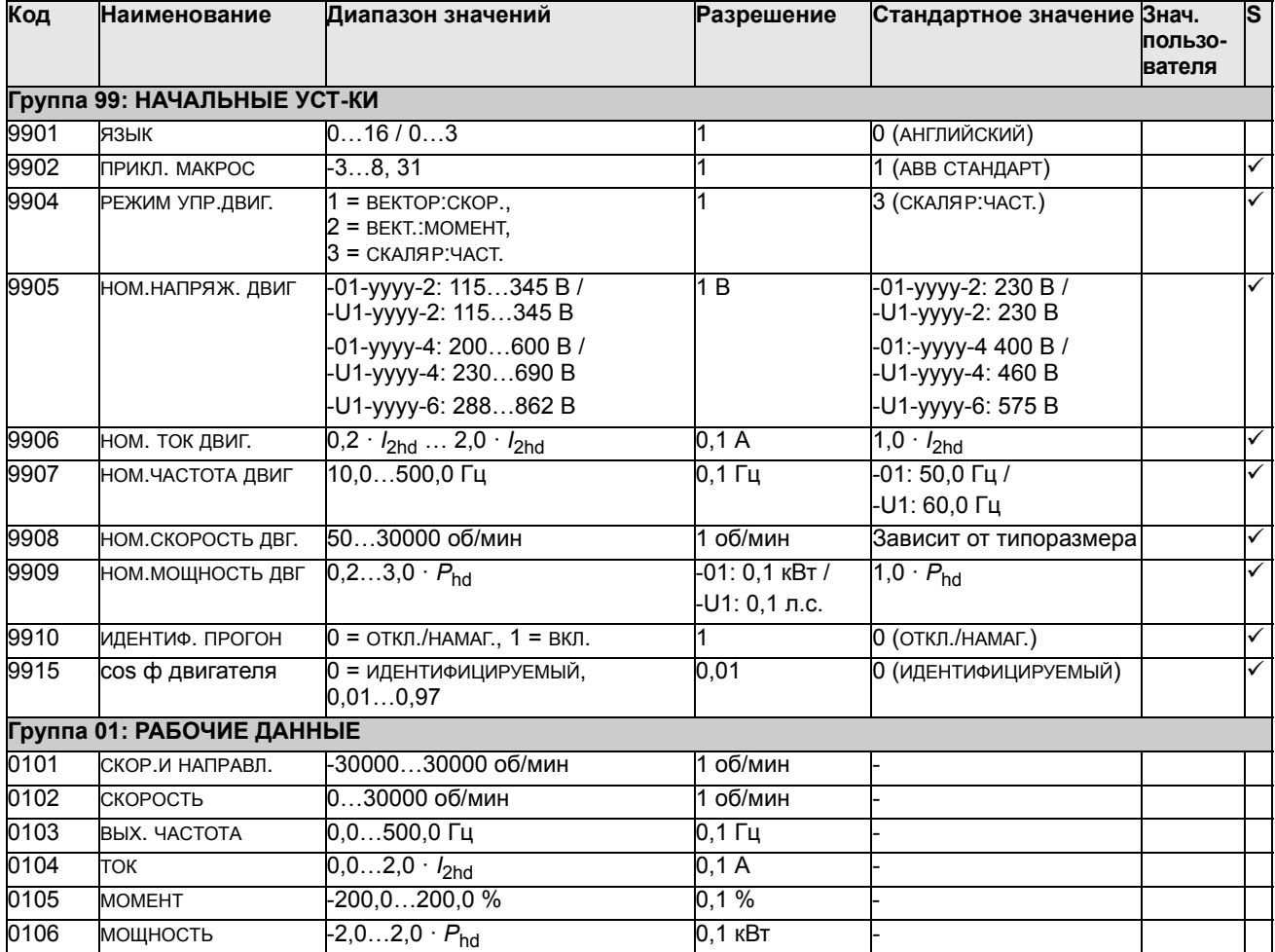

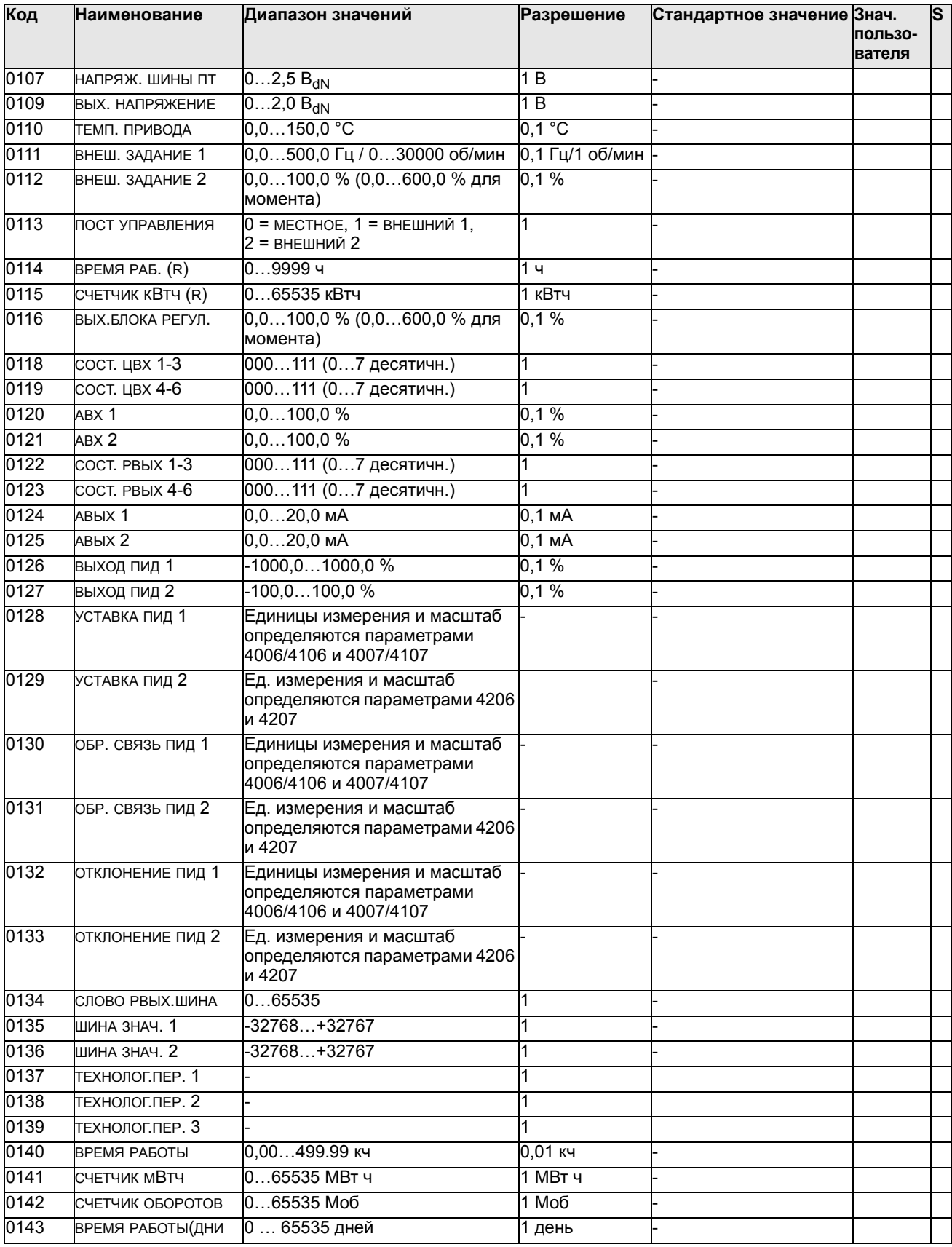

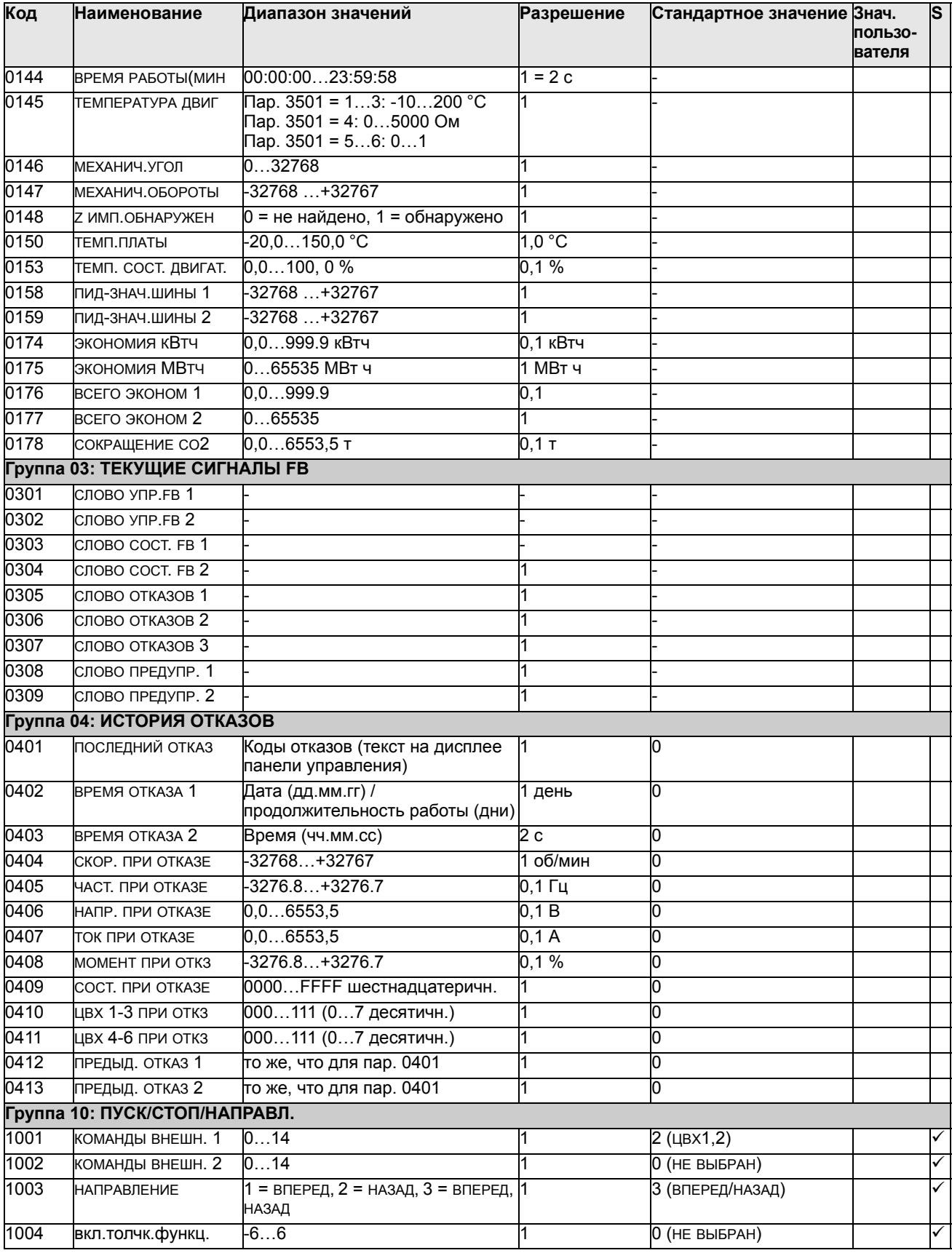

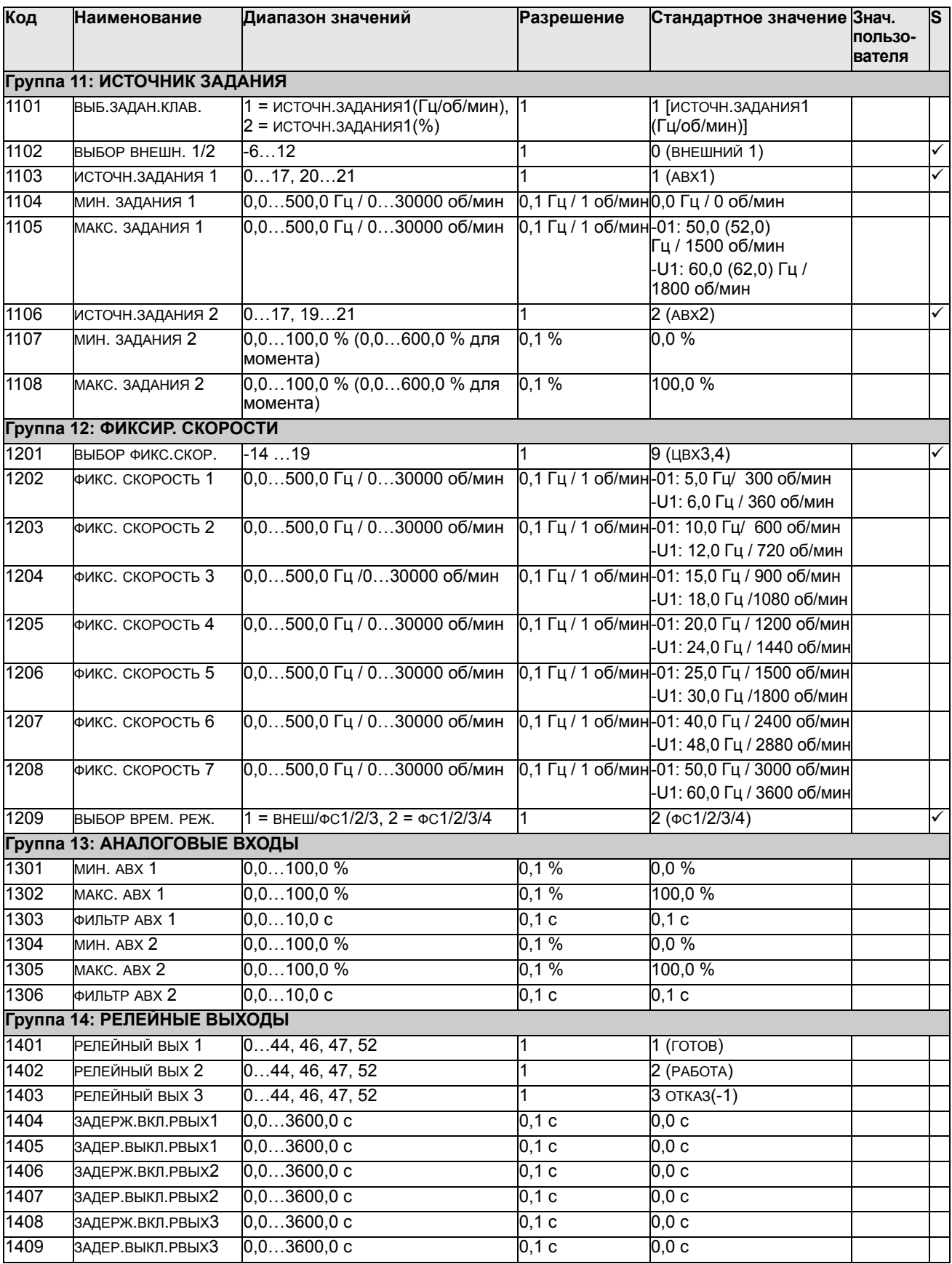

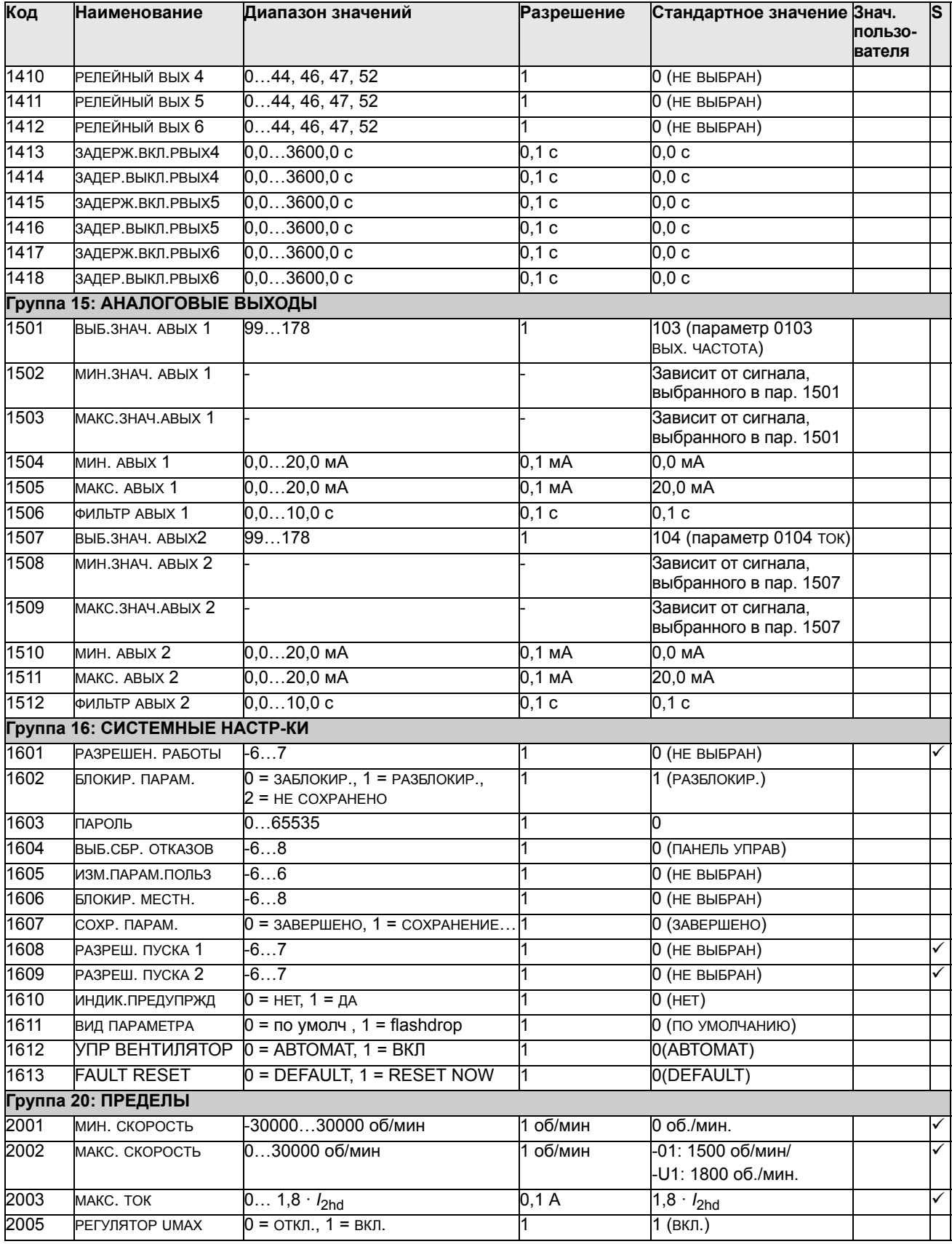

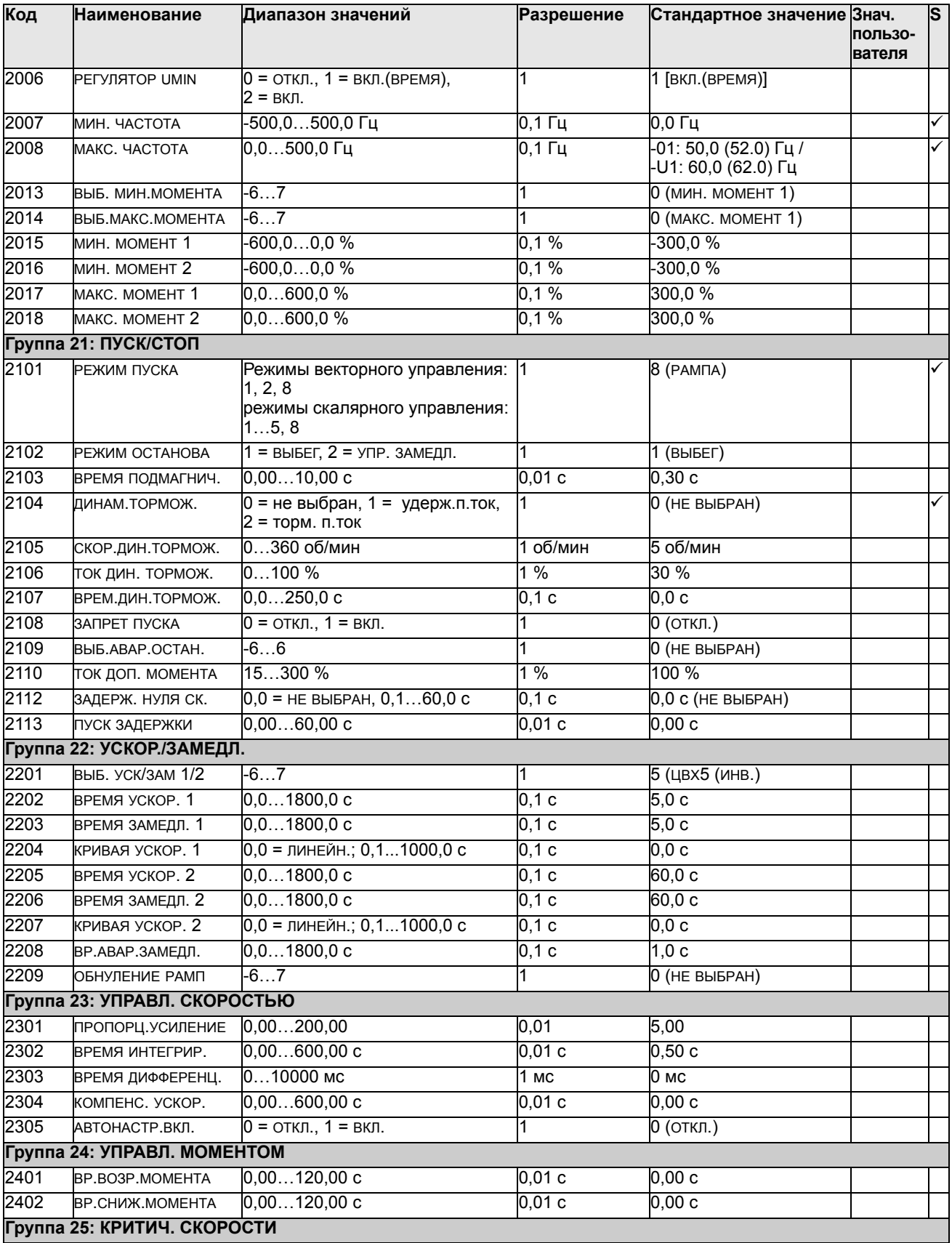

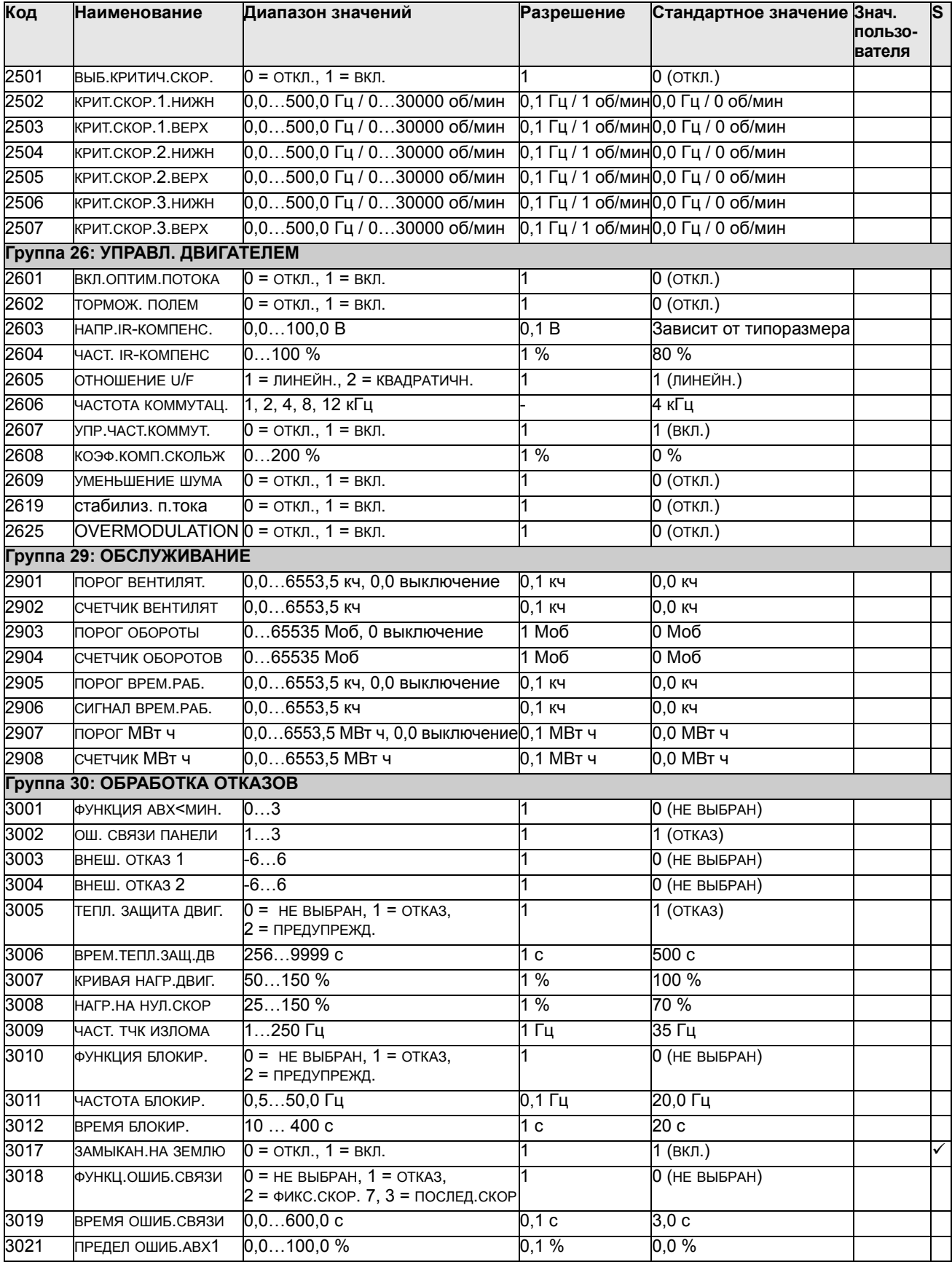

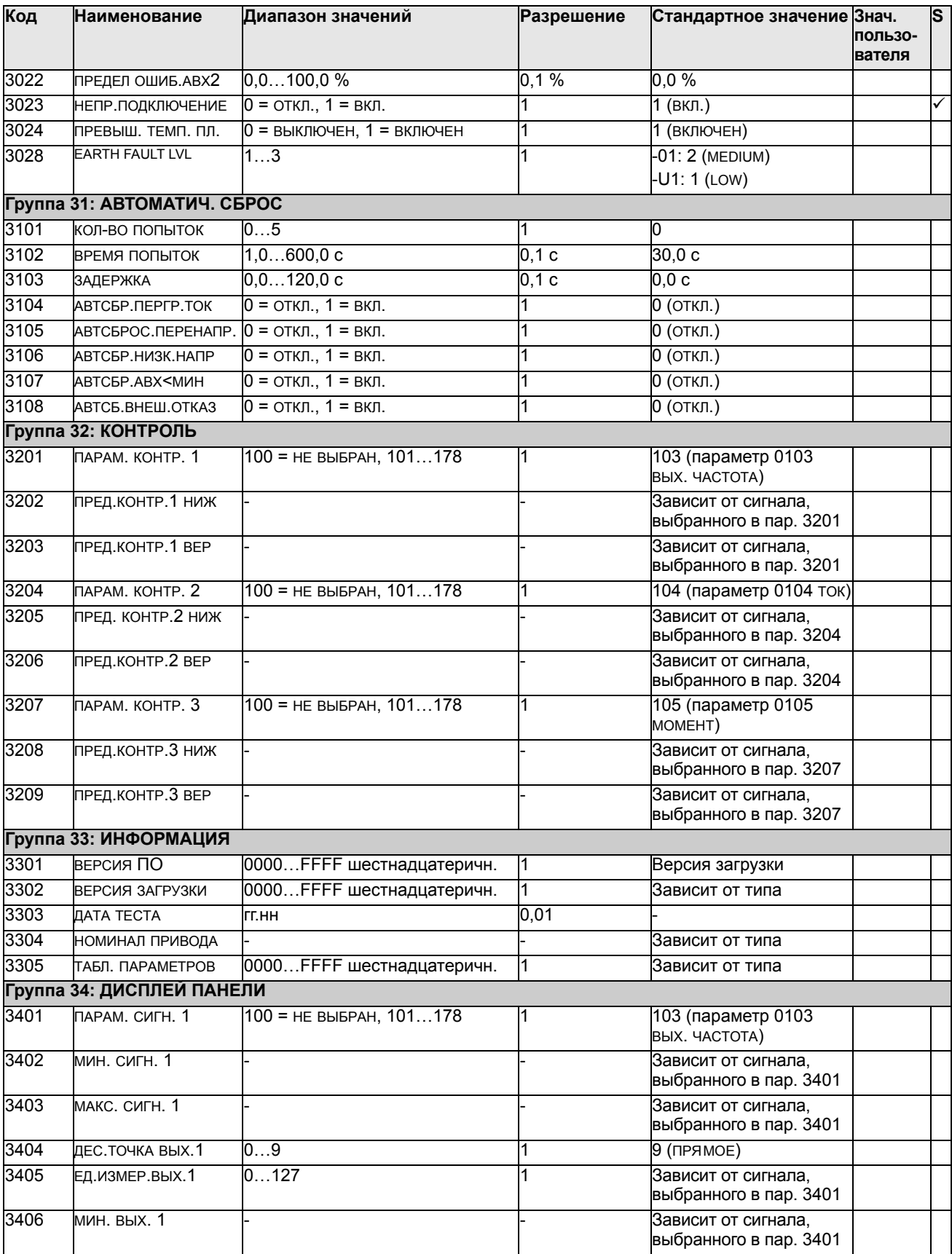

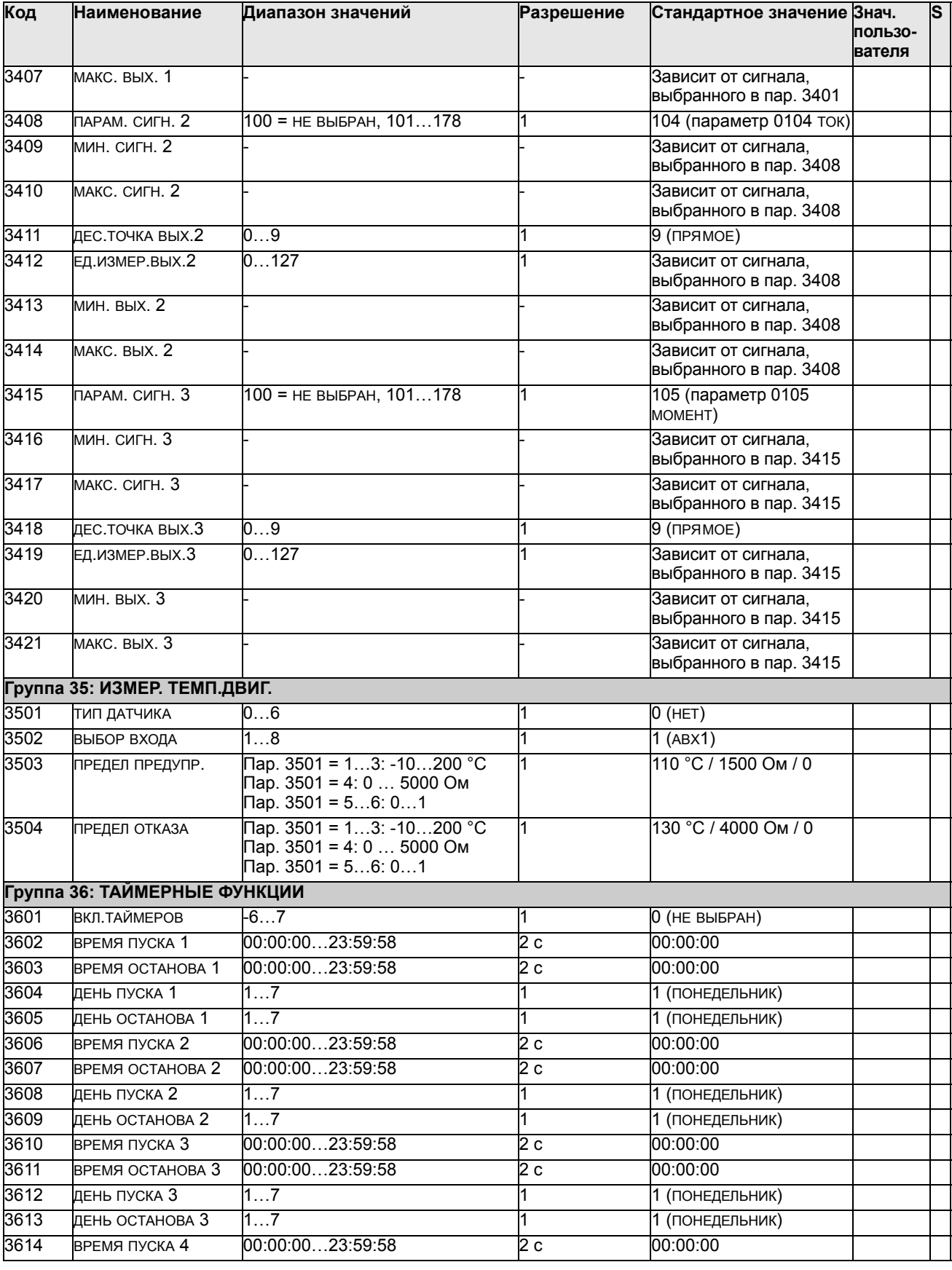

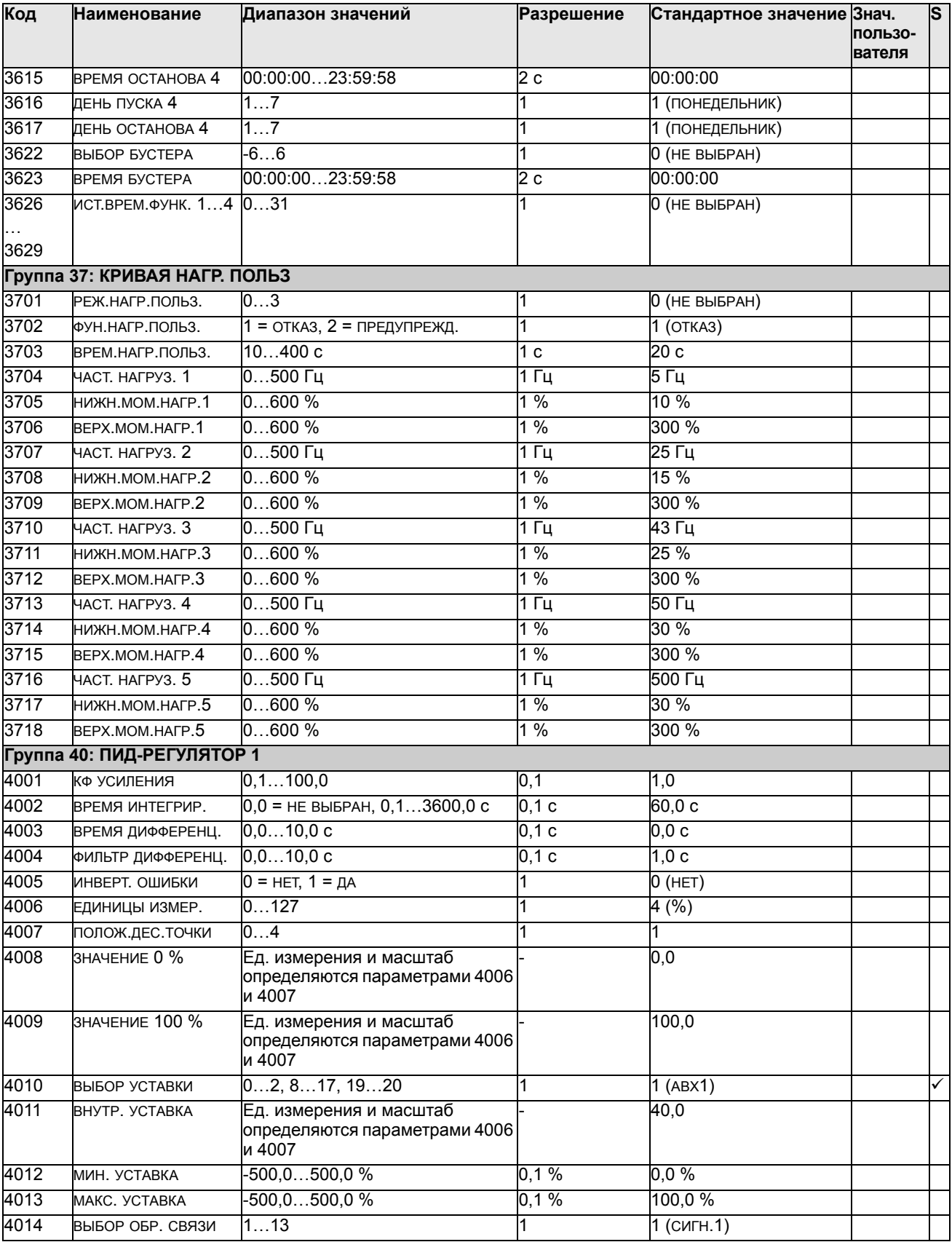
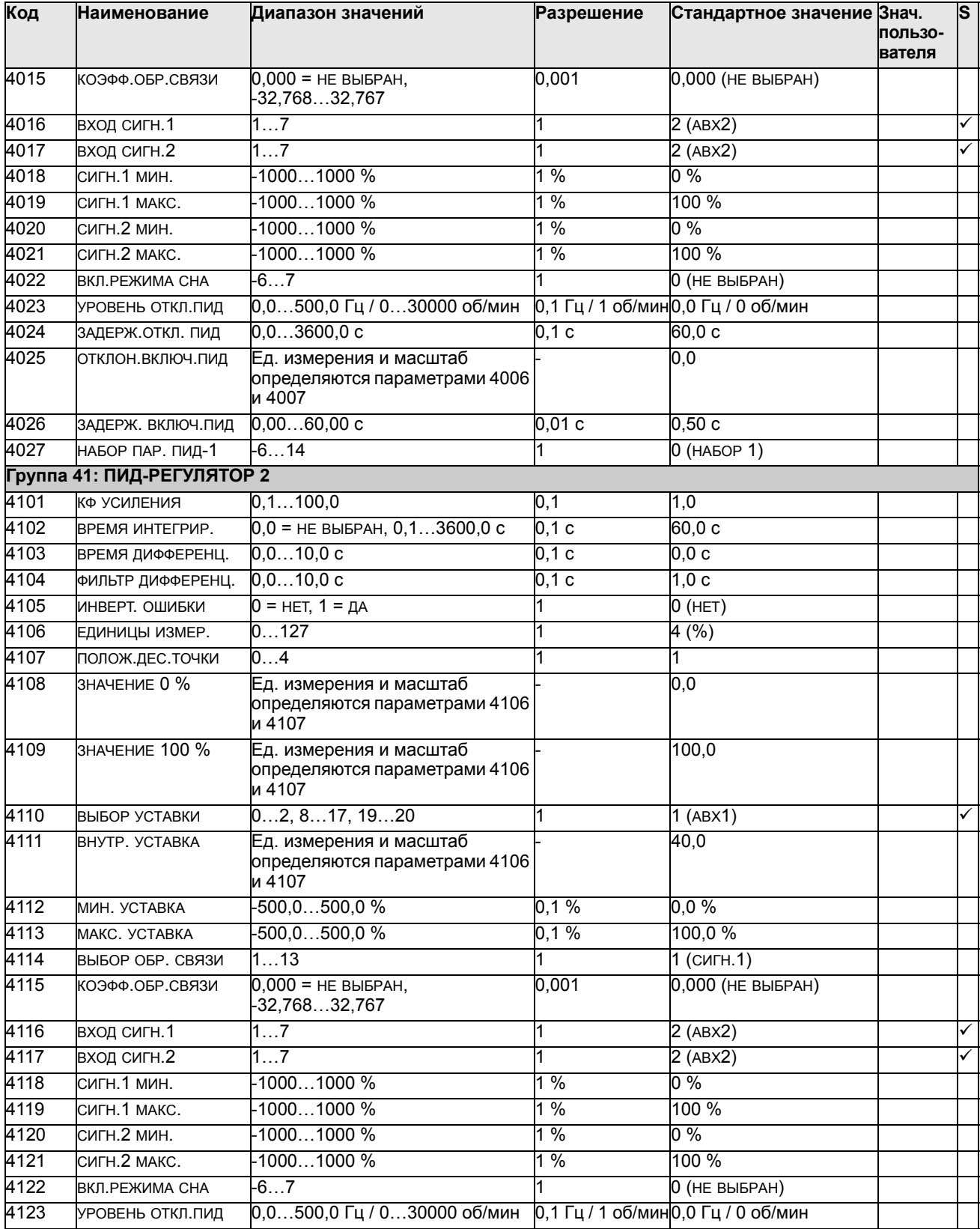

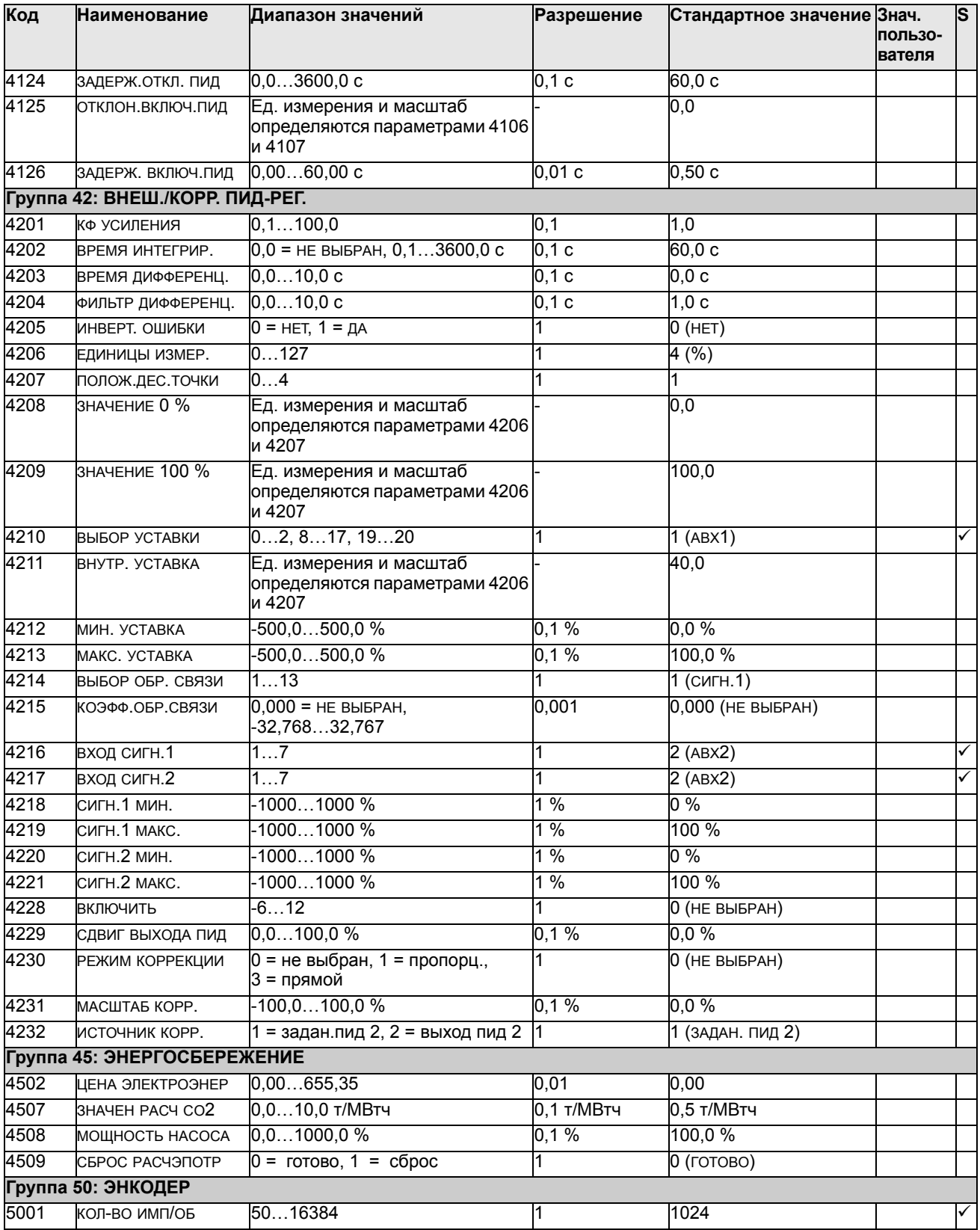

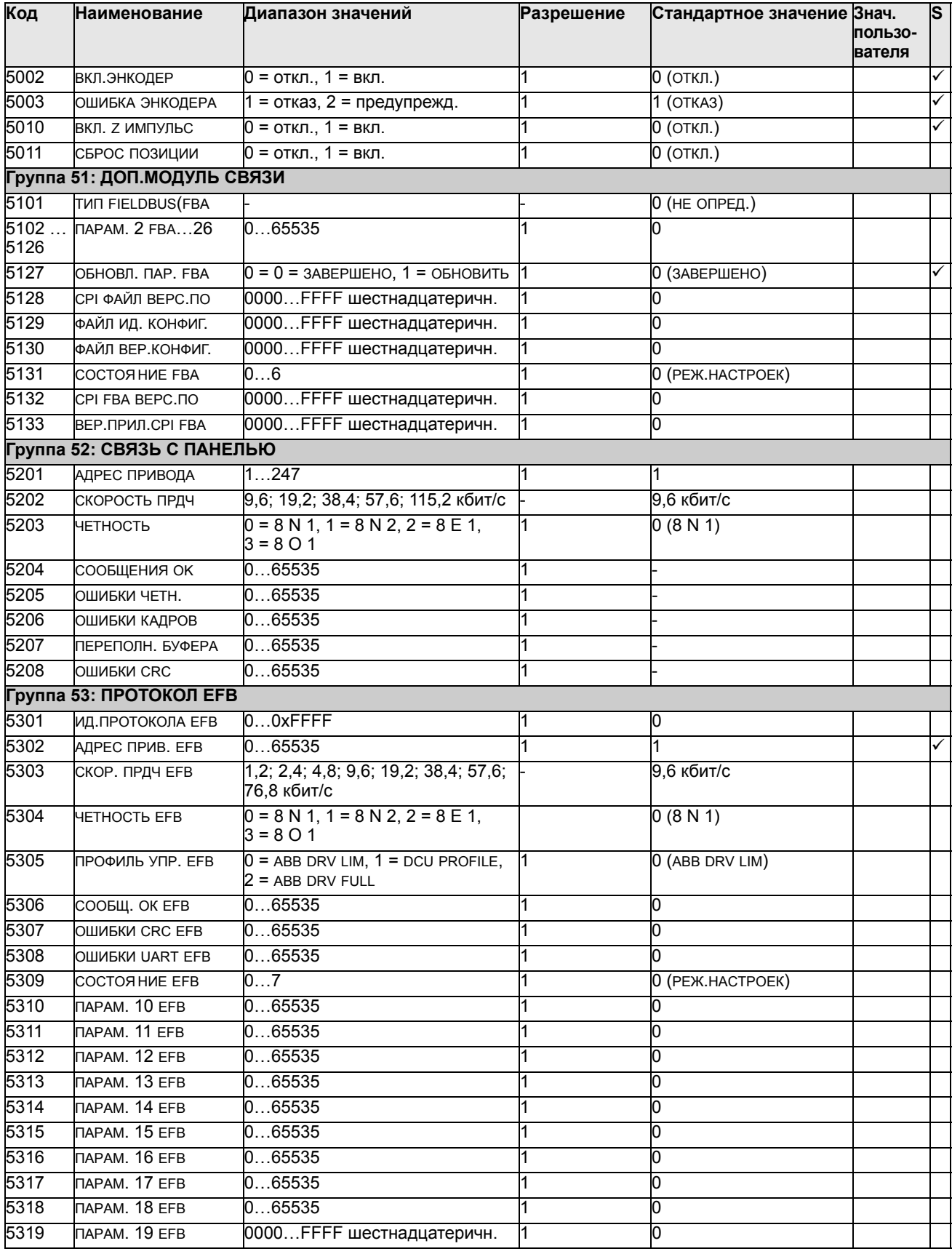

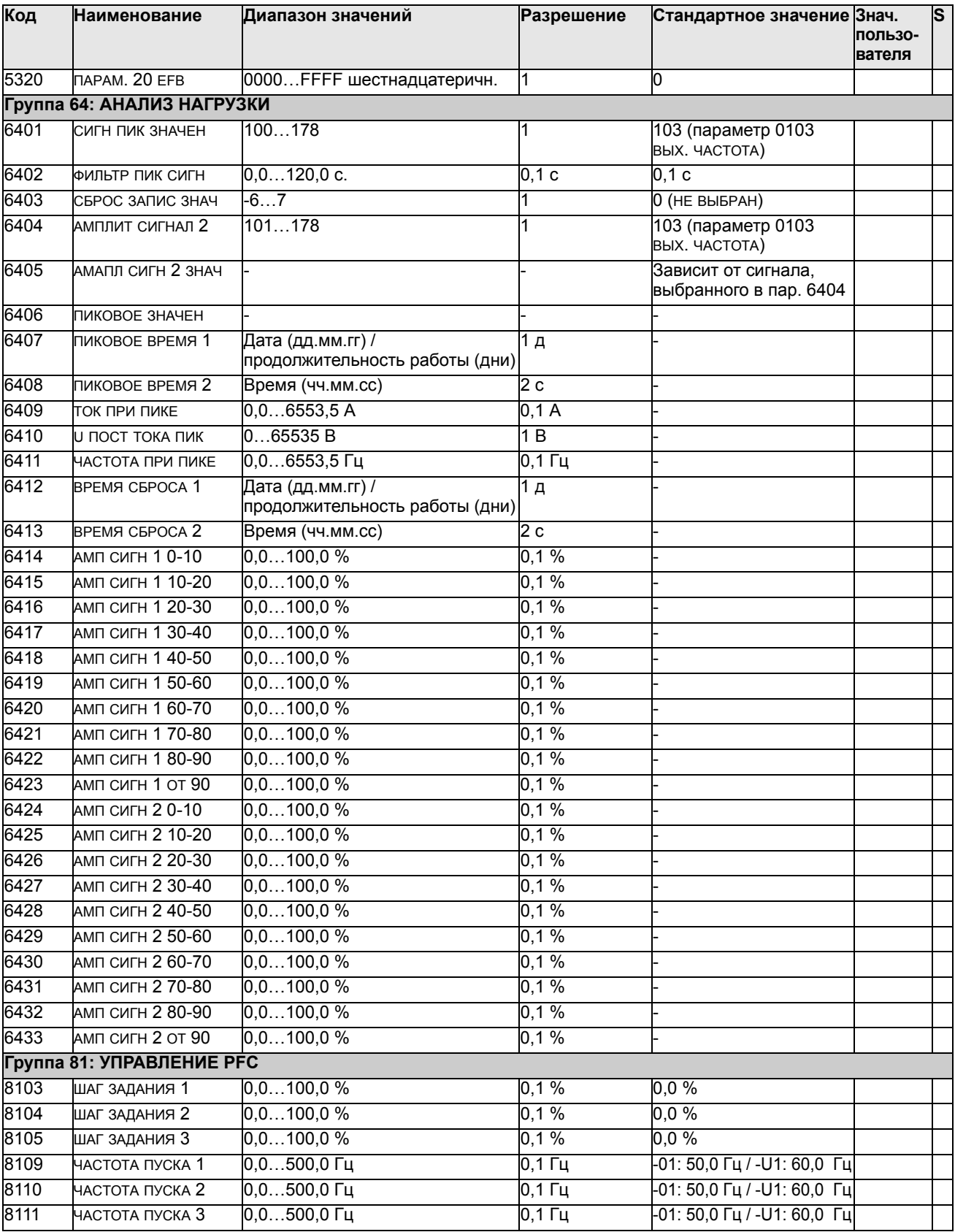

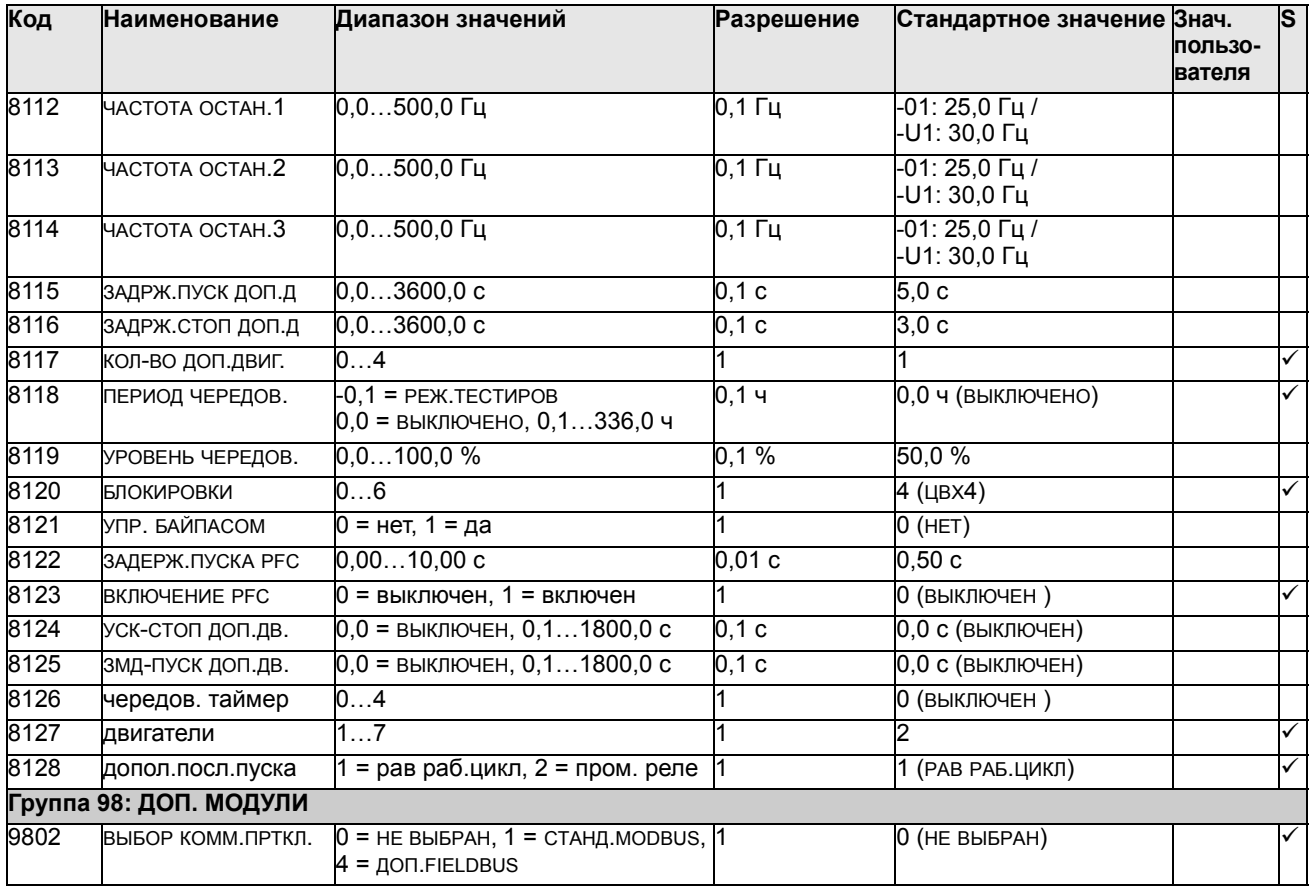

# Полное описание параметров

Этот раздел содержит описание действующих сигналов и параметров привода ACS550.

#### <span id="page-113-0"></span>Группа 99: НАЧАЛЬНЫЕ УСТ-КИ

Эта группа определяет специальные начальные параметры, необходимые для:

- запуска привода;
- ввода информации о двигателе.

<span id="page-113-1"></span>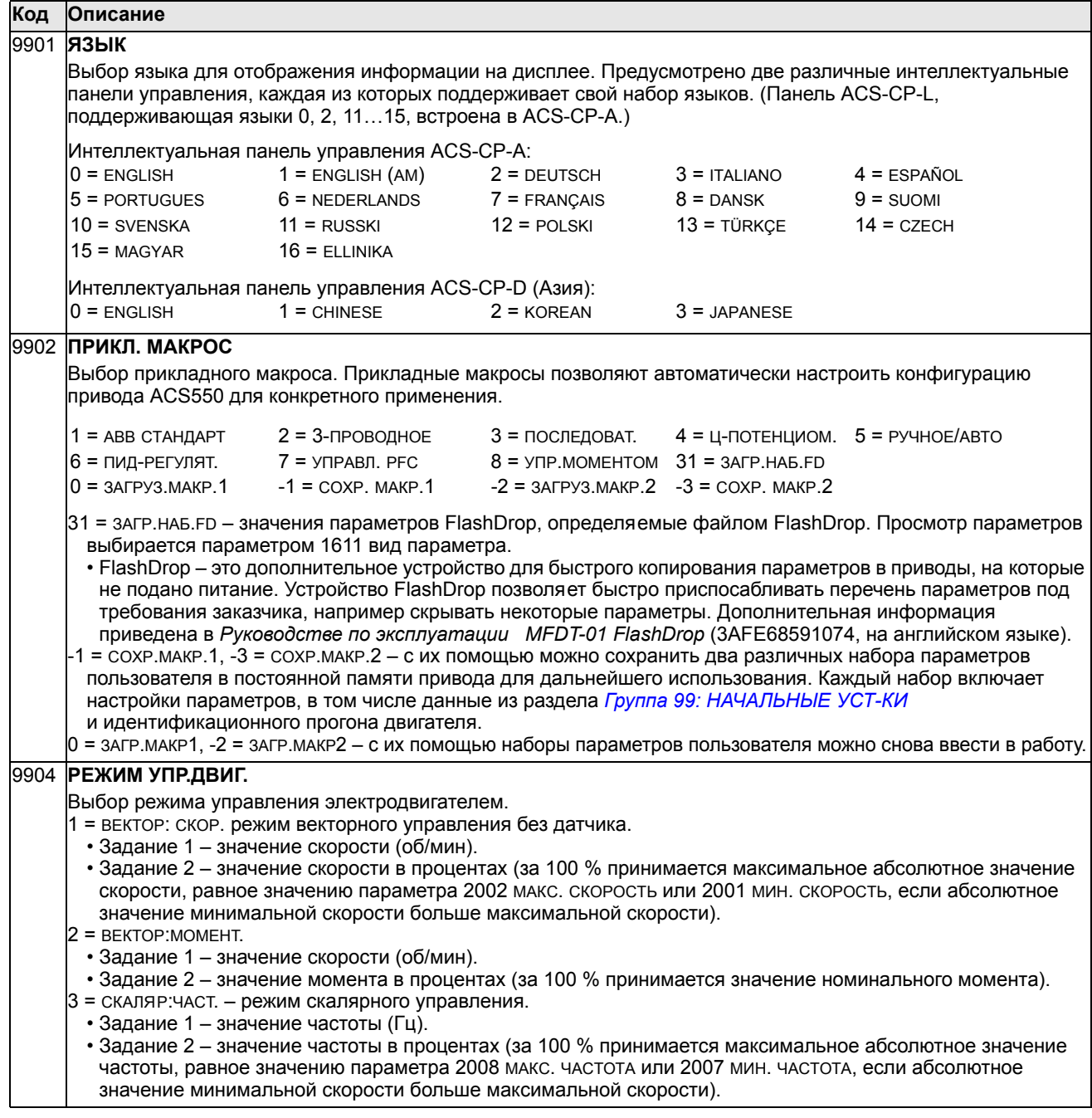

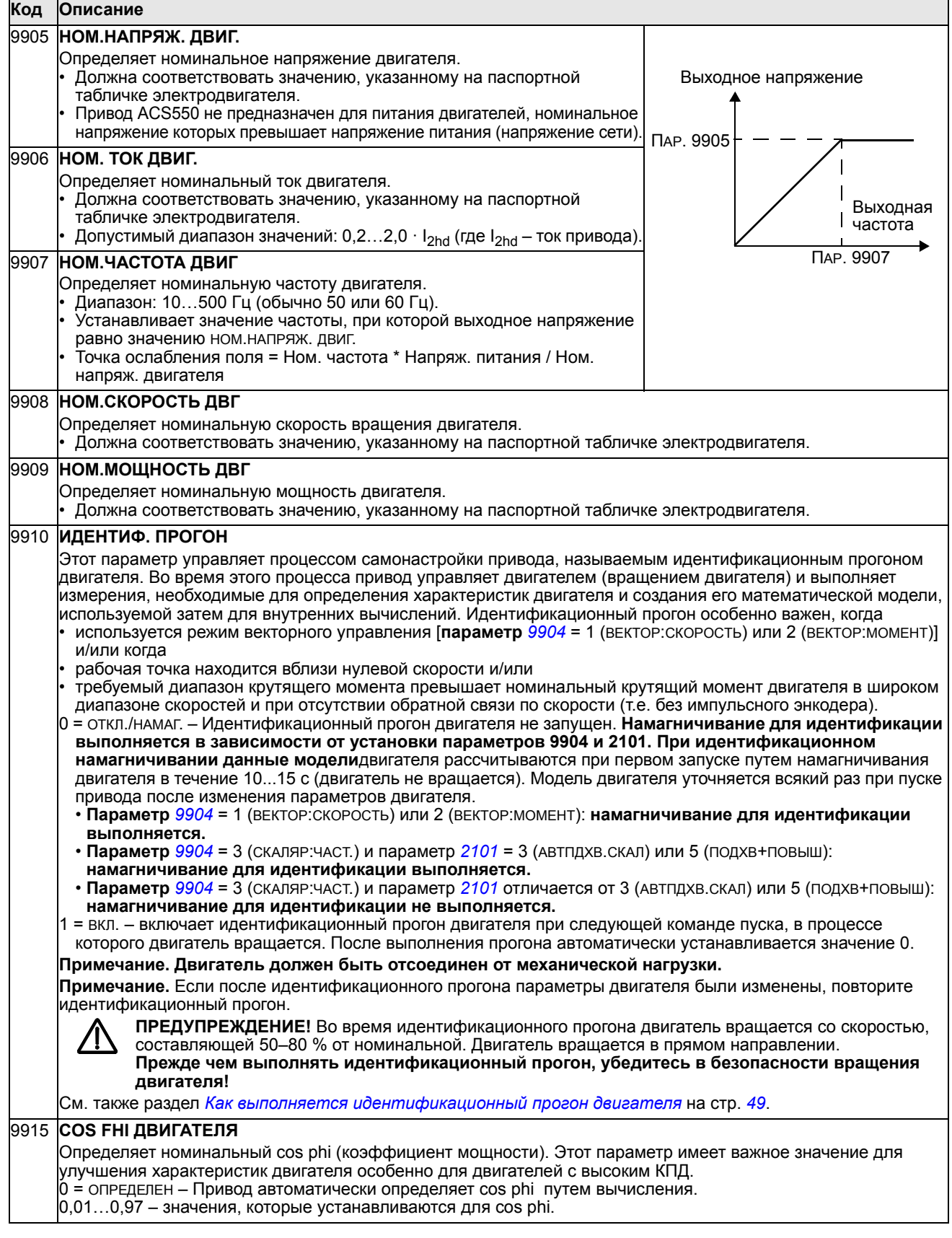

## <span id="page-115-0"></span>**Группа 01: РАБОЧИЕ ДАННЫЕ**

Эта группа содержит информацию о работе привода, включая значения текущих сигналов. Значения текущих сигналов устанавливаются приводом на основании измерений или вычислений. Эти значения нельзя устанавливать.

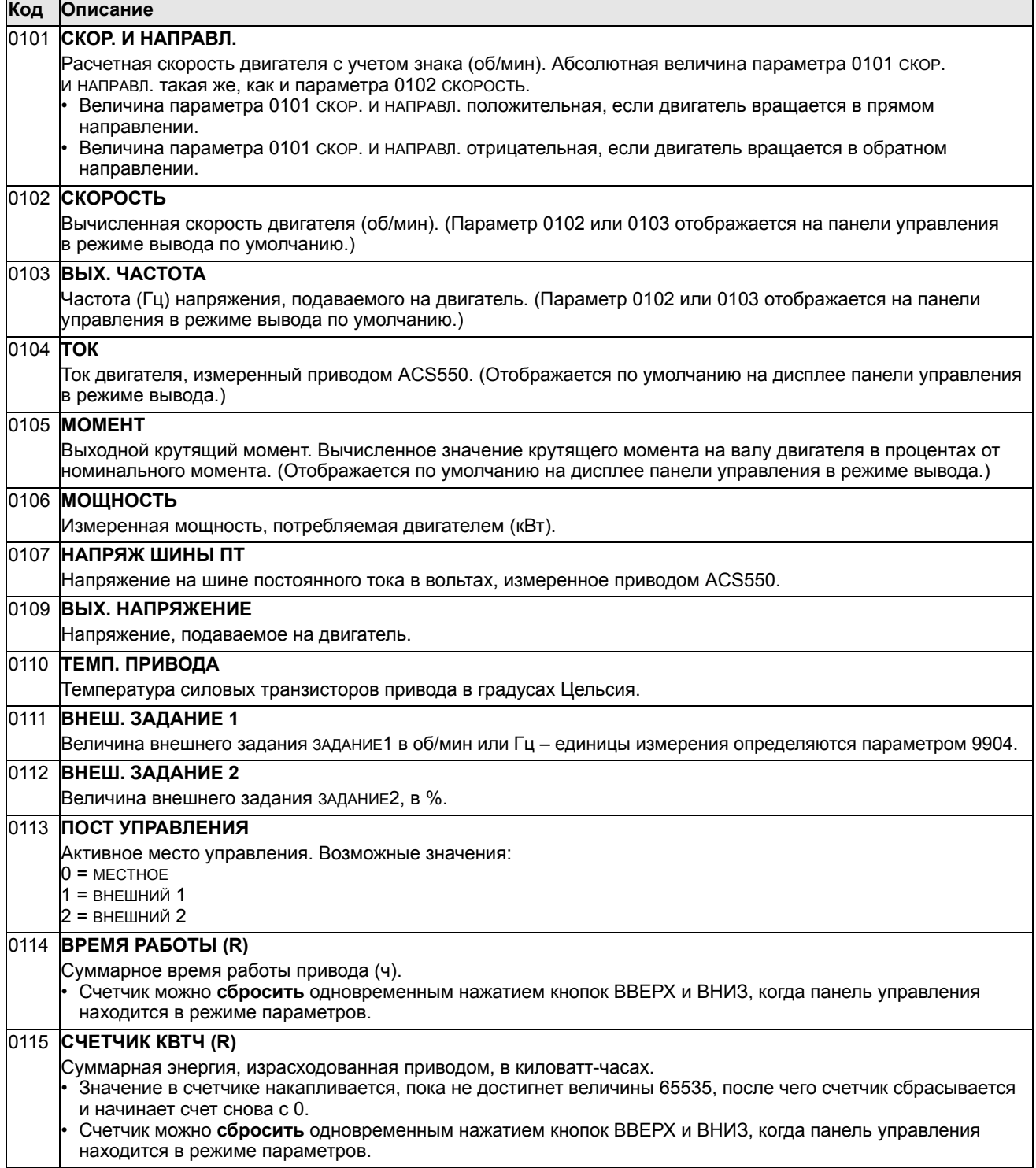

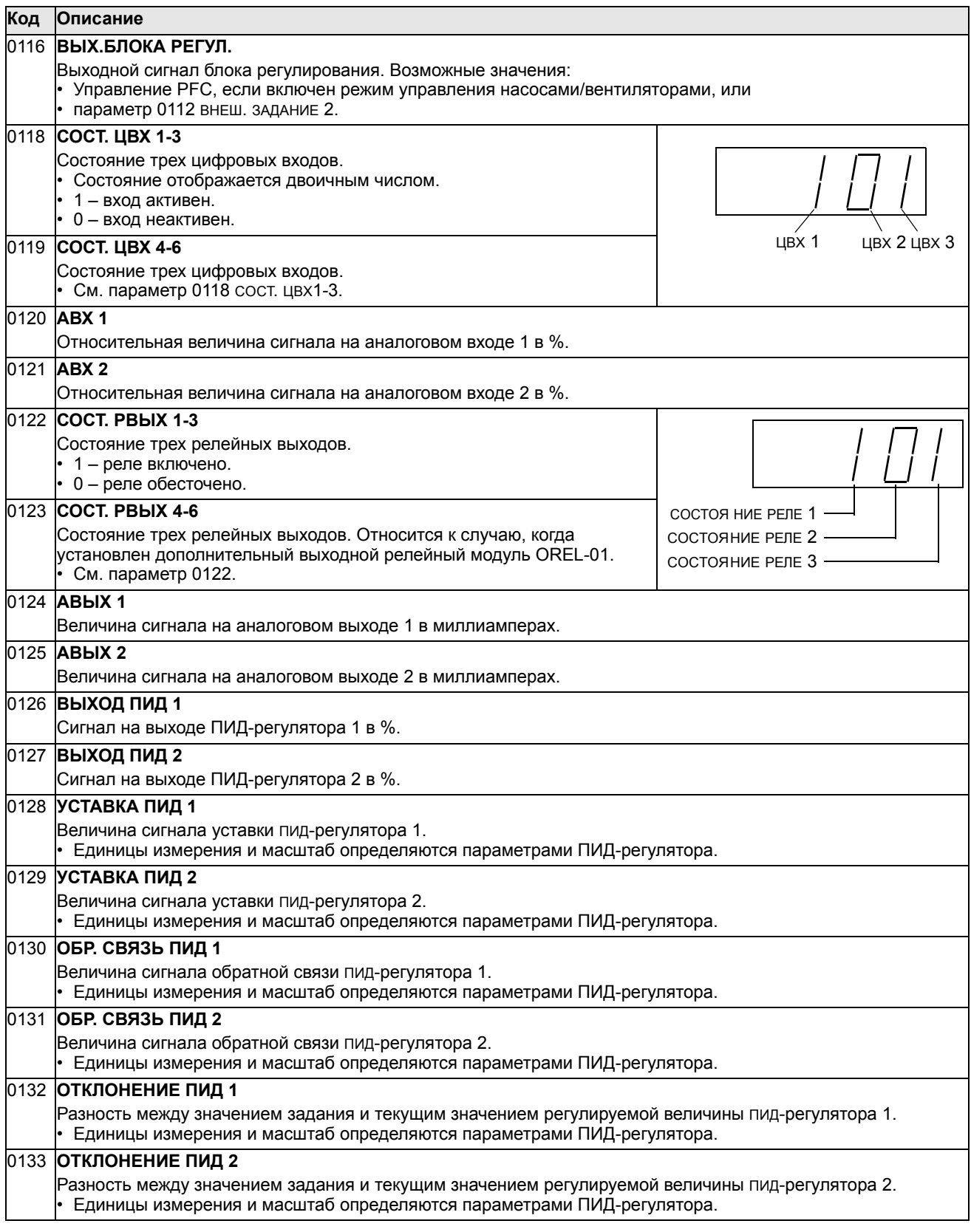

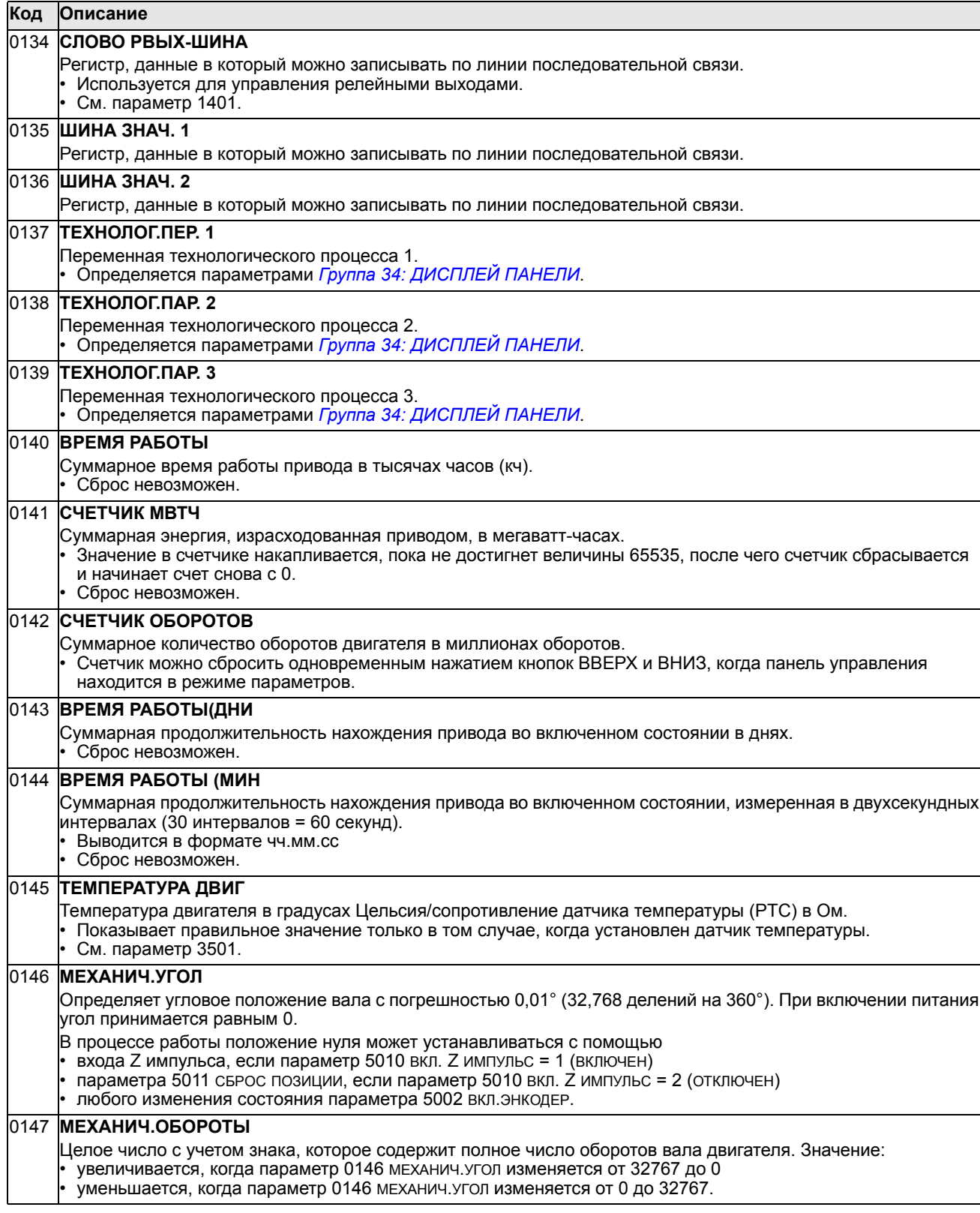

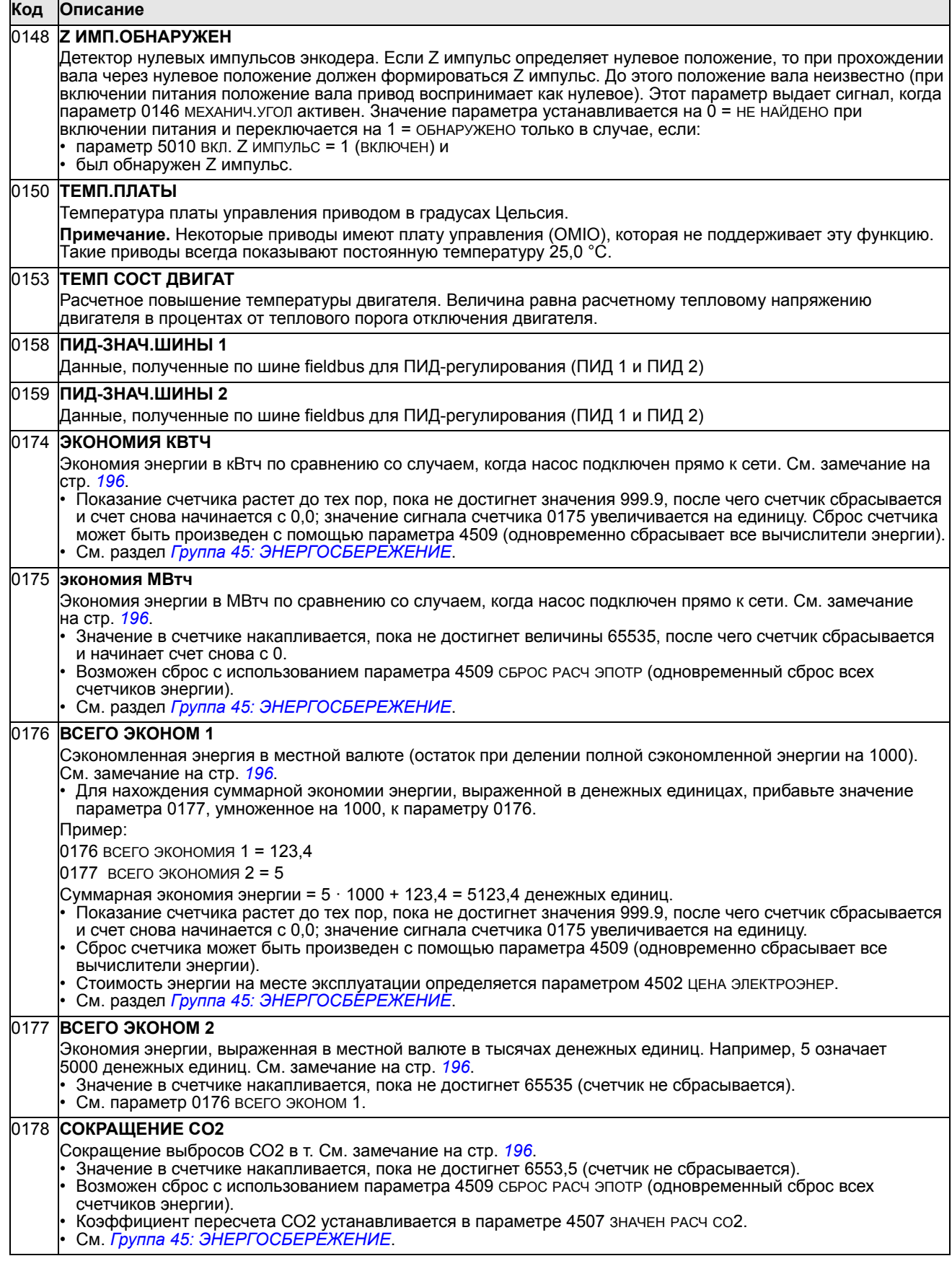

## **Группа 03: ТЕКУЩИЕ СИГНАЛЫ FB**

Эта группа параметров предназначена для контроля связи fieldbus.

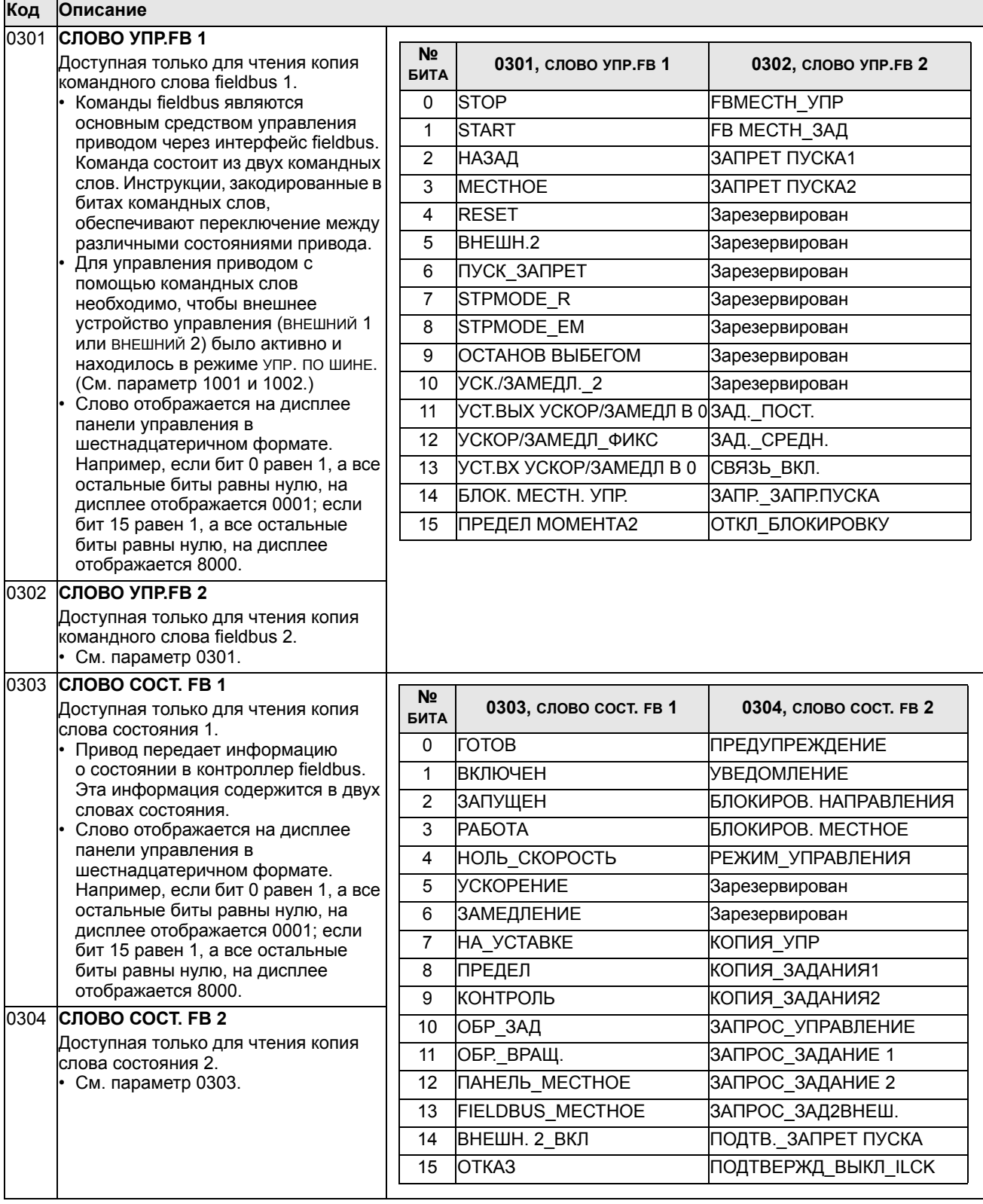

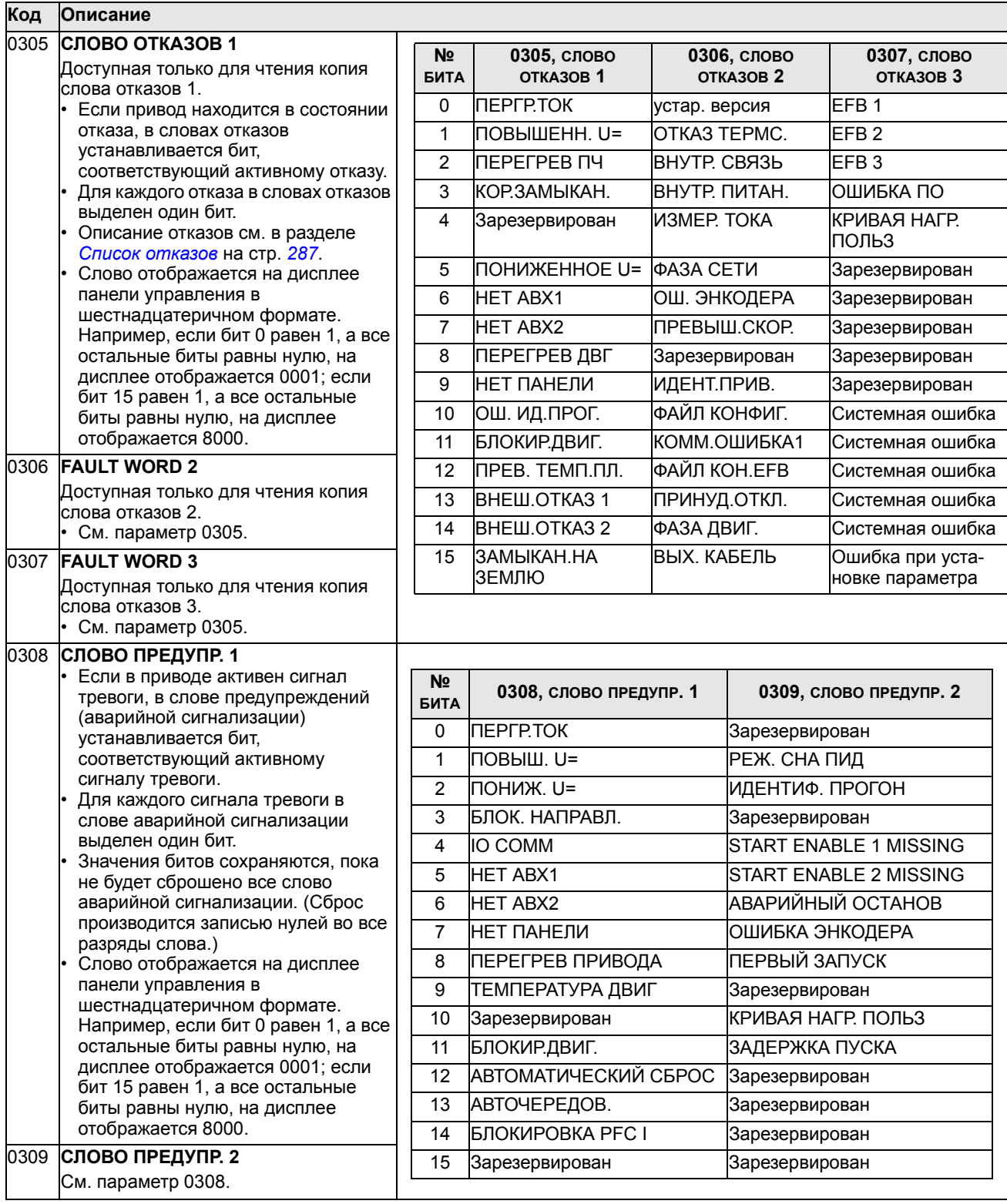

## **Группа 04: ИСТОРИЯ ОТКАЗОВ**

В этой группе сохраняется информация о последних отказах, возникших в приводе.

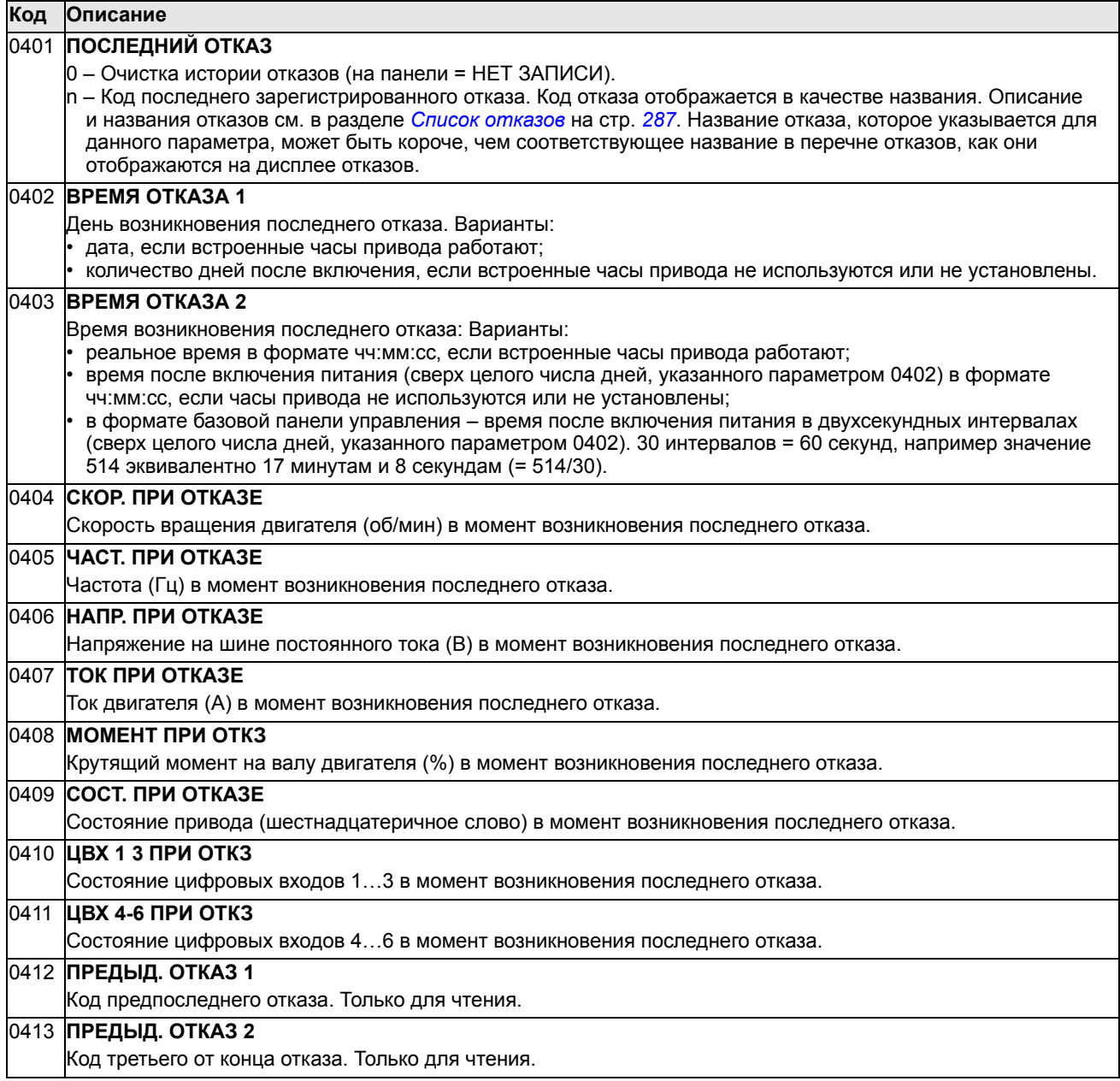

#### **Группа 10: ПУСК/СТОП/НАПРАВЛ.**

Эта группа:

- определяет внешние источники ( внешний1 и внешний2) команд пуска, останова и изменения направления вращения,
- позволяет запретить или разрешить управление направлением вращения.

Для выбора одного из двух источников внешнего управления используется следующая группа (параметр 1102).Группа 11: ИСТОЧНИК ЗАДАНИЯ

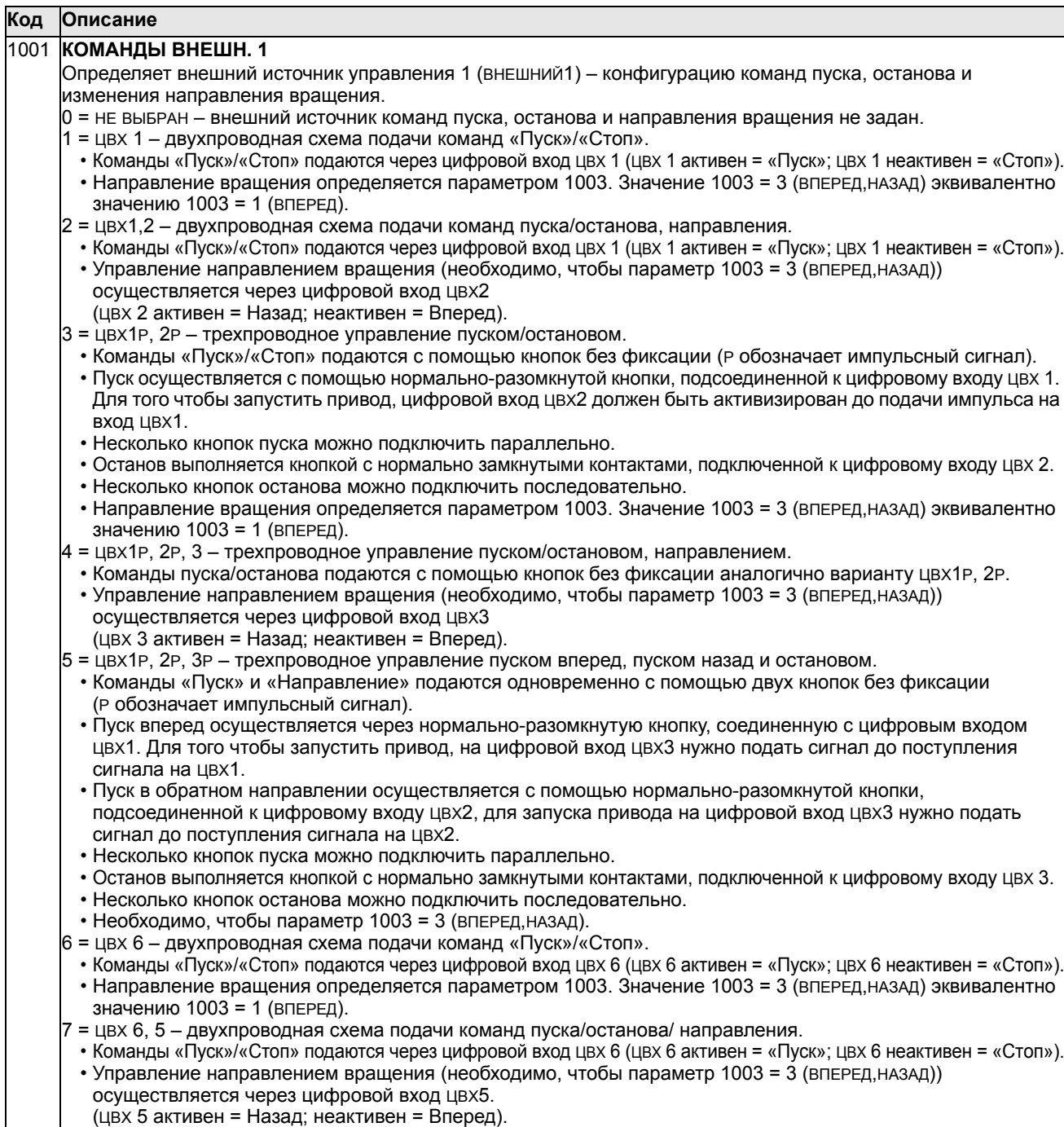

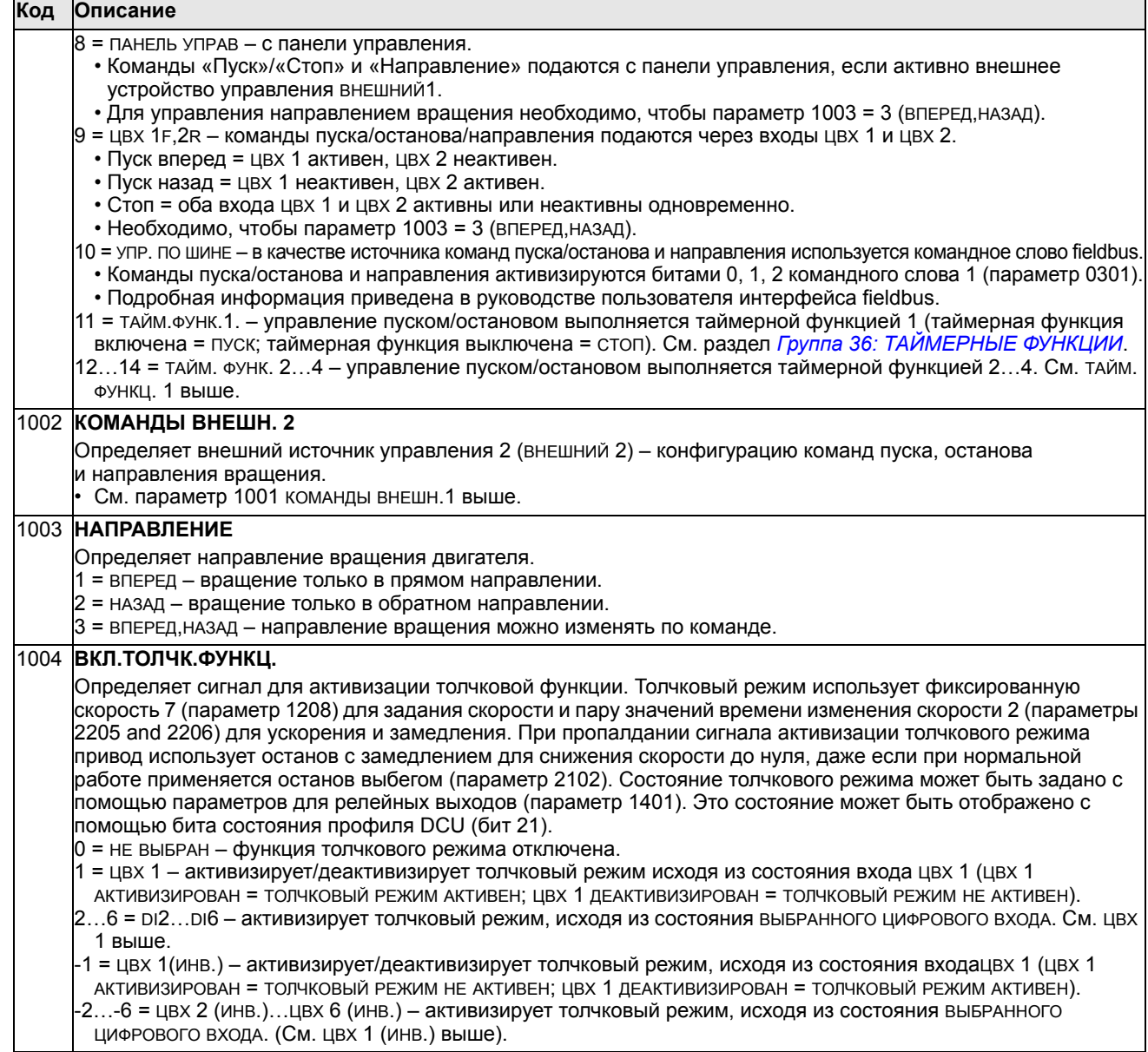

## **Группа 11: ИСТОЧНИК ЗАДАНИЯ**

Эта группа определяет

- способ выбора источника команд,
- характеристики и источники сигналов задание 1 и задание 2.

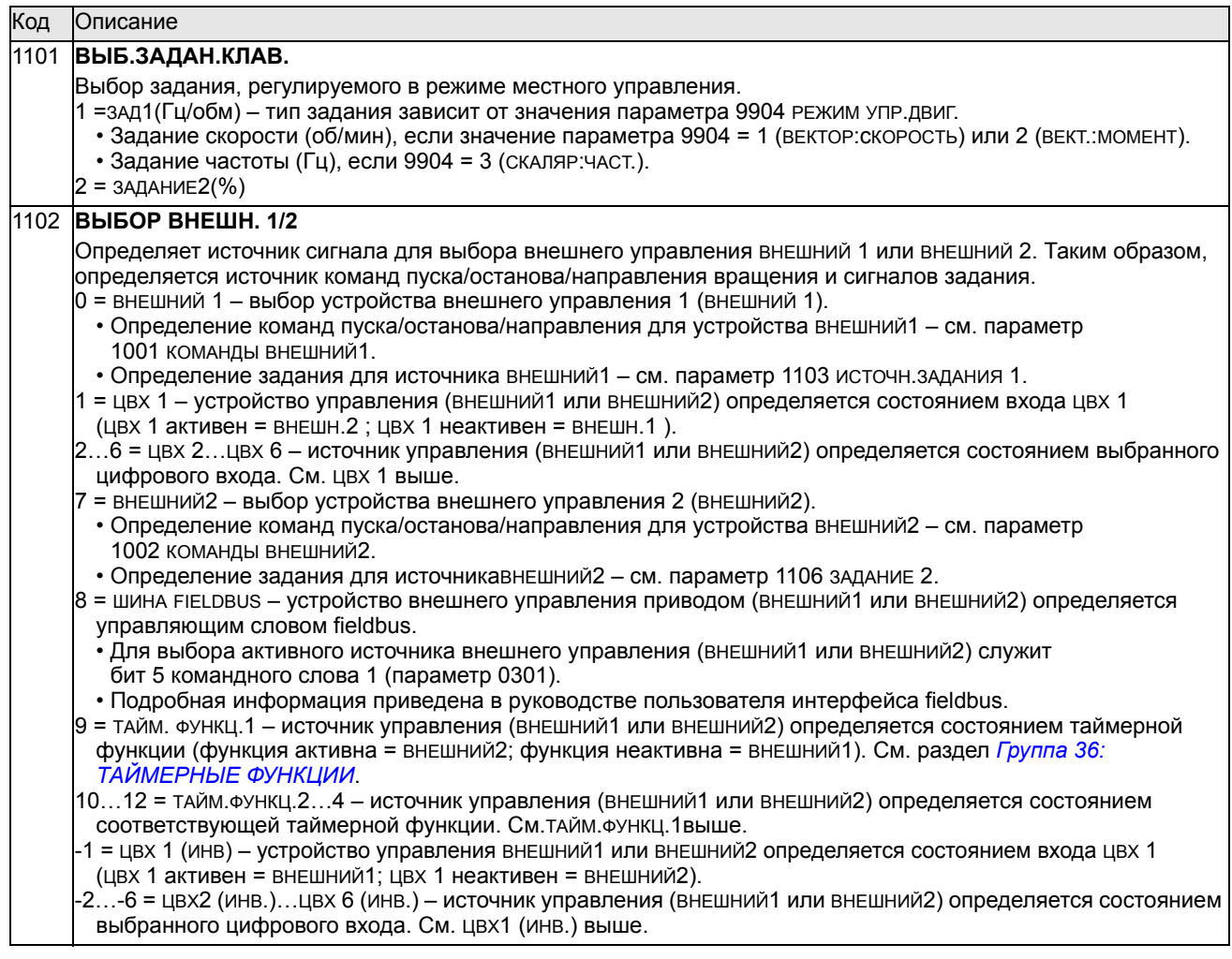

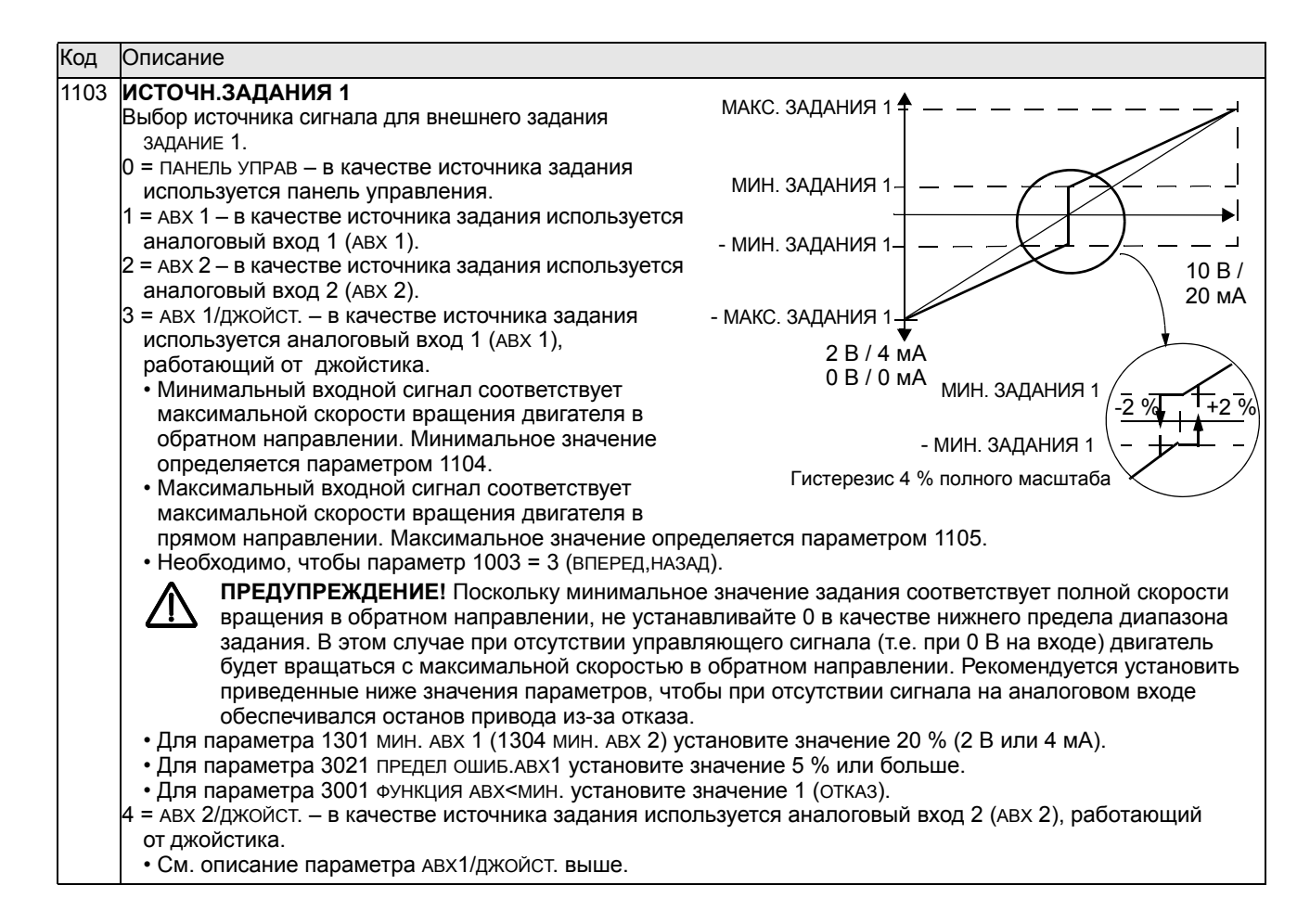

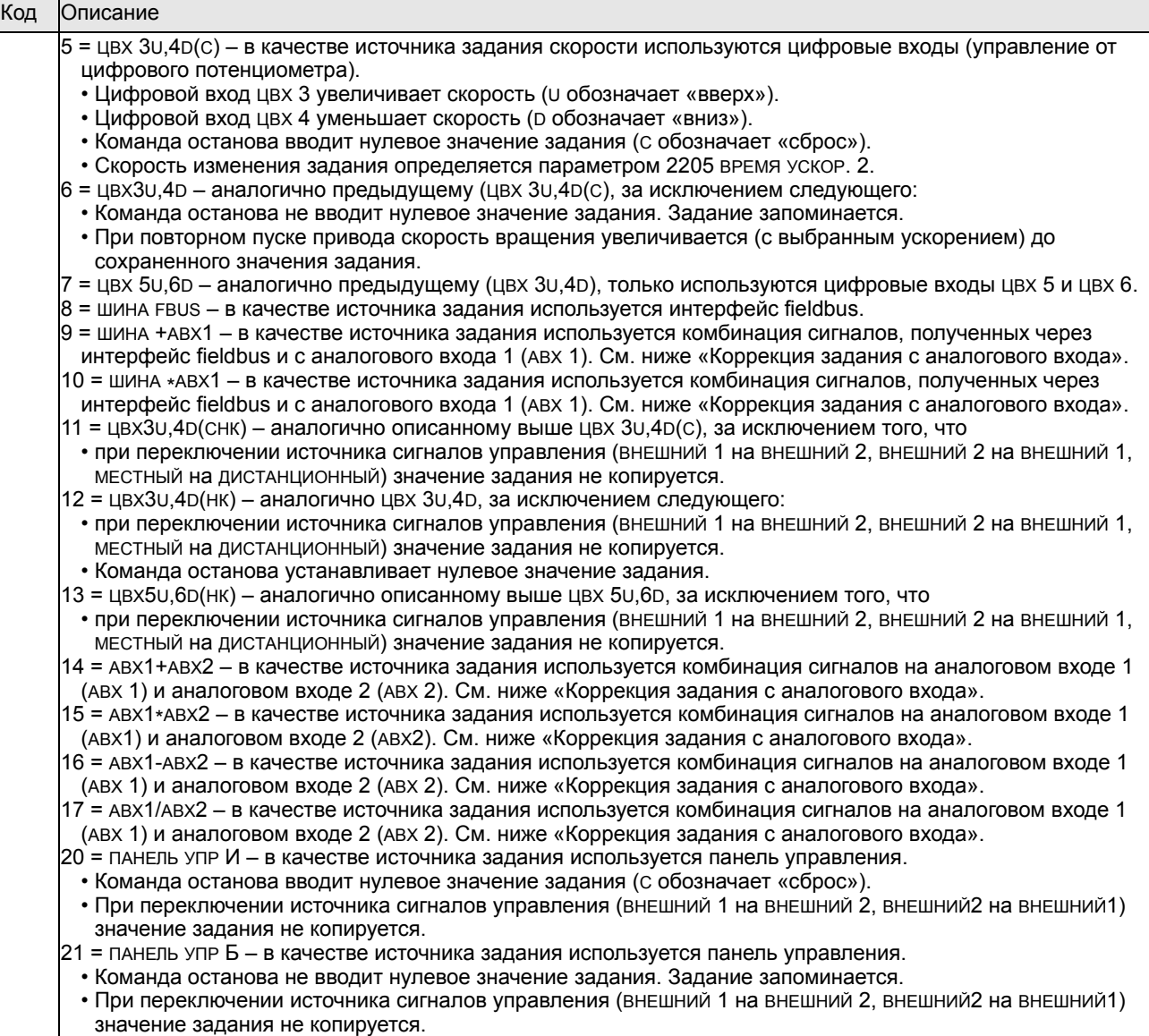

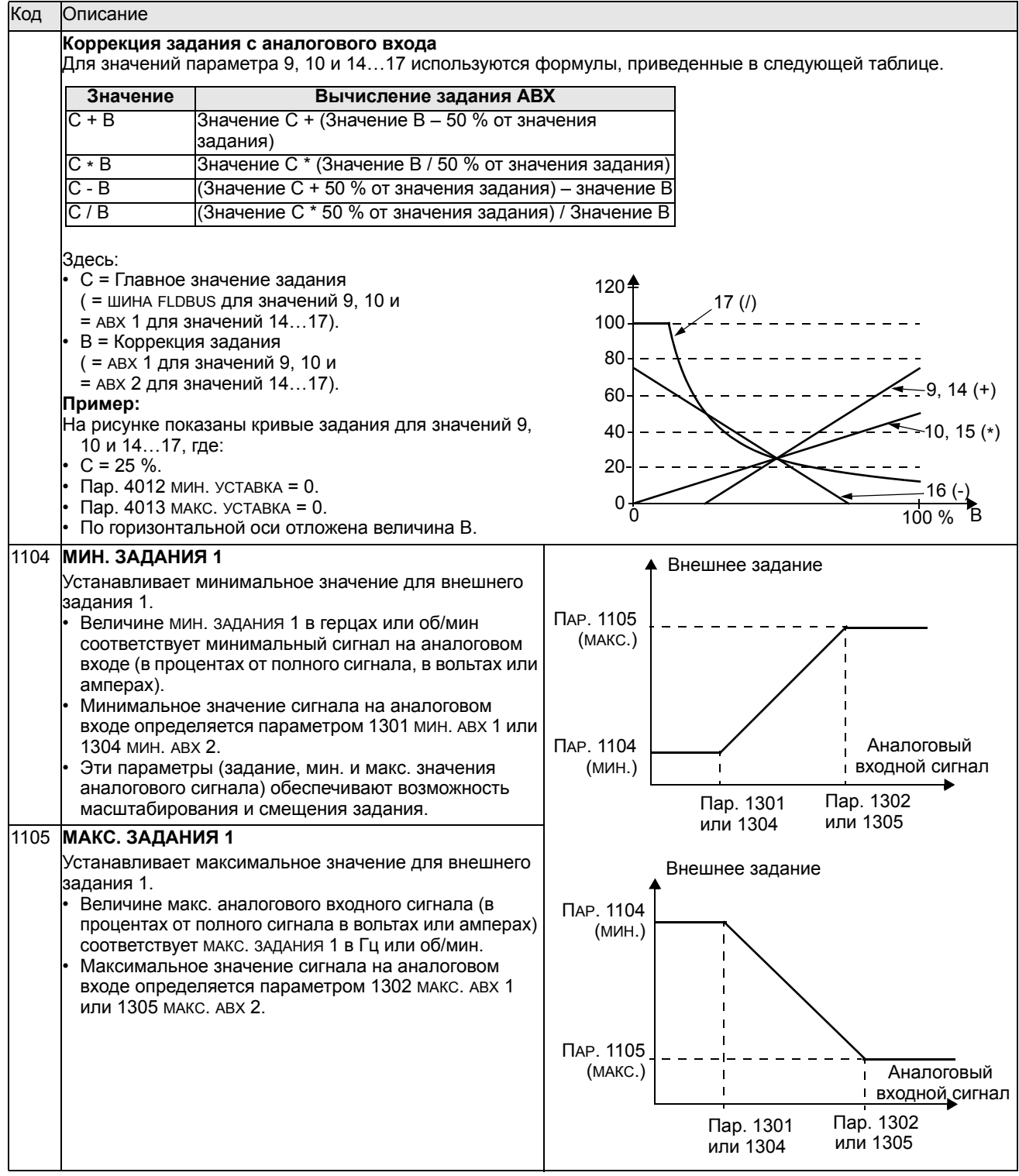

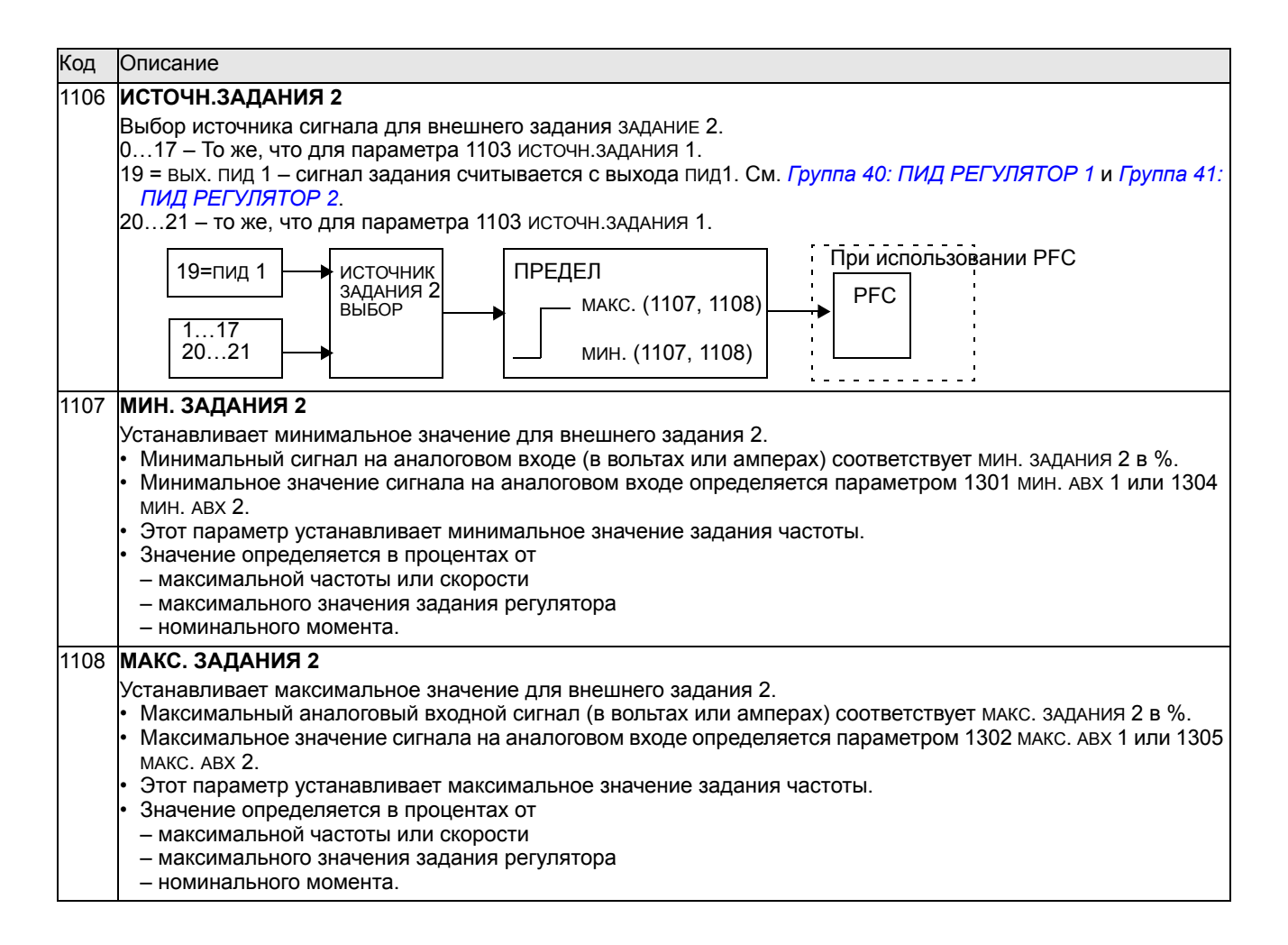

#### Группа 12: ФИКСИР. СКОРОСТИ

Эта группа определяет набор фиксированных скоростей. В общем случае

- $\bullet$  . возможно программирование до 7 фиксированных скоростей в диапазоне 0...500 Гц или 0...30000 об/мин.
- Значения должны быть положительными (отрицательные значения для фиксированных скоростей не предусмотрены).
- Выбор фиксированной скорости игнорируется приводом в следующих случаях:
	- включен режим управления крутящим моментом;
	- привод отрабатывает задание ПИД-регулятора процесса;
	- привод работает в режиме местного управления;
	- включен режим управления насосами/вентиляторами (РЕС).

Примечание. Параметр 1208 фикс. скорость 7 задает также так называемую скорость отказа, которая используется в случае отсутствия сигнала управления. См., например, параметр 3001 функция Авх<мім, 3002 ош. связи ПАНЕЛИ И 3018 ФУНКЦ. ОШИБ. СВЯЗИ.

#### Код Описание

#### 1201 ВЫБОР ФИКС.СКОР.

Определяет цифровые входы, используемые для выбора фиксированных скоростей. См. общие комментарии выше.

0 = не вывран - запрещение функции фиксированных скоростей.

1 = цвх 1 - выбор фиксированной скорости 1 с помощью цифрового входа цвх 1.

• Цифровой вход активен = выбрана фиксированная скорость 1.

2...6 = цвх 2...цвх 6 - выбор фиксированной скорости 1 с помощью цифрового входа цвх 2...цвх 6. См. выше. 7 = цвх 1, 2 - выбор одной из трех фиксированных скоростей (1...3) с помощью цифровых входов цвх 1 и цвх  $\mathcal{P}$ 

• Два цифровых входа работают, как указано в таблице (0 = цвх неактивен, 1 = цвх активен):

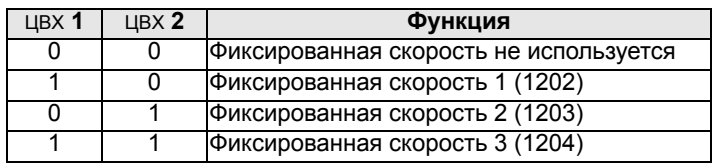

• Также задает так называемую скорость отказа, которая используется в случае отсутствия сигнала управления. См. параметры 3001 функция АВХ<МИН. и 3002 ОШ. СВЯЗИ ПАНЕЛИ.

8 = цвх 2, 3 - выбор одной из трех фиксированных скоростей (1...3) с помощью цифровых входов цвх 2 и цвх 3. • Использование входов - см. выше (цвх 1,2).

9 = цвх 3, 4 – выбор одной из трех фиксированных скоростей (1...3) с помощью цифровых входов цвх 3 и цвх 4. • Использование входов - см. выше (цвх 1,2).

10 = цвх 4, 5 – выбор одной из трех фиксированных скоростей (1...3) с помощью цифровых входов цвх 4 и цвх 5. • Использование входов - см. выше (цвх 1,2).

|11 = цвх 5, 6 – выбор одной из трех фиксированных скоростей (1...3) с помощью цифровых входов цвх 5 и цвх 6. • Использование входов - см. выше (цвх 1,2).

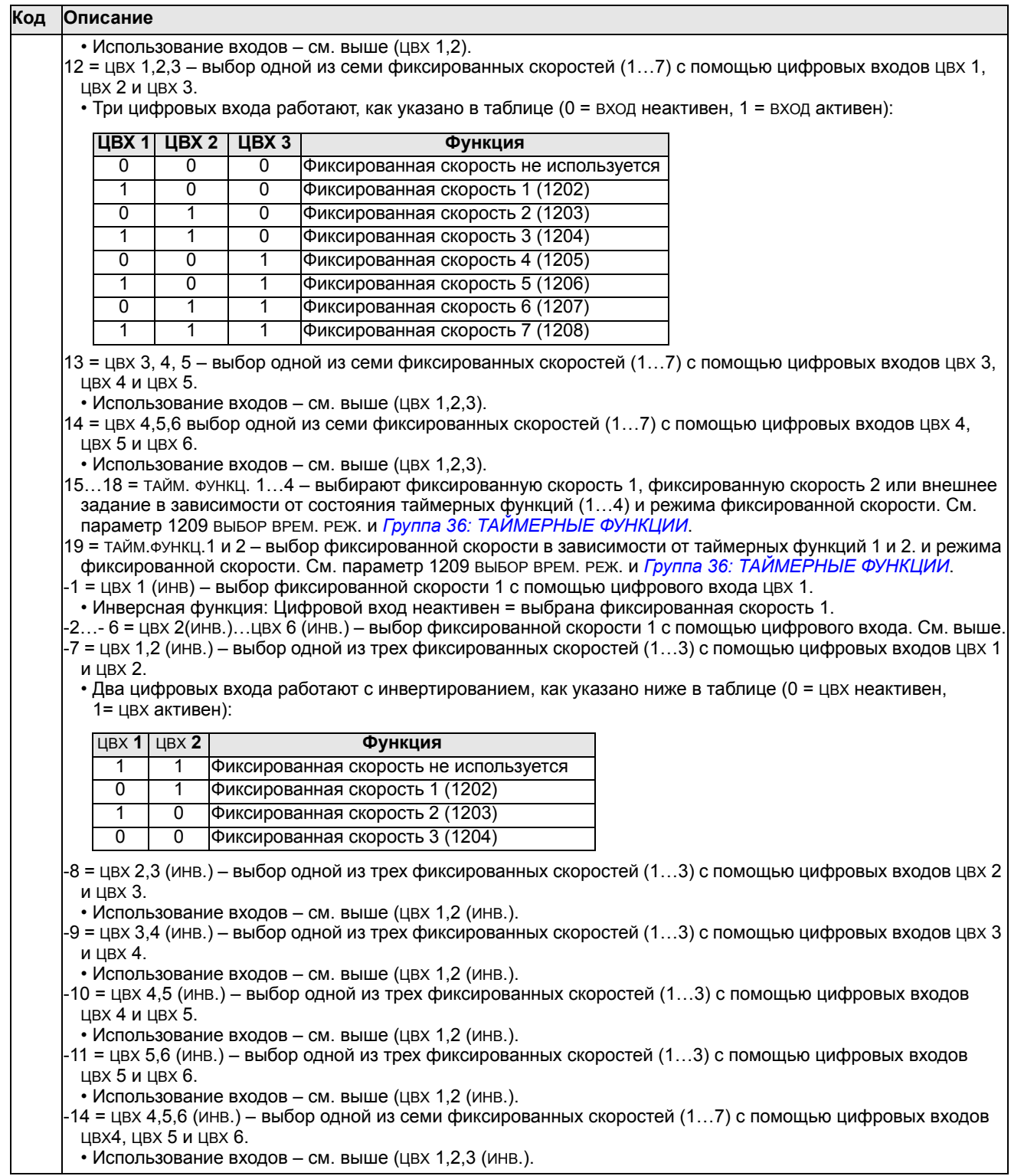

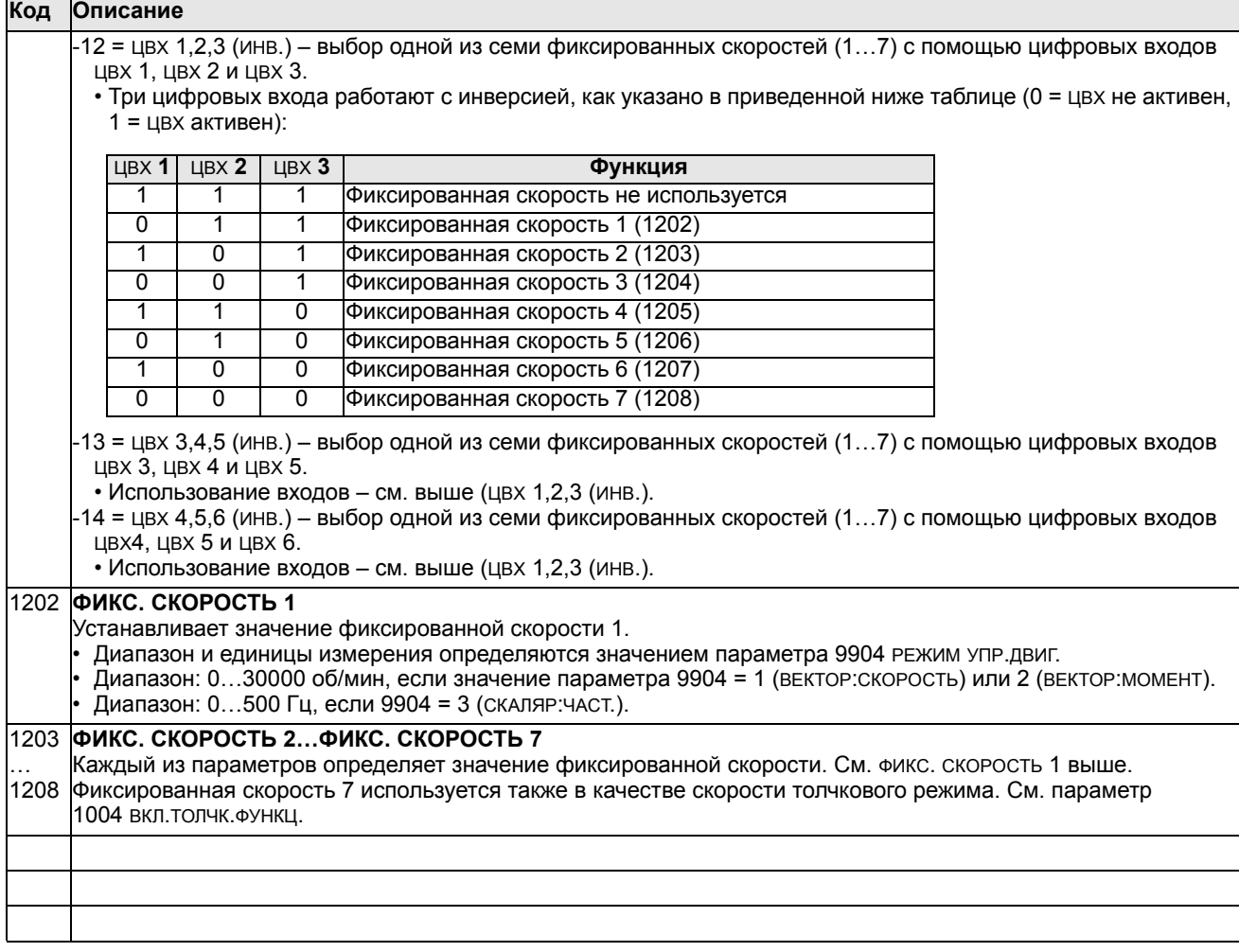

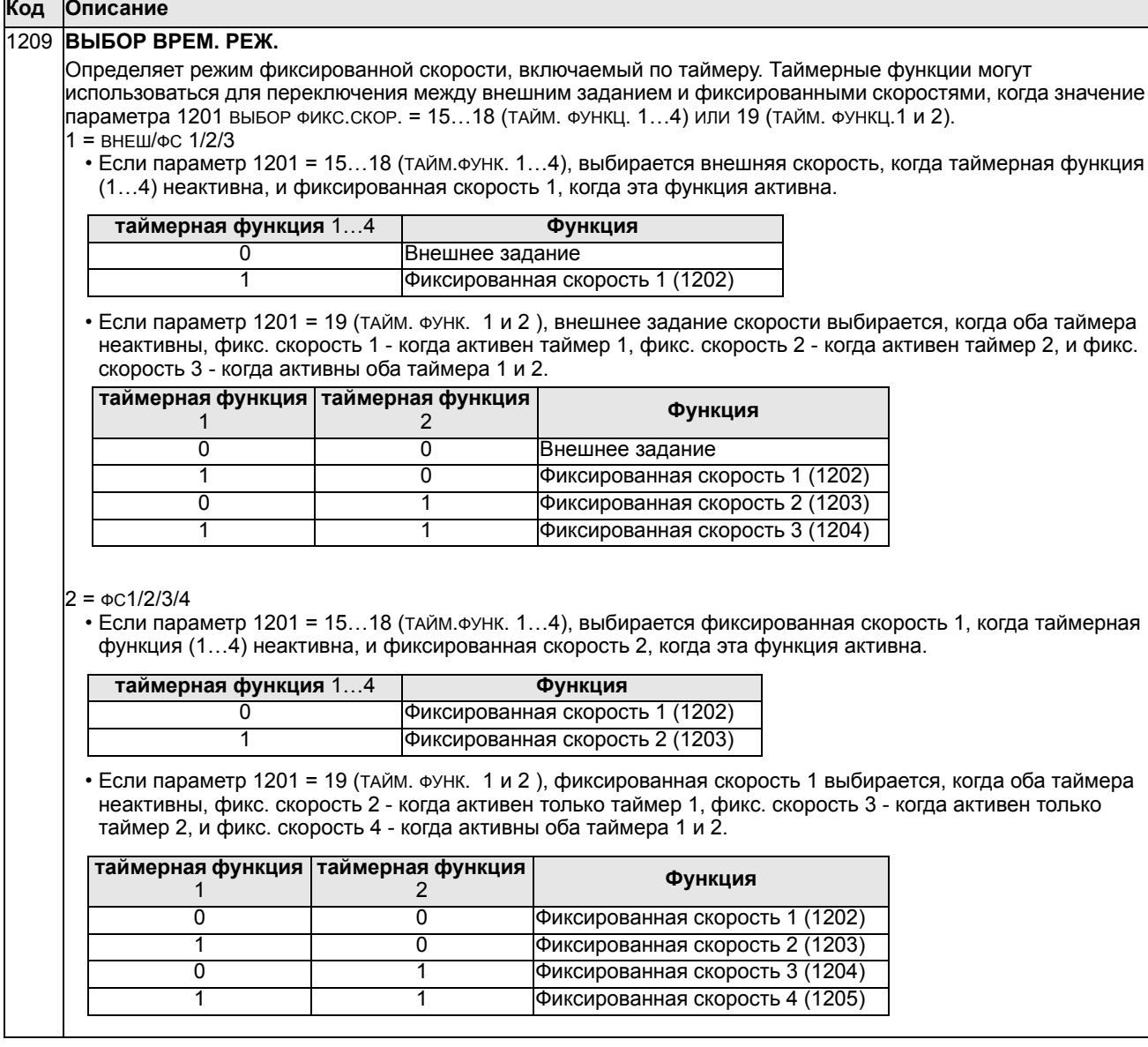

## **Группа 13: АНАЛОГОВЫЕ ВХОДЫ**

Эта группа определяет предельные значения, а также постоянную времени фильтра для аналоговых входов.

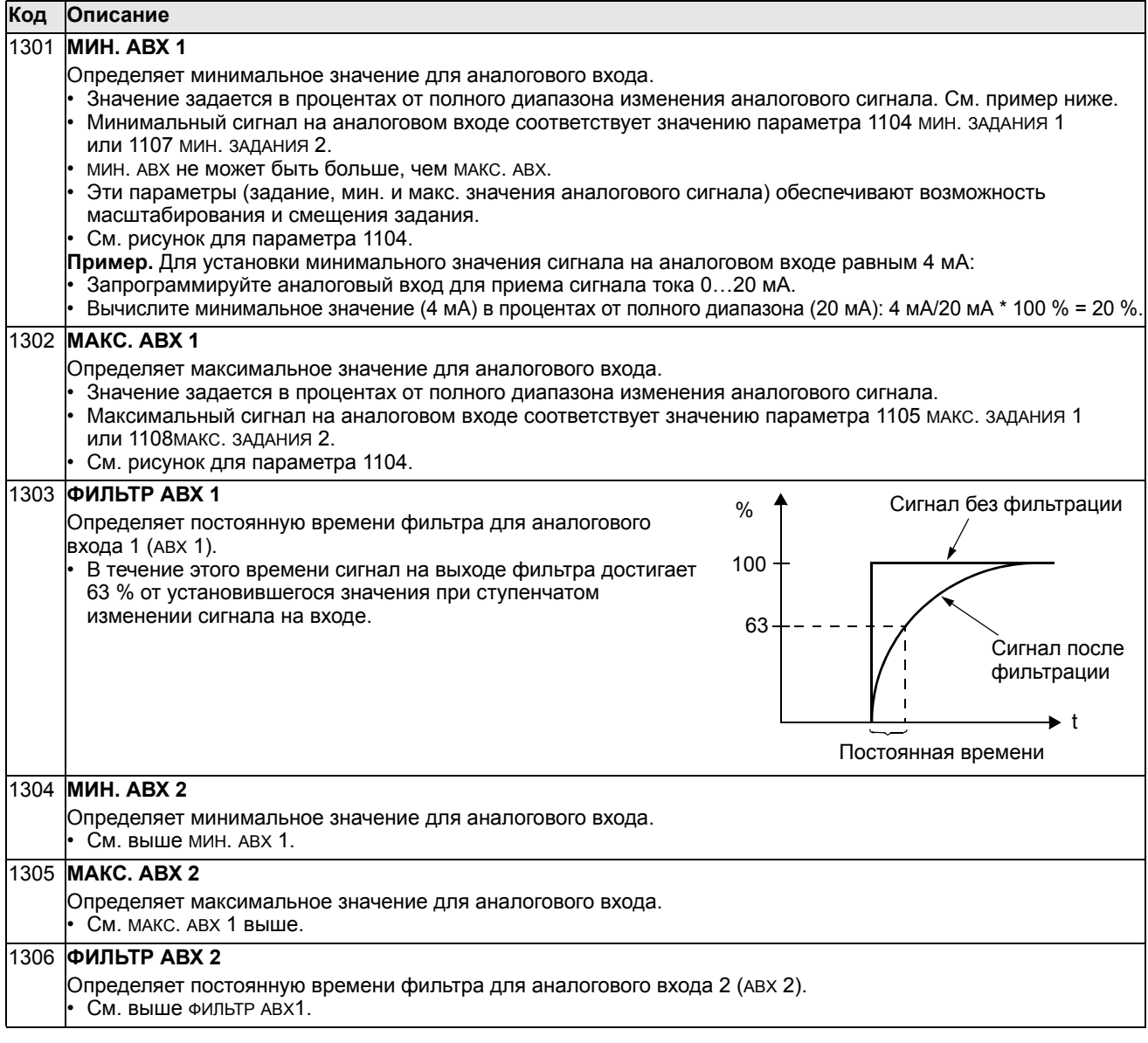

## **Группа 14: РЕЛЕЙНЫЕ ВЫХОДЫ**

Эта группа определяет условия активизации каждого из релейных выходов. Релейные выходы 4…6 имеются только в случае, если установлен дополнительный выходной релейный модуль OREL-01.

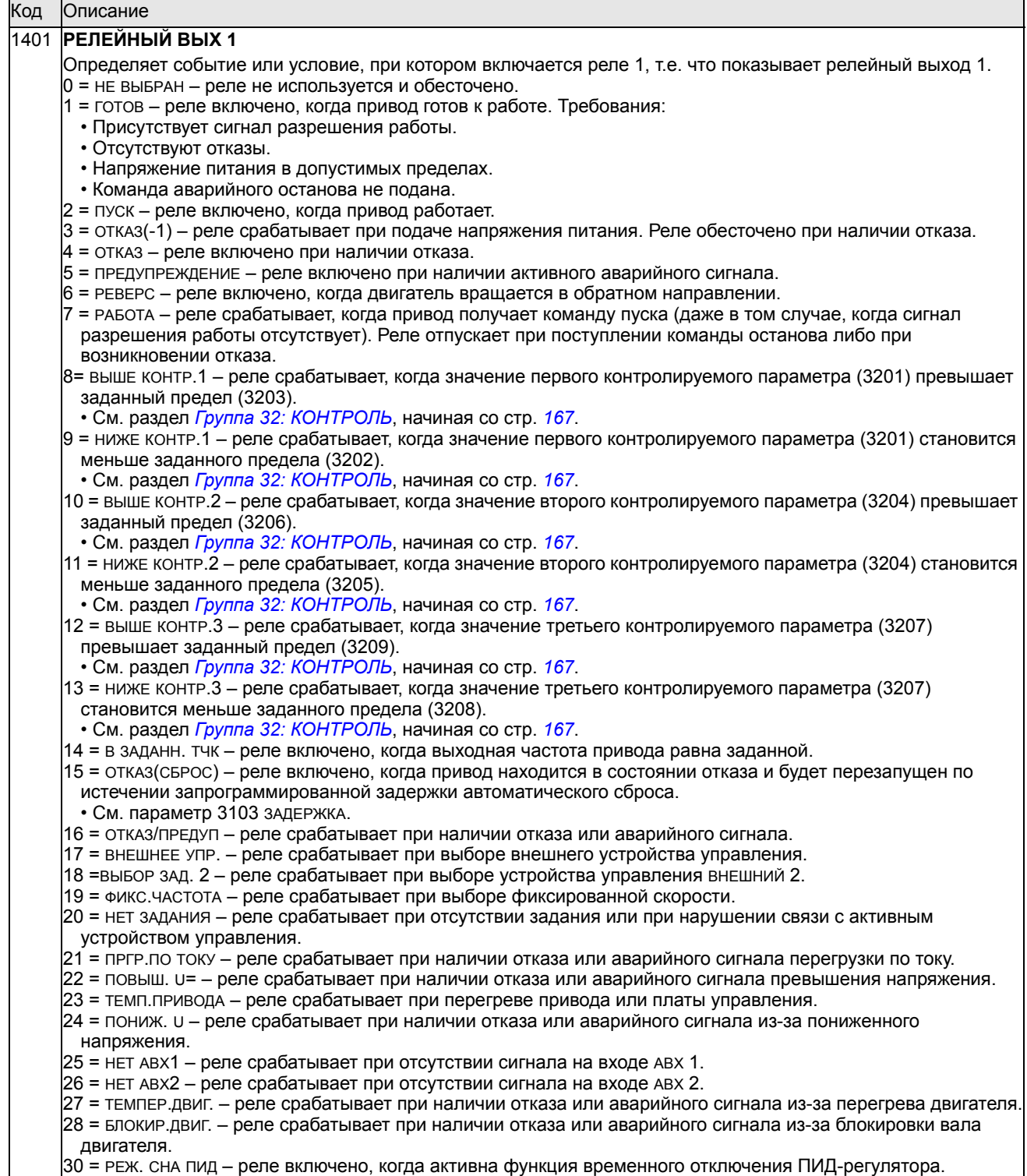

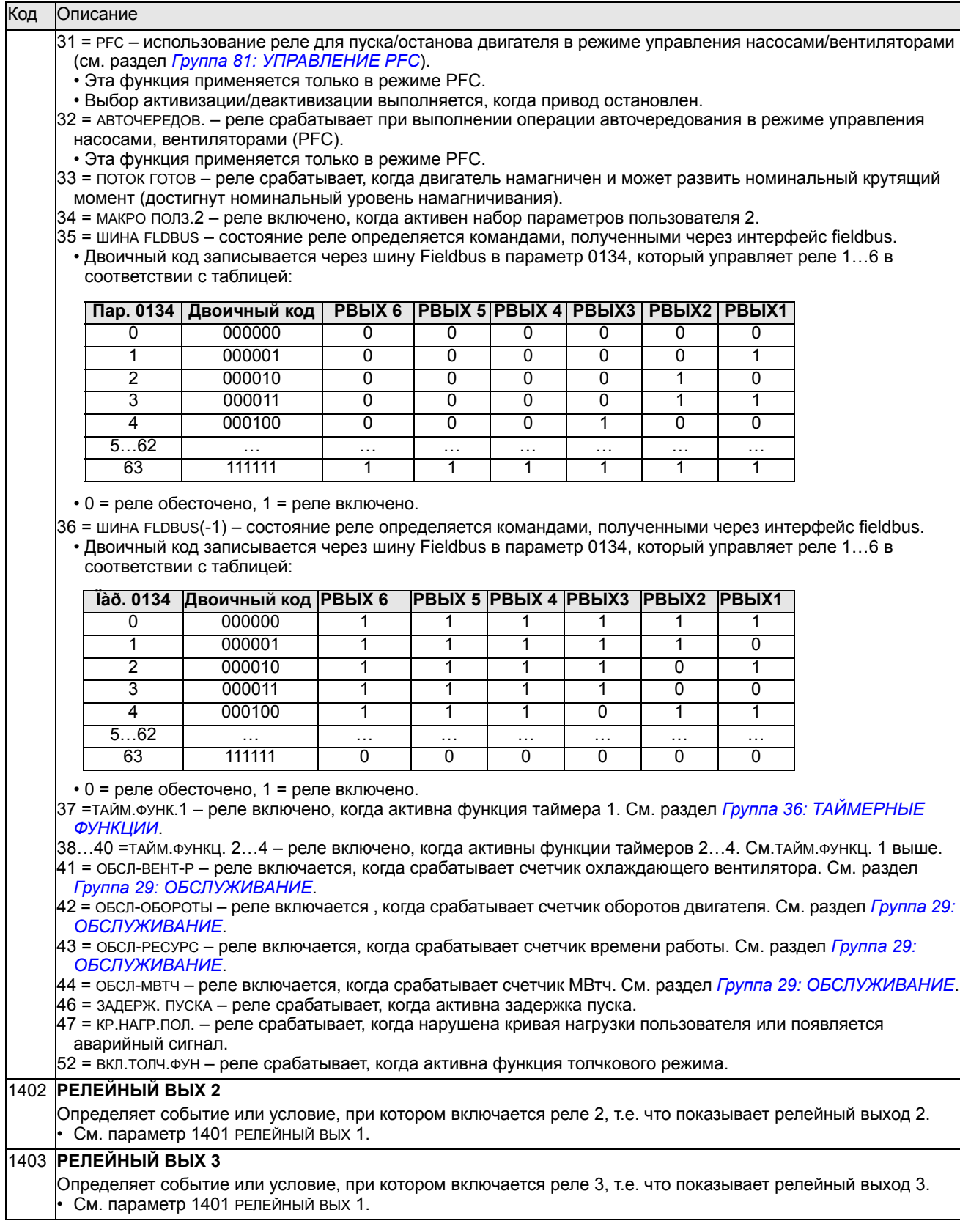

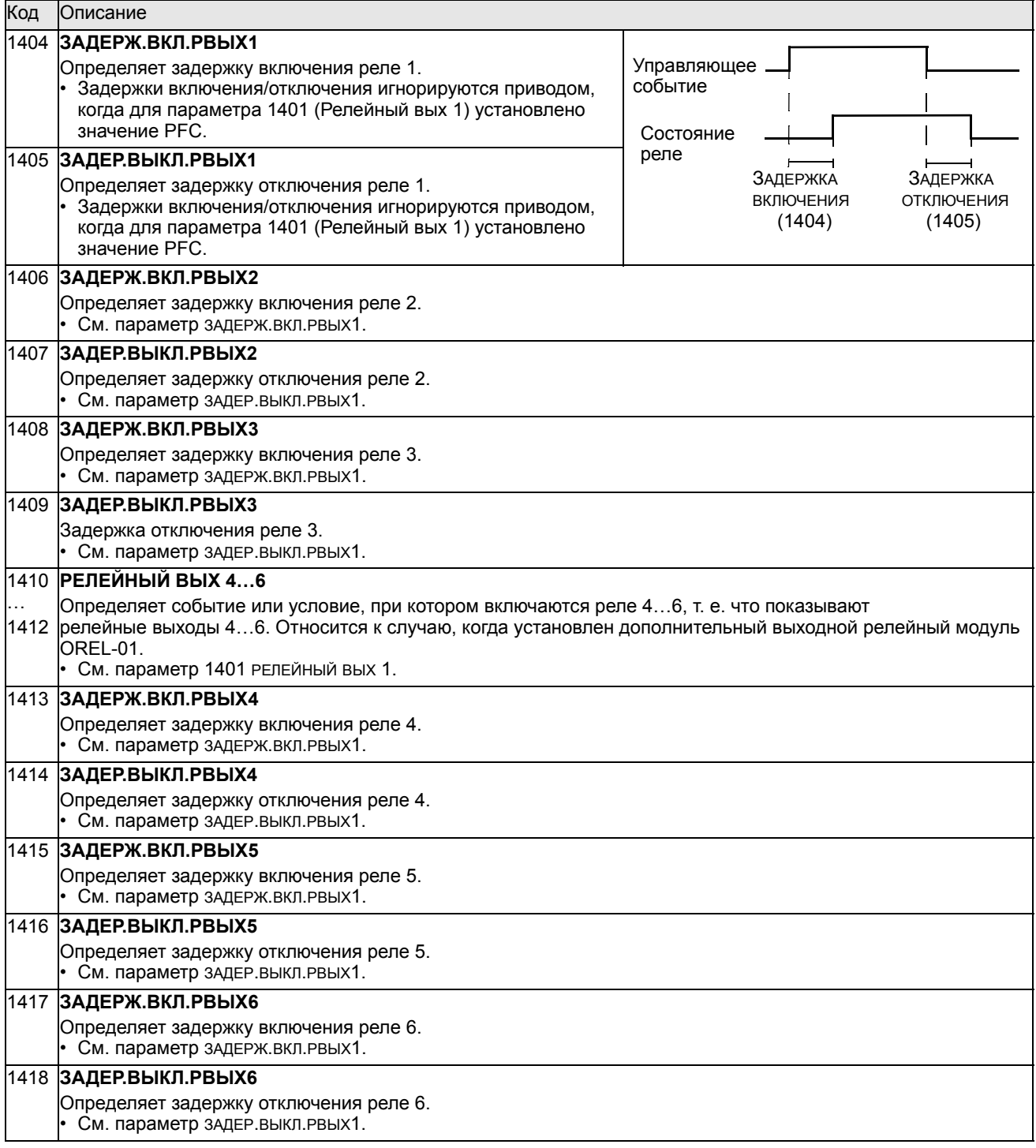

## **Группа 15: АНАЛОГОВЫЕ ВЫХОДЫ**

Эта группа определяет выходные аналоговые сигналы привода (токовые сигналы). Такими сигналами могут быть:

- любой параметр из раздела *Группа 01: [РАБОЧИЕ](#page-115-0) ДАННЫЕ*;
- выходной ток привода, ограниченный запрограммированными минимальным и максимальным значениями;
- масштабированное (и/или инвертированное) значение путем определения минимального и максимального значений исходного параметра (или содержимого); для инвертирования сигнала максимальное значение (параметр 1503 или 1509) необходимо выбрать меньше минимального значения (параметр 1502 или 1508),
- отфильтрованное значение.

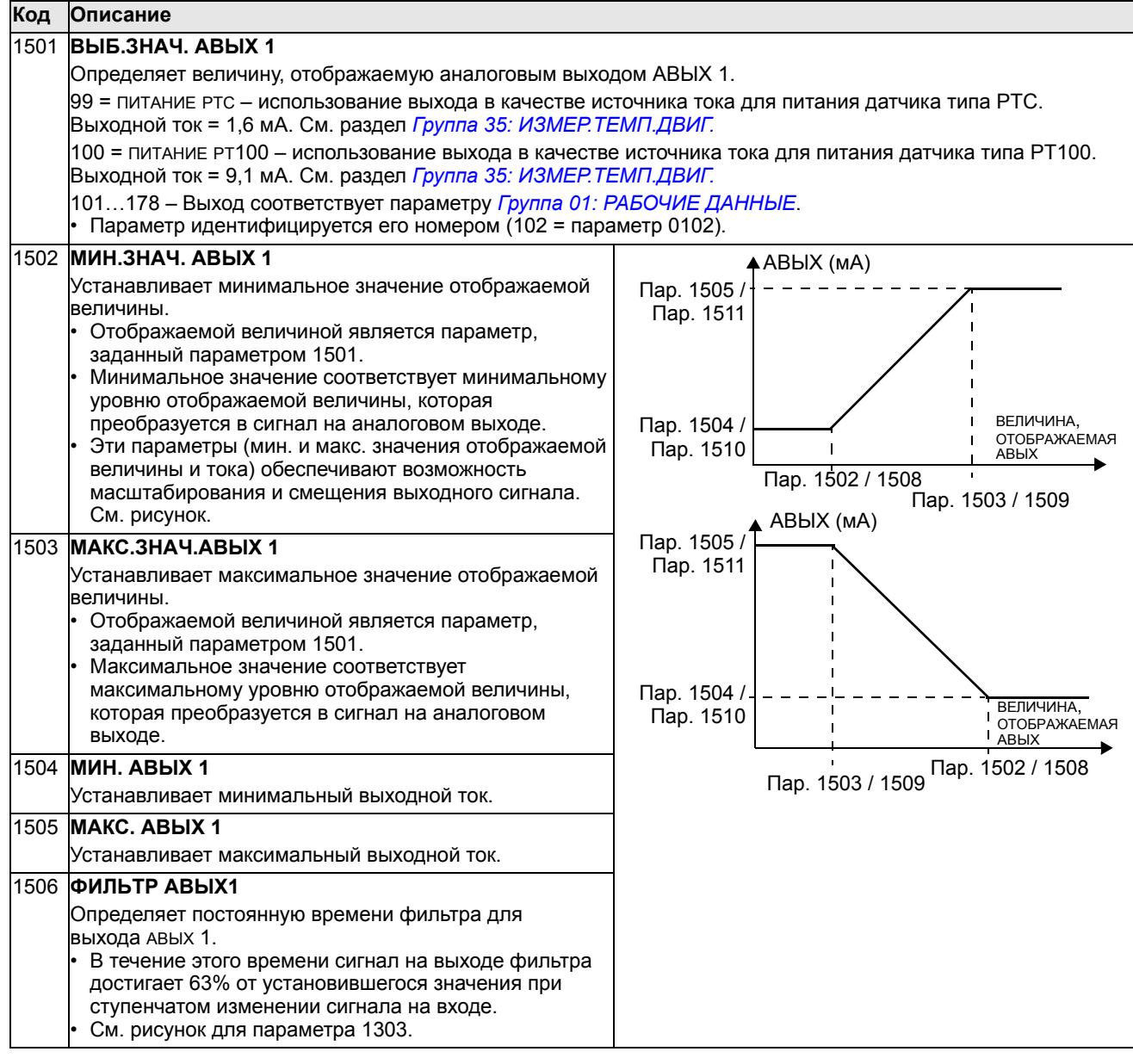

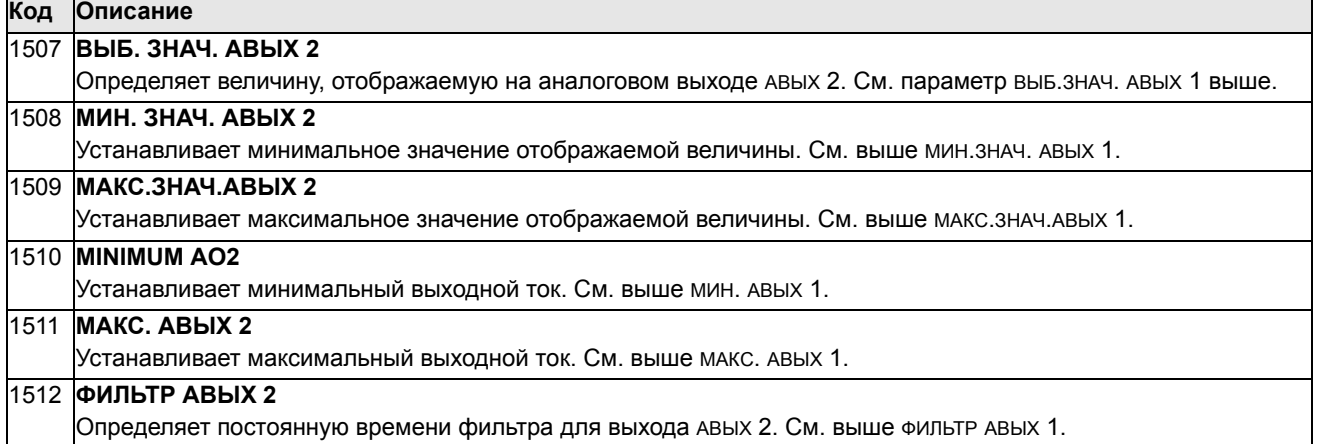

## **Группа 16: СИСТЕМНЫЕ НАСТР-КИ**

Эта группа определяет различные функции блокировки, сброса и разрешения системного уровня.

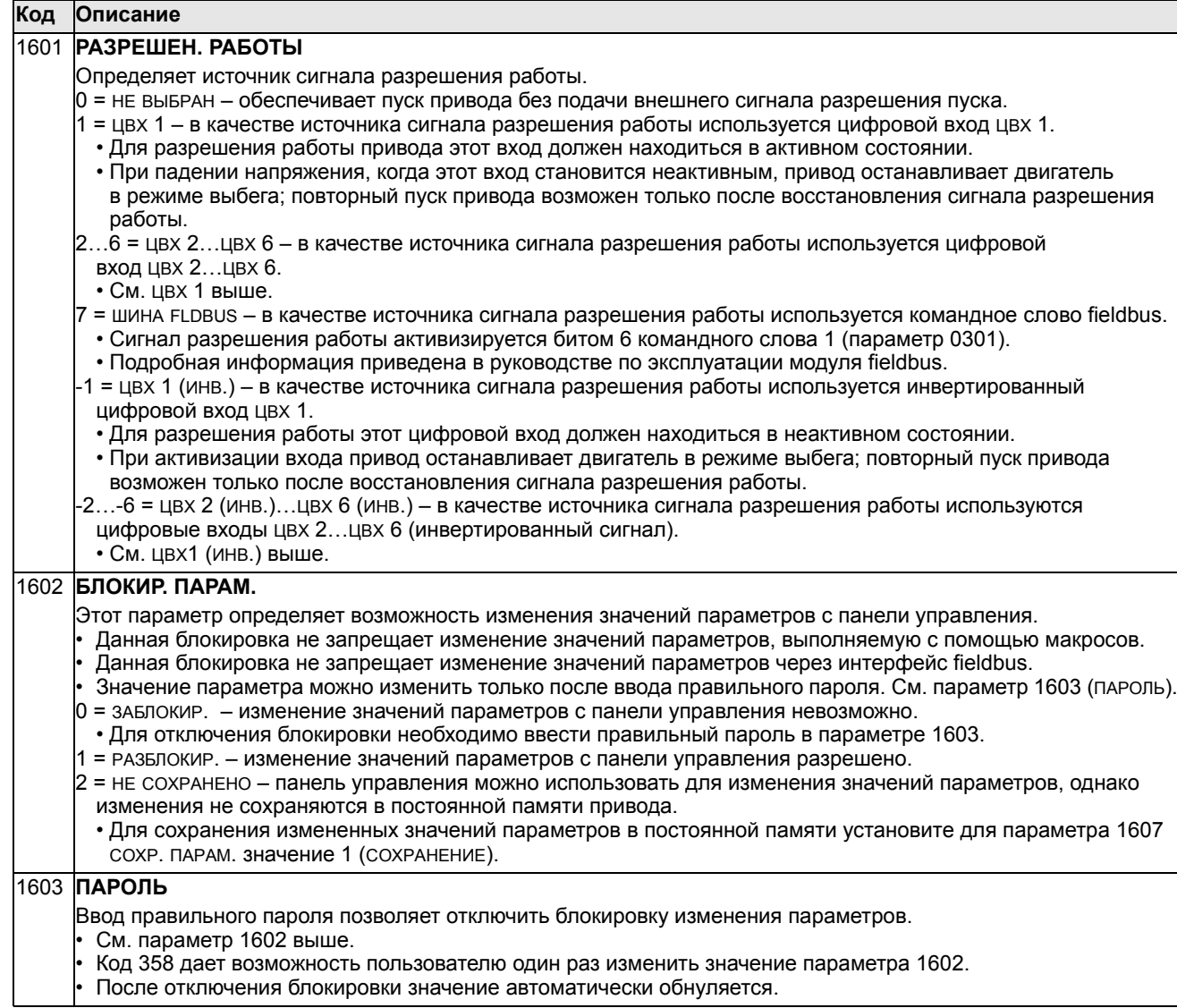

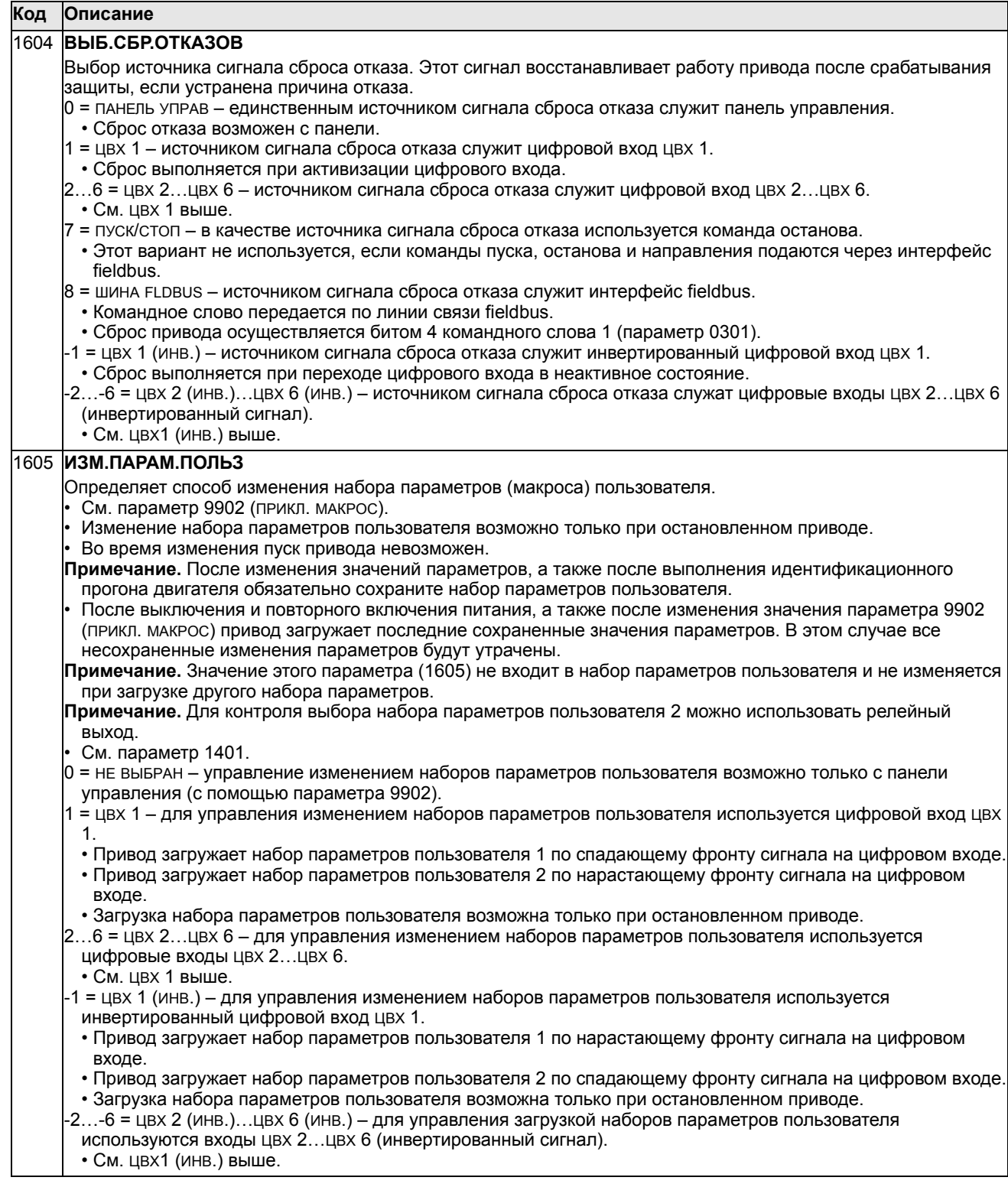

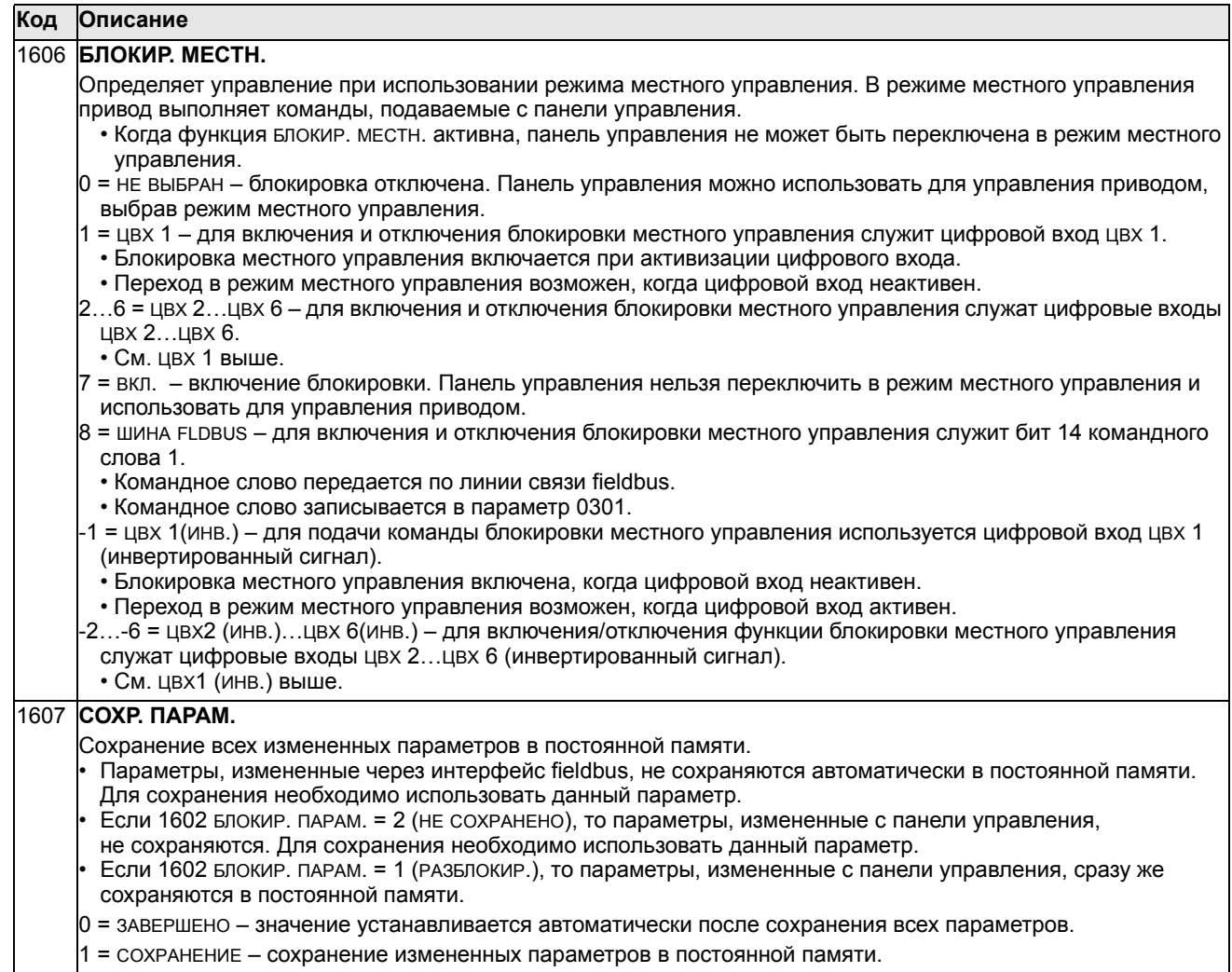

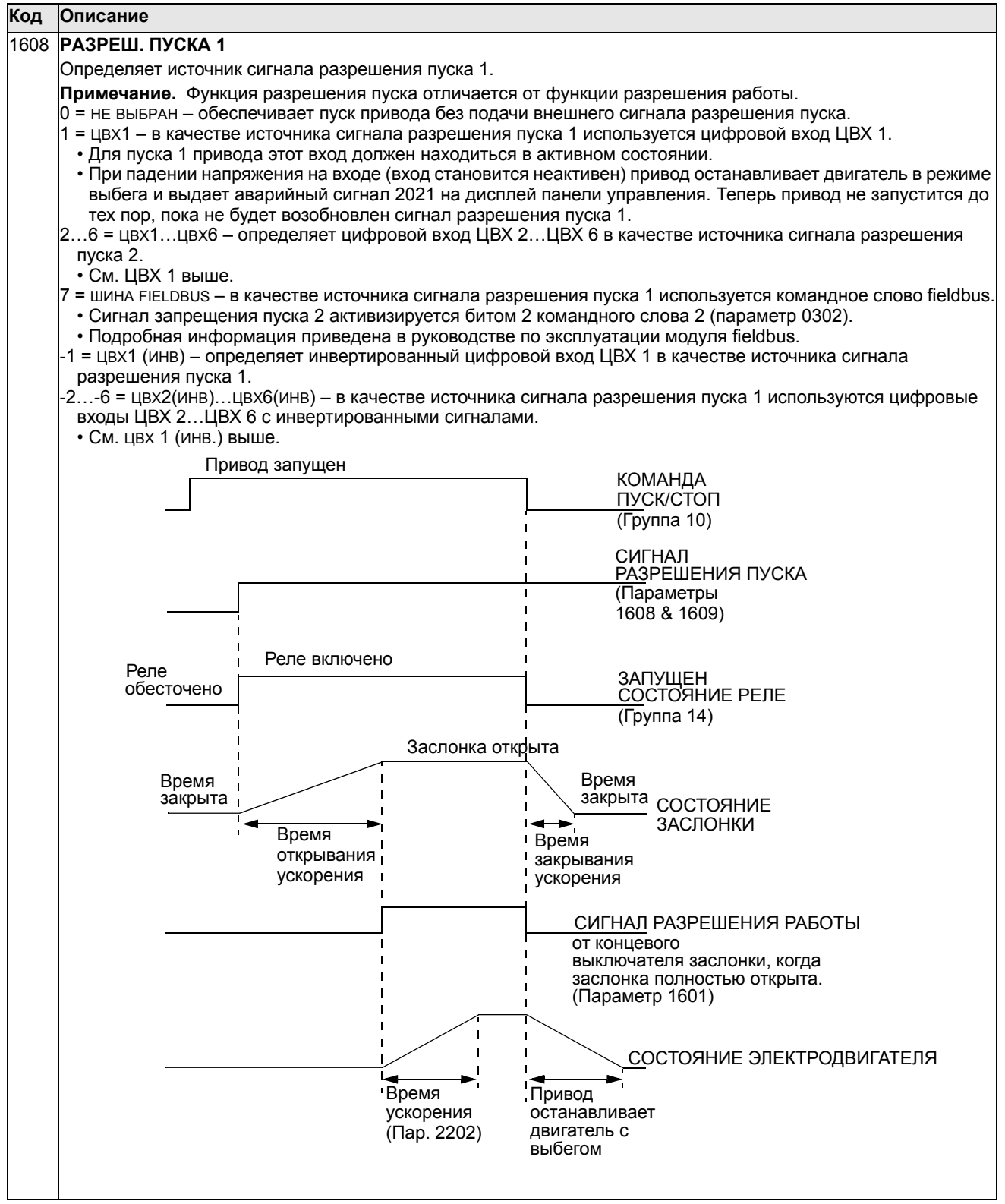

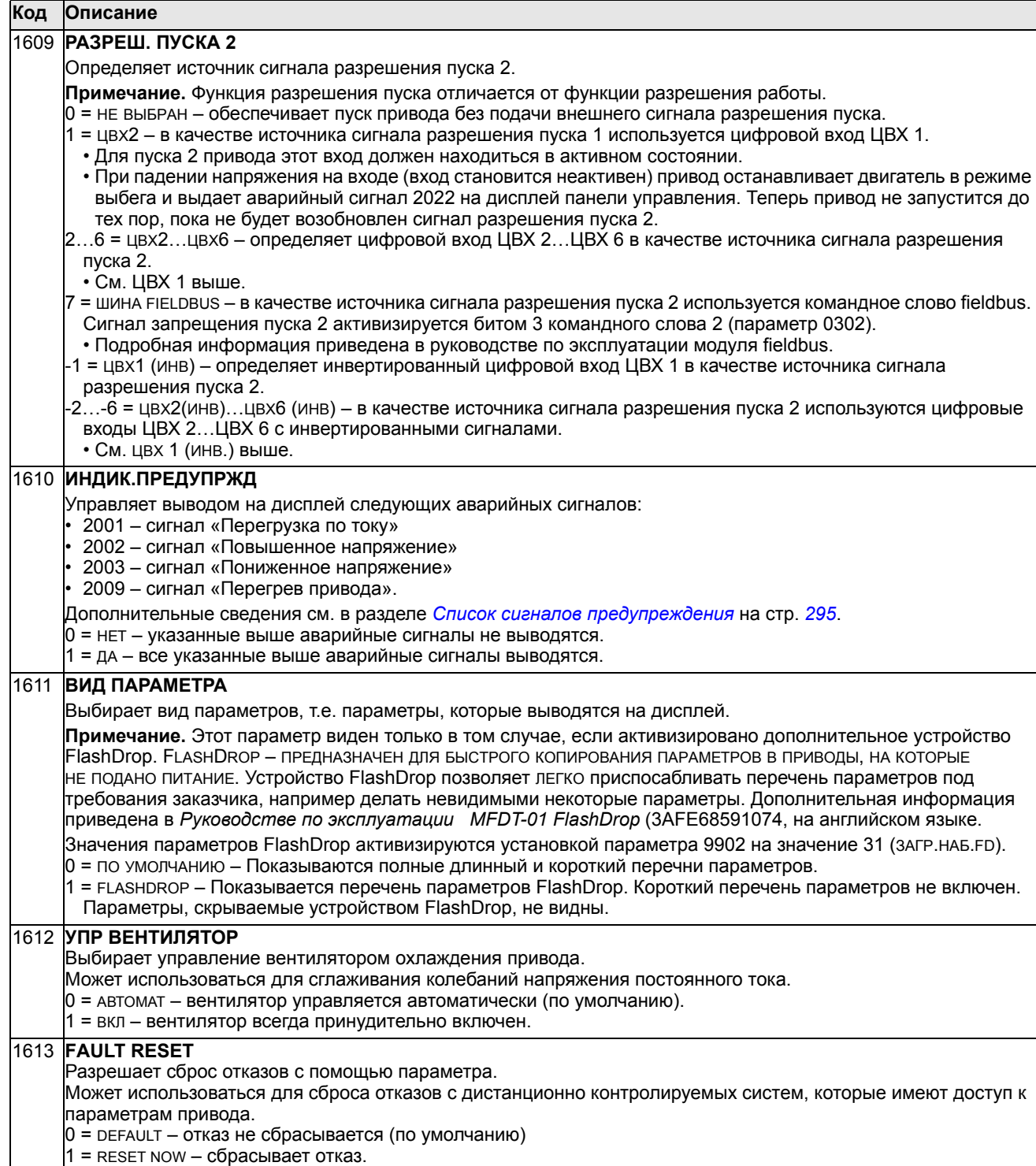
### <span id="page-144-0"></span>Группа 20: ПРЕДЕЛЫ

Эта группа определяет минимальные и максимальные предельные значения (скорость, частота, ток, момент и т. д.), которые должны соблюдаться при управлении двигателем.

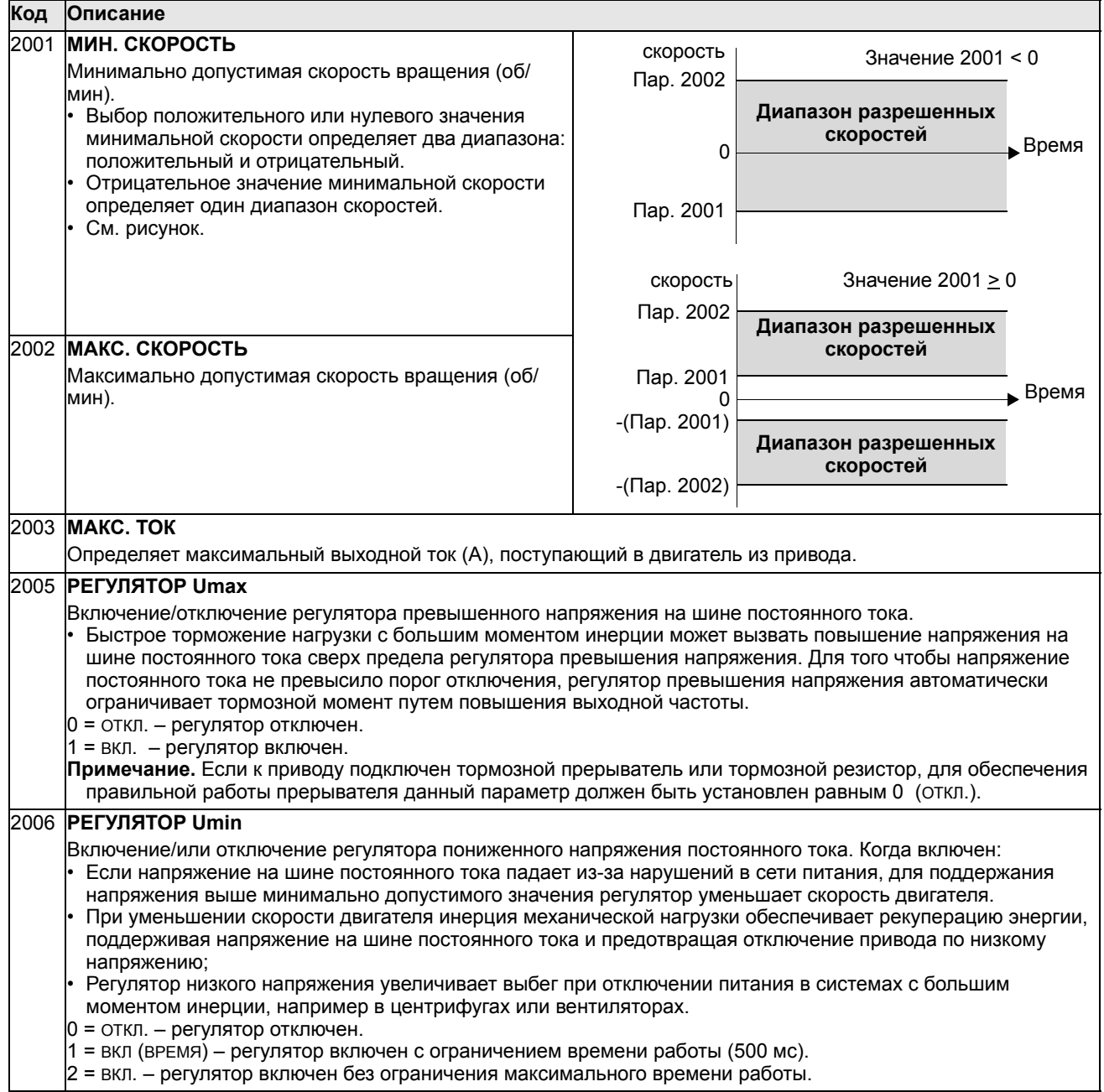

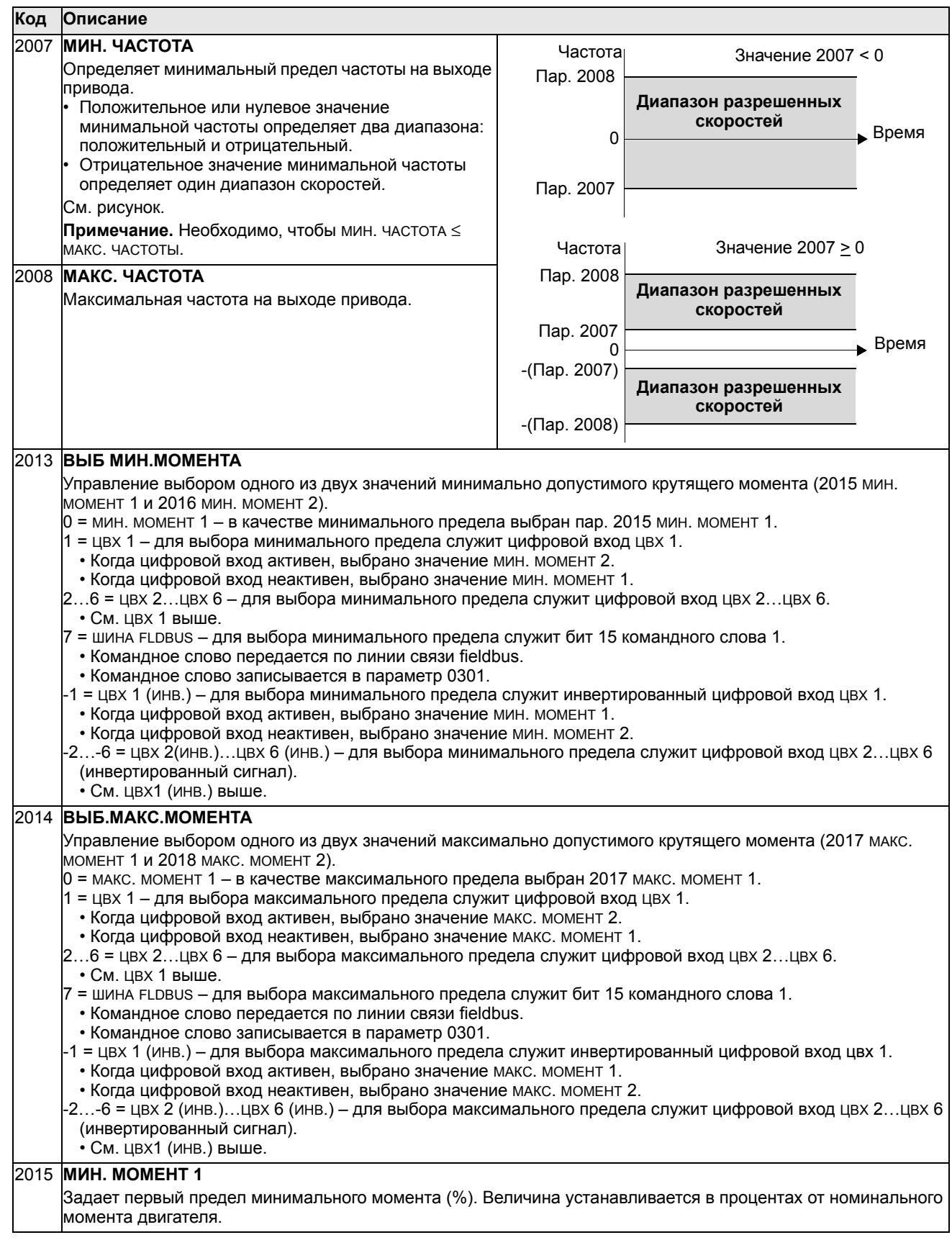

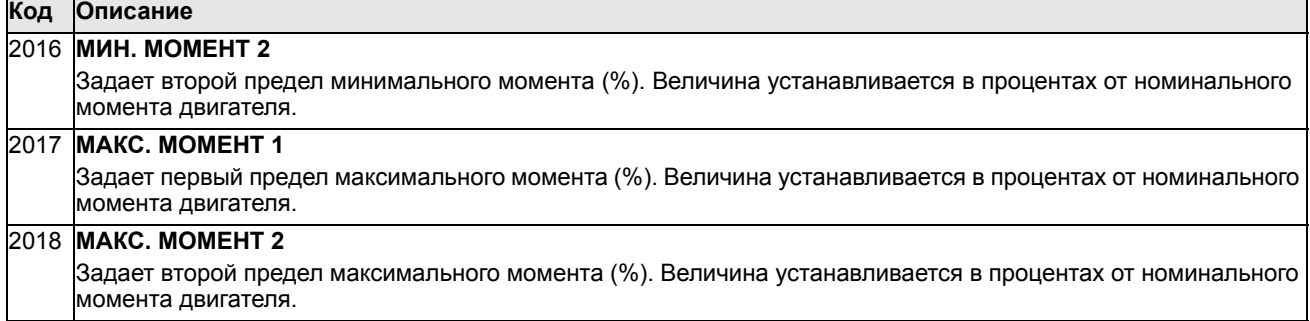

# **Группа 21: ПУСК/СТОП**

Эта группа определяет режим пуска и останова двигателя. Привод ACS550 поддерживает несколько режимов пуска и останова.

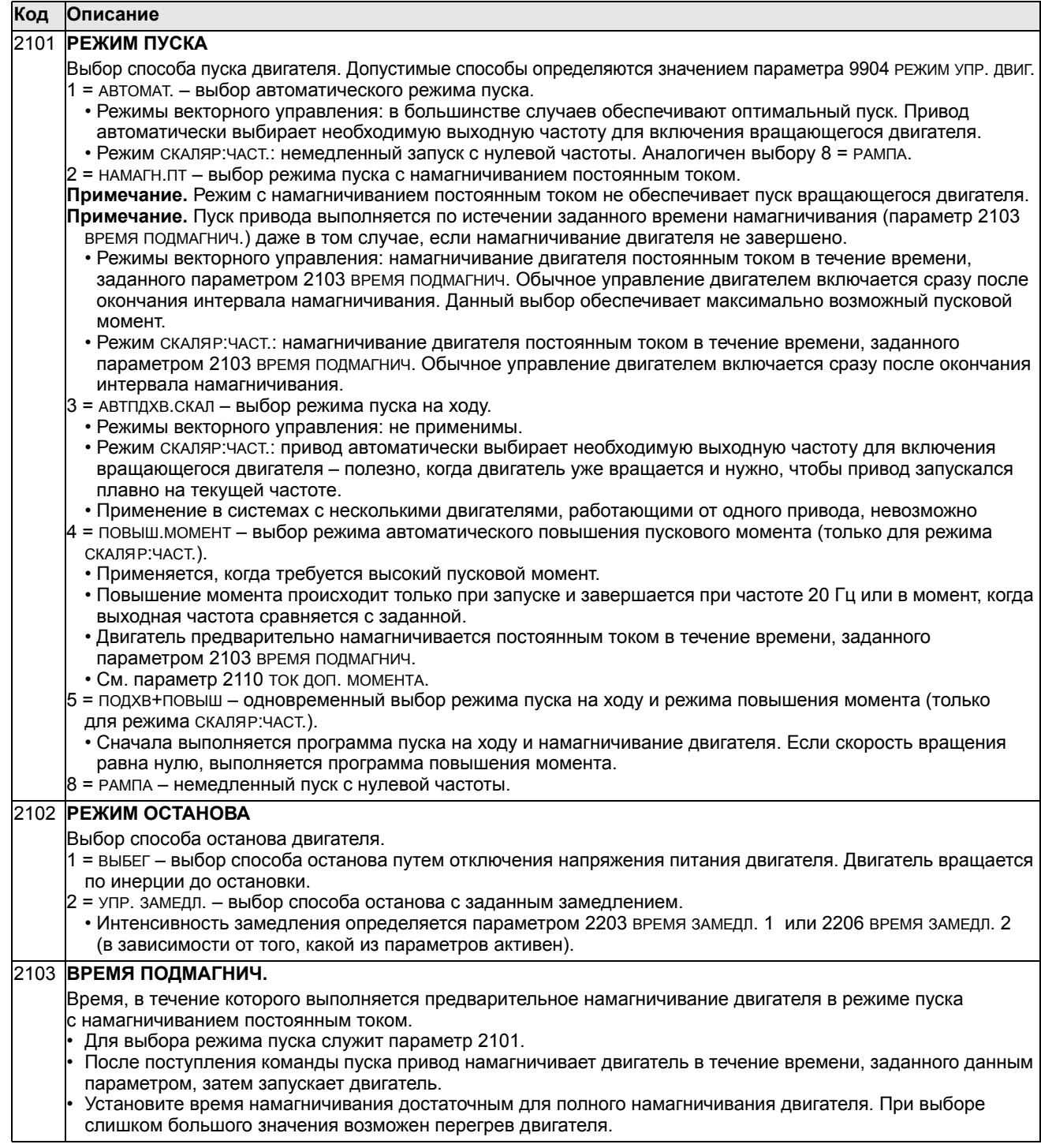

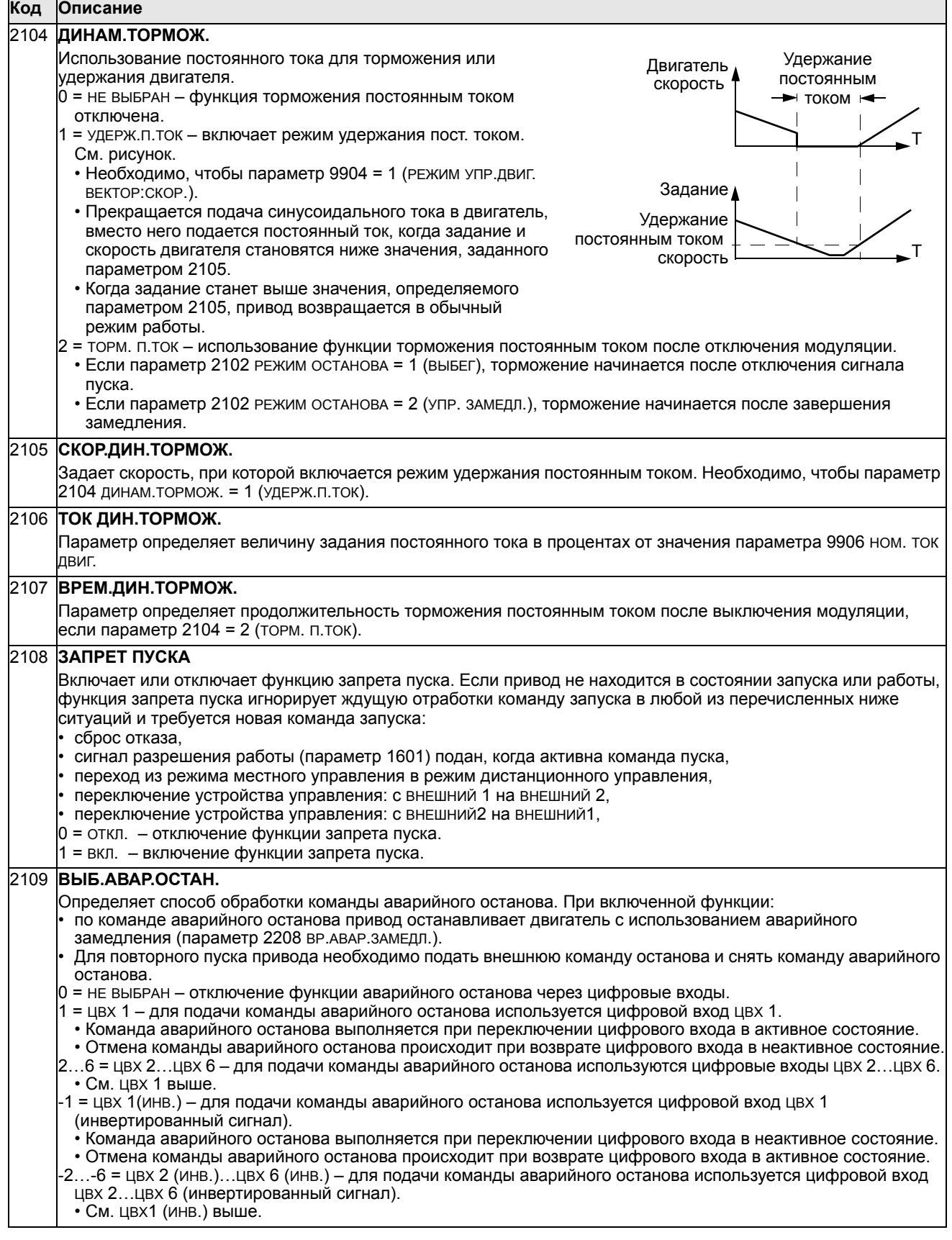

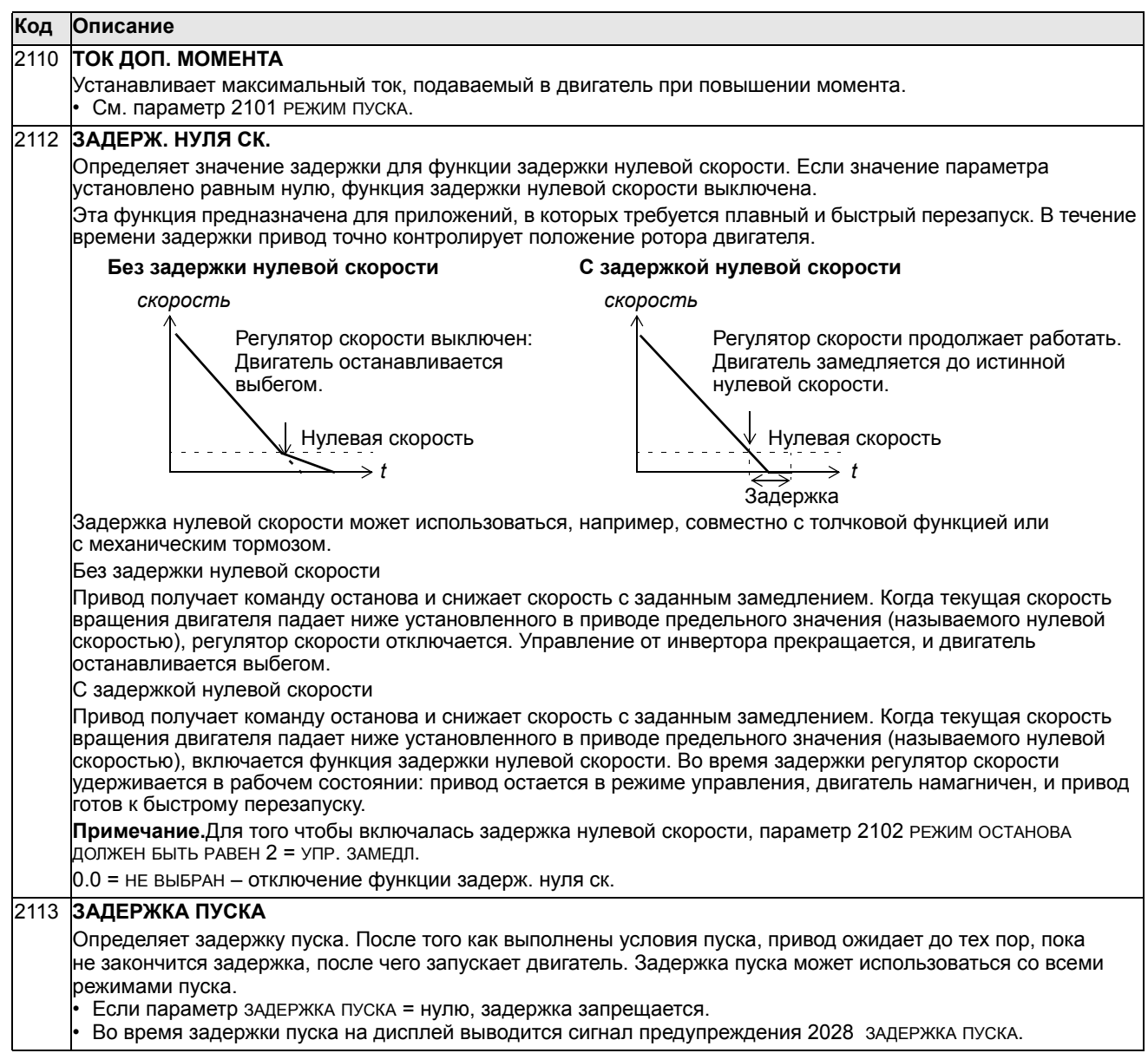

## Группа 22: УСКОР./ЗАМЕДЛ.

Эта группа содержит параметры, которые управляют ускорением и замедлением двигателя. Параметры определяются парами: один для ускорения, второй для замедления. Можно задать две пары «ускорение/ замедление» и использовать цифровой вход для выбора одной из пар.

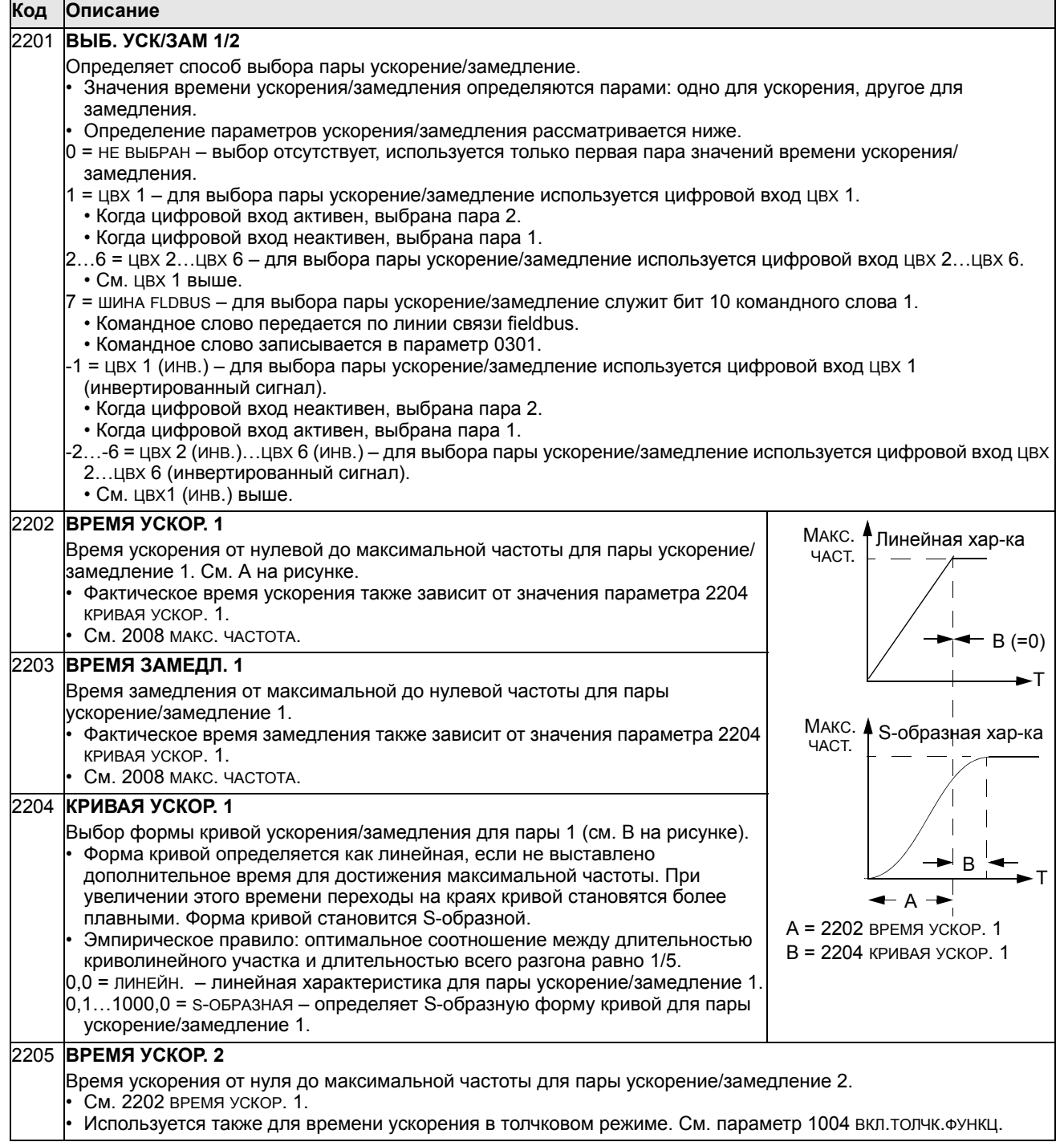

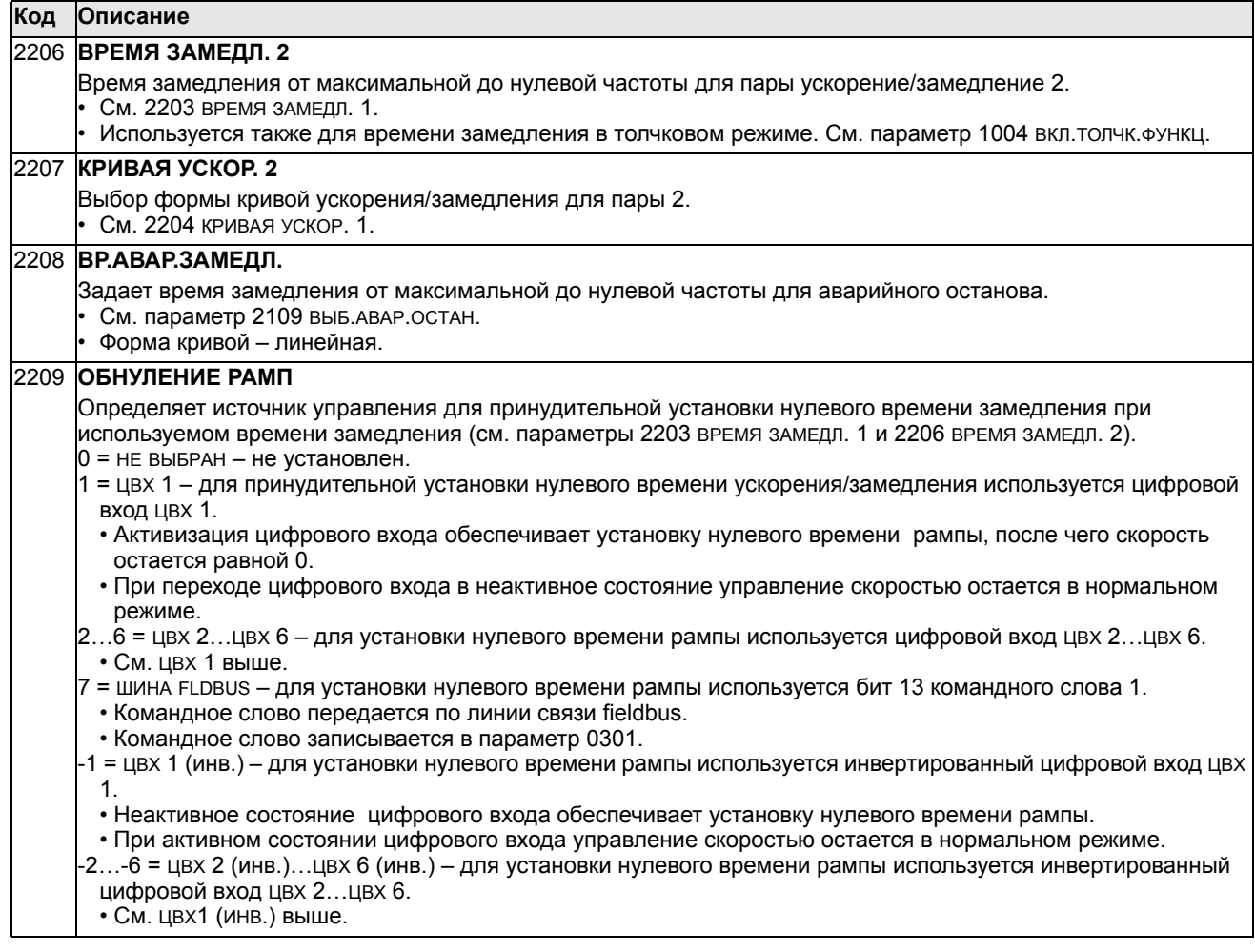

#### Группа 23: УПРАВЛ. СКОРОСТЬЮ

Эта группа содержит параметры, используемые в режиме регулирования скорости.

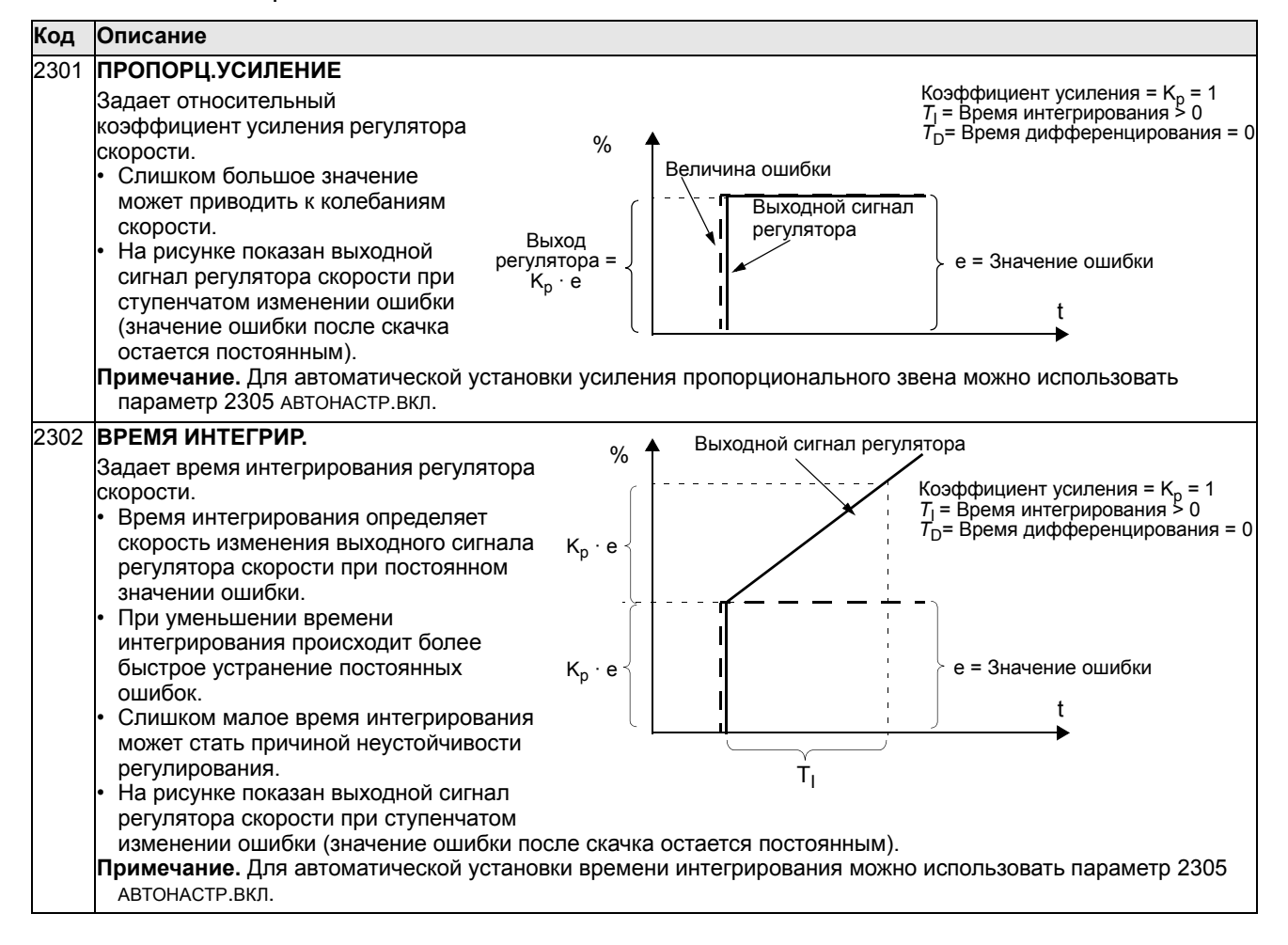

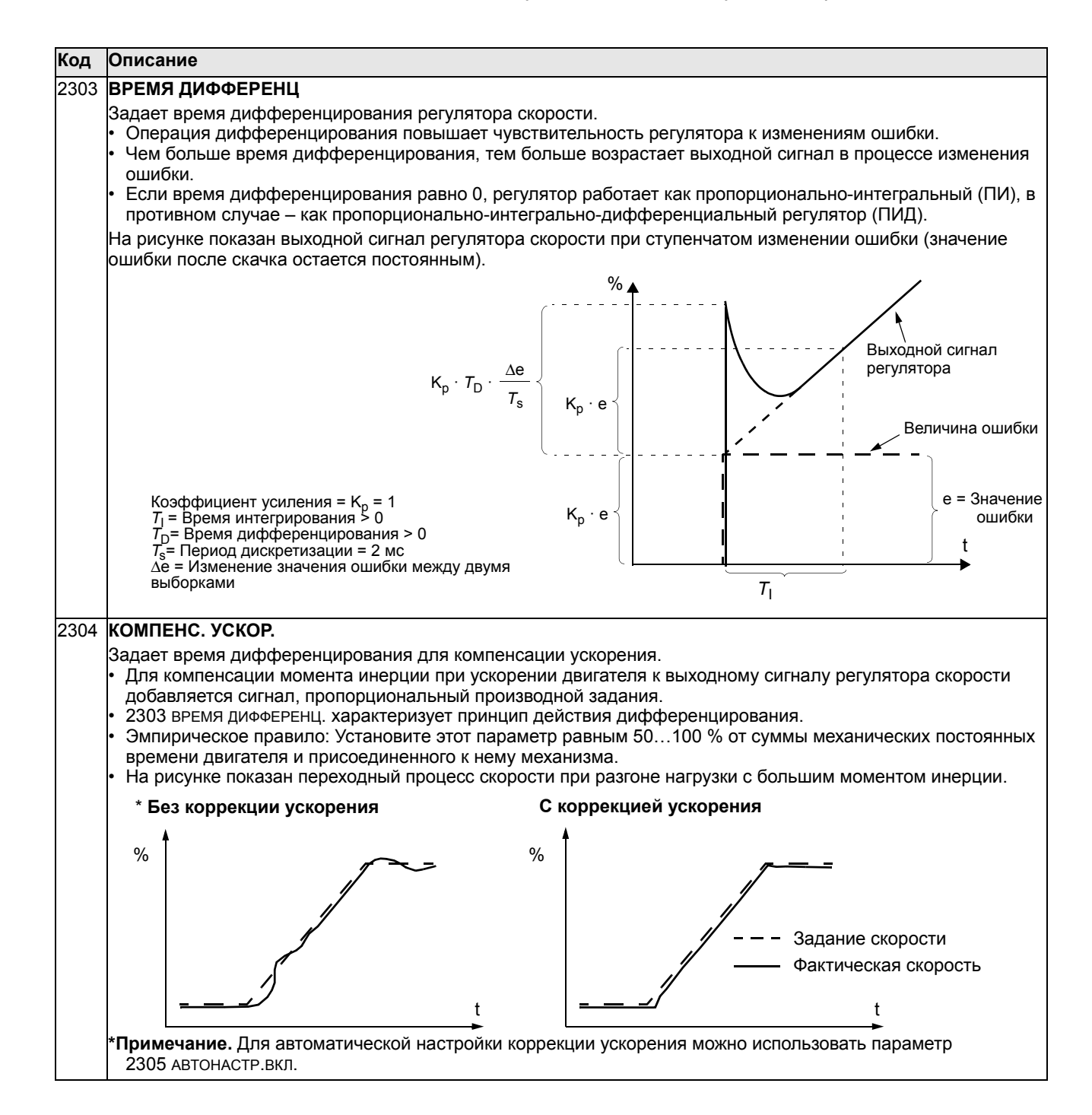

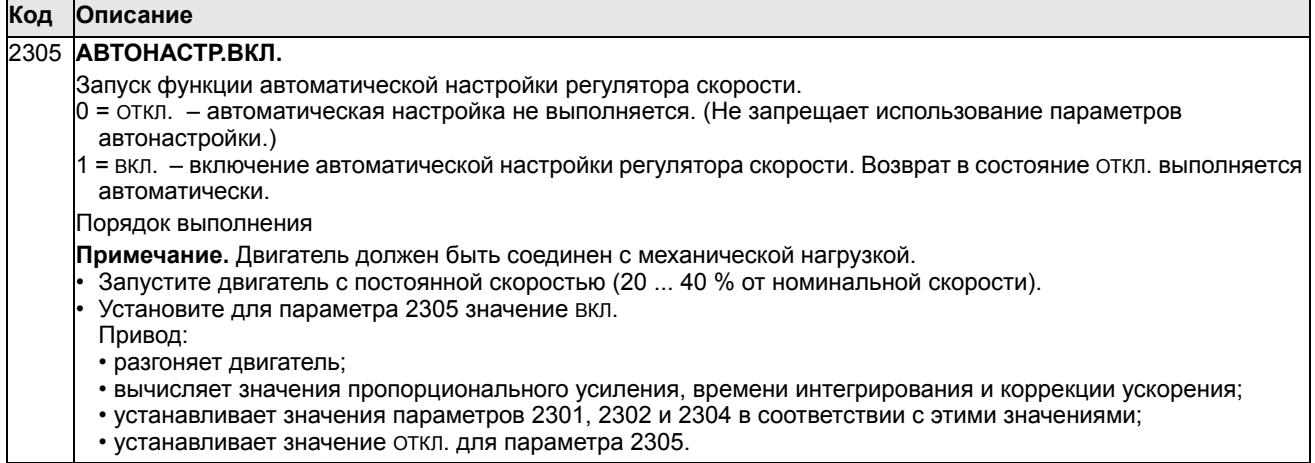

# **Группа 24: УПРАВЛ. МОМЕНТОМ**

Эта группа содержит параметры, используемые для управления крутящим моментом.

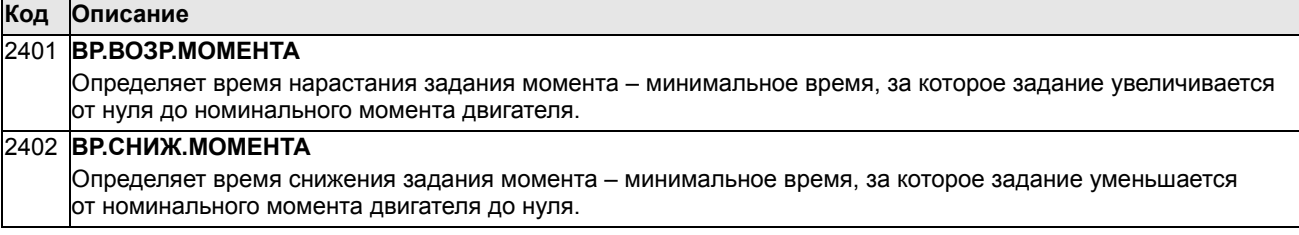

### **Группа 25: КРИТИЧ. СКОРОСТИ**

Эта группа позволяет задать до трех критических скоростей или диапазонов скоростей, которые требуется исключить из рабочих режимов, например из-за возникновения механического резонанса.

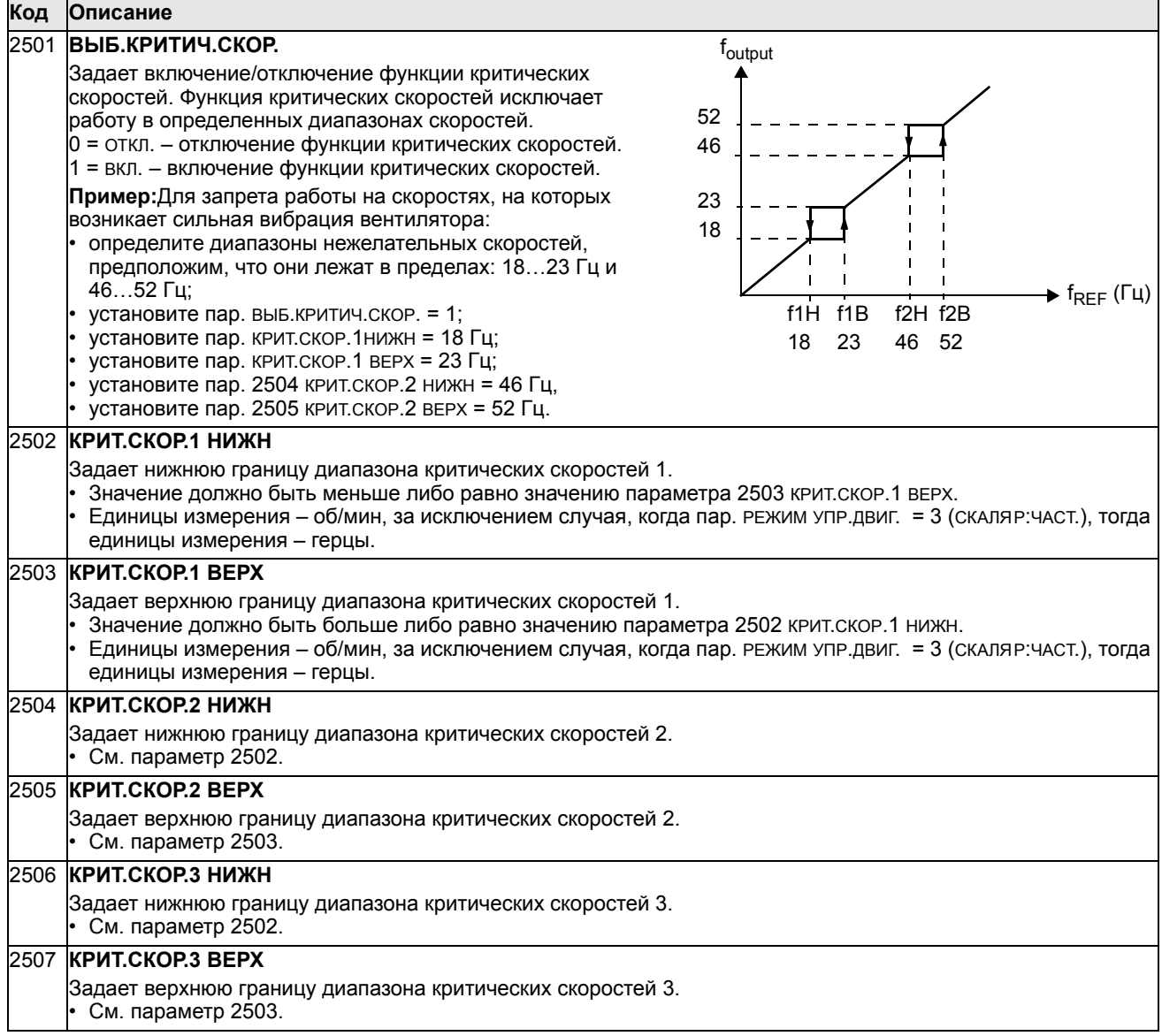

## **Группа 26: УПРАВЛ. ДВИГАТЕЛЕМ**

Эта группа содержит параметры, используемые для управления двигателем.

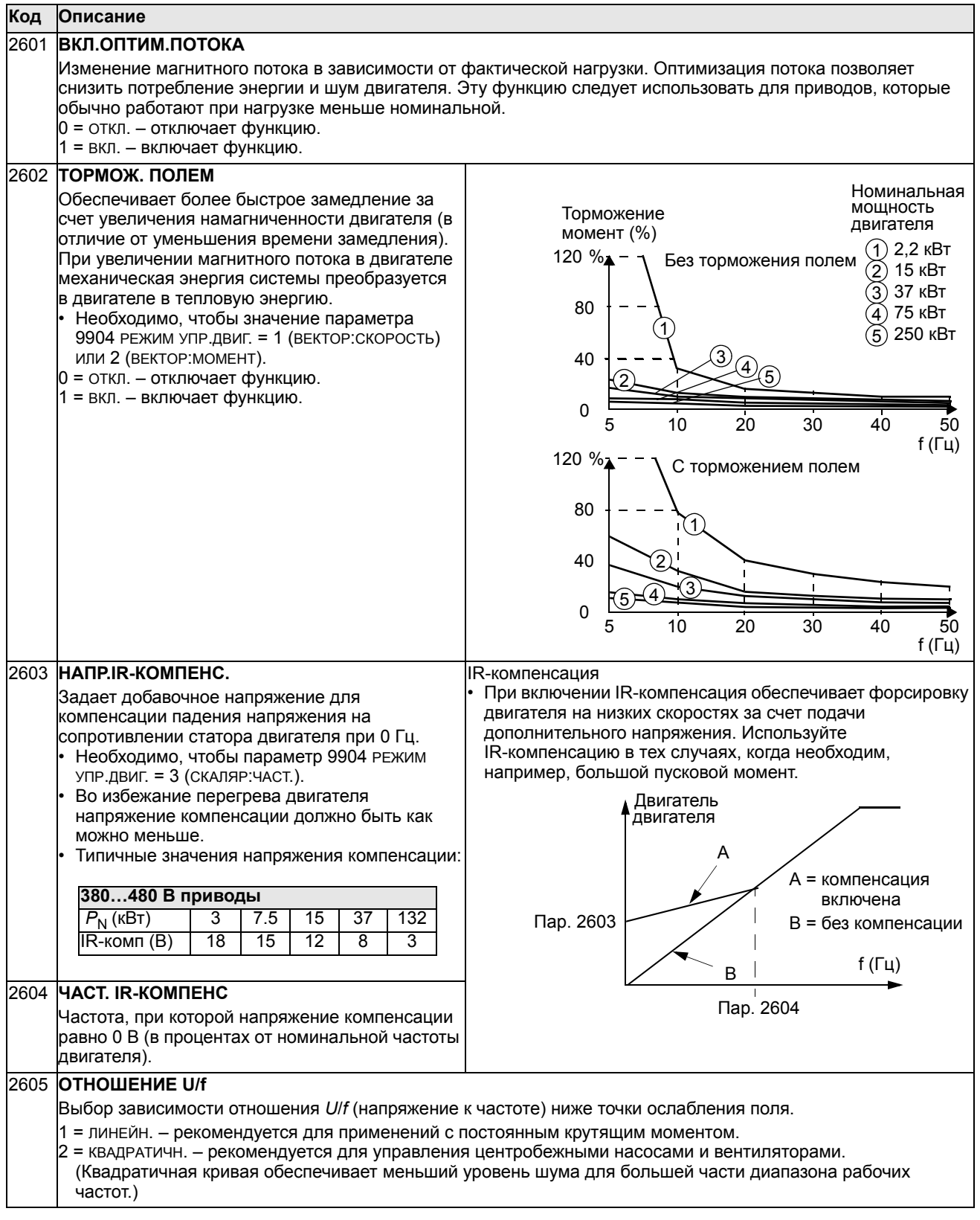

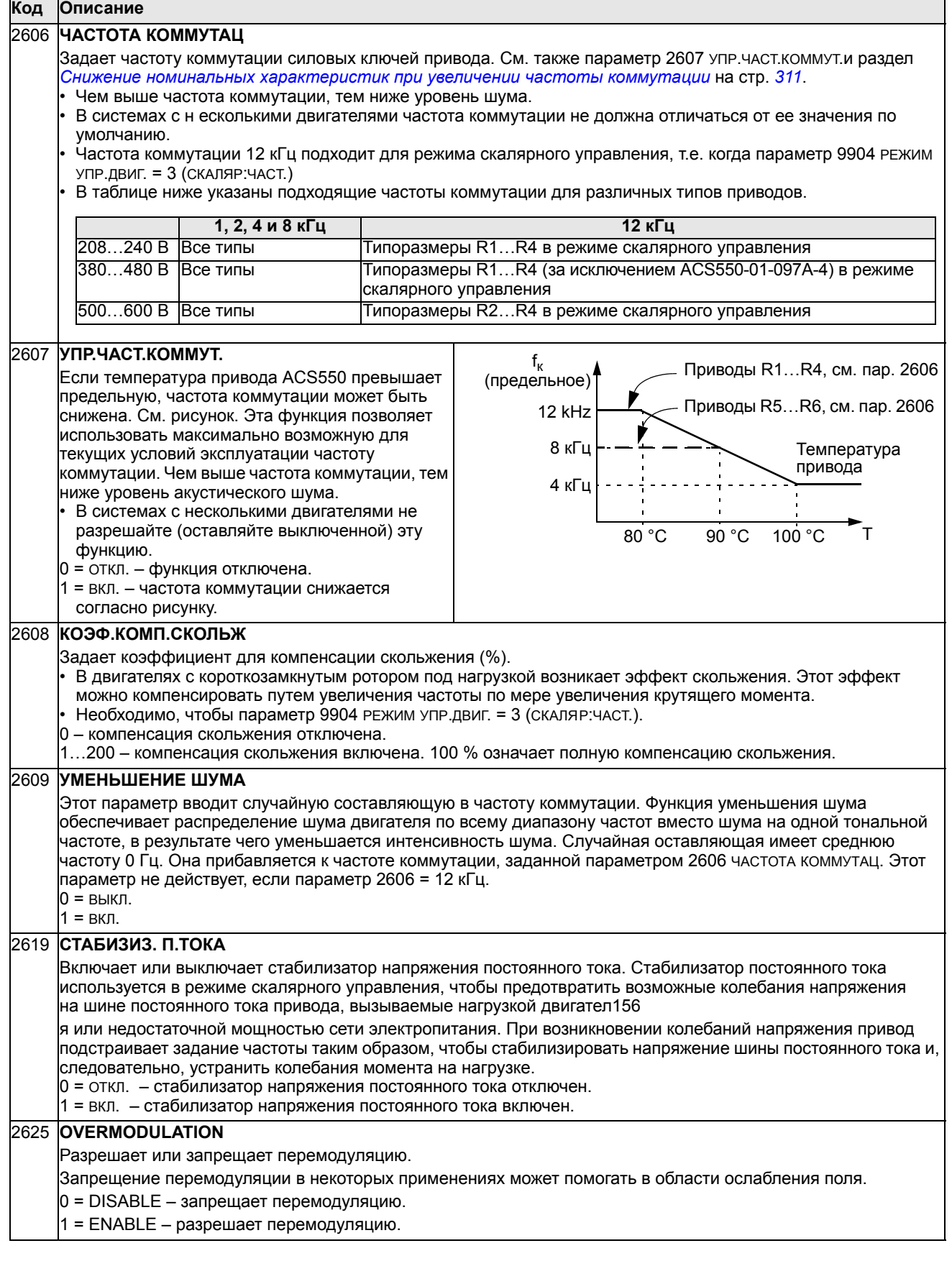

÷.

## **Группа 29: ОБСЛУЖИВАНИЕ**

Эта группа содержит сведения о времени работы элементов привода и позволяет установить контрольные интервалы обслуживания. Когда время работы достигает контрольного значения, на дисплей панели управления выводится сообщение о необходимости технического обслуживания.

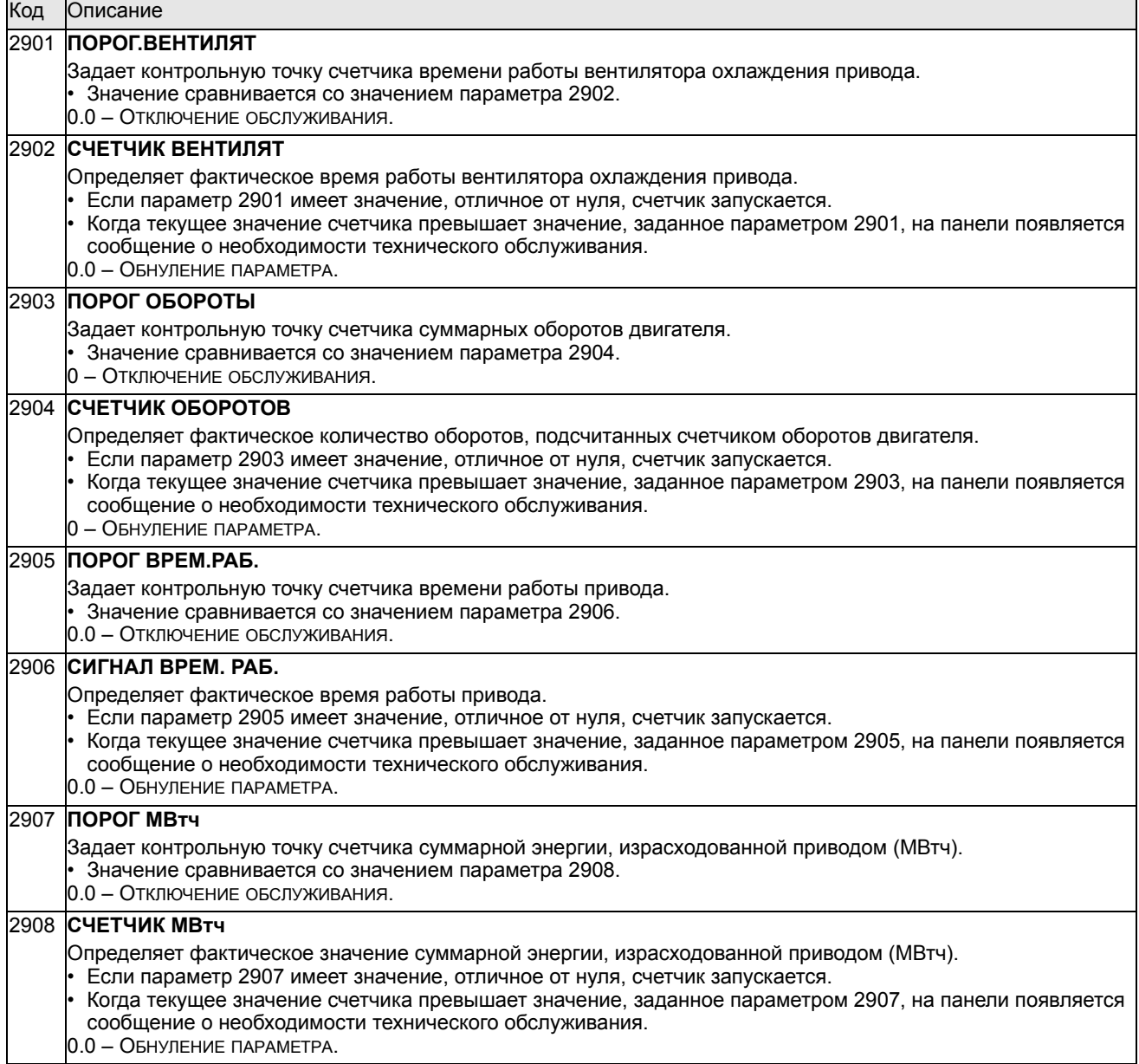

## **Группа 30: ОБРАБОТКА ОТКАЗОВ**

Эта группа определяет ситуации, которые привод должен идентифицировать как потенциальные отказы, а также реакцию привода в случае отказа.

<span id="page-160-0"></span>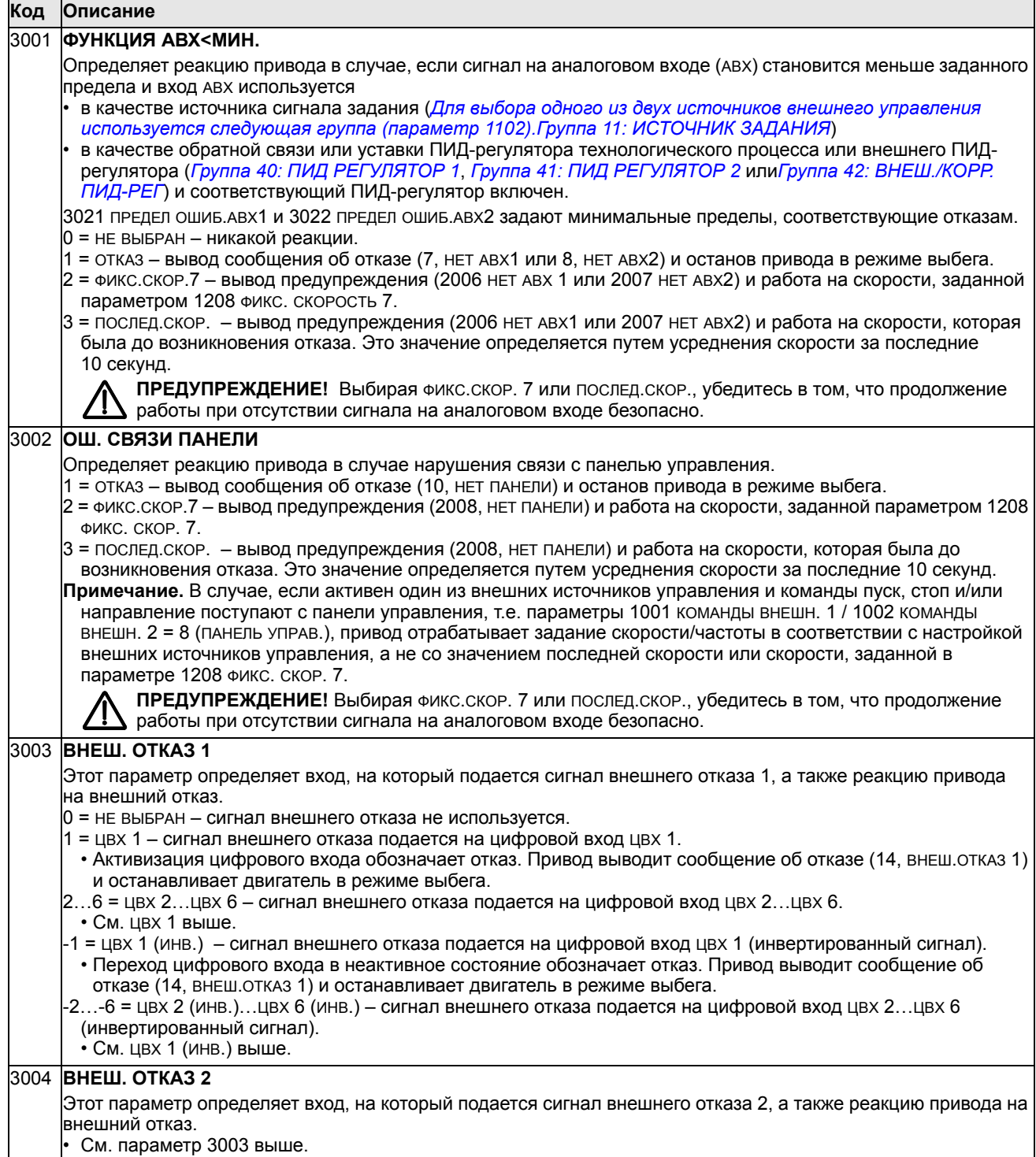

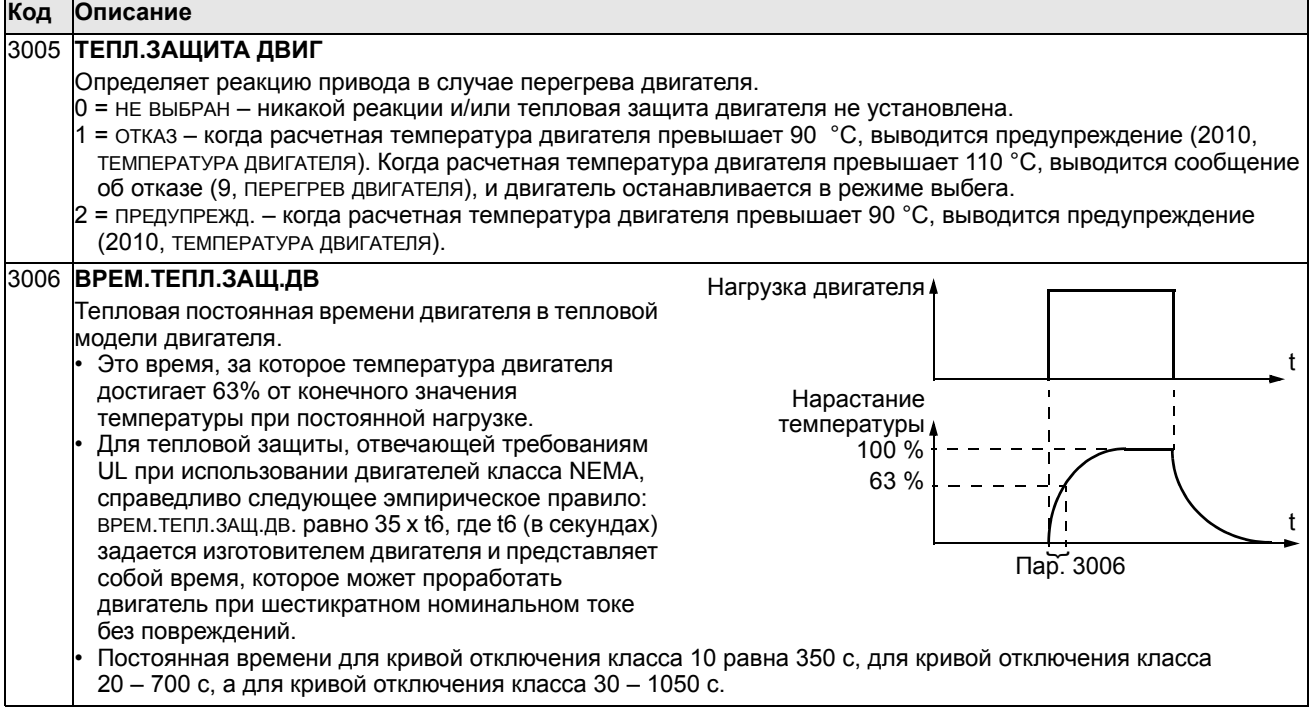

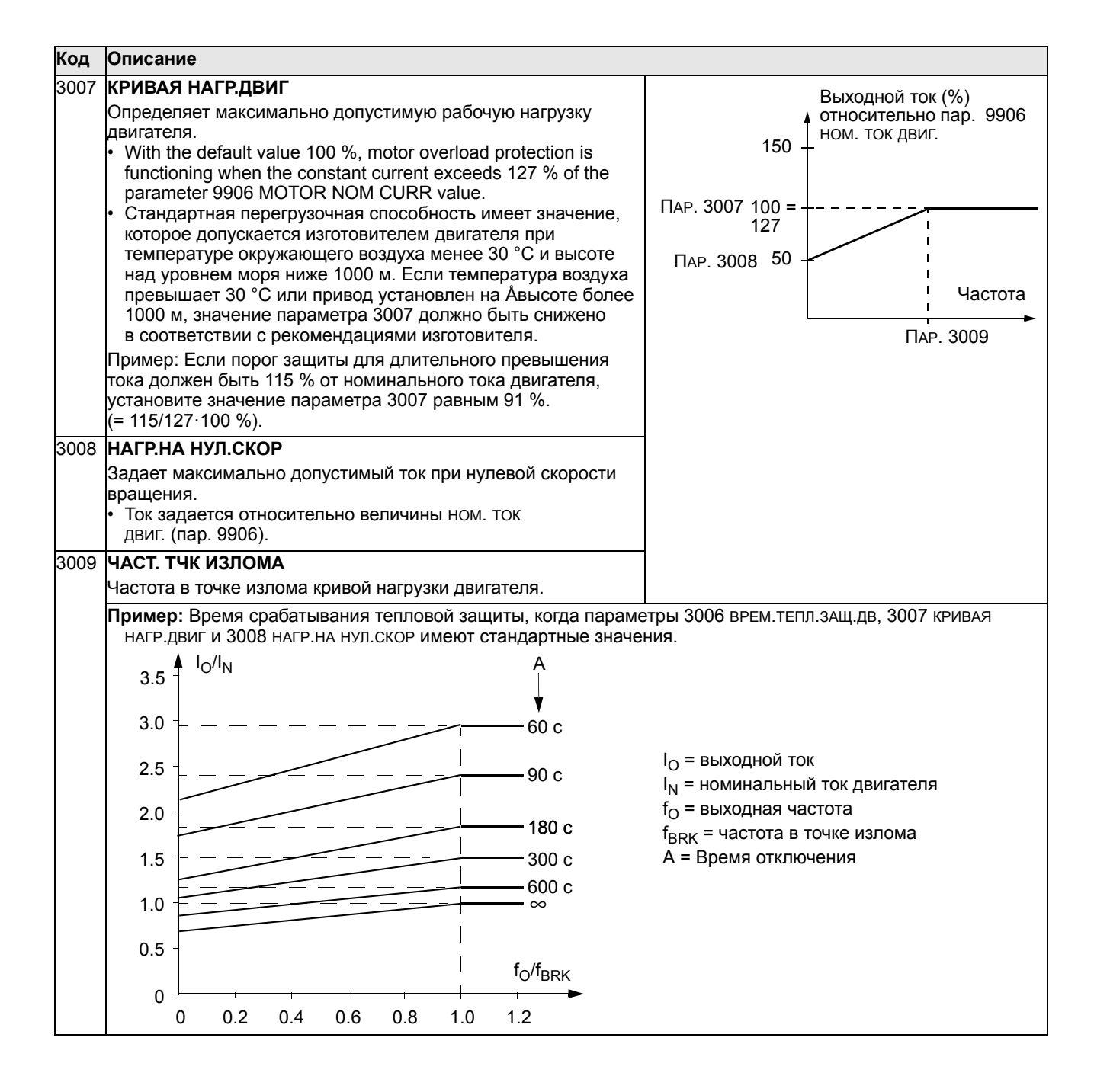

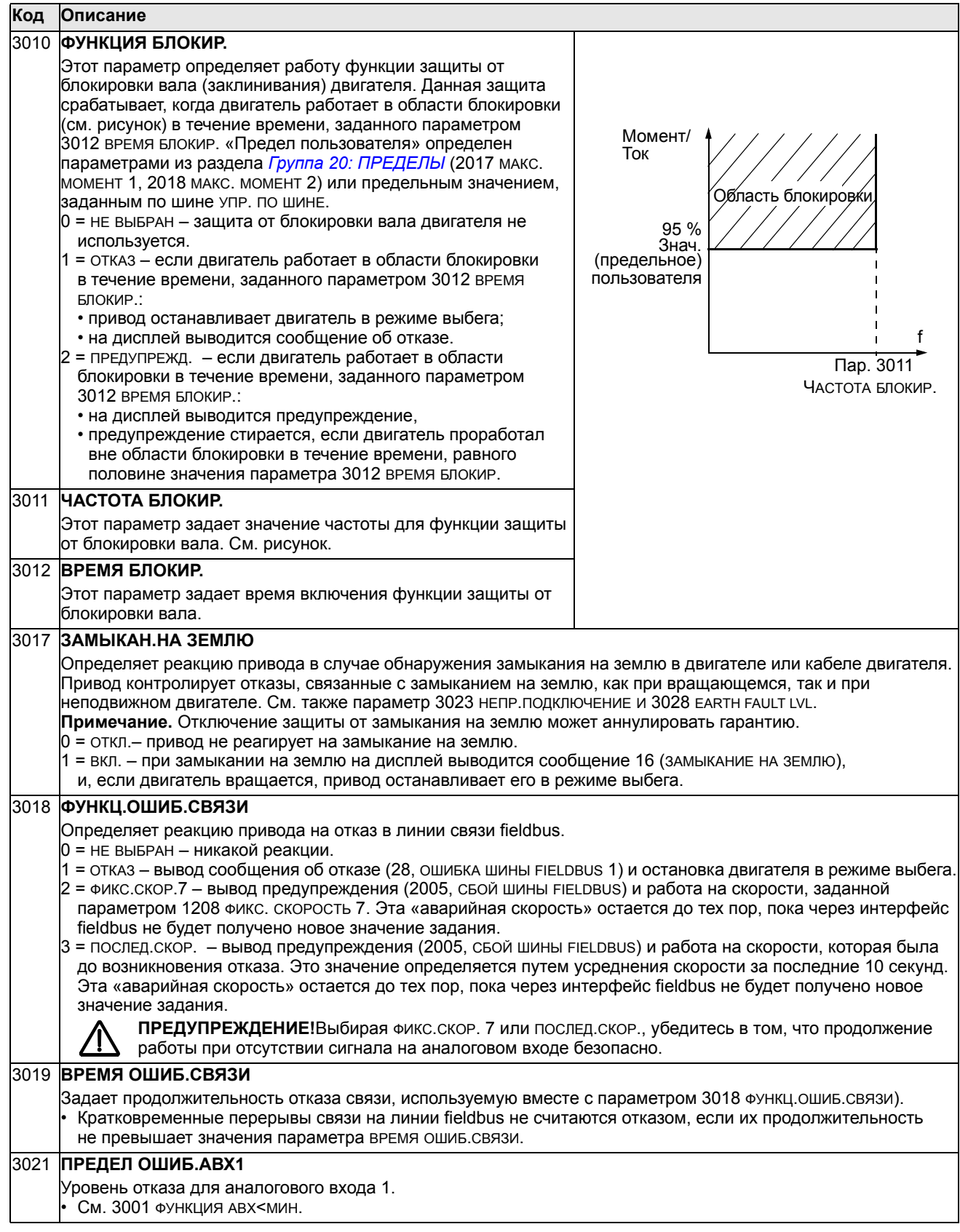

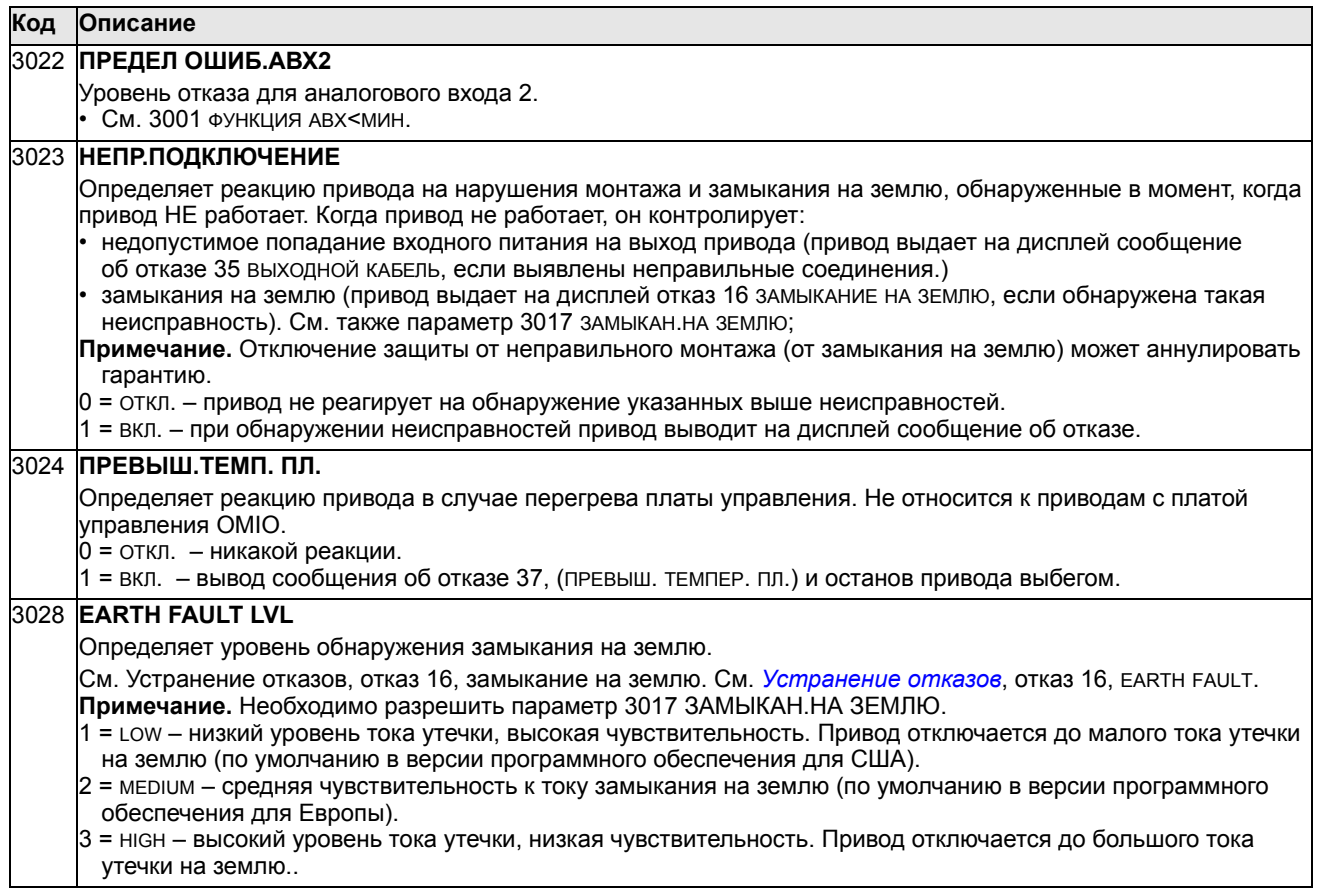

#### **Группа 31: АВТОМАТИЧ. СБРОС**

Эта группа параметров определяет условия автоматического сброса. Автоматический сброс осуществляется после обнаружения определенных отказов. Привод ожидает заданное время, затем автоматически перезапускается. Можно ограничить количество попыток сброса, выполняемых в течение заданного времени, а также установить автоматический сброс для различных отказов.

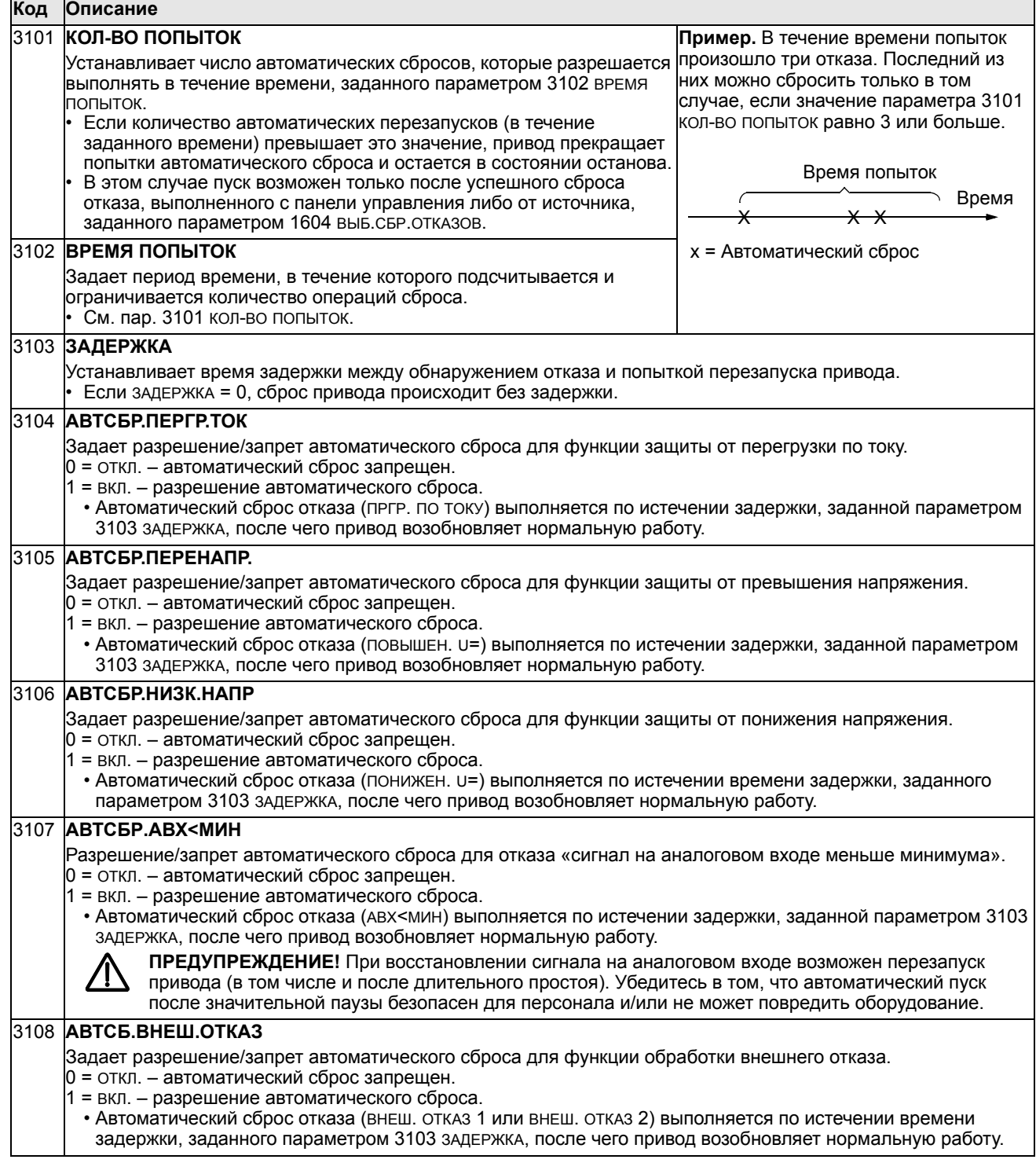

## **Группа 32: КОНТРОЛЬ**

Эта группа обеспечивает контроль до трех сигналов параметров из раздела *Группа 01: [РАБОЧИЕ](#page-115-0) ДАННЫЕ*. Функция контролирует выбранный параметр и включает релейный выход, когда значение параметра выходит за заданный предел. С помощью параметров из раздела *Группа 14: [РЕЛЕЙНЫЕ](#page-134-0) ВЫХОДЫ* можно задать релейный выход и условие срабатывания реле: слишком низкий или слишком высокий уровень сигнала.

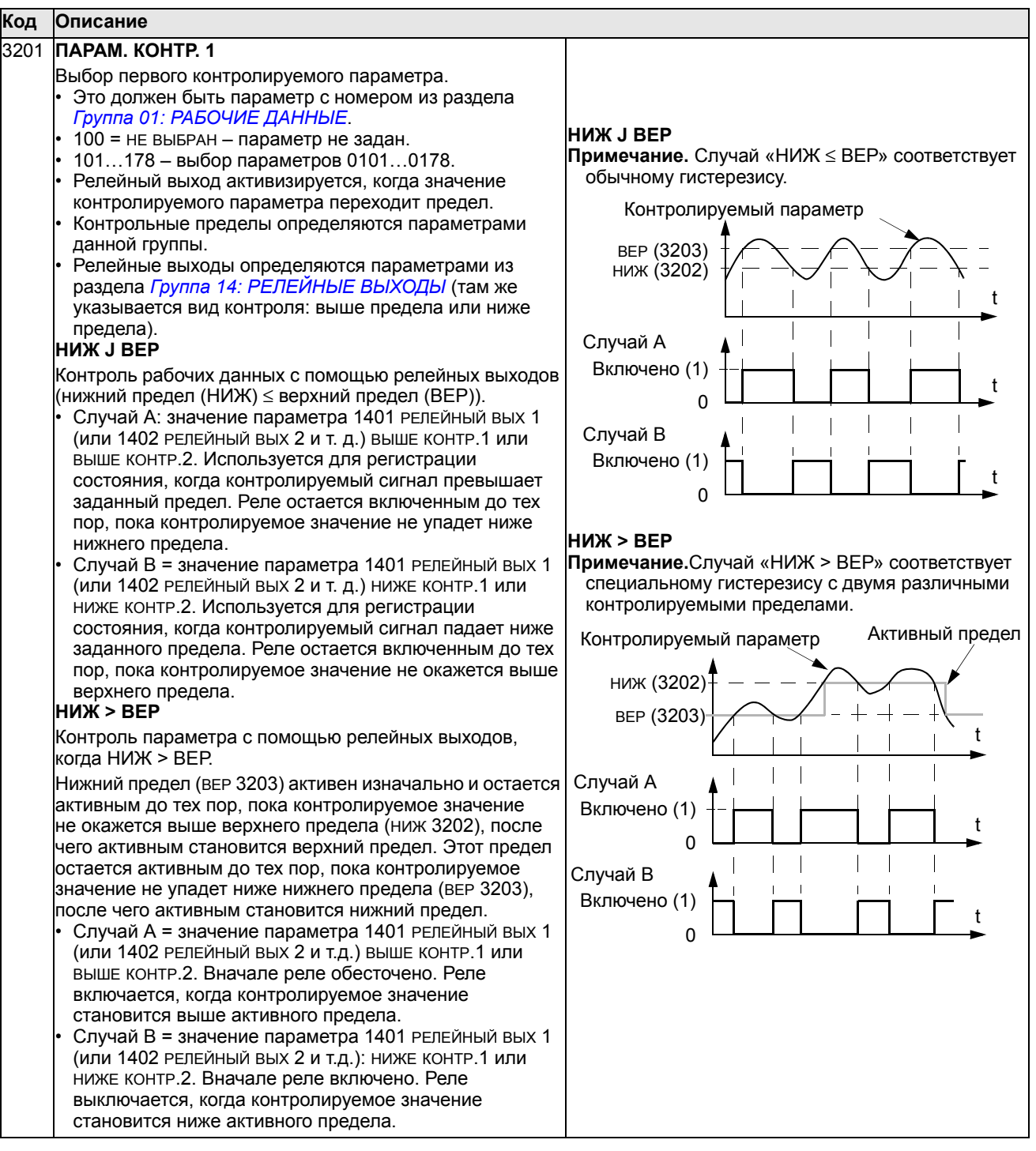

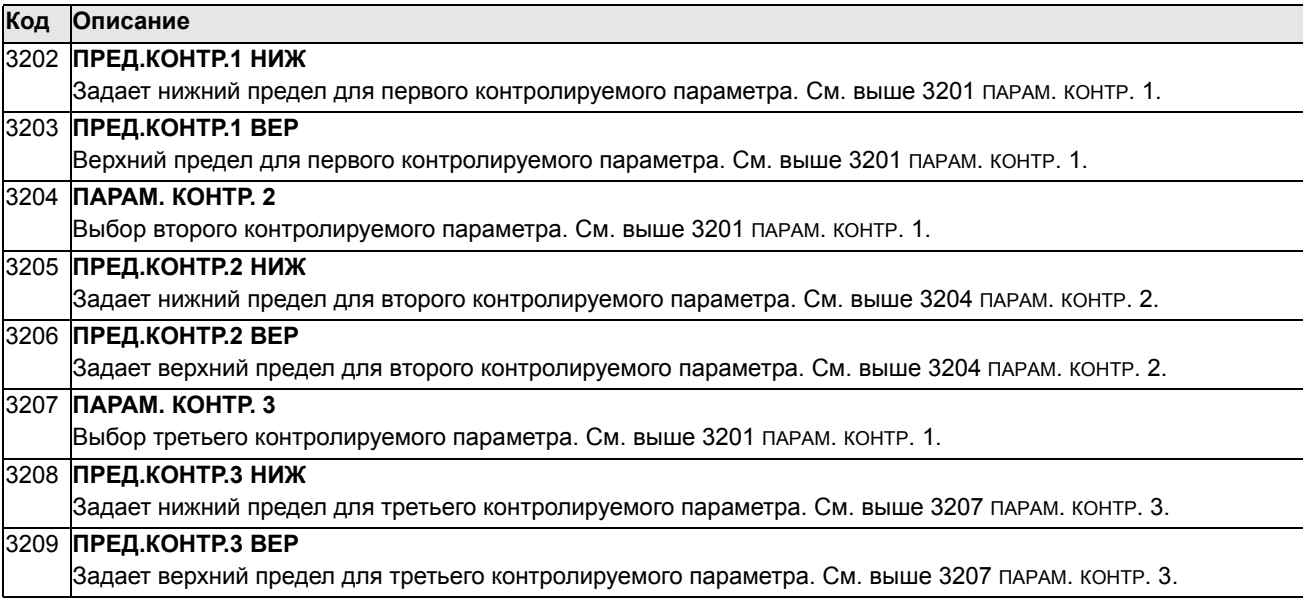

# Группа 33: ИНФОРМАЦИЯ

Эта группа содержит информацию о программном обеспечении привода: версии и даты проверки.

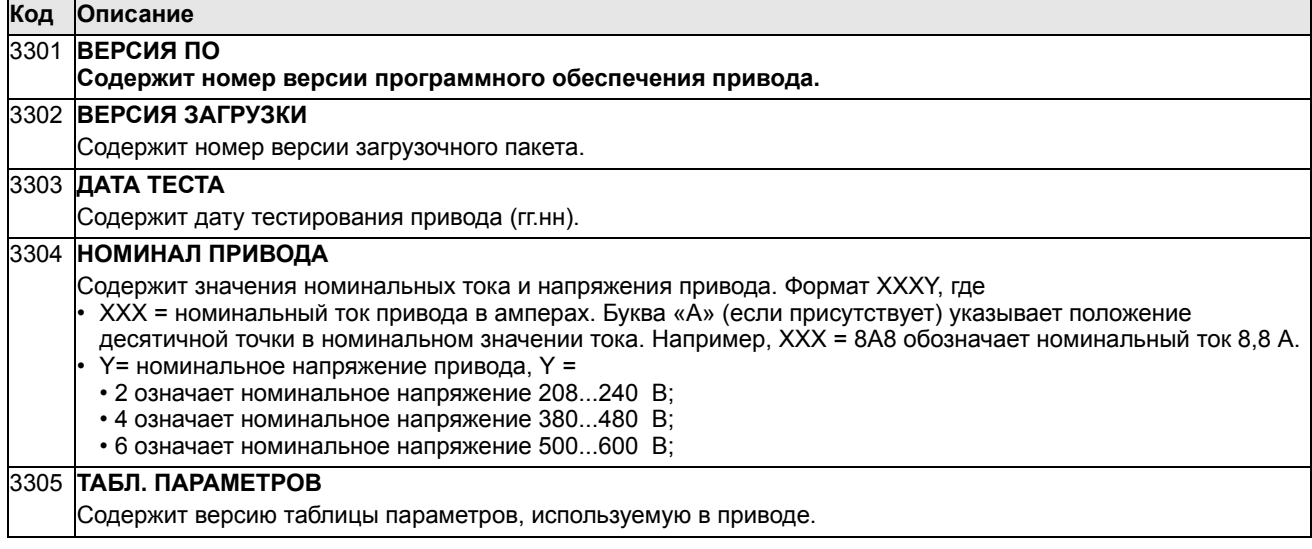

# **Группа 34: ДИСПЛЕЙ ПАНЕЛИ**

Эта группа определяет содержимое центральной области на дисплее панели управления (в режиме вывода информации).

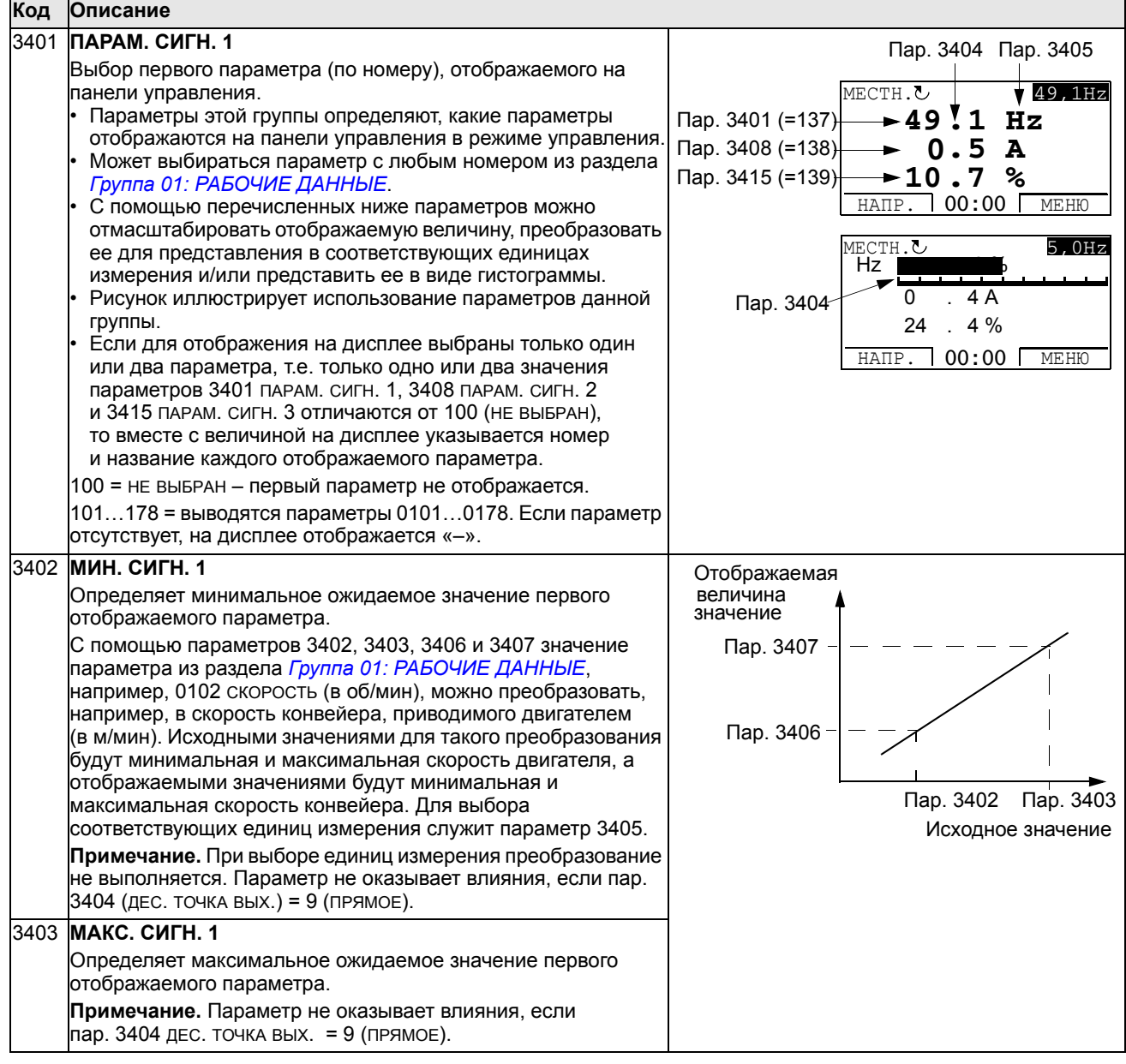

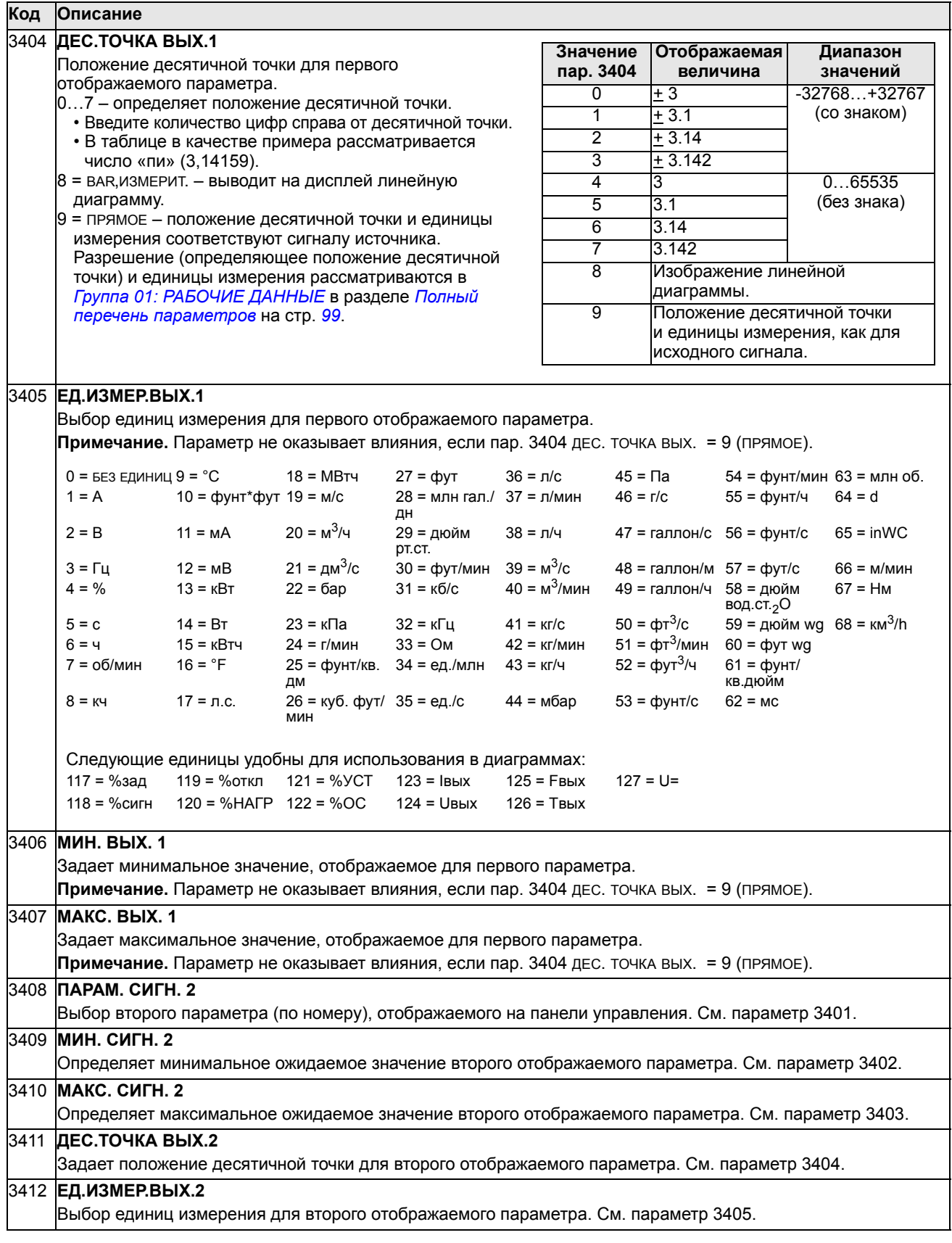

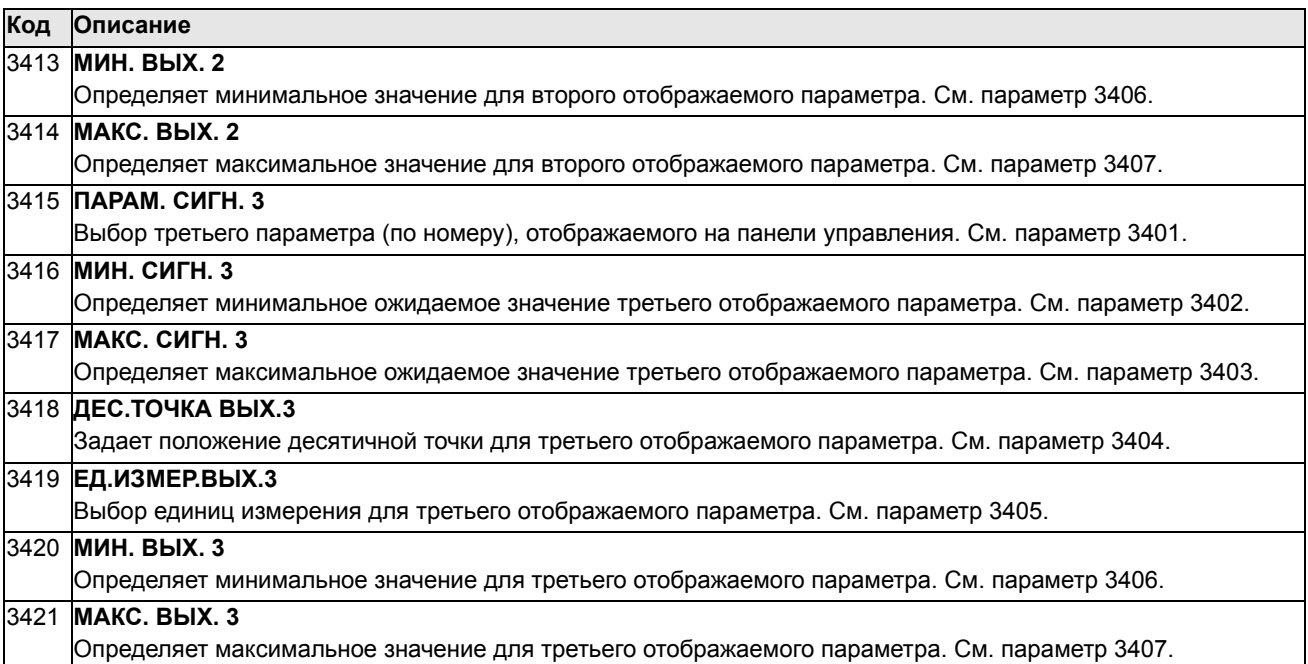

#### Группа 35: ИЗМЕР. ТЕМП. ДВИГ.

Эта группа содержит параметры, определяющие обнаружение и отображение конкретного потенциального отказа - перегрев двигателя, который выявляется датчиком температуры. Ниже представлена типичная схема подключения.

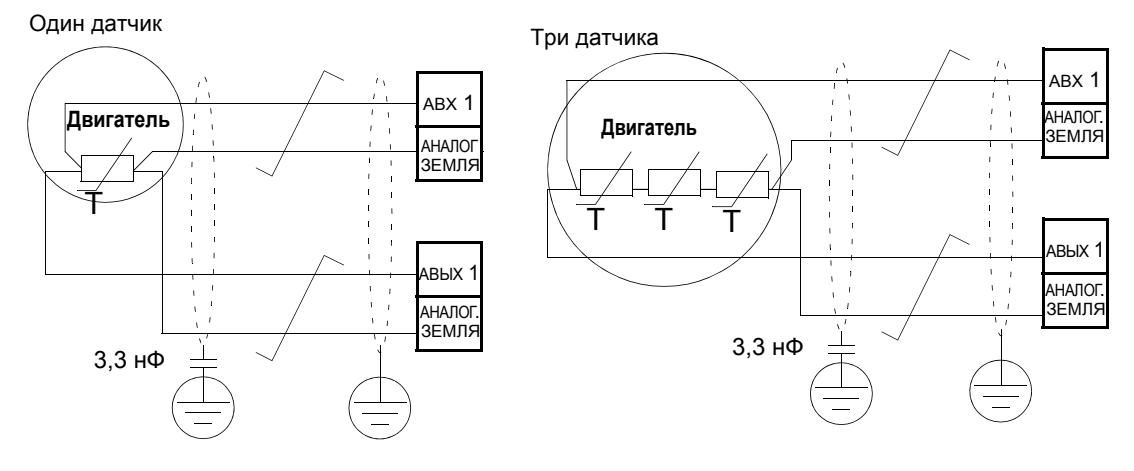

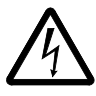

ПРЕДУПРЕЖДЕНИЕ! Стандарт IEC 60664 требует двойной или усиленной изоляции между компонентами, находящимися под напряжением, и поверхностью доступных деталей электрооборудования, которые не проводят электрический ток или проводят его, но не подключены к защитному заземлению.

Для выполнения этого требования подключайте термистор (и другие аналогичные элементы) к контактам управления привода одним из следующих способов.

- Отделите термистор от узлов двигателя, находящихся под напряжением, двойной усиленной изоляцией.
- $\bullet$ Защитите все цепи, подключенные к цифровым и аналоговым входам. Исключите возможность прикосновения и изолируйте от других низковольтных цепей основной изоляцией (рассчитанной на такое же напряжение, что и силовая часть привода).
- Используйте внешнее реле термистора. Изоляция этого реле должна быть рассчитана на такое же напряжение, что и силовая часть привода.

На приведенном ниже рисунке показаны подключения термисторного реле и датчика РТС с помощью цифрового входа. На стороне двигателя экран кабеля следует заземлить через конденсатор емкостью, например, 3,3 нФ. Если это невозможно, оставьте экран неподключенным.

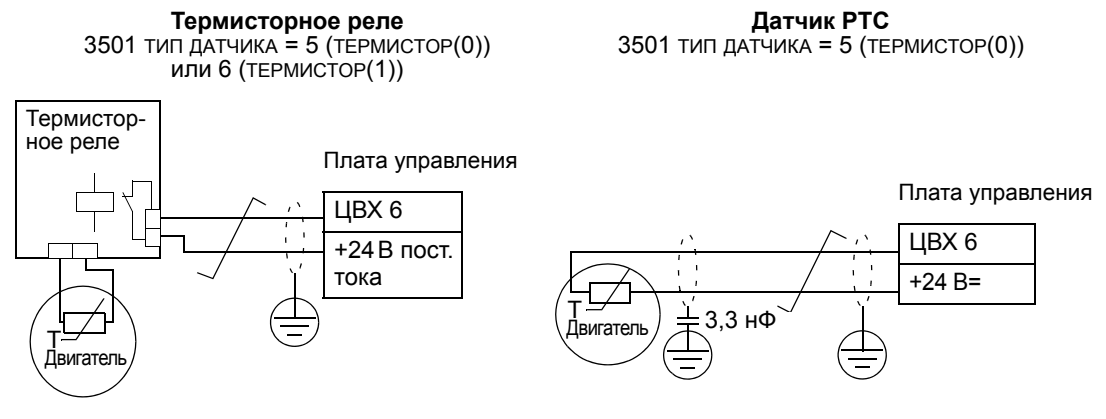

Описание других отказов, а также защиты от перегрева с использованием модели двигателя – см. раздел *Группа 30: [ОБРАБОТКА](#page-160-0) ОТКАЗОВ*.

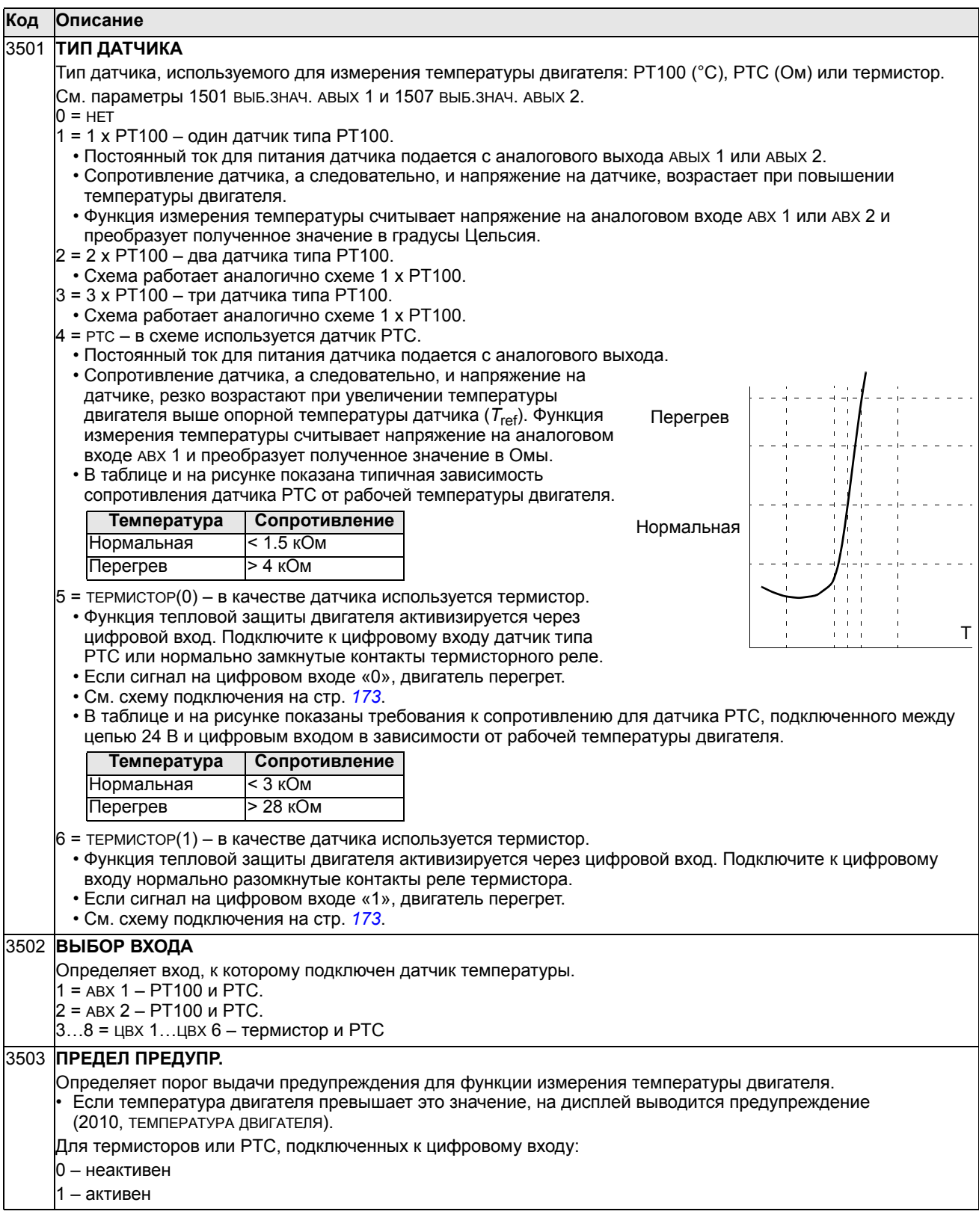

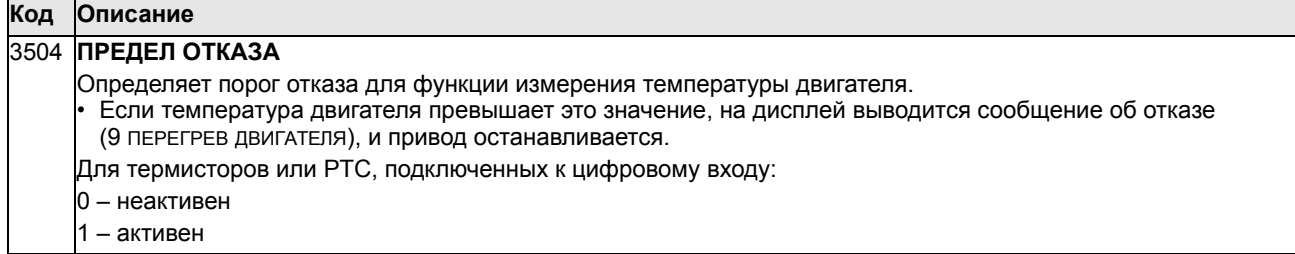

#### **Группа 36: ТАЙМЕРНЫЕ ФУНКЦИИ**

Эта группа определяет таймерные функции. Таймерные функции включают в себя:

- четыре ежедневных времени запуска и останова,
- четыре еженедельных времени запуска, останова и включения форсировки,
- четыре таймера для объединения выбранных периодов.

Таймер может быть связан с несколькими периодами времени, и один период времени может использоваться в нескольких таймерах.

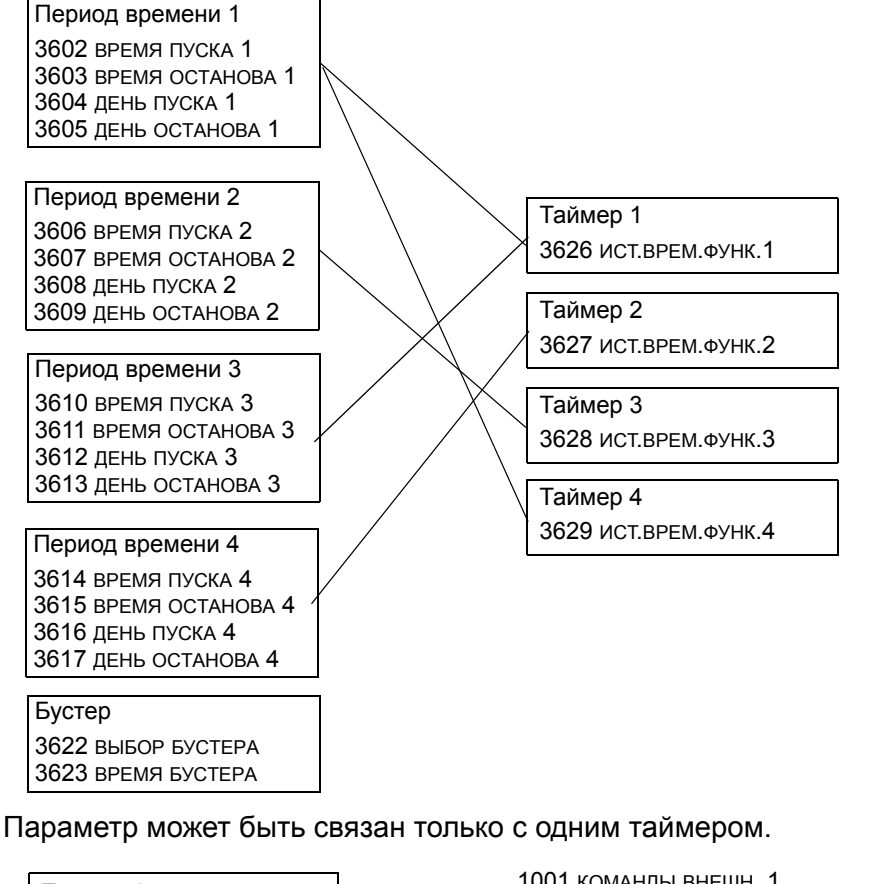

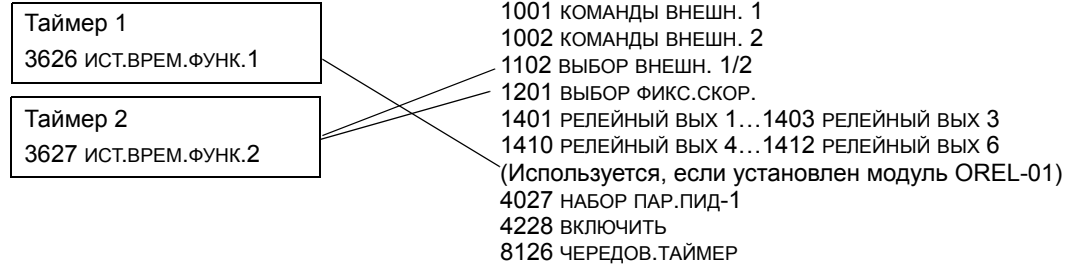

Для упрощения конфигурирования может использоваться мастер установки таймерных функций. Дополнительные сведения см. в разделе *[Режим](#page-63-0) [мастеров](#page-63-0)* на стр. *[64](#page-63-0)*.

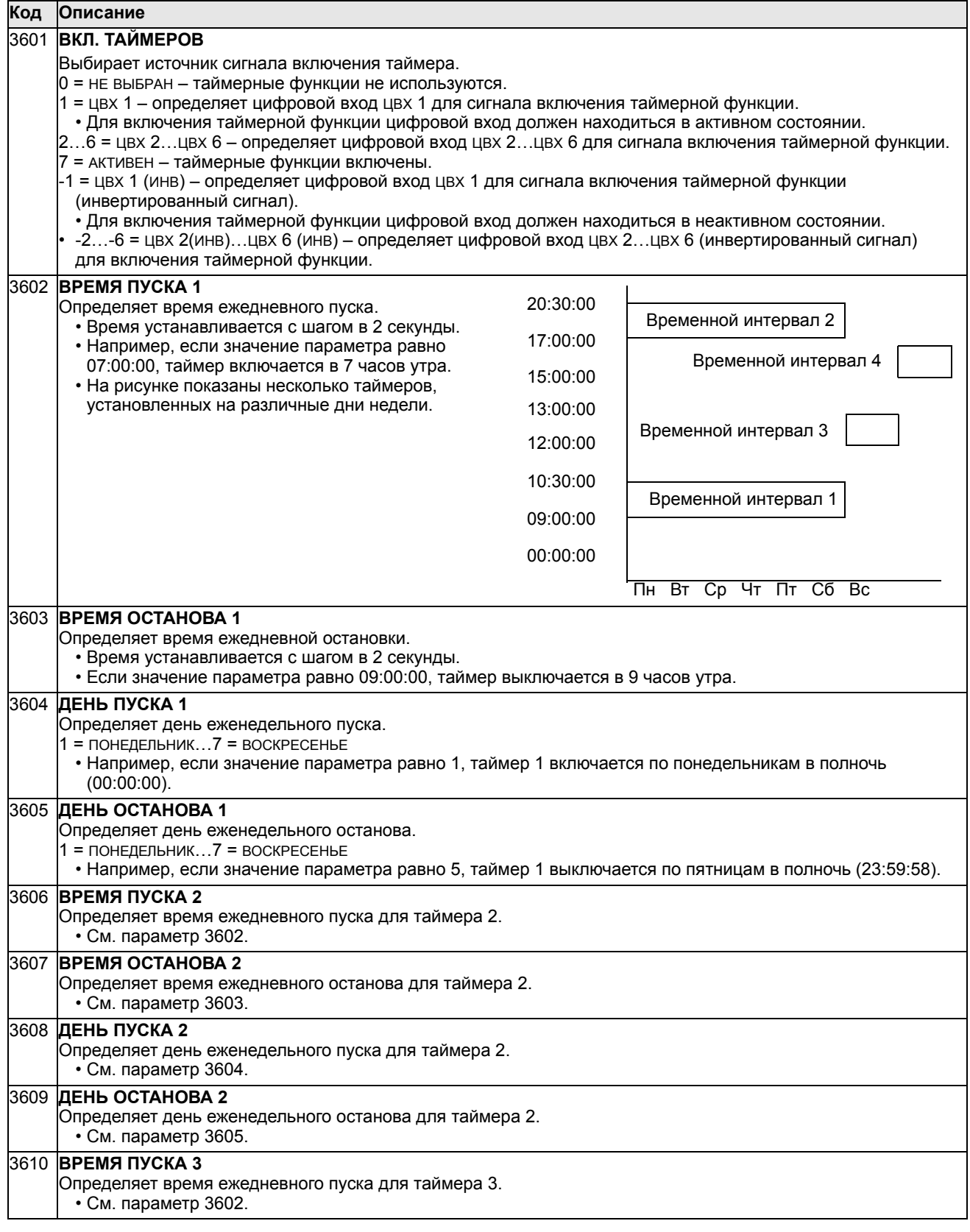

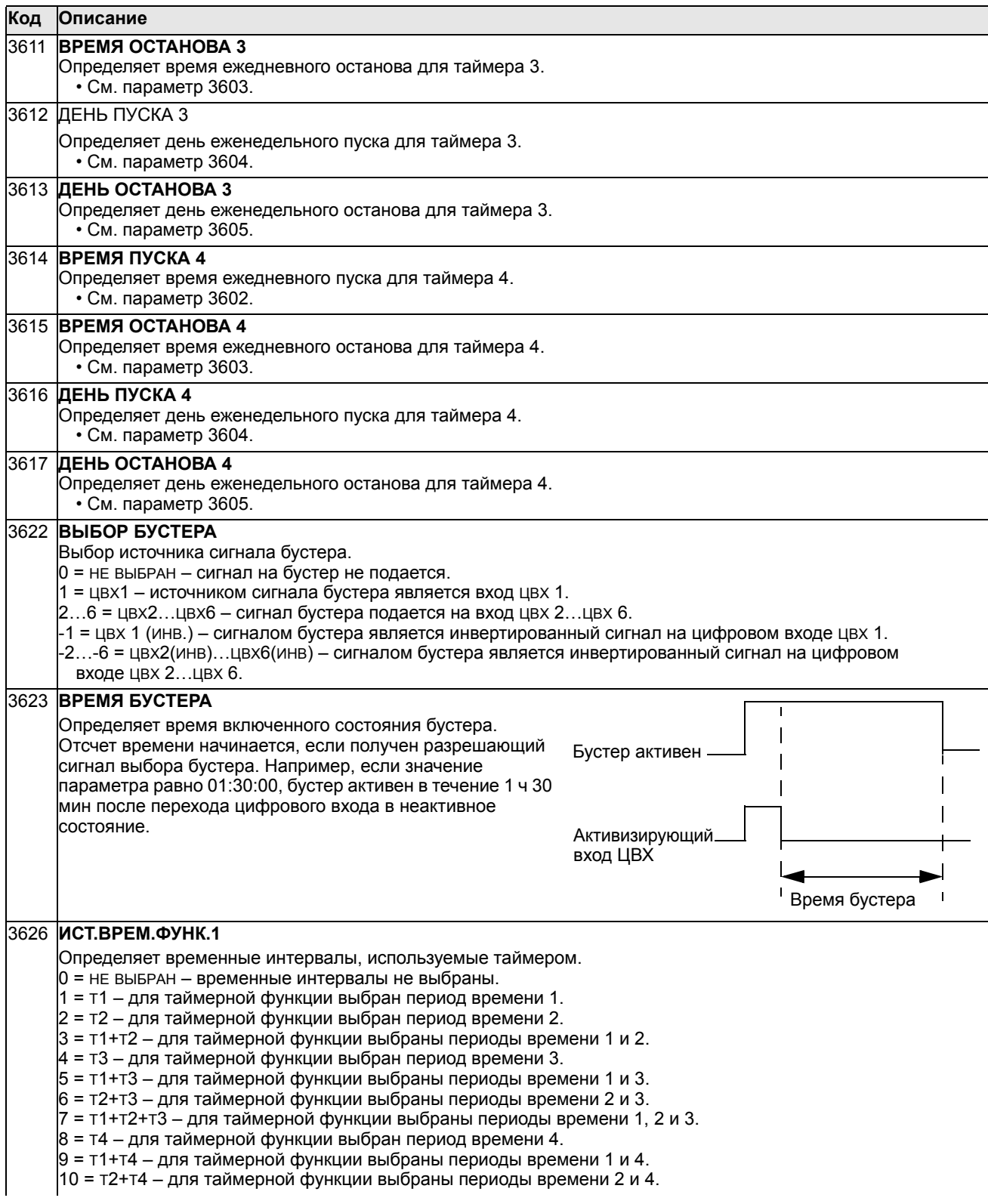

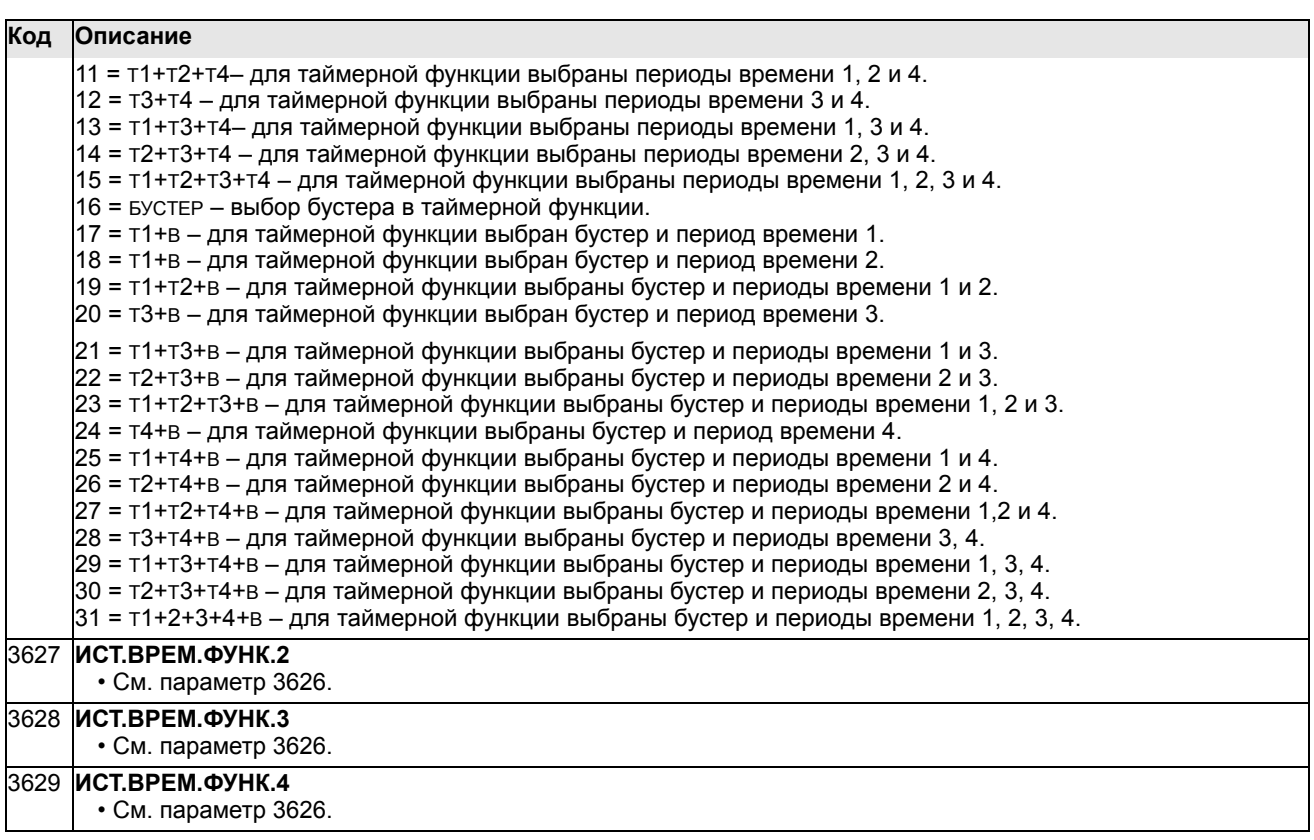

## **Группа 37: КРИВАЯ НАГР. ПОЛЬЗ**

Эта группа параметров определяет контроль регулируемых пользователем кривых нагрузки (крутящий момент двигателя в зависимости от частоты). Кривая определяется пятью точками.

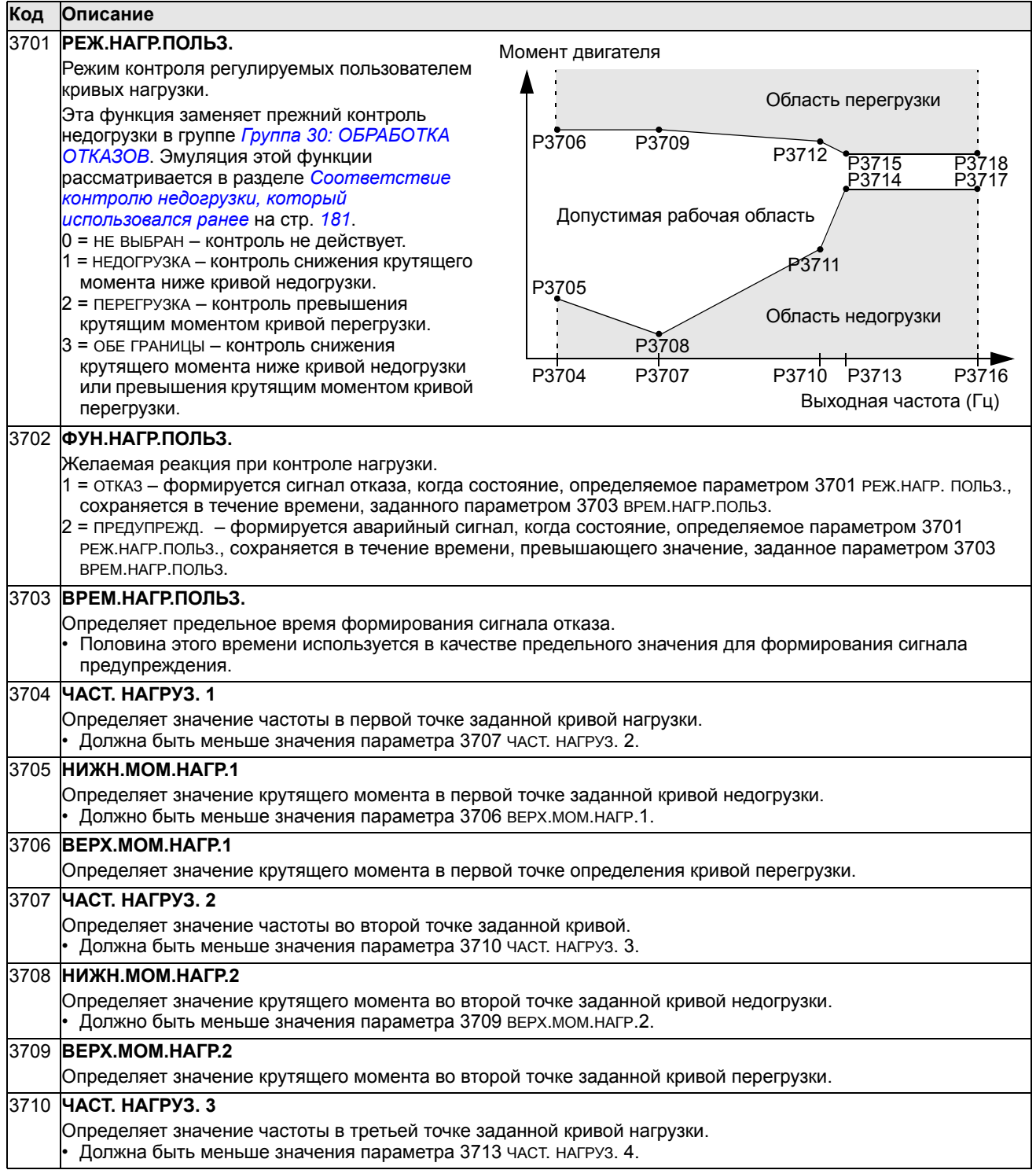
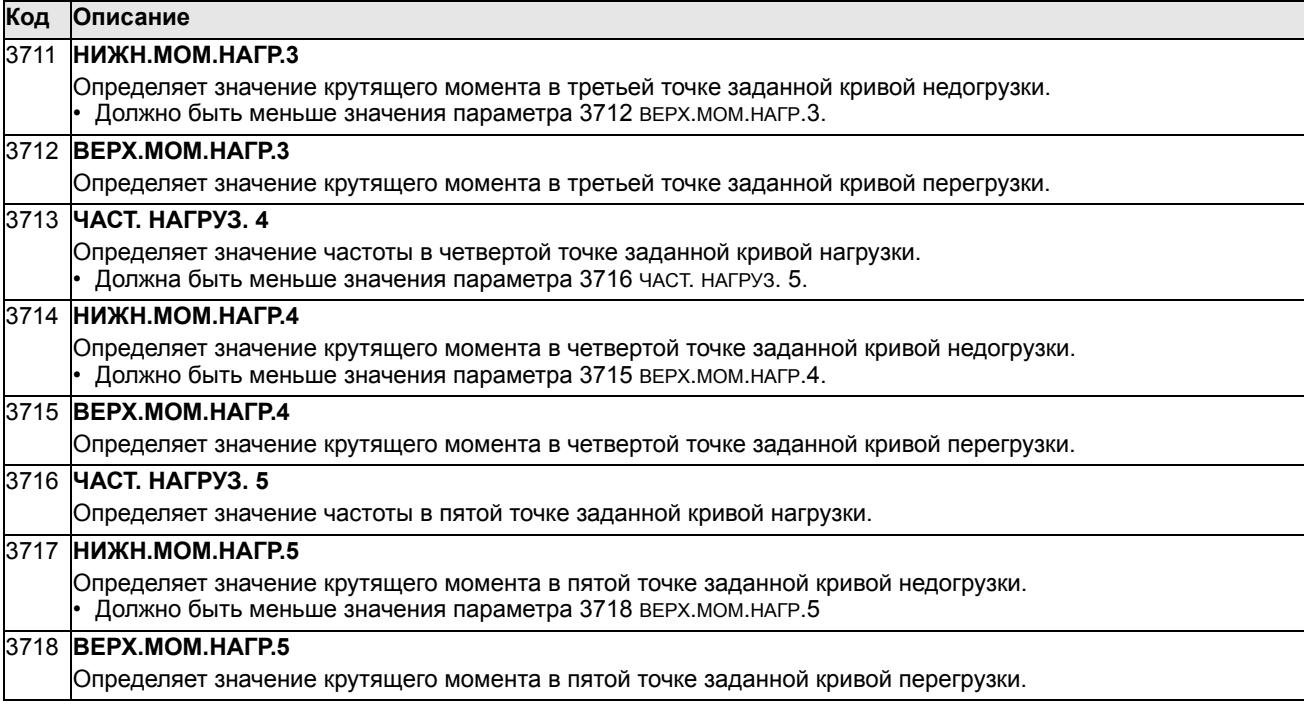

*Соответствие контролю недогрузки, который использовался ранее*

Устаревший теперь параметр 3015 КРИВАЯ НЕДОГРУЗ. обеспечивал выбор из пяти кривых, показанных на рисунке. Характеристики параметра соответствовали описанным ниже.

- Функция защиты от недогрузки срабатывает, если нагрузка двигателя ниже выбранной кривой в течение времени, превышающего значение, заданное параметром 3014 ВРЕМЯ НЕДОГРУЗКИ (устаревшая версия).
- Кривые 1…3 достигают максимума при номинальной частоте двигателя, заданной параметром 9907 НОМ.ЧАСТОТА ДВИГ.

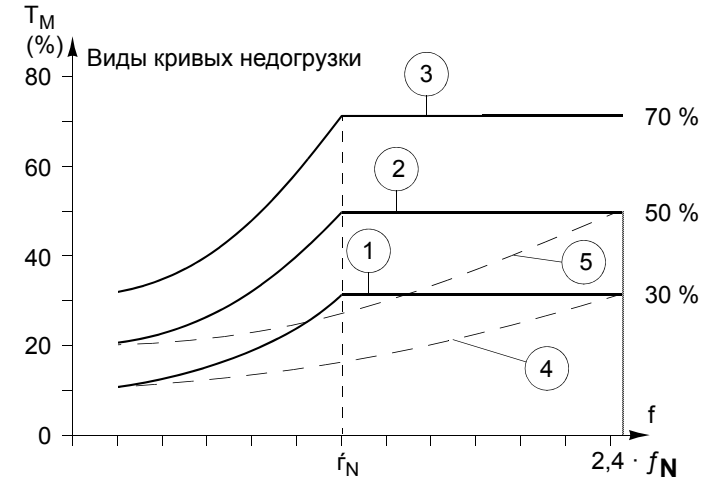

- $\cdot$   $T_M$  = номинальный крутящий момент двигателя
- $f_N$  = номинальная частота двигателя

Если вы хотите имитировать поведение привода в соответствии со старой кривой недогрузки с параметрами, указанными в затененных столбцах, установите новые параметры, приведенные в столбцах белого цвета нижних таблиц.

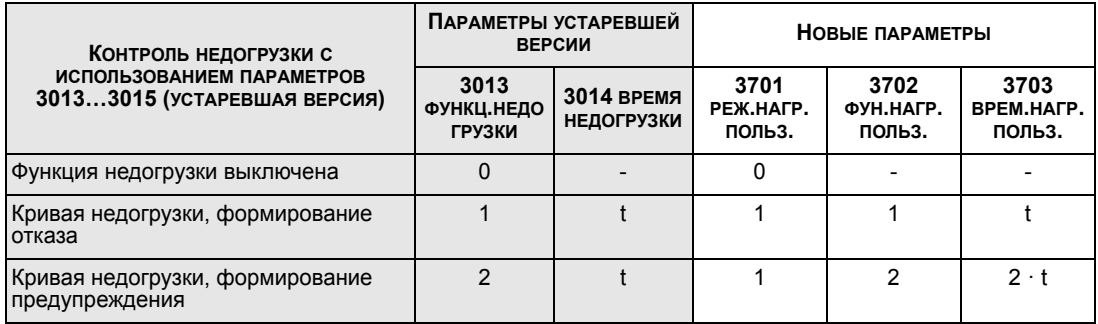

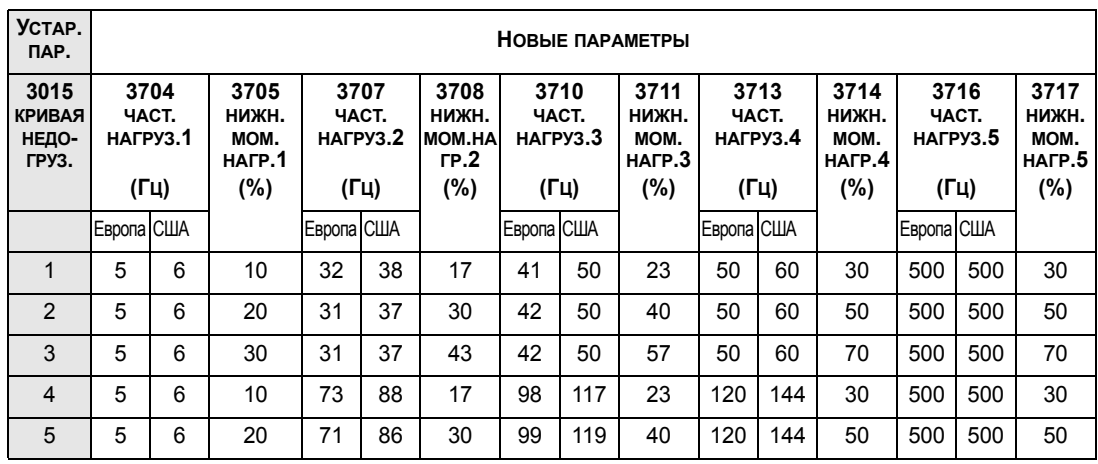

# <span id="page-182-0"></span>**Группа 40: ПИД РЕГУЛЯТОР 1**

Эта группа определяет набор параметров, используемых ПИД-регулятором технологического процесса (ПИД1).

Обычно необходимы только параметры этой группы.

#### *ПИД-регулятор* – *базовая структура*

В режиме ПИД-регулятора привод сравнивает сигнал задания (уставку) с сигналом регулируемой величины (сигналом обратной связи) и, автоматически изменяя скорость двигателя, поддерживает равенство этих двух сигналов. Разность этих двух сигналов является ошибкой.

Обычно режим ПИД-регулятора используется, когда необходимо регулировать скорость двигателя так, чтобы поддерживать заданные давление, расход или температуру. В большинстве случаев – когда к приводу ACS550 подключен сигнал всего одного датчика – необходимы только параметры группы 40.

На следующей схеме показано прохождение сигналов уставки/обратной связи при использовании параметров группы 40.

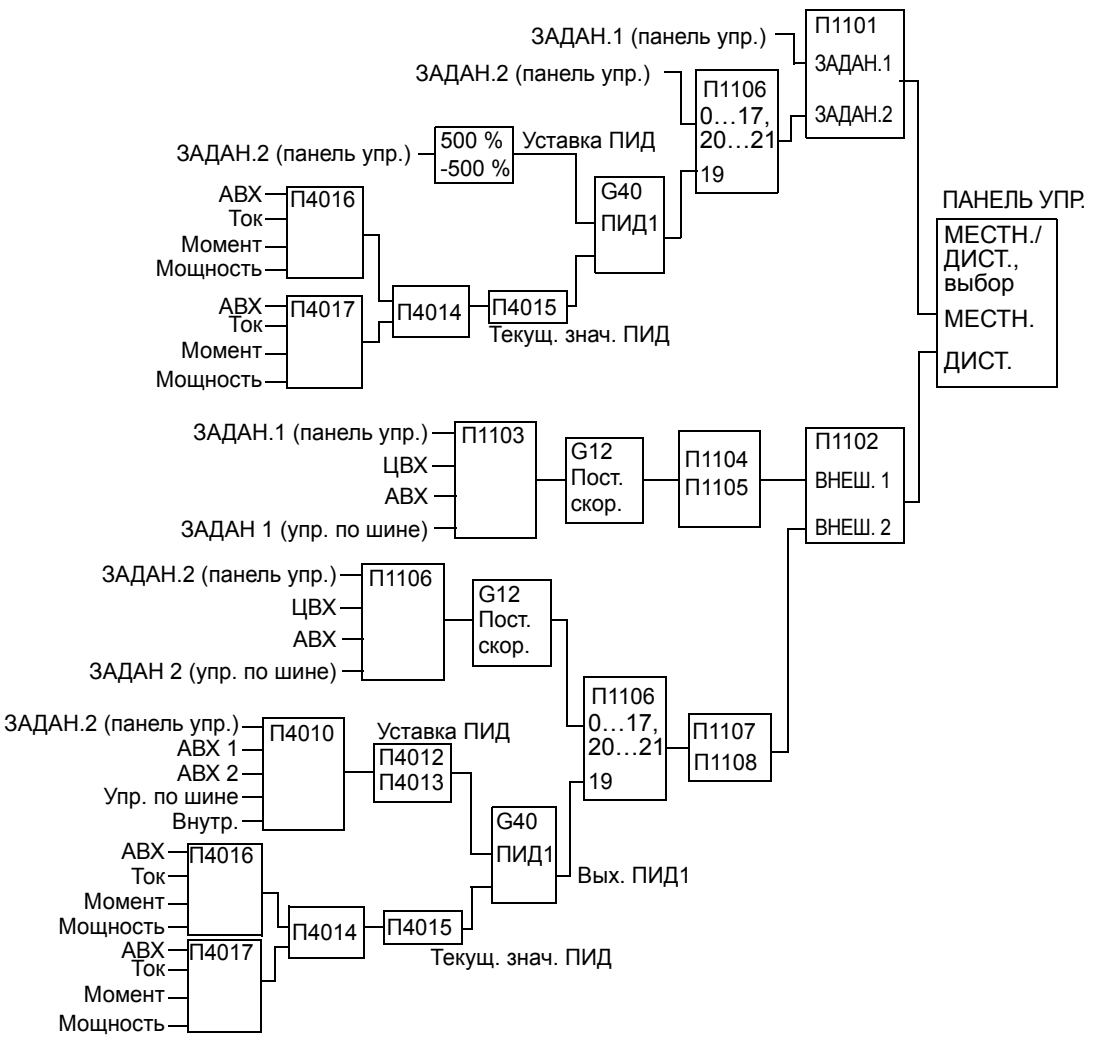

**Примечание.** Чтобы активизировать и использовать ПИД-регулятор, необходимо установить значение параметра 1106 равное 19.

*ПИД-регулятор* – *с расширенными возможностями*

Привод ACS550 имеет два отдельных ПИД-регулятора:

- ПИД-регулятор для технологического процесса (ПИД1) и
- внешний ПИД-регулятор (ПИД2)

ПИД-регулятор технологического процесса (ПИД1) имеет два отдельных набора параметров.

- НАБОР1 (ПИД-регулятор 1), определяемый параметрами группы *[Группа](#page-182-0) 40: ПИД [РЕГУЛЯТОР](#page-182-0) 1* и
- НАБОР2 (ПИД-регулятор 1), определяемый параметрами группы *[Группа](#page-192-0) 41: ПИД [РЕГУЛЯТОР](#page-192-0) 2*

С помощью параметра 4027 возможен выбор одного из двух наборов параметров.

Обычно два разных набора параметров используются, когда возможны две ситуации, в которых нагрузка двигателя значительно отличается.

Внешний ПИД-регулятор (ПИД2), параметры которого определяются параметрами группы *[Группа](#page-193-0) 42: ВНЕШ./КОРР. ПИД-РЕГ*, можно использовать двумя способами.

• Вместо использования дополнительного оборудования ПИД-регулятора можно настроить выходы привода ACS550 для управления периферийным устройством, таким например, как заслонка или клапан. В этом случае значение параметра 4230 следует установить равным 0. (0 – значение по умолчанию.)

#### • Внешний ПИД-регулятор (ПИД-2) может использоваться для коррекции или плавной подстройки скорости привода ACS550.

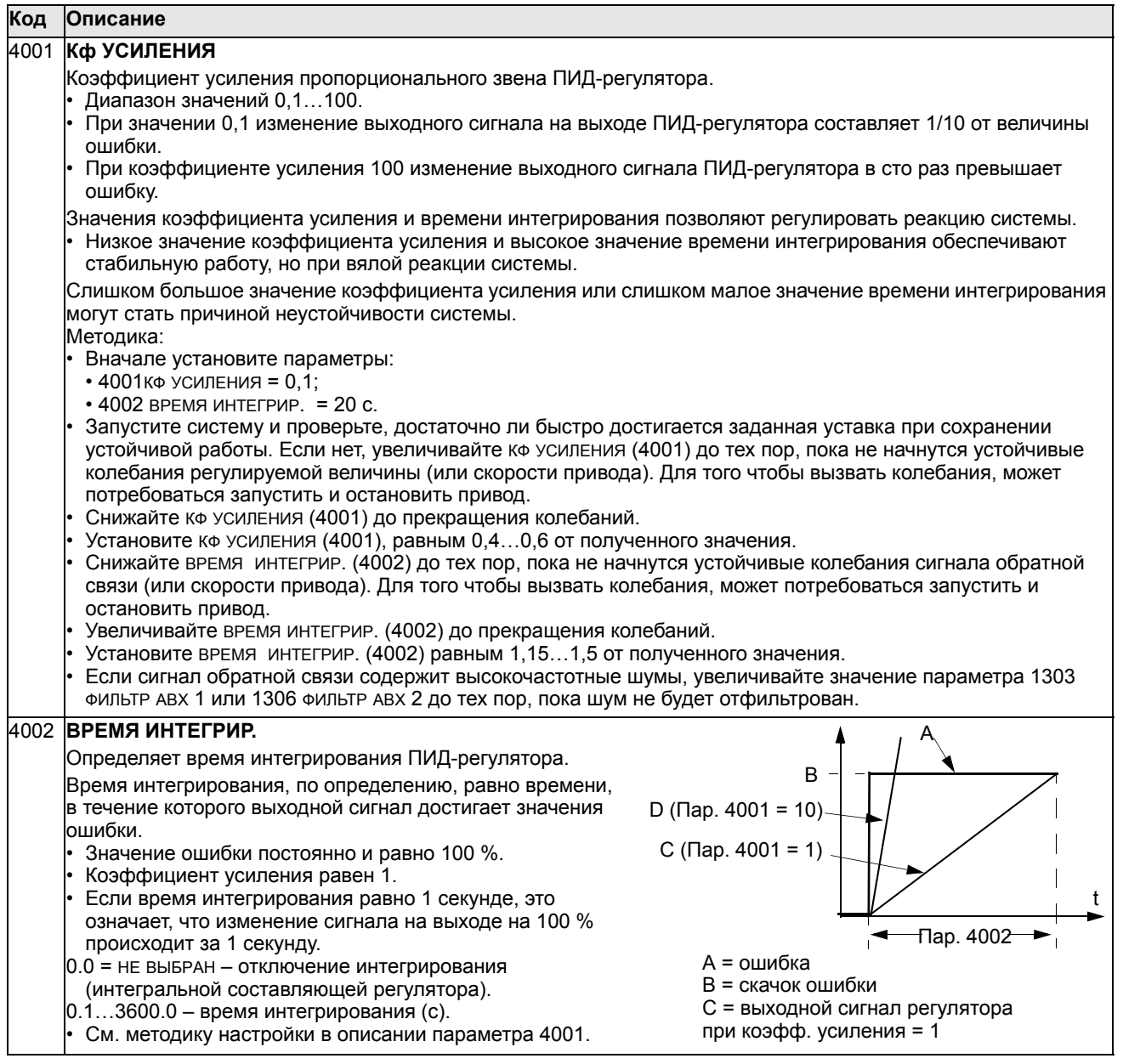

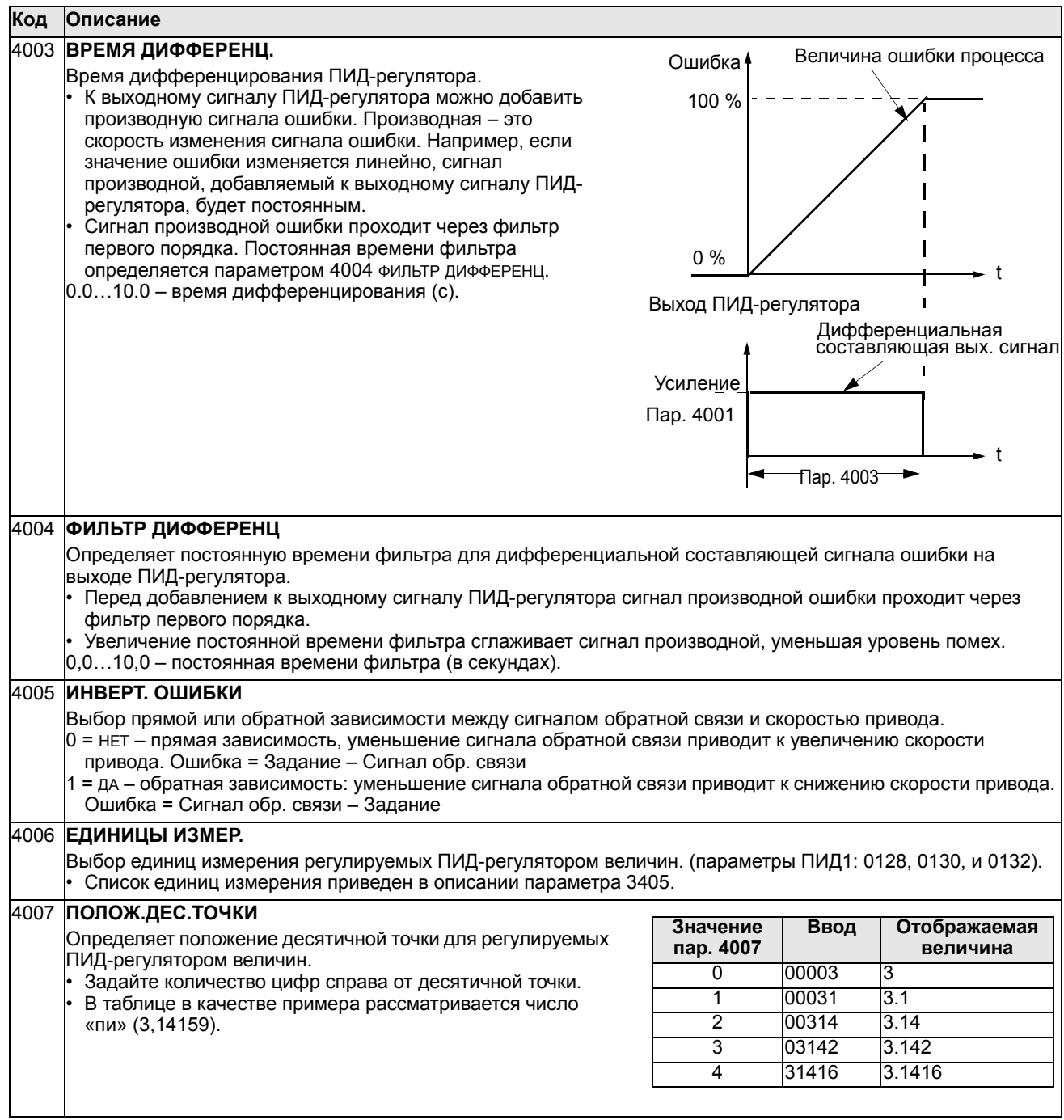

4008 **ЗНАЧЕНИЕ 0 %** Определяет (вместе со следующим параметром) масштабирование регулируемых ПИД-регулятором величин (параметры ПИД1 0128, 0130 и 0132). • Единицы измерения и масштаб определяются параметрами 4006 и 4007. 4009 **100 % ЗНАЧЕНИЕ** Определяет (вместе с предыдущим параметром) масштабирование регулируемых ПИД-регулятором величин. • Единицы измерения и масштаб определяются параметрами 4006 и 4007. 4010 **ВЫБОР УСТАВКИ** Определяет источник сигнала задания для ПИД-регулятора. • Параметр не влияет на работу привода в режиме шунтирования ПИД-регулятора (см. 8121 УПР. БАЙПАСОМ). 0 = ПАНЕЛЬ УПРАВ – задание подается с панели управления. 1 = АВХ 1 – задание подается через аналоговый вход 1. 2 = АВХ 2 – задание подается через аналоговый вход 2.  $8 =$  ШИНА FLDBUS – задание подается через интерфейс fieldbus. 9 = ШИНА+АВХ1 – в качестве источника задания используется комбинация сигналов, полученных через интерфейс fieldbus и с аналогового входа 1 (АВХ 1). См. ниже «Коррекция задания с аналогового входа». 10 = ШИНА\*АВХ 1 – в качестве источника задания используется комбинация сигналов, полученных через интерфейс fieldbus и с аналогового входа 1 (АВХ 1). См. ниже «Коррекция задания с аналогового входа». 11 = ЦВХ 3U,4D(СНК) – задание подается через цифровые входы (аналогично управлению от цифрового потенциометра). • ЦВХ 3 используется для увеличения задания (U обозначает «вверх»). • ЦВХ 4 используется для уменьшения задания (D обозначает «вниз»). • Скорость изменения задания определяется параметром 2205 ВРЕМЯ УСКОР. 2. • С = Команда останова устанавливает нулевое значение задания (сброс). • НК = Значение задания не копируется. 12 = ЦВХ3U,4D(НК) – аналогично ЦВХ 3U,4D(СНК), за исключением следующего: • команда останова не устанавливает нулевое значение задания. При перезапуске привода скорость вращения увеличивается с выбранным ускорением до сохраненного значения задания. 13 = ЦВХ5U,6D(НК) – аналогично ЦВХ 3U,4D(НК), за исключением следующего: • используются цифровые входы ЦВХ 5 и ЦВХ 6. 14 = АВХ1+ АВХ2 – в качестве источника задания используется комбинация сигналов на аналоговом входе 1 (АВХ 1) и аналоговом входе 2 (АВХ 2). См. ниже «Коррекция задания с аналогового входа». 15 = АВХ 1\*АВХ 2 – в качестве источника задания используется комбинация сигналов на аналоговом входе 1 (АВХ 1) и аналоговом входе 2 (АВХ 2). См. ниже «Коррекция задания с аналогового входа». 16 = АВХ1- АВХ2 – в качестве источника задания используется комбинация сигналов на аналоговом входе 1 (АВХ 1) и аналоговом входе 2 (АВХ 2). См. ниже «Коррекция задания с аналогового входа». 17 = АВХ1/АВХ2 – в качестве источника задания используется комбинация сигналов на аналоговом входе 1 (АВХ 1) и аналоговом входе 2 (АВХ 2). См. ниже «Коррекция задания с аналогового входа». 19 = ВНУТРЕННИЙ – в качестве задания используется постоянная величина, определяемая параметром 4011. 20 = ВЫХ. ПИД 2 – определяет выход ПИД-регулятора 2 (параметр 0127 ВЫХОД ПИД 2) в качестве источника задания. **Код Описание** Внутренняя шкал Пар. 4009 Пар. 4008 0 % 100 % Единицы измерения (пар. 4006) Масштаб (пар. 4007)  $-1000,0$ % +1000,0 %

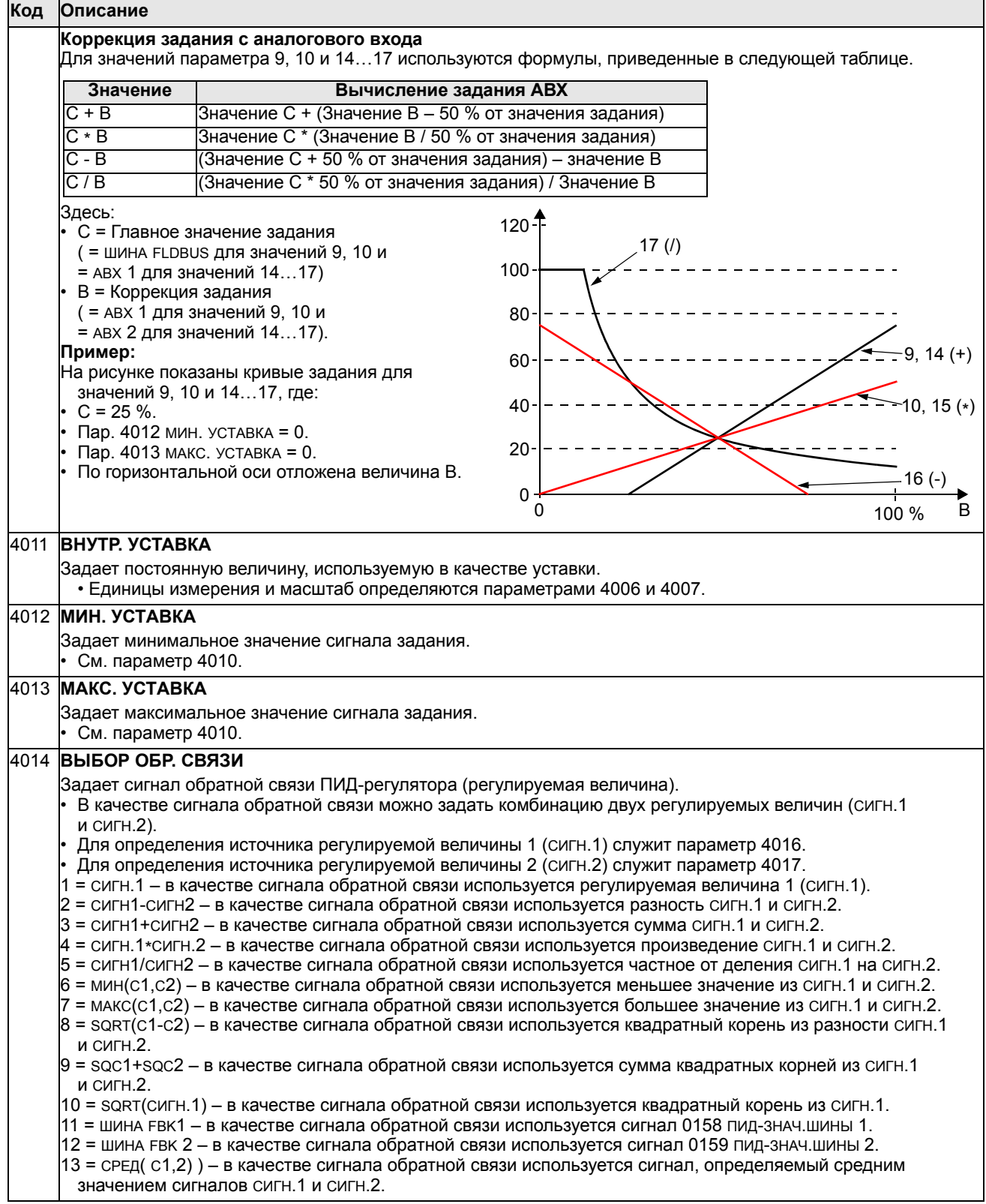

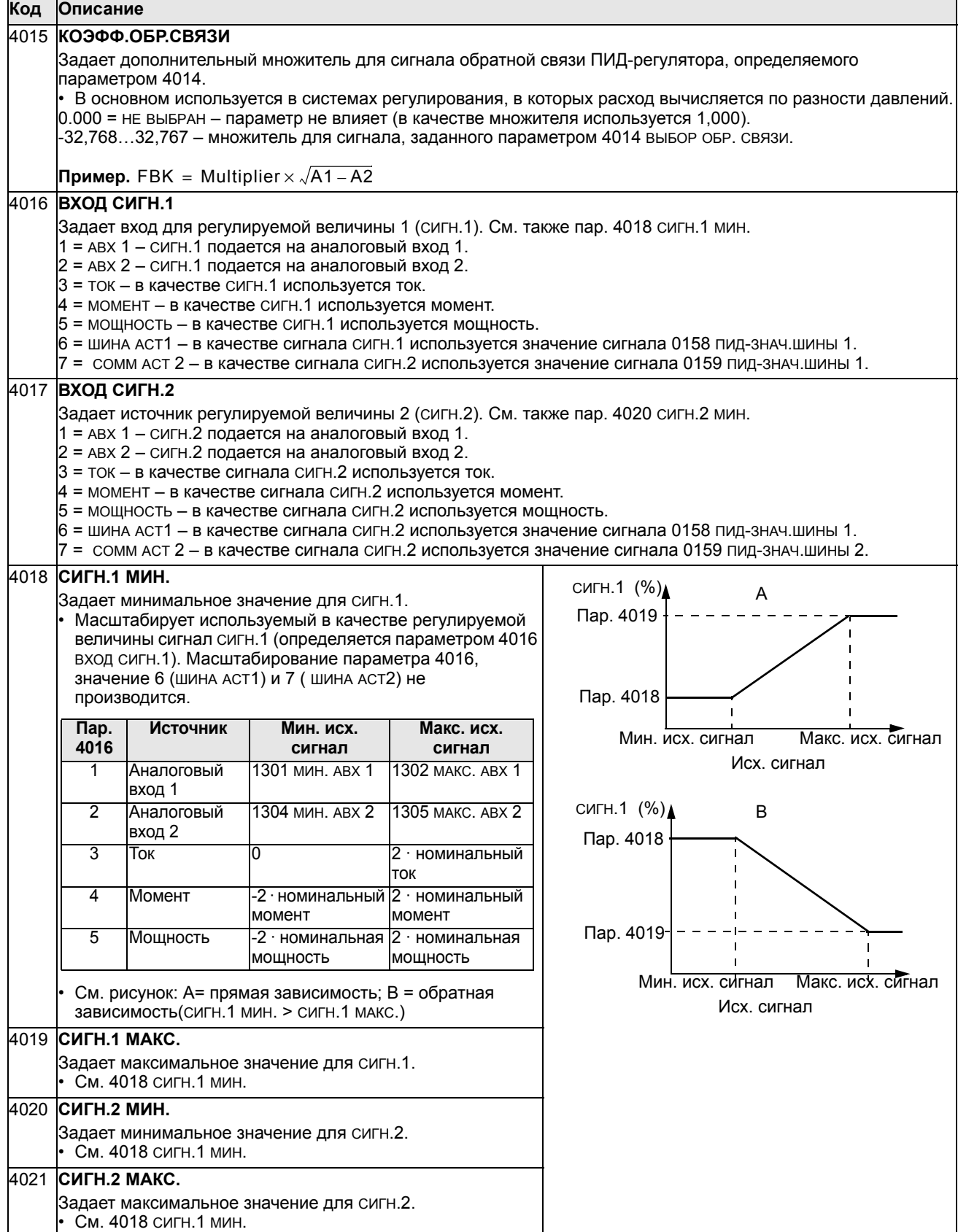

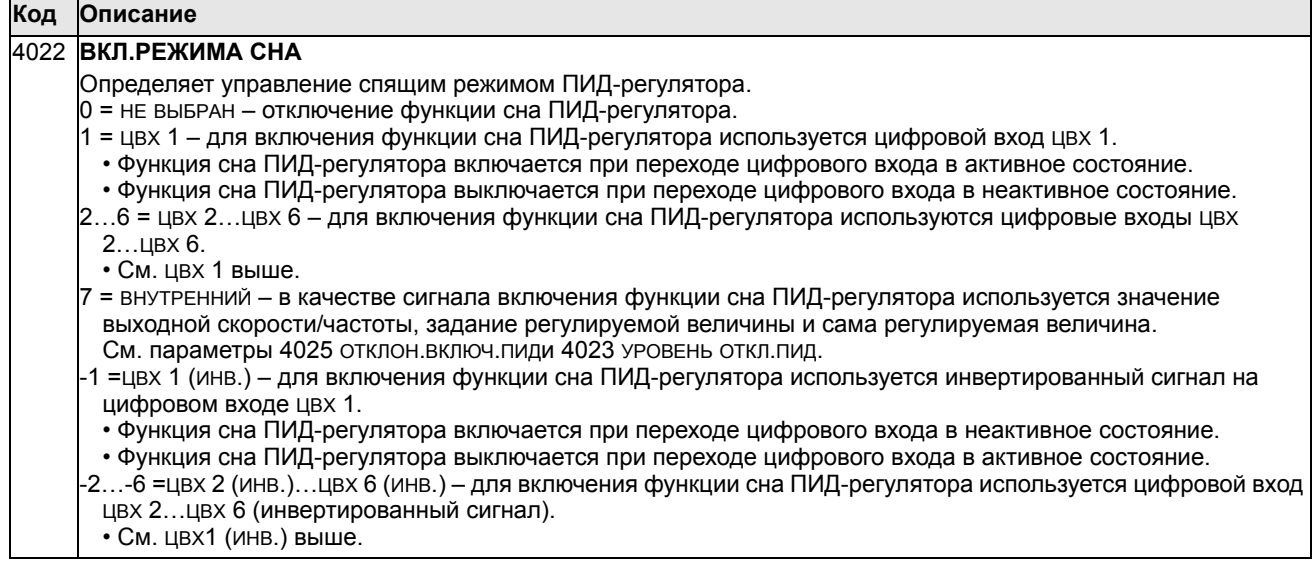

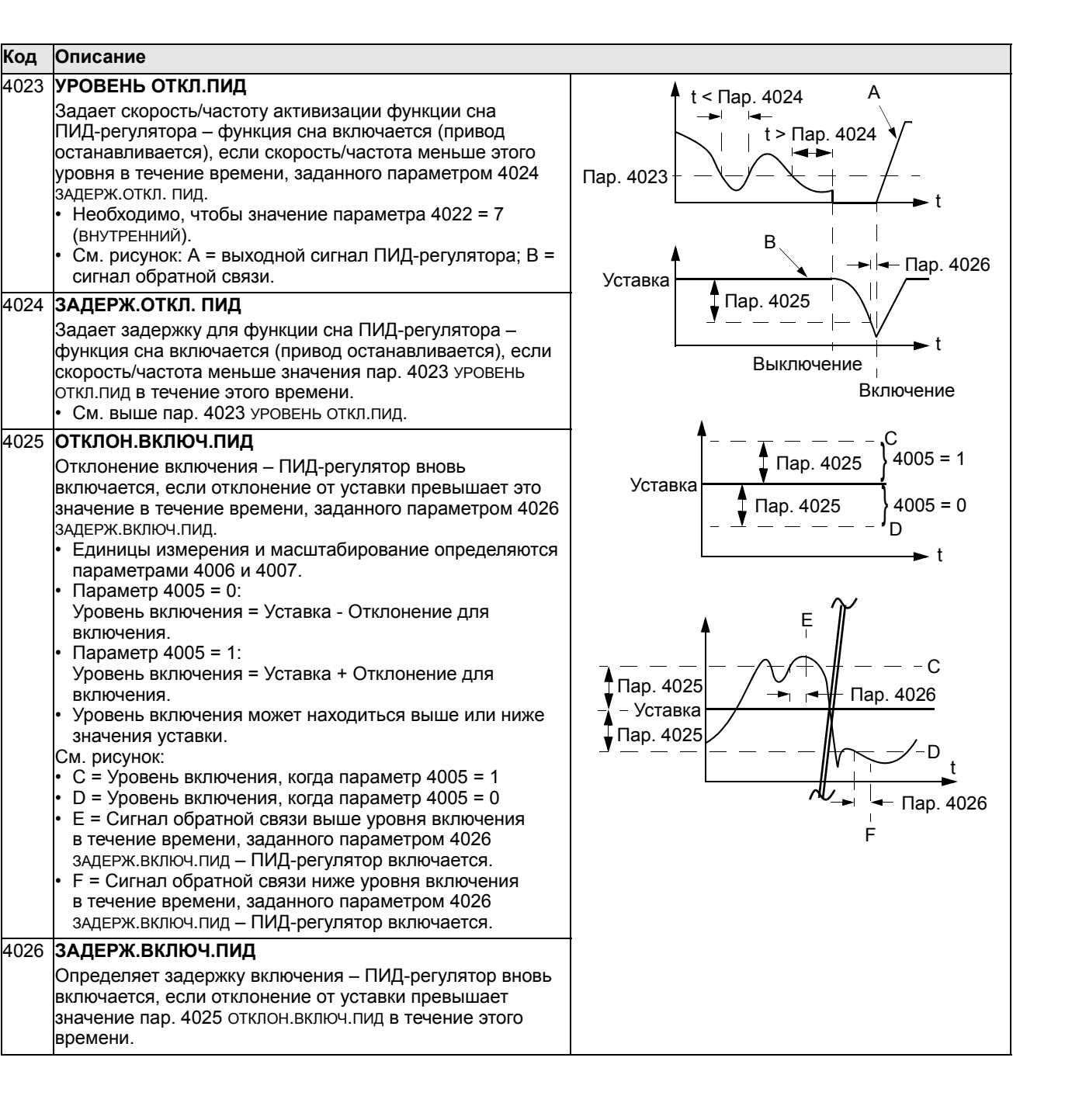

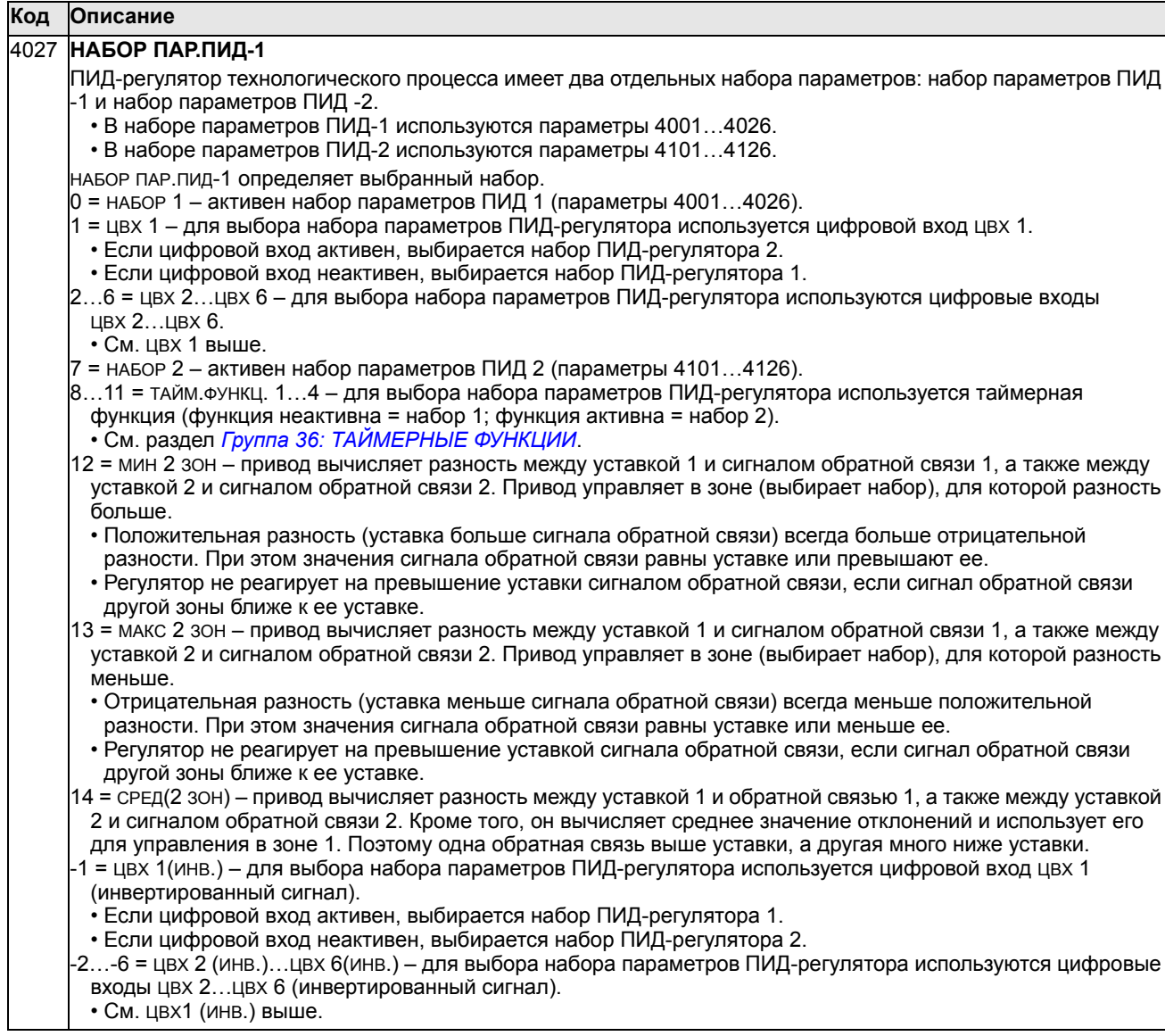

## <span id="page-192-0"></span>**Группа 41: ПИД РЕГУЛЯТОР 2**

Параметры этой группы относятся к набору параметров ПИД-регулятора 2. Назначение и использование параметров 4101…4126 аналогично параметрам набора 1 4001…4026.

Для выбора набора параметров ПИД-регулятора 2 служит параметр 4027 НАБОР ПАР.ПИД-1.

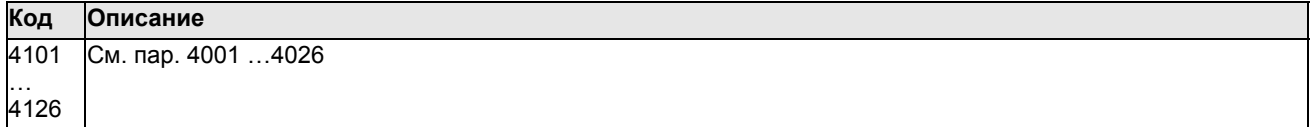

#### <span id="page-193-0"></span>**Группа 42: ВНЕШ./КОРР. ПИД-РЕГ**

Эта группа параметров определяет параметры, используемые во втором ПИД-регуляторе (ПИД2), который служит в качестве внешнего ПИД-регулятора или для коррекции основного ПИД-регулятора.

Назначение и использование параметров 4201…4221 аналогично параметрам 4001…4021 набора 1 ПИД-регулятора процесса (ПИД1).

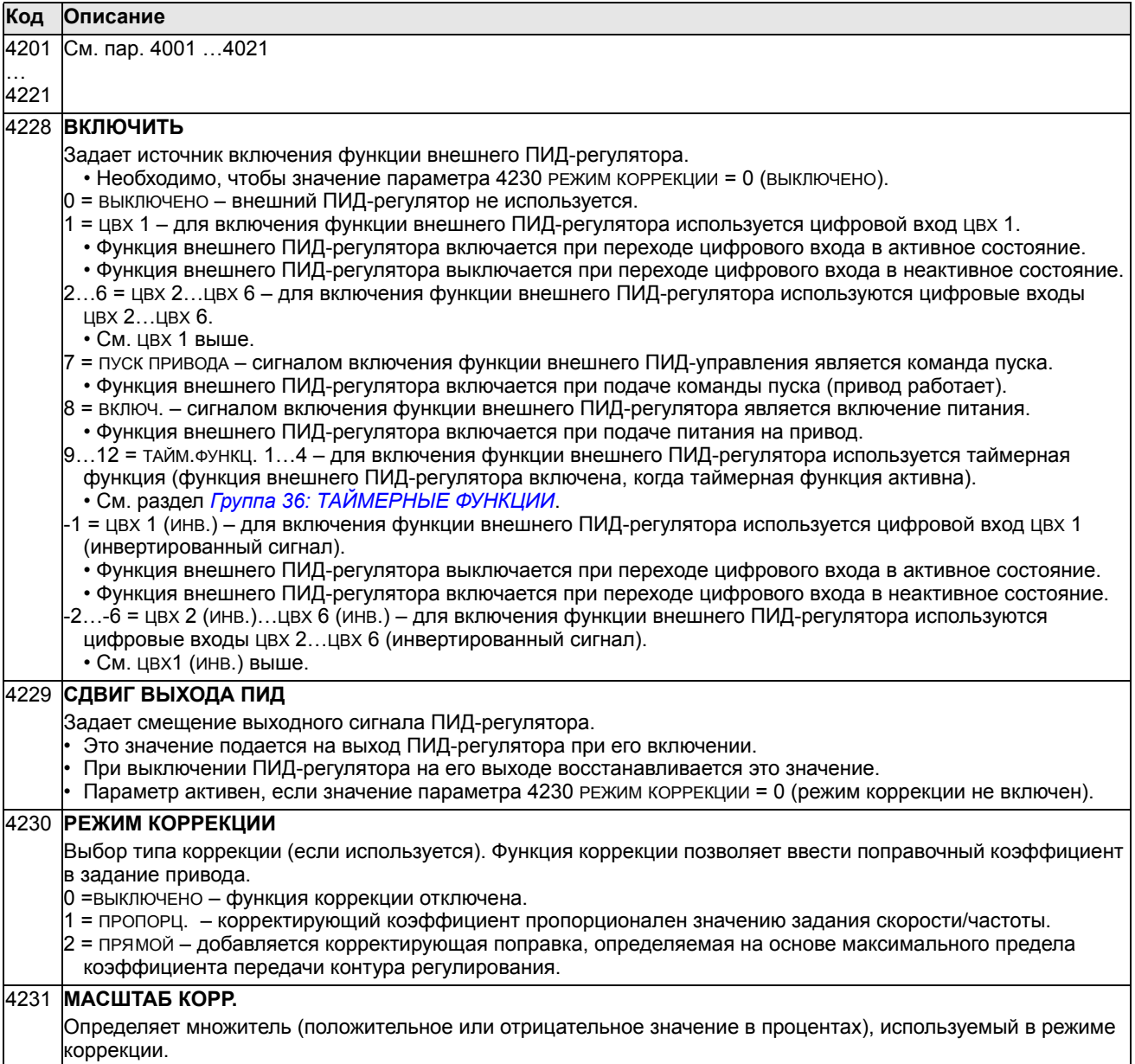

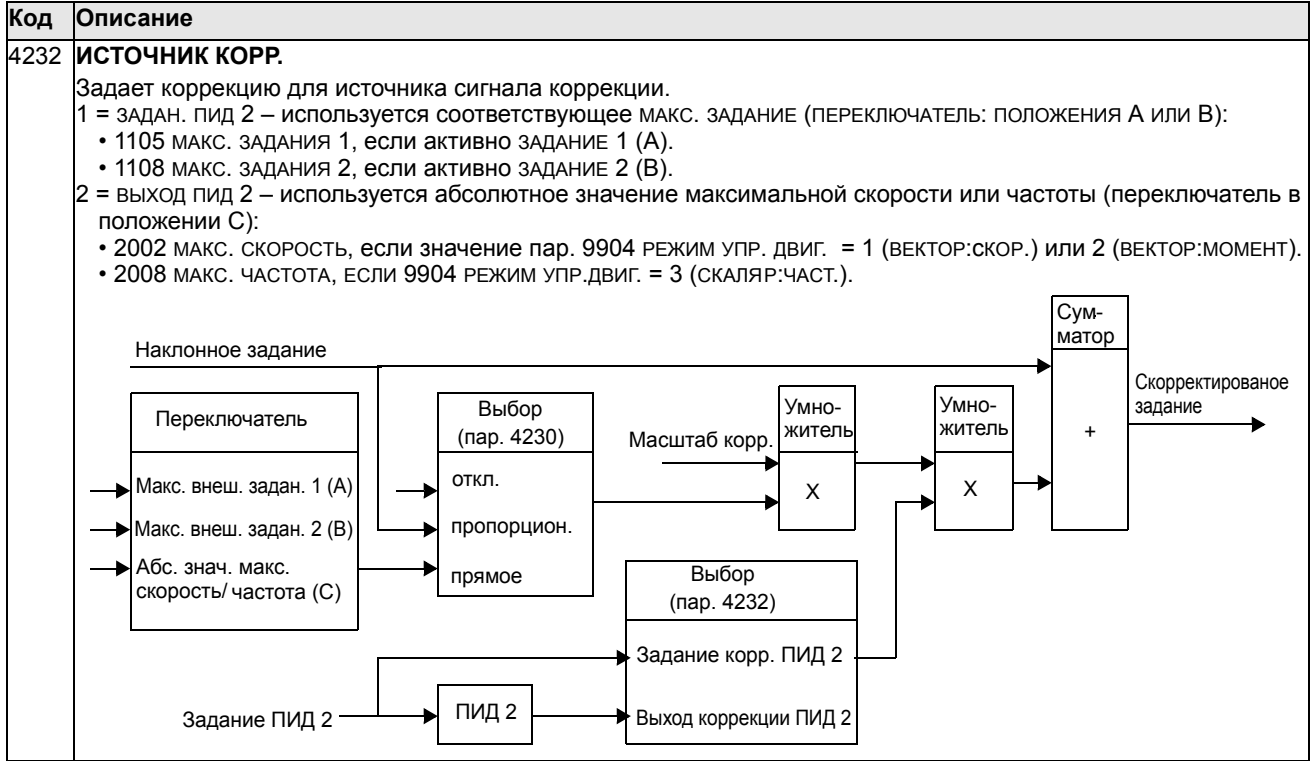

### **Группа 45: ЭНЕРГОСБЕРЕЖЕНИЕ**

Эта группа определяет настройку вычислений и оптимизации энергосбережения.

**Примечание.** Значения параметров энергосбережения 0174 ЭКООМИЯ КВТЧ, 0175 ЭКОНОМИЯ МВТЧ, 0176 ВСЕГО ЭКОНОМИЯ 1, 0177 ВСЕГО ЭКОНОМИЯ 2 и 0178 СОКРАЩЕНИЕ CO2 получены путем вычитания энергии, затраченной приводом, из потребляемой энергии при непосредственном подключении к сети, которая рассчитывается на основе параметра 4508 МОЩНОСТЬ НАСОСА. По существу точность величин зависит от точности вычисления мощности, введенной в такие параметры.

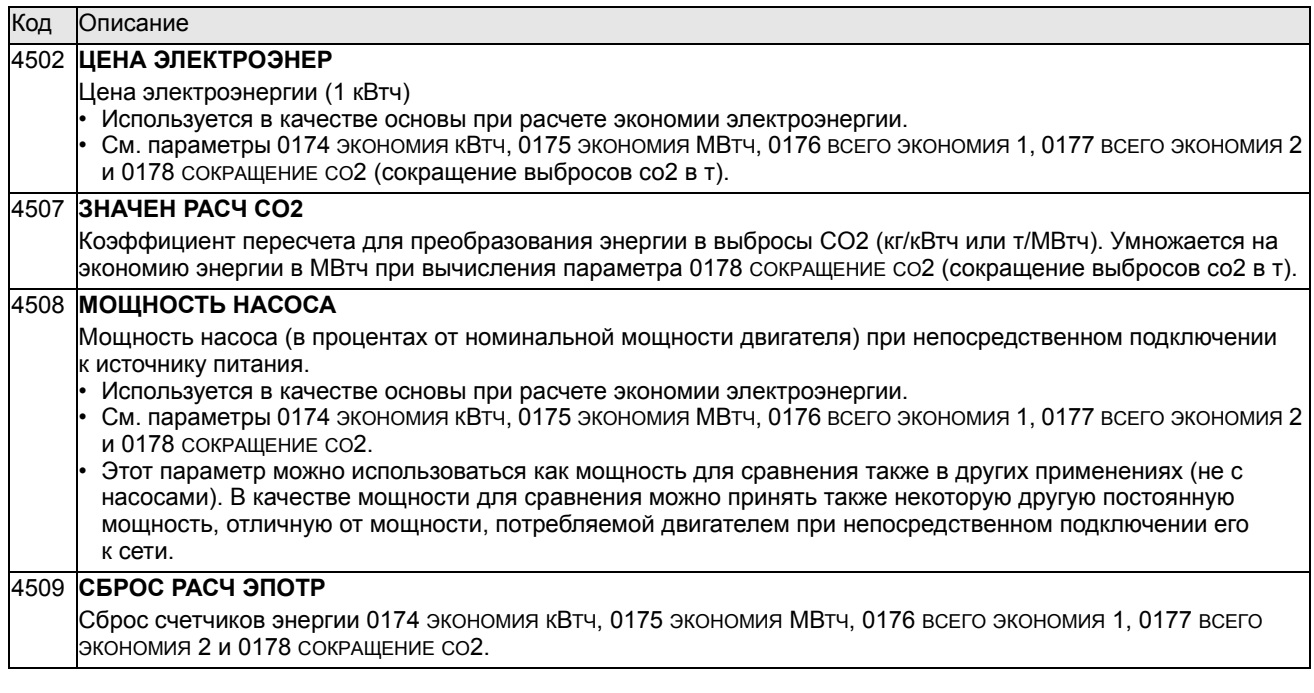

## **Группа 50: ЭНКОДЕР**

Эта группа параметров определяет настройку энкодера:

- задает число импульсов энкодера на оборот вала;
- включает энкодер в работу;
- определяет, как сбрасываются данные механического угла и оборотов.

Дополнительная информация приведена в *Руководстве пользователя интерфейсного модуля импульсного энкодера OTAC-01* (3AUA0000001938, на англ. языке).

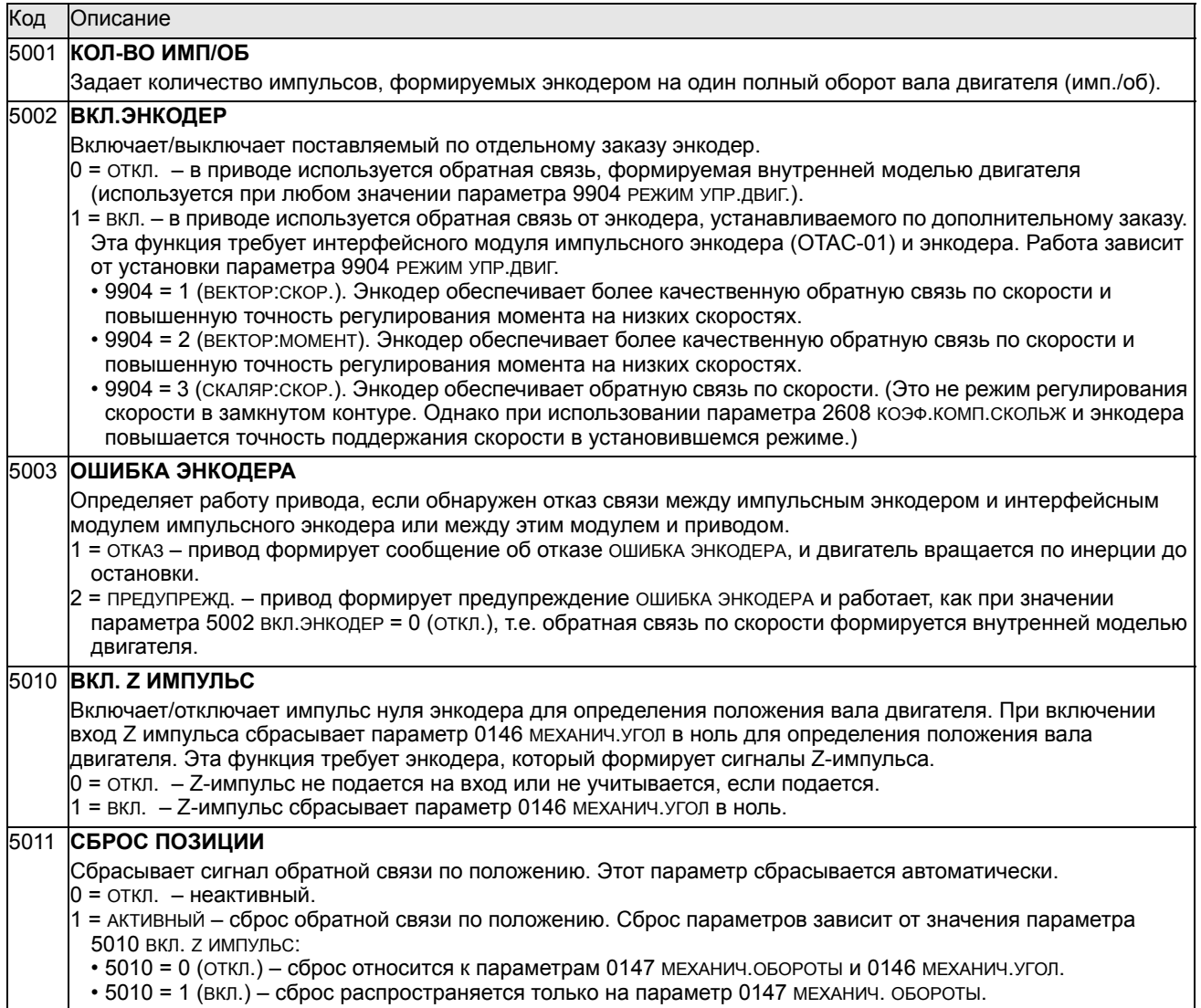

## Группа 51: ДОП. МОДУЛЬ СВЯЗИ

Эта группа содержит параметры настройки интерфейсного модуля fieldbus (FBA). Более полная информация об этих параметрах приводится в руководстве пользователя, поставляемом вместе с интерфейсным модулем.

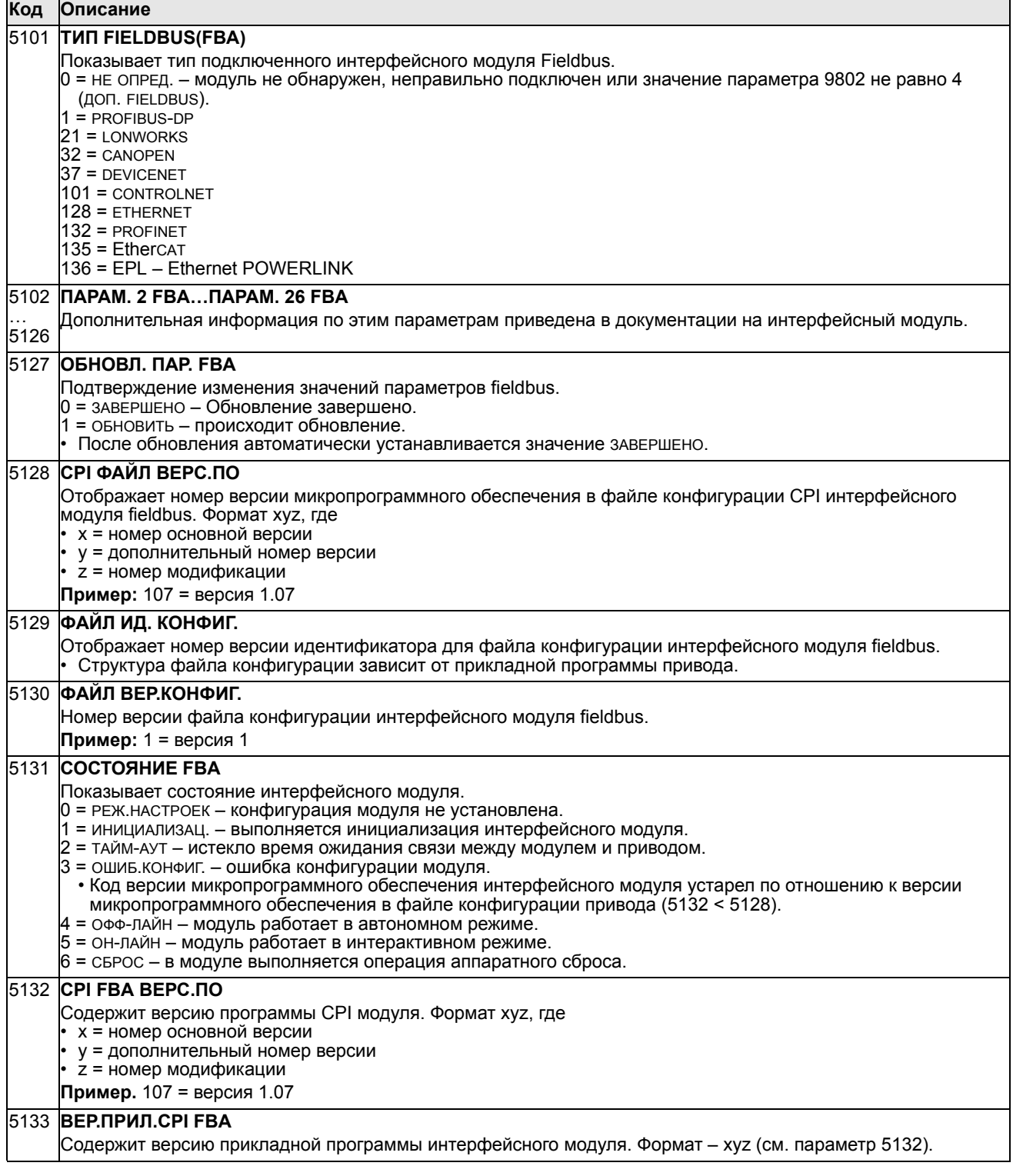

## Группа 52: СВЯЗЬ С ПАНЕЛЬЮ

Эта группа определяет настройки коммуникационного порта панели управления привода. Если используется панель управления из комплекта поставки привода, изменять параметры этой группы, как правило, не требуется.

Изменения значений параметров этой группы вступают в силу при следующем включении питания привода.

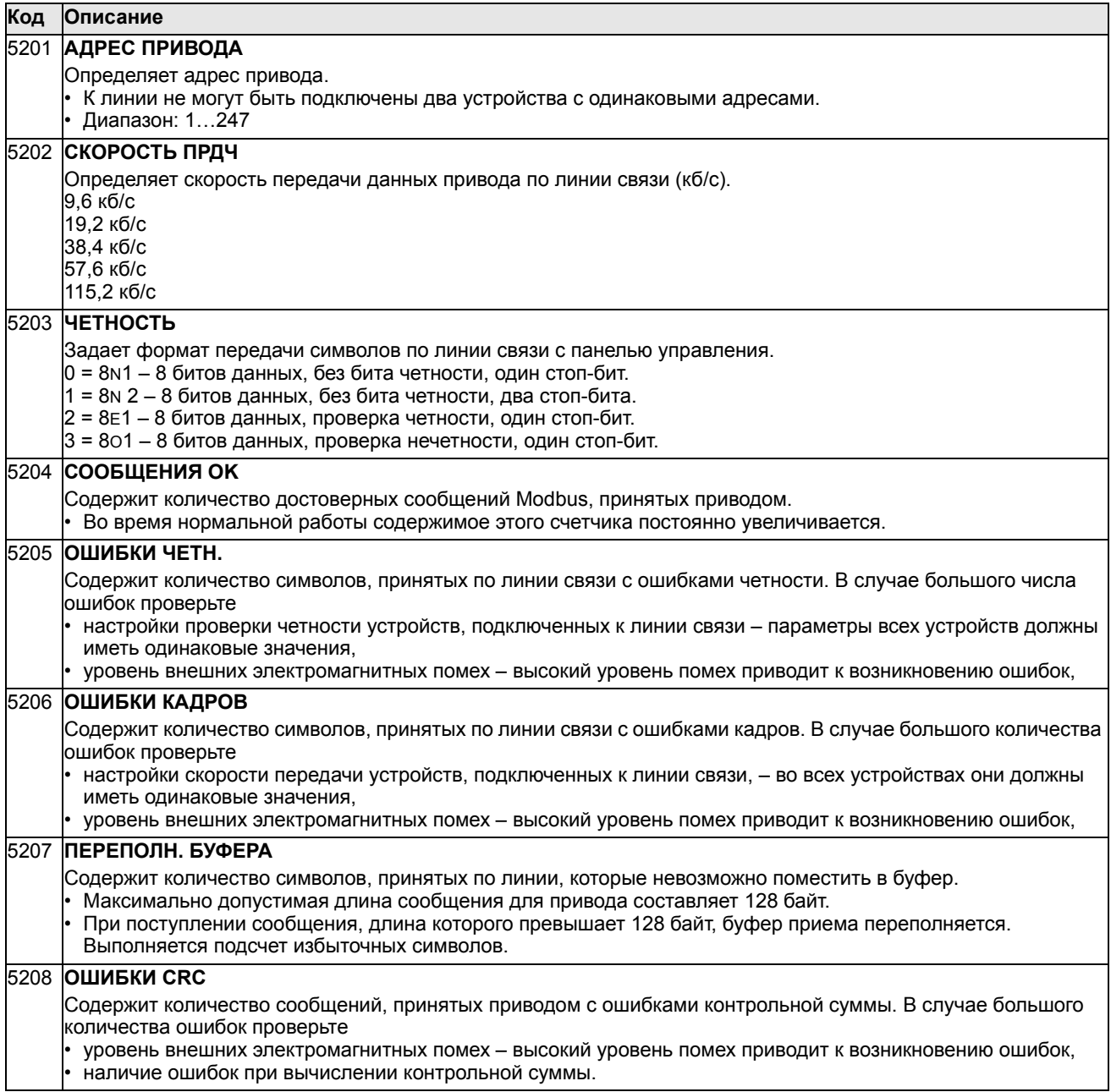

## Группа 53: ПРОТОКОЛ ЕГВ

Эта группа определяет параметры настройки протокола связи встроенной шины fieldbus (EFB). Стандартным протоколом EFB привода ACS550 является Modbus. См. главу Встроенная шина fieldbus, стр. 223.

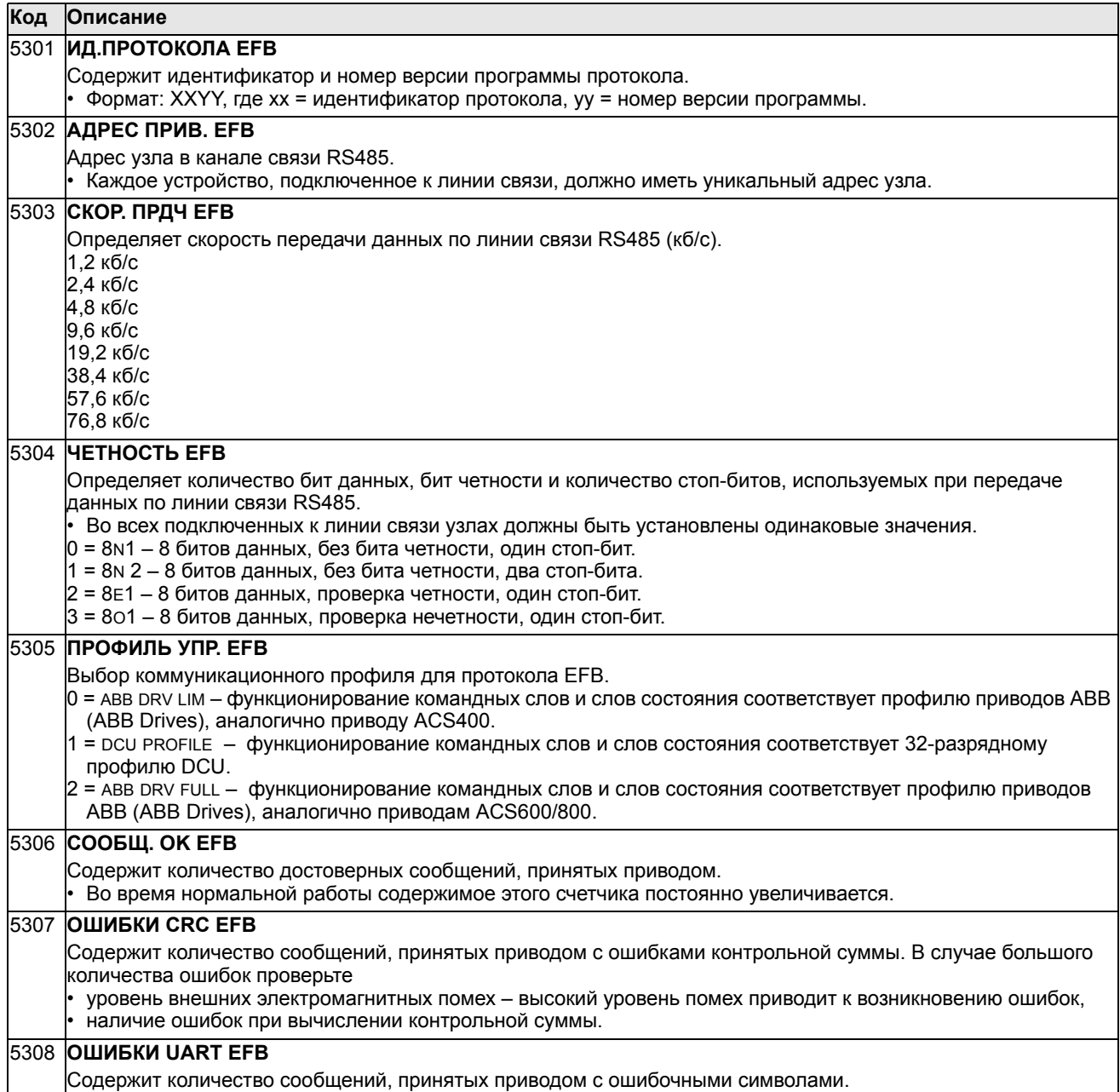

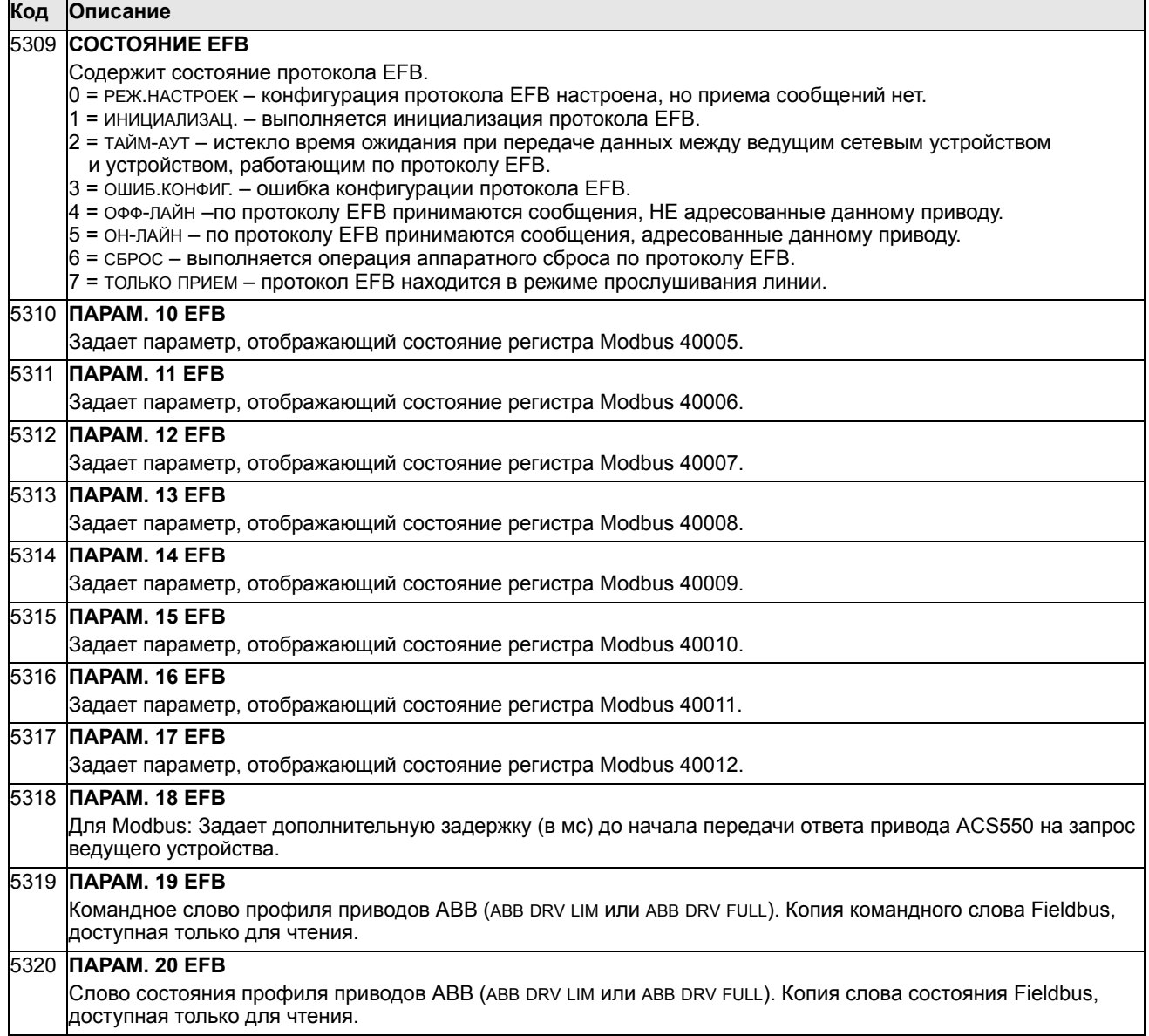

## **Группа 64: АНАЛИЗ НАГРУЗКИ**

Эта группа определяет функции анализатора нагрузки, который может использоваться для анализа технологического процесса и задания параметров привода и двигателя.

Пиковые значения регистрируются на интервале 2 мс, и информация регистраторов распределения обновляется через 0,2 с (200мс). Возможна регистрация трех различных величин.

- 1.Регистратор амплитуды 1: Измеряемый ток записывается непрерывно. Распределение в процентах от номинального тока  $I_{2N}$  отображается в десяти градациях.
- 2.Регистратор значений пиков: Один сигнал в группе 1 может записываться для регистрации пикового (максимального) значения. Отображаются пиковое значение сигнала, время пика (время, когда был обнаружен пик), а также частота, ток и напряжение постоянного тока во время пика.
- 3.Регистратор амплитуды 2: один сигнал в группе 1 может записываться для регистрации распределения амплитуды. Базовое значение (100 %) может задаваться пользователем.

Сброс первого регистратора невозможен. Другие два регистратора можно сбрасывать способом, который задает пользователь. Они также сбрасываются, если заменяются сигналы или время фильтра.

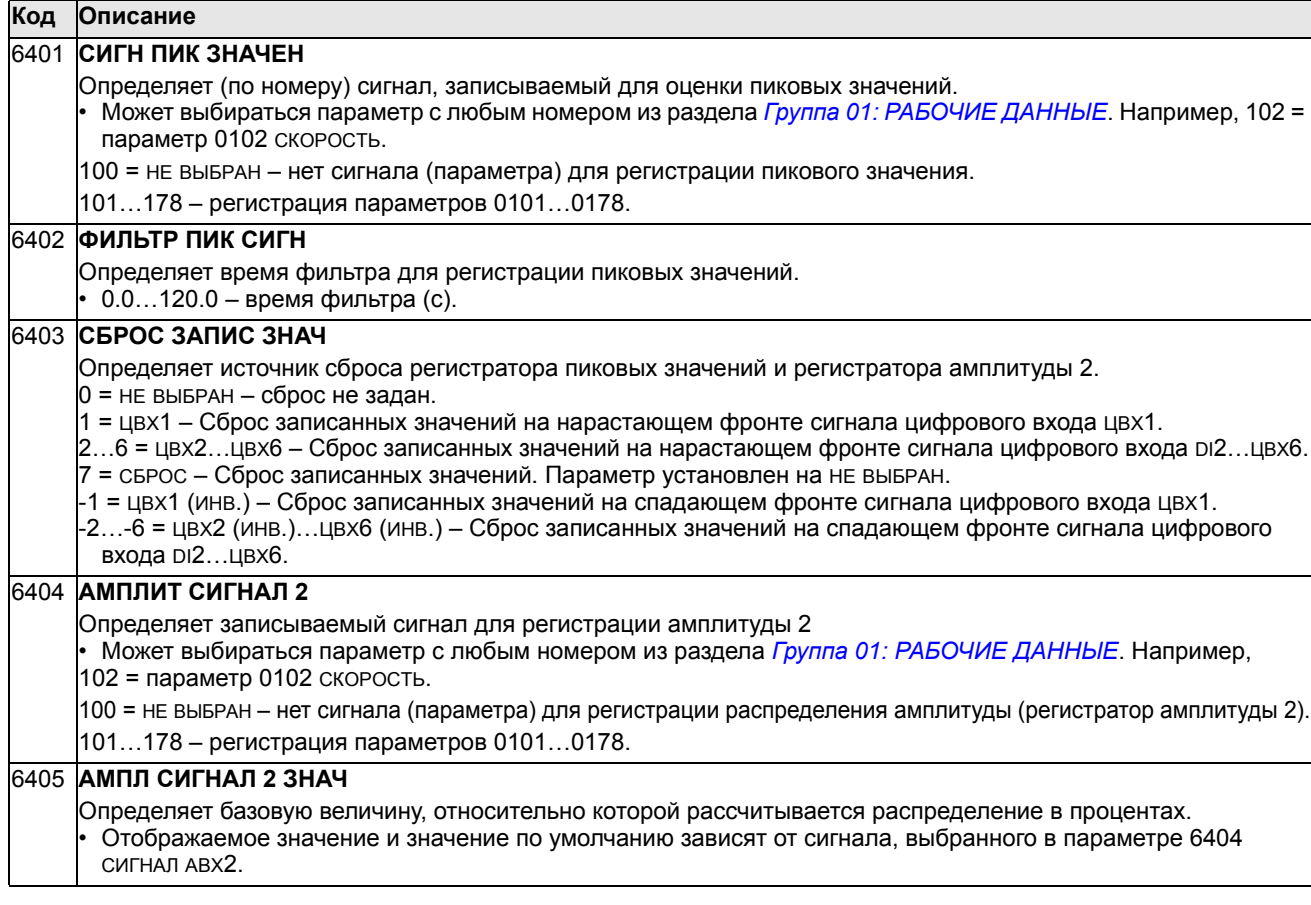

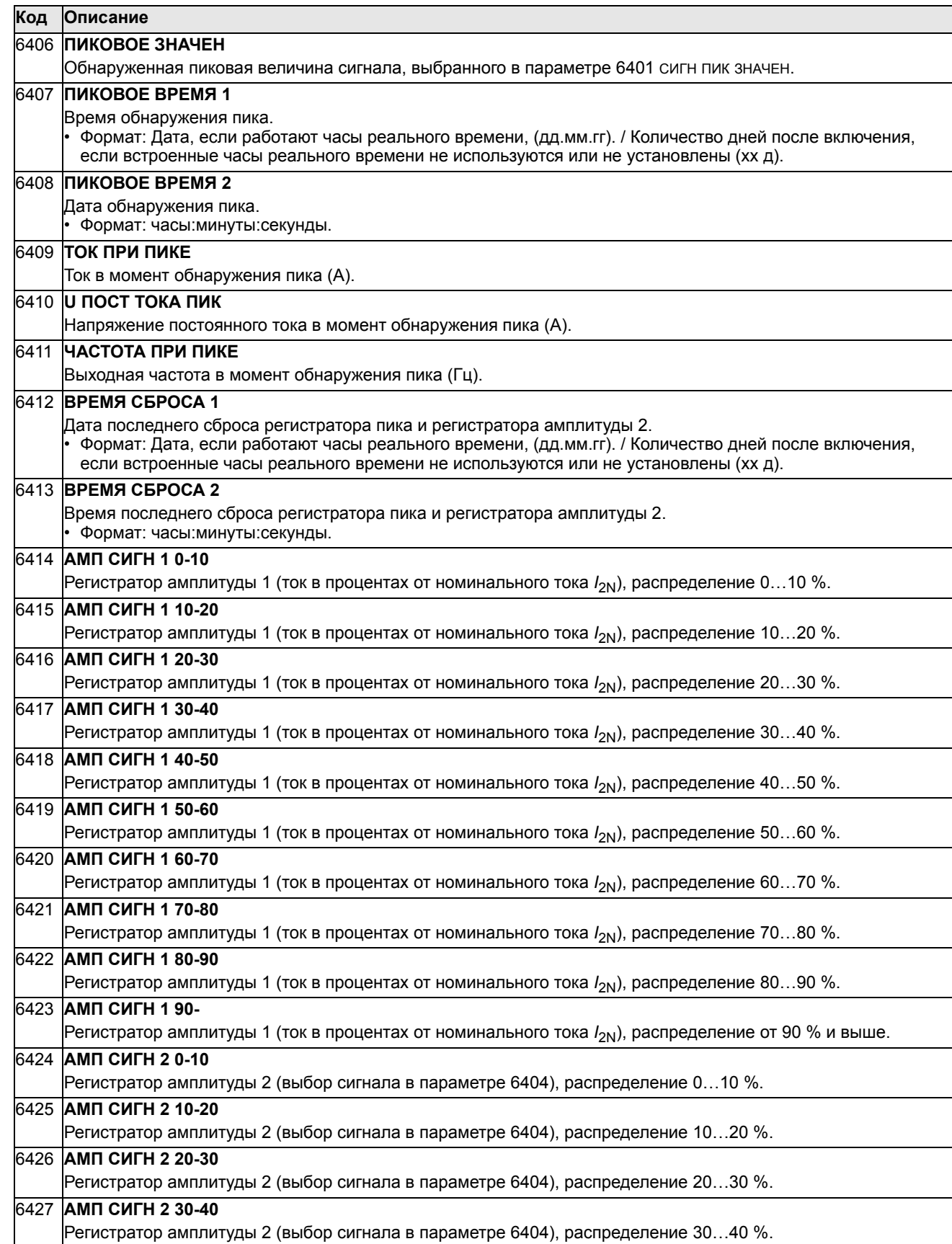

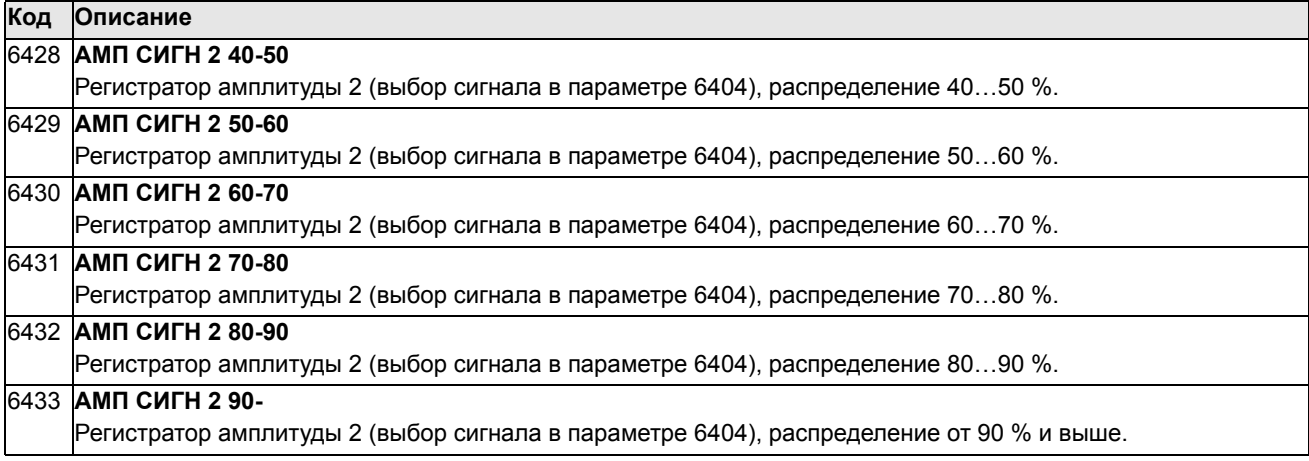

## **Группа 81: УПРАВЛЕНИЕ PFC**

Эта группа параметров определяет параметры режима управления насосами/ вентиляторами (PFC). Основные особенности режима PFC.

- Привод ACS550 управляет двигателем насоса № 1, изменяя скорость двигателя для управления производительностью насоса. Двигатель работает в режиме с регулированием скорости.
- На двигатели насосов № 2, № 3 и т. д. питание подается непосредственно. Привод ACS550 включает и выключает насос № 2 (а затем насос № 3 и т. д.) по мере необходимости. Эти двигатели являются вспомогательными.
- ПИД-регулятор привода ACS550 использует два сигнала: задание регулируемой величины и обратную связь по регулируемой величине. ПИДрегулятор управляет скоростью (частотой) первого насоса таким образом, чтобы поддерживать регулируемую величину равной уставке.
- Когда заданная производительность (определяемая уставкой регулируемой величины) превышает производительность первого насоса (определяемую предельной частотой, заданной пользователем), функция управления PFC автоматически включает вспомогательный насос. При этом скорость первого насоса уменьшается на величину, соответствующую вкладу вспомогательного насоса в общую производительность. После этого ПИД-регулятор продолжает регулировать скорость (частоту) первого насоса таким образом, чтобы поддерживать регулируемую величину равной уставке. Если заданная производительность продолжает расти, следующие резервные насосы включаются аналогичным образом.
- Когда заданная производительность падает настолько, что скорость первого насоса становится меньше минимального предела (заданной пользователем минимальной частоты), функция управления PFC автоматически останавливает резервный (вспомогательный) насос. При этом скорость первого насоса увеличивается для компенсации производительности отключенного вспомогательного насоса.
- Функция блокировки (если активна) идентифицирует отключенные (выведенные из эксплуатации) двигатели, а функция PFC исключает эти двигателя из последовательности управляемых двигателей.
- Функция авточередования (если включена и в системе имеется соответствующее коммутационное оборудование) выравнивает время работы используемых двигателей насосов. Эта функция периодически изменяет положение каждого двигателя в последовательности включения – управляемый двигатель становится последним вспомогательным

двигателем, первый вспомогательный двигатель становится регулируемым двигателем и т. д.

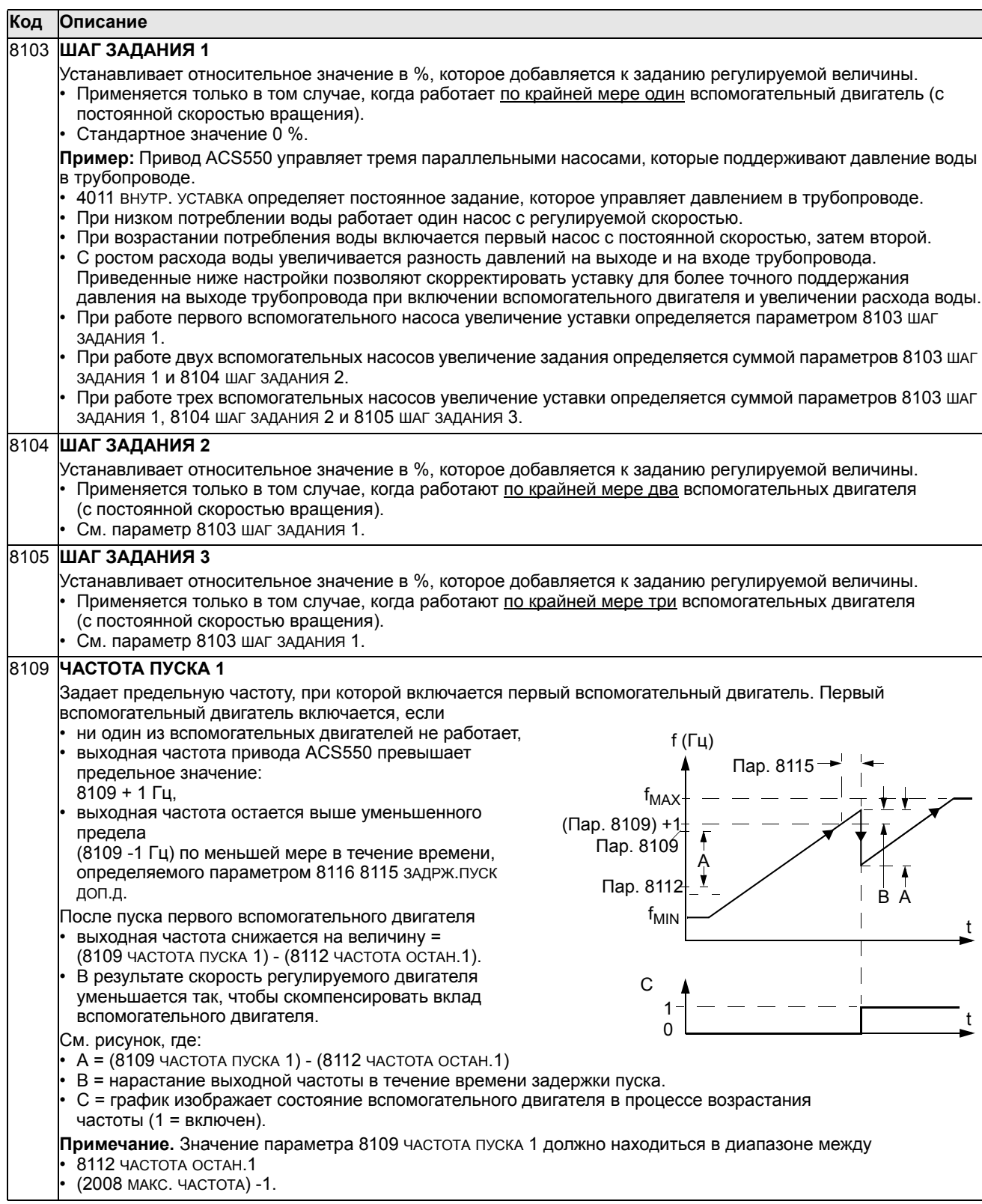

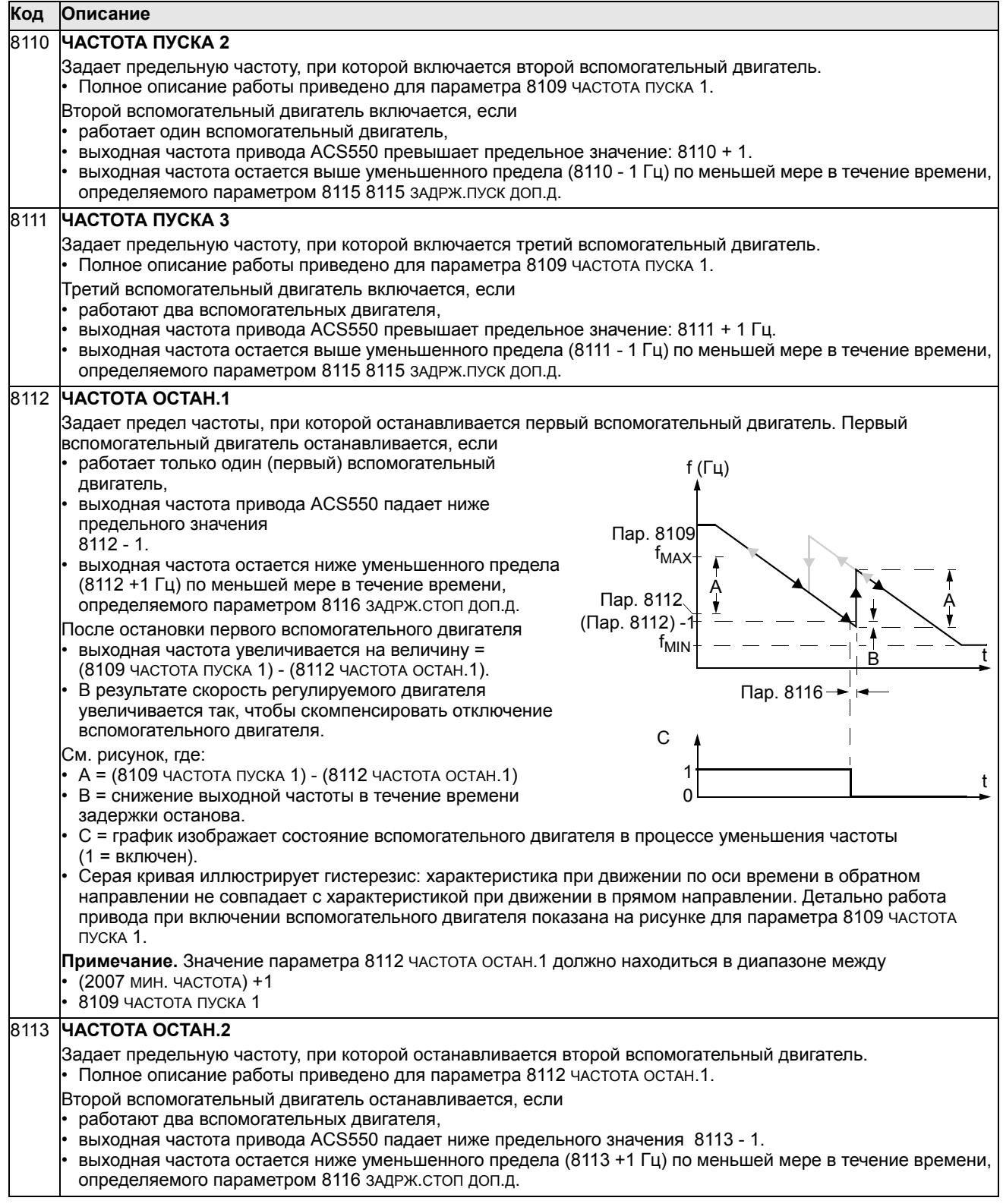

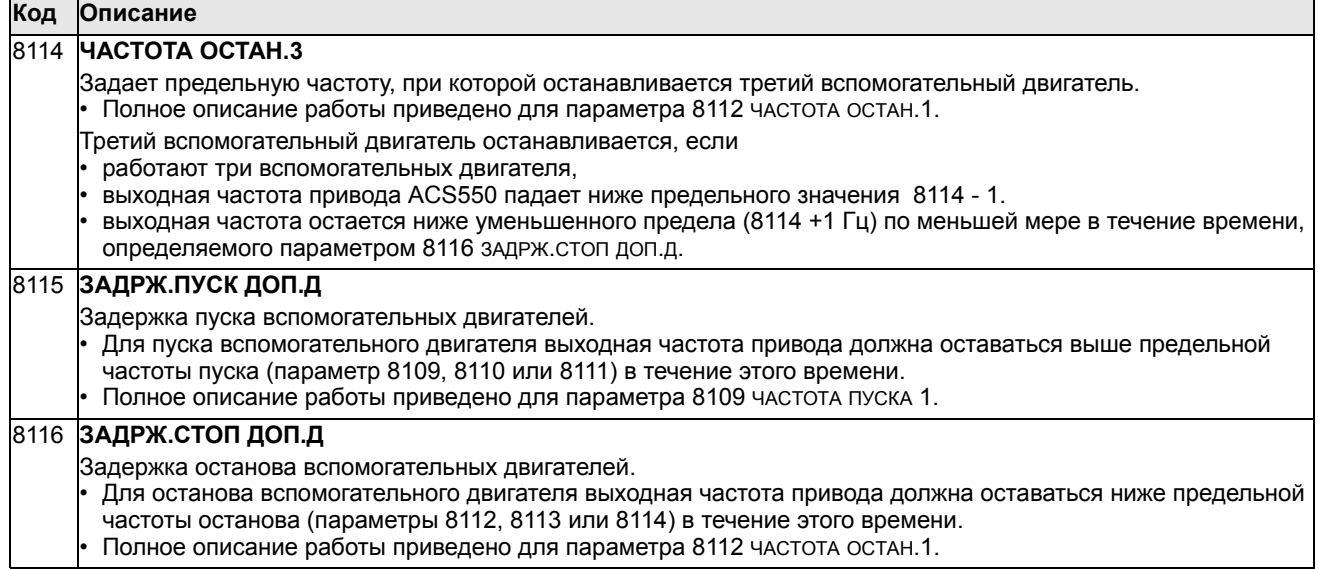

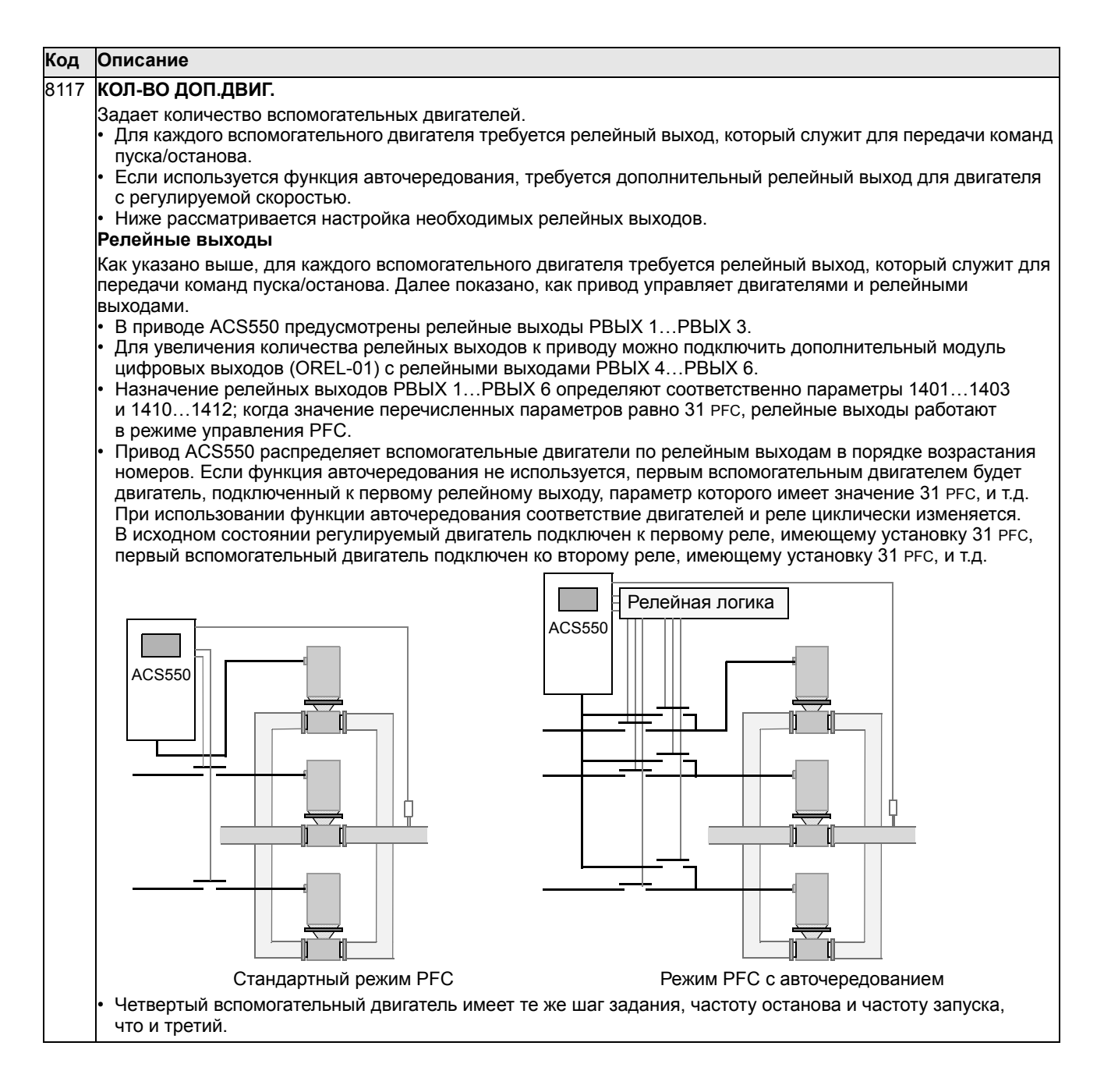

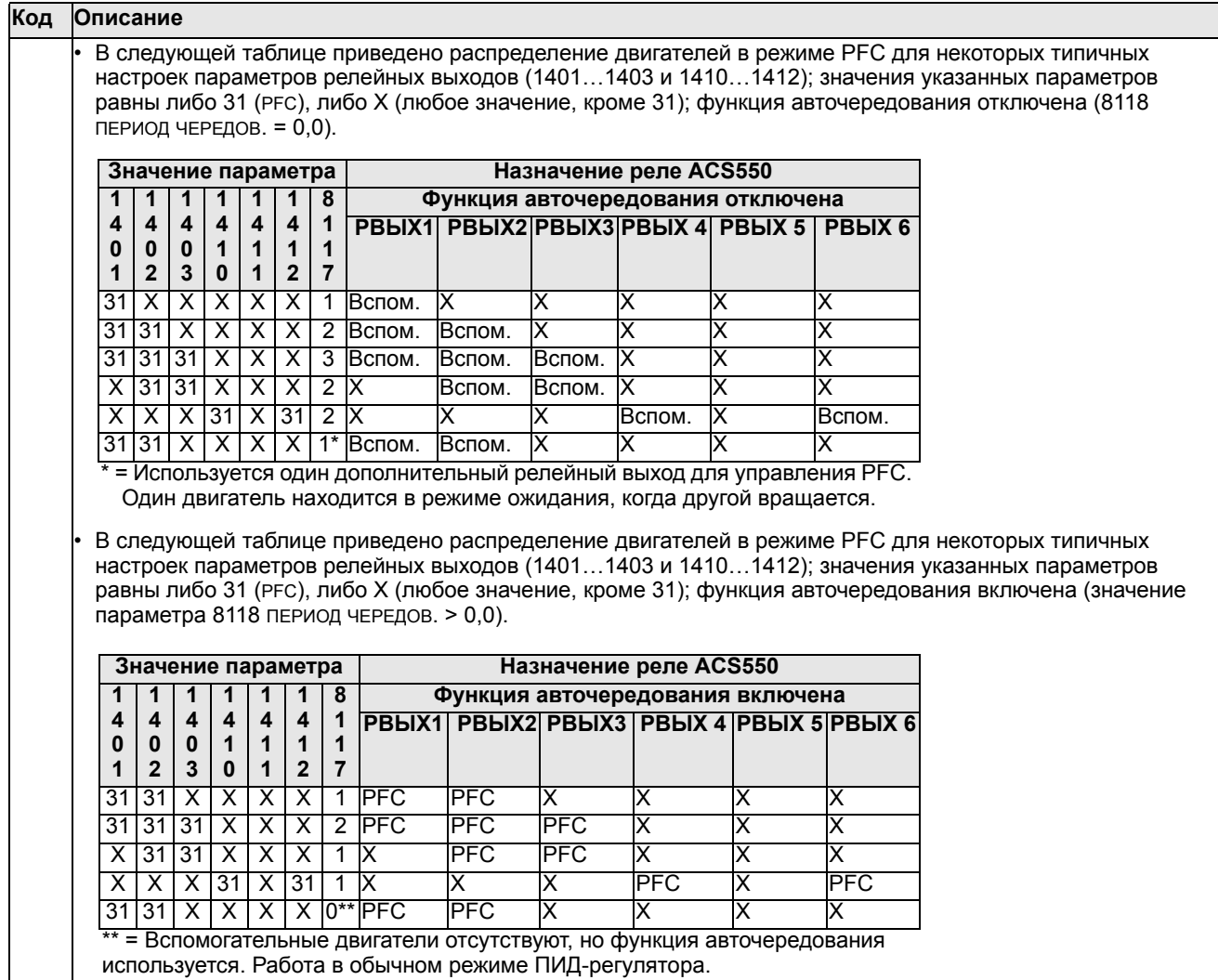

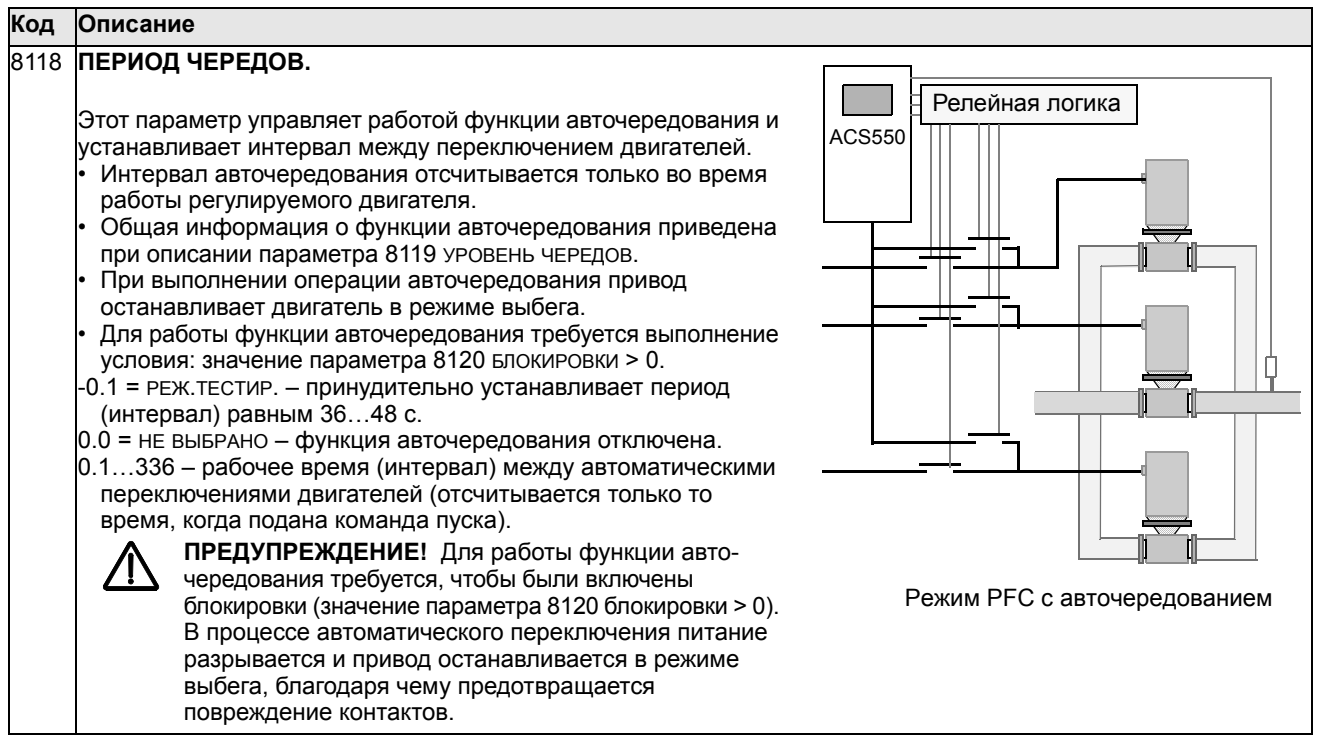

#### 8119 **УРОВЕНЬ ЧЕРЕДОВ.** Этот параметр задает верхний предел (в процентах от суммарной производительности системы) для логической функции авточередования. Когда выходной сигнал блока управления ПИД/FPC превышает этот предел, выполнение операции авточередования запрещено. Например, можно запретить переключение двигателей, когда производительность системы насосов/вентиляторов приближается к максимальной. **Общая информация о функции авточередования** Функция авточередования обеспечивает равномерную выработку ресурса двигателей, работающих в системе, путём выравнивания времени их работы. При выполнении каждой операции авточередования: • к выходу ACS550 по очереди подключаются различные двигатели (в качестве регулируемого двигателя), • циклически изменяется порядок включения остальных двигателей. Для работы функции авточередования требуется: • внешнее коммутационное оборудование для переключения выхода привода, • значение параметра 8120 БЛОКИРОВКИ должно быть > 0. Операция авточередования выполняется, когда: • время работы, прошедшее после предыдущей операции авточередования, достигает значения параметра 8118 ПЕРИОД ЧЕРЕДОВ. • входной сигнал блока управления PFC ниже уровня, установленного параметром 8119 УРОВЕНЬ ЧЕРЕДОВ. **Примечание.** При выполнении операции авточередования привод ACS550 останавливает двигатель в режиме выбега. Последовательность операций, выполняемых функцией авточередования (см. рисунок): • Запуск переключения, когда время работы, прошедшее после предыдущего переключения, достигает значения параметра 8118 ПЕРИОД ЧЕРЕДОВ., а входной сигнал блока PFC меньше значения параметра 8119 УРОВЕНЬ ЧЕРЕДОВ. • Останов регулируемого двигателя. • Выключение контактора регулируемого двигателя. • Увеличение содержимого счетчика порядка включения для изменения порядка включения двигателей. • Определение следующего по порядку двигателя, который будет регулируемым двигателем. • Выключение контактора этого двигателя, если двигатель работал. Работа остальных двигателей не прерывается. • Включение контактора нового регулируемого двигателя. Коммутационное устройство подключает этот двигатель к выходу привода ACS550. • Пуск двигателя задерживается на время, заданное параметром 8122 ЗАДЕРЖ.ПУСКА PFC. • Запускается регулируемый двигатель. • Определение следующего по порядку нерегулируемого двигателя. • Включение этого двигателя в том случае, если новый регулируемый двигатель работал до начала операции (в качестве нерегулируемого двигателя). Это обеспечивает сохранение одинакового количества работающих двигателей до и после выполнения операции авточередования. • Продолжение нормальной работы в режиме PFC. **Код Описание** -Пар. 8118-B Выход ПИД-регулятора Пар. 8119 100 % Пар. 8118 1PFC 2PFC 3PFC 4PFC 4PFC 2PFC 3PFC A Пар. 8122 A = область выше значения пар. 8119 УРОВЕНЬ ЧЕРЕДОВ. – авточередование запрещено. B = авточередование. 1PFC и т. д. = выход ПИД-регулятора, связанный с каждым двигателем. t

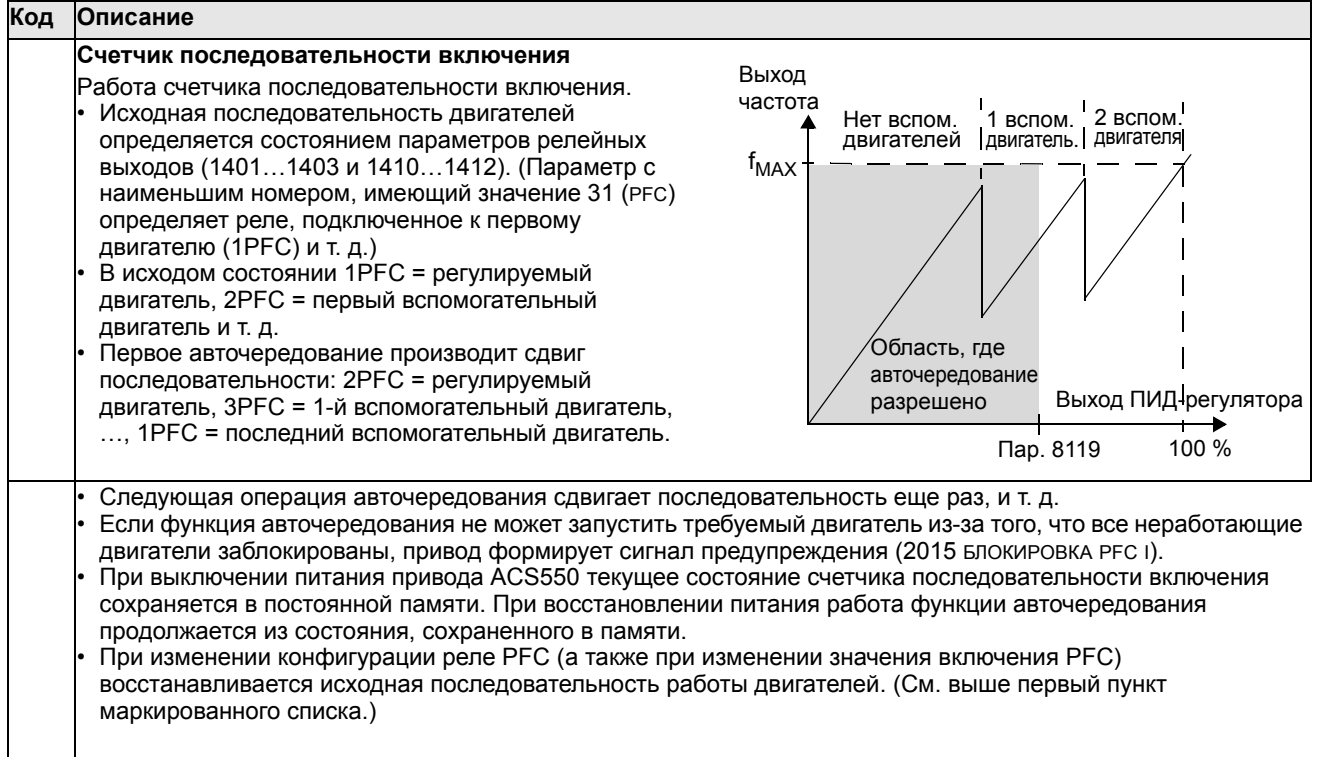

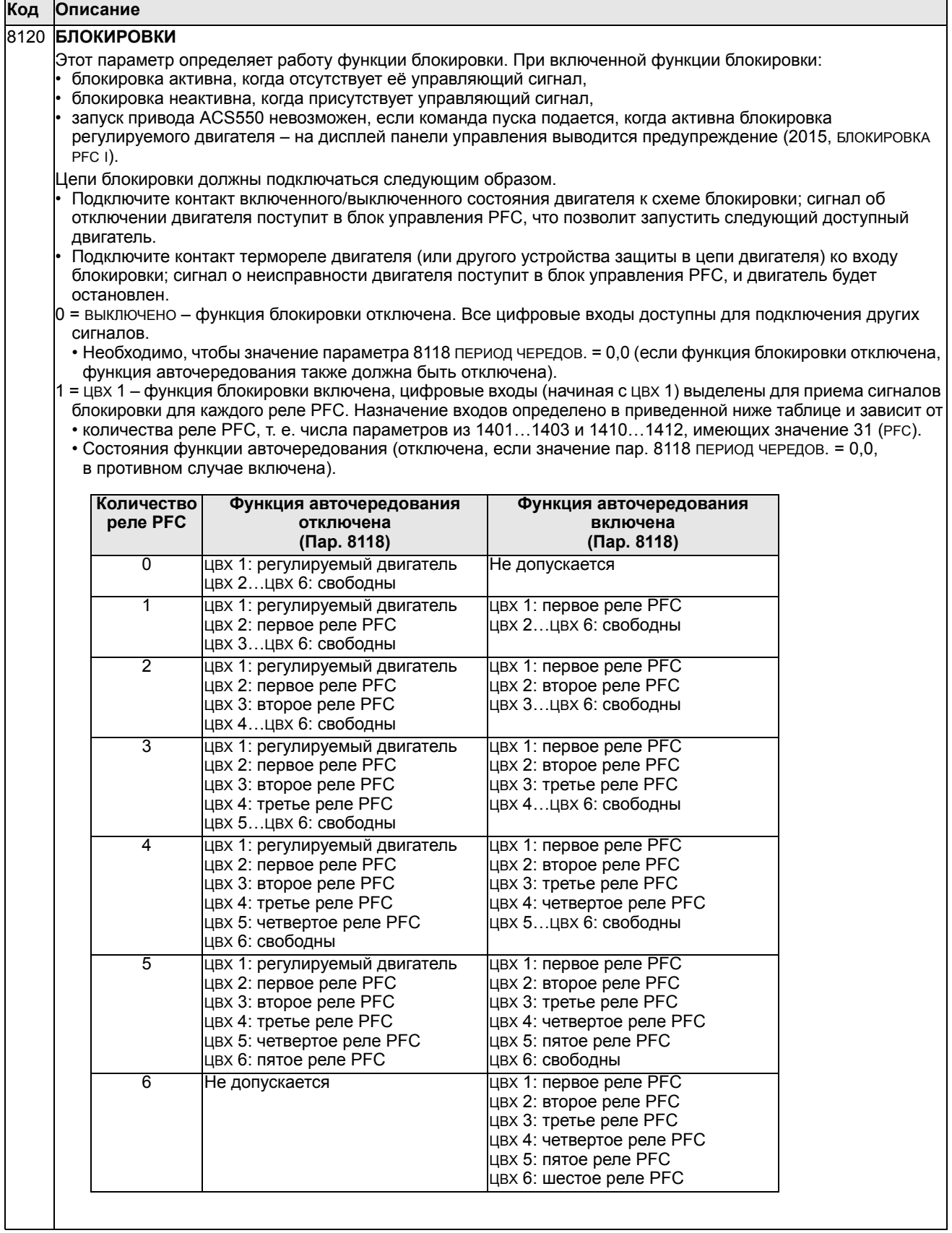

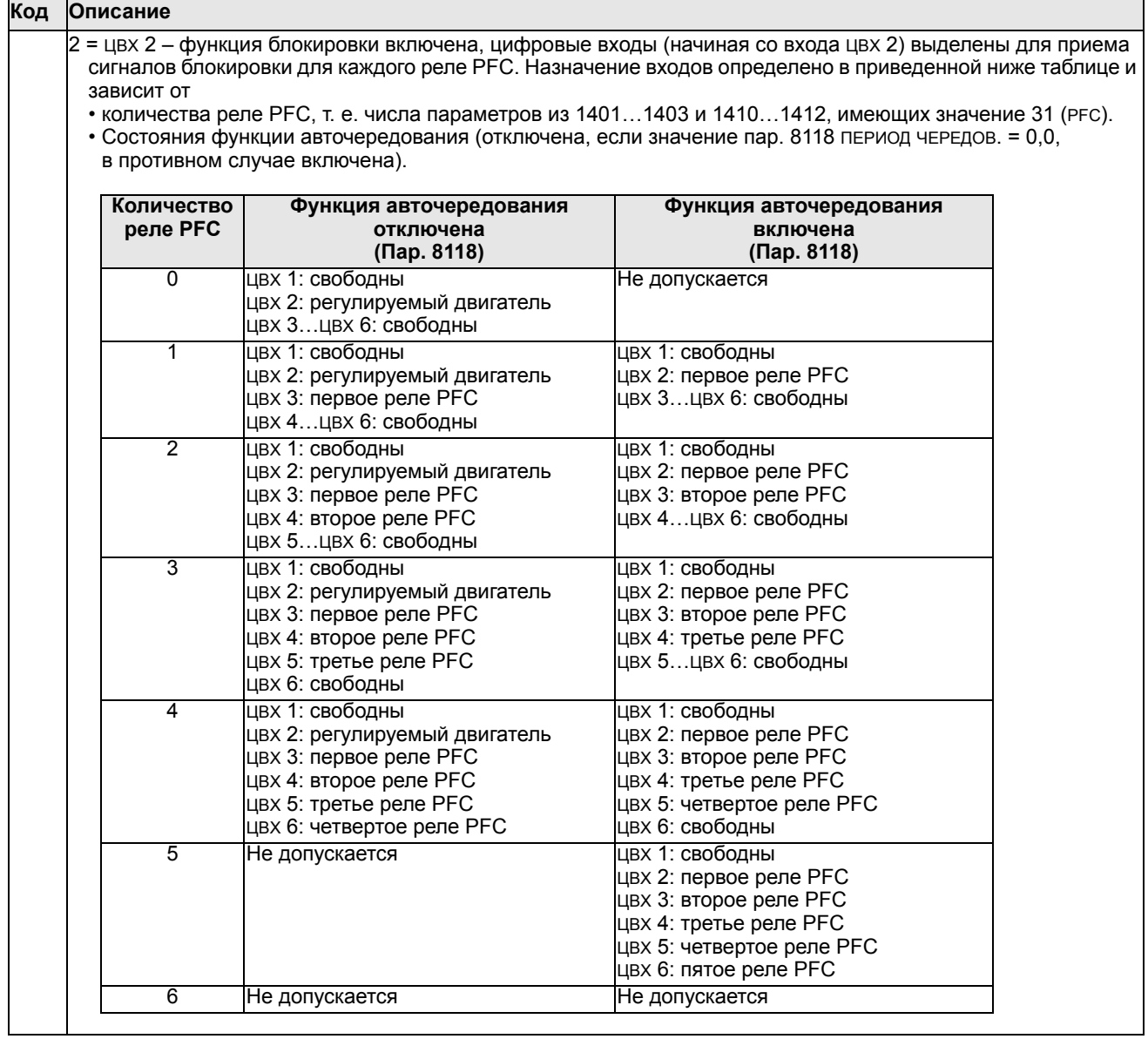

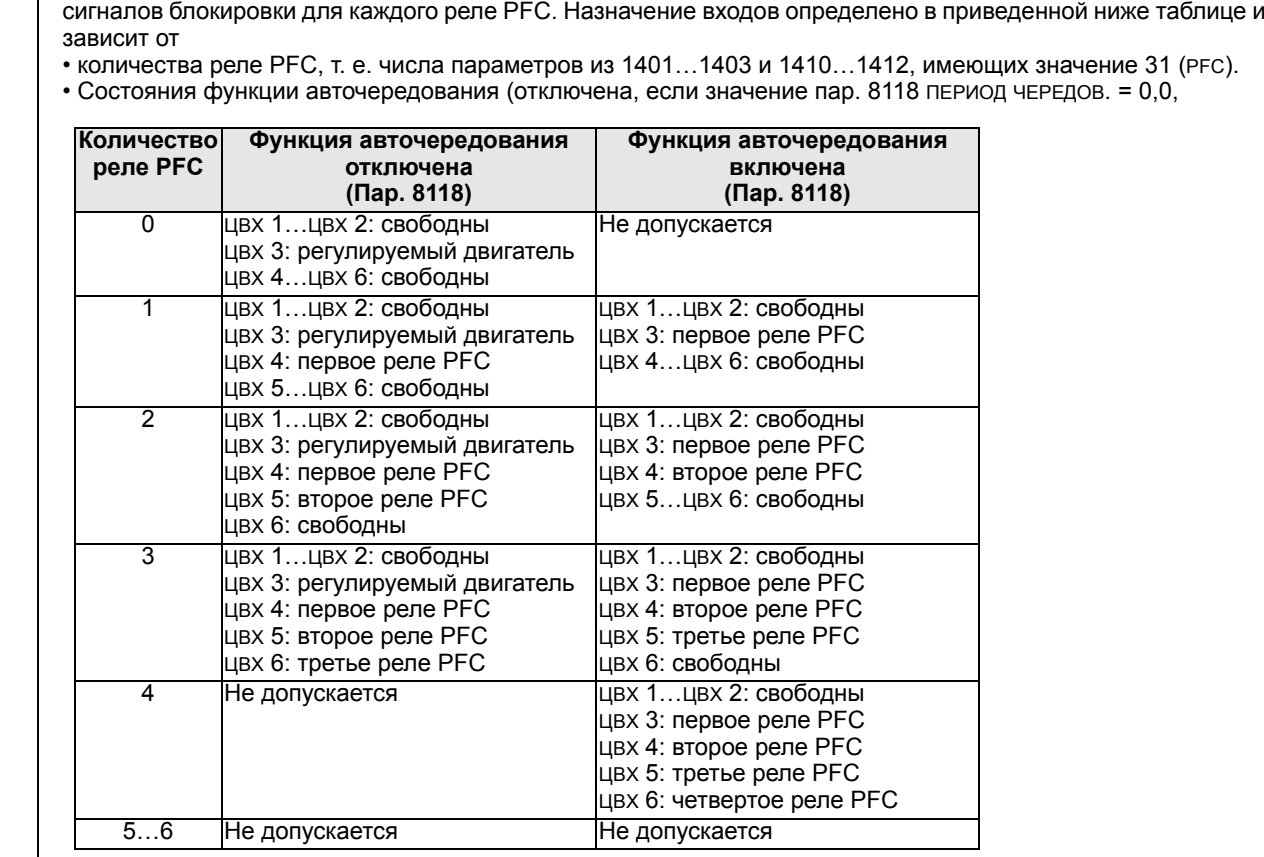

в противном случае включена).

4 = ЦВХ 4 – функция блокировки включена, цифровые входы (начиная со входа ЦВХ 4) выделены для приема сигналов блокировки для каждого реле PFC. Назначение входов определено в приведенной ниже таблице и зависит от

• количества реле PFC, т. е. числа параметров из 1401…1403 и 1410…1412, имеющих значение 31 (PFC).

3 = ЦВХ 3 – функция блокировки включена, цифровые входы (начиная со входа ЦВХ 3) выделены для приема

• Состояния функции авточередования (отключена, если значение пар. 8118 ПЕРИОД ЧЕРЕДОВ. = 0,0,

в противном случае включена).

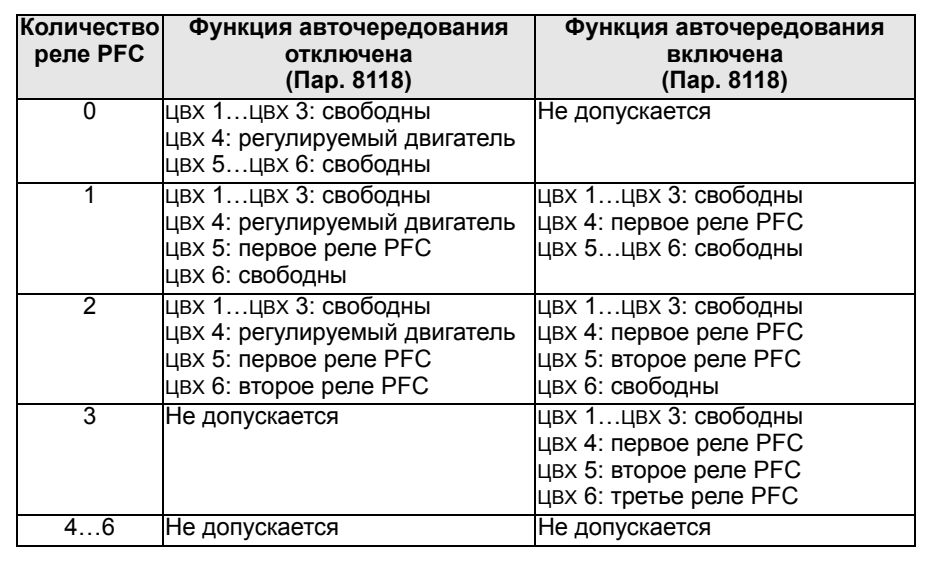

**Код Описание**
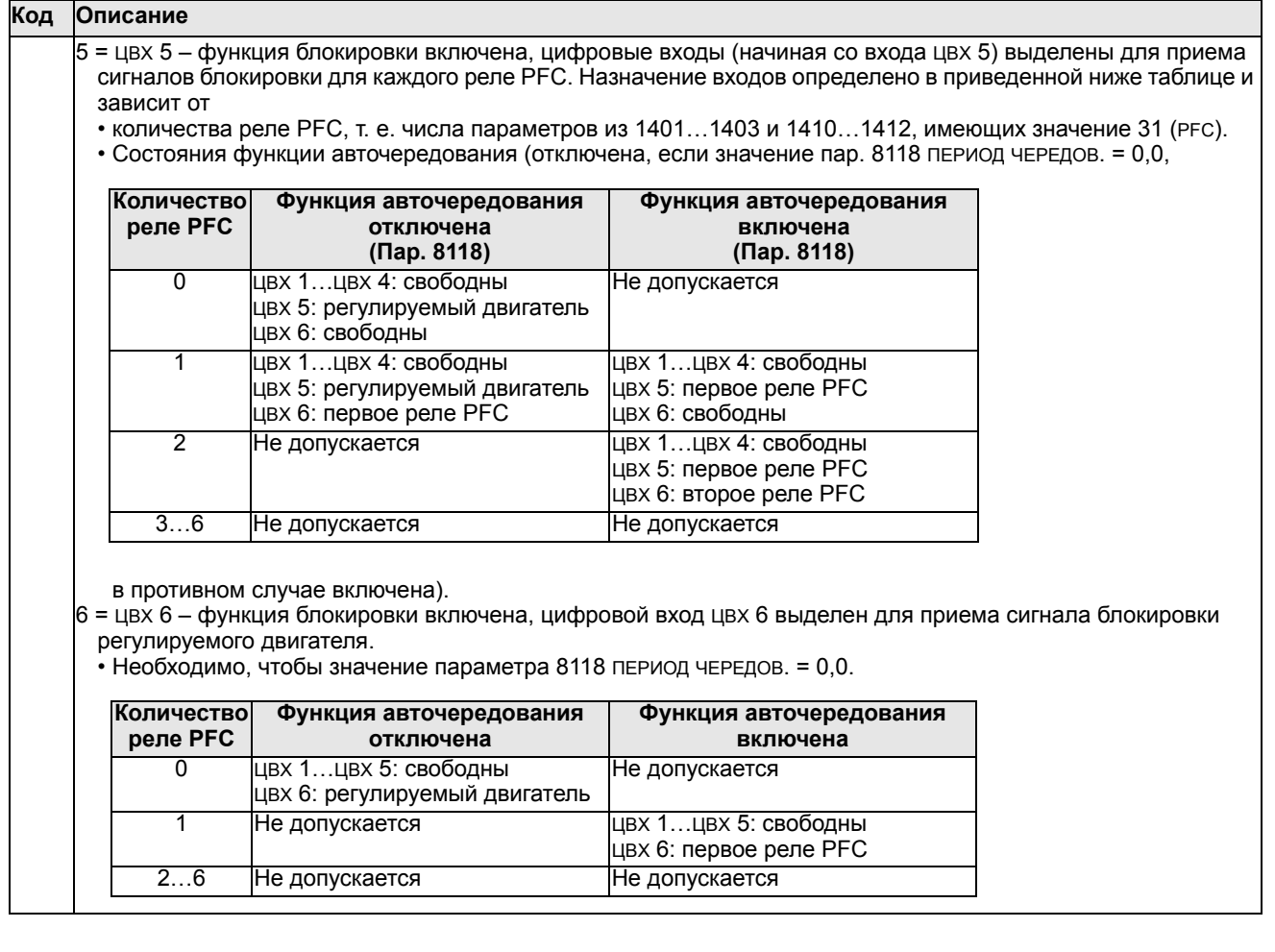

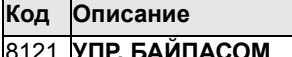

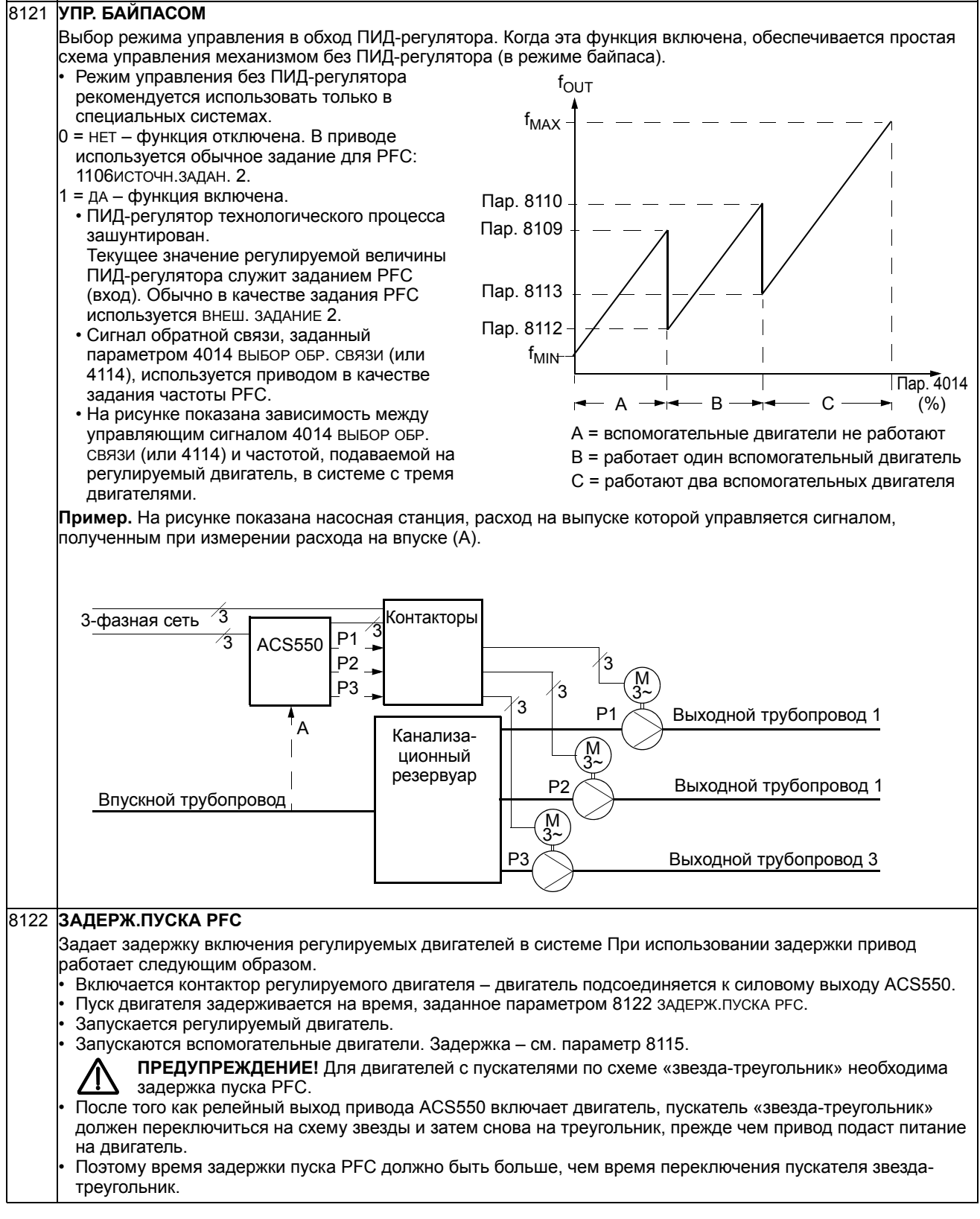

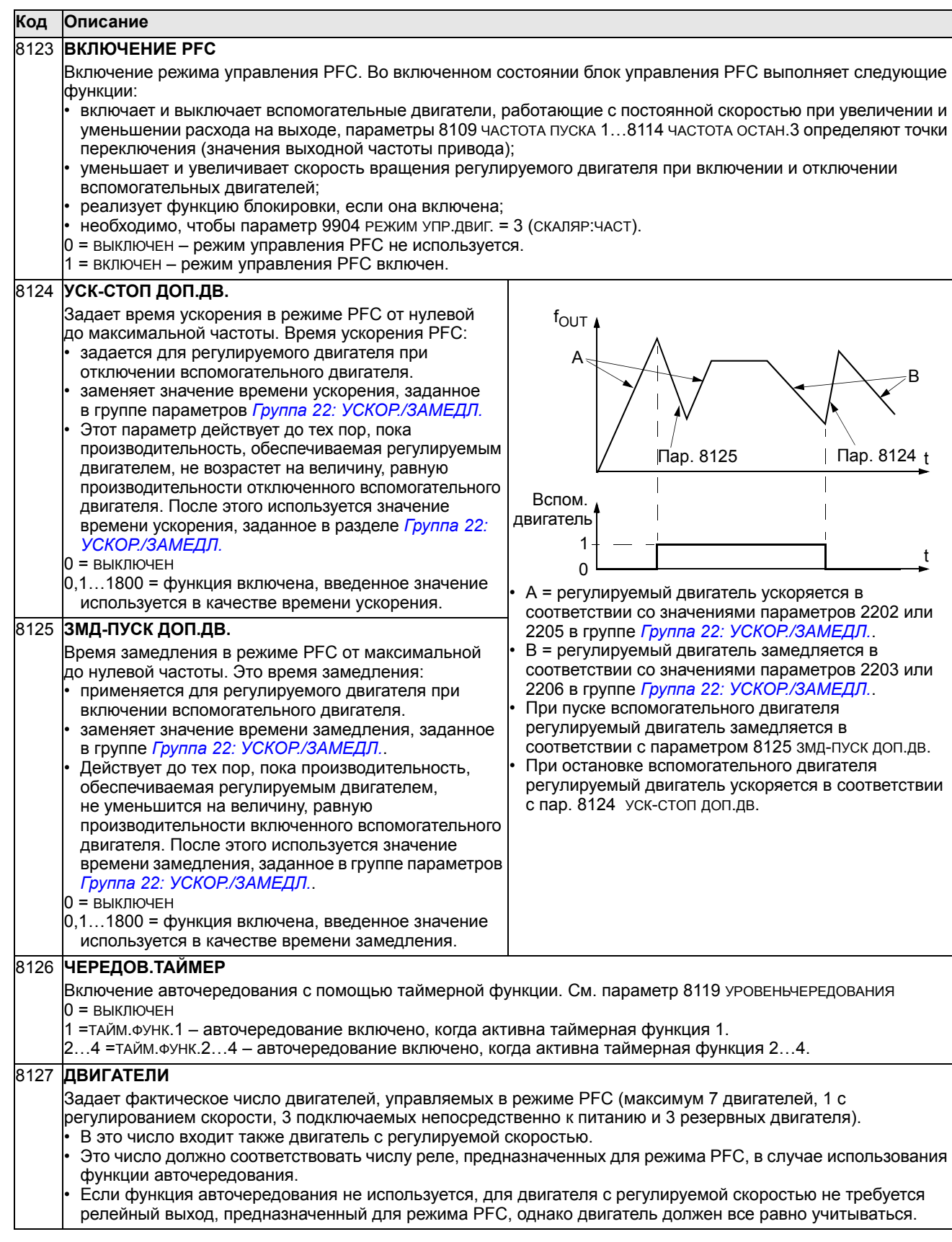

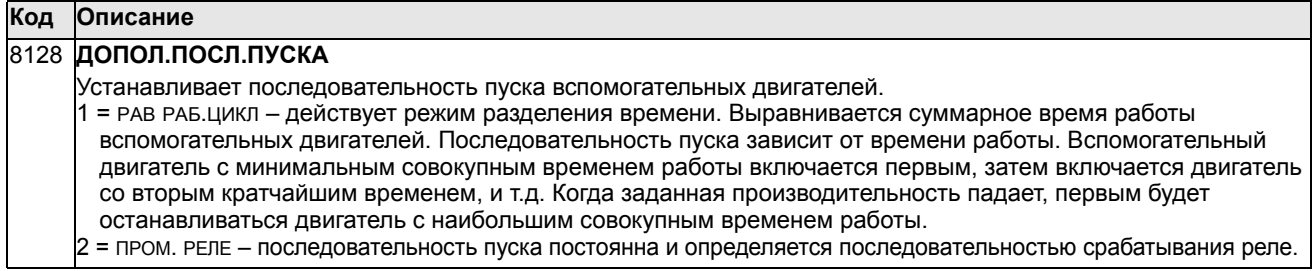

## **Группа 98: ДОП. МОДУЛИ**

Эта группа содержит параметры конфигурации дополнительных модулей, в частности, интерфейсного модуля, обеспечивающего связь с приводом по последовательному каналу передачи данных.

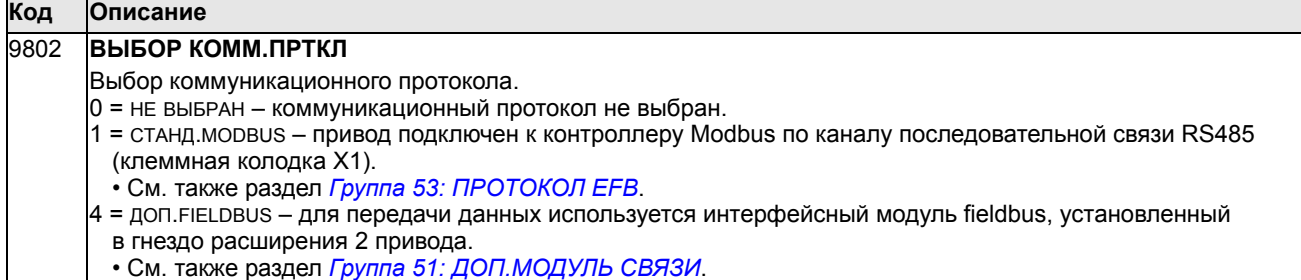

# Встроенная шина fieldbus

## Краткие сведения

Привод ACS550 можно настроить для приема управляющих команд от внешней системы по стандартному протоколу последовательной передачи данных. При использовании последовательной связи привод ACS550 может

- либо получать всю управляющую информацию по шине fieldbus, либо
- работать в смешанном режиме управления, в котором часть информации поступает по шине fieldbus, а часть – по другим каналам, например, через цифровые или аналоговые входы и от панели управления.

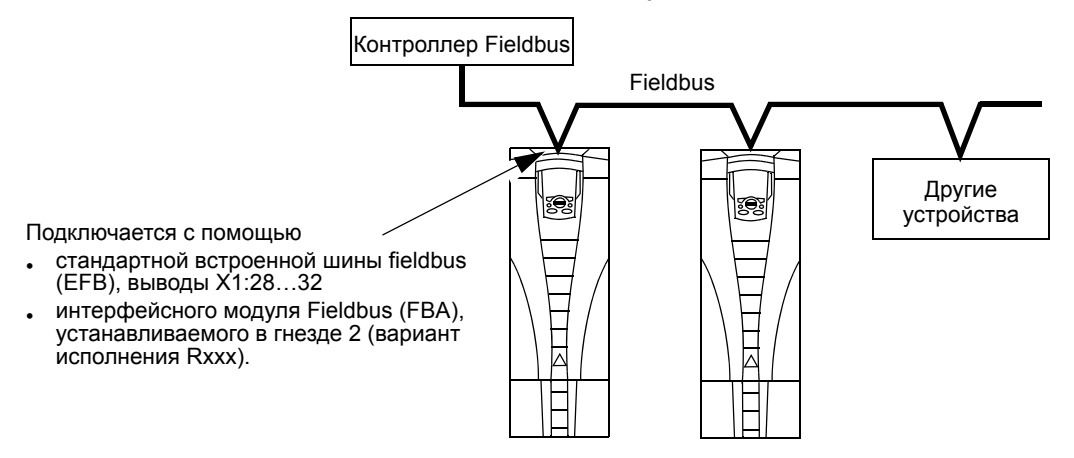

Возможны две основные конфигурации связи по последовательному каналу:

- Встроенная шина Fieldbus (EFB) с использованием интерфейса RS485, выводы X1:28...32 платы управления, связь между системой управления и приводом осуществляется по протоколу Modbus. (Описание протокола и профиля конфигурации приведено в разделах Технические данные протокола Modbus и Технические данные профилей управления ABB далее в этой главе.)
- интерфейсный модуль fieldbus (FBA) см. главу Интерфейсный модуль Fieldbus на стр. 261.

#### Интерфейс управления

В общем случае основной интерфейс управления между Modbus и приводом включает в себя:

- Слова вывода
	- Командное слово
	- Задание 1
	- Задание 2
- Слова ввода
- Слово состояния
- Текущее значение 1
- Текущее значение 2
- Текущее значение 3
- Текущее значение 4
- Текущее значение 5
- Текущее значение 6
- Текущее значение 7
- Текущее значение 8

Содержимое этих слов определяется профилем конфигурации. Подробная информация об этих профилях приведена в разделе Технические данные профилей управления АВВ на стр. 246.

Примечание. Слова «выход» и «вход» употребляются в тех значениях, которые они имеют по отношению к контроллеру fieldbus. Например, «выход» указывает, что поток данных направлен от контроллера fieldbus к приводу, с точки зрения привода это «вход».

## Проектирование

Проектирование сети должно отвечать на следующие вопросы.

- Сколько устройств и какого типа устройства должны подключаться к сети?
- Какая управляющая информация должна передаваться на приводы?
- Какая информация должна пересылаться от приводов в систему управления в качестве обратной связи?

## Механический и электрический монтаж - ЕГВ

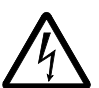

ПРЕДУПРЕЖДЕНИЕ! Подключение следует производить, когда привод отключен от источника питания.

Выводы привода 28...32 предназначены для связи по интерфейсу RS485.

- Используйте кабель типа Belden 9842 или эквивалентный. Belden 9842 является кабелем с двумя экранированными витыми парами с волновым сопротивлением 120 Ом.
- Используйте одну из этих витых экранированных пар для связи RS485. Используйте эту пару для соединения между собой всех выводов А (-) и всех выводов В (+).
- Подключите один из проводов второй пары к земле логики (вывод 31), при этом второй провод оставьте свободным.
- Непосредственное заземление шины RS485 в каких-либо точках не допускается. Необходимо заземлить все устройства, подключенные к шине, с помощью соответствующих выводов для заземления.
- Как обычно, заземляющие проводники не должны образовывать замкнутых контуров, все устройства должны быть подключены к общей «земле».
- Каналы RS485 должны быть соединены в последовательную цепь без отходящих линий.
- Для уменьшения помех на обоих концах сети RS485 должны быть установлены нагрузочные резисторы сопротивлением 120 Ом. Подключение/отключение оконечных резисторов выполняется с помощью DIP-переключателя. См. рисунок.

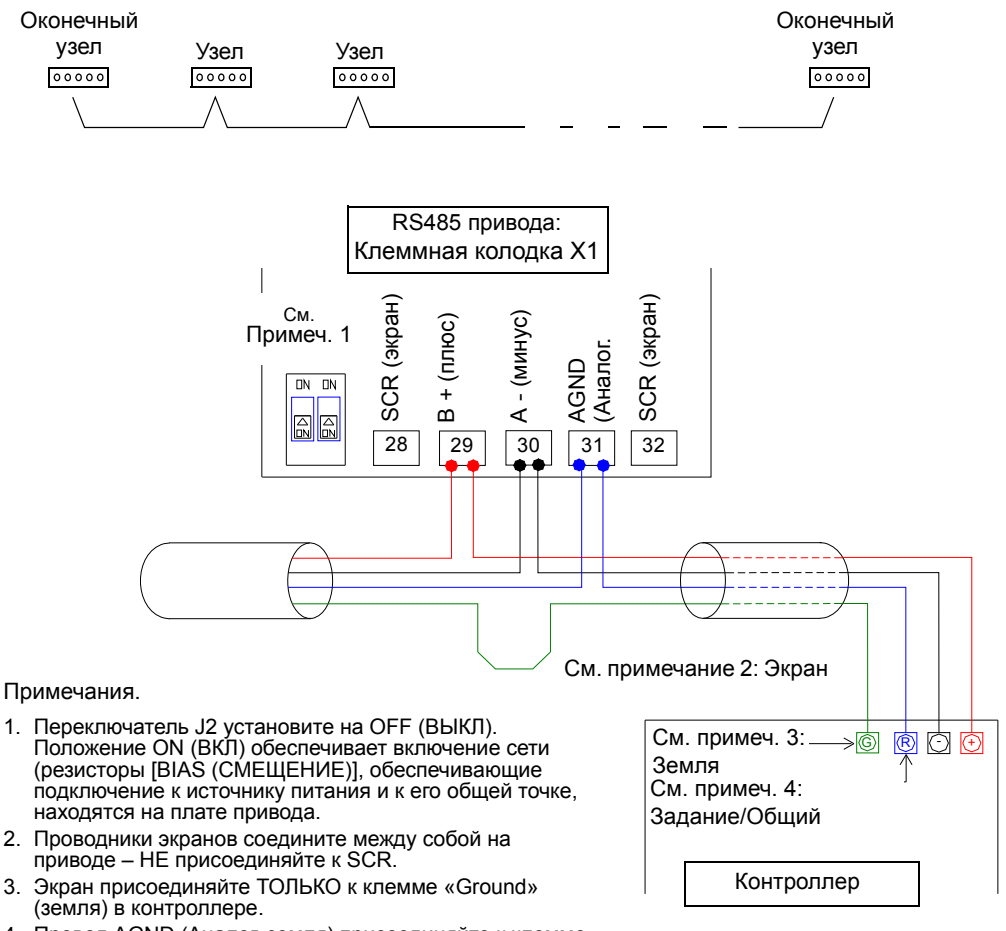

- 4. Провод AGND (Аналог. земля) присоединяйте к клемме «Reference» (Опорное) в контроллере.
- Настройка передачи информации рассматривается в следующих разделах:
	- *[Настройка](#page-225-0) связи EFB* на стр. *[226](#page-225-0)*
	- *Включение функций [управления](#page-226-0) привода EFB* на стр. *[227](#page-226-0)*
	- Специальные технические параметры соответствующего протокола EFB. Например, см. раздел *[Технические](#page-235-0) данные протокола Modbus* на стр. *[236](#page-235-0)*.

## <span id="page-225-0"></span>Настройка связи ЕГВ

#### Выбор связи по последовательному каналу

Для включения последовательного интерфейса установите параметр 9802 ВЫБОР КОММ. ПРТКЛ = 1 (СТАНД. MODBUS).

Примечание. Если вы не видите желаемого варианта на панели управления, это означает, что программное обеспечение протокола не записано в память для приложений привода.

#### Конфигурация последовательного канала связи

Установка параметра 9802 автоматически задает соответствующие значения параметров по умолчанию, которые определяют процесс обмена данными. Эти параметры и их описание приведены ниже. В частности, обратите внимание на то, что может потребоваться изменение адреса узла.

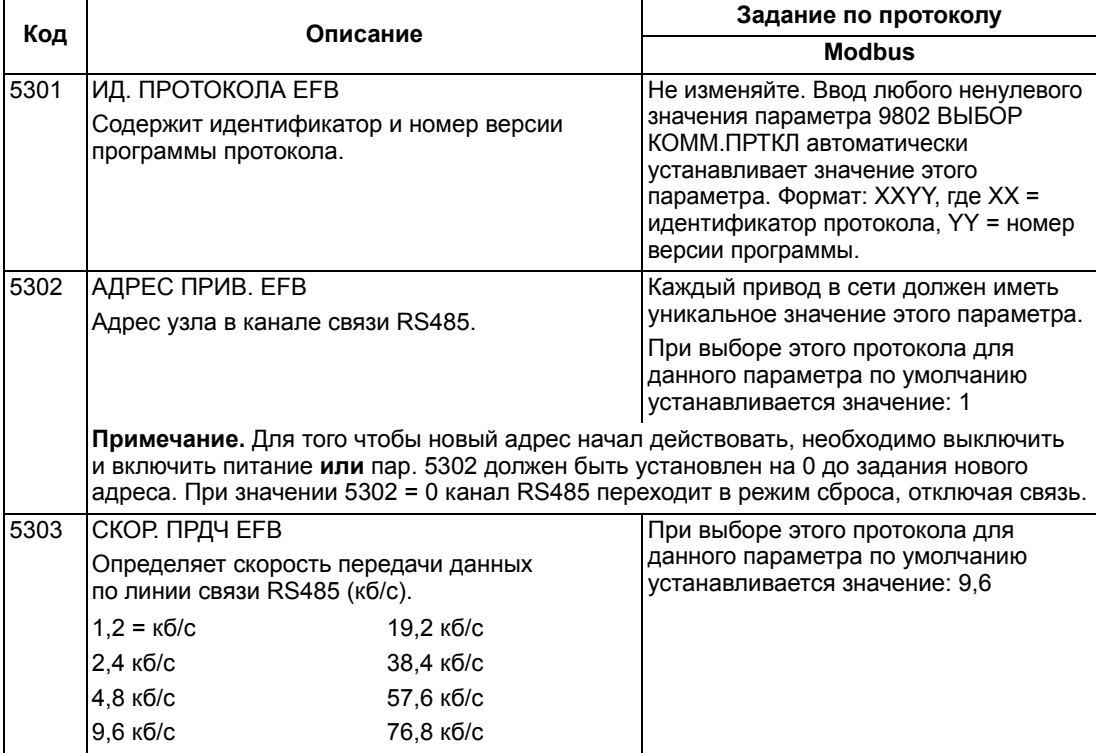

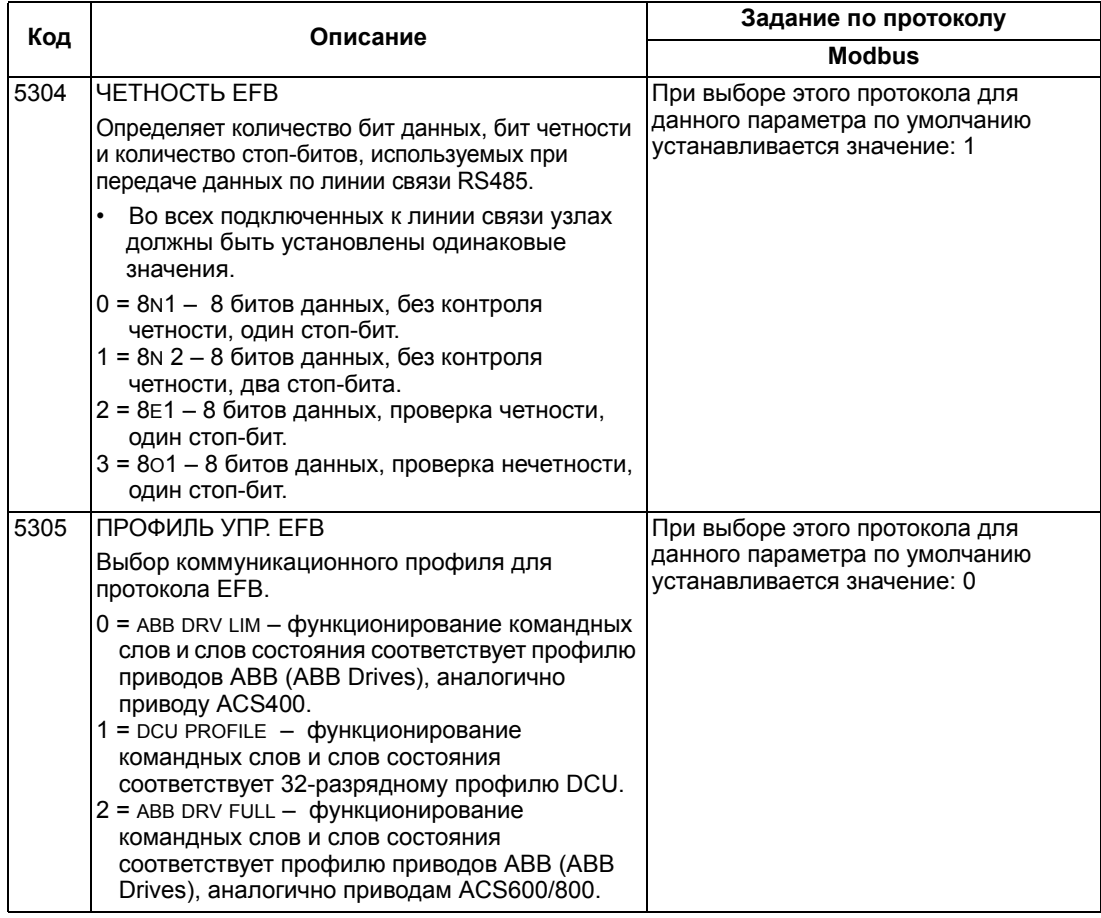

Примечание. После изменения значений параметров связи необходимо повторно активизировать протокол путем отключения и включения питания привода либо путем стирания и повторного ввода адреса узла (5302).

## <span id="page-226-0"></span>Включение функций управления привода - ЕГВ

## Управление приводом

Для управления по шине Fieldbus различными функциями привода необходимо выполнить следующие настройки:

- установить привод в режим управления функцией по шине fieldbus,
- задать данные привода, необходимые для управления, в качестве входных данных шины fieldbus,
- определить данные управления, необходимые для привода, в качестве выходных данных шины fieldbus.

В следующих разделах рассматриваются в общих чертах конфигурации, необходимые для каждой функции управления. Подробности, касающиеся конкретного протокола, приведены в документации, поставляемой с модулем FBA.

#### **Управление пуском/остановом, направлением вращения**

Для управления пуском/остановом/направлением вращения привода по шине fieldbus необходимо:

- установить параметры привода, как указано ниже,
- команды контроллера Fieldbus расположить в соответствующих ячейках. (эти позиции определяются документацией протокола и зависят от выбора протокола).

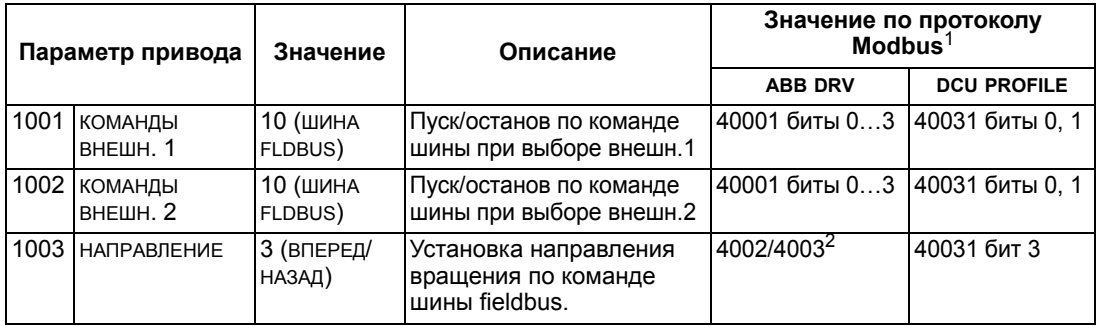

 $1$  Значение по протоколу Modbus может зависеть от используемого профиля, поэтому в этих таблицах приведены две колонки. Одна колонка относится к профилю приводов ABB, ее следует выбирать, когда параметр 5305 = 0 (ABB DRV LIM) или 5305 = 2 (ABB DRV FULL). Другая колонка соответствует профилю DCU, ее необходимо использовать, когда параметр 5305 = 1 (DCU PROFILE). См. раздел *[Технические](#page-245-0) данные профилей управления АВВ* на стр. *[246](#page-245-0)*.

 $2$  Задание дает возможность управлять направлением вращения – отрицательное значение обеспечивает обратное вращение.

#### **Выбор входного задания**

Для передачи входных заданий на привод по шине fieldbus необходимо:

- установить параметры привода, как указано ниже,
- расположить слово (слова) задания контроллера в соответствующих ячейках (эти позиции определяются документацией протокола и зависят от выбора протокола).

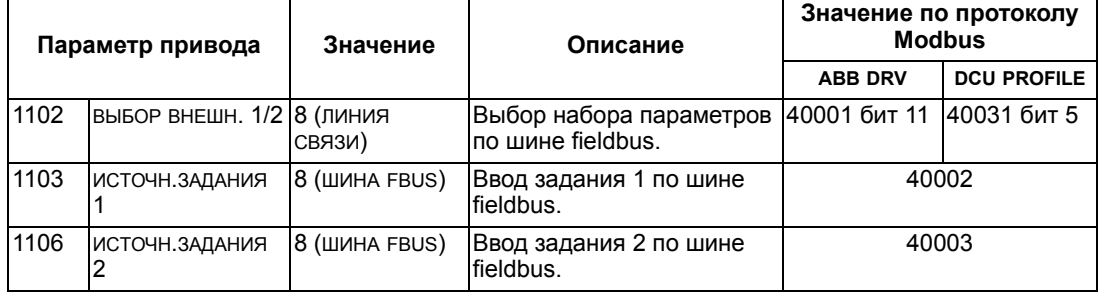

#### *Масштабирование задания*

При необходимости ЗАДАНИЯ можно масштабировать. См. соответственно:

- Регистр Modbus *[40002](#page-240-0)* в разделе *[Технические](#page-235-0) данные протокола Modbus* на стр. *[236](#page-235-0)*.
- *[Масштабирование](#page-255-0) задания* в разделе *[Технические](#page-245-0) данные профилей [управления](#page-245-0) АВВ* на стр. *[246](#page-245-0)*.

### **Различные функции управления приводом**

При использовании шины fieldbus для выполнения различных функций управления приводом необходимо:

- установить параметры привода, как указано ниже,
- команды контроллера Fieldbus расположить в соответствующих ячейках. (эти позиции определяются документацией протокола и зависят от выбора протокола).

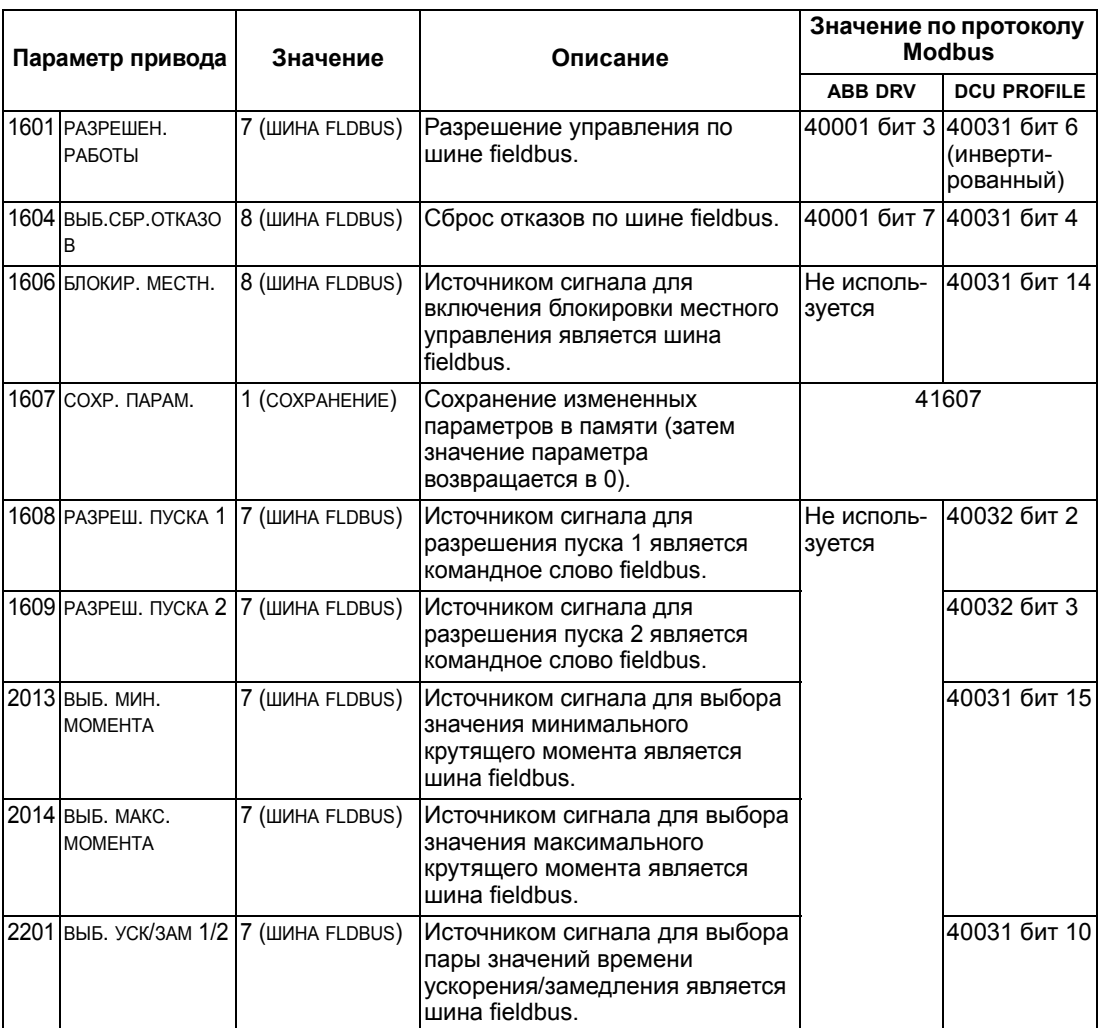

#### **Управление релейными выходами**

Для управления релейными выходами по шине fieldbus необходимо:

- установить параметры привода, как указано ниже,
- формируемые контроллером fieldbus команды управления реле, записанные в двоичном коде, расположить в соответствующих ячейках. (эти ячейки определяются документацией протокола и зависят от выбора протокола).

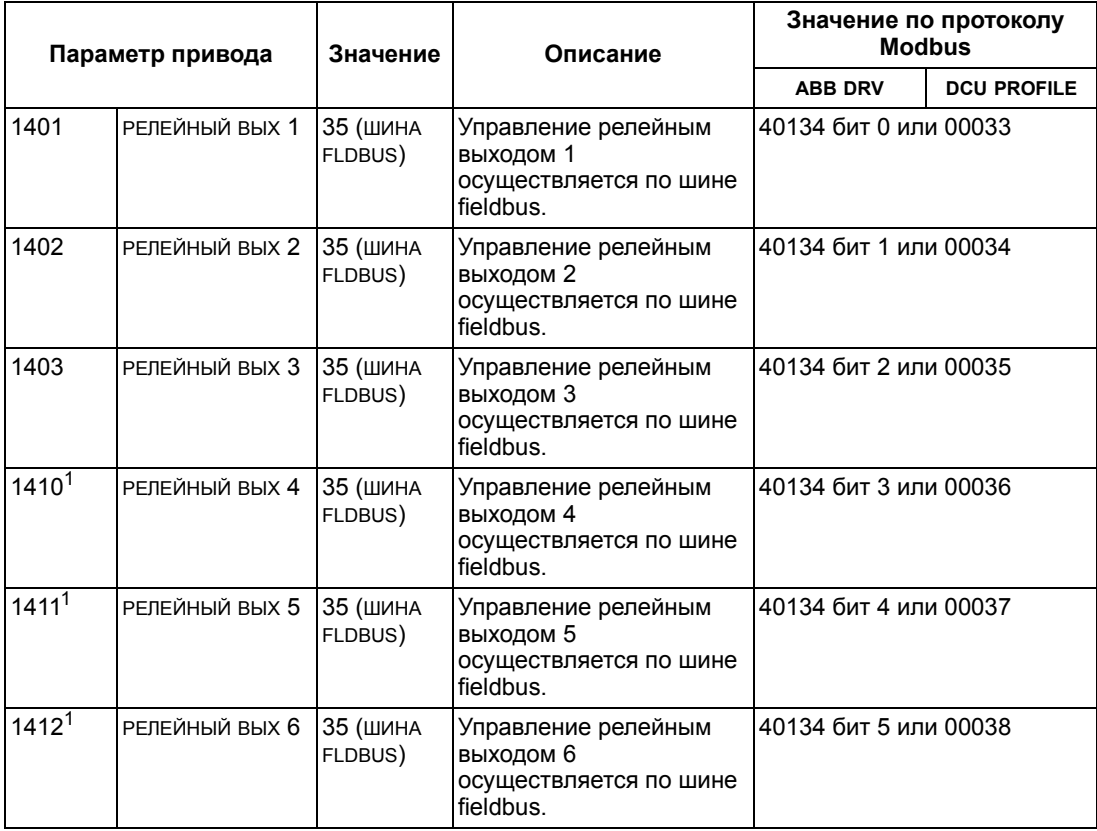

 $1$  Если требуется более 3 реле, необходимо установить дополнительный модуль релейных выходов.

**Примечание.** Данные обратной связи о состоянии реле выводятся без дополнительной настройки следующим образом.

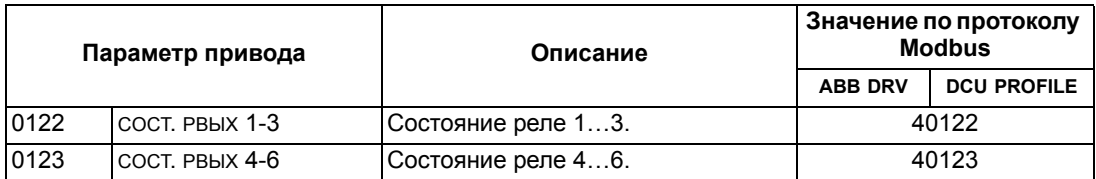

#### **Управление аналоговыми выходами**

Для управления аналоговыми выходами по шине fieldbus (например, для формирования уставки ПИД-регулятора) необходимо:

- установить параметры привода, как указано ниже,
- расположить в соответствующих ячейках аналоговые величины, поступающие из контроллера fieldbus (эти позиции определяются документацией протокола и зависят от выбора протокола).

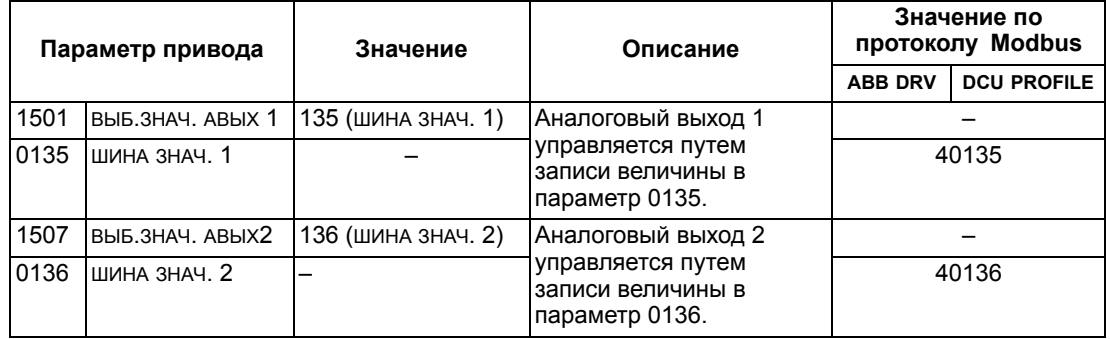

### **Источник уставки ПИД-регулятора**

Для выбора шины fieldbus в качестве источника задания уставки для контуров ПИД-регулирования установите следующие значения параметров:

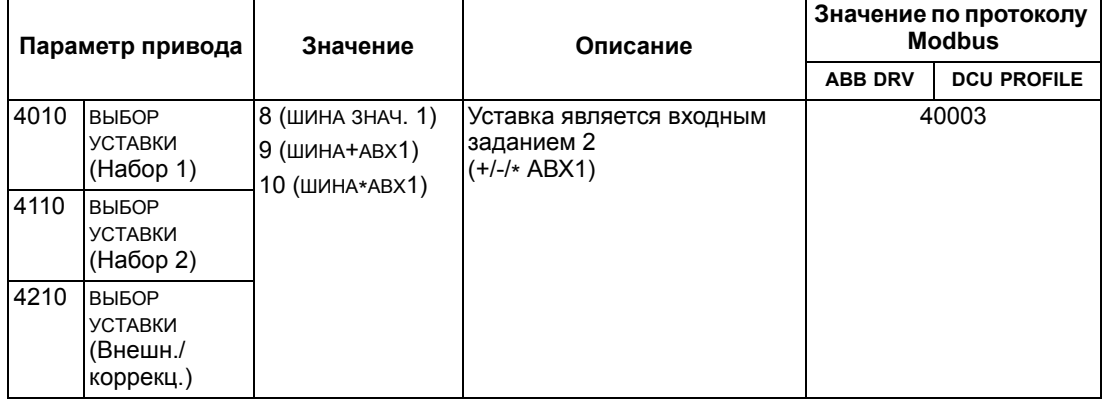

### <span id="page-230-0"></span>**Ошибки связи**

При использовании управления по шине fieldbus задается реакция привода при отказе связи по последовательному каналу.

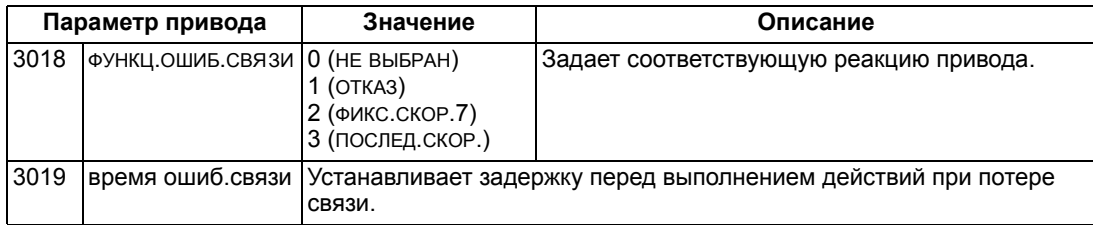

## Обратная связь от привода – ЕГВ

## Предварительно выбираемая обратная связь

Назначение входов контроллера (выходов привода) определяется установленным протоколом. Такая обратная связь не требует конфигурирования привода. В следующей таблице дана выборка из возможных вариантов обратной связи. Полный перечень приведен в списках входных слов / точек / объектов в разделе технических данных для соответствующего протокола начиная со стр. 236.

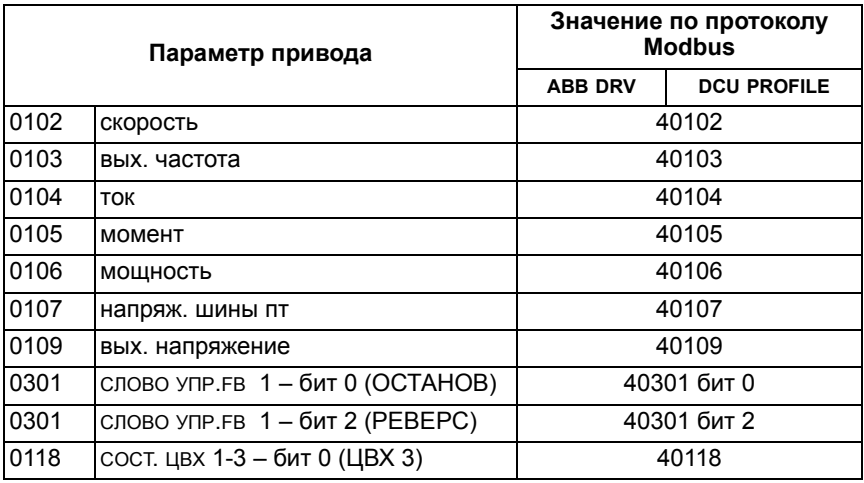

Примечание. При работе с Modbus доступ к любому параметру осуществляется в следующем формате: «4», затем номер параметра.

#### <span id="page-231-0"></span>Масштабирование фактической величины

Масштаб текущих значений может зависеть от выбранного протокола. В общем случае для текущей величины масштабируется целочисленное значение обратной связи с учетом разрешения параметра. (Разрешение параметра рассматривается в разделе Полный перечень параметров на стр. 99.) Например:

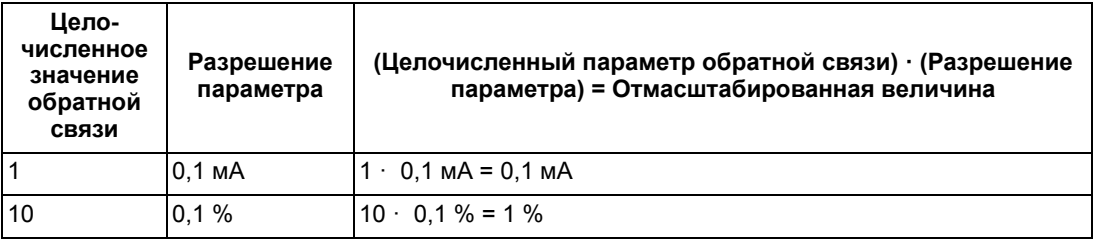

Для параметров, значения которых задаются в процентах, в разделе Полное описание параметров указаны их значения, соответствующие 100 %. В таких случаях преобразование из процентов в технические единицы измерения выполняется путем умножения на значение параметра, соответствующего 100 %, и деления на 100 %.

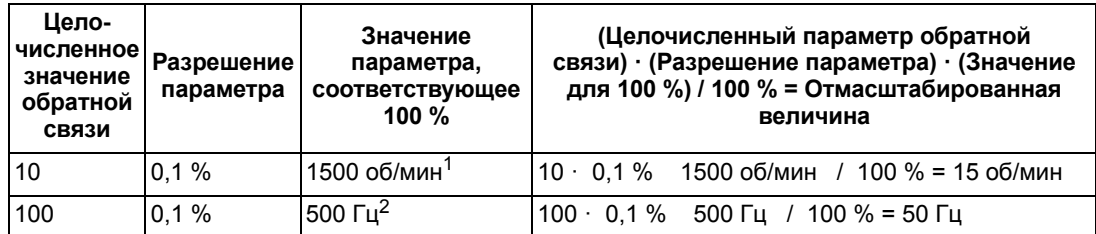

В этом примере предполагается, что 100 % значению действительной величины соответствует параметр 9908 ном.скорость двг, таким образом, значение пар. 9908 = 1500 об/мин.

 $2$  В этом примере предполагается, что 100 % значению действительной величины соответствует параметр 9907 ном частота двиг, таким образом, значение пар. 9907 = 500 Гц.

## Диагностика - ЕГВ

#### Очередность выдачи информации об отказах при диагностике привода

Общая информация о диагностике ACS500 приведена в разделе Диагностика на стр. 285. Информация о трех последних отказах ACS500 передается по шине fieldbus согласно следующей таблице.

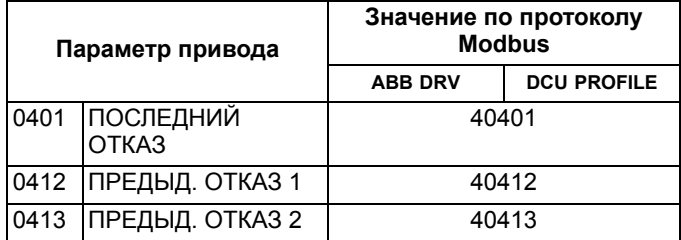

#### Диагностика последовательного канала связи

Неисправности сети могут быть вызваны различными причинами. Вот некоторые из них:

- плохое соединение
- неправильный монтаж (включая перепутанные местами провода)
- плохое заземление
- дублирование номеров узлов
- неверная настройка приводов или других сетевых устройств.

Основные средства диагностики, предназначенные для поиска неисправностей в сети ЕFB, используют параметры 5306...5309 Группа 53: ПРОТОКОЛ ЕFB. Эти параметры подробно описаны в разделе Полное описание параметров на стр. 114.

#### Диагностические ситуации

В этом подразделе рассматриваются различные диагностические ситуации симптомы неисправностей и действия по их устранению.

#### Нормальная работа.

При нормальной работе параметры 5306...5309 каждого привода действуют следующим образом:

- 5306 сообщ. ок егв передается (передается для каждого сообщения, правильно принятого и адресованного данному приводу).
- 5307 ошивки свс егв не передается (такое сообщение передается при приеме сообщения с ошибкой контроля CRC).
- 5308 ОШИБКИ UART ЕFВ не передается (такое сообщение передается при обнаружении ошибочного формата символов, например ошибки четности или кадрирования).
- 5309 СОСТОЯНИЕ ЕЕВ ИЗМЕНЯЕТ СВОЕ ЗНАЧЕНИЕ В ЗАВИСИМОСТИ ОТ ПОТОКА данных в сети.

#### Отказ в линии связи

Настройка работы привода ACS550 в случае отказа линии связи рассматривалась ранее, в разделе Ошибки связи на стр. 231. Обработкой отказов управляют следующие параметры: функц.ошив.связи и 3019 время ошив.связи. Эти параметры подробно описываются в разделе Полное описание параметров на стр. 114.

#### В линии отсутствует ведущая станция

При отсутствии в линии ведущей станции ни на одном узле не появляется ни одно из сообщений сообщ. Ок ЕFB, ни сообщения об ошибках (5307 ОШИБКИ СRC ЕFB и 5308 ОШИБКИ UART ЕFB).

Для устранения неисправности:

- Убедитесь, что ведущее сетевое управляющее устройство подключено к сети и должным образом запрограммировано.
- Проверьте подключение кабеля и отсутствие в нем обрывов и коротких замыканий.

#### Дублированные узлы

Если у двух и более узлов совпадают номера:

- Адресация приводов с одинаковыми номерами невозможна.
- Каждый раз при записи или считывании с определенного узла формируется сообщение 5307 ошибки СRC ЕFB или 5308 ошибки UART ЕFB.

Для устранения неисправности: проверьте номера всех узлов, измените конфликтующие (одинаковые) номера.

#### Перепутано подключение проводов

Если перепутаны провода линии связи (вывод А одного привода подключен к выводу В другого):

- Сообщение 5306 сообщ. ок ЕГВ не передается.
- Формируются сообщения ОШИБКИ СКС ЕГВ И 5308 ОШИБКИ UART ЕГВ.

Для устранения неисправности: проверьте правильность соединения проводов в канале RS-485.

#### Отказ 28 – ошибка шины 1

Если на панели управления привода отображается код отказа 28 ошибка шины 1, то возможны следующие неисправности:

- Отказало ведущее устройство. Для устранения этой неисправности восстановите работу ведущего устройства.
- Плохая связь в линии. Для устранения дефектов проверьте подключение линии связи на приводе.
- Время ожидания для привода слишком мало для данной системы. Ведущее устройство не успевает опросить привод за заданное время ожидания. Для устранения неисправности увеличьте значение времени ожидания в параметре 3019 время ошиб.связи.

## Отказы 31...33 ЕГВ1... ЕГВ3

Три кода отказов ЕFB, перечисленные для привода в главе Диагностика на стр. 285 (коды отказов 31... 33), не используются.

#### Периодическое отключение от линии

Перечисленные выше неисправности являются наиболее часто встречающимися при управлении приводами ACS550 по шине связи. Периодические отказы могут быть также связаны с

- плохими соединениями.
- износом проводов, вызванным вибрациями оборудования,
- плохим заземлением и экранированием как устройств, так и кабелей связи.

## <span id="page-235-0"></span>Технические данные протокола Modbus

### Краткие сведения

Протокол Modbus® разработан компанией Modicon Inc. для управления устройствами, содержащими программируемые контроллеры Modicon. Благодаря простоте реализации и применения этот язык управления контроллерами был быстро принят в качестве действующего стандарта для объединения в единую систему широкого набора управляющих контроллеров и управляемых устройств.

Modbus - это протокол последовательной асинхронной связи. Обмен данными выполняется в полудуплексном режиме в конфигурации «одно ведущее устройство и одно или несколько ведомых устройств». Для связи одного ведущего и одного ведомого устройства можно использовать интерфейс RS232, однако чаще применяется многоточечная сеть RS485 с одним ведущим устройством, которое управляет несколькими ведомыми устройствами. В качестве физического интерфейса Modbus в преобразователе ACS550 используется RS485.

#### **RTU**

В спецификации протокола Modbus определены два различных режима передачи: ASCII (американский стандартный код обмена информацией) и RTU. Привод ACS550 поддерживает только режим RTU.

#### Сводка функций

ACS550 поддерживает следующие функции Modbus.

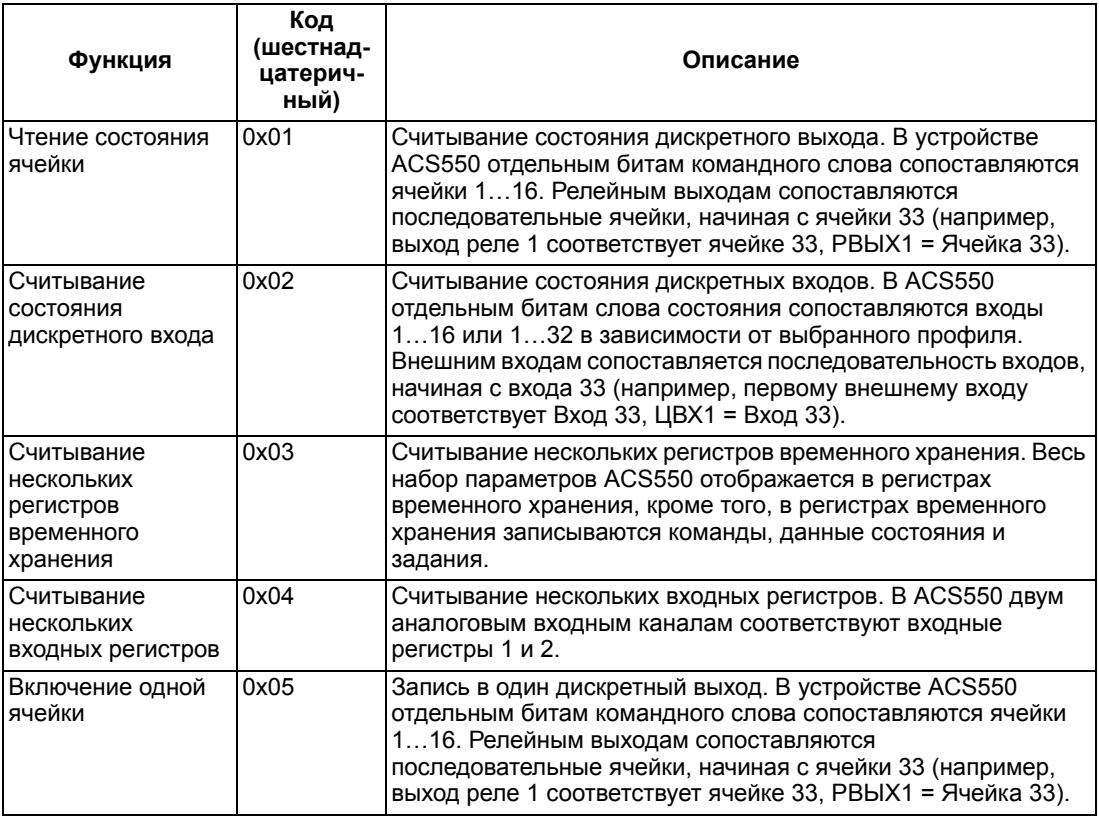

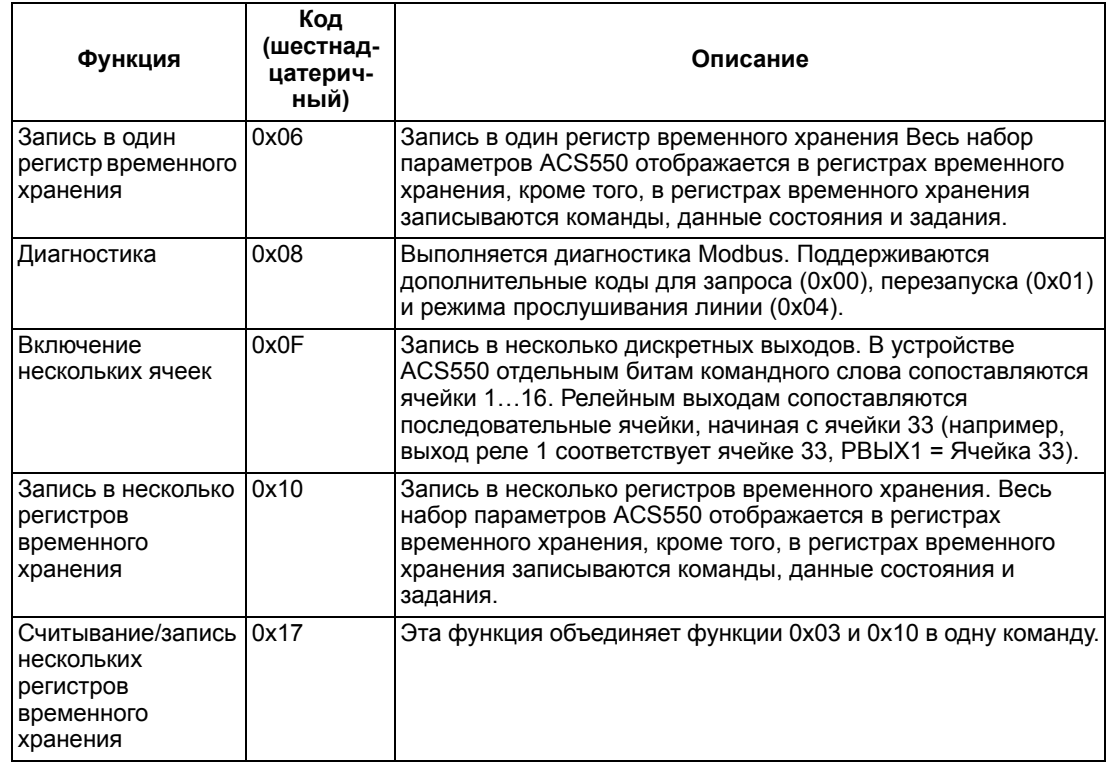

#### <span id="page-236-0"></span>*Сводка отображений*

В следующей таблице сведены отображения параметров и входов/выходов ACS550 и пространства значений Modbus. Более подробные сведения приведены ниже в разделе *[Адресация](#page-237-0) Modbus*.

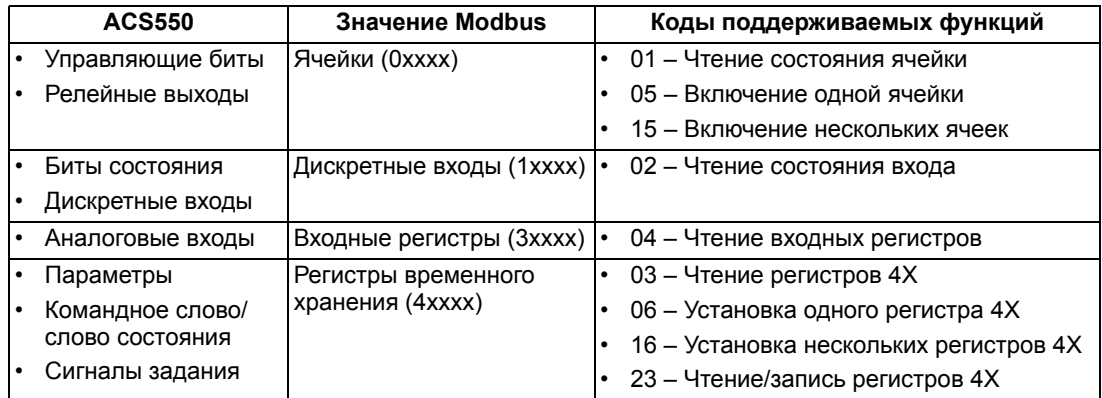

#### *Профили связи*

Привод ACS550 поддерживает различные профили для передачи управляющей информации и информации о состоянии через интерфейс Modbus. Для выбора профиля служит параметр 5305 ПРОФИЛЬ УПР. EFB.

• ABB DRV LIM – основным профилем (и профилем по умолчанию) является профиль ABB DRV LIM. Реализация профиля приводов АВВ обеспечивает совместимость управляющего интерфейса с приводами ACS400. Профиль приводов АВВ базируется на интерфейсе PROFIBUS. Он подробно рассматривается в следующих разделах.

- DCU PROFILE профиль DCU PROFILE характеризуется расширенным 32битовым интерфейсом для передачи сигналов управления и состояния. Это внутренний интерфейс между основным оборудованием привода и оборудованием встроенной шины.
- ABB DRV FULL профиль ABB DRV FULL является реализацией профиля приводов ABB и обеспечивает совместимость управляющего интерфейса с приводами ACS600 и ACS800. Эта реализация поддерживает биты двух командных слов, не поддерживаемые в реализации ABB DRV LIM.

### <span id="page-237-0"></span>**Адресация Modbus**

В протоколе Modbus каждый функциональный код подразумевает доступ к конкретному набору значений Modbus. Таким образом, первая цифра не включается в адресное поле сообщения Modbus.

Примечание. Привод ACS550 поддерживает адресацию с отсчетом от нуля. предусмотренную спецификацией Modbus. Регистр временного хранения 40002 в сообщении Modbus имеет адрес 0001. Аналогично, ячейка 33 в сообщении Modbus имеет адрес 0032.

См. раздел Сводка отображений выше. В следующих разделах приведено подробное описание отображения в каждый из наборов значений Modbus.

Отображение 0хххх - ячейки Modbus. В набор Modbus 0хххх под названием «Ячейки Modbus» привод отображает следующую информацию:

- Побитовую карту командного слова (параметр 5305 профиль упр. егв). Для этой цели зарезервированы первые 32 ячейки.
- Состояния релейных выходов, пронумерованные последовательно, начиная с ячейки 00033.

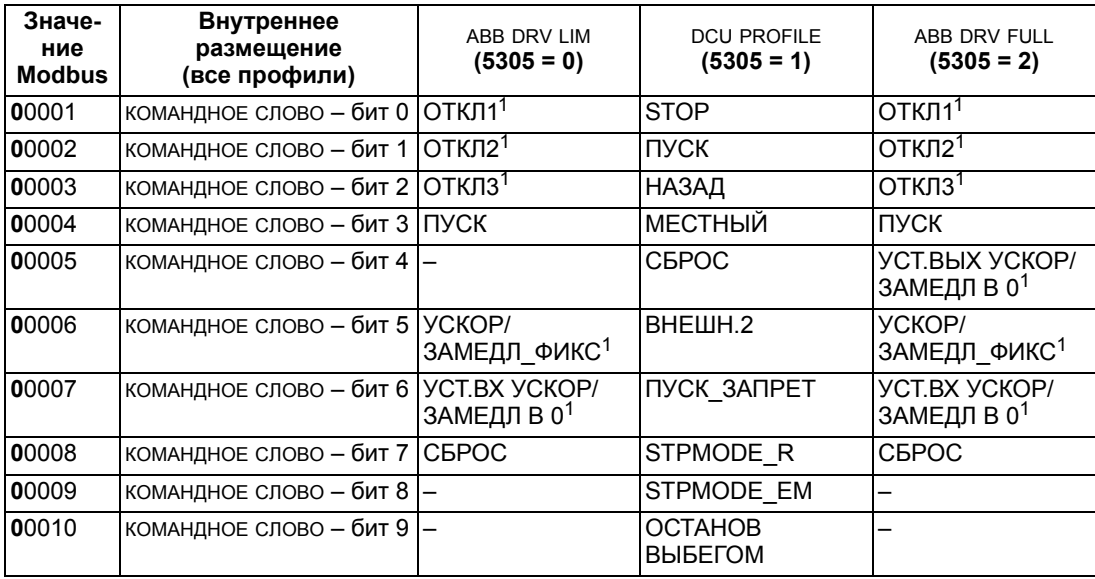

В таблице приведено содержимое набора значений 0хххх.

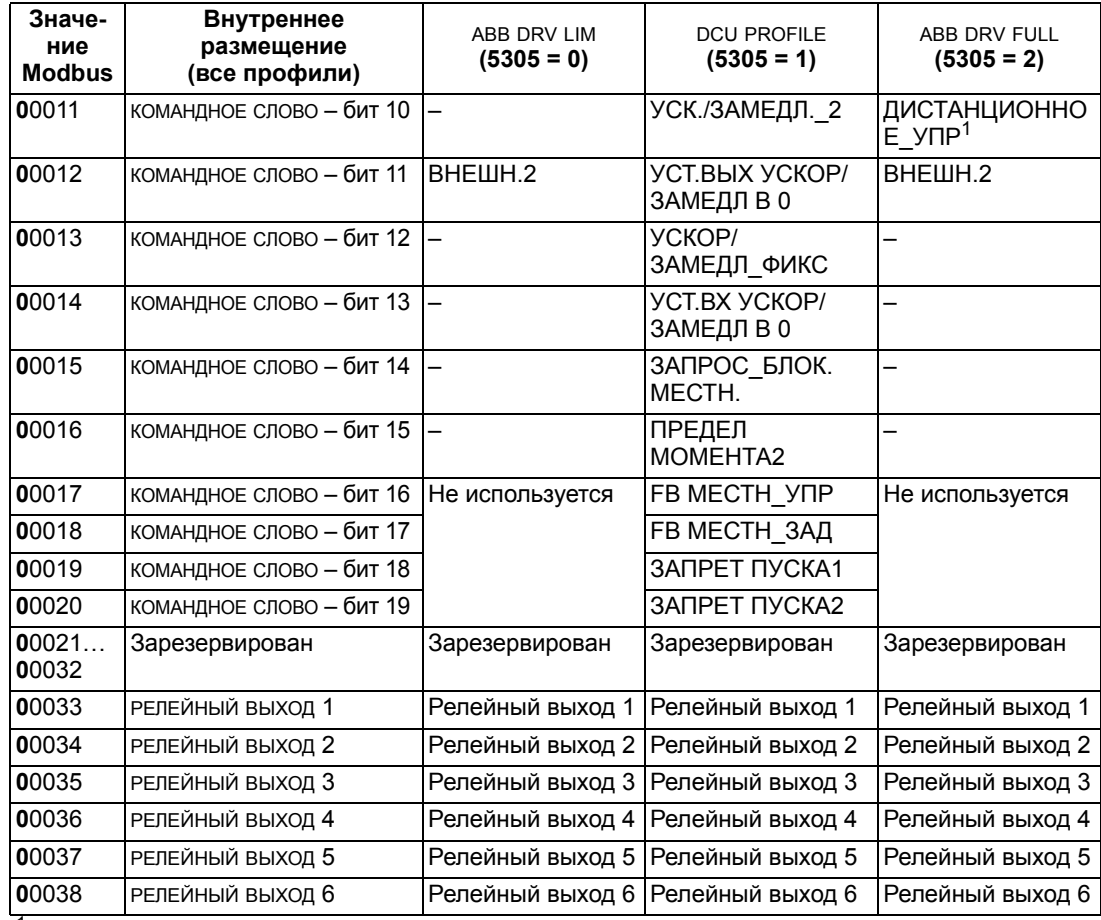

 $1 =$  Активным является низкий уровень

Для регистров 0xxxx:

- Чтение состояния возможно всегда.
- Включение разрешается путем конфигурирования привода пользователем для управления через интерфейс fieldbus.
- Дополнительные релейные выходы добавляются последовательно.

Привод ACS550 поддерживает следующие коды функций Modbus для ячеек:

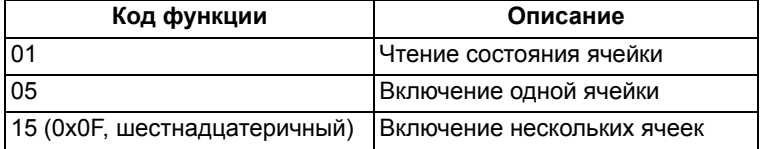

**Отображение 1xxxx – дискретные входы Modbus.** В набор Modbus 1xxxx под названием «Дискретные входы Modbus» привод отображает следующую информацию:

• побитовую карту СЛОВА СОСТОЯНИЯ (параметр 5305 ПРОФИЛЬ УПР. EFB), для этой цели зарезервированы первые 32 входа;

• дискретные аппаратные входы, пронумерованные последовательно, начиная со входа 33.

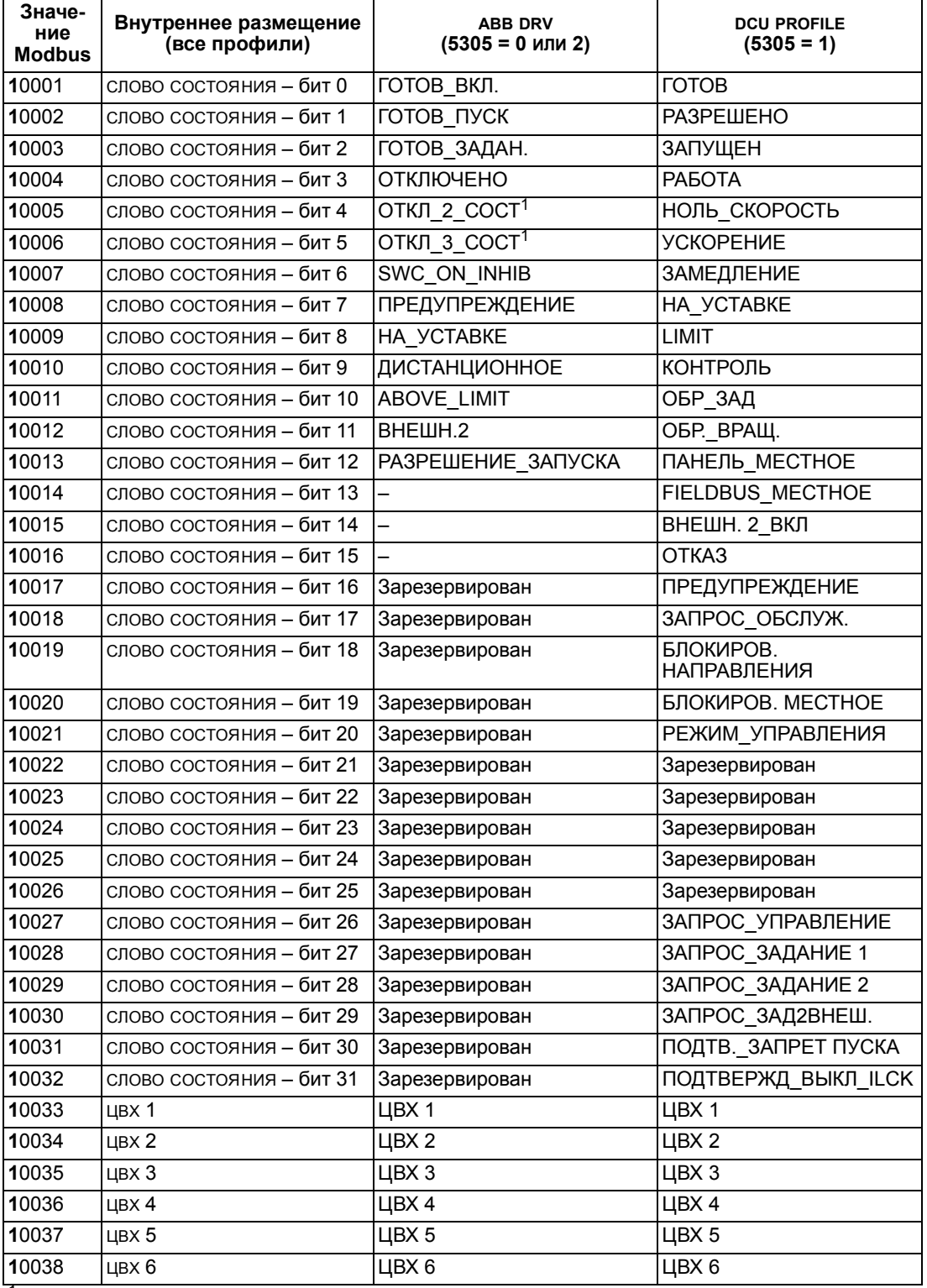

В таблице приведено содержимое набора значений 1 хххх.

<sup>1</sup> = Активным является низкий уровень

Для регистров 1xxxx:

• Дополнительные дискретные входы добавляются последовательно.

Привод ACS550 поддерживает следующие коды функций Modbus для дискретных входов:

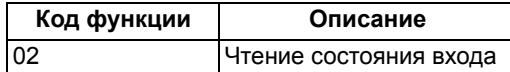

**Отображение 3xxxx – Входы Modbus.**В набор Modbus 3xxxx под названием «Входные регистры Modbus» привод отображает следующую информацию:

• любые заданные пользователем аналоговые входы.

В таблице приведено содержимое входных регистров.

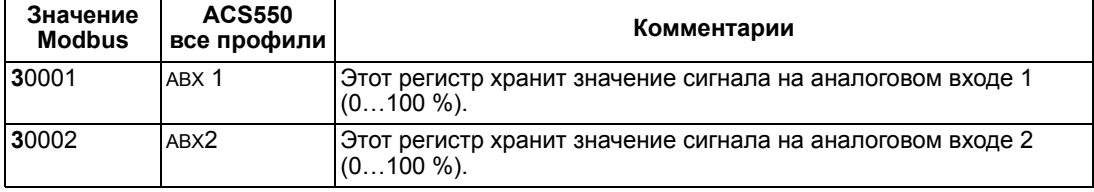

Привод ACS550 поддерживает следующие коды функций Modbus для регистров 3xxxx:

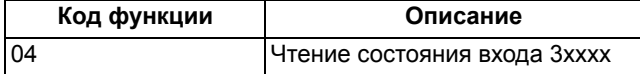

**Отображение регистра 4xxxx.**Параметры и другие данные привода отображаются в регистры временного хранения 4xxxx следующим образом:

- Регистры 40001…40099 содержат управляющие и текущие значения. Описание этих регистров приведено в таблице ниже.
- Регистры 40101…49999 хранят параметры привода 0101…9999. Адреса регистров, которые не соответствуют параметрам привода, недействительны. При попытке чтения или записи по такому адресу интерфейс Modbus возвращает в контроллер код исключения.

В таблице приведено содержимое управляющих регистров привода 40001…40099 (для регистров 4xxxx с номерами выше 40099 см. список параметров привода, например 40102 – параметр 0102).

<span id="page-240-0"></span>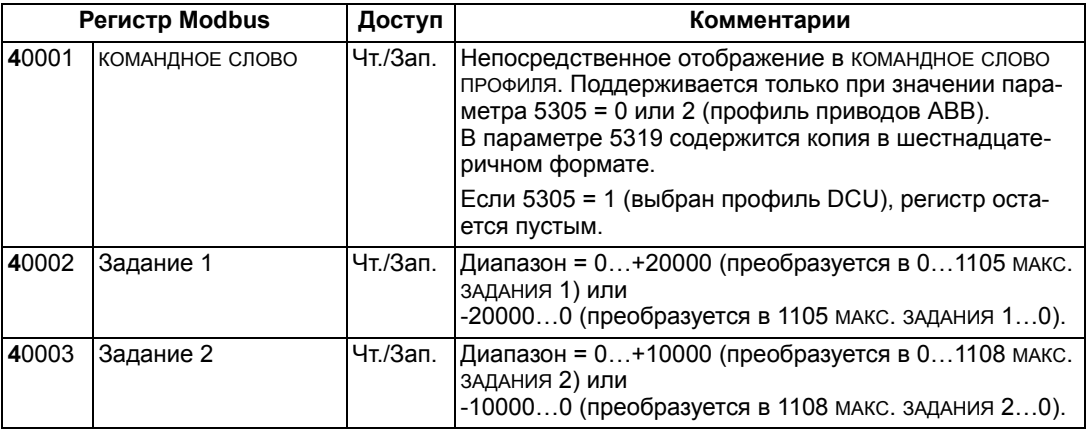

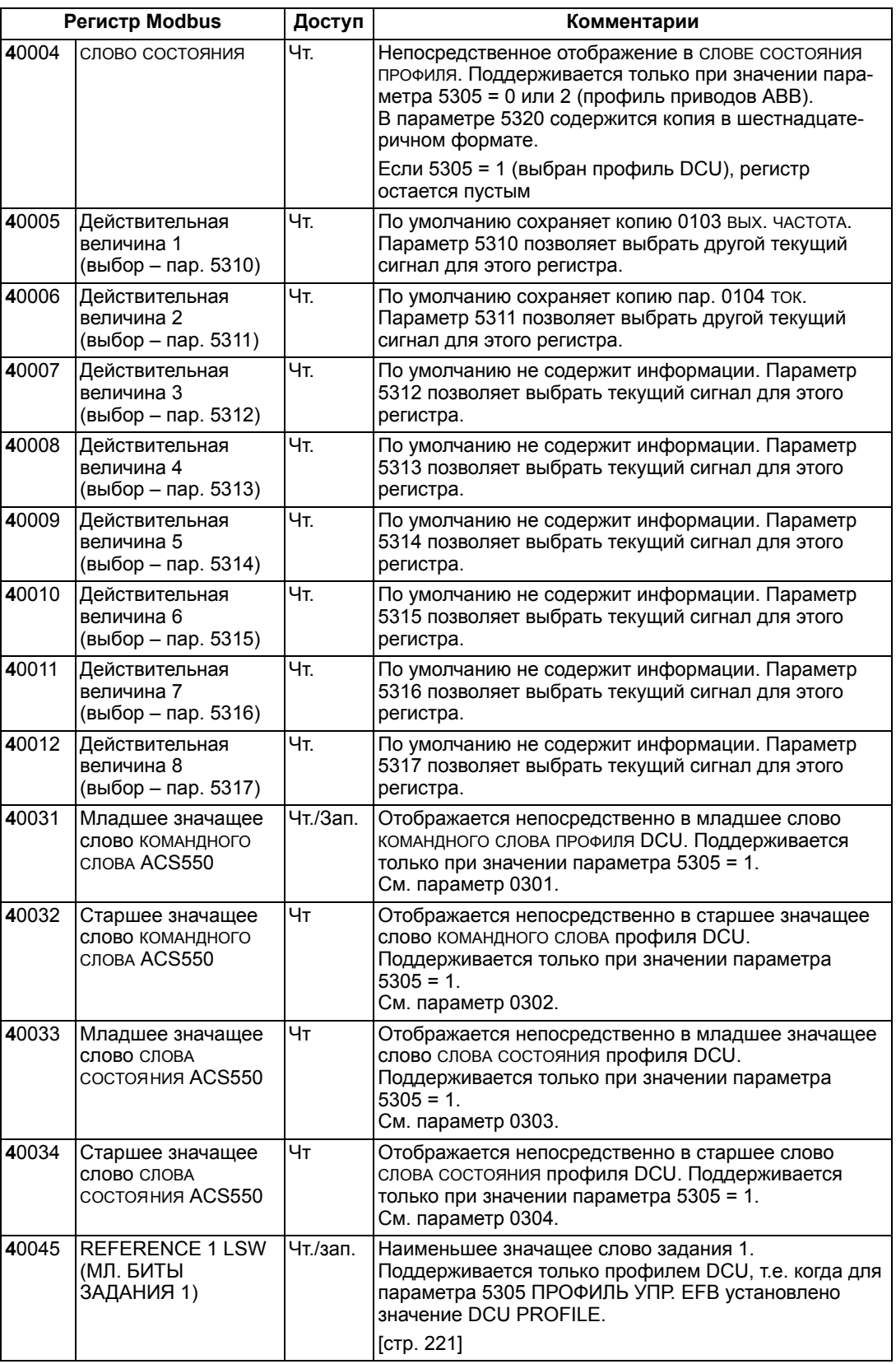

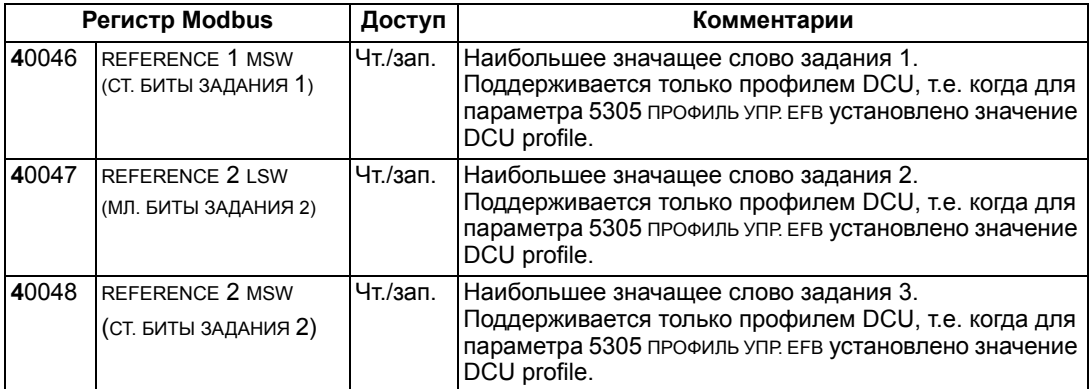

В протоколе Modbus параметры привода *Группа 53: [ПРОТОКОЛ](#page-199-1) EFB* содержат информацию об отображении параметров в регистры 4хххх.

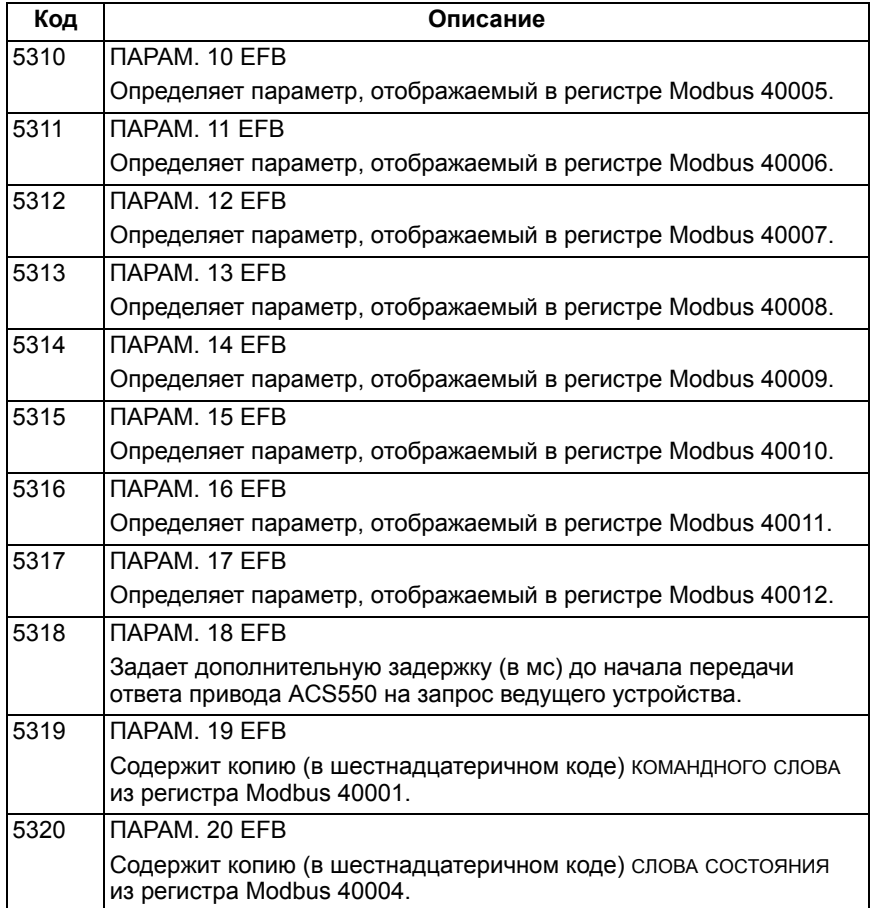

Все параметры доступны для чтения и записи, если это не запрещено в приводе. При записи параметров выполняется проверка правильности их значений и адресов регистров.

**Примечание.** Записанные через стандартный интерфейс Modbus значения параметров не сохраняются в энергонезависимой памяти, т.е. измененные значения не будут автоматически сохранены в постоянной памяти. Для сохранения всех измененных значений служит параметр 1607 СОХР. ПАРАМ.

Привод ACS550 поддерживает следующие коды функций Modbus для регистров 4xxxx:

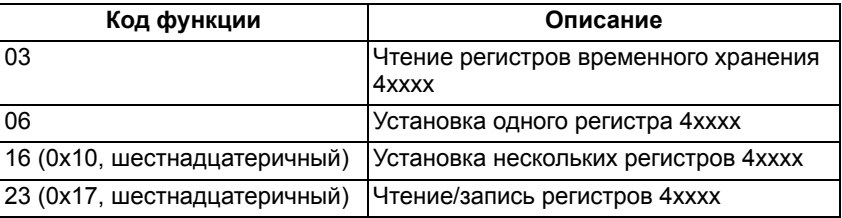

#### Фактические значения

Содержимое регистров 40005...40012 - это текущие значения величин и они

- заданы параметрами 5310...5317,
- содержат данные о работе привода (доступны только для чтения),
- представлены 16-битовыми словами, состоящими из бита знака и 15битового целого числа,
- отрицательная величина записывается в дополнительном коде,
- их масштабирование описано выше в разделе Масштабирование фактической величины на стр. 232.

### Коды исключений

Коды исключений - это ответы, поступающие по последовательному каналу связи из привода. Привод ACS550 поддерживает стандартные коды исключений Modbus, представленные ниже.

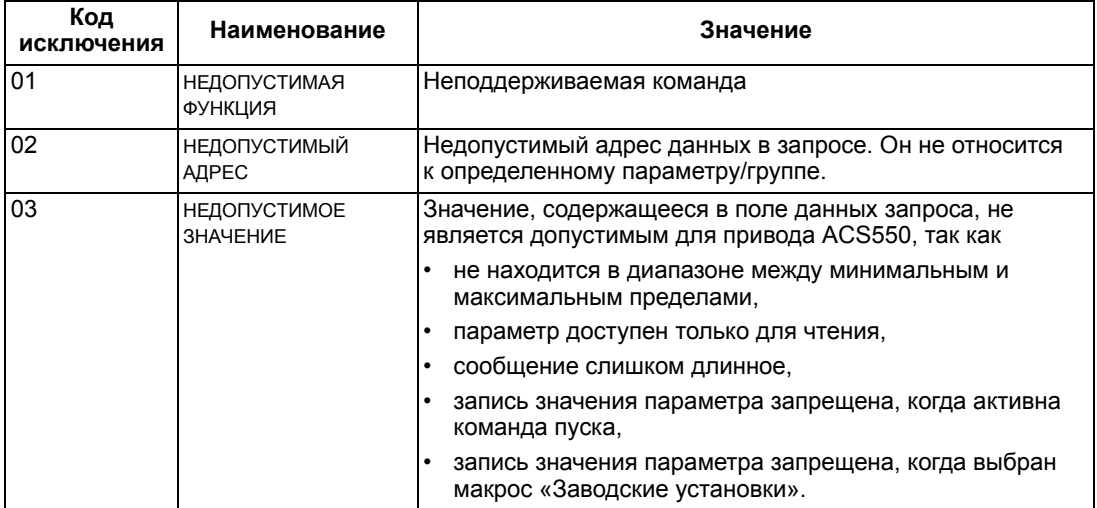

## <span id="page-245-0"></span>Технические данные профилей управления АВВ

## Краткие сведения

## Профиль приводов АВВ

Профиль приводов ABB определяет стандартную совокупность параметров, которые могут использоваться с несколькими протоколами, включая Modbus и другие протоколы, пригодные для работы модуля FBA. Возможны две реализации профилей приводов АВВ:

- ABB DRV FULL Эта реализация обеспечивает совместимость управляющего интерфейса с приводами ACS600 и ACS800.
- ABB DRV LIM эта реализация обеспечивает совместимость управляющего интерфейса с приводами ACS400. Данная реализация не поддерживает биты двух слов управления, с которыми работает ABB DRV FULL.

За исключением этого, описание профилей приводов АВВ, приведенное далее, применимо к обеим реализациям.

## Профиль DCU

Профиль DCU характеризуется расширенным 32-битовым интерфейсом для передачи сигналов управления/состояния. Это внутренний интерфейс между основным оборудованием привода и оборудованием встроенной шины.

## Командное слово

КОМАНДНОЕ СЛОВО ЯВЛЯЕТСЯ ОСНОВНЫМ СРЕДСТВОМ УПРАВЛЕНИЯ ПРИВОДОМ ЧЕРЕЗ интерфейс fieldbus. Ведущее устройство fieldbus передает командное слово в привод. Переключение состояний привода выполняется в соответствии с инструкциями, закодированными в битах командного слова. Для использования командного слова требуется выполнение следующих условий:

- Привод должен находиться в режиме дистанционного управления.
- В качестве источника команд управления выбран канал последовательной связи (параметры 1001 команды внешн. 1, 1002 команды внешн. 2 и 1102 ВЫБОР ВНЕШН. 1/2).
- Используемый канал последовательной связи конфигурируется для использования профиля управления ABB. Например, чтобы использовать профиль управления ABB DRV FULL, необходимо установить параметры 9802 выбор комм. Прткл = 1 (станд. Modbus) и 5305 профиль упр. ЕFB = 2 (авв DRV FULL).

## *Профиль приводов ABB*

В таблице и на диаграмме состояний, приведенных далее в этом подразделе, раскрыто содержимое КОМАНДНОГО СЛОВА для профиля приводов АВВ.

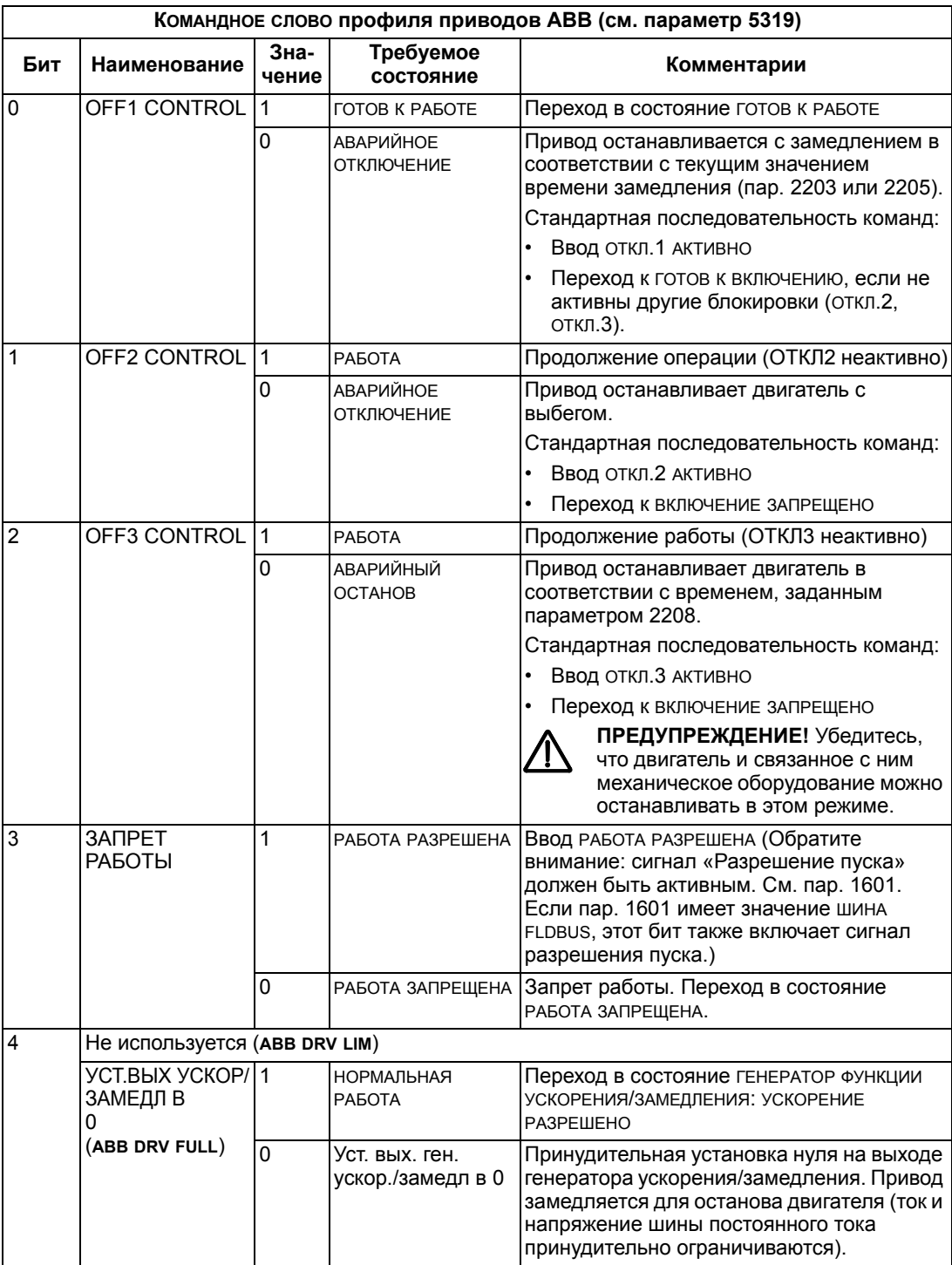

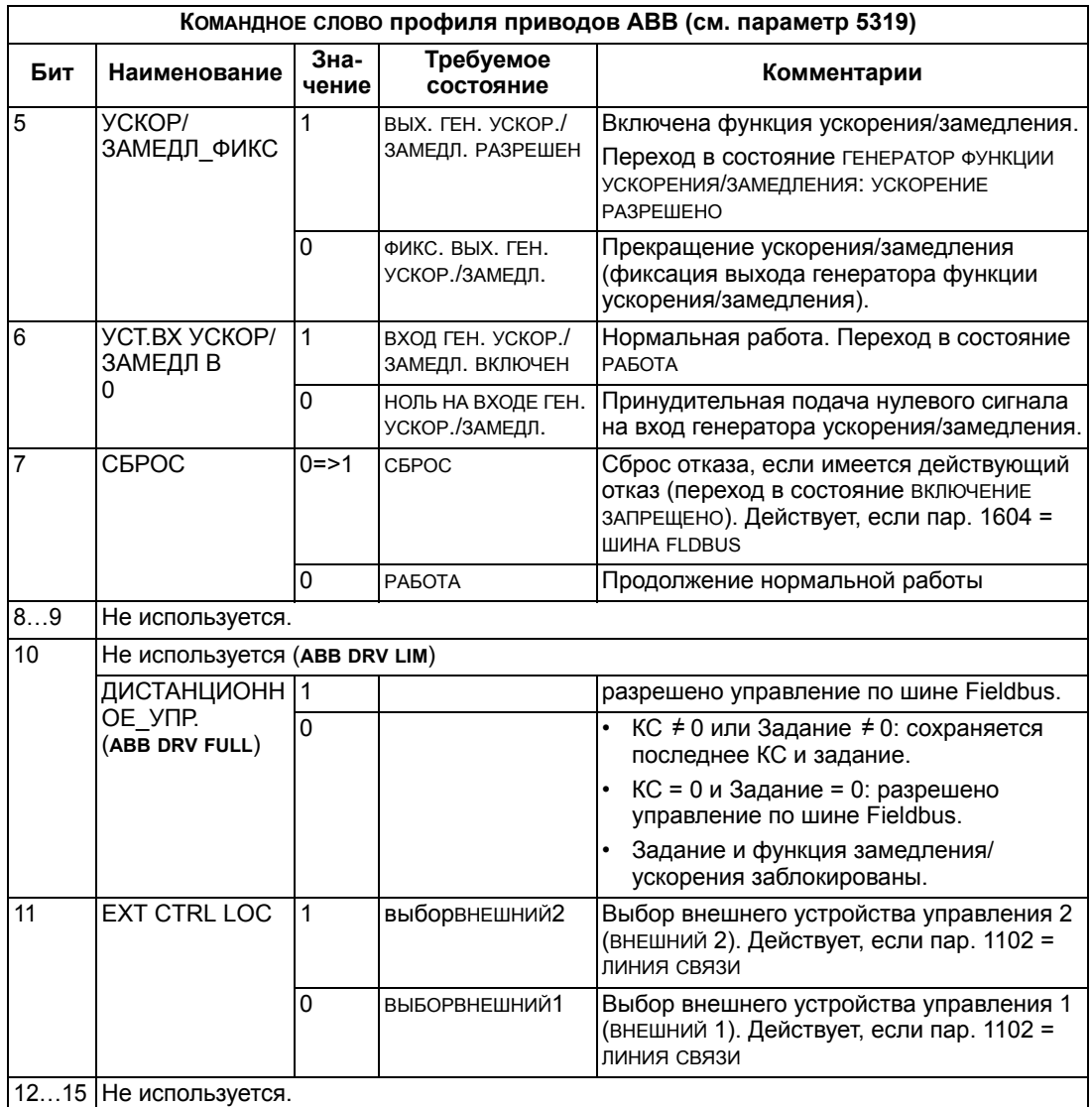

*Профиль DCU*

В следующей таблице приводится содержание КОМАНДНОГО СЛОВА для профиля DCU.

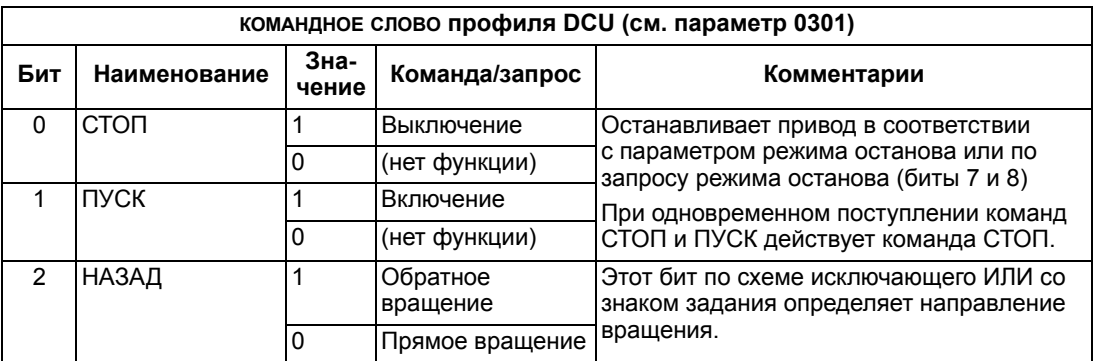

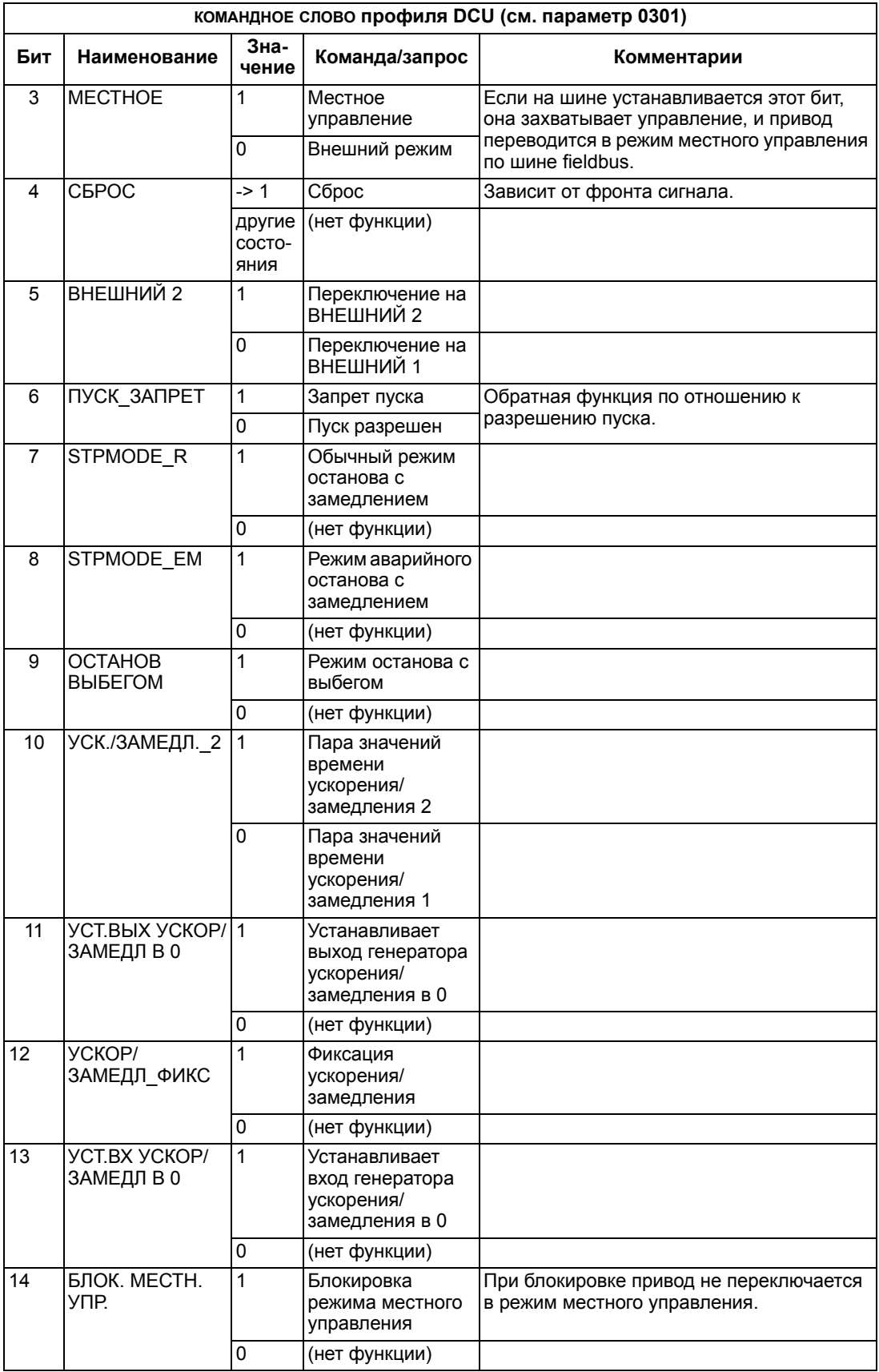

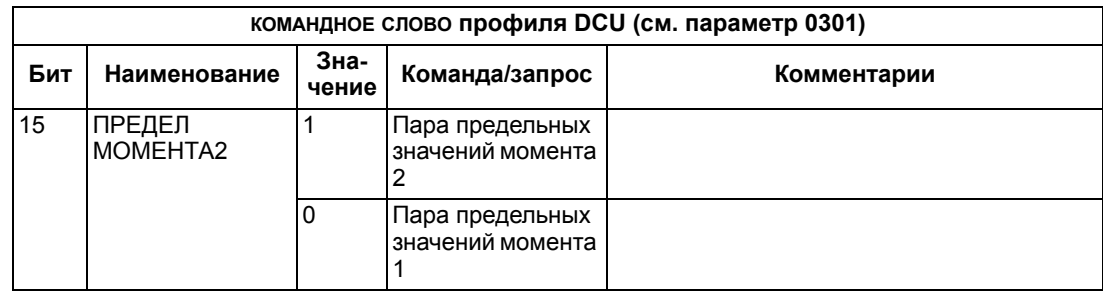

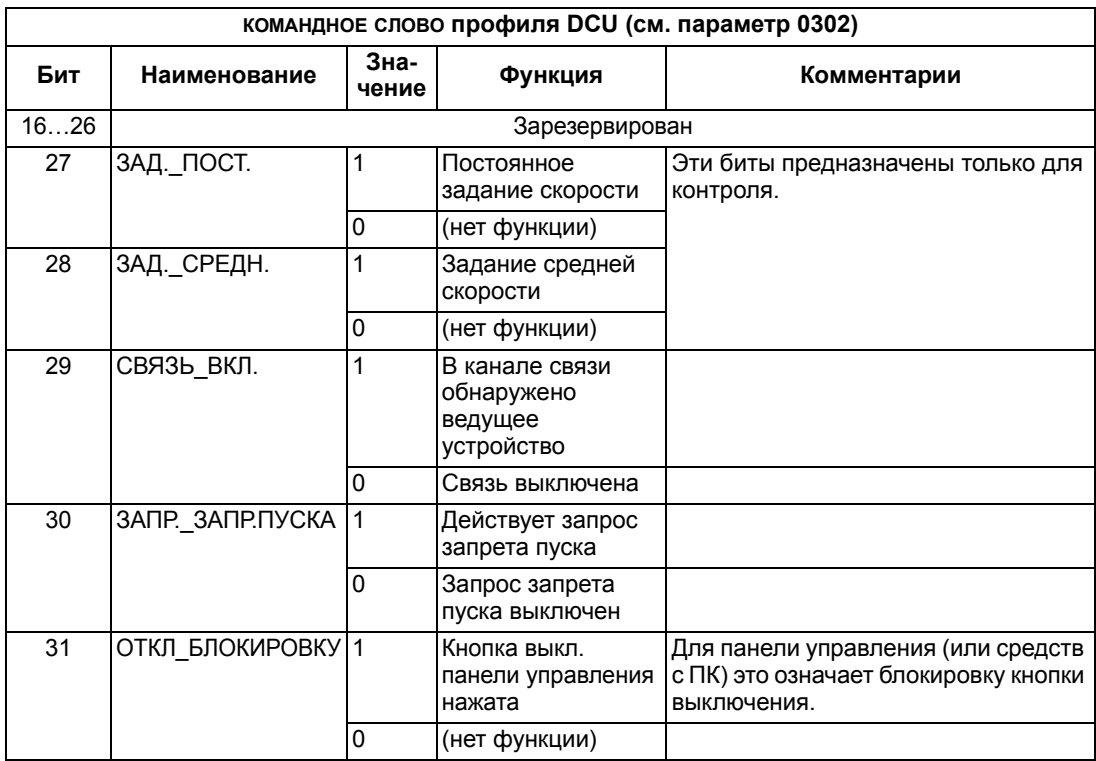

## **Слово состояния**

СЛОВО СОСТОЯНИЯ содержит информацию о состоянии, передаваемую приводом в ведущее устройство.

## *Профиль приводов ABB*

В таблице и на диаграмме состояний, приведенных далее в этом разделе, раскрывается содержимое СЛОВА СОСТОЯНИЯ для профиля приводов АВВ.

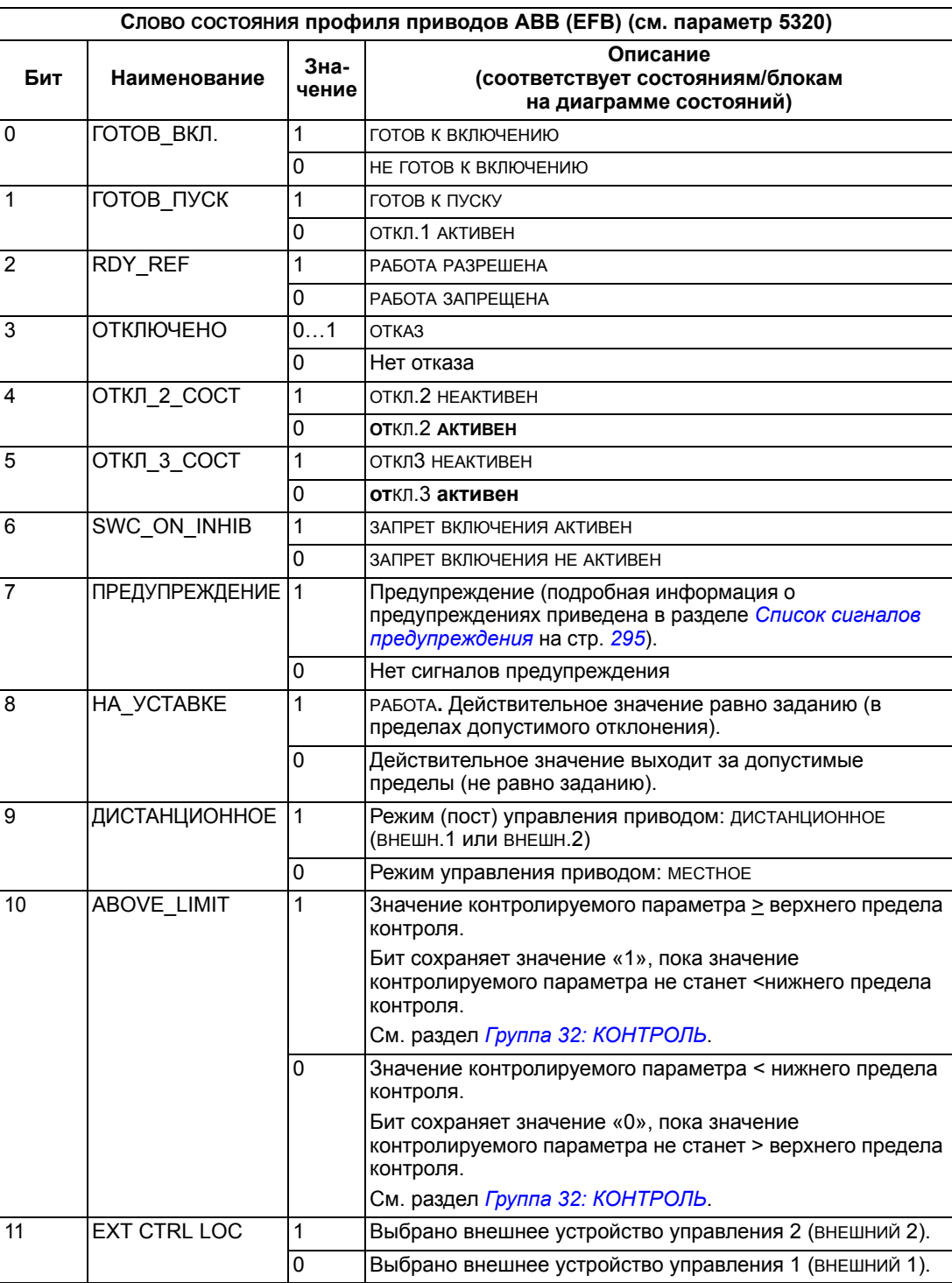

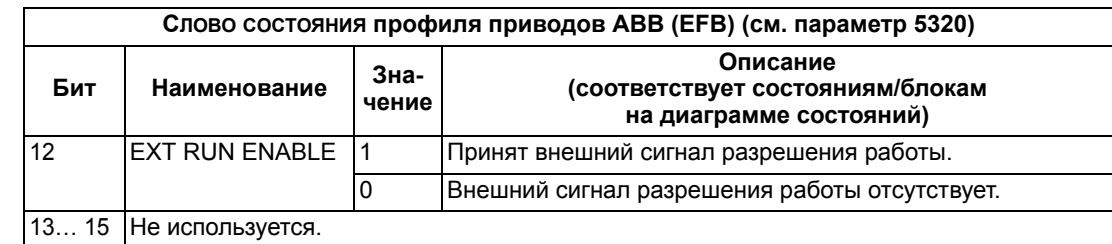

## *Профиль DCU*

В следующей таблице приводится содержание СЛОВА СОСТОЯНИЯ для профиля DCU.

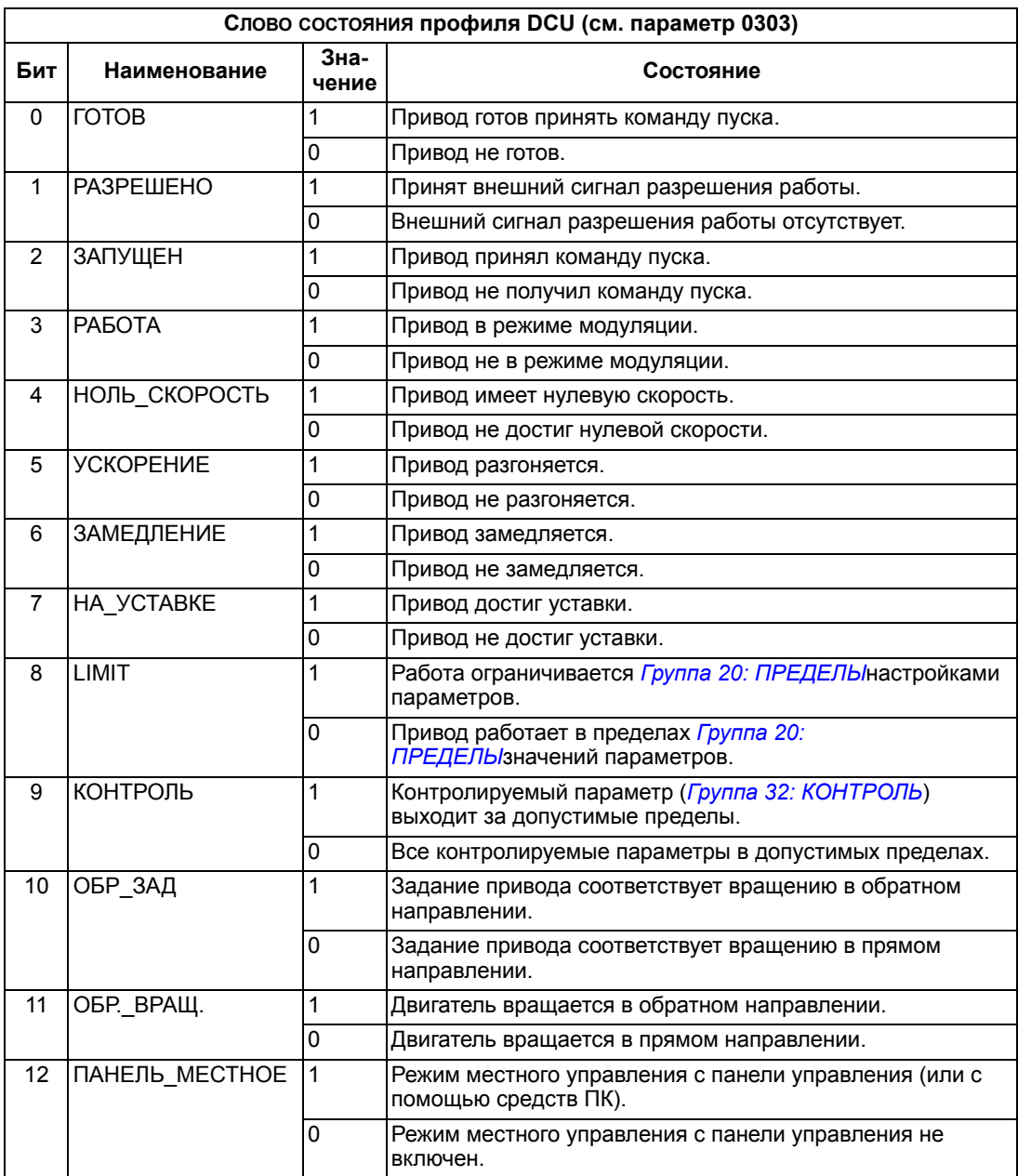
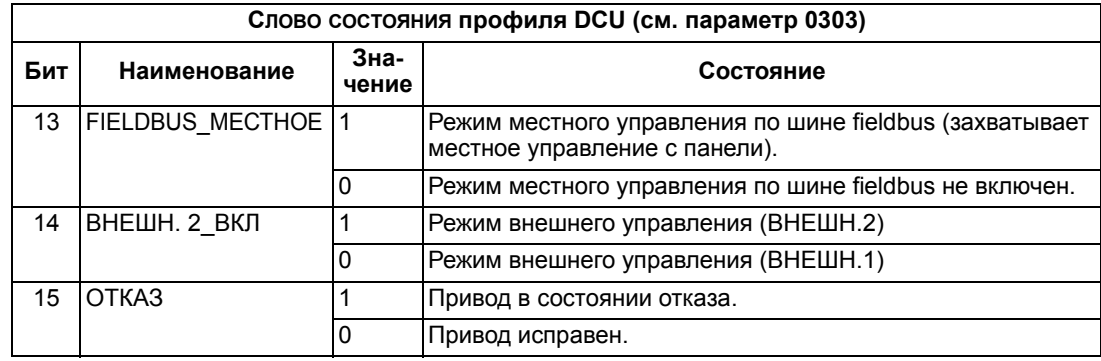

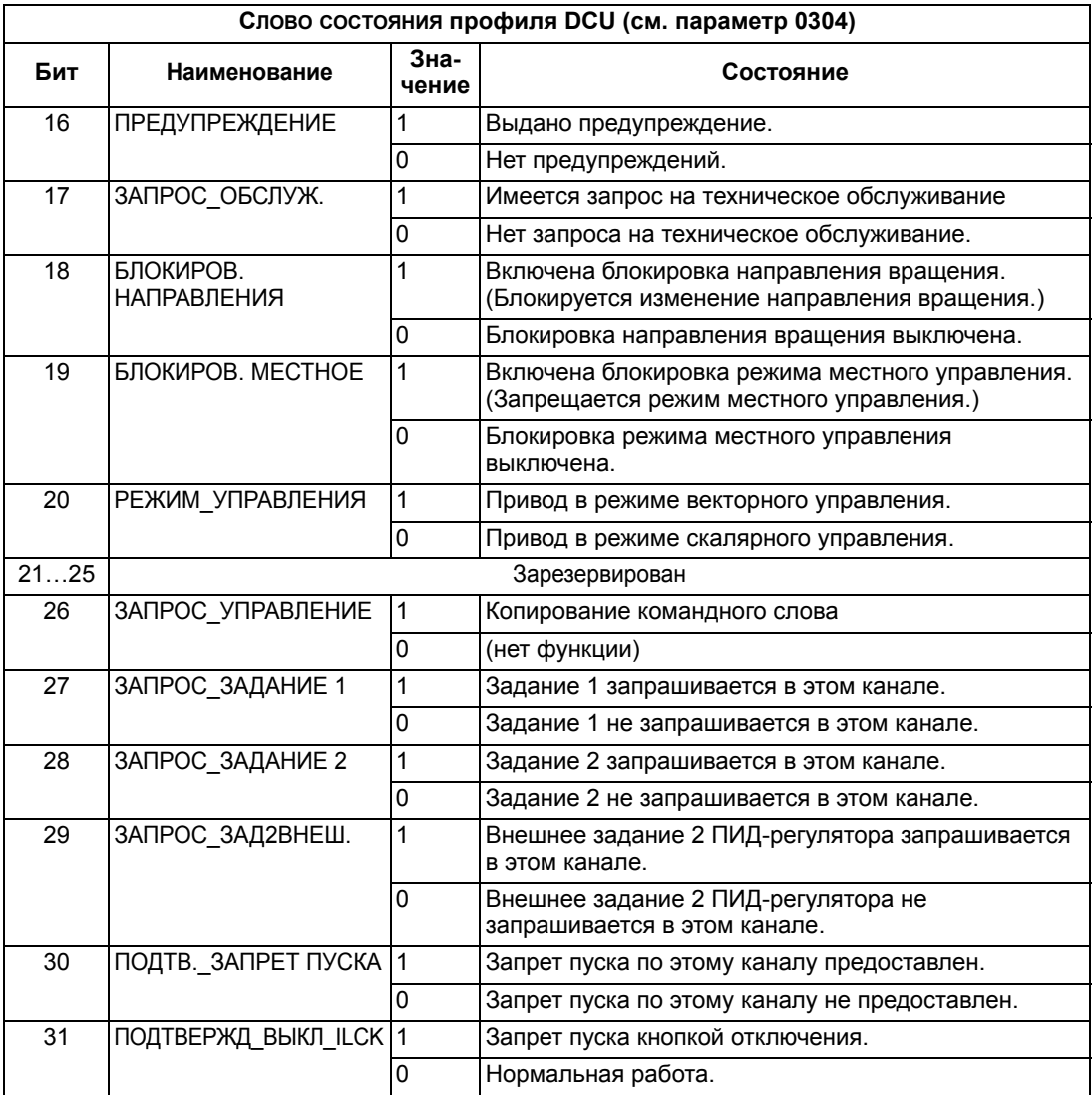

### Диаграмма состояний

### Профиль приводов АВВ

Для иллюстрации применения диаграммы состояний в следующем примере (реализация профиля приводов ABB ABB DRV LIM) используется командное слово для запуска привода.

- Прежде всего должны быть выполнены условия, необходимые для использования командного слова. См. выше.
- При первом включении питания привод находится в состоянии «не готов к включению». См. пунктирную линию (===) на диаграмме состояний.
- С помощью командного слова последовательно пройдите все состояния вплоть до состояния РАБОТА, что означает работу привода в режиме, соответствующем заданию. См. таблицу, приведенную ниже.

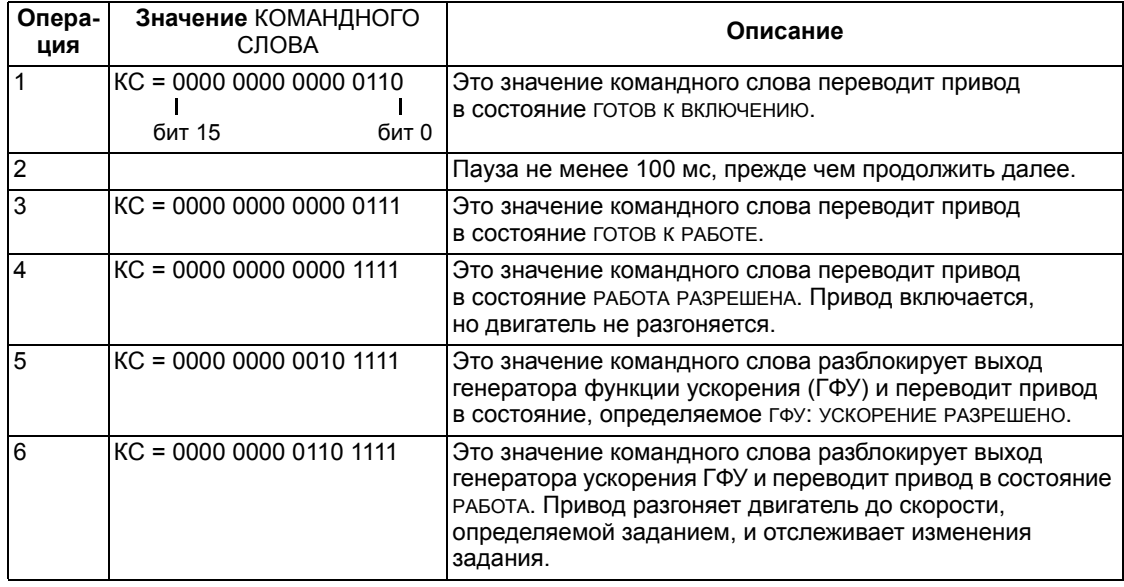

Приведенная ниже диаграмма состояний поясняет назначение битов командного слова (KC) и слова состояния (CC) при выполнении пуска/ останова для профиля приводов АВВ.

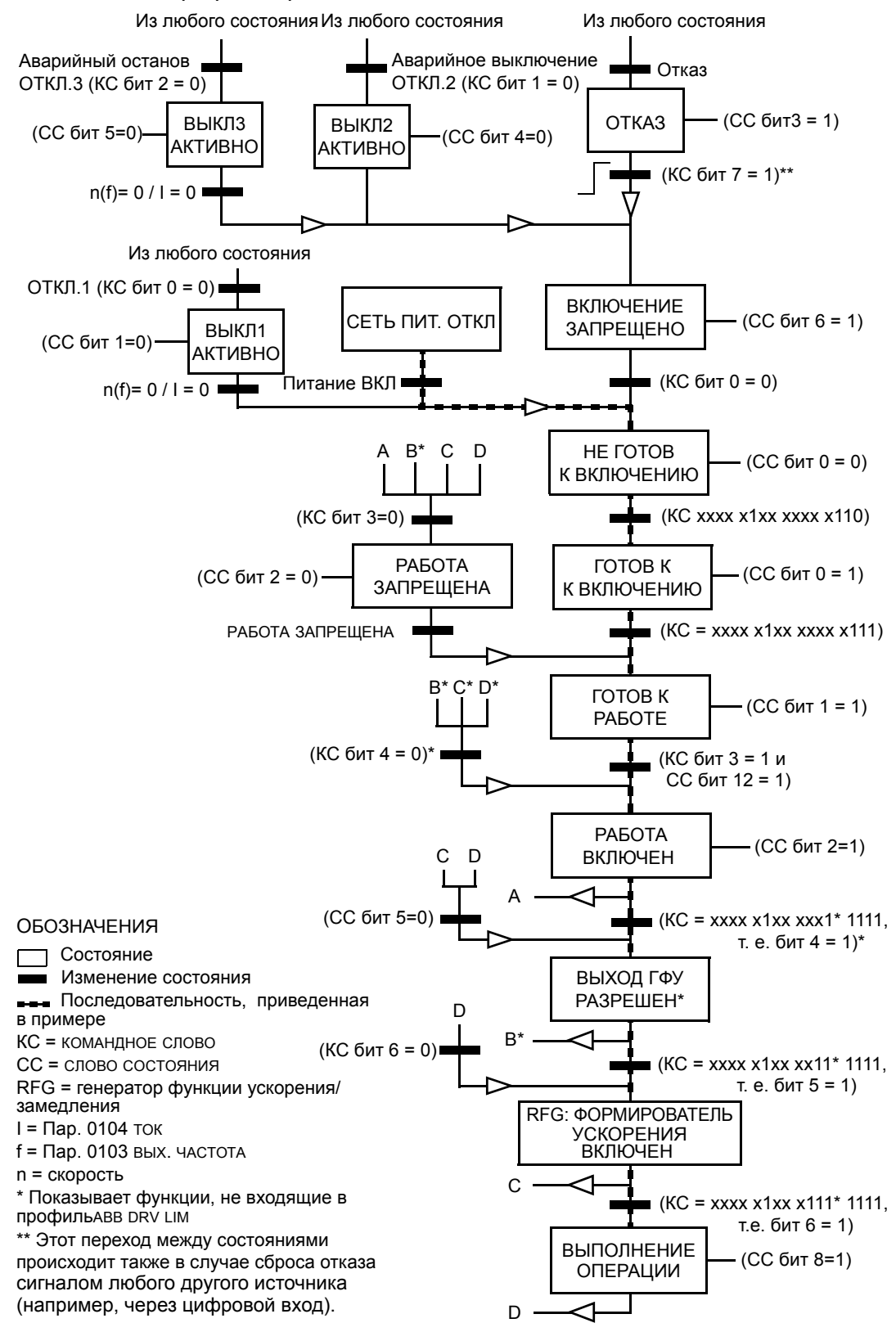

## **Масштабирование задания**

Задания Fieldbus ЗАДАНИЕ 1 и ЗАДАНИЕ 2 масштабируются, как показано в следующих таблицах.

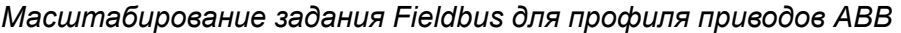

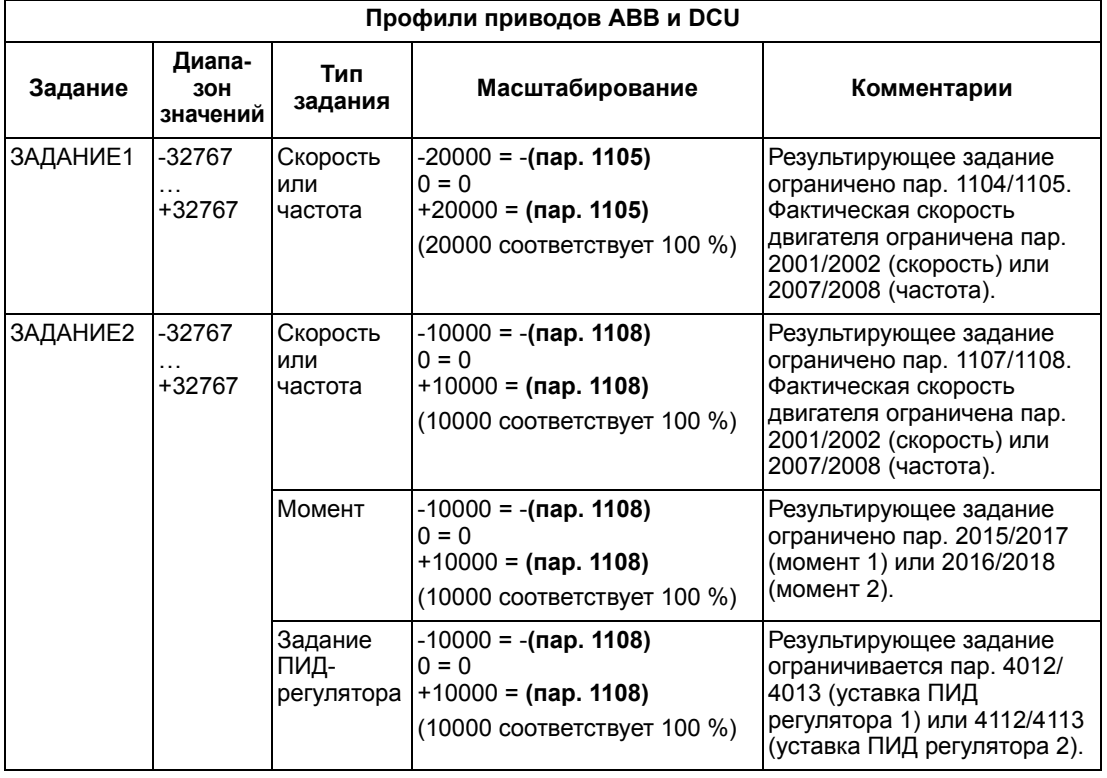

**Примечание.** Настройки параметров 1104 МИН. ЗАДАНИЯ 1 и 1107 МИН. ЗАДАНИЯ 2 не влияют на масштабирование задания.

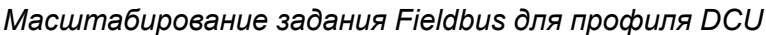

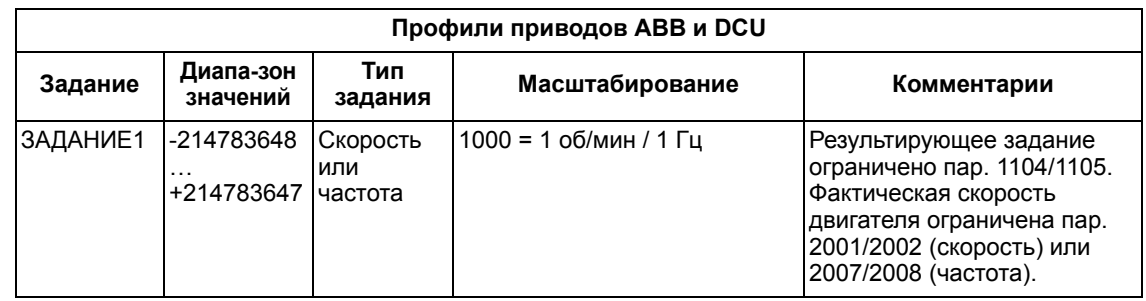

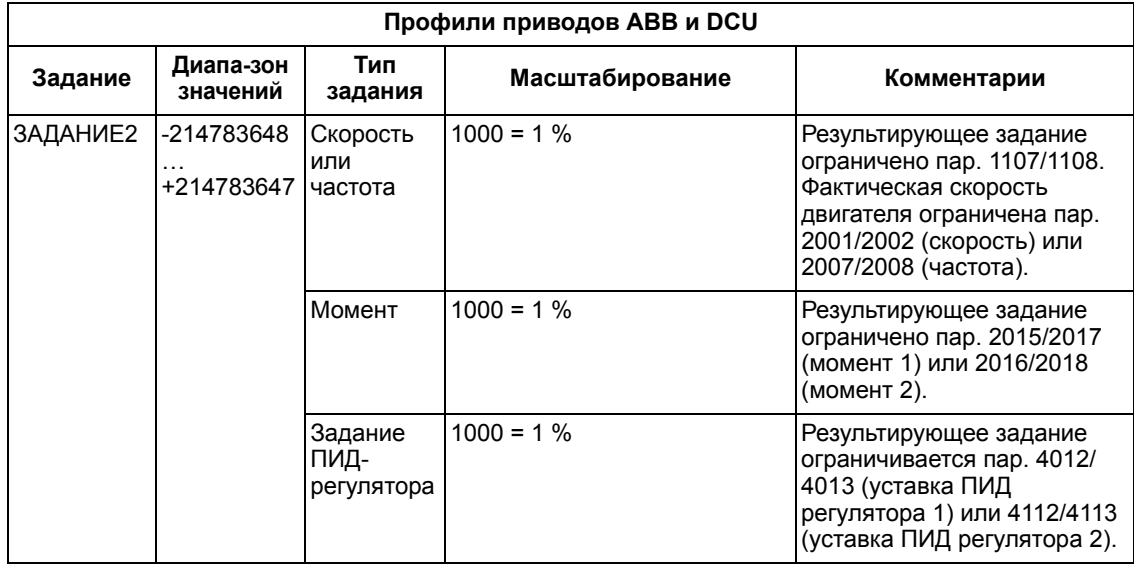

**Примечание.** Настройки параметров 1104 МИН. ЗАДАНИЯ 1 и 1107 МИН. ЗАДАНИЯ 2 не влияют на масштабирование задания.

### *Примеры масштабирования*

Если параметры 1103 ИСТОЧН.ЗАДАНИЯ 1 или 1106 ИСТОЧН.ЗАДАНИЯ 2 имеют значение ШИНА+АВХ1 или ШИНА FBUS\*АВХ1, масштабирование задания производится следующим образом:

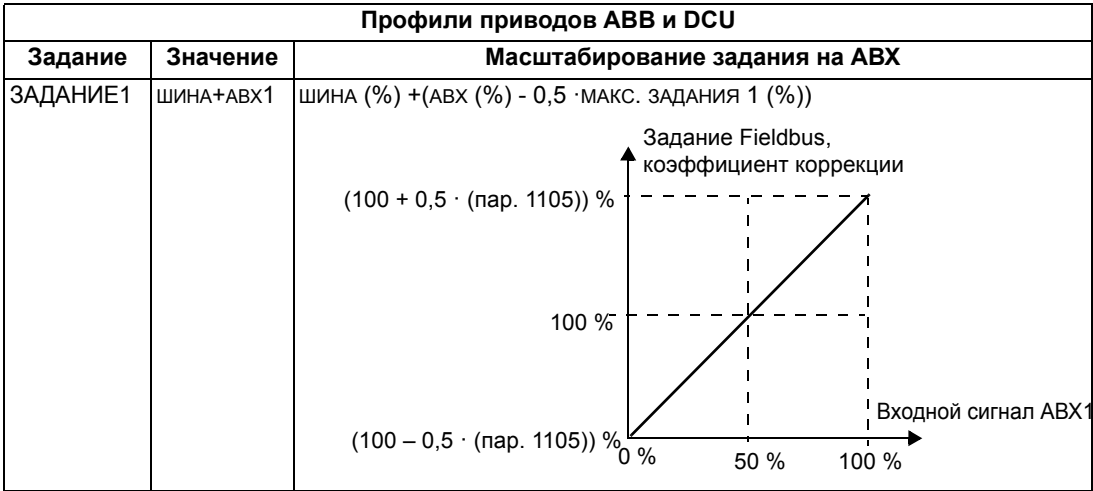

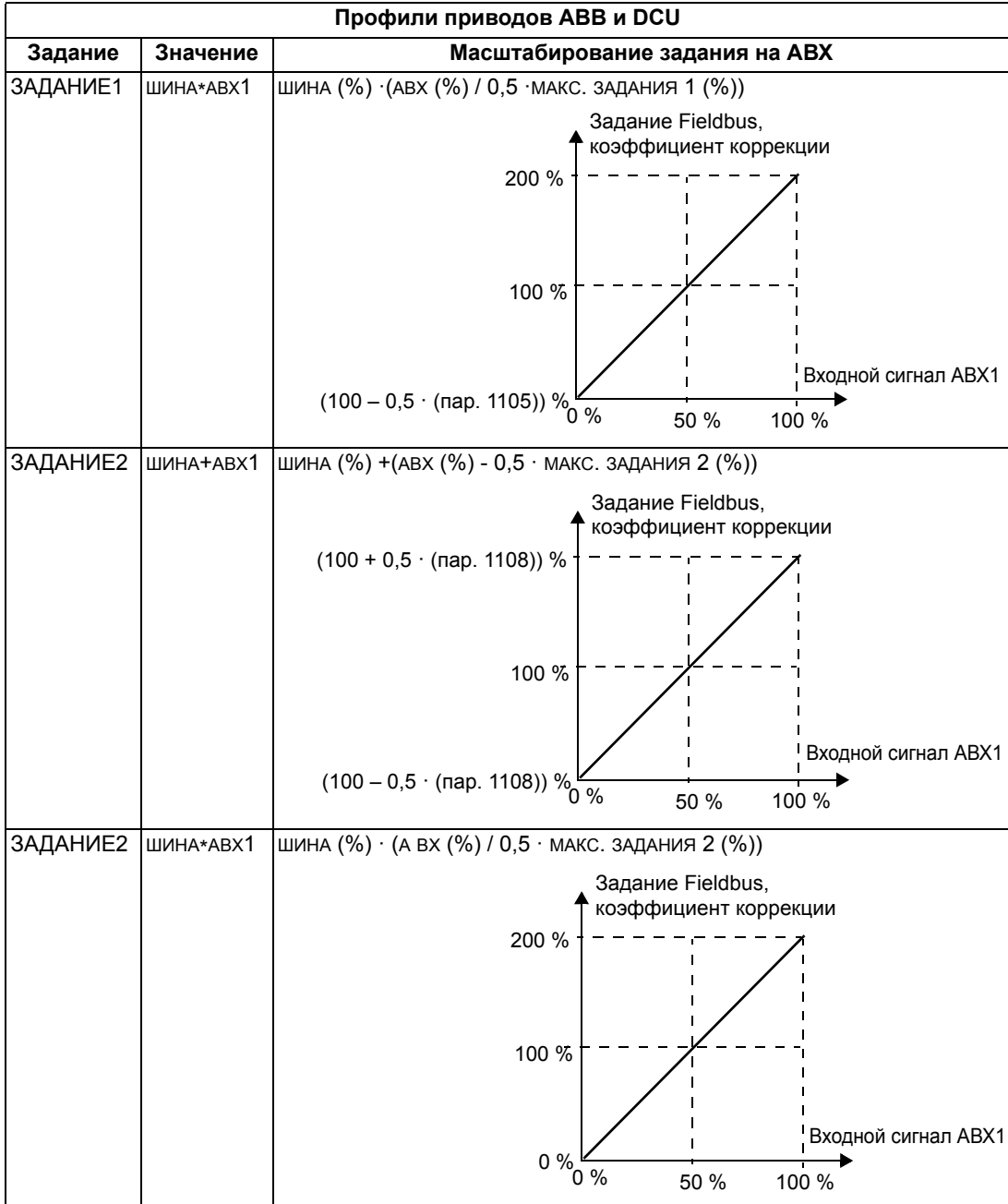

### *Обработка задания*

Параметры из раздела *Группа 10: ПУСК/СТОП/[НАПРАВЛ](#page-122-0).* используются для настройки управления направлением вращения для каждого источника сигнала управления (ВНЕШНИЙ 1 и ВНЕШНИЙ 2). На следующих рисунках показано, как параметры группы 10 и знак поступающего по шине fieldbus задания используются для формирования значений ЗАДАНИЯ (ЗАДАНИЕ1 и ЗАДАНИЕ2). Обратите внимание на то, что задание по шине является двуполярным, т.е. оно может быть положительным и отрицательным.

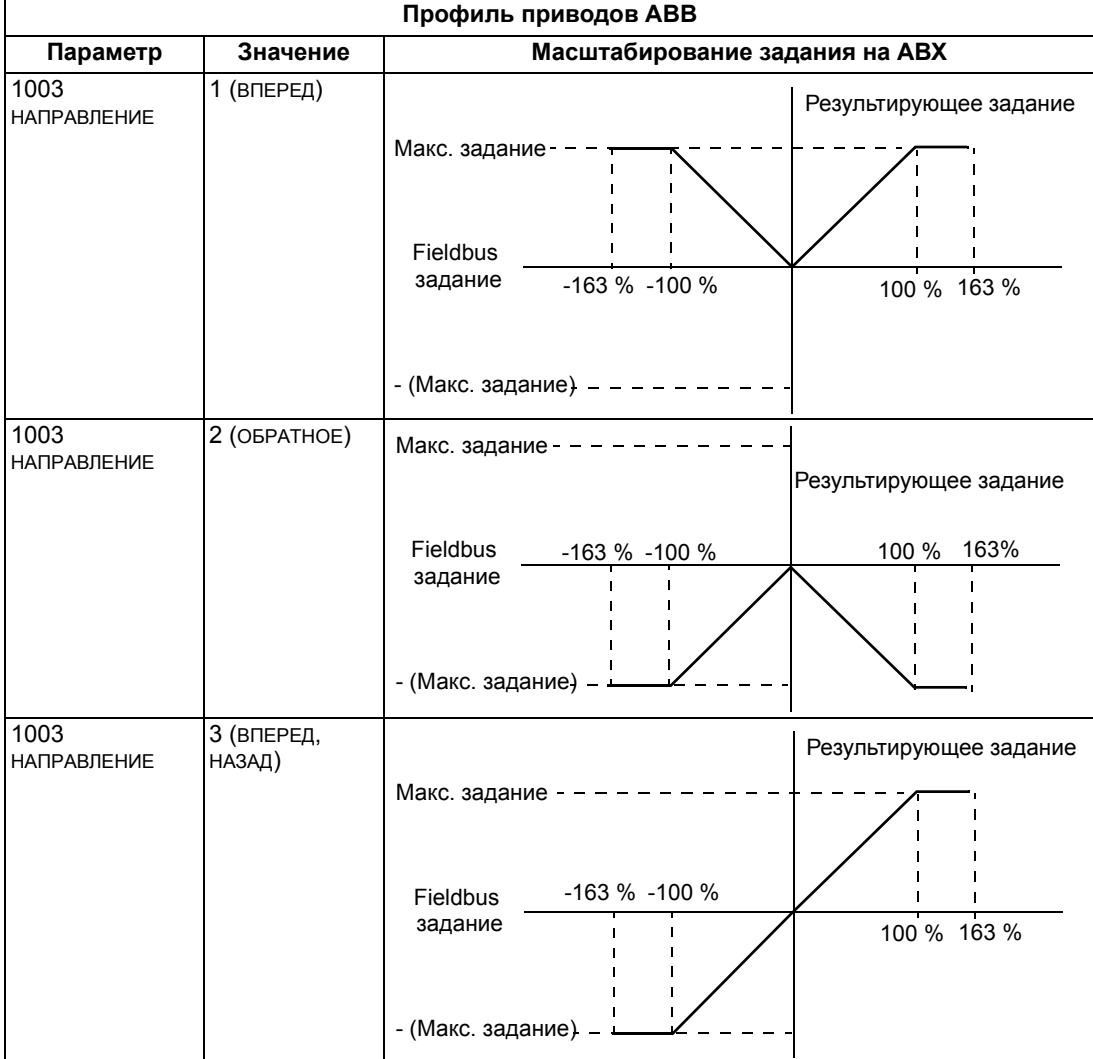

# Интерфейсный модуль Fieldbus

## Краткие сведения

Привод ACS550 можно настроить для приема управляющих команд от внешней системы по стандартному протоколу последовательной передачи данных. При использовании последовательной связи привод ACS550 может

- либо получать всю управляющую информацию по шине fieldbus, либо
- работать в смешанном режиме управления, в котором часть информации поступает по шине fieldbus, а часть – по другим каналам, например через цифровые или аналоговые входы и от панели управления.

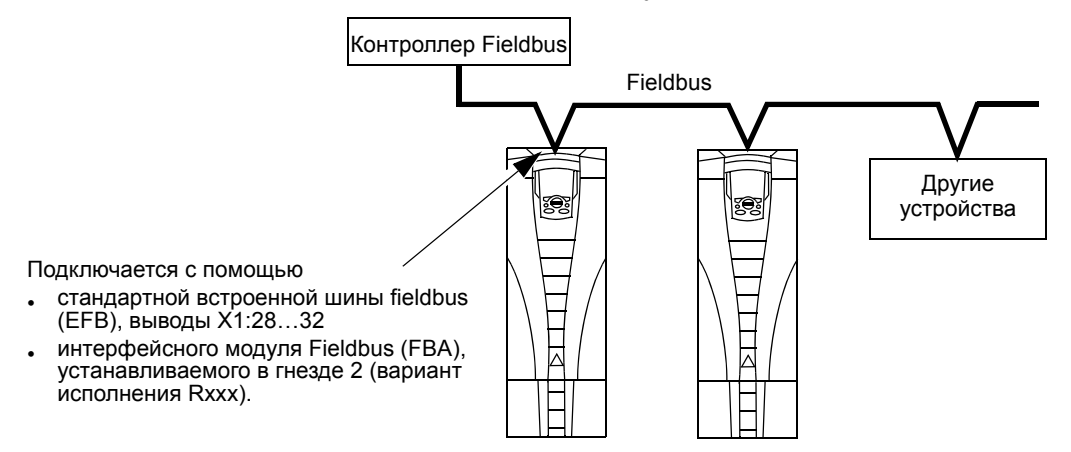

Возможны две основные конфигурации связи по последовательному каналу:

- встроенная шина Fieldbus (EFB) см. раздел Встроенная шина fieldbus на стр. 223,
- интерфейсный модуль Fieldbus (FBA) один из возможных дополнительных модулей FBA, устанавливаемый в гнезде расширения 2, при этом для связи привода с системой управления используется один из следующих протоколов:
	- PROFIBUS DP
	- $-$  LONWORKS®
	- Ethernet (Modbus/TCP, EtherNet/IP, EtherCAT, PROFINET IO, POWERLINK)
	- CANopen
	- DeviceNet
	- ControlNet

Привод ACS550 автоматически определяет, какой протокол связи использует подключенный интерфейсный модуль fieldbus. Настройки по умолчанию для каждого протокола предполагают, что используемый профиль является стандартным применяемым в промышленности профилем привода для данного протокола (например, PROFIdrive для PROFIBUS, AC/DC Drive

для DeviceNet). Все протоколы FBA можно конфигурировать для профиля приводов АВВ.

Детали конфигурации зависят от используемых протокола и профиля. Они приведены в руководстве пользователя, поставляемого вмести с модулем FBA.

Подробные сведения по профилю приводов АВВ (относящиеся ко всем протоколам) приводятся в разделе Технические данные профиля приводов АВВ на стр. 273.

### <span id="page-261-0"></span>Интерфейс управления

В общем случае основной интерфейс управления между системой fieldbus и приводом включает в себя:

- Выходные слова:
	- КОМАНДНОЕ СЛОВО
	- ЗАДАНИЕ (СКОРОСТЬ ИЛИ ЧАСТОТА)
	- Дополнительные слова привод поддерживает до 15 выходных слов. Ограничения протоколов могут потребовать уменьшения общего числа слов.
- Входные слова:
	- СЛОВО СОСТОЯНИЯ
	- Действительное значение (скорость или частота)
	- Дополнительные слова привод поддерживает до 15 входных слов. Ограничения протоколов могут потребовать уменьшения общего числа слов.

Примечание. Слова «выход» и «вход» употребляются в тех значениях, которые они имеют по отношению к контроллеру fieldbus. Например, «выход» указывает, что поток данных направлен от контроллера fieldbus к приводу, с точки зрения привода это «вход».

Значения слов интерфейса контроллера не ограничены приводом ACS550. Тем не менее, используемый профиль может задавать конкретные значения.

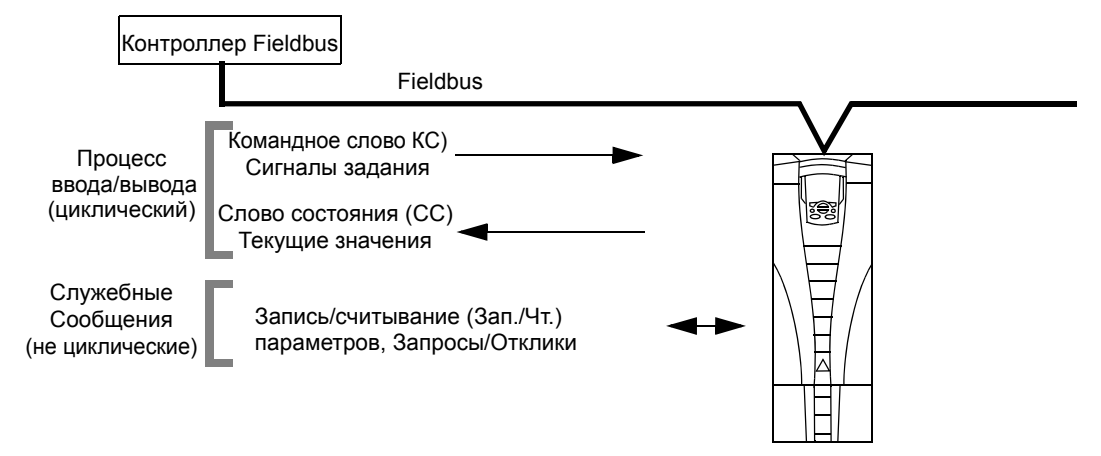

### *Командное слово*

КОМАНДНОЕ СЛОВО является основным средством управления приводом через интерфейс fieldbus. Контроллер fieldbus передает КОМАНДНОЕ СЛОВО в привод. Переключение состояний привода выполняется в соответствии с инструкциями, закодированными в битах КОМАНДНОГО СЛОВА. Для использования КОМАНДНОГО СЛОВА требуется выполнение следующих условий:

- Привод должен находиться в режиме дистанционного управления (REM).
- В качестве источника управляющих команд ВНЕШНИЙ 1 должен быть определен последовательный канал связи (установите этот режим с помощью параметров 1001 КОМАНДЫ ВНЕШН. 1 и 1102 ВЫБОР ВНЕШН. 1/2).
- Внешний подключаемый к приводу интерфейсный модуль fieldbus должен быть активизирован:
	- пар. 9802 ВЫБОР КОММ.ПРТКЛ = 4 (ДОП. FIELDBUS).
	- Внешний съемный интерфейсный модуль должен быть настроен для использования режима профиля привода или объектов профиля привода.

Содержание КОМАНДНОГО СЛОВА зависит от используемого протокола/профиля. См. руководство пользователя, поставляемое вместе с модулем FBA, и/или раздел *[Технические](#page-272-0) данные профиля приводов АВВ* на стр. *[273](#page-272-0)*.

### *Слово состояния*

СЛОВО СОСТОЯНИЯ является 16-разрядным словом, содержащим информацию о состоянии, посылаемую приводом контроллеру fieldbus. Содержание СЛОВА СОСТОЯНИЯ зависит от используемого протокола/профиля. См. руководство пользователя, поставляемое вместе с модулем FBA, и/или раздел *[Технические](#page-272-0) данные профиля [приводов](#page-272-0) АВВ* на стр. *[273](#page-272-0)*.

### *Задание*

Каждое слово ЗАДАНИЯ

- может использоваться для задания скорости или частоты,
- является 16-разрядным словом, включающим бит знака и 15-разрядное целое число,
- отрицательные значения (соответствующие обратному направлению вращения) отображаются дополнительным кодом соответствующего положительного значения.

Второе задание (ЗАДАНИЕ 2) поддерживается только в случае, если конфигурация протокола соответствует профилю приводов АВВ.

Масштабирование задания имеет особенности, связанные с шиной fieldbus. См. соответствующие руководство пользователя, поставляемое вместе с модулем FBA, и/или разделы

• *[Масштабирование](#page-277-0) задания* на стр. *[278](#page-277-0)* (*[Технические](#page-272-0) данные профиля [приводов](#page-272-0) АВВ*)

• Масштабирование задания на стр. 282 (Технические характеристики типового профиля).

### Действительные значения

Действительные значения представлены 16-разрядными словами, содержащими информацию о выбранных операциях, выполняемых приводом. Действительные значения привода (например, параметры из раздела Группа 10: ПУСК/СТОП/НАПРАВЛ.) могут отображаться входными словами с использованием параметров из раздела Группа 51: ДОП. МОДУЛЬ СВЯЗИ (зависит от протокола, однако обычно это параметры 5104...5126).

## Проектирование

Проектирование сети должно отвечать на следующие вопросы.

- Сколько устройств и какого типа устройства должны подключаться к сети?
- Какая управляющая информация должна передаваться на приводы?
- Какая информация должна пересылаться от приводов в систему управления в качестве обратной связи?

## **Механический и электрический монтаж – FBA**

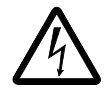

**ПРЕДУПРЕЖДЕНИЕ!** Подключение следует производить, когда привод отключен от источника питания.

### *Краткие сведения*

FBA (интерфейсный модуль fieldbus) является съемным модулем, который устанавливается в гнездо расширения 2. Модуль закрепляется в нужном положении с помощью пластиковых зажимов и двух винтов. Винты также обеспечивают заземление экрана кабеля модуля и соединяют земляной провод сигналов модуля с платой управления привода.

При монтаже модуля электрические соединения с приводом обеспечиваются автоматически с помощью 34-контактного разъема.

### *Последовательность установки*

**Примечание.** Вначале подведите входное питание и кабели двигателя.

- 1. Осторожно вставьте модуль в гнездо расширения 2 привода, пока зажимы крепления не зафиксируют модуль в нужном положении.
- 2. Завинтите до упора два винта (имеются в модуле).

**Примечание.** Правильная установка винтов имеет важное значение для выполнения требований ЭМС и надлежащей работы модуля.

- 3. Выбейте соответствующую заглушку в кабельной коробке и установите кабельный зажим для сетевого кабеля.
- 4. Пропустите кабель через зажим.
- 5. Подключите сетевой кабель к сетевому соединителю модуля.
- 6. Затяните кабельный зажим.
- 7. Установите крышку кабельной коробки (1 винт).
- 8. Для настройки передачи информации см.
	- раздел *[Настройка](#page-265-0) связи FBA* на стр. *[266](#page-265-0)*.
	- раздел *Включение функций [управления](#page-265-1) привода FBA* на стр. *[266](#page-265-1)*.
	- Специальная документация, связанная с протоколом связи, поставляется вместе с модулем.

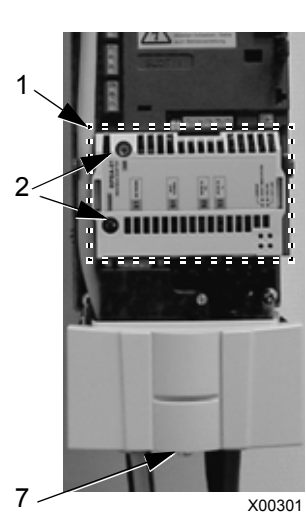

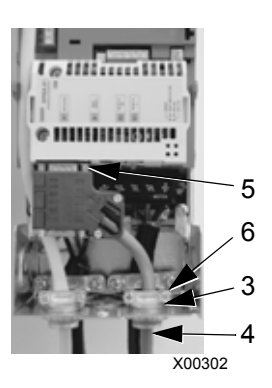

## <span id="page-265-0"></span>Настройка связи – FBA

### Выбор связи по последовательному каналу

Для активизации последовательного канала связи используется пар. 9802 выбор комм. прткл. Установите значение пар. 9802 = 4 (доп. FIELDBUS).

### Конфигурация последовательного канала связи

Задание параметра 9802 вместе с установкой конкретного модуля FBA автоматически задает параметры, определяющие процесс связи, соответствующие значениям по умолчанию. Эти параметры и их описания приведены в руководстве пользователя, которое поставляется вместе с модулем FBA.

- Параметр 5101 конфигурируется автоматически.
- Параметры 5102 ... 5126 зависят от протокола и определяют, например, используемый профиль и дополнительные входные и выходные слова. Эти параметры относятся к параметрам конфигурации шины. Более подробно параметры конфигурации fieldbus рассматриваются в руководстве пользователя, поставляемом вместе с модулем FBA.
- Параметр 5127 предназначен для подтверждения изменений параметров 5102...5126. Если параметр 5127 не используется, то измененные значения параметров 5102...5126 вступают в силу только после выключения и включения питания привода.
- Параметры 5128...5133 позволяют получить информацию об установленном в настоящее время модуле FBA (например, версии компонентов и данные состояния).

Описание параметров см. в разделе Группа 51: ДОП.МОДУЛЬ СВЯЗИ.

## <span id="page-265-1"></span>Включение функций управления привода - FBA

Для управления по шине Fieldbus различными функциями привода необходимо выполнить следующие настройки:

- установить привод в режим управления функцией по шине fieldbus,
- задать данные привода, необходимые для управления, в качестве входных данных шины fieldbus,
- определить данные управления, необходимые для привода, в качестве выходных данных шины fieldbus.

В следующих разделах рассматриваются в общих чертах конфигурации, необходимые для каждой функции управления. Последний столбец в каждой таблице ниже намеренно оставлен пустым. Для правильного заполнения см. руководство пользователя, поставляемое вместе с модулем FBA.

### **Управление пуском/остановом, направлением вращения**

Для управления пуском/остановом/направлением вращения привода по шине fieldbus необходимо:

- установить параметры привода, как указано ниже,
- команды контроллера Fieldbus расположить в соответствующих ячейках. (эти ячейки определяются документацией протокола и зависят от выбора протокола).

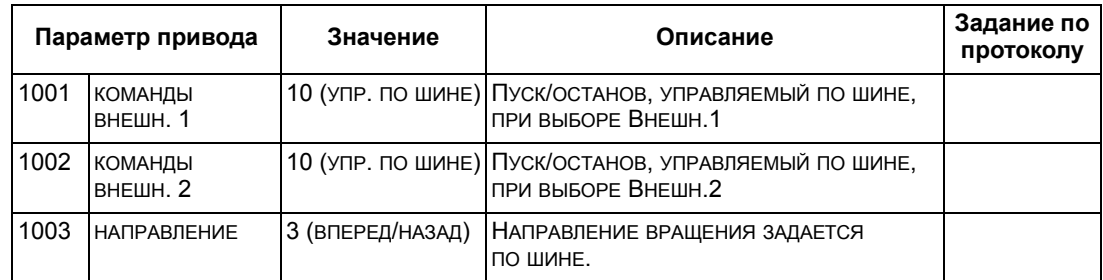

### **Выбор входного задания**

Для передачи входного задания на привод по шине fieldbus необходимо:

- установить параметры привода, как указано ниже,
- расположить слово (слова) задания контроллера в соответствующих ячейках (эти ячейки определяются документацией протокола и зависят от выбора протокола).

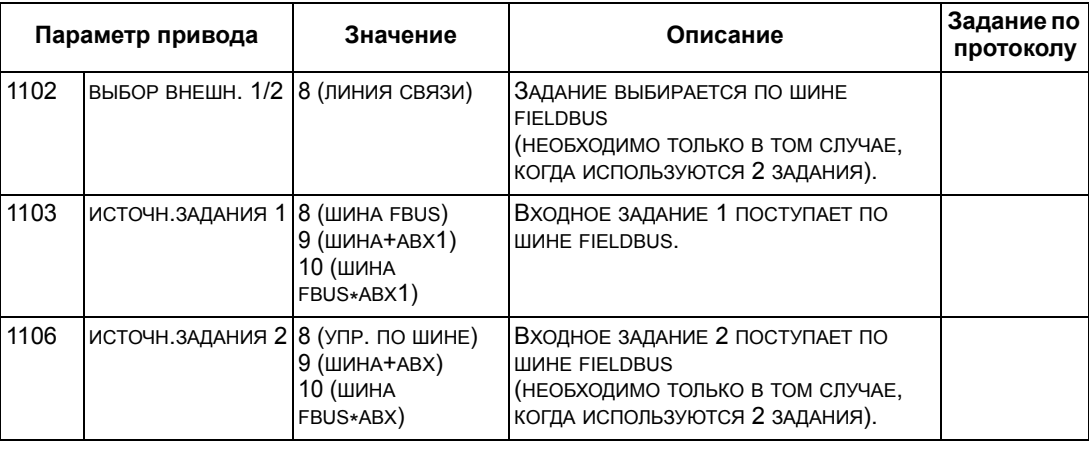

**Примечание.** Поддержка нескольких заданий возможна только при использовании профиля приводов АВВ.

### *Масштабирование*

При необходимости ЗАДАНИЯ можно масштабировать. См. соответственно следующие разделы:

- *[Масштабирование](#page-277-0) задания* на стр. *[278](#page-277-0)* (*[Технические](#page-272-0) данные профиля [приводов](#page-272-0) АВВ*)
- *[Масштабирование](#page-281-0) задания* на стр. *[282](#page-281-0)* (*Технические [характеристики](#page-281-1) [типового](#page-281-1) профиля*).

### **Управление системой**

При использовании шины fieldbus для выполнения различных функций управления приводом необходимо:

- установить параметры привода, как указано ниже,
- расположить команды контроллера Fieldbus в соответствующих ячейках (эти ячейки определяются документацией протокола и зависят от выбора протокола).

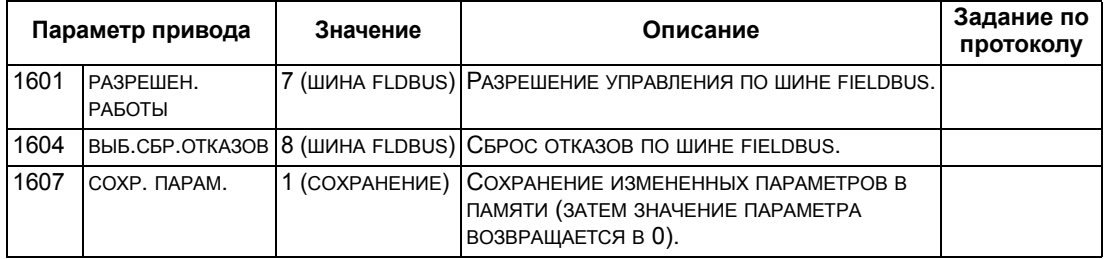

### **Управление релейными выходами**

Для управления релейными выходами по шине fieldbus необходимо:

- установить параметры привода, как указано ниже,
- формируемые контроллером fieldbus команды управления реле, записанные в двоичном коде, расположить в соответствующих ячейках (эти ячейки определяются документацией протокола и зависят от выбора протокола).

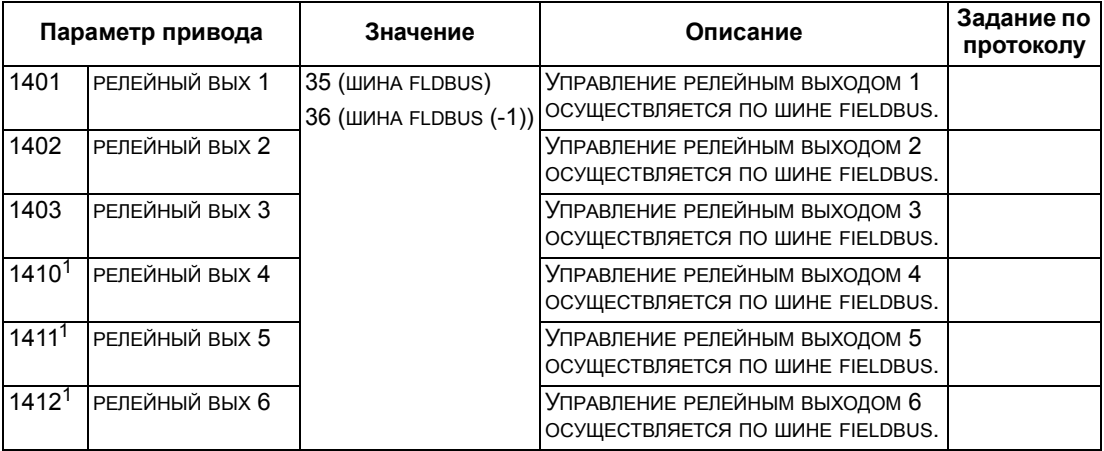

<sup>1</sup> Если требуется более 3 реле, необходимо установить дополнительный модуль реле.

**Примечание.** Данные обратной связи о состоянии реле выводятся без дополнительной настройки следующим образом.

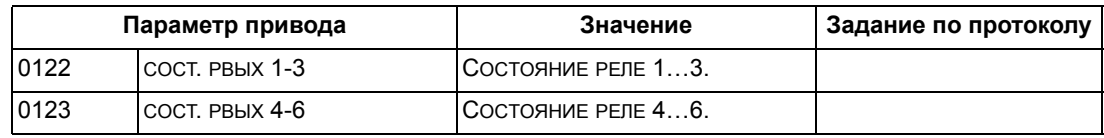

### **Управление аналоговыми выходами**

Для управления аналоговыми выходами по шине fieldbus (например, для формирования уставки ПИД-регулятора) необходимо:

- установить параметры привода, как указано ниже,
- расположить в соответствующих ячейках аналоговые величины, поступающие из контроллера fieldbus (эти ячейки определяются документацией протокола и зависят от выбора протокола).

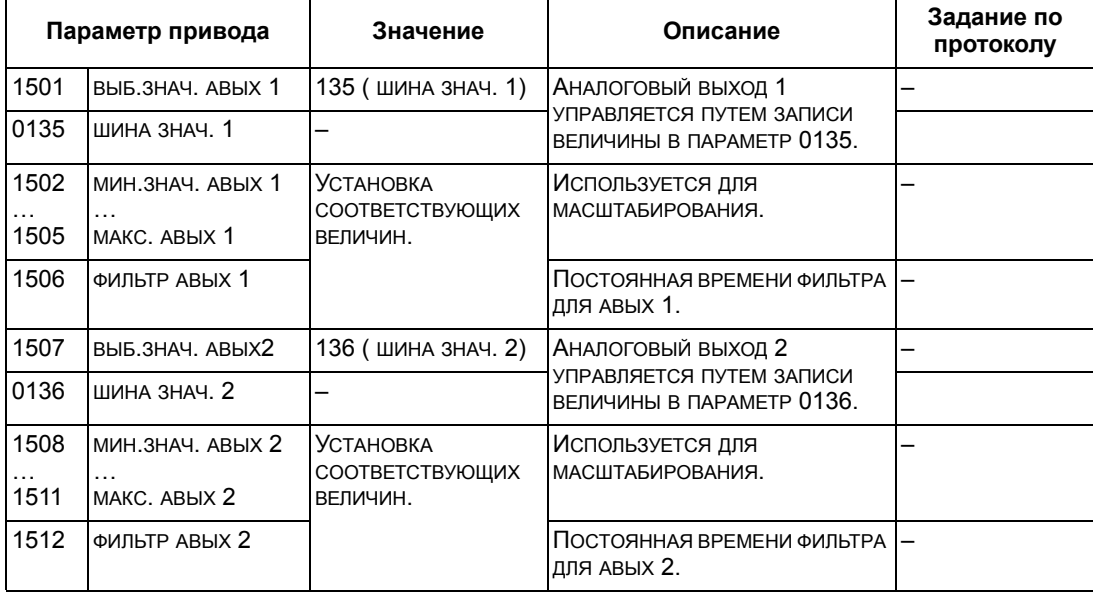

### **Источник уставки ПИД-регулятора**

Для выбора шины fieldbus в качестве источника задания уставки для контуров ПИД-регулирования установите следующие значения параметров:

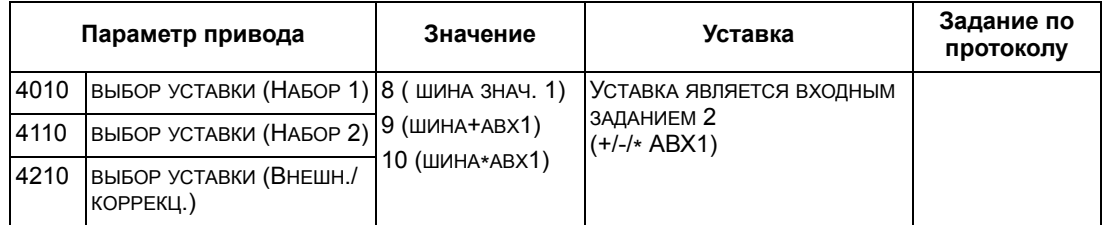

### **Ошибки связи**

При использовании управления по шине fieldbus задается реакция привода при отказе связи по последовательному каналу.

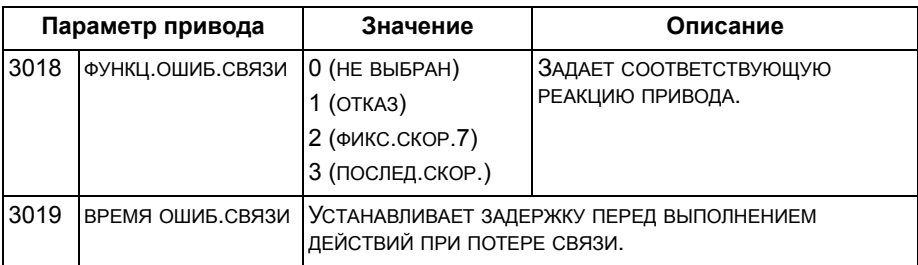

## **Обратная связь от привода – FBA**

Назначение входов контроллера (выходов привода) определяется установленным протоколом. Такая обратная связь не требует конфигурирования привода. В следующей таблице дана выборка из возможных вариантов обратной связи. Полный перечень вариантов рассматривается в разделе *Полное [описание](#page-113-0) [параметров](#page-113-0)* на стр. *[114](#page-113-0)*, где приведены все параметры.

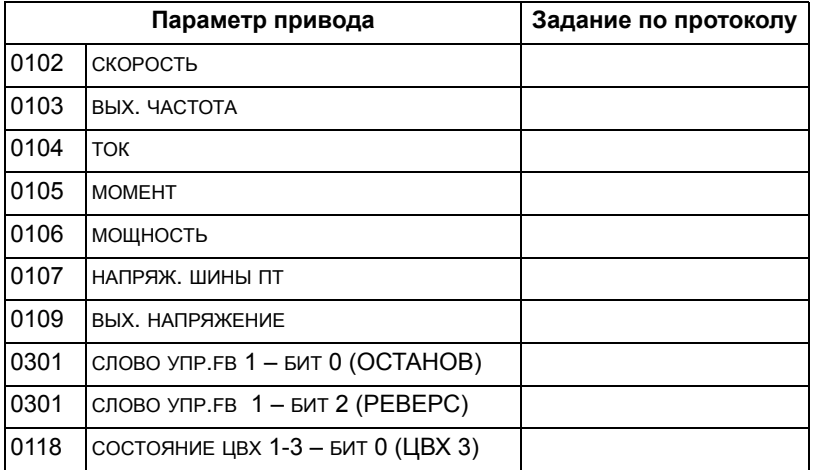

### **Масштабирование**

Для масштабирования величин параметров привода см. соответственно следующие разделы:

- *[Масштабирование](#page-280-0) действительного значения* на стр. *[281](#page-280-0)* (*[Технические](#page-272-0) данные профиля [приводов](#page-272-0) АВВ*)
- *[Масштабирование](#page-282-0) действительного значения* на стр. *[283](#page-282-0)* (*[Технические](#page-281-1) [характеристики](#page-281-1) типового профиля*).

## **Диагностика – FBA**

### **Обработка отказов**

Привод ACS550 выдает следующую информацию об отказах.

- На дисплее панели управления отображается код отказа и текст. Полное описание приводится в главе *[Диагностика](#page-284-0)* на стр. *[285](#page-284-0)*.
- Параметры 0401 ПОСЛЕДНИЙ ОТКАЗ, 0412 ПРЕДЫД. ОТКАЗ 1 и 0413 ПРЕДЫД. ОТКАЗ 2 позволяют сохранять информацию о самых последних отказах.
- Для передачи по шине fieldbus привод сообщает об отказах в виде шестнадцатеричных кодов, назначение и формирование которых соответствуют спецификации DRIVECOM. См. таблицу, приведенную ниже. Не все профили поддерживают запрашиваемые коды отказов в соответствии с этой спецификацией. Если профиль отвечает требованиям данной спецификации, то документация на профиль определяет соответствующий процесс запроса данных отказа.

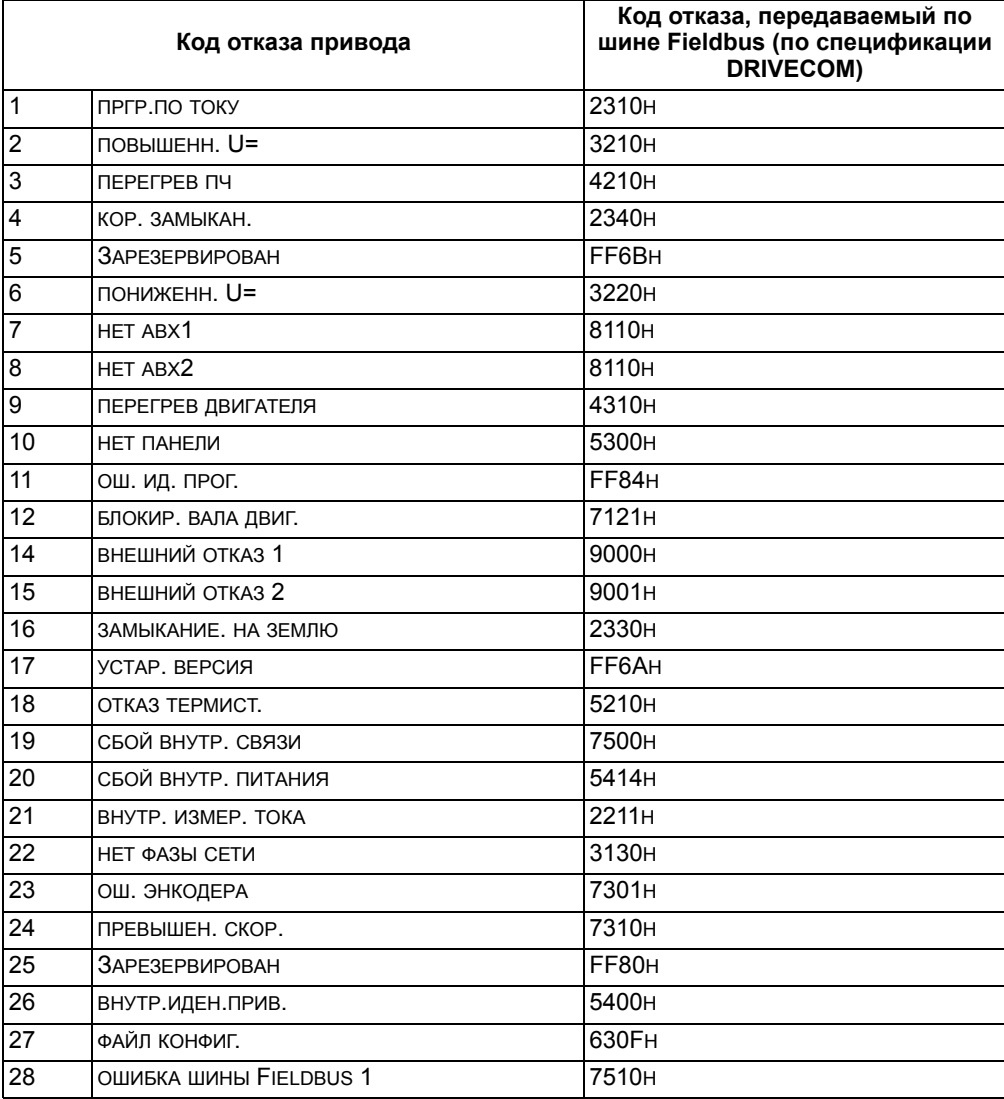

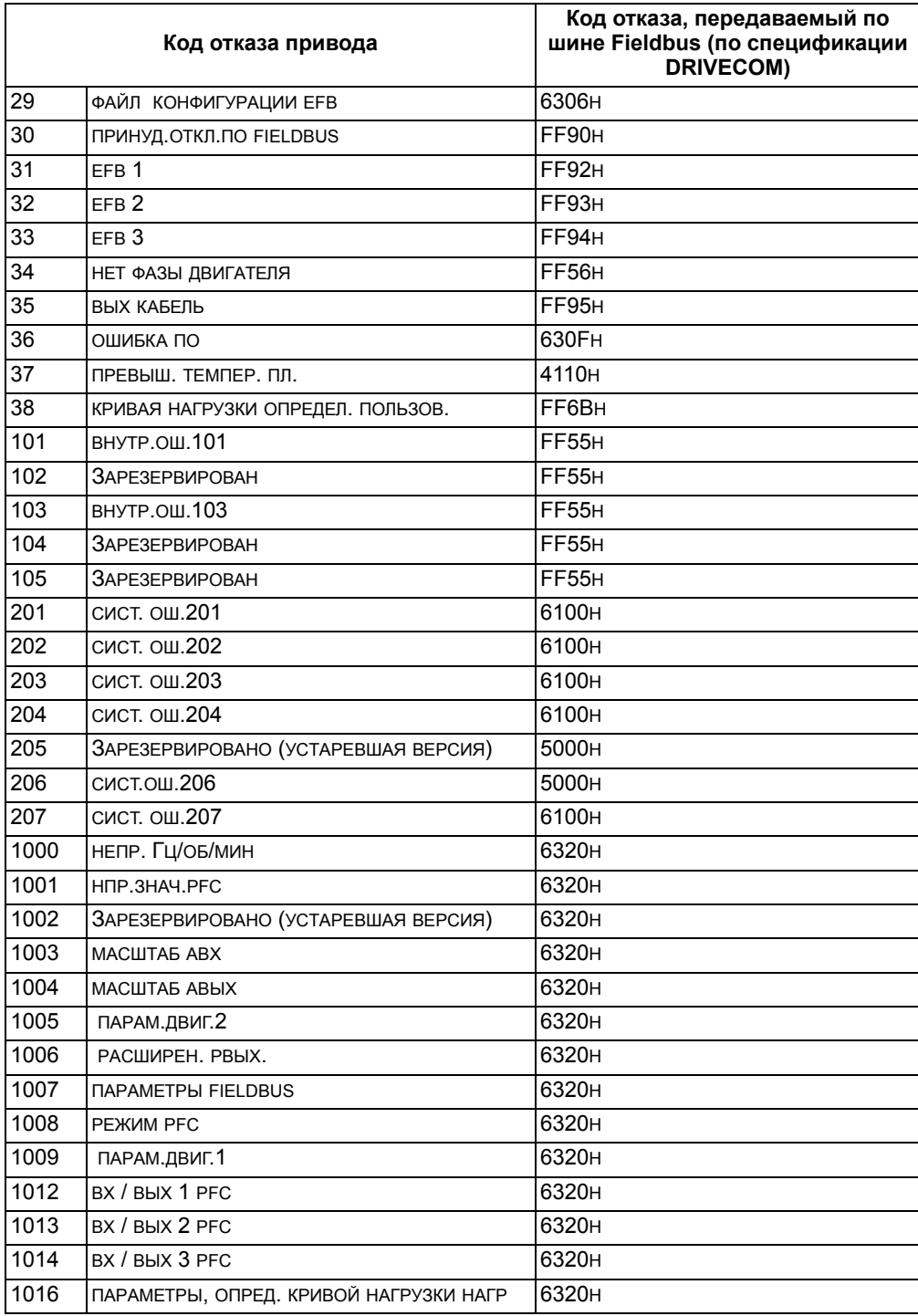

### **Диагностика последовательного канала связи**

Наряду с выводом кодов отказов привода модуль FBA имеет собственные средства диагностики. См. руководство пользователя, поставляемое вместе с модулем FBA.

## <span id="page-272-0"></span>Технические данные профиля приводов АВВ

### Краткие сведения

Профиль приводов ABB определяет стандартную совокупность параметров, которые могут использоваться с несколькими протоколами, включая протоколы, поддерживаемые модулем FBA. В этом разделе рассматривается профиль приводов ABB, предназначенный для работы с модулями FBA.

### Командное слово

Как отмечалось ранее в разделе Интерфейс управления на стр. 262. командное слово является основным средством для управления приводом через интерфейс fieldbus.

В таблице и на диаграмме состояний, приведенных далее в этом подразделе, раскрыто содержимое командного слова для профиля приводов ABB.

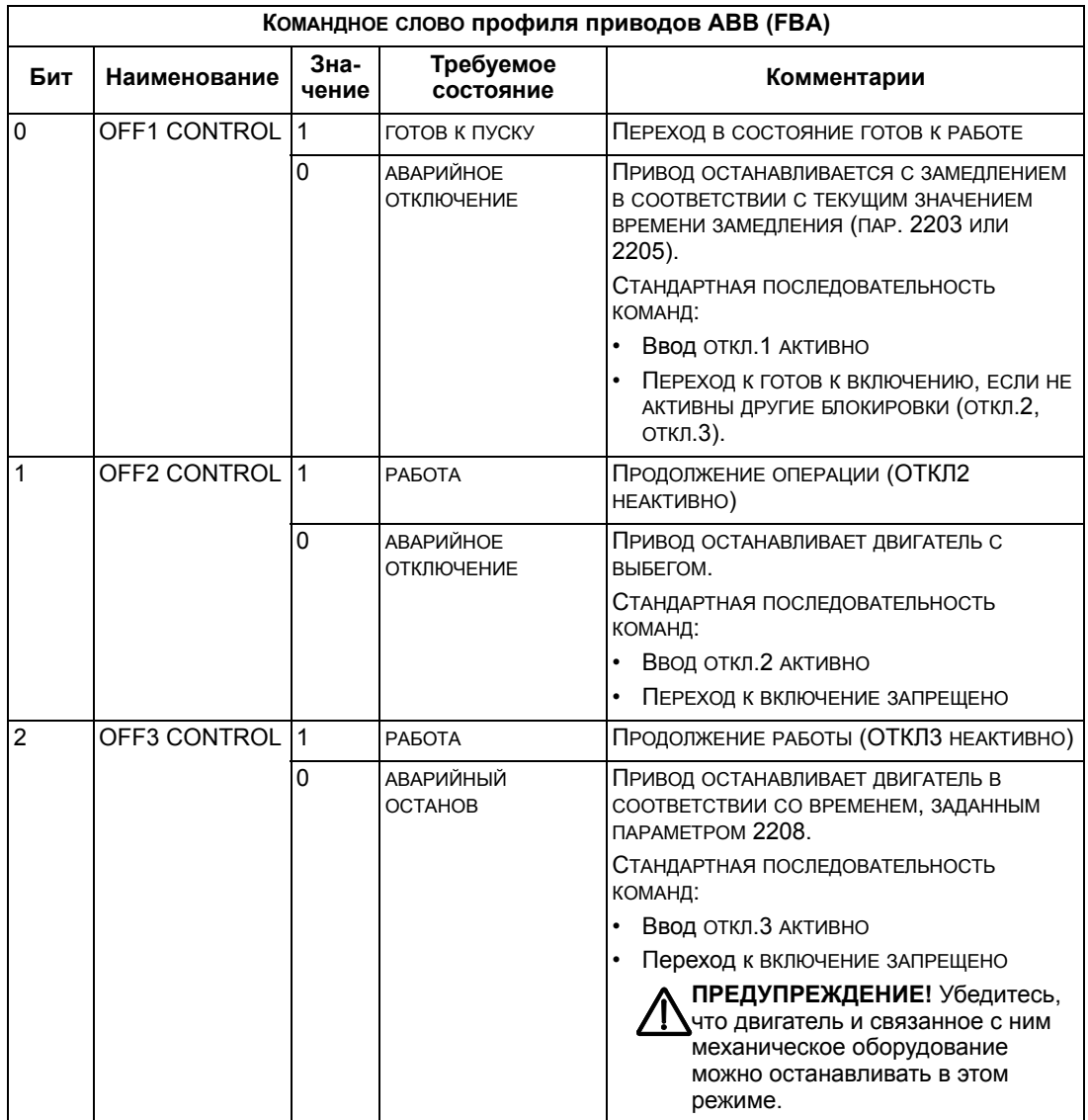

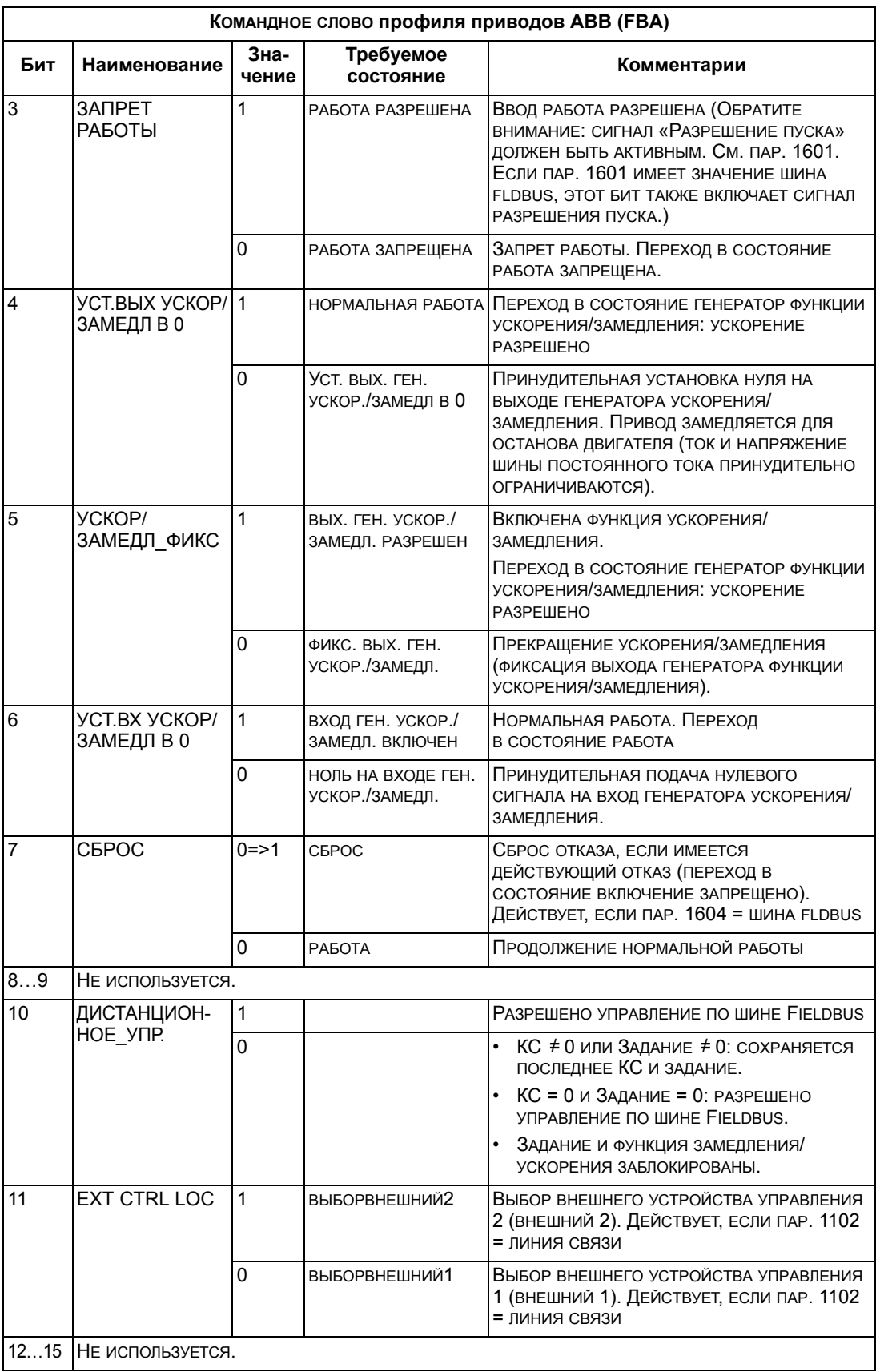

### Слово состояния

Как отмечалось ранее в разделе Интерфейс управления на стр. 262, слово состояния содержит информацию о состоянии, передаваемую приводом в ведущее устройство. В таблице и диаграмме состояний, приведенных далее в этом подразделе, раскрывается содержимое слова состояния.

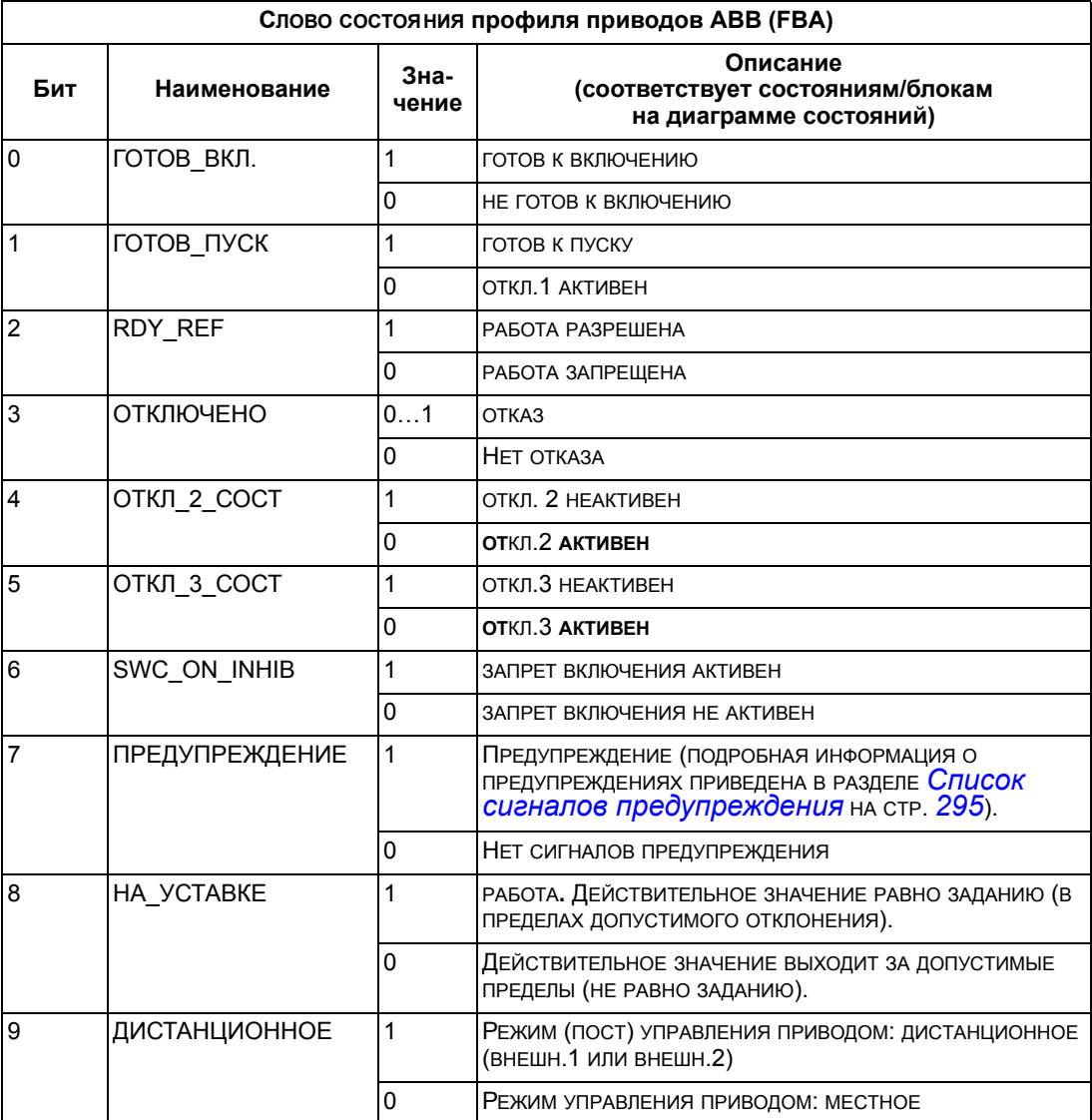

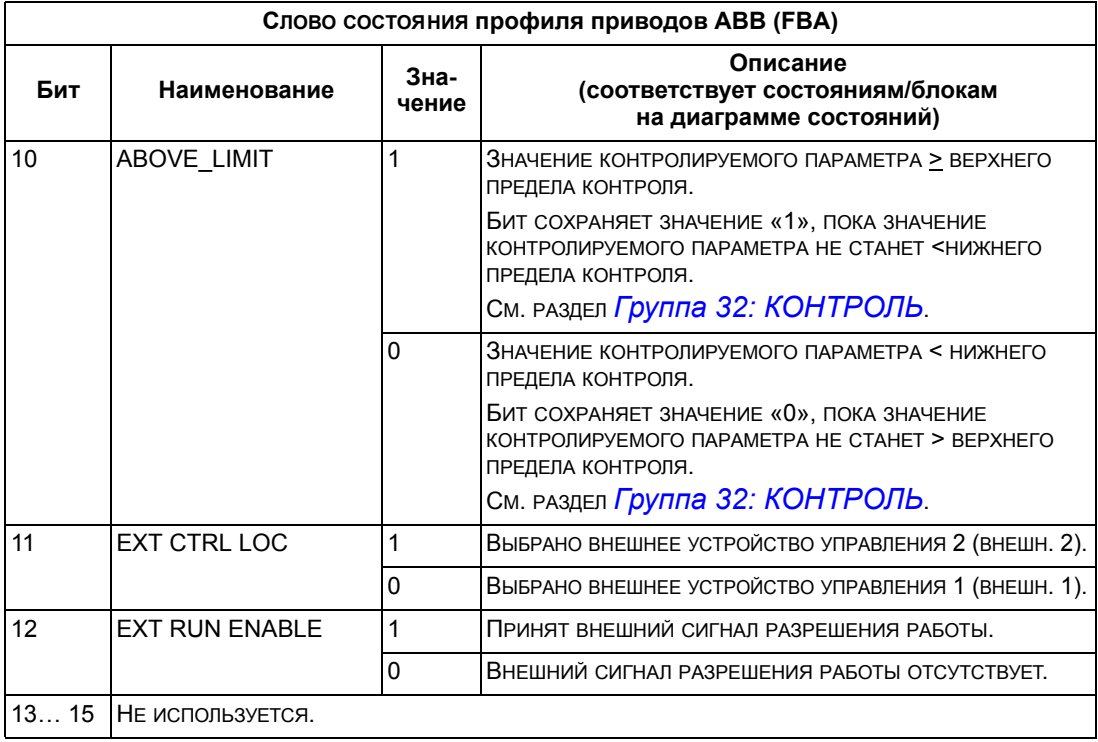

Приведенная ниже диаграмма состояний поясняет назначение битов командного слова (KC) и слова состояния (CC) при выполнении команд пуска/останова.

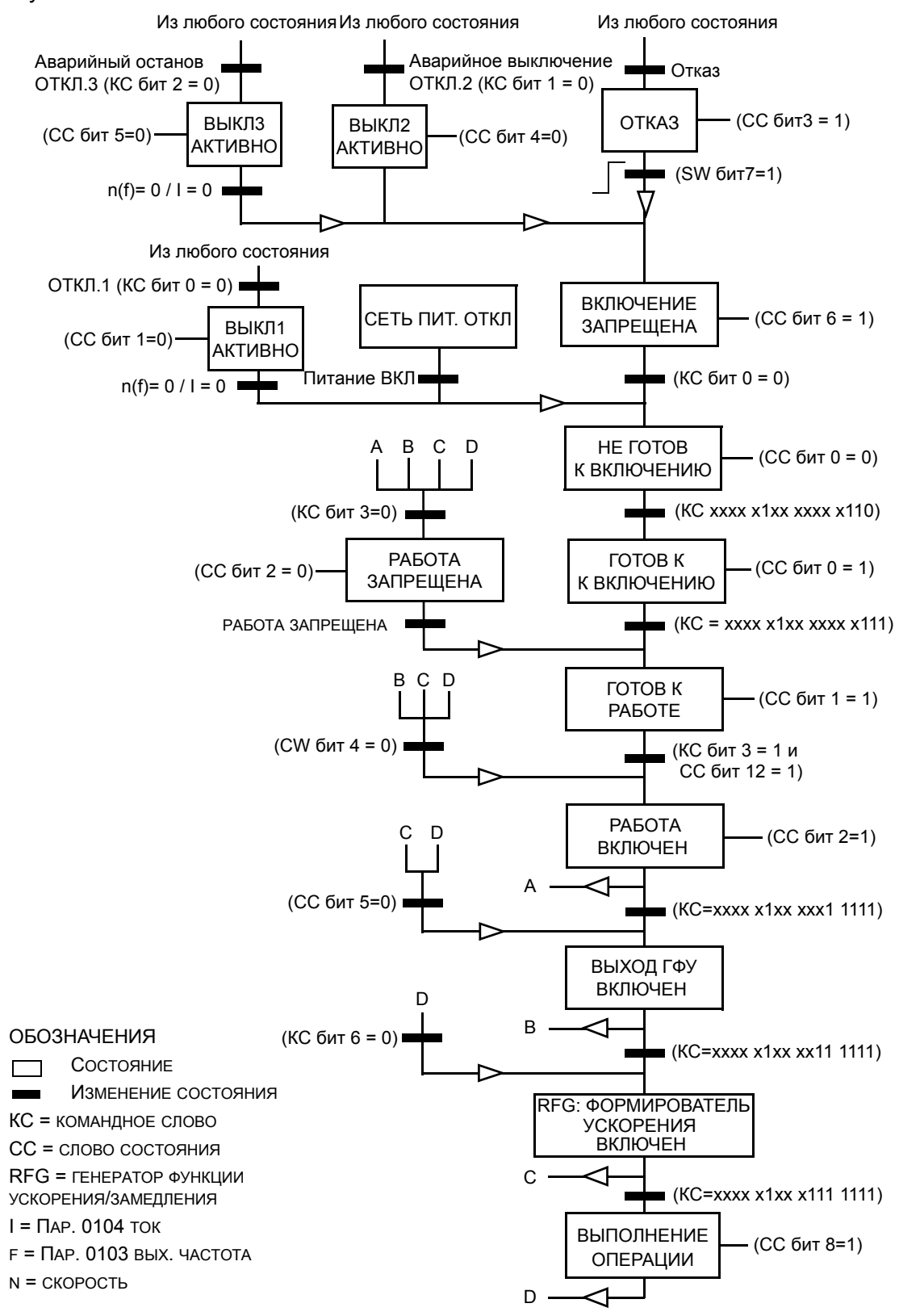

### **Задание**

Как отмечалось в разделе *[Интерфейс](#page-261-0) управления* на стр. *[262](#page-261-0)*, в слове ЗАДАНИЕ отображается значение задаваемой скорости или частоты.

### <span id="page-277-0"></span>*Масштабирование задания*

В следующей таблице поясняется масштабирование ЗАДАНИЯ для профиля приводов АВВ.

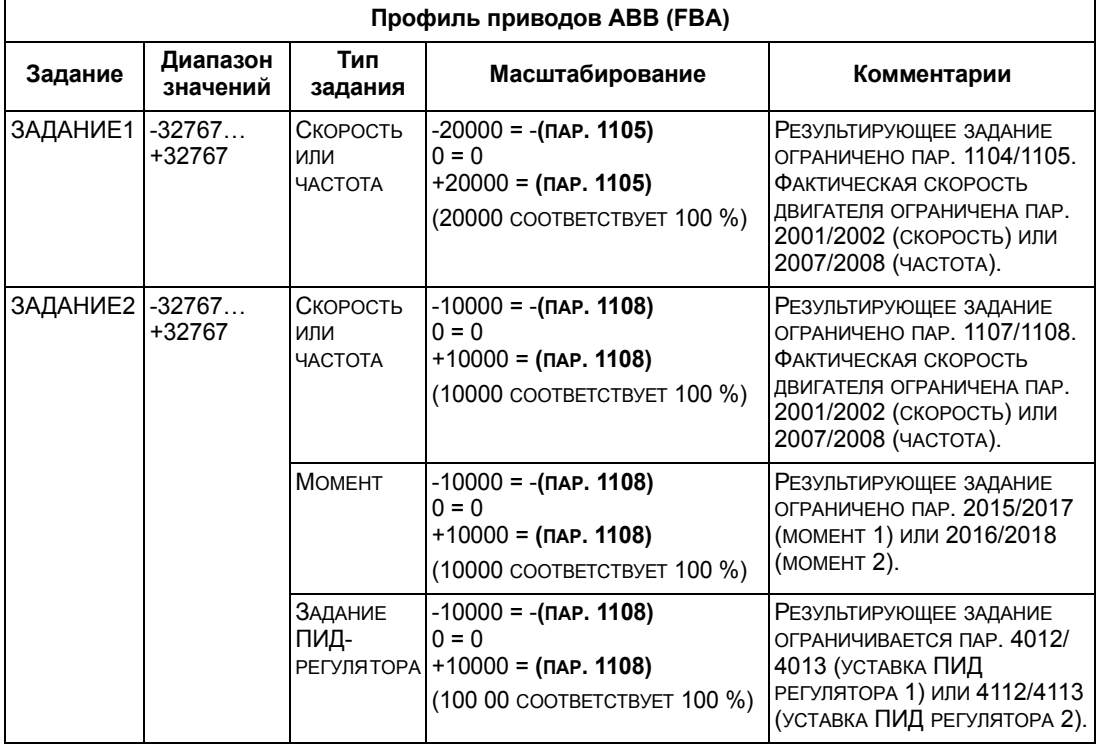

**Примечание.** Настройки параметров 1104 МИН. ЗАДАНИЯ 1 и 1107 МИН. ЗАДАНИЯ 2 не влияют на масштабирование задания.

Если параметры 1103 ИСТОЧН.ЗАДАНИЯ 1 или 1106 ИСТОЧН.ЗАДАНИЯ 2 имеют значение ШИНА+АВХ1 или ШИНА FBUS\*АВХ1, масштабирование задания производится следующим образом:

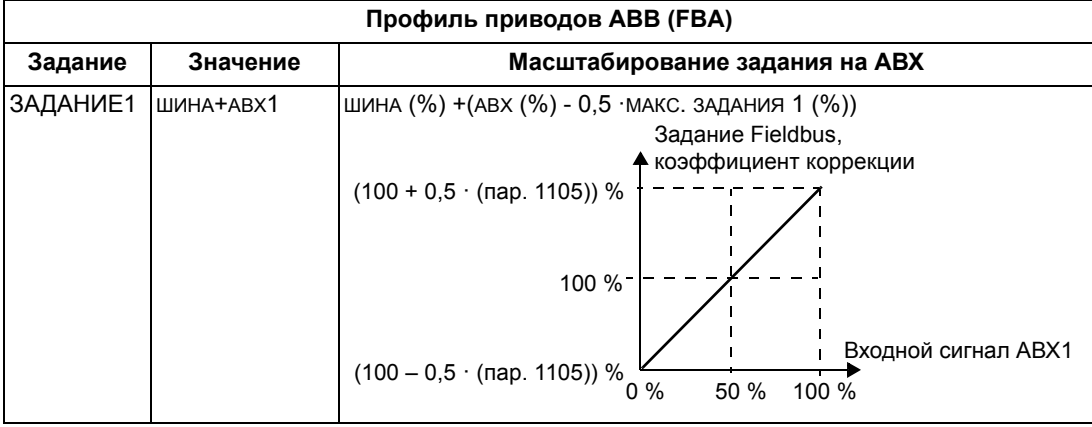

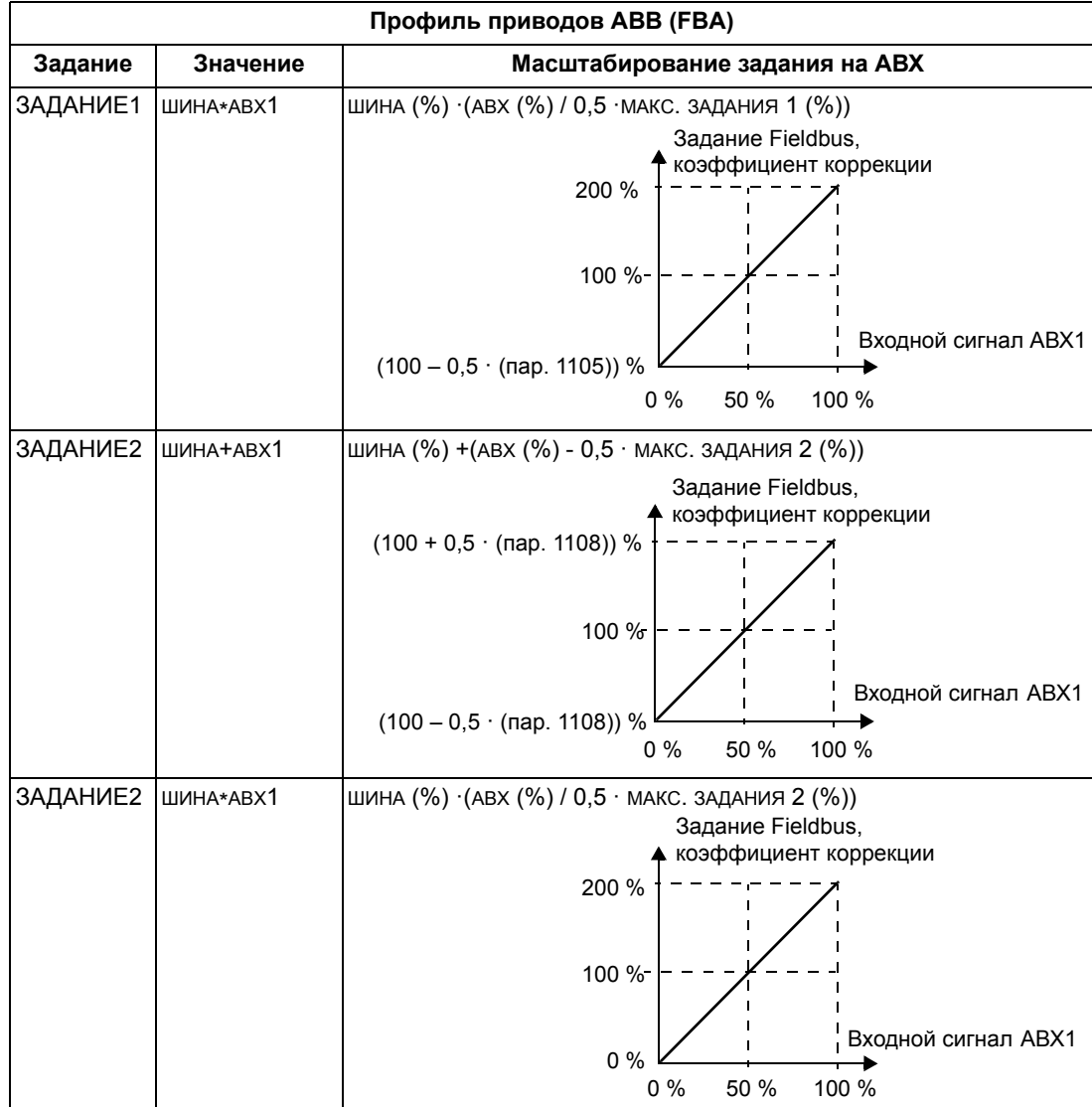

### *Обработка задания*

Параметры из раздела *Группа 10: ПУСК/СТОП/[НАПРАВЛ](#page-122-0).* используются для настройки управления направлением вращения для каждого источника сигнала управления (ВНЕШНИЙ 1 и ВНЕШНИЙ 2). На следующих рисунках показано, как параметры группы 10 и знак поступающего по шине fieldbus задания используются для формирования значений ЗАДАНИЯ (ЗАД.1 и ЗАД.2). Обратите внимание на то, что задание по шине является двухполярным, т.е. оно может быть положительным и отрицательным.

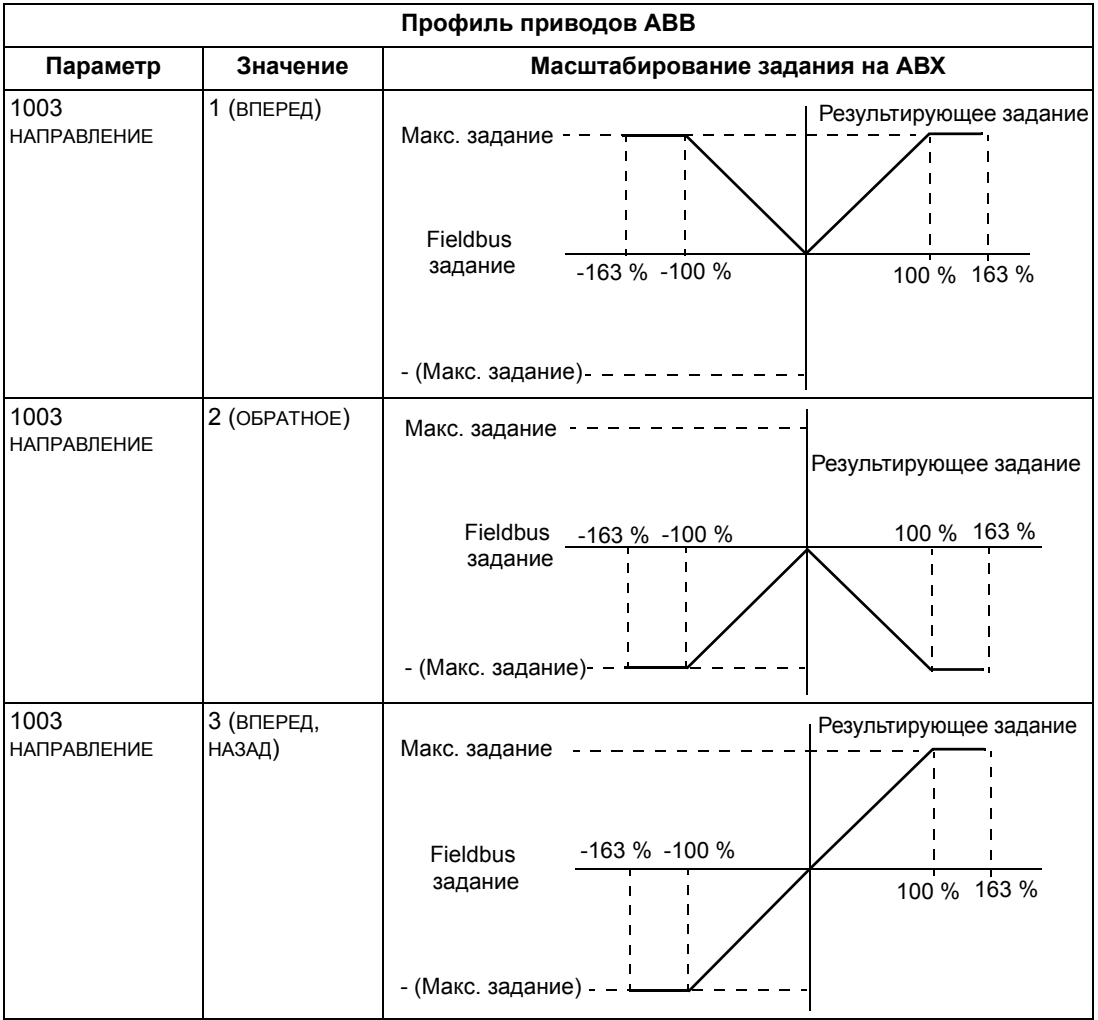

### Действительное значение

Как отмечалось ранее в разделе Интерфейс управления на стр. 262. действительные значения представлены словами, содержащими информацию о параметрах привода.

### <span id="page-280-0"></span>Масштабирование действительного значения

Масштабирование целых чисел, передаваемых по шине fieldbus в качестве действительных значений, зависит от разрешения выбранного параметра привода. За исключение указаний для сигналов сигн1 и сигн2 (см. ниже). масштабирование целочисленного значения сигнала обратной связи должно производиться с учетом разрешения, указанного для параметра в разделе Полный перечень параметров на стр. 99. Например:

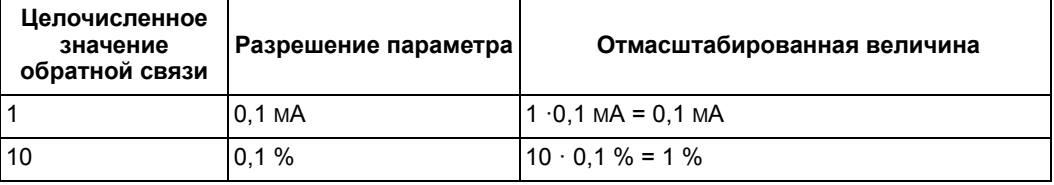

Слова данных 5 и 6 масштабируются следующим образом:

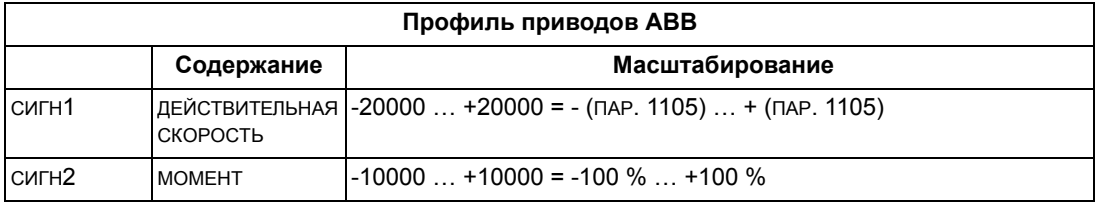

Виртуальный адрес управления привода

Пространство виртуальных адресов управления привода распределяется следующим образом:

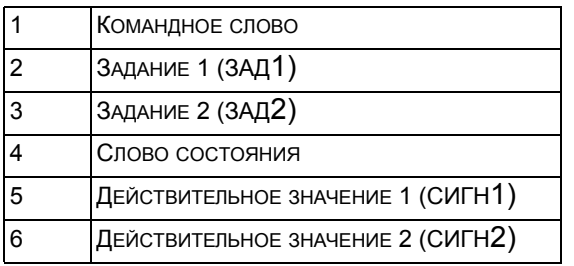

## <span id="page-281-1"></span>**Технические характеристики типового профиля**

### **Краткие сведения**

Типовой профиль обеспечивает выполнение требований к профилю стандартных промышленных приводов при работе с каждым из протоколов (PROFIdrive для PROFIBUS, AC/DC Drive для DeviceNet).

### **Командное слово**

Как отмечалось ранее в разделе *[Интерфейс](#page-261-0) управления* на стр. *[262](#page-261-0)*, КОМАНДНОЕ СЛОВО является основным средством для управления приводом через интерфейс fieldbus. Конкретное содержание КОМАНДНОГО СЛОВА рассматривается в руководстве пользователя, поставляемом вместе с модулем FBA.

### **Слово состояния**

Как отмечалось ранее в разделе *[Интерфейс](#page-261-0) управления* на стр. *[262](#page-261-0)* , СЛОВО СОСТОЯНИЯ содержит информацию о состоянии, передаваемую приводом в ведущее устройство. Конкретное содержание СЛОВА СОСТОЯНИЯ рассматривается в руководстве пользователя, поставляемом вместе с модулем FBA.

### **Задание**

Как отмечалось в разделе *[Интерфейс](#page-261-0) управления* на стр. *[262](#page-261-0)*, в слове ЗАДАНИЕ отображается значение задаваемой скорости или частоты.

**Примечание.** ЗАД. 2 не поддерживается типовым профилем привода.

### <span id="page-281-0"></span>*Масштабирование задания*

Масштабирование ЗАДАНИЯ имеет особенности при использовании шины fieldbus. Однако для привода значение 100 % ЗАДАНИЯ устанавливается, как указано в таблице ниже. Детальное описание выбора диапазона и масштаба ЗАДАНИЯ приводится в руководстве пользователя, поставляемом вместе с модулем FBA.

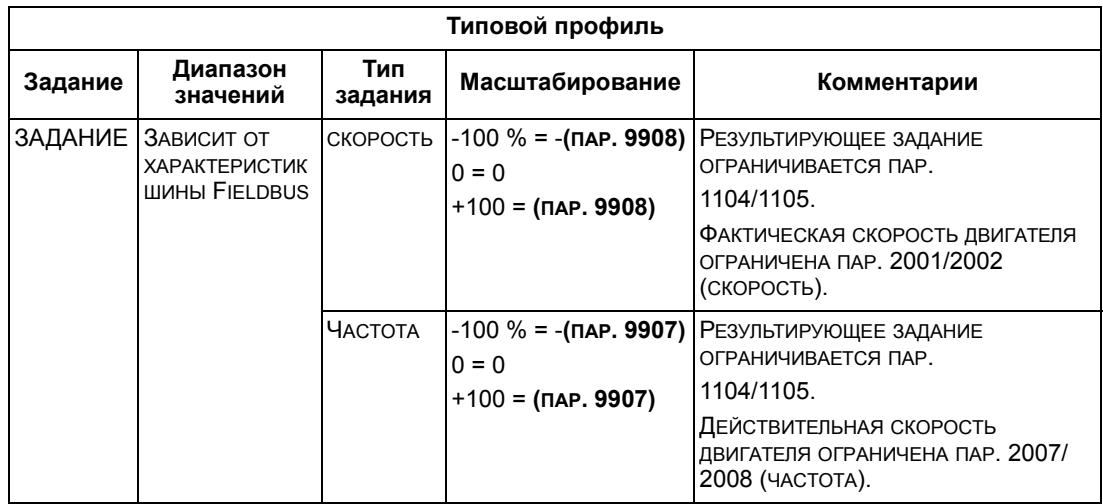

### **Действительные значения**

Как отмечалось ранее в разделе *[Интерфейс](#page-261-0) управления* на стр. *[262](#page-261-0)*, действительные значения представлены словами, содержащими информацию о параметрах привода.

### <span id="page-282-0"></span>*Масштабирование действительного значения*

Для действительных величин масштабирование целочисленного значения обратной связи выполняется с использованием разрешающей способности для данного параметра. (Разрешение параметра рассматривается в разделе *Полный перечень [параметров](#page-98-0)* на стр. *[99](#page-98-0)*.) Например:

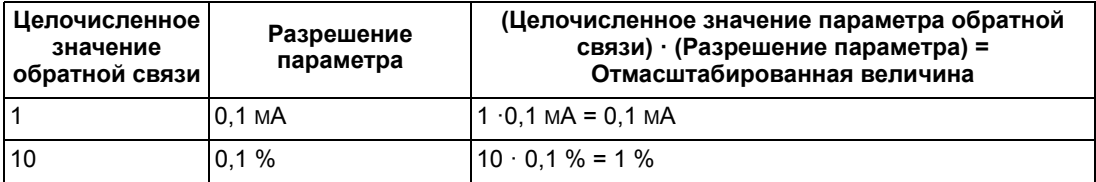

Для параметров, значения которых измеряются в процентах, в разделе *[Полный](#page-98-0) перечень [параметров](#page-98-0)* указаны значения, соответствующие 100 %. В таких случаях преобразование из процентов в технические единицы измерения выполняется путем умножения на значение параметра, соответствующего 100 %, и деления на 100 %. Например:

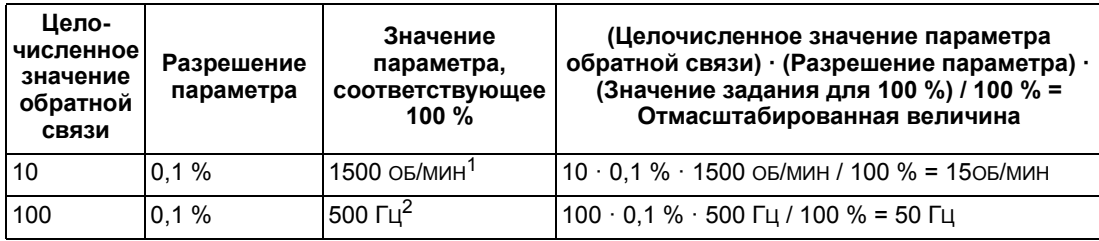

 $1$  В этом примере предполагается, что 100 % значению действительной величины соответствует параметр 9908 НОМ.СКОРОСТЬ ДВГ, таким образом, значение пар. 9908 = 1500 об/мин.

 $2$  В этом примере предполагается, что 100 % значению действительной величины соответствует параметр 9907 НОМ.ЧАСТОТА ДВИГ, таким образом, значение пар. 9907 = 500 Гц.

Отображение действительного значения

См. руководство пользователя, поставляемое вместе с модулем FBA.

# <span id="page-284-0"></span>**Диагностика**

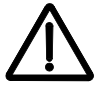

**ПРЕДУПРЕЖДЕНИЕ!** Не допускается проведение каких-либо измерений, замена деталей и прочие операции обслуживания, не описанные в данном Руководстве. Такие действия являются основанием для отмены гарантии, они могут привести к нарушению правильной работы изделия и повлечь за собой простой оборудования и дополнительные издержки.

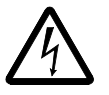

**ПРЕДУПРЕЖДЕНИЕ!** К работам по электрическому монтажу и техническому обслуживанию, описание которых приведено в этой главе, допускается только квалифицированный обслуживающий персонал. Необходимо соблюдать указания по технике безопасности, приведенные в главе *[Указания](#page-4-0) по технике [безопасности](#page-4-0)* на стр. *[5](#page-4-0)*.

## **Отображение диагностической информации**

Привод регистрирует нештатные ситуации и отображает информацию о них с помощью

- зеленого и красного светодиодов, установленных на корпусе,
- светодиода состояния на панели управления (если к приводу подключена интеллектуальная панель управления),
- дисплея панели управления (если к приводу подключена панель управления),
- битов слова отказов и слова предупреждения (параметры 0305…0309). Значения битов указаны в разделе *Группа 03: ТЕКУЩИЕ [СИГНАЛЫ](#page-119-0) FB* на стр. *[120](#page-119-0)*),

Способ отображения зависит от того, насколько серьезна ошибка. Для различных типов ошибок можно задать функцию, выполняемую приводом:

- игнорирование ошибки,
- отображение ошибки в виде сигнала предупреждения,
- отображение ошибки в виде отказа.

### **Красный – отказы**

Привод сигнализирует об обнаружении серьезной ошибки или отказа следующим образом:

- включением красного светодиода на приводе (светодиод горит постоянно или мигает),
- постоянным свечением красного светодиода на панели управления (если она подключена к приводу)
- установкой соответствующего бита в слове отказов (параметры 0305…0307),
- переключением дисплея на панели управления для отображения кода отказа в режиме отказа (см. рисунки справа),
- остановом двигателя (если он был запущен).

Код отказа на дисплее панели управления появляется на некоторое время. Сообщение об отказе исчезает при нажатии любой из следующих кнопок: MENU (МЕНЮ), ENTER (ВВОД), ВВЕРХ или

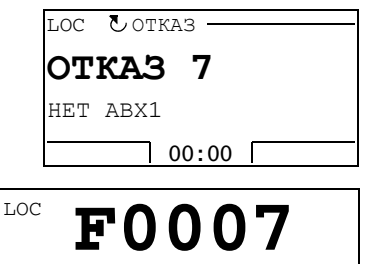

FWD

ВНИЗ. Если причина отказа сохраняется и не происходит нажатия на кнопки панели управления, то через несколько секунд сообщение появляется снова.

### **Мигающий зеленый – сигналы предупреждения**

Для менее серьезных ошибок (сигналов предупреждения) диагностические сообщения носят рекомендательный характер. В таких ситуациях привод просто информирует о возникновении «необычной» ситуации. При этом

- мигает зеленый светодиод на приводе (это не относится к сигнализации ошибок, возникающих при работе самой панели управления),
- мигает зеленый светодиод на панели управления (если она подключена к приводу),
- устанавливается соответствующий бит в слове предупреждения (параметр 0308 или 0309). Значения битов указано в разделе *Группа 03: [ТЕКУЩИЕ](#page-119-0) [СИГНАЛЫ](#page-119-0) FB* на стр. *[120](#page-119-0)*),
- дисплей на панели управления переключается для отображения кода предупреждения и/или его названия в режиме отказа (см. рисунки справа).

Предупредительные сообщения автоматически удаляются с дисплея через несколько секунд. Если условия для предупреждения сохраняется, сообщение вновь периодически появляется на дисплее.

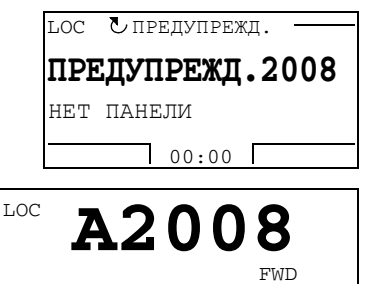

## **Устранение отказов**

Для устранения отказов рекомендуется следующая последовательность действий:

- С помощью приведенной ниже таблицы *Список [отказов](#page-286-0)* определите и устраните основную причину неисправности.
- Выполните сброс привода. См. раздел *Сброс [отказов](#page-292-0)* на стр. *[293](#page-292-0)*.

### <span id="page-286-0"></span>**Список отказов**

В таблице перечислены сигналы предупреждения, а также приведены их коды и описание. Название отказа в расширенном виде выводится на интеллектуальную панель управления при его возникновении. Названия отказов приведены (только для интеллектуальной панели управления) в режиме регистрации отказов (см. стр. *[68](#page-67-0)*) и названия отказов для параметра 0401 ПОСЛЕДНИЙ ОТКАЗ могут быть сокращены.

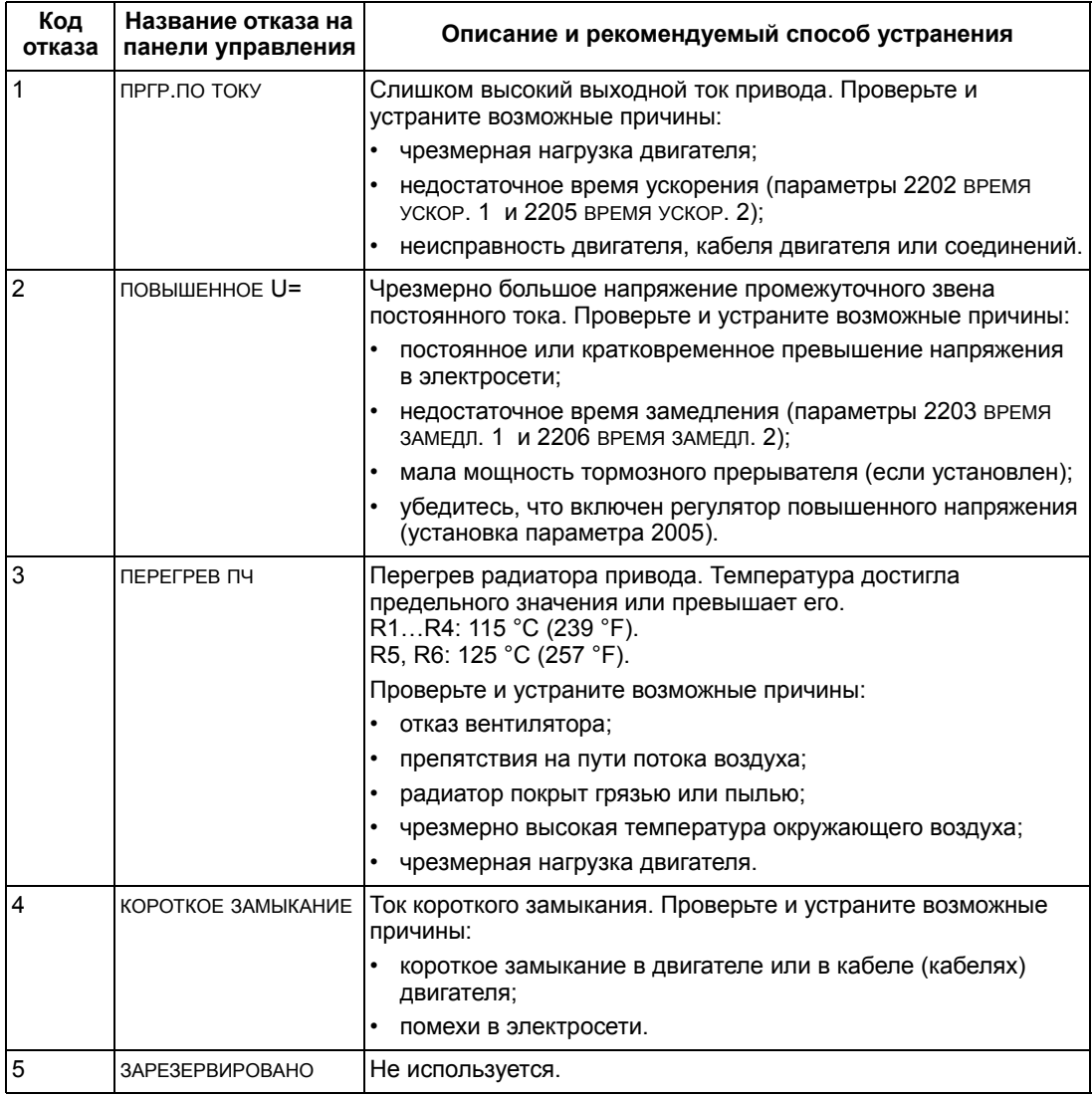

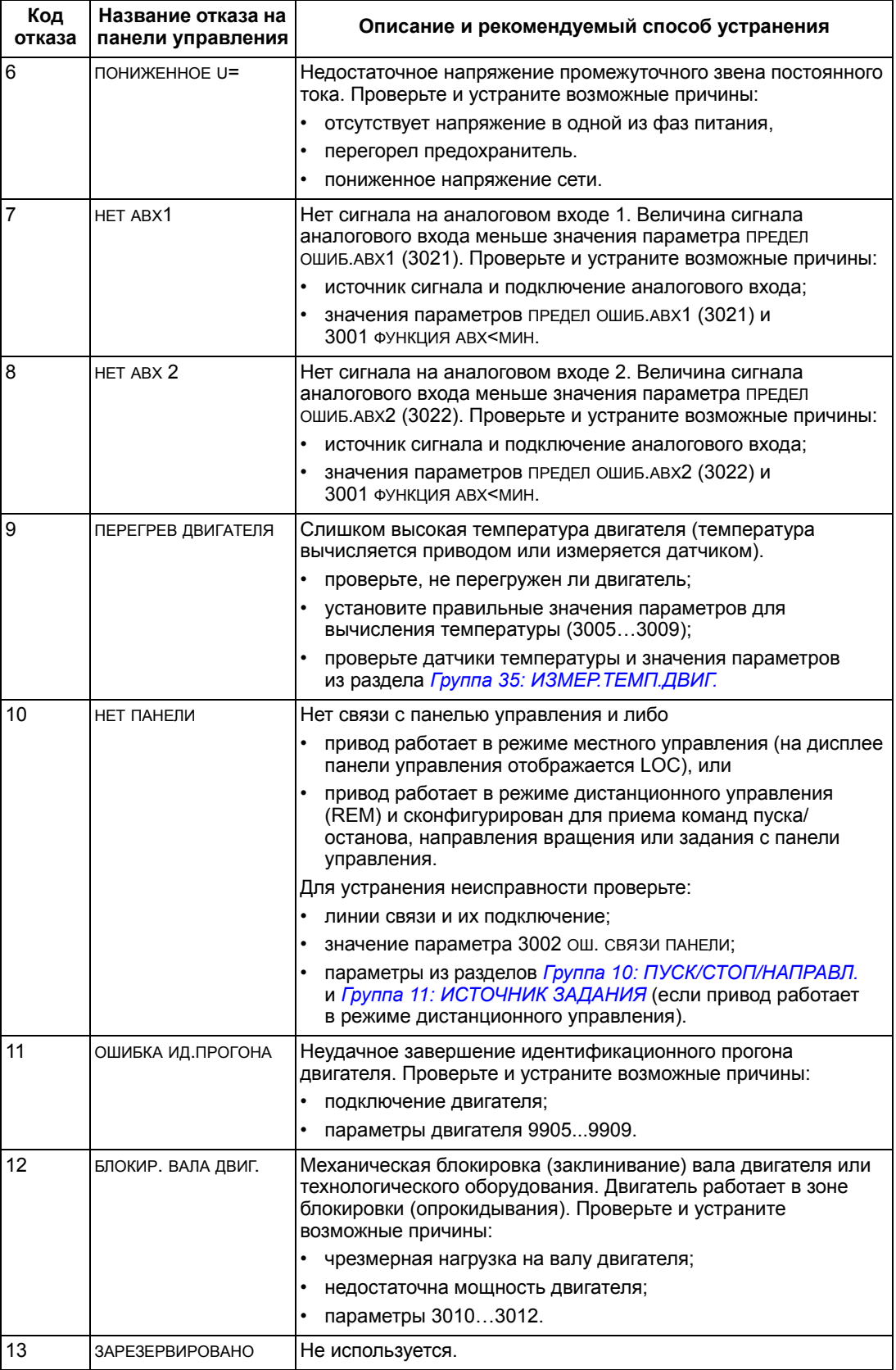
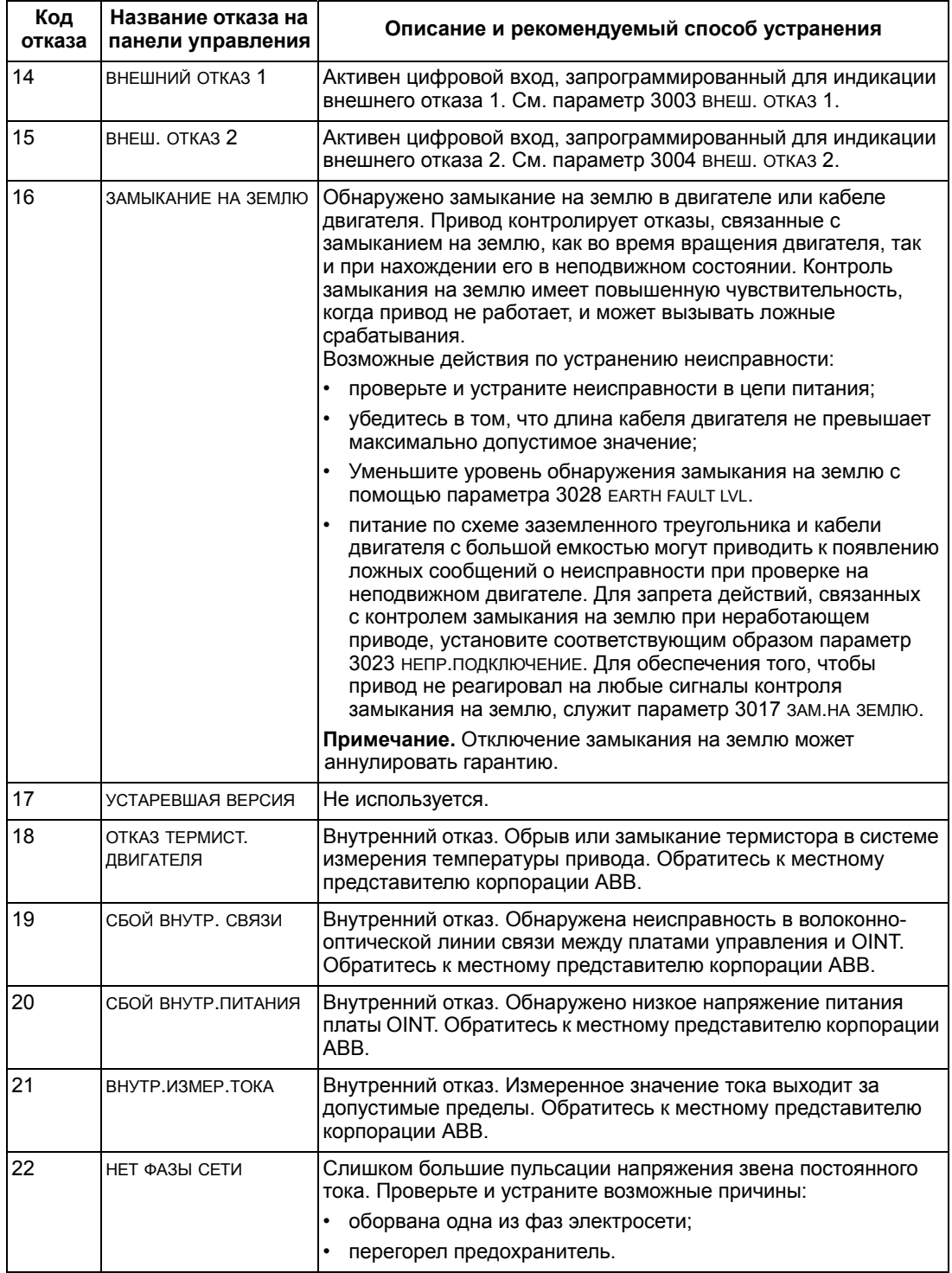

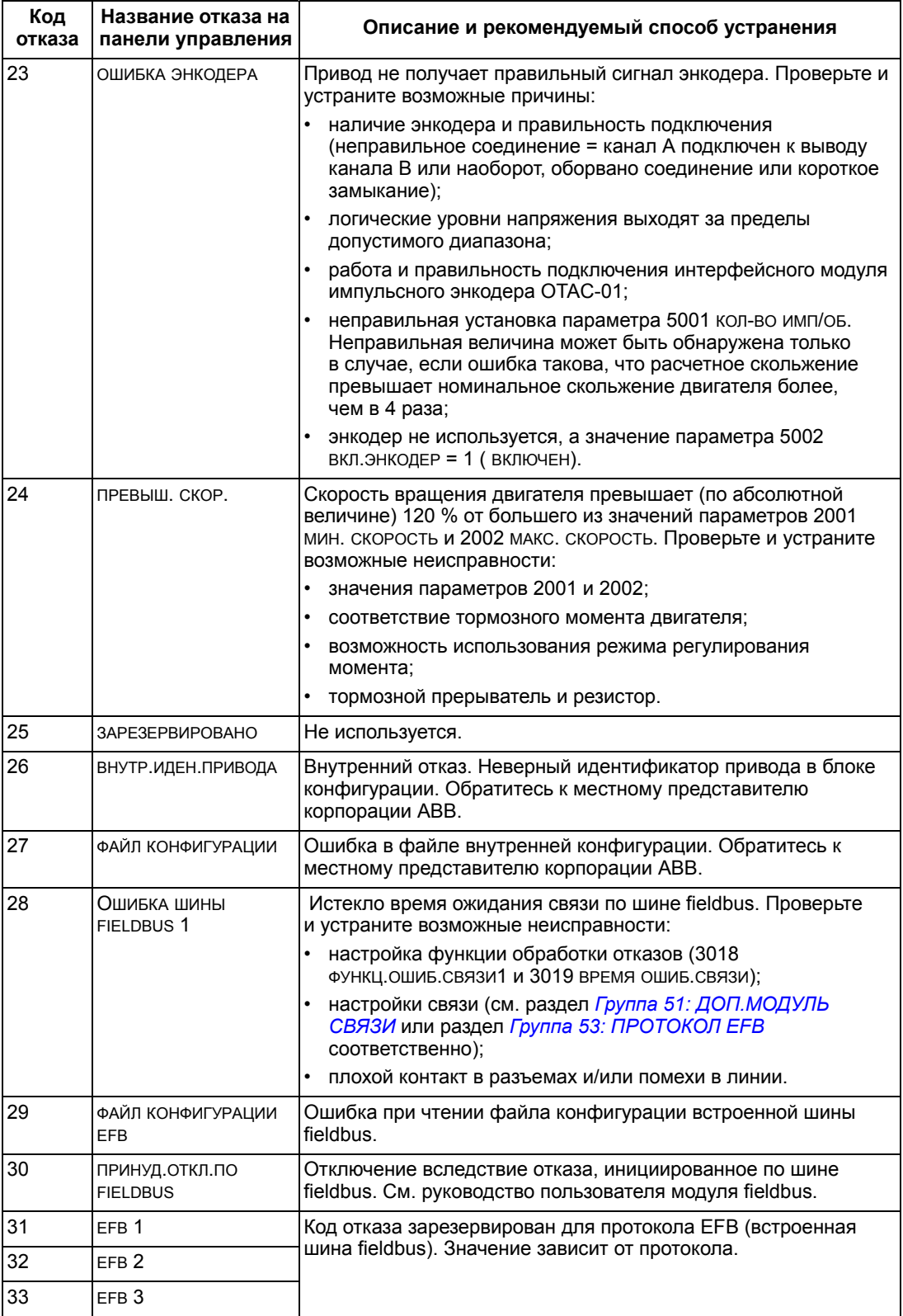

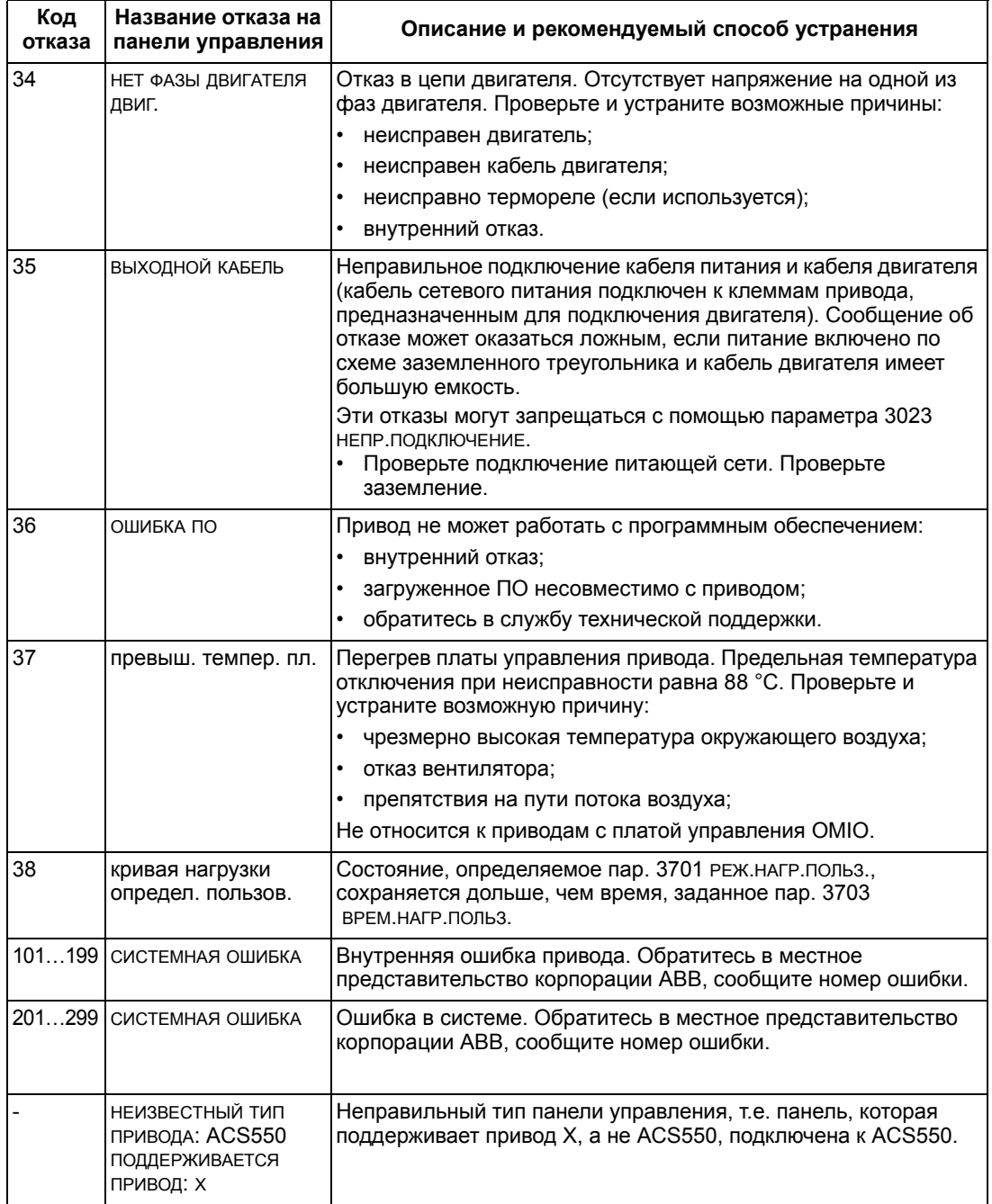

Ниже перечислены отказы, указывающие на наличие конфликтов между настройками параметров.

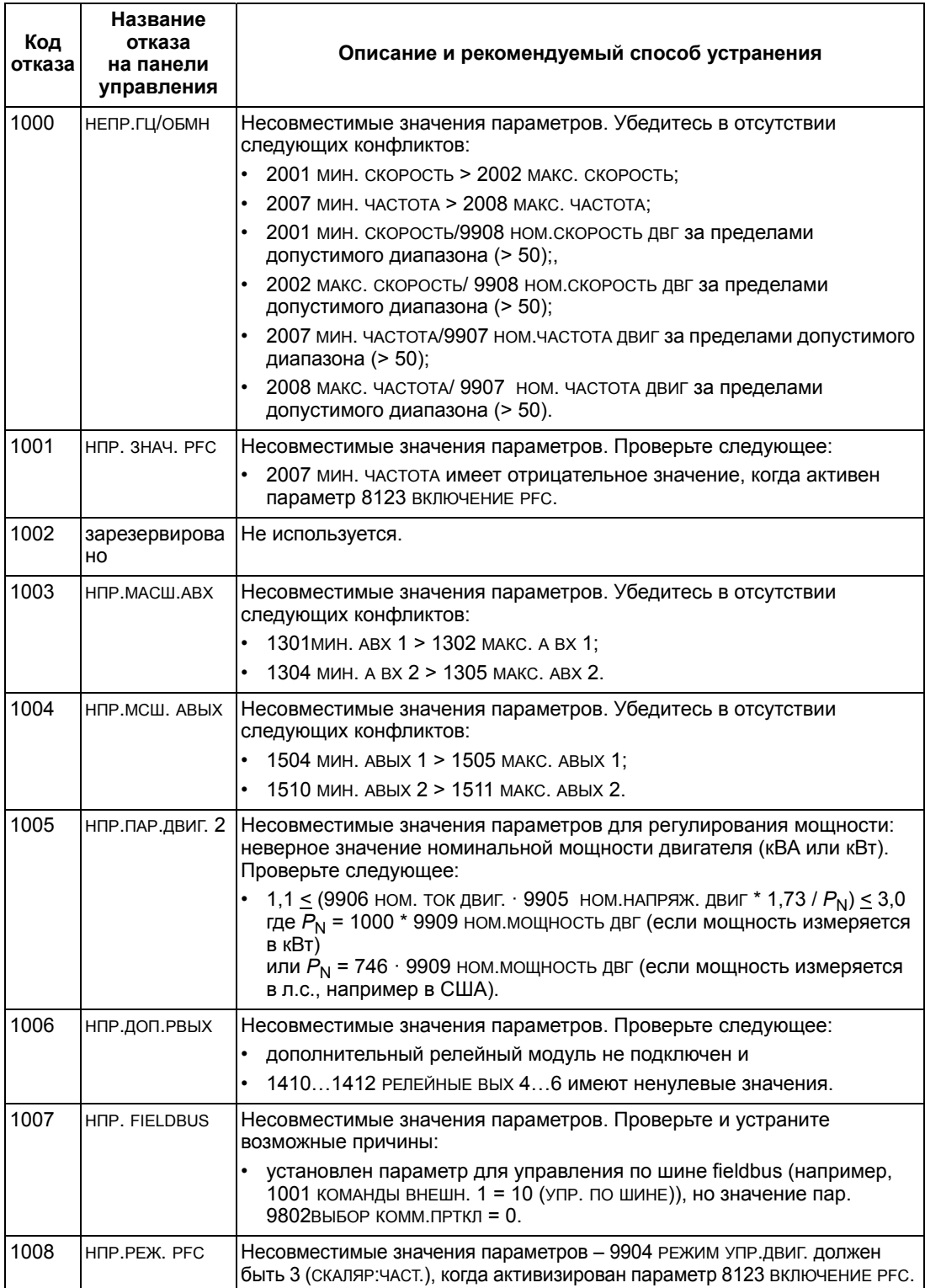

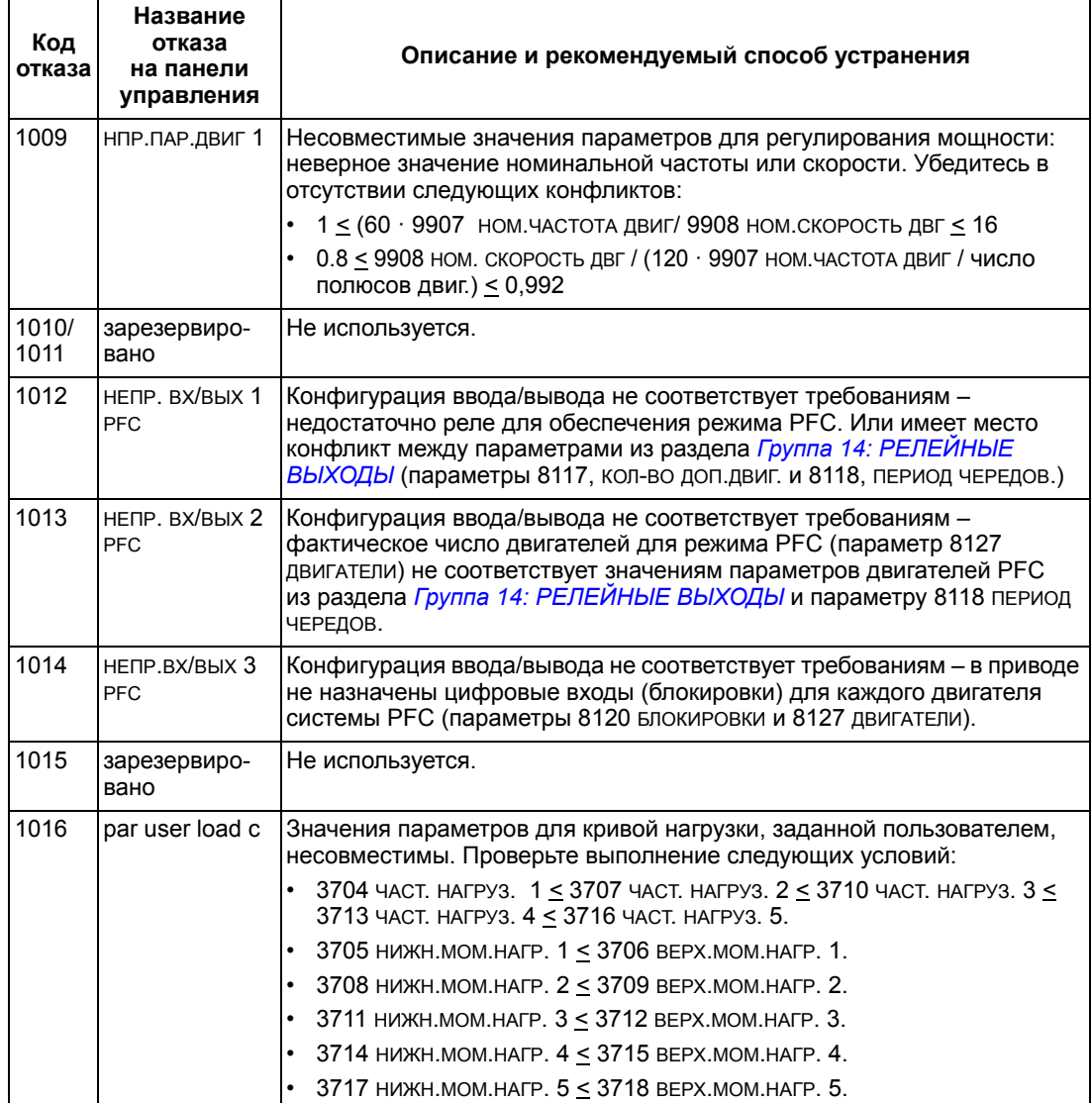

## **Сброс отказов**

Привод ACS550 можно настроить на автоматический сброс определенных отказов. См. параметр *Группа 31: [АВТОМАТИЧ](#page-165-0). СБРОС*.

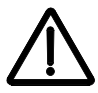

**ПРЕДУПРЕЖДЕНИЕ!** Если выбран внешний источник команды пуска и эта команда активна, привод ACS550 может запустить двигатель сразу же после сброса отказа.

## *Мигающий красный светодиод*

Для сброса отказов, отображаемых мигающим красным светодиодом,

• выключите питание на 5 мин.

#### *Красный светодиод*

Для сброса отказов, отображаемых постоянно горящим красным светодиодом (горит, не мигает), устраните причину отказа и выполните одну из следующих операций:

- нажмите кнопку RESET на панели управления;
- выключите питание на 5 мин.

В зависимости от значения параметра 1604, ВЫБ.СБР.ОТКАЗОВ, возможны также другие способы сброса отказов:

- через дискретный вход;
- по последовательному каналу связи.

Двигатель можно запустить после устранения причины отказа.

#### **История**

Для справки коды последних трех отказов хранятся в параметрах 0401, 0412, 0413. Для последнего отказа (определяемого параметром 0401) привод сохраняет дополнительную информацию (в параметрах 0402…0411), что помогает в поиске и устранении неисправностей. Например, параметр 0404 содержит значение скорости двигателя в момент возникновения отказа.

Интеллектуальная панель управления предоставляет дополнительную информацию об истории отказов. Дополнительные сведения см. в разделе *Режим [журнала](#page-67-0) отказов* на стр. *[68](#page-67-0)*.

Для того чтобы очистить историю отказов (все параметры *Группа 04: [ИСТОРИЯ](#page-121-0) [ОТКАЗОВ](#page-121-0)*):

- 1. с панели управления в режиме параметров выберите параметр 0401,
- 2. нажмите кнопку EDIT (ИЗМЕН.) (или ENTER на базовой панели управления),
- 3. нажмите одновременно кнопки ВВЕРХ и ВНИЗ,
- 4. нажмите SAVE.

# **Устранение аварийных ситуаций**

При появлении предупредительных сигналов рекомендуется следующая последовательность действий.

- Выясните, требуются ли какие-либо действия по устранению причины появления сигнала предупреждения (такие действия не всегда необходимы).
- С помощью приведенной ниже таблицы *Список сигналов [предупреждения](#page-294-0)* определите и устраните основную причину неисправности.

#### <span id="page-294-0"></span>**Список сигналов предупреждения**

В таблице перечислены сигналы предупреждения, а также приведены их коды и описание каждого сигнала.

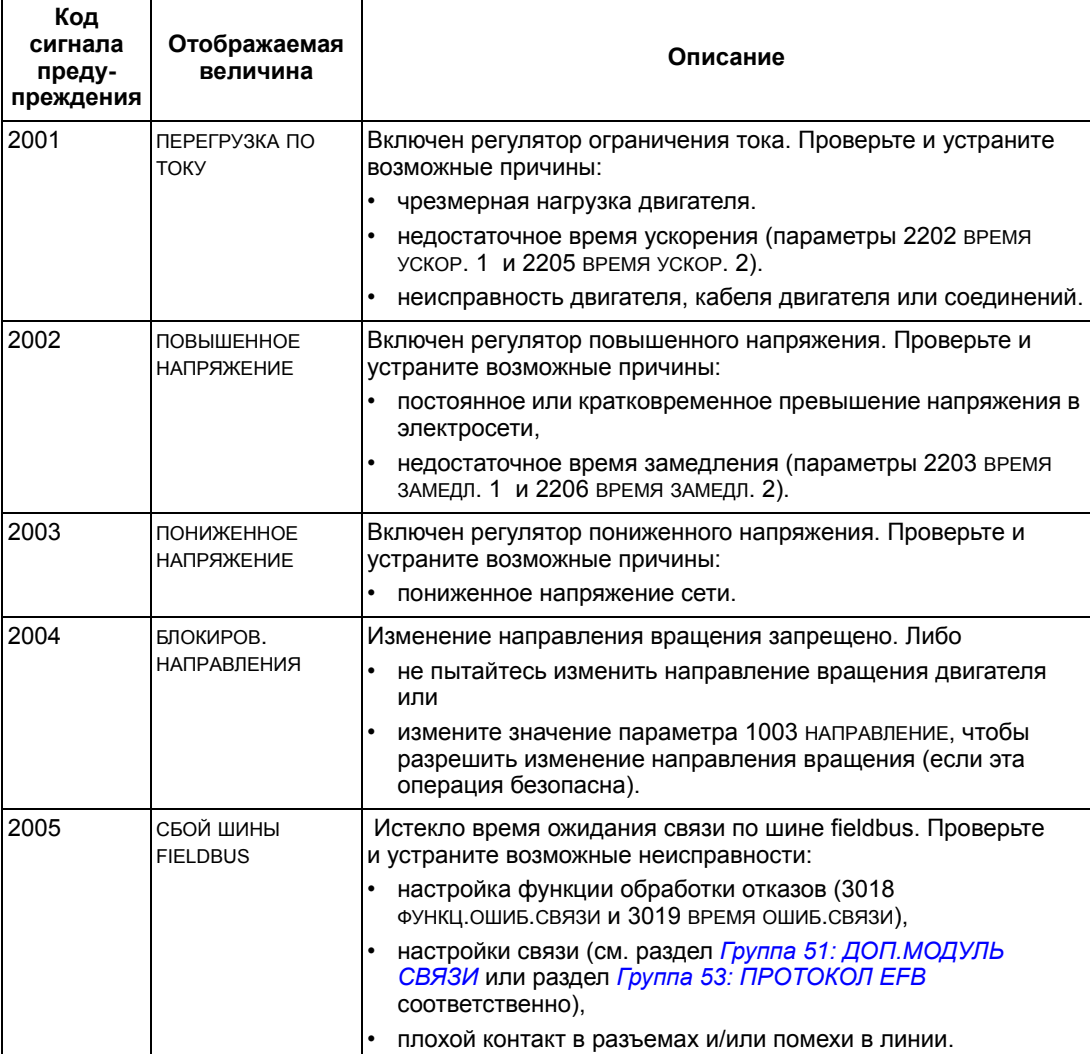

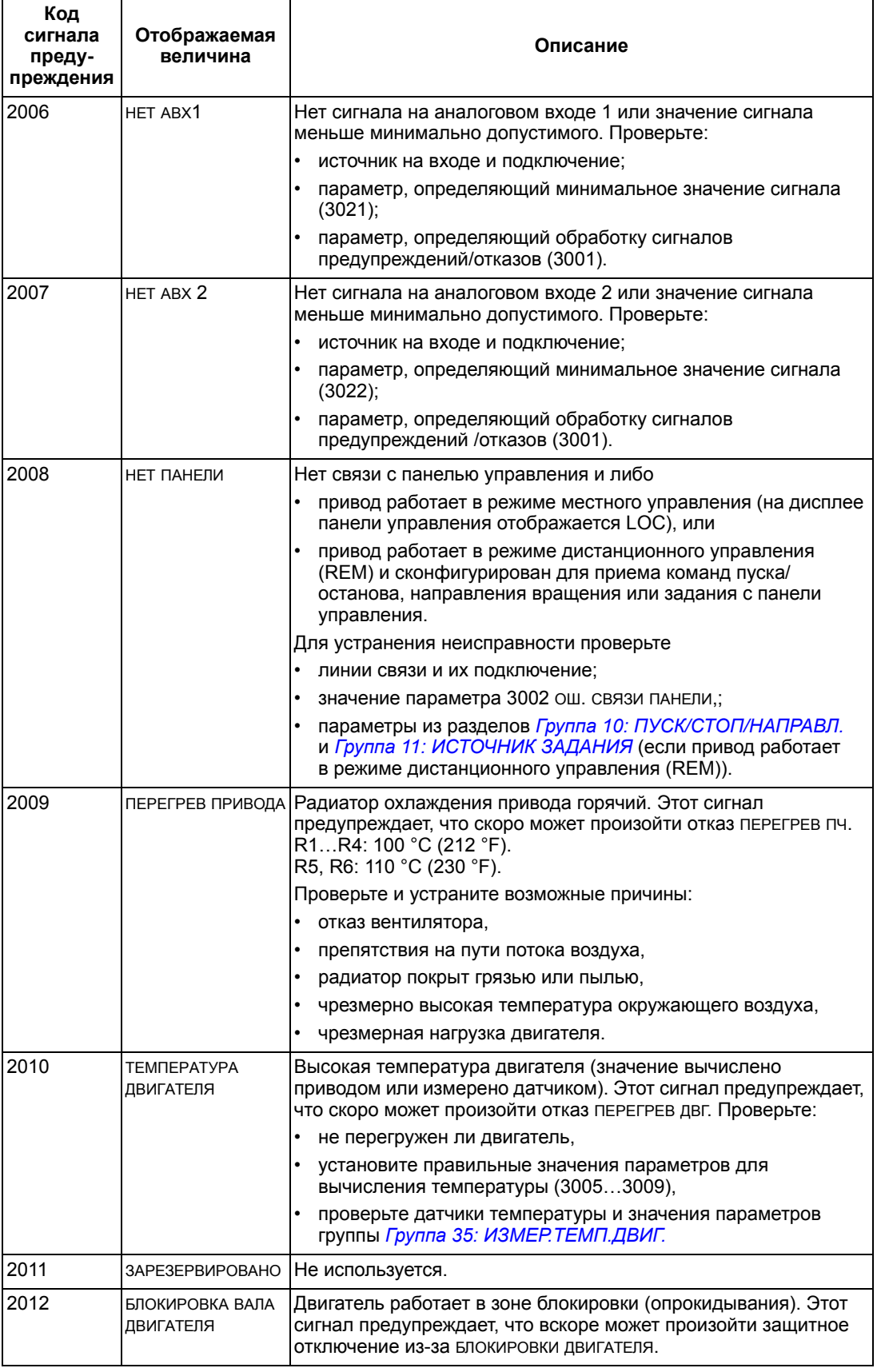

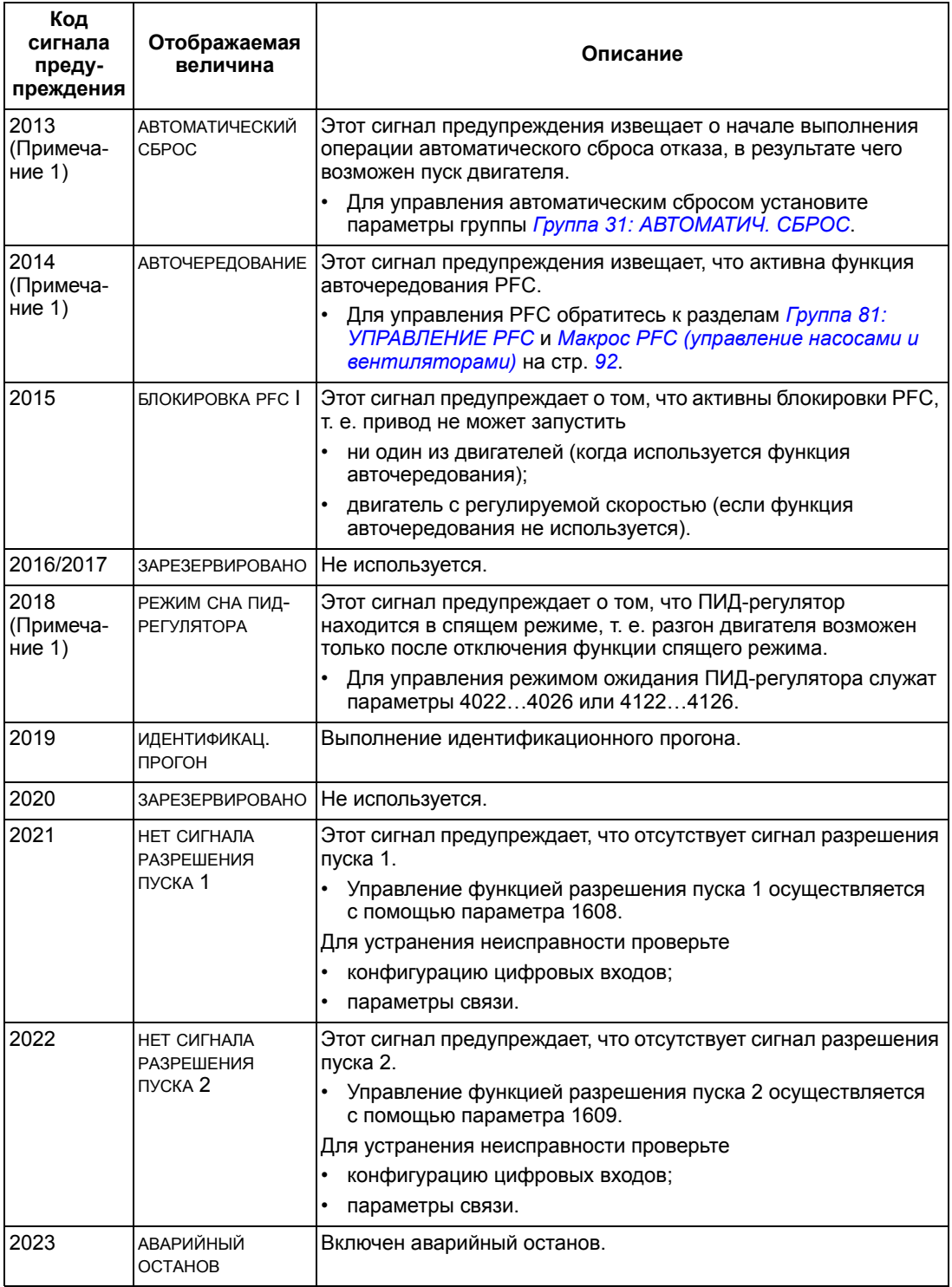

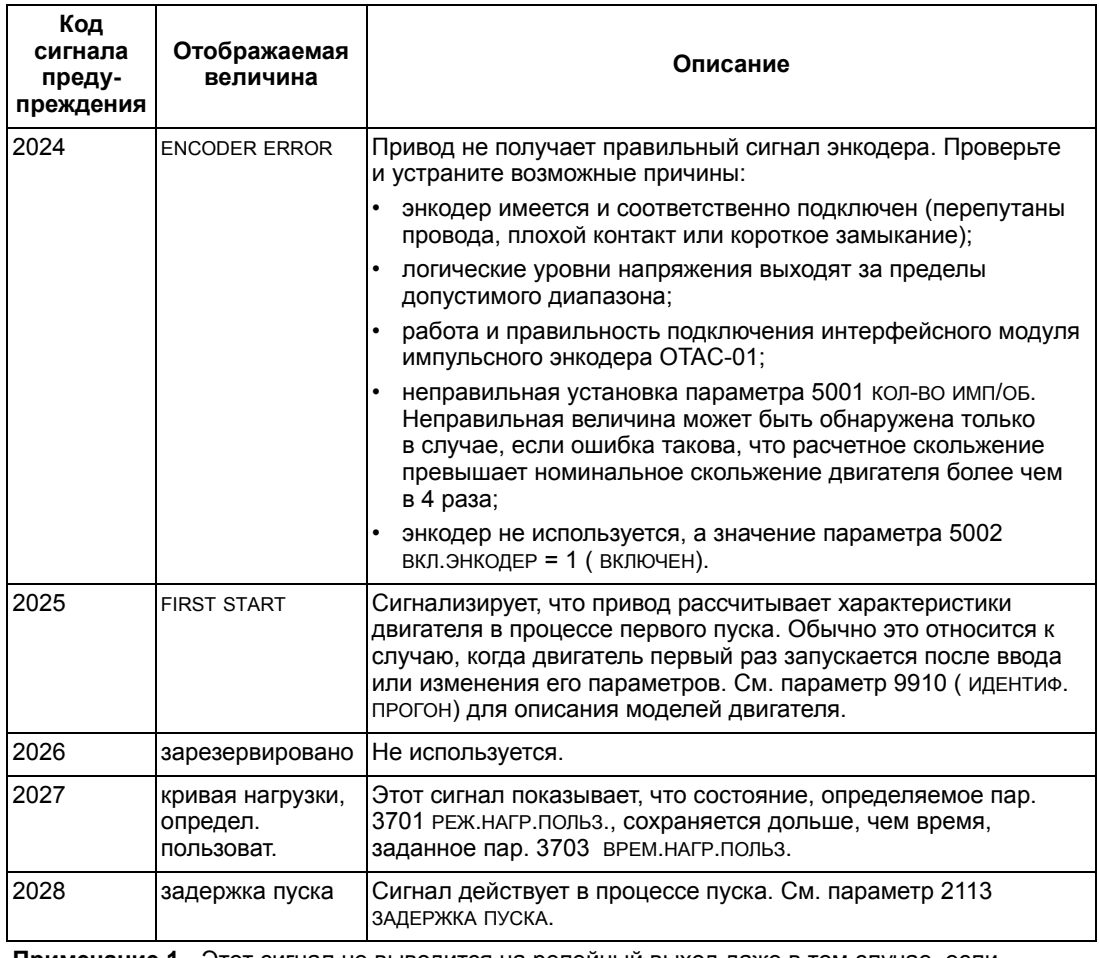

**Примечание 1.** Этот сигнал не выводится на релейный выход даже в том случае, если релейный выход запрограммирован для сигнализации предупреждений (например, значение параметра 1401 РЕЛЕЙНЫЙ ВЫХ 1 = 5 (ПРЕДУПРЕЖД.) или 16 ( ОТКАЗ/ПРЕДУП)).

## **Коды сигналов предупреждения (базовая панель управления)**

Сигналы предупреждения панели управления отображаются на дисплее базовой панели управления в виде кодов в формате A5xxx. В таблице приведен перечень кодов и их описание.

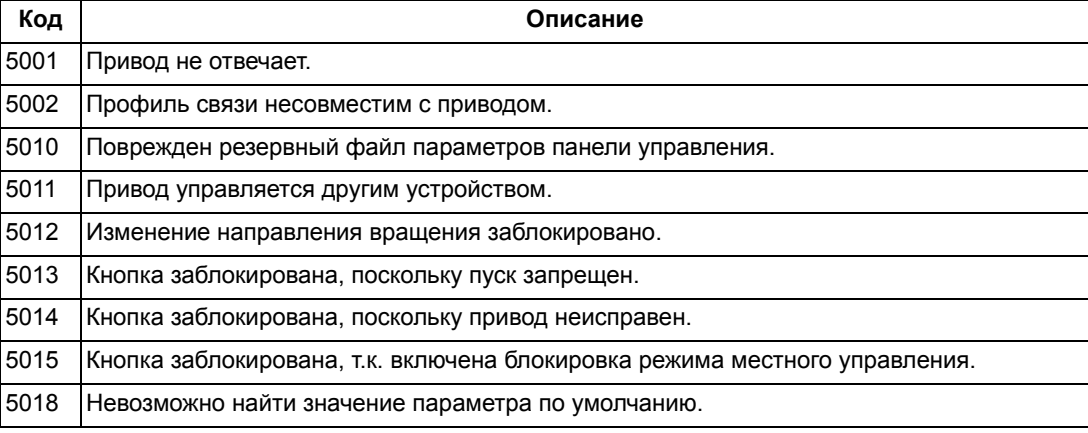

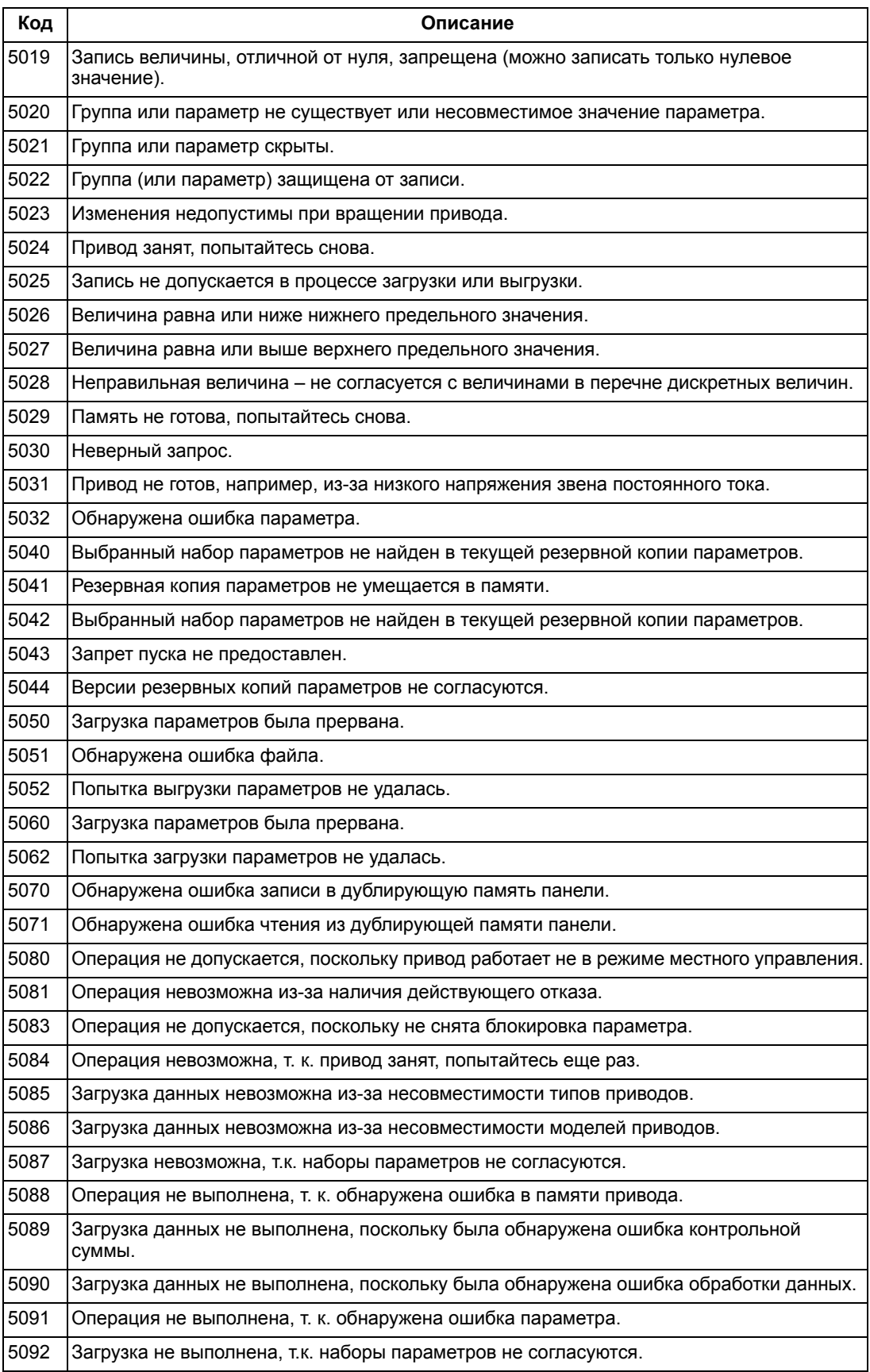

# **Техническое обслуживание**

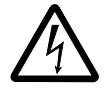

**ПРЕДУПРЕЖДЕНИЕ!** Прежде чем приступать к работе по обслуживанию оборудования, внимательно изучите главу *Указания по технике [безопасности](#page-4-0)* на стр. *[5](#page-4-0)* Несоблюдение правил техники безопасности может привести к травмам и опасно для жизни.

# **Периодичность технического обслуживания**

При соответствующих условиях эксплуатации привод требует незначительного технического обслуживания. В таблице указана периодичность профилактического технического обслуживания, рекомендуемая корпорацией ABB.

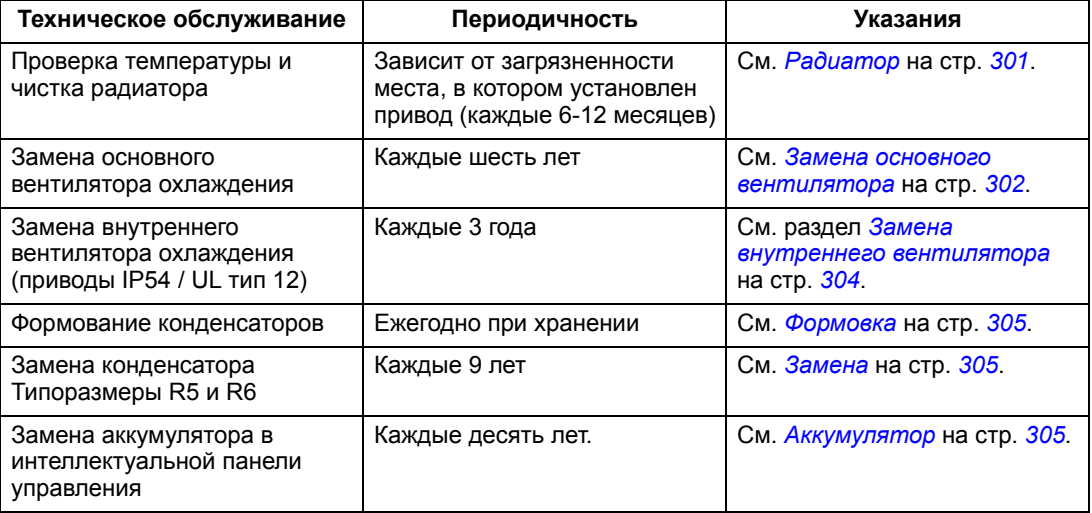

Дополнительную информацию по техническому обслуживанию можно получить в местном представительстве корпорации АВВ. В сети Интернет зайдите на сайт [http://www.abb.com/drives](www.abb.com/drives) и выберите *Drive Services (Обслуживание приводов)*– [Maintenance and Field Services \(](www.abb.com/drives)техническое обслуживание и [обслуживание](www.abb.com/drives) на объекте).

# <span id="page-300-0"></span>**Радиатор**

Пыль, содержащаяся в охлаждающем воздухе, оседает на ребрах радиатора. Поскольку при загрязнении радиатора его теплоотдача снижается, увеличивается вероятность возникновения отказа из-за перегрева. В нормальных условиях эксплуатации (невысокая запыленность) проверяйте радиатор один раз в год, в сильно запыленных помещениях – чаще.

Чистка радиатора выполняется (при необходимости) следующим образом:

- 1. Отключите напряжение питания привода.
- 2. Снимите вентилятор охлаждения (см. раздел *Замена основного [вентилятора](#page-301-0)* на стр. *[302](#page-301-0)*).

3. Продуйте радиатор снизу вверх чистым сжатым (сухим) воздухом, одновременно используя пылесос для сбора пыли, вылетающей из отверстий для выхода воздуха.

**Примечание.** Если пыль может попасть в находящееся рядом оборудование, выполняйте чистку в другом помещении.

- 4. Установите вентилятор на место.
- 5. Включите напряжение питания.

# <span id="page-301-0"></span>**Замена основного вентилятора**

Отказу вентилятора обычно предшествует появление повышенного шума его подшипников и постепенное повышение температуры радиатора, несмотря на чистку. Если привод обеспечивает работу ответственного технологического оборудования, рекомендуется заменять вентилятор немедленно после появления этих признаков. Запасные вентиляторы поставляются корпорацией ABB. Не следует использовать запасные части, отличающиеся от рекомендованных корпорацией ABB.

# **Типоразмеры R1**…**R4**

Для замены вентилятора:

- 1. Отключите напряжение питания привода.
- 2. Снимите крышку привода.
- 3. Для типоразмеров:
	- R1, R2: сожмите фиксаторы по бокам кожуха вентилятора и поднимите его.
	- R3, R4: Нажмите на рычаг, расположенный с левой стороны основания вентилятора, и поверните вентилятор вверх и наружу.
- 4. Отсоедините кабель вентилятора.
- 5. Установка вентилятора производится в обратном порядке.
- 6. Включите напряжение питания.

## **Типоразмер R5**

Для замены вентилятора:

- 1. Отключите напряжение питания привода.
- 2. Вывинтите винты крепления вентилятора.
- 3. Извлеките вентилятор. Поверните вентилятор на петлях.
- 4. Отсоедините кабель вентилятора.

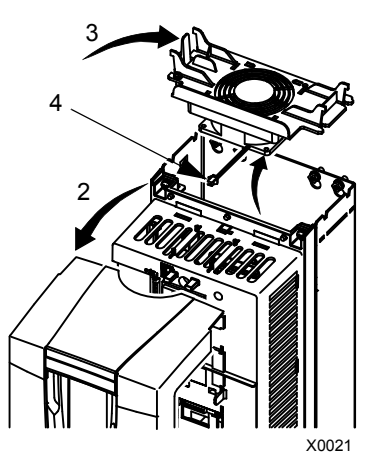

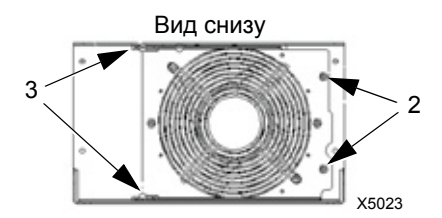

- 5. Установка вентилятора производится в обратном порядке.
- 6. Включите напряжение питания.

Стрелки на вентиляторе показывают направление вращения и потока воздуха.

## **Типоразмер R6**

Для замены вентилятора:

- 1. Отключите напряжение питания привода.
- 2. Вывинтите винт крепления корпуса вентилятора и наклоните вентилятор вниз от ограничителей
- 3. Выдвиньте и отсоедините кабельный разъем.
- 4. Снимите корпус и замените вентилятор на штырях корпуса.
- 5. Установка корпуса производится в обратном порядке.
- 6. Включите напряжение питания.

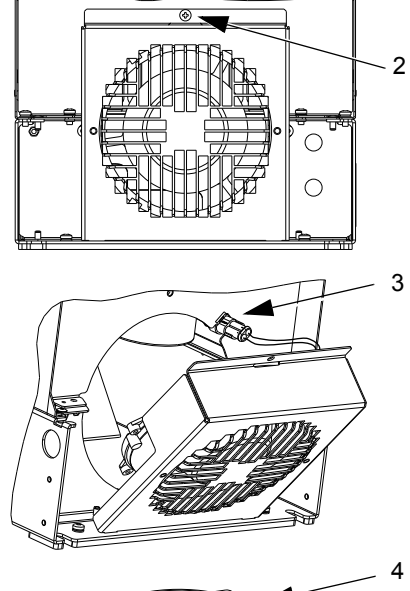

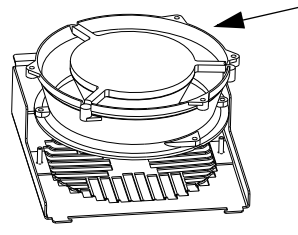

# <span id="page-303-0"></span>**Замена внутреннего вентилятора**

В корпусах IP 54 / UL, тип 12, устанавливается дополнительный внутренний вентилятор, который обеспечивает циркуляцию воздуха внутри корпуса.

# **Типоразмеры R1…R4**

Для замены внутреннего вентилятора в корпусах типоразмеров R1- R3 (установлен наверху привода) и в корпусе типоразмера R4 (установлен с передней стороны привода):

- 1. Отключите напряжение питания привода.
- 2. Снимите переднюю крышку.
- 3. По углам корпуса вентилятора расположены пружинные зажимы с зубцами. Нажмите на все четыре зажима в направления центра, чтобы расцепить зубцы.
- 4. Освободив зажимы/зубцы, поднимите корпус вентилятора вверх, чтобы вынуть его из привода.
- 5. Отсоедините кабель вентилятора.
- 6. Установите вентилятор в обратном порядке, учитывая, что
	- Вентилятор нагнетает воздух вверх (см. стрелку на вентиляторе).
	- Монтажный жгут вентилятора должен быть обращен вперед.
	- Вырез в корпусе вентилятора располагается в правом заднем углу.
	- Разъем кабеля вентилятора расположен прямо перед вентилятором в верхней части привода.

# **Типоразмеры R5 и R6**

Для замены внутреннего вентилятора в корпусе типоразмера R5 или R6

- 1. Отключите напряжение питания привода.
- 2. Снимите переднюю крышку.
- 3. Поднимите вентилятор, вытащите его и отсоедините кабель.
- 4. Установка вентилятора производится в обратном порядке.
- 5. Включите напряжение питания.

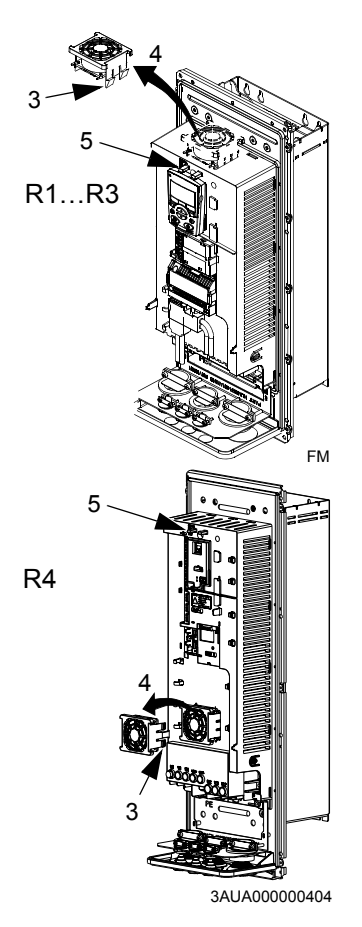

# <span id="page-304-0"></span>**Конденсаторы**

### **Формовка**

Конденсаторы звена постоянного тока привода нуждаются в формовке, если привод находился в нерабочем состоянии более одного года. Конденсаторы, не прошедшие процедуру формовки, при запуске привода могут выйти из строя. Поэтому рекомендуется формовать конденсаторы один раз в год. В разделе *[Серийный](#page-17-0) номер* на стр. *[18](#page-17-0)* описано, как определить дату изготовления по серийному номеру на шильдике привода.

Сведения о формовке конденсаторов приведены *в Guide for Capacitor Reforming in ACS50, ACS55, ACS150, ACS310, ACS350, ACS355, ACS550, ACH550 and R1-R4 OINT-/SINTboards* (3AFE68735190 [на англ. языке]), которое можно найти в Интернете (зайдите на сайт [www.abb.com](http://www.abb.com) и введите код в поле поиска).

#### <span id="page-304-1"></span>**Замена**

В промежуточном звене постоянного тока привода используется несколько электролитических конденсаторов. При снижении температуры окружающего воздуха срок службы конденсаторов увеличивается.

Предвидеть отказ конденсаторов невозможно. Отказ конденсаторов обычно сопровождается перегоранием сетевого предохранителя или срабатыванием защиты с отключением привода. В случае подозрения на отказ конденсаторов обратитесь к представителю ABB. Корпорация ABB поставляет запасные конденсаторы для приводов типоразмеров R5 и R6. Не следует использовать запасные части, отличающиеся от рекомендованных корпорацией ABB.

# **Панель управления**

## **Чистка**

Для чистки панели управления используйте мягкую влажную ткань. Не применяйте абразивных чистящих средств, которые могут поцарапать дисплей.

#### <span id="page-304-2"></span>**Аккумулятор**

Аккумулятор устанавливается только в интеллектуальную панель управления, в которой предусмотрена и включена функция часов. Аккумулятор обеспечивает работу часов при отключении напряжения питания привода.

Для извлечения аккумулятора поверните с помощью монеты крышку держателя аккумулятора на задней стороне панели управления. Для замены используйте аккумулятор типа CR2032.

**Примечание.** Аккумулятор НЕ требуется для выполнения каких-либо функций панели управления или привода помимо часов.

# **Технические характеристики**

# <span id="page-306-1"></span>**Характеристики**

В таблице приведены паспортные данные приводов переменного тока с регулируемой скоростью вращения ACS550 (в соответствии с обозначениями типов), включая:

- характеристики по IEC;
- характеристики по NEMA (затененные столбцы);
- типоразмер

# <span id="page-306-0"></span>**Паспортные данные, приводы на 208…240 В**

Сокращения в заголовках столбцов расшифрованы в разделе *[Обозначения](#page-308-0)* на стр. *[309](#page-308-0)*.

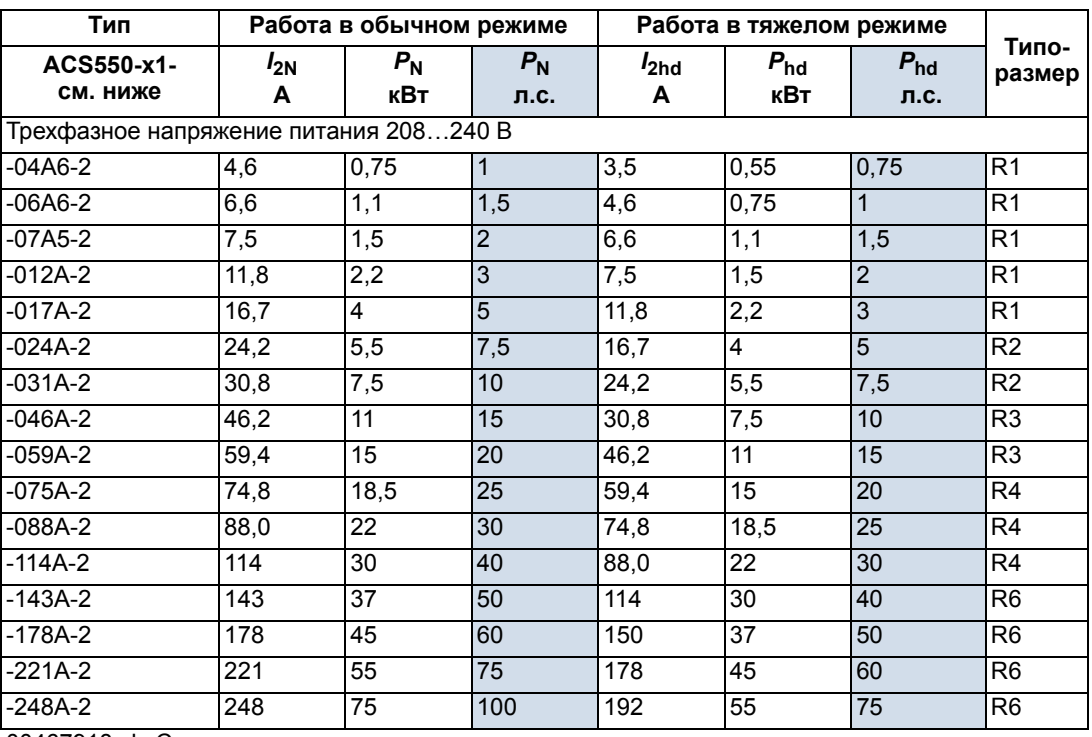

00467918.xls C

# **Паспортные данные, приводы на 380…480 В**

Сокращения в заголовках столбцов расшифрованы в разделе *[Обозначения](#page-308-0)* на стр. *[309](#page-308-0)*.

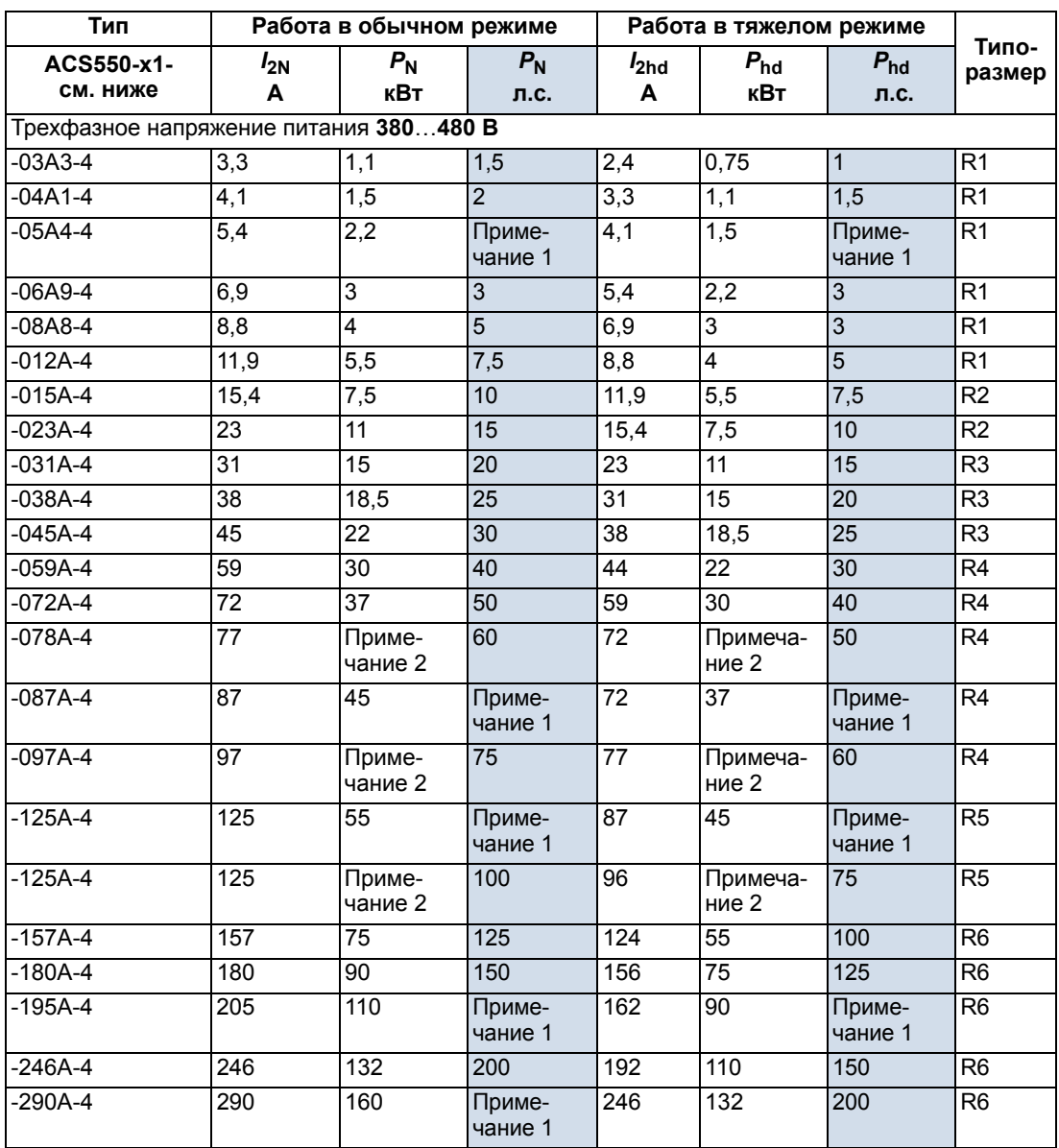

00467918.xls C

1. Отсутствует в серии ACS550-U1.

2. Отсутствует в серии ACS550-01.

#### **Паспортные данные, приводы на 500…600 В**

Сокращения в заголовках столбцов расшифрованы в разделе *[Обозначения](#page-308-0)* на стр. *[309](#page-308-0)*.

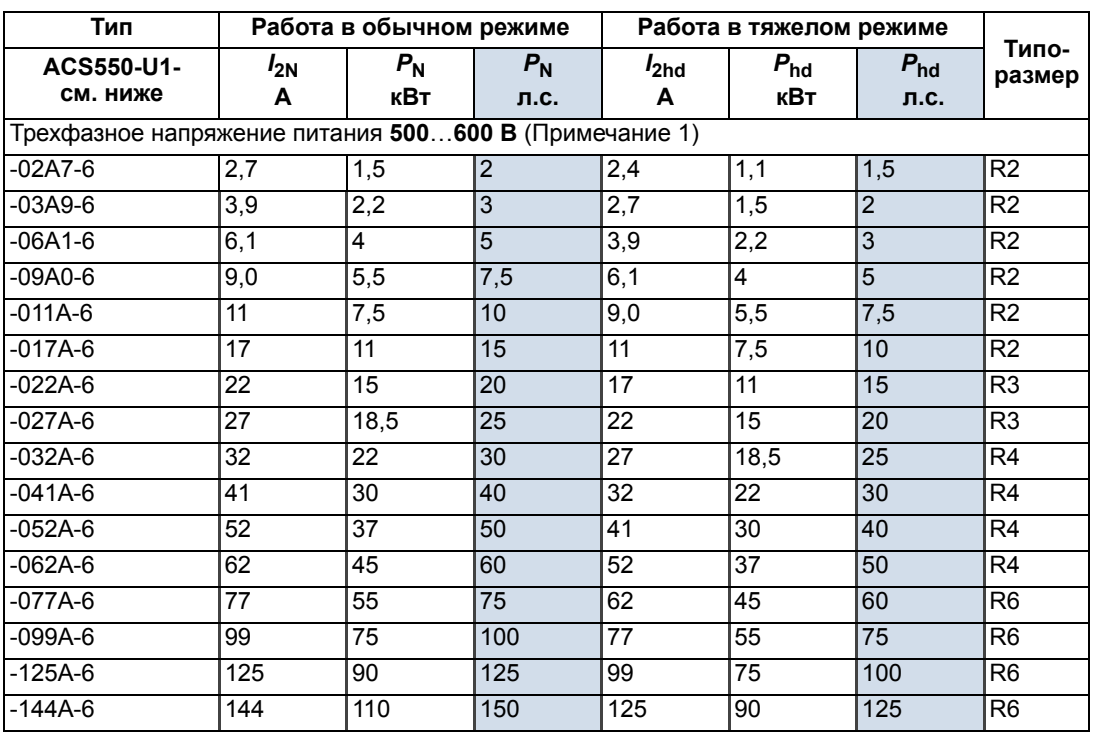

00467918.xls C

1. Отсутствует в серии ACS550-01.

#### <span id="page-308-0"></span>**Обозначения**

#### **Типовые характеристики**

**Работа в обычном режиме** (допускается перегрузка 10 %)

- *I*2N длительный выходной ток (эффективное значение). Перегрузка 10 % допускается в течение одной минуты каждые десять минут.
- *P*<sup>N</sup> типовая мощность двигателя в нормальном режиме. Значения в киловаттах относятся к большинству 4-полюсных двигателей стандарта IEC. Значения в л. с. относятся к большинству 4-полюсных двигателей стандарта NEMA.

**Работа в тяжелом режиме** (допускается перегрузка 50 %)

- *I*2hd длительный выходной ток (эффективное значение). Перегрузка 50 % допускается в течение одной минуты каждые десять минут.
- *P*hd типовая мощность двигателя в тяжелом режиме. Значения в киловаттах относятся к большинству 4-полюсных двигателей стандарта IEC. Значения в л. с. относятся к большинству 4-полюсных двигателей стандарта NEMA.

# **Выбор характеристик**

В пределах одного диапазона напряжения указанные значения токов остаются неизменными независимо от напряжения питания. Для обеспечения номинальной мощности двигателя, указанной в данной таблице, номинальный ток привода должен быть больше или равен номинальному току двигателя. Необходимо также учитывать, что

- номинальные значения указаны для температуры окружающей среды 40 °С;
- максимально допустимая мощность на валу двигателя ограничена значением 1,5 · *P*hd*.* В случае превышения этого значения крутящий момент и ток двигателя автоматически ограничиваются. Данная функция защищает от перегрузки входной мост привода.

В системах с несколькими двигателями выходной ток привода должен быть не меньше суммарного входного токов всех двигателей.

# **Снижение номинальных характеристик**

Нагрузочная способность (ток и мощность) уменьшаются в определенных ситуациях, как указано ниже. В тех случаях, когда требуется полная мощность двигателя, необходимо выбирать привод большей мощности, чтобы при снижении номинальных характеристик обеспечивалась необходимая мощность.

Например, если для вашей системы необходимо иметь ток двигателя 15,4 А и частоту коммутации 8 кГц, соответствующие требования к характеристикам привода определяются следующим образом.

Минимальный номинальный ток, необходимый в этом случае = 15,4 A/0,80 = 19,25 A, где 0,80 – это коэффициент снижения тока при частоте коммутации 8 кГц (см. раздел *Снижение номинальных [характеристик](#page-310-0) при увеличении частоты коммутации* на стр. *[311](#page-310-0)*).

Если обратиться к току *I*2N в таблицах паспортных данных (начиная со стр.*[307](#page-306-0)*), то можно выбрать привод, выходной ток которого превышает требуемый  $I_{2N}$  = 19,25 A. Это привод ACS550-x1-023A-4 или ACS550-x1-024A-2.

# *Снижение номинальных характеристик в зависимости от температуры*

В диапазоне температур +40 °C…50 °C номинальный выходной ток снижается на 1 % на 1 °C при температуре выше +40 °C. Выходной ток вычисляется путем умножения значения тока, приведенного в таблице, на коэффициент снижения.

Например, при температуре окружающего воздуха 50 °C получим 100 % - 1 %/°C x 10 °C = 90 % или 0,90. Тогда выходной ток равен 0,90 ·  $I_{2N}$  или 0,90 ·  $I_{2nd}$ .

# *Снижение номинальных характеристик в зависимости от высоты*

При работе привода на высоте от 1000…4000 м над уровнем моря снижение номинальных характеристик привода составляет 1 % при подъеме на каждые 100 м. При установке оборудования на высоте более 2000 м над уровнем моря проконсультируйтесь в местном представительстве корпорации АВВ.

*Снижение номинальных характеристик при однофазном питании*

Для приводов на 208…240 В можно использовать однофазное питание. В этом случае снижение номинальных характеристик составляет 50 %.

<span id="page-310-0"></span>*Снижение номинальных характеристик при увеличении частоты коммутации*

При использовании частоты коммутации 8 кГц (параметр 2606) необходимо

• снизить номинальные токи и напряжения (это относится также к токам перегрузки привода) до 80 %.

При частоте коммутации 12 кГц (параметр 2606) необходимо

- снижать номинальные токи и мощности (включая токи перегрузки привода) до 65 % (до 50 % для приводов типа размера R4 на 600 В, т.е. для приводов ACS550-U1-032A-6 … ACS550-U1-062A-6),
- максимальная температура воздуха не должна превышать 30 °С.
- Примечание: длительный максимальный ток ограничен величиной  $I_{2hd}$ .

**Примечание.** Установка параметра 2607 ЧАСТОТА КОММУТАЦ = 1 (ВКЛ) позволяет снижать частоту коммутации, если температура внутри привода превышает 80 °C (частота коммутации 12 кГц) или 90 °C (частота коммутации 8 кГц). Подробности см. в описании параметра 2607.

# **Подключение входного питания**

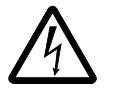

**ПРЕДУПРЕЖДЕНИЕ!** Не используйте привод при напряжении питания, выходящем за пределы номинального диапазона. Превышение напряжения может привести к необратимому повреждению привода.

#### **Технические характеристики питания**

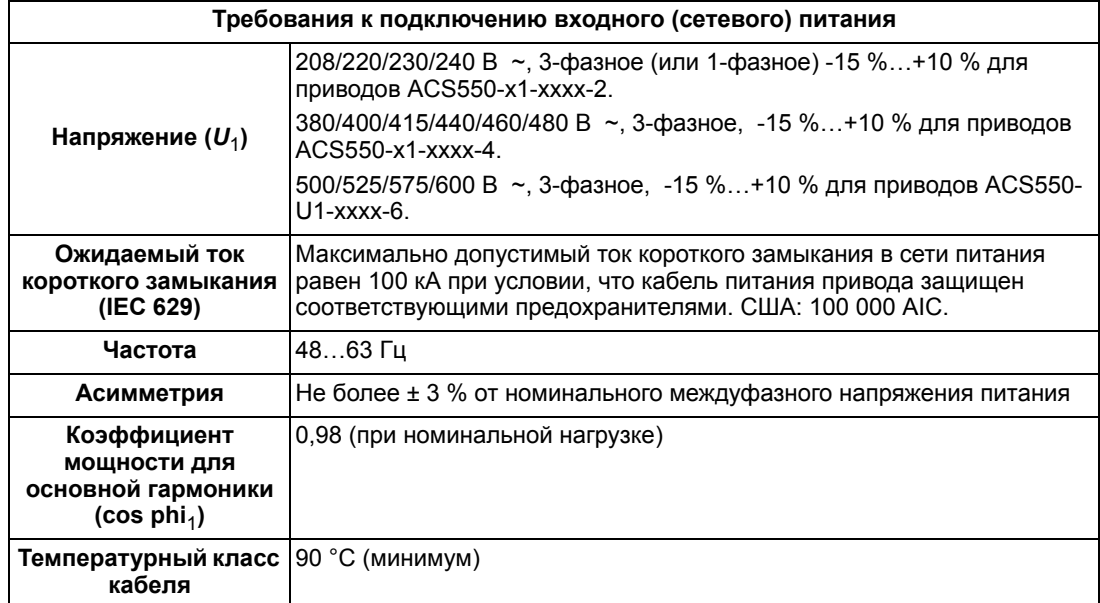

## **Размыкающее устройство для отключения от сети**

Установите размыкающее устройство на входе питания (с ручным управлением) между источником питания переменного тока и приводом. Разъединяющее устройство должно обеспечивать блокировку в разомкнутом положении для проведения монтажных работ и технического обслуживания.

- Европа: Для выполнения требований директив Европейского союза в соответствии со стандартом EN 60204-1 "Безопасность механического оборудования" допускается применение разъединяющего устройства одного из следующих типов:
	- выключатель-разъединитель категория использования AC-23B (EN 60947-3);
	- разъединитель с дополнительным контактом, который в любых условиях обеспечивает срабатывание выключателей для размыкание нагрузочных цепей до размыкания главных контактов разъединителя (EN 60947-3);
	- выключатель, обеспечивающий изоляцию согласно требованиям EN 60947-2.
- Другие регионы: Устройства отключения должны удовлетворять действующим требованиям техники безопасности.

# **Предохранители**

Защита цепей ответвления питания должна быть обеспечена пользователем в соответствии с государственными и местными правилами эксплуатации электроустановок. В следующих таблицах приведены рекомендуемые предохранители для защиты от короткого замыкания в цепях питания привода.

**Номинальные токи предохранителей, приведенные в таблице, являются максимальными токами для указанных предохранителей.** Если используются предохранители меньших номиналов, проверьте, что действующее значение тока предохранителя больше входного тока привода.

**Убедитесь в том, что время срабатывания предохранителя составляет менее 0,5 с.** Время срабатывания зависит от типа предохранителя, импеданса сети электропитания, а также от сечения, материала и длины кабеля питания. Если при использовании предохранителей типа gG или T время срабатывания превышает 0,5 секунды, применение сверхбыстродействующих предохранителей (aR) в большинстве случаев позволяет уменьшить время срабатывания до приемлемого значения.

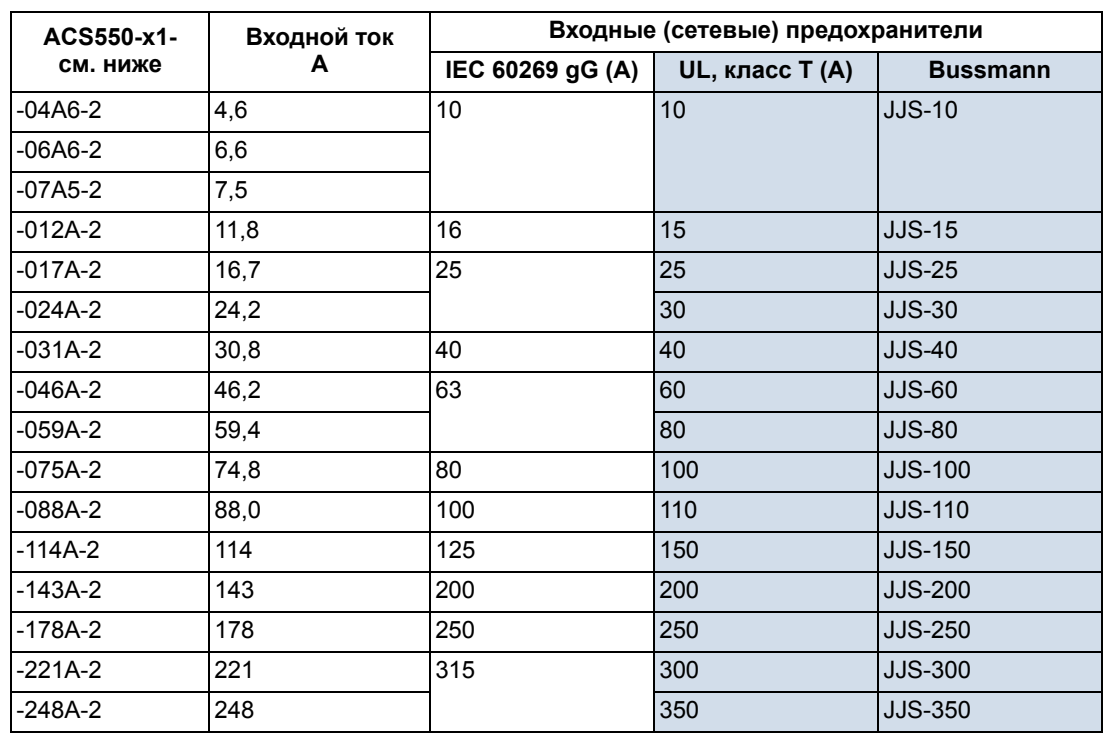

*Предохранители, приводы на 208…240 В*

00467918.xls C

# *Предохранители, приводы на 380…480 В*

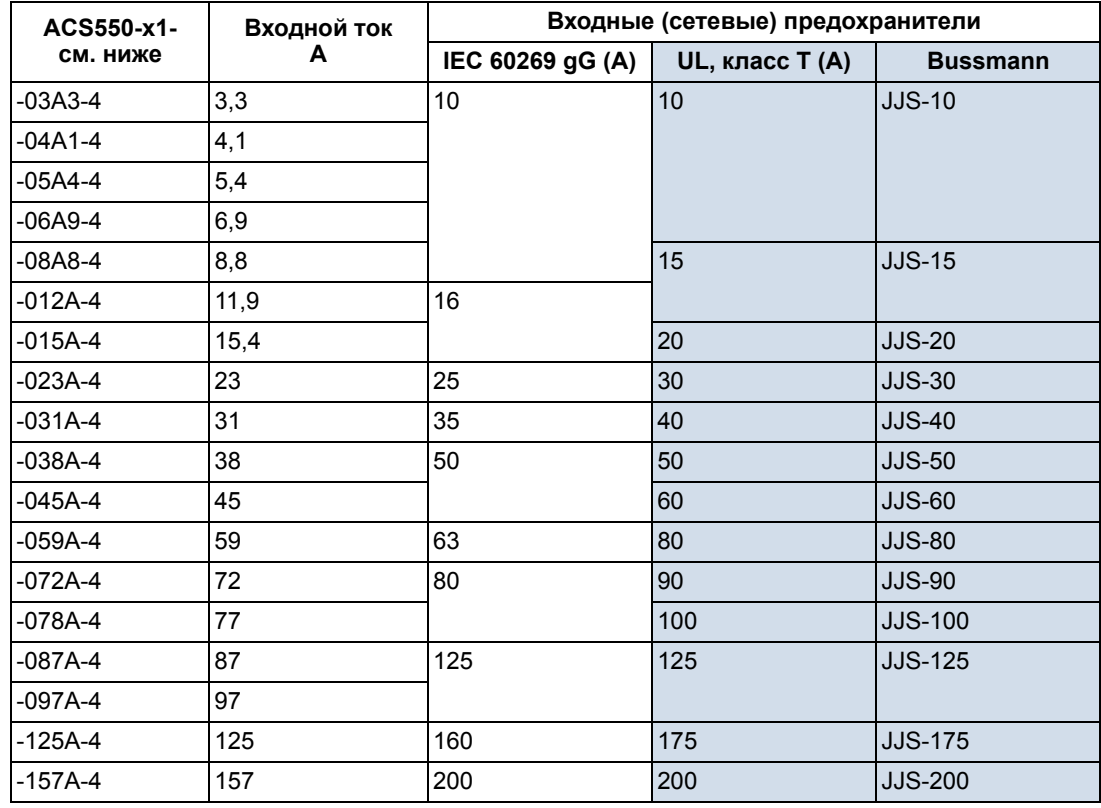

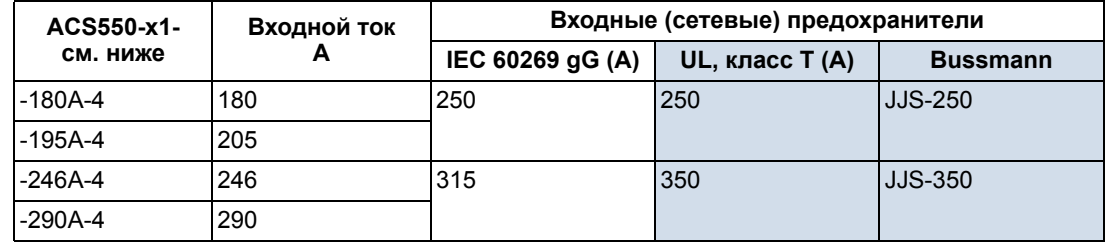

00467918.xls C

*Предохранители, приводы на 500…600 В*

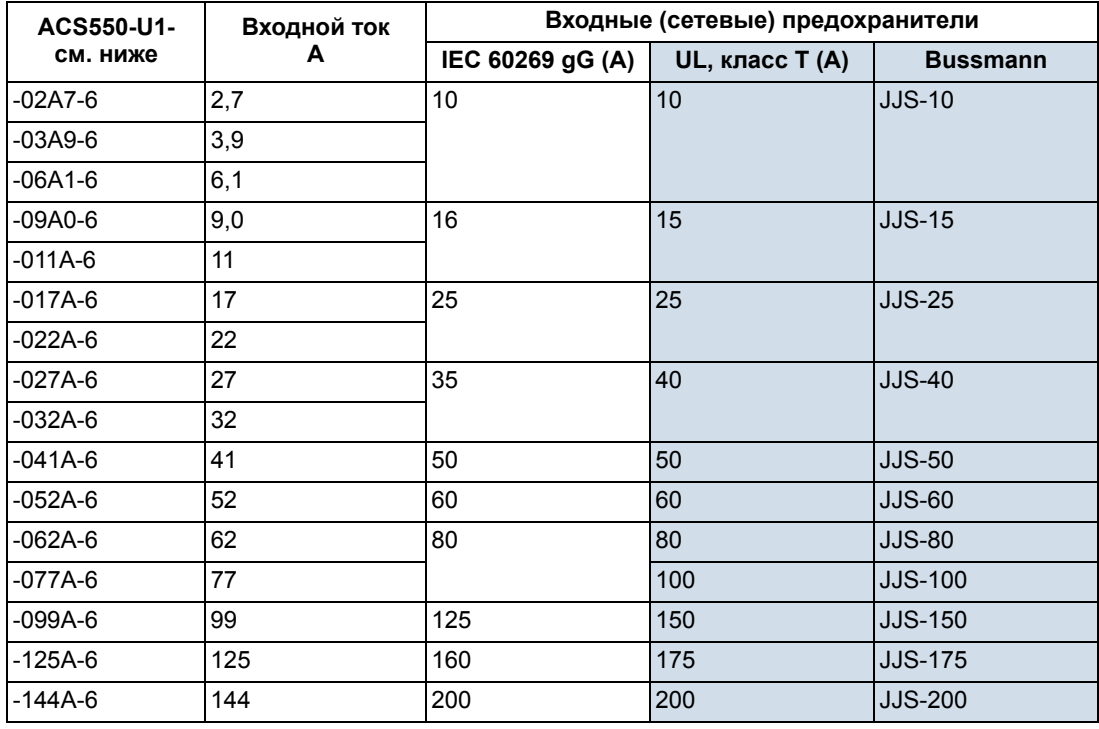

00467918.xls C

#### **Устройства аварийного останова**

Полная схема установки должна включать устройства аварийного останова и другое необходимое оборудование для обеспечения безопасности. Нажатие кнопки STOP на панели управления привода НЕ должно приводить к

- выполнению аварийного останова двигателя;
- отделению привода от опасного потенциала.

## <span id="page-314-0"></span>**Кабели питания/ электромонтаж**

Монтаж цепи питания может быть выполнен

- кабелем с четырьмя проводниками (три фазы и земля/защитное заземление), наличие экрана необязательно;
- четырьмя изолированными проводниками, проложенными в кабельном канале.

Монтаж должен выполняться согласно местным правилам техники безопасности и в соответствии с напряжением питания и током нагрузки привода.

**Примечание.** Сечение проводника не должно превышать максимального значения, определяемого размером клемм. Проверьте соответствие максимального сечения проводника значению в таблице раздела *[Клеммы](#page-317-0) [силовых](#page-317-0) цепей привода* на стр.*[318](#page-317-0)*.

В таблице приведены параметры медных и алюминиевых кабелей для различных токов нагрузки. Эти рекомендации применимы только для условий, указанных в верхней части таблицы.

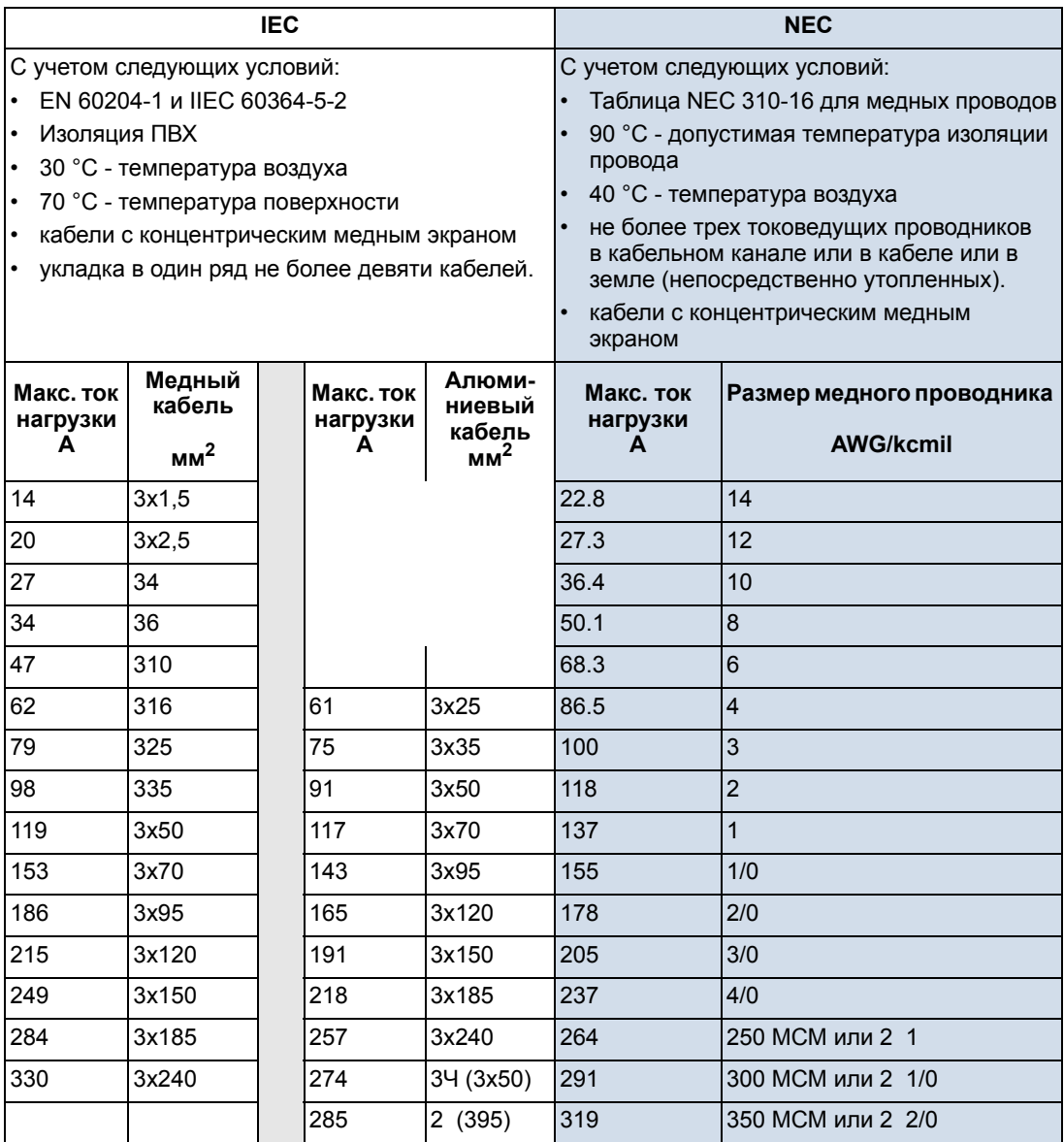

## **Подключение земли**

В целях безопасности персонала, обеспечения надлежащей работы и уменьшения излучаемых электромагнитных помех/наводок привод и двигатель необходимо заземлить на месте, где они установлены.

- Проводники должны иметь соответствующее сечение, как того требуют правила техники безопасности.
- Экраны кабелей питания должны подключаться к выводу защитного заземления привода в соответствии с правилами техники безопасности.
- Экраны кабелей питания могут использоваться в качестве проводников заземления, только если проводники экранов имеют соответствующие сечение, отвечающие требованиям техники безопасности.
- При монтаже нескольких приводов не допускается последовательное соединение их выводов (подключение должно выполняться по схеме звезды).

*Cистемы TN с заземленной вершиной треугольника*

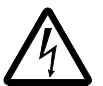

**ПРЕДУПРЕЖДЕНИЕ!** Не допускается устанавливать и вынимать винты ЕМ1, ЕМ3, F1 и F3 фильтра ЭМС, когда на привод подано питание.

Системы TN с заземленной вершиной треугольника показаны в приведенной ниже таблице. В таких системах необходимо отключить внутреннее заземление через конденсаторы фильтра ЭМС, (сделайте это также в том случае, если конфигурация заземления системы неизвестна), см. раздел *Отключение [внутреннего](#page-28-0) фильтра ЭМС* на стр. *[29](#page-28-0)*.

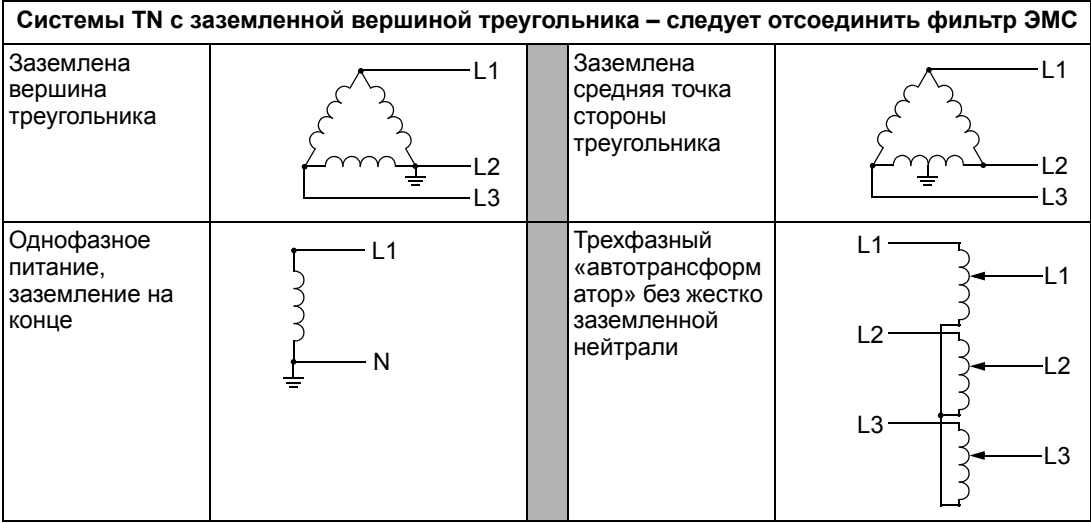

Конденсаторы фильтра ЭМС соединены с землей внутри привода, благодаря чему снижается электромагнитное излучение. Там, где электромагнитная совместимость (ЭМС) имеет важное значение и используется сеть с симметричным заземлением, фильтр ЭМС может быть подключен. Для сравнения на схеме справа показана TNсистема симметричным заземлением (система TN-S).

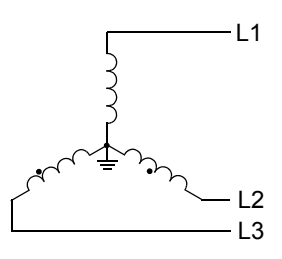

# *IT - системы*

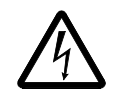

**ПРЕДУПРЕЖДЕНИЕ!** Не допускается устанавливать и вынимать винты ЕМ1, ЕМ3, F1 и F3 фильтра ЭМС, когда на привод подано питание.

IT – системы (незаземленные системы питания или системы питания с высокоомным заземлением (сопротивление заземления более 30 Ом)):

- Отсоедините цепь заземления от внутреннего фильтра EMC, см. раздел *Отключение [внутреннего](#page-28-0) фильтра ЭМС* на стр. *[29](#page-28-0)*.
- При наличии требований к электромагнитной совместимости убедитесь в отсутствии проникновения в смежные низковольтные электросети электромагнитных помех сверх установленного уровня. В некоторых случаях оказывается достаточным естественное подавление помех в трансформаторах и кабелях. Если есть сомнения, рекомендуется использовать силовой трансформатор со статическим экраном между первичной и вторичной обмотками.
- НЕ устанавливайте внешний фильтр радиопомех/ЭМС. При использовании фильтра ЭМС электросеть оказывается подключенной к потенциалу земли через конденсаторы фильтра, что опасно и может стать причиной повреждения привода.

## <span id="page-317-0"></span>**Клеммы силовых цепей привода**

В следующей таблице приведены характеристики клемм для подключения силовых цепей привода.

**Примечание.** См. рекомендуемые сечения кабелей для различных токов нагрузки в разделе *Кабели питания/ [электромонтаж](#page-314-0)* на стр. *[315](#page-314-0)*.

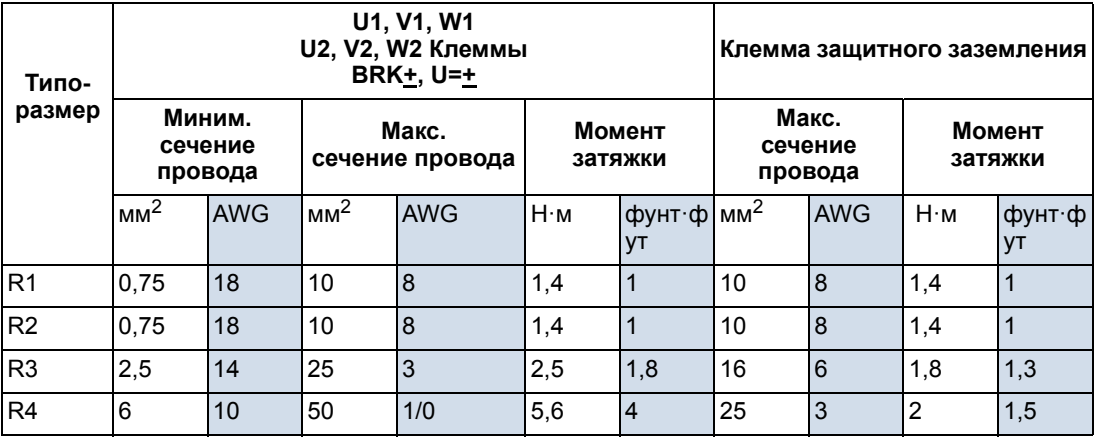

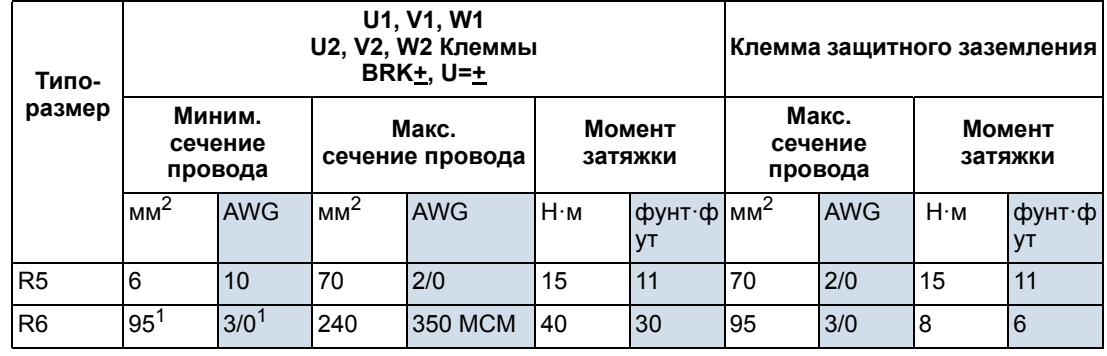

00467918.xls C

<sup>1</sup> См. раздел *Особенн-ости силовых клемм – [типоразмер](#page-318-0) R6* на стр. *[319](#page-318-0)*.

*Особенн-ости силовых клемм – типоразмер R6* 

<span id="page-318-0"></span>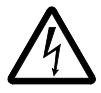

**ПРЕДУПРЕЖДЕНИЕ!** Клеммы силовых цепей в приводах типоразмера R6 при использовании зажимных наконечников обеспечивают подключение проводов сечением не менее 95 мм**2** (3/0 AWG). Подсоединение проводов меньшего сечения недостаточно прочно, что может привести к повреждению привода. Они требуют кольцевых наконечников, как показано ниже.

## *Кольцевые кабельные наконечники*

Для приводов типоразмера R6, если сечение провода меньше 95 мм2 (3/0 AWG) или, если зажимные наконечники не поставляются, используйте кольцевые кабельные наконечники, выполнив следующие операции.

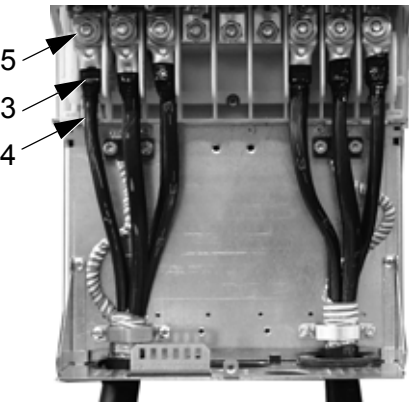

X60002

- 1. Выберите подходящие наконечники из приведенной ниже таблицы.
- 2. Снимите обжимные наконечники, если они установлены.
- 3. Закрепите кольцевые наконечники на концах кабелей, идущих к приводу.
- 4. Изолируйте концы кольцевых наконечников с помощью изоляционной ленты или термоусадочной трубки.
- 5. Закрепите кольцевые наконечники на приводе.

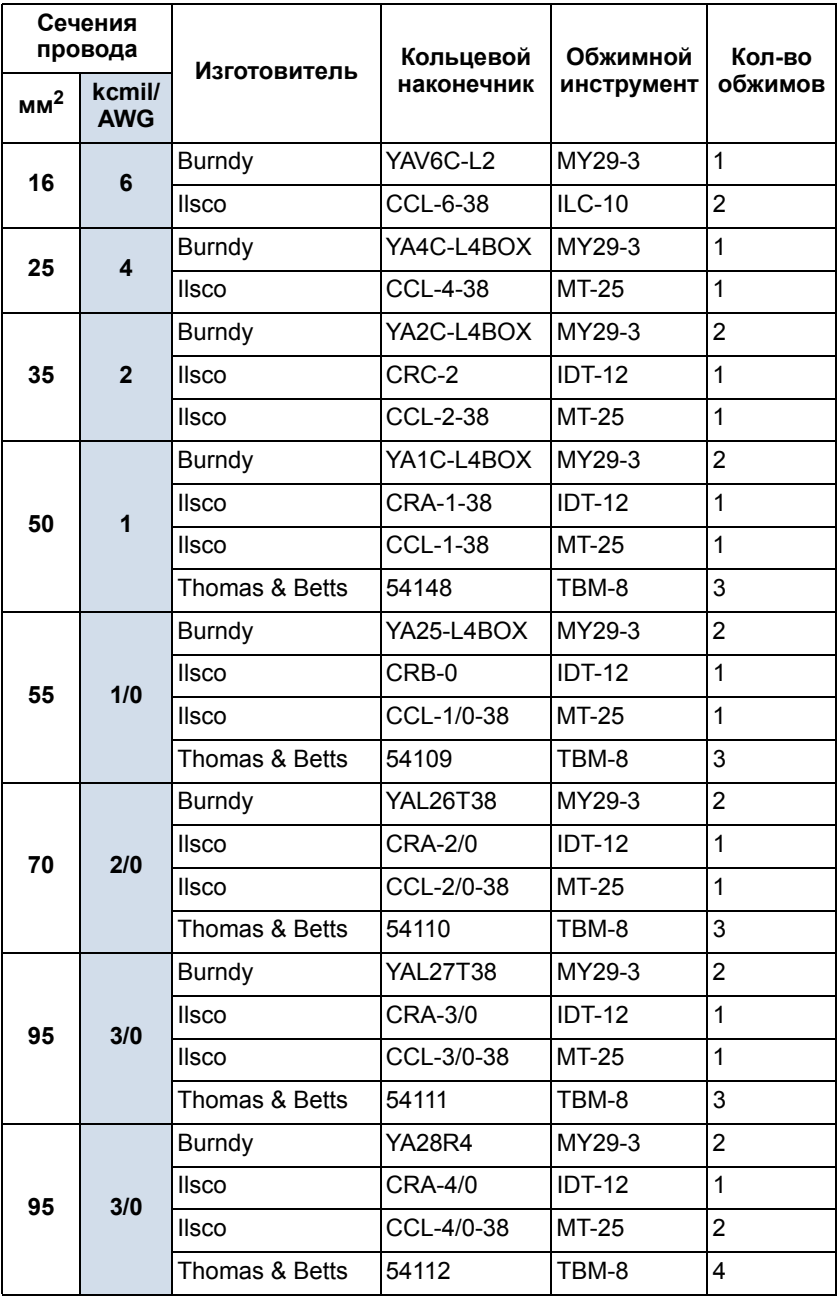

#### *Зажимные наконечники*

Выполните следующие операции для закрепления кабелей, если имеются зажимные наконечники и сечение провода превышает 95 мм<sup>2</sup> (3/0 AWG).

- 1. Закрепите полученные зажимные наконечники на концах кабелей, идущих к приводу.
- 2. Закрепите зажимные наконечники на приводе.

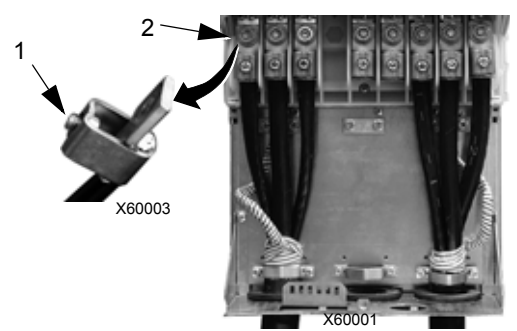

# **Подключение двигателя**

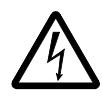

**ПРЕДУПРЕЖДЕНИЕ!** Не допускается подключение питания к выходным клеммам привода U2, V2 и W2. Подача сетевого питания на выход может привести к необратимому повреждению привода. Если необходимо частое управление двигателем в обход привода (с шунтированием привода), следует установить выключатели с механической блокировкой или контакторы.

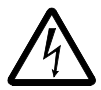

**ПРЕДУПРЕЖДЕНИЕ!** Не допускается подключение двигателя с номинальным напряжением менее половины номинального напряжения питания привода.

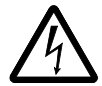

**ПРЕДУПРЕЖДЕНИЕ!** Прежде чем проводить любые испытания двигателя или кабеля двигателя на выдерживаемое напряжение (высоковольтные испытания) или измерять сопротивление изоляции (с помощью мегомметра), отключите привод. Не выполняйте эти испытания на приводе.

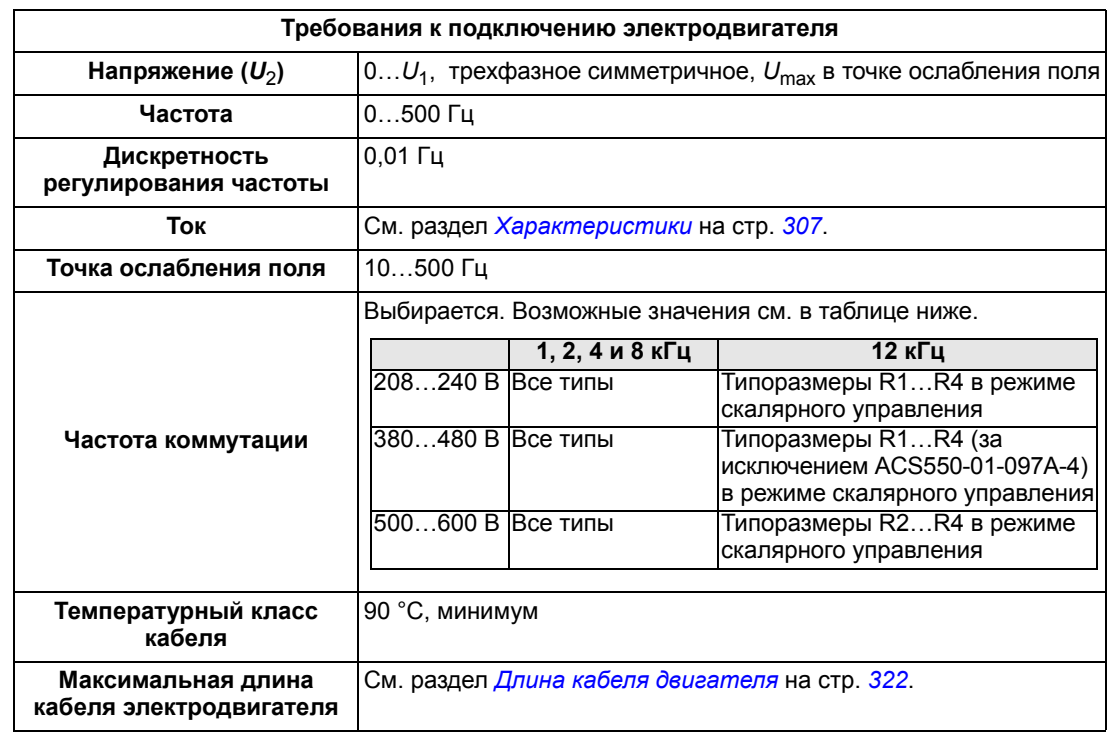

## **Требования к подключению электродвигателя**

# <span id="page-321-0"></span>**Длина кабеля двигателя**

Максимальная длина кабеля двигателей для приводов на напряжения 400 В и 600 В приведена в разделах ниже.

В системах с несколькими двигателями суммарная расчетная длина кабелей всех двигателей не должна превышать максимальной длины кабеля двигателя, приведенной в соответствующей таблице ниже.

# *Длина кабеля двигателя для приводов на 400 В*

В приведенной ниже таблице указана максимальная длина кабелей для приводов на 400 В при различных частотах коммутации. Также приведены примеры применения таблицы.

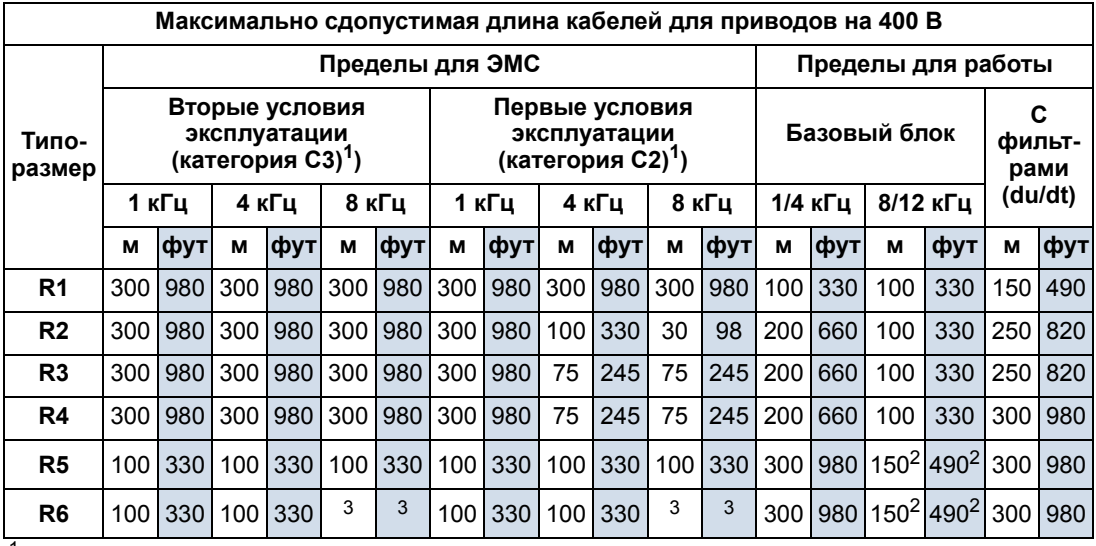

<sup>1</sup> См. новые определения в разделе *Определения стандарта [IEC/EN 61800-3:2004](#page-346-0)* на стр. *[347](#page-346-0)*.

<sup>2</sup> Частота коммутации 12 кГц не используется.

Не проверялось.

Применение фильтров первой гармоники позволяет увеличить длину кабелей.

Под заголовком «Пределы для работы» в столбцах «Основные пределы» указаны длины кабелей, при которых привод в базовой комплектации нормально работает в пределах своих характеристик без какого-либо дополнительного оснащения. В столбце «С фильтрами du/dt» указаны длины кабелей в случае применения внешнего фильтра du/dt.

В столбцах «Пределы ЭМС» указаны максимальные длины кабелей, с которыми привод прошел испытания на излучение помех в соответствии с требованиями ЭМС. Завод-изготовитель гарантирует, что с кабелями такой длины будут соблюдены требования стандартов по электромагнитной совместимости.

Установка внешних фильтров первой гармоники позволяет использовать кабели большей длины. С фильтрами первой гармоники ограничивающими факторами являются падение напряжения на кабеле, которое необходимо учитывать при проектировании, а также ограничения по электромагнитной совместимости (в тех случаях, когда они действуют).

Частота коммутации по умолчанию – 4 кГц.

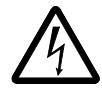

**ПРЕДУПРЕЖДЕНИЕ!** Применение кабеля двигателя, длина которого превышает указанную в приведенной выше таблице, может стать причиной выхода привода из строя.

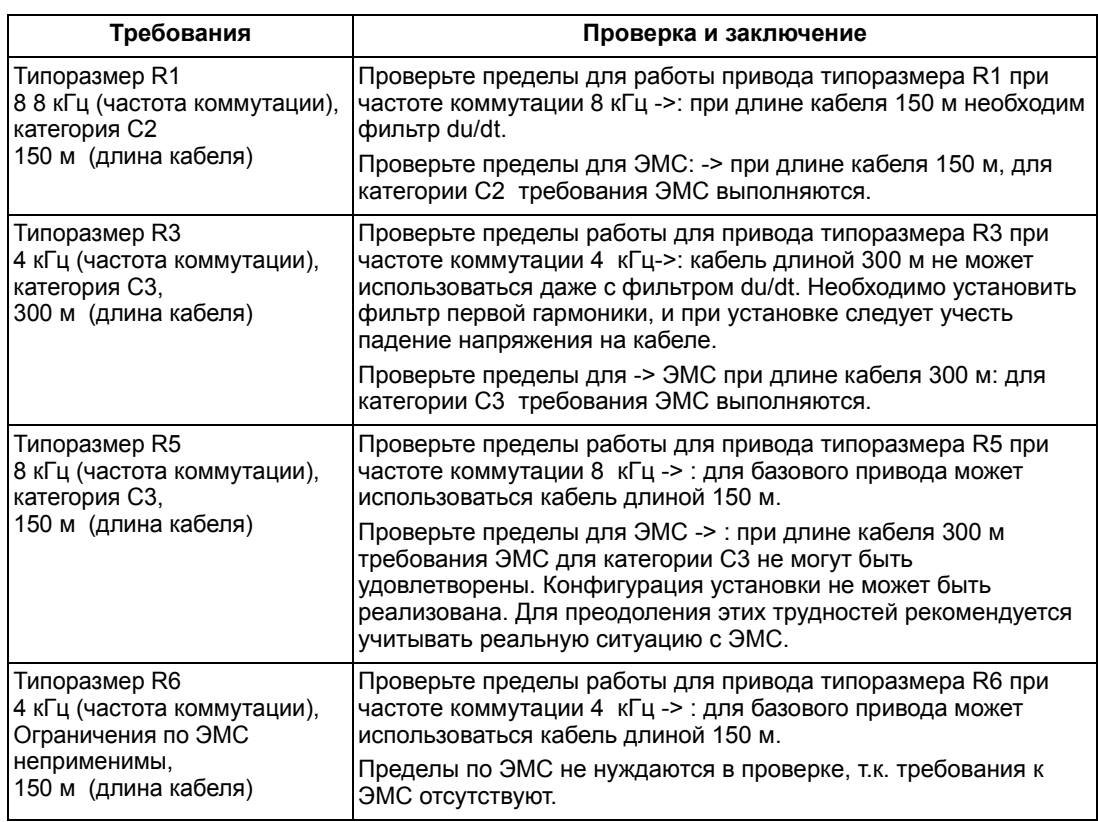

#### Примеры применения таблицы

# *Длина кабеля двигателя для приводов на 600 В*

В приведенной ниже таблице указана максимальная длина кабелей для приводов на 600 В при различных частотах коммутации. Поскольку приводы на 600 В не утверждены СЕ, длина кабелей не связана с ограничениями по ЭМС.

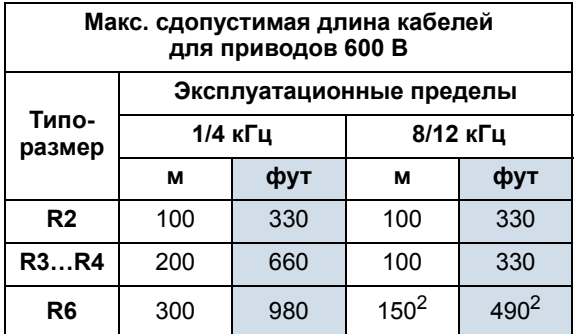

<sup>2</sup> Частота коммутации 12 кГц не используется.

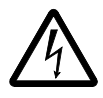

**ПРЕДУПРЕЖДЕНИЕ!** Применение кабеля электродвигателя с длиной более указанной в приведенной выше таблице может стать причиной выхода привода из строя.
#### <span id="page-324-0"></span>**Тепловая защита двигателя**

В соответствии с правилами, двигатель должен иметь защиту от тепловой перегрузки, и при обнаружении перегрузки должен выключаться ток. Привод имеет функцию тепловой защиты двигателя, которая защищает двигатель и выключает ток, когда это необходимо. В зависимости от значения параметра (см. параметр 3501 ТИП ДАТЧИКА) функция либо контролирует расчетное значение температуры (на основе тепловой модели двигателя, см. параметры 3005 ТЕПЛ.ЗАЩИТА ДВИГ … 3009 ЧАСТ ТЧК ИЗЛОМА) сигнал действительной температуры, формируемый датчиками температуры (см. *[Группа](#page-172-0) 35: [ИЗМЕР](#page-172-0).ТЕМП.ДВИГ.*). Пользователь может в дальнейшем подстраивать тепловую модель, вводя дополнительные данные двигателя и нагрузки.

Наиболее распространенными датчиками температуры являются

- для двигателей типоразмеров 80…225 (согласно IEC): термореле (например, типа Klixon);
- для двигателей типоразмеров 200…250 (согласно IEC) и больше: PTC или PT100.

#### <span id="page-324-1"></span>**Защита от замыкания на землю**

Внутренняя логическая система контроля неисправностей в приводе ACS550 выявляет возникновение замыкания на землю в приводе, двигателе и кабеле двигателя. Данная логическая схема защиты

- НЕ является средством обеспечения безопасности персонала или защиты от пожара;
- может быть отключена с помощью параметра 3017 ЗАМЫКАН.НА ЗЕМЛЮ;

**Примечание.** Отключение защиты от замыкания на землю может аннулировать гарантию.

• может срабатывать под действием токов утечки (от входного питания на землю), связанных с большой емкостью кабелей двигателя при их большой длине.

#### **Заземление и прокладка кабелей**

#### <span id="page-325-0"></span>*Экранирование кабеля двигателя*

Кабели двигателя требуют экранирования, для этого применяют специальные кабельные каналы, бронированные или экранированные кабели.

- Кабельный канал в случае применения кабельных каналов:
	- места стыков соединяются проводом заземления, который присоединяют к кабельным каналам с обеих сторон от стыка;
	- кабельный канал присоединяют к корпусу привода;
	- для кабелей двигателя используют отдельный кабельный канал (также отделяются кабели питания и кабели управления);
	- к каждому приводу прокладывают отдельный кабельный канал.
- Бронированный кабель в случае применения бронированных кабелей:
	- используют бронированный шестижильный (3 фазы и 3 три «земли») кабель типа МС в сплошной алюминиевой гофрированной оболочке с симметричным расположением проводников заземления;
	- бронированный кабель двигателя может прокладываться в одном лотке вместе с кабелями питания, но не с кабелями управления.
- Экранированный кабель более подробная информация об экранированных кабелях приведена в разделе *[Требования](#page-326-0) к кабелю двигателя, [обеспечивающие](#page-326-0) соответствие нормам CE и C-Tick* на стр. *[327](#page-326-0)*.

#### *Заземление*

См. раздел *[Подключение](#page-316-0) земли* на стр. *[317](#page-316-0)*.

Монтаж, отвечающий требованиям СЕ и обеспечивающий минимальное излучение помех для ЭМС, рассматривается в разделе *[Эффективность](#page-327-0) экранов кабелей [двигателей](#page-327-0)* на стр. *[328](#page-327-0)*.

#### **Клеммы для подключения двигателя к приводу**

Клеммы для подключения двигателя и питания имеют одинаковые характеристики. См. раздел *Клеммы [силовых](#page-317-0) цепей привода* на стр. *[318](#page-317-0)*.

### <span id="page-326-0"></span>**Требования к кабелю двигателя, обеспечивающие соответствие нормам CE и C-Tick**

<span id="page-326-1"></span>Требования, рассматриваемые в этом разделе, обеспечивают соответствие нормам СЕ и C-Tick.

#### *Минимальные требования (маркировка CE и C-Tick)*

Двигатель должен быть подключен симметричным трехжильным экранированным кабелем с концентрическим проводником защитного заземления либо четырехжильным кабелем с концентрическим экраном; в любом случае рекомендуется симметричное расположение проводника защитного заземления. На рисунке показаны минимальные требования к экрану кабеля двигателя (например, кабель MCMK, Draka NK Cables).

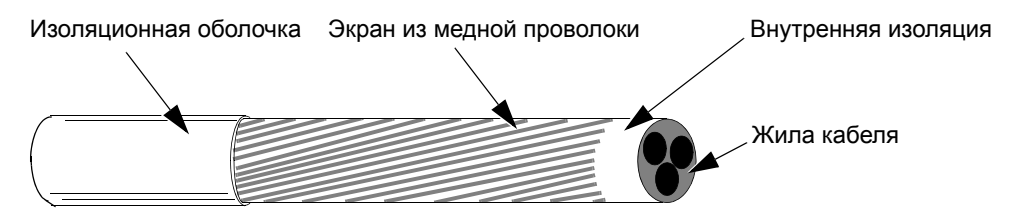

## *Рекомендации по выбору конструкции кабеля*

Симметричный экранированный кабель: три фазных провода и концентрический или иной симметричный провод защитного заземления (PE) и экран. **Рекомендуется** (CE и C-Tick) Провод защитного заземления PE и экран В случае если проводимость экрана кабеля составляет менее половины проводимости фазного провода, необходимо использовать дополнительный проводник защитного заземления. **Не допускается для кабелей двигателя** (CE и C-Tick) до последните применения в общественность в общественность в общественность в общественность (Экран PE PE **Разрешен для применения в качестве кабеля двигателя**, если сечение проводника не превышает 10 мм2. Четырехпроводная система: три фазных проводника и проводник защитного заземления (без экрана). **Допускается** (CE и C-Tick) Экран Экран

На рисунке показано расположение проводников в различных типах кабелей для подключения двигателя.

#### <span id="page-327-0"></span>*Эффективность экранов кабелей двигателей*

Основное правило для достижения эффективности экрана кабеля: чем лучше и чем плотнее экран кабеля, тем меньше уровень излучения. На рисунке приведен пример эффективной конструкции экрана (например, кабели Цlflex-Servo-FD 780 CP, Lappkabel или MCCMK, NK Cables).

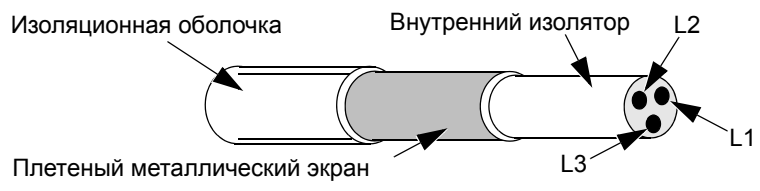

*Кабели двигателя, отвечающие требованиям EN 61800-3*

<span id="page-327-1"></span>Наиболее эффективная фильтрация помех для ЭМС достигается при выполнении следующих правил.

- Кабели двигателей должны иметь эффективный экран (см. раздел *[Эффективность](#page-327-0) экранов кабелей двигателей* на стр. *[328](#page-327-0)*).
- Проводники экрана должны быть свиты в жгут (косу), длина жгута должна быть меньше, чем его пятикратная ширина, и жгут должен быть подключен к клемме, обозначенной  $\perp$  (в правом нижнем углу привода).
- На стороне электродвигателя необходимо обеспечить круговое заземление экрана кабеля в кабельном сальнике ЭМС или скрутить проводники экрана в жгут, длина которого не превышает его 5-кратной толщины, и подключить этот жгут к клемме защитного заземления двигателя.
- Для проверки максимальной длины кабеля двигателя и необходимости фильтров для приводов на 400 В, обеспечивающих соответствие требованиям IEC/EN 61800-3, обратитесь к разделу *Длина [кабеля](#page-322-0) [двигателя](#page-322-0) для приводов на 400 В*, колонки «*[Пределы](#page-322-1) для ЭМС*» на стр. *[323](#page-322-0)*.

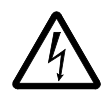

<span id="page-327-2"></span>**ПРЕДУПРЕЖДЕНИЕ!** Не допускается применение фильтров радиопомех/ЭМС в IT - системах.

## <span id="page-328-0"></span>**Элементы системы торможения**

#### <span id="page-328-1"></span>**Наличие**

В приводах ACS550 имеются различные устройства торможения в зависимости от типоразмера.

- В приводах типоразмеров R1 и R2 встроенный тормозной прерыватель входит в комплект стандартного оборудования. Добавьте подходящий резистор, номинал которого можно определить, воспользовавшись информацией из следующего раздела. Резисторы поставляются корпорацией ABB.
- В приводах типоразмеров R3 … R6 тормозной прерыватель не устанавливается. Подключите прерыватель и резистор или тормозной блок к клеммам звена постоянного тока привода. Свяжитесь с вашим представителем ABB для получения необходимых элементов.

#### <span id="page-328-2"></span>**Выбор тормозных резисторов (типоразмеры R1 и R2)**

Тормозной резистор должен отвечать трем условиям.

- Его сопротивление всегда должно превышать минимальное значение  $R_{\text{MIN}}$ , указанное для соответствующего типа привода в приведенных ниже таблицах. не допускается подключение резистора с меньшим сопротивлением.
- Резистор должен иметь достаточно малое сопротивление, чтобы обеспечить желаемый тормозной момент. Для обеспечения максимального тормозного момента (больше 150 % от значения момента для тяжелого режима или больше 110 % от значения для обычного режима) сопротивление не должно превышать R<sub>MAX</sub>. Если нет необходимости в максимальном тормозном моменте, резистор может иметь сопротивление больше  $R_{\text{MAX}}$ .
- Номинальная мощность резистора должна быть достаточной для рассеивания мощности торможения. Это условие требует учета нескольких факторов, включая:
	- максимальную длительную мощность, рассеиваемую на резисторе (резисторах);
	- скорость изменения температуры резистора (тепловая постоянная времени резистора);
	- максимальное время процесса торможения если мощность рекуперации (торможения) превышает номинальную мощность резистора, то необходимо ограничивать время процесса торможения, в противном случае произойдет перегрев резистора до того, как произойдет его выключение;

– минимальное время выключенного состояния тормозного устройства – если мощность рекуперации (торможения) превышает номинальную мощность резистора, то время выключенного состояния должно быть достаточным, чтобы обеспечить охлаждение резистора между промежутками включения

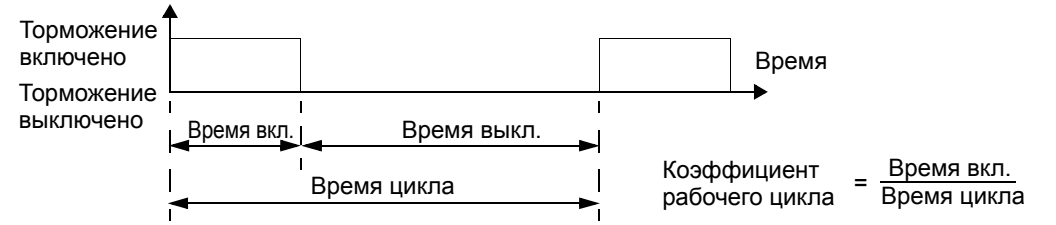

- требование к пиковой мощности при торможении;
- вид торможения (замедление до нулевой скорости в зависимости от опускания груза) – при торможении до нулевой скорости выделяющаяся мощность постоянно уменьшается, ее среднее значение составляет половину пиковой мощности. В случае опускания груза торможение препятствует внешней силе (силе тяжести) и мощность торможения остается приблизительно постоянной. Общее количество тепла, выделяющееся при опускании груза, вдвое превышает количество тепла, выделяющегося при замедлении до нулевой скорости (при тех же пиковом моменте и времени включенного состояния).

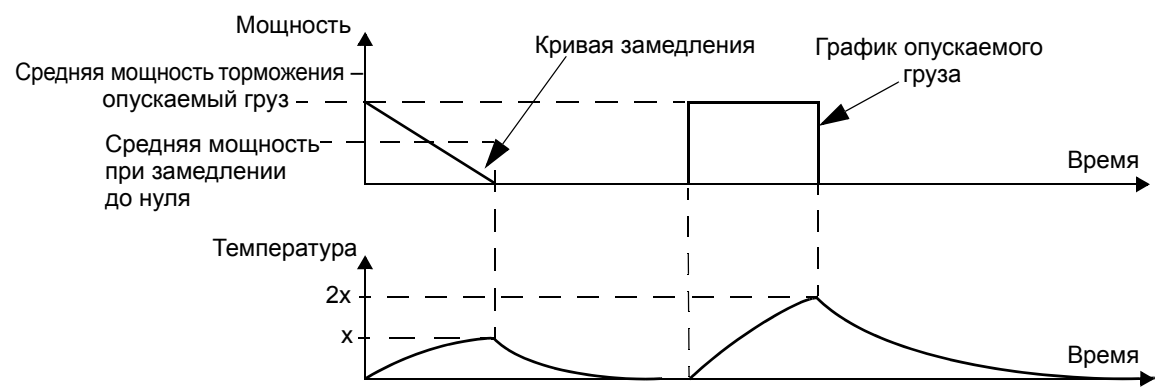

Множество переменных, фигурирующих в последнем условии, легче всего может быть учтено с использованием приведенных ниже таблиц.

• Во-первых, определите максимальное время включенного состояния торможения (ВКЛ<sub>МАКС</sub>), минимальное время выключенного состояния торможения (ВЫКЛ<sub>МИН</sub>) и тип нагрузки (замедление или опускание груза). • Вычислите коэффициент рабочего цикла:

Коэффициент рабочего цикла =  $\frac{\textsf{BKT}_{\textsf{MAKC}}}{(\textsf{BKT}_{\textsf{MAKC}}+\textsf{B}\textsf{bKT}_{\textsf{MMH}})}$  · 100 %

- В соответствующей таблице найдите столбец, наилучшим образом соответствующий вашим данным:
	- ВКЛ<sub>МАКС</sub> < значения, указанного в столбце таблицы, и
	- Коэффициент рабочего цикла< значения, указанного в столбце таблицы
- Найдите строку, соответствующую вашему приводу.
- Значение минимальной номинальной мощности при замедлении до нуля находится на пересечении выбранных строки и столбца.
- Для случая опускания груза удвойте это значение или воспользуйтесь значением из столбца для постоянно включенного состояния.

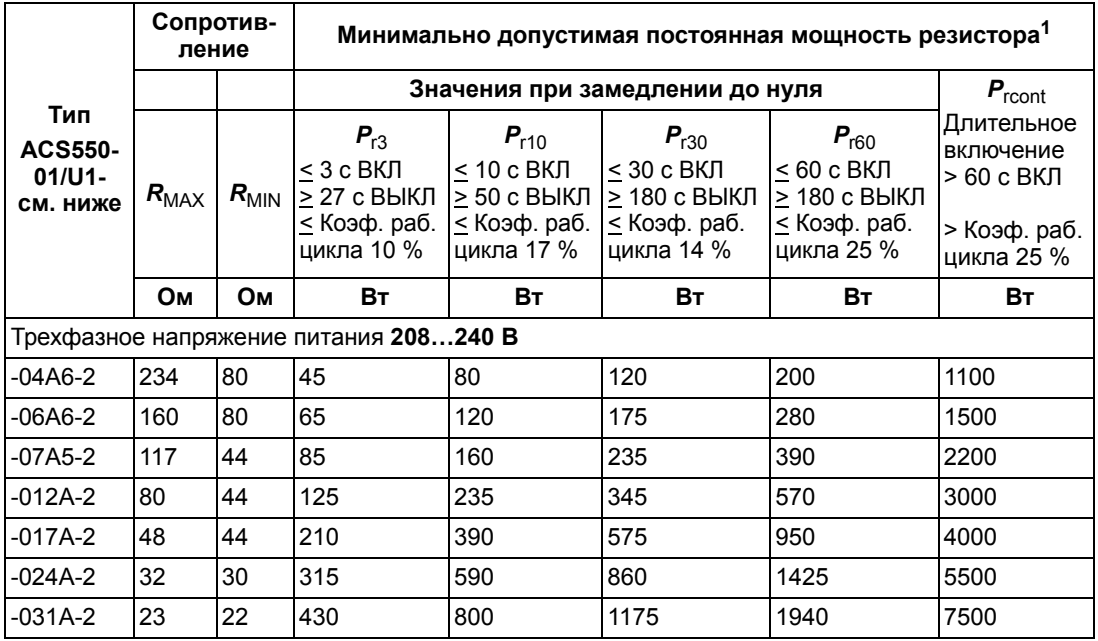

Приводы на **208…240 В:**

 $1$  Постоянная времени резистора должна быть > 85 с.

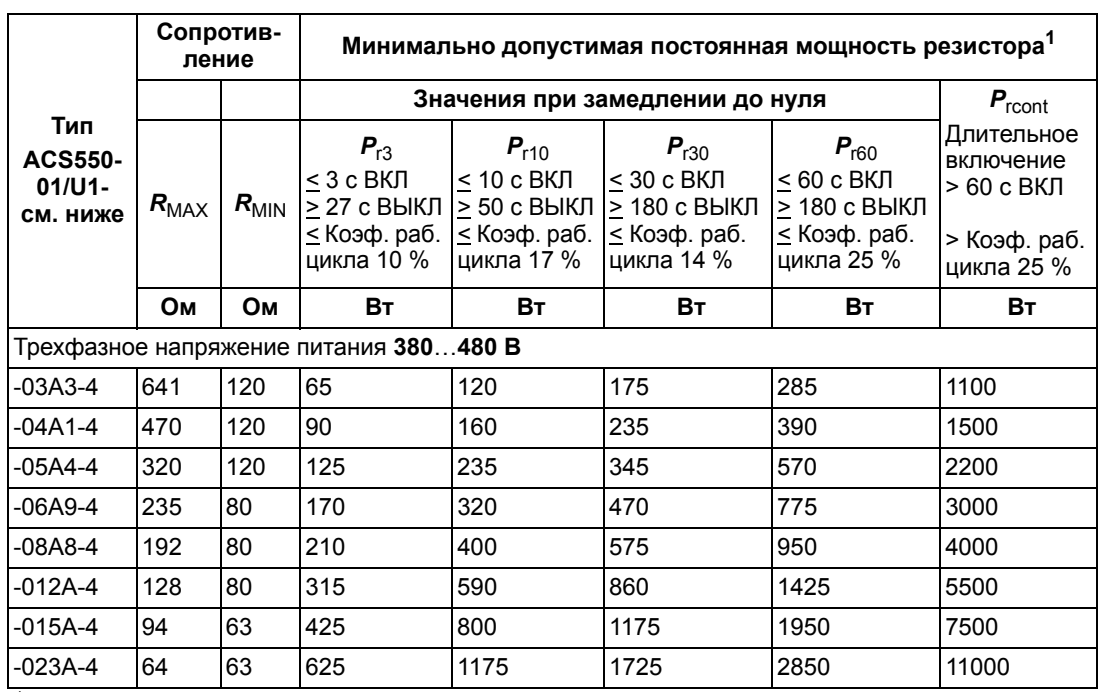

#### Приводы на **380…480 В:**

 $1$  Постоянная времени резистора должна быть  $\geq 85$  с.

#### Приводы на **500…600 В:**

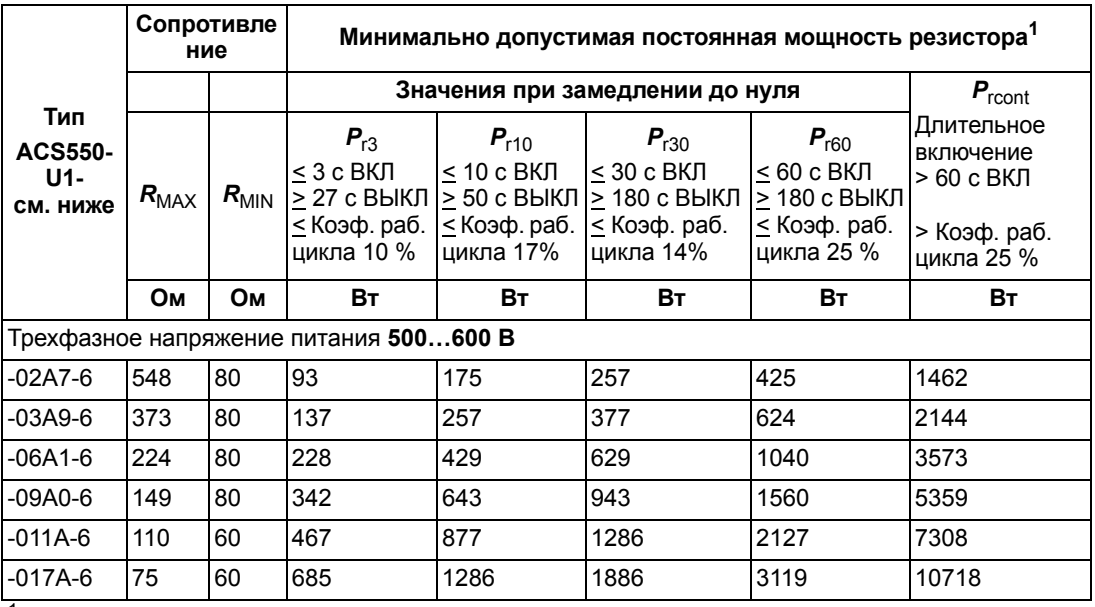

<sup>1</sup> Постоянная времени резистора должна быть  $\geq 85$  с.

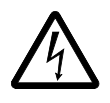

**ПРЕДУПРЕЖДЕНИЕ!** Не допускается использование тормозного резистора с сопротивлением меньшим, чем указано для данного привода. Привод и внутренний прерыватель не выдержат перегрузку по току при низком сопротивлении.

*Обозначения*

*R***MIN** *–* Минимально допустимое сопротивление тормозного резистора.

*R***MAX** *–* Максимально допустимое сопротивление тормозного резистора, при котором еще достигается максимальный тормозной момент.

 $P_{\rm r}$  – Мощность резистора при торможении в режиме замедления, рассчитанная на основе рабочего цикла, где «x» - время ВКЛ<sub>макс</sub>.

#### **Установка и подключение резисторов**

<span id="page-332-2"></span>Все резисторы необходимо устанавливать вне блока привода, там, где допускается выделение тепла.

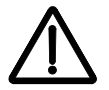

**ПРЕДУПРЕЖДЕНИЕ!** Температура поверхности резистора очень высокая, и воздух, идущий от резистора, также очень горячий. Материалы, находящиеся вблизи резистора, должны быть негорючими. Необходимо обеспечить защиту от случайного прикосновения к резистору.

Для обеспечения защиты кабеля резистора входными предохранителями необходимо, чтобы кабель резистора имел то же сечение, что и кабель, используемый для питания привода.

Длина кабеля (кабелей) резистора не должна превышать 10 м. В разделе *Схемы [подключения](#page-26-0) силовых цепей* на стр. *[27](#page-26-0)* указаны точки подключения кабеля резистора.

#### **Обязательная защита цепей**

<span id="page-332-1"></span><span id="page-332-0"></span>Для обеспечения безопасности необходимо отключение основного питания в случае отказов, связанных с коротким замыканием в тормозном прерывателе:

- установите контактор на входе привода,
- подключите контактор таким образом, чтобы он размыкался при размыкании термореле резистора (перегрев резистора приводит к размыканию контактора).

Ниже показан пример простой схемы подключения.

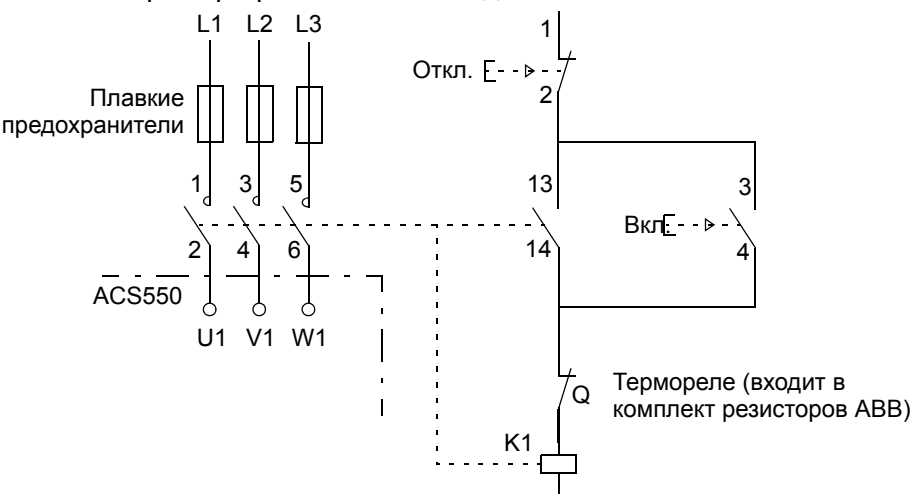

#### **Установка параметров**

Для включения динамического торможения отключите регулятор перенапряжения привода (установите параметр 2005 = 0 (ОТКЛ.)).

## **Подключение цепей управления**

#### <span id="page-333-2"></span>**Требования к подключению сигналов управления**

<span id="page-333-1"></span>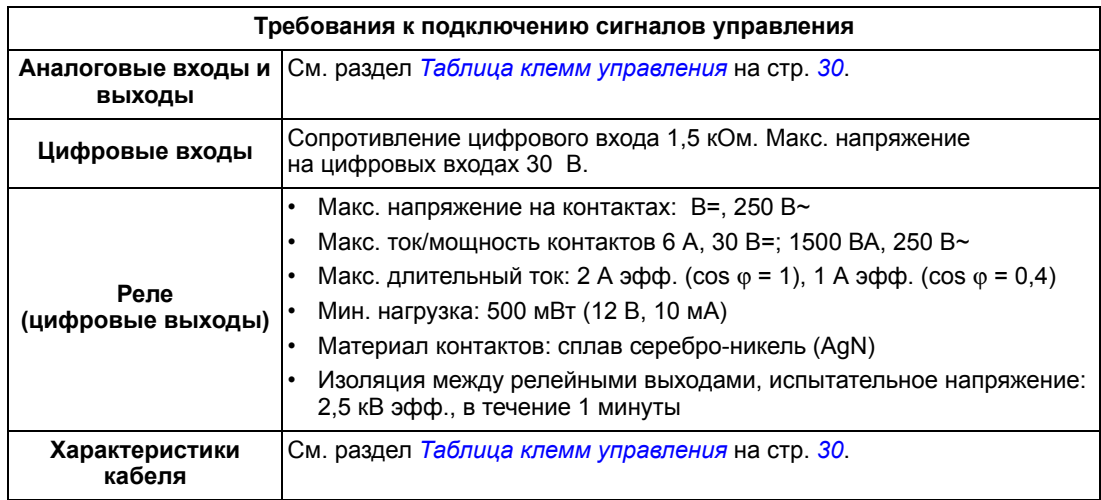

#### <span id="page-333-0"></span>**Кабели управления**

#### *Общие рекомендации*

Используйте многожильные кабели с экраном-оплеткой из медной проволоки, допустимая температура кабеля не менее 60 °C.

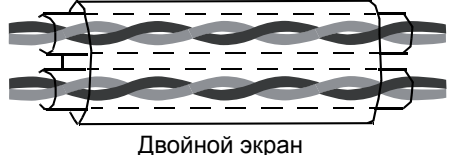

Пример: Кабель JAMAK (Draka NK Cables)

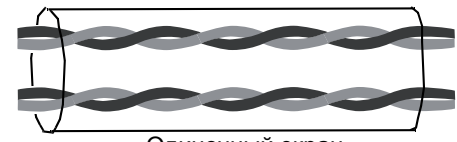

Двойной экран Одиночный экран Одиночный экран Одиночный экран Одиночный экран Одиночный экран Одиночный экран

Для кабелей цифровых и аналоговых входов/выходов необходимо свить экраны в жгут , длина которого не должна превышать его пятикратную ширину, и подсоединить жгут (косу) к выводу Х1-1 на конце, идущем к приводу. Другой конец экрана кабеля оставьте неподключенным.

Для подключения экранированных проводов кабеля RS485 обратитесь к инструкции (и указаниям) в разделе *Механический и [электрический](#page-223-0) монтаж – [EFB](#page-223-0)* на стр. *[224](#page-223-0)*.

Кабели управления должны прокладываться таким образом, чтобы минимизировать наводки.

• Прокладывайте кабели, как можно дальше от кабелей питания и двигателя (минимальное расстояние 20 см).

- При пересечении кабелей управления и силовых кабелей угол между ними должен быть, как можно ближе к 90°.
- Кабель следует прокладывать на расстоянии не менее 20 см от боковых поверхностей привода.

Передавая сигналы различных типов по одному кабелю, необходимо придерживаться определенных правил.

- Не передавайте по одному кабелю сигналы управления реле с напряжением более 30 В и другие сигналы управления.
- Сигналы, коммутируемые с помощью реле, следует подключать кабелями типа витая пара (особенно если напряжение превышает 48 В). Для сигналов с выходов реле (если напряжение сигнала не превышает 48 В) можно использовать те же кабели, что и для цифровых входных сигналов.

**Примечание.** Не допускается передача сигналов 24 В= и 115/230 В~ по одному кабелю.

#### <span id="page-334-0"></span>*Кабели аналоговых сигналов*

Рекомендации по подключению аналоговых сигналов

- Используйте кабель типа витая пара с двойным экраном.
- Каждый сигнал должен быть подключен с помощью отдельной экранированной пары.
- Не следует использовать один общий (нулевой) провод для различных аналоговых сигналов.

#### <span id="page-334-2"></span>*Кабели цифровых сигналов*

Рекомендации по подключению цифровых сигналов Рекомендуется кабель с двойным экраном, однако можно также использовать кабель с несколькими витыми парами в одном общем экране.

#### <span id="page-334-1"></span>*Кабель панели управления*

При подключении панели управления к приводу с помощью кабеля допускается использовать только кабель Ethernet со штепсельным соединителем категории 5. Максимальная длина кабеля, прошедшего испытания с учетом требований электромагнитной совместимости, составляет 3 м. Более длинные кабели подвержены влиянию электромагнитных помех, и заказчик должен проверить их на соответствие требованиям электромагнитной совместимости. В тех случаях, когда необходимы длинные кабели (в особенности если длина кабеля превышает 12 м ), установите на каждой стороне преобразователь RS232/ RS485 и используйте кабель RS485.

#### <span id="page-335-0"></span>**Клеммы цепей управления привода**

В следующей таблице приведены технические характеристики клемм для подключения кабелей управления приводом.

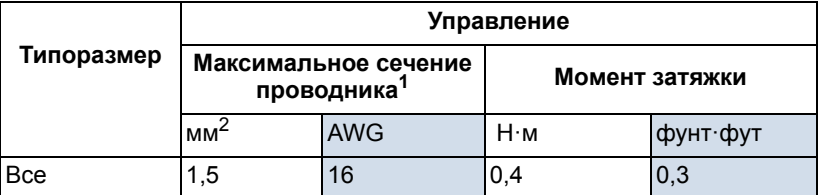

<sup>1</sup> Значения указаны для одножильных приводов.

Для многожильных проводов максимальное сечение 1 мм2.

## <span id="page-335-1"></span>**КПД**

Примерно 98 % при номинальной мощности.

## **Потери, данные контура охлаждения, шум**

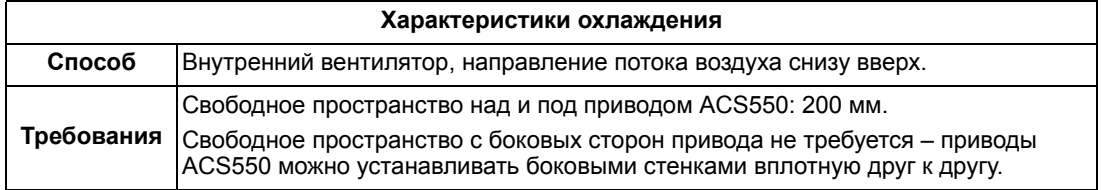

*Расход воздуха, приводы на 208…240 В*

Приведенная ниже таблица содержит требования по расходу охлаждающего воздуха для приводов на 208…240 В при полной нагрузке в любых окружающих условиях, указанных в разделе *Условия [эксплуатации](#page-341-0)* на стр. *[342](#page-341-0)*.

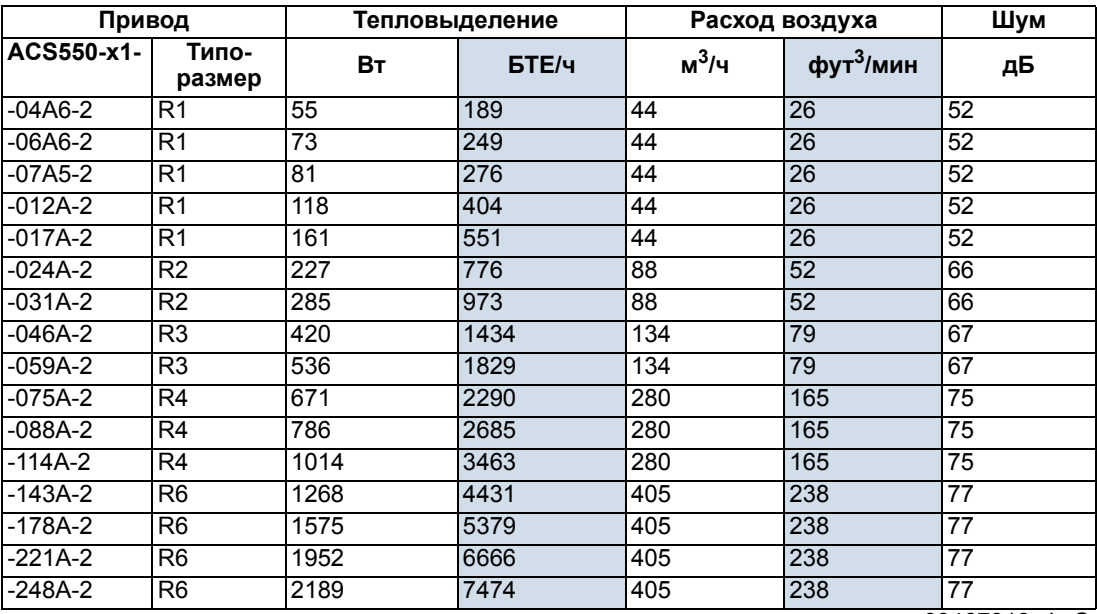

00467918.xls C

## *Расход воздуха, приводы на 380…480 В*

Приведенная ниже таблица содержит требования по расходу охлаждающего воздуха для приводов на 380…480 В при полной нагрузке в любых окружающих условиях, указанных в разделе *Условия [эксплуатации](#page-341-0)* на стр. *[342](#page-341-0)*.

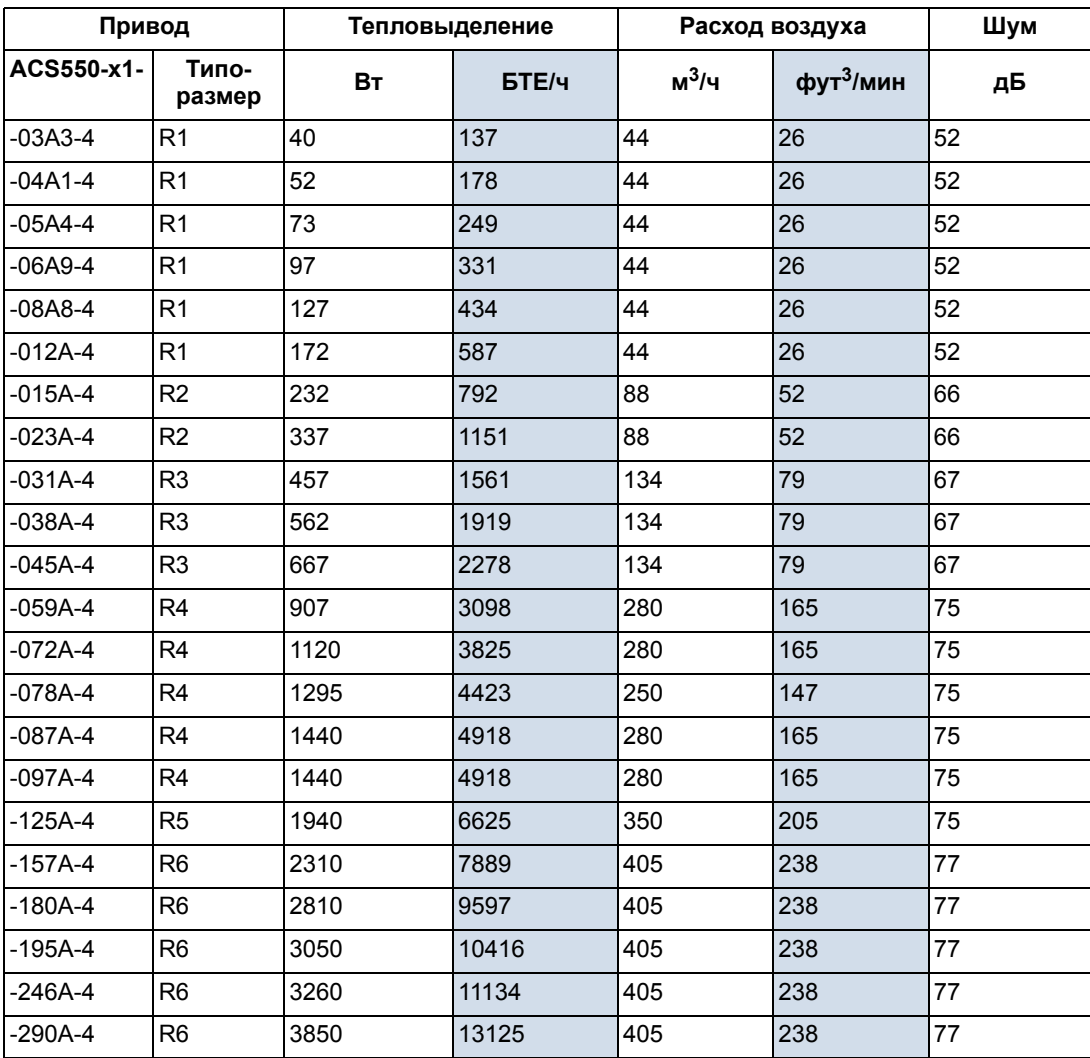

00467918.xls C

## *Расход воздуха, приводы на 500…600 В*

Приведенная ниже таблица содержит требования по расходу охлаждающего воздуха для приводов на 500…600 В при полной нагрузке в любых окружающих условиях, указанных в разделе *Условия [эксплуатации](#page-341-0)* на стр. *[342](#page-341-0)*.

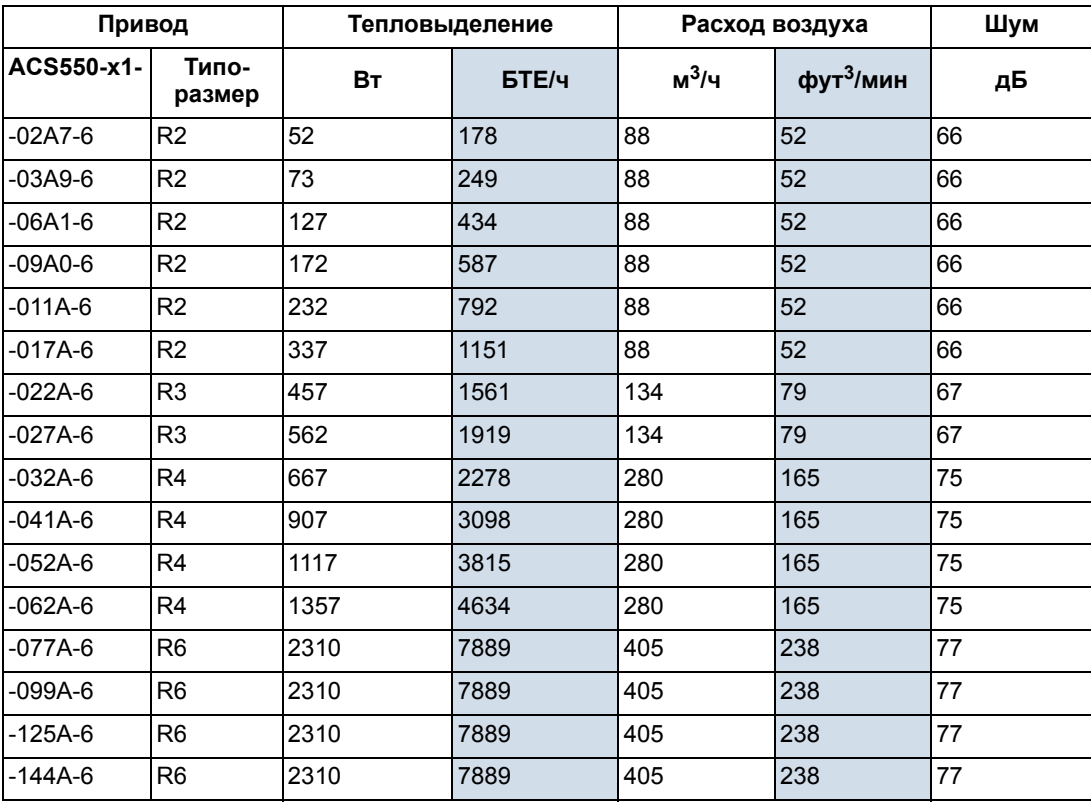

00467918.xls C

## **Размеры и вес**

Размеры и вес приводов ACS550 определяются типоразмером и типом корпуса. Если типоразмер привода неизвестен, в первую очередь найдите код типа на этикетках привода (см. разделы *[Обозначение](#page-17-0) типа* на стр. *[18](#page-17-0)* и *[Таблички](#page-15-0) привода* на стр. *[16](#page-15-0)*). Затем найдите обозначение типа на паспортных табличках (см. главу *Технические [характеристики](#page-306-0)*, стр. *[307](#page-306-0)*), чтобы определить типоразмер.

#### **Установочные размеры**

<span id="page-338-0"></span>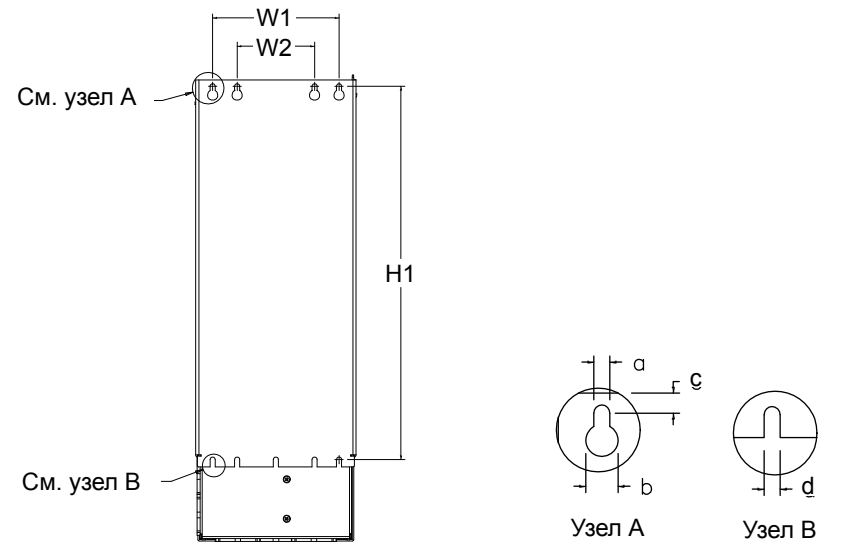

X0032

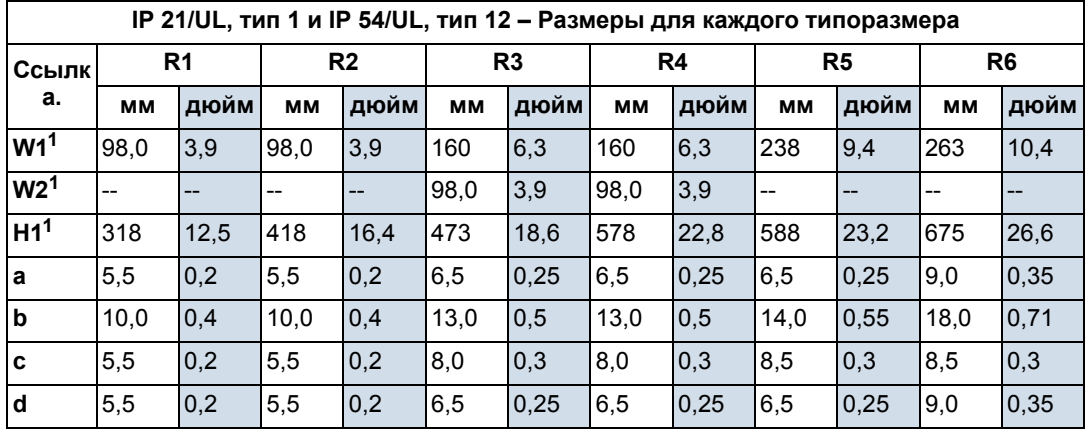

<sup>1</sup> Расстояние между центрами.

## <span id="page-339-0"></span>**Габариты**

*Приводы в корпусах IP21 / UL, тип 1* 

Приводы ACS550-x1-221A-2, ACS550 x1-246A-4, ACS550-x1-248A-2, типоразмер R6

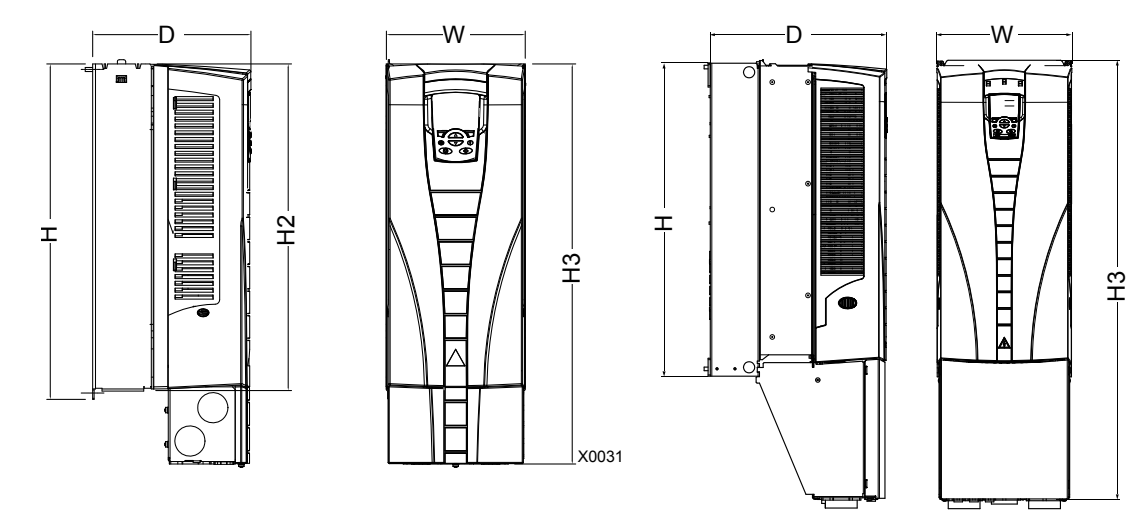

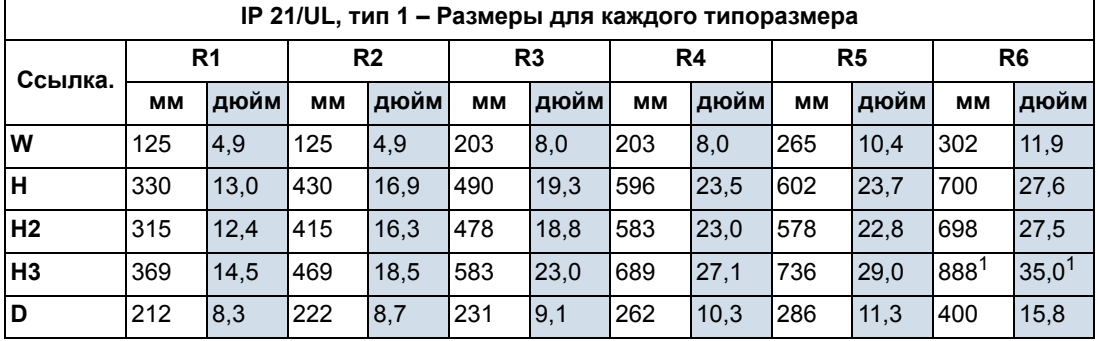

00467918.xls C

1. ACS550-x1-221A-2, ACS550-x1-246A-4, ACS550x1248A2 и ACS550-x1-290A-4: 981 мм.

### *Приводы в корпусах IP54/UL тип 12*

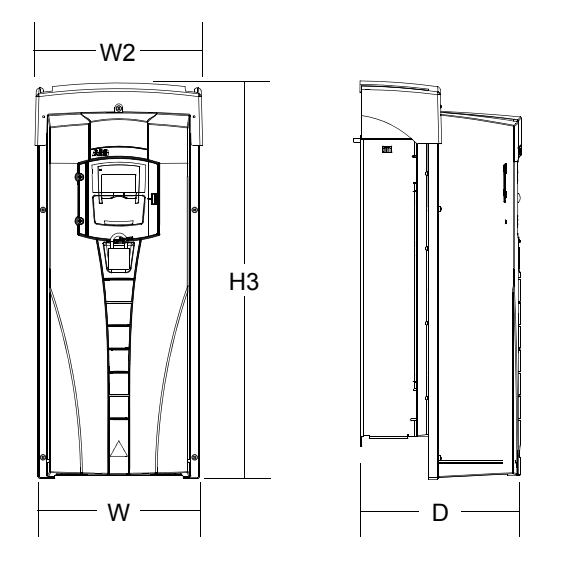

Приводы ACS550-01-290A-4, IP54 (UL тип 12 не выпускается),

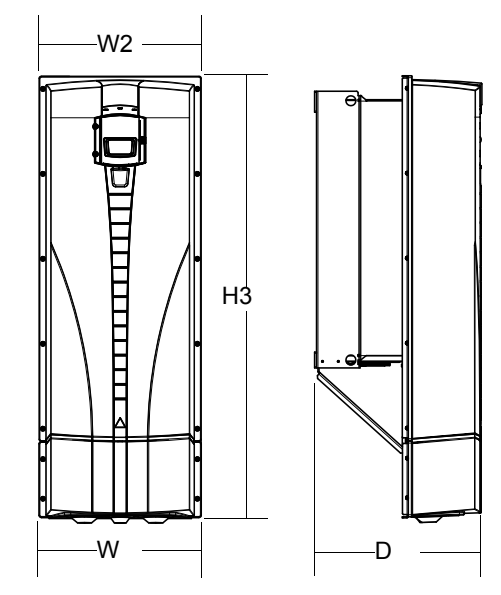

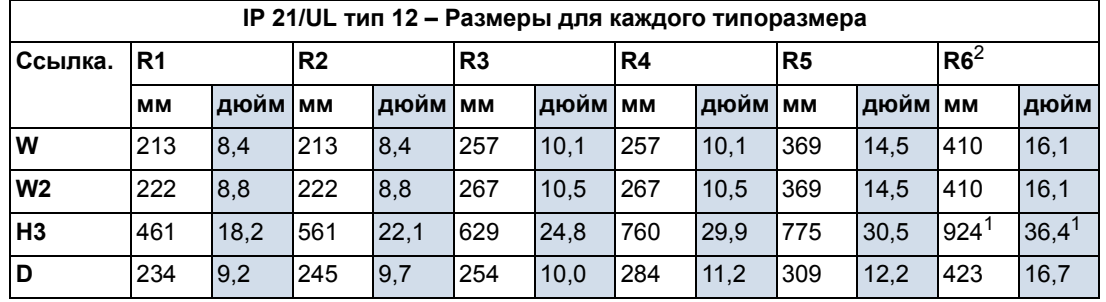

00467918.xls C

1. ACS550-01-290A-4: 1119 мм/44,1 дюйм.

<span id="page-340-0"></span>2. UL, тип 12 не распространяется на приводы типа ACS550-01-290A-4.

#### **Масса**

В следующей таблице приведены типовые значения максимальной массы для каждого типоразмера привода. Изменения массы (из-за элементов, имеющих различные номиналы напряжения/тока, и дополнительных устройств) в пределах одного типоразмера незначительны.

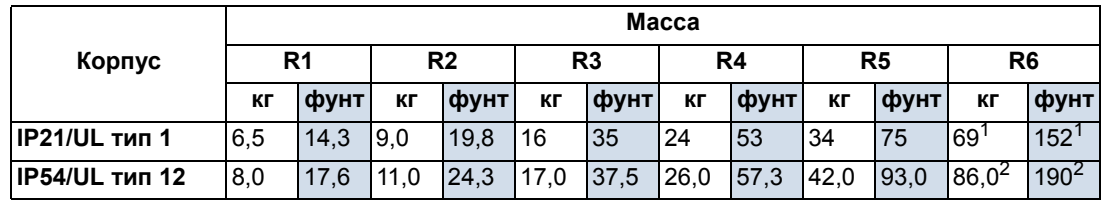

00467918.xls C

1. ACS550x1221A2, IP21 / UL тип 1: 70 кг / 154 фунта ACS550-x1-246A-4, IP21 тип 1: 70 кг / 154 фунта ACS550-x1-248A-2, IP21 / UL тип 1: 80 кг / 176 фунтов ACS550-01-290A-4, IP21 / UL тип 1: 80 кг / 176 фунтов

2. ACS550-x1-246A-4, IP54/UL тип 12: 80 кг ACS550-01-290A-4, IP54: 90 кг/198 фунт (UL тип 12 не выпускается).

## **Степень защиты**

<span id="page-341-2"></span>Имеющиеся корпуса:

- Корпус IP21/UL, тип 1. На месте установки не должно быть атмосферной пыли, агрессивных газов и жидкостей, а также проводящих веществ (конденсат, угольная пыль, металлические частицы).
- Корпус IP54/UL, тип 12. Этот корпус обеспечивает защиту от взвешенной пыли, аэрозолей, а также водяных брызг со всех направлений.

Примечание. Корпус UL, тип 12 не используется в приводах типа ACS550-01- 290A-4.

Сравнение корпуса IP54/UL, тип 12, с корпусом IP21/UL, тип 1, показывает, что он имеет

- такой же внутренний пластмассовый корпус
- другой наружный пластмассовый кожух
- дополнительный внутренний вентилятор для улучшенного охлаждения
- большие размеры
- те же номинальные характеристики (снижение характеристик не требуется)

## <span id="page-341-5"></span><span id="page-341-0"></span>**Условия эксплуатации**

В таблице приведены предельно допустимые условия эксплуатации привода ACS550.

<span id="page-341-4"></span><span id="page-341-3"></span><span id="page-341-1"></span>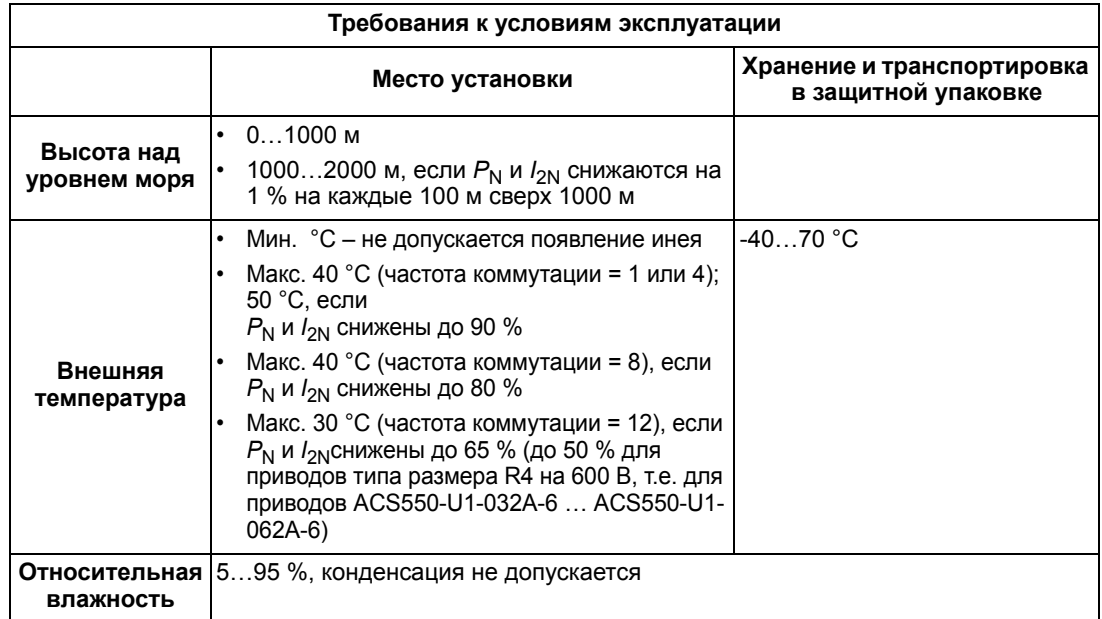

<span id="page-342-5"></span>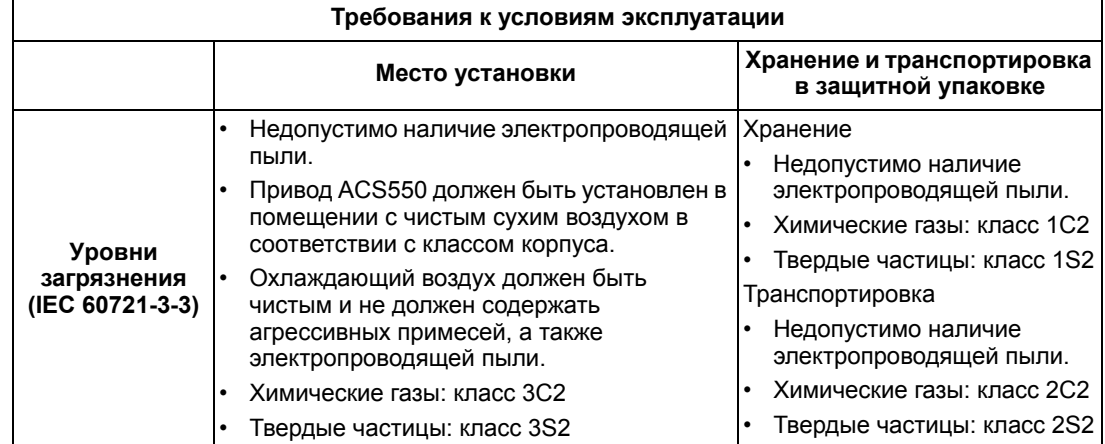

В следующей таблице приведены данные стандартных механических испытаний, которые проходят приводы ACS550.

<span id="page-342-4"></span><span id="page-342-2"></span><span id="page-342-0"></span>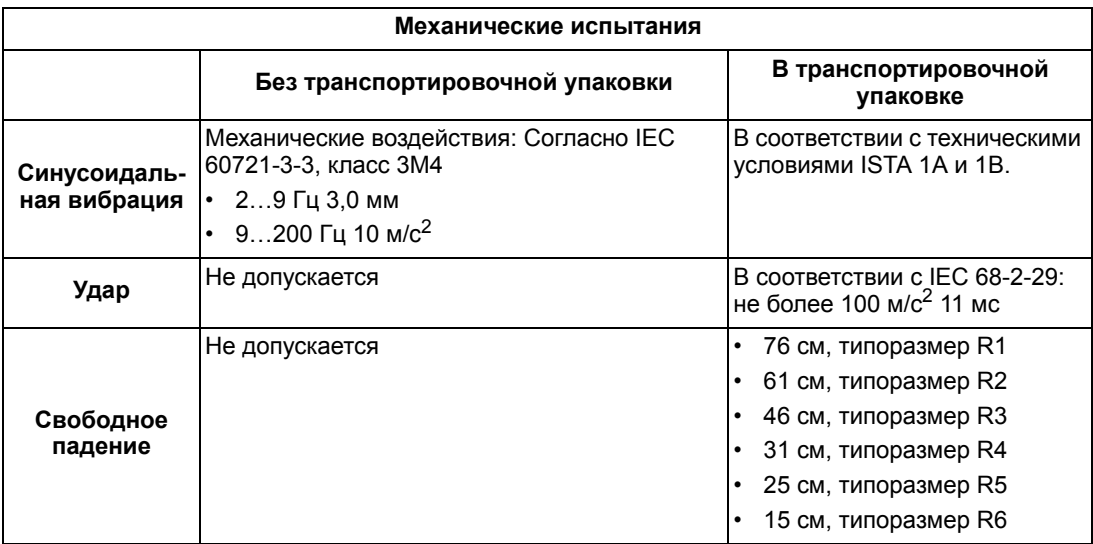

## <span id="page-342-1"></span>**Материалы**

<span id="page-342-3"></span>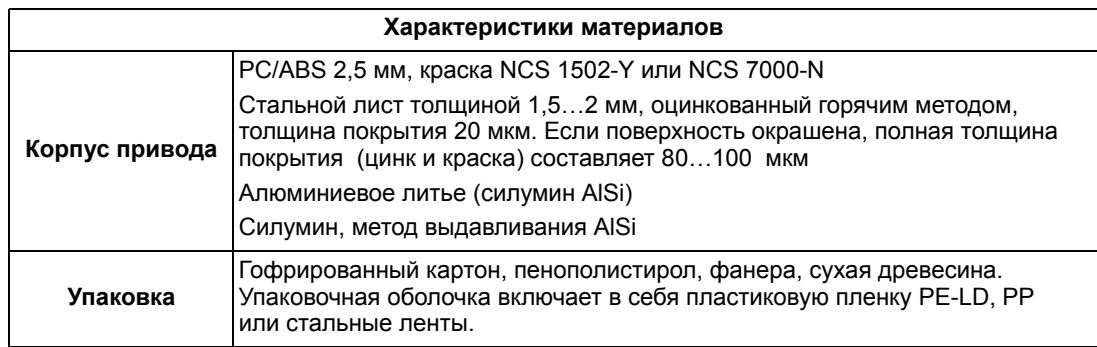

<span id="page-343-0"></span>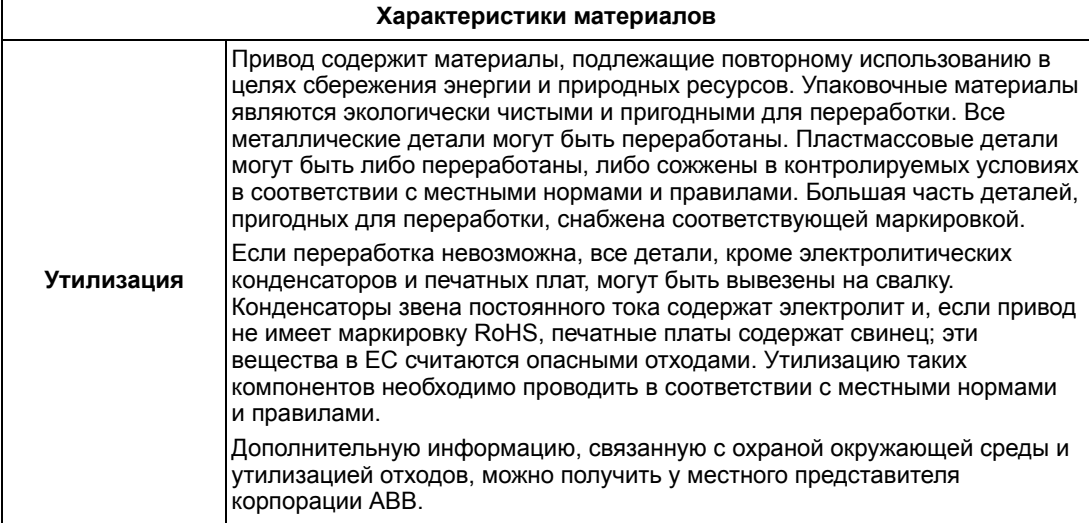

## **Применимые стандарты**

<span id="page-344-2"></span>Соответствие привода указанным здесь стандартам отмечено «знаками» стандартов на табличке с обозначением типа. К приводу применимы следующие стандарты:

<span id="page-344-0"></span>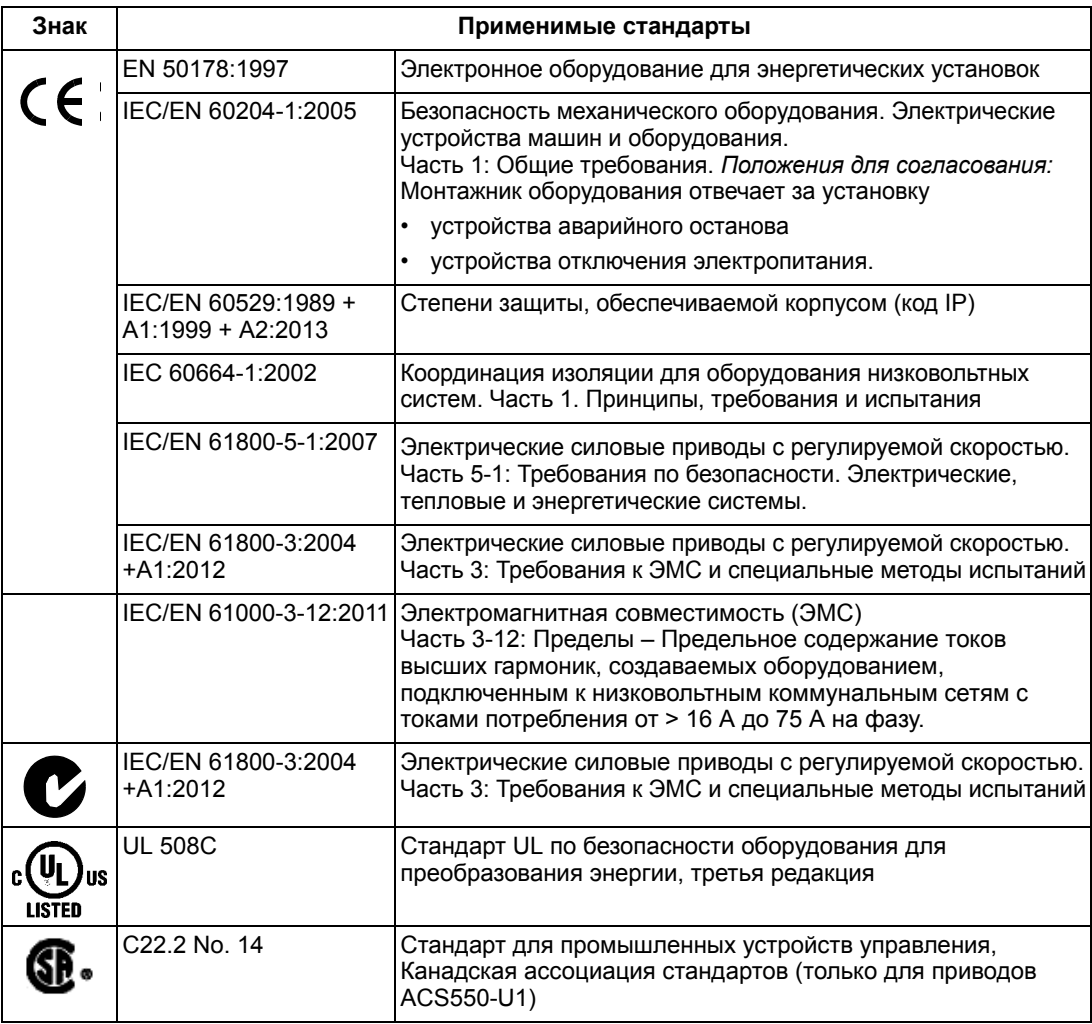

## <span id="page-344-1"></span>**Маркировка**

Знак CE наносится на привод для подтверждения полного соответствия привода положениям директив ЕС по низковольтному оборудованию, ЭМС и Европейским правилам ограничения содержания вредных веществ.

**Примечание.** Приводы ACS550-U1 на 600 В не утверждены Советом Европы (СЕ).

*Соответствие Европейской директиве по низковольтному оборудованию*

Выполнение требований Европейской директивы по низковольтному оборудованию подтверждено в соответствии со стандартами IEC/EN 60204- 1:2005 и EN 50178:1997.

## *Соответствие Европейской директиве по ЭМС*

Директива по ЭМС определяет требования по помехоустойчивости и излучению помех электрооборудования, используемого в Европейском союзе. Стандарт по ЭМС на изделия (IEC/EN 61800-3:2004 +A1:2012) охватывает требования, установленные для приводов.

*Соответствие стандарту IEC/EN 61800-3:2004 +A1:2012*

См. стр. *[348](#page-347-0)*.

## <span id="page-345-0"></span>**Маркировка С-Tick**

На привод нанесена маркировка C-Tick.

Маркировка C-tick необходима в Австралии и Новой Зеландии. Этикетка C-Tick прикрепляется к приводу для подтверждения того, что он отвечает требованиям соответствующего стандарта (IEC 61800-3:2004) – Силовые электроприводы с регулируемой скоростью вращения – часть 3: стандарт на ЭМС изделий, включая специальные методы испытаний), санкционированный программой обеспечения электромагнитной совместимости Trans-Tasman.

Программа обеспечения электромагнитной совместимости Trans-Tasman (EMCS) введена Австралийским управлением связи (ACA) и отделом, отвечающим за распределение спектра радиочастот министерства экономического развития Новой Зеландии (NZMED) в ноябре 2001 г. Целью программы является введение технических ограничений на излучение помех электрических и электронных устройств для защиты связи в рабочем диапазоне радиочастот.

## **Соответствие стандарту IEC/EN 61800-3 (2004)**

<span id="page-345-3"></span><span id="page-345-2"></span><span id="page-345-1"></span>См. стр. *[348](#page-347-0)*.

## **Маркировки UL/CSA**

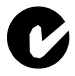

Этикетка с маркировкой UL закрепляется на приводах ACS550 для подтверждения того, что привод соответствует положениям UL 508C.

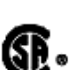

Этикетка с маркировкой CSA закрепляется на приводах типа ACS550-**U1**  $\mathbb{R}\bullet\;$  для подтверждения того, что привод соответствует положениям C22.2 NO.14.

Привод ACS550 предназначен для использования в сетях, обеспечивающих симметричный ток не более 100 кА эфф. при напряжении не более 600 В. Номинальное значение тока указывается на основании испытаний, проведенных в соответствии со стандартом UL 508.

Защита разветвленных цепей должна обеспечиваться в соответствии с местными правилами.

В приводе ACS550 предусмотрена функция электронной защиты двигателя, которая удовлетворяет требованиям стандарта UL508C, и для привода ACS550- U1 – стандарта C22.2 No. 14. При включении и правильной настройке этой функции дополнительная защита от перегрузки не требуется, за исключением случаев, когда к приводу подключено более одного электродвигателя или когда дополнительная защита предусмотрена соответствующими нормативами по технике безопасности. См. параметры 3005 (ТЕПЛ.ЗАЩИТА ДВИГ) и 3006 (ВРЕМ.ТЕПЛ.ЗАЩ.ДВ).

Привод следует использовать в помещении с контролируемыми условиями эксплуатации. Предельные условия эксплуатации приведены в разделе *Условия [эксплуатации](#page-341-0)* на стр. *[342](#page-341-0)*.

**Примечание.** Для корпусов открытого типа, т.е. для приводов без кабельной коробки и/или крышки в корпусах IP21/UL, тип 1, или без платы кабельного канала и/или кожуха в корпусах IP54/UL, тип 12, привод должен устанавливаться в корпусе в соответствии с государственными и местными правилами монтажа электрооборудования.

Тормозные прерыватели, если они применяются с тормозными резисторами соответствующей мощности, позволяют рассеивать энергию рекуперации (обычно возникающую при быстром уменьшении скорости двигателя). Приводы типоразмеров R1 и R2 имеют встроенные тормозные прерыватели в стандартной комплектации. В отношении соответствующих компонентов для приводов типоразмеров R3…R6 обращайтесь к местному представителю корпорации ABB. См. раздел *Элементы системы [торможения](#page-328-0)* на стр. *[329](#page-328-0)*.

## **Маркировка EAC**

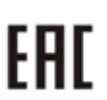

Привод имеет сертификацию EAC. Сертификация EAC требуется в России, Беларуси и Казахстане.

## <span id="page-346-0"></span>**Определения стандарта IEC/EN 61800-3:2004**

ЭМС – сокращение термина **э**лектро**м**агнитная **с**овместимость. Это способность электрического и электронного оборудования нормально работать в присутствии электромагнитных полей. В то же время оборудование не должно создавать помех работе любого другого близко расположенного изделия или системы.

<span id="page-346-4"></span>*Первые условия эксплуатации* – помещения, подключенные к низковольтной сети, используемой для электроснабжения жилых зданий.

<span id="page-346-1"></span>*Вторые условия эксплуатации* относятся к объектам, подключенным к сети, не используемой для электроснабжения жилых зданий.

<span id="page-346-2"></span>*Привод категории C2:* привод на номинальное напряжение ниже 1000 В, установка и ввод в эксплуатацию которого должны производиться только специалистом в случае применения в первых условиях эксплуатации.

**Примечание.** Квалифицированный специалист – это физическое или юридическое лицо, имеющее необходимую квалификацию для установки и/или ввода в эксплуатацию систем с силовым приводом, в том числе с учетом особенностей ЭМС.

Категория С2 характеризуется теми же пределами излучения, как и первые условия эксплуатации при ограниченном распространении по более ранней классификации. Стандарт IEC/EN 61800-3 по ЭМС больше не ограничивает распространение привода, но определяет его использование, установку и ввод в эксплуатацию.

<span id="page-346-3"></span>*Привод категории C3:* привод на номинальное напряжение ниже 1000 В, предназначенный для использования во вторых условиях эксплуатации и не предназначенный для использования в первых условиях эксплуатации. Категория С3 характеризуется теми же пределами излучения, как и вторые условия эксплуатации при неограниченном распространении по более ранней классификации.

## <span id="page-347-0"></span>**Соответствие стандарту IEC/EN 61800-3:2004 +A1:2012**

Помехоустойчивость привода соответствует требованиям стандарта IEC/ EN 61800-3, категория C2 (см. стр. *[347](#page-346-0)* с определениями стандарта IEC/ EN 61800-3). Пределы излучения IEC/EN 61800-3 соответствуют положениям, приведенным ниже.

## <span id="page-347-2"></span>**Первые условия эксплуатации (приводы категории C2)**

- <span id="page-347-3"></span>1. Внутренний фильтр ЭМС подключен.
- 2. Кабели двигателя и управления выбраны в соответствии с требованиями, изложенными в данном руководстве.
- 3. Привод установлен в соответствии с указаниями, приведенными в данном руководстве.
- 4. Длина кабеля не превышает максимально допустимых значений, указанных в разделе *Длина кабеля [двигателя](#page-322-0) для приводов на 400 В* на стр. *[323](#page-322-0)* для данного типоразмера и используемой частоты коммутации.

**ПРЕДУПРЕЖДЕНИЕ!** В условиях жилых помещений это изделие может создавать радиопомехи, что требует дополнительных мер для их снижения.

## <span id="page-347-1"></span>**Вторые условия эксплуатации (приводы категории C3)**

- 1. Внутренний фильтр ЭМС подключен.
- 2. Кабели двигателя и управления выбраны в соответствии с требованиями, изложенными в данном руководстве.
- 3. Привод установлен в соответствии с указаниями, приведенными в данном руководстве.
- 4. Длина кабеля не превышает максимально допустимых значений, указанных в разделе *Длина кабеля [двигателя](#page-322-0) для приводов на 400 В* на стр. *[323](#page-322-0)* для данного типоразмера и используемой частоты коммутации.

**ПРЕДУПРЕЖДЕНИЕ!** Привод категории C3 не предназначен для применения в низковольтных коммунальных сетях, обеспечивающих электроснабжение жилых помещений. В случае применения электропривода в таких сетях возможны радиочастотные помехи.

**Примечание.** Не допускается подключать привод с установленным внутренним фильтром ЭМС к системам электропитания типа IT (незаземленные сети). В случае нарушения этого требования электросеть оказывается подключенной к потенциалу заземления через конденсаторы фильтра ЭМС, что создает угрозу безопасности и может вывести оборудование из строя.

**Примечание.** Не допускается подключать привод с внутренним фильтром ЭМС к заземленным TN-системам электропитания (заземленный треугольник), поскольку это приведет к повреждению привода.

# **Индекс**

## **D**

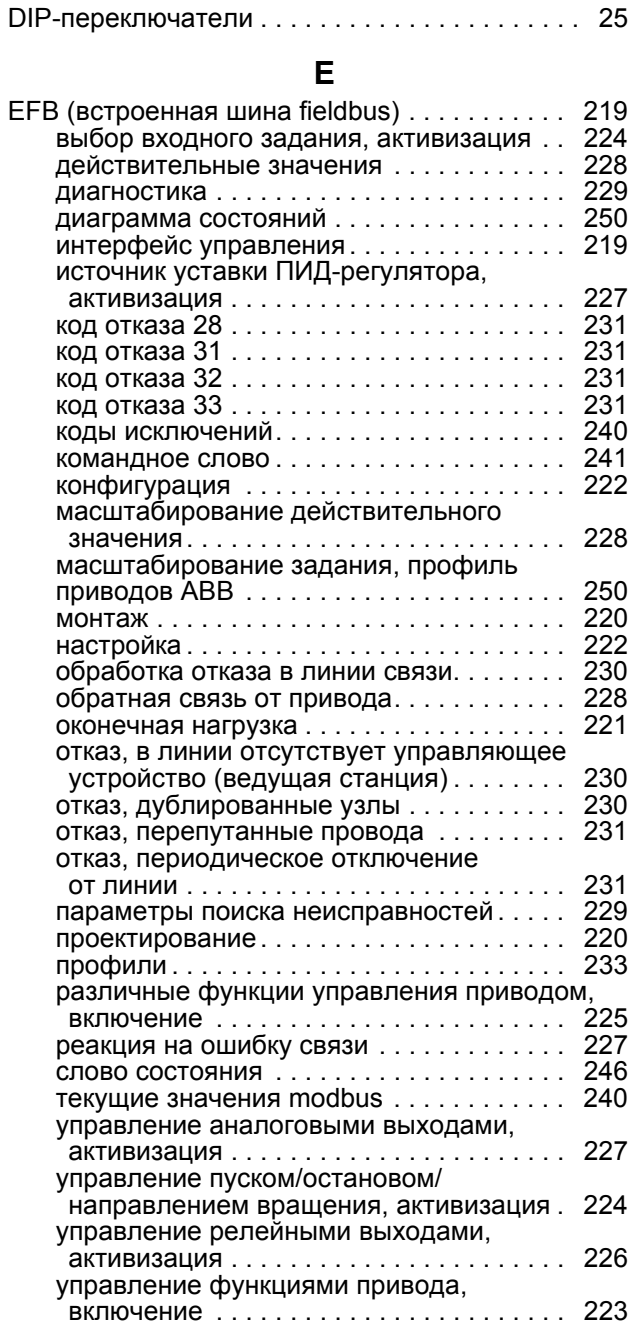

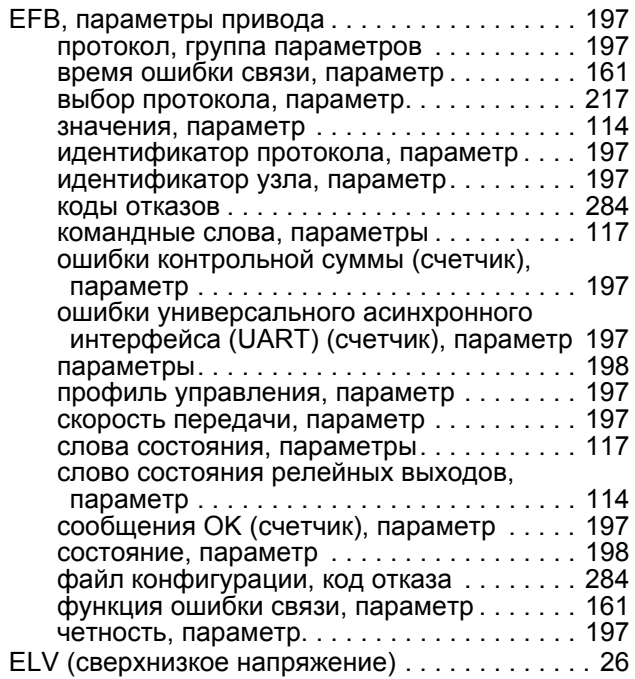

**F**

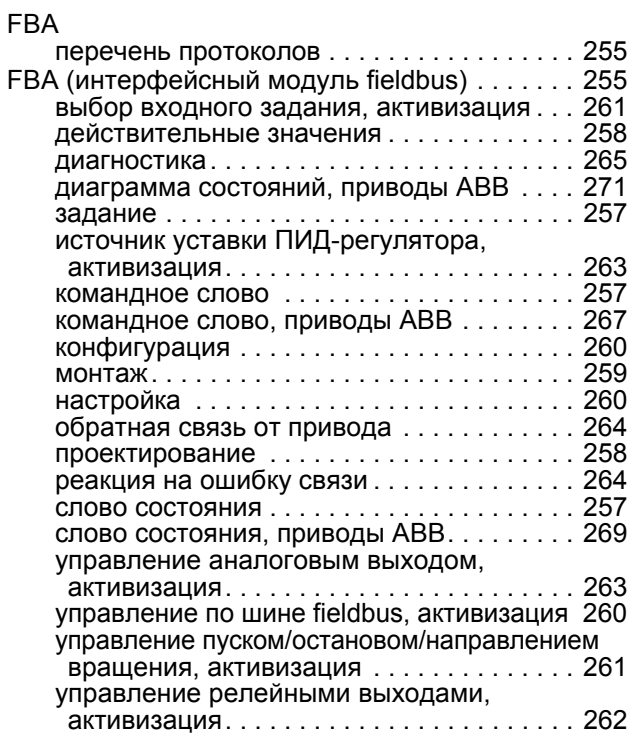

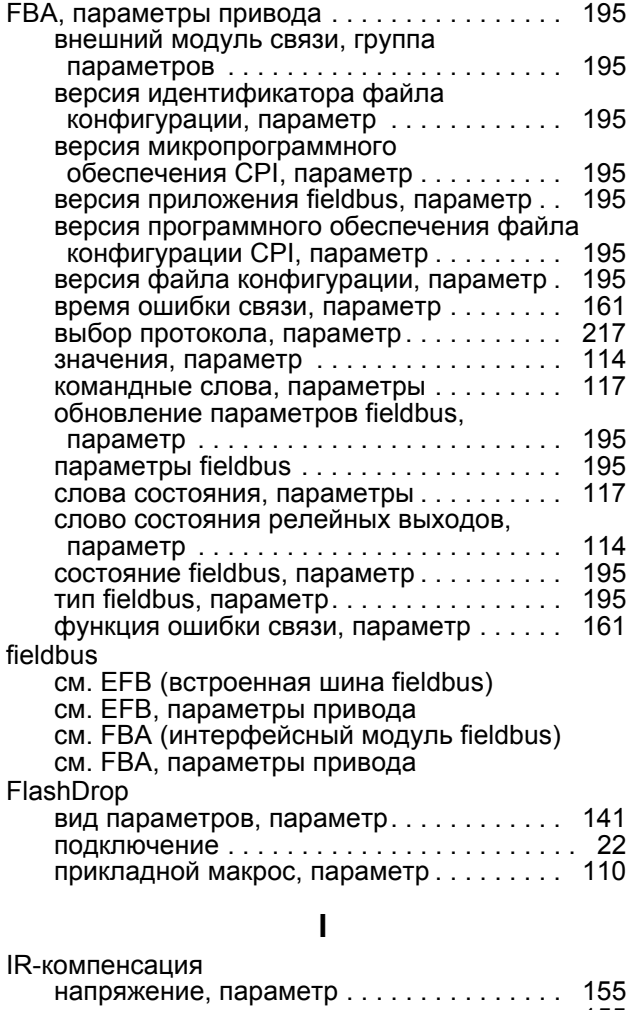

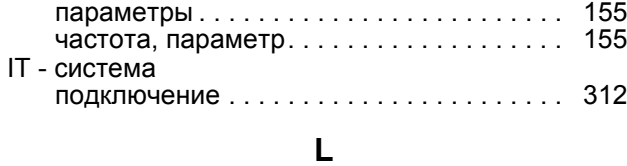

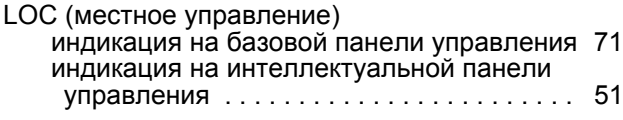

## **M**

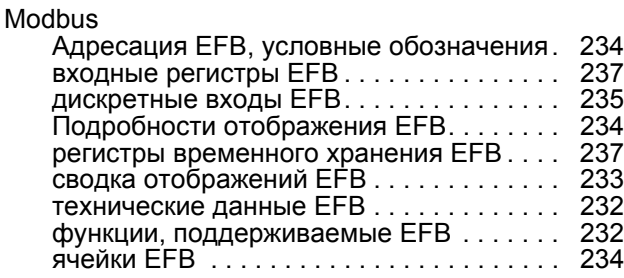

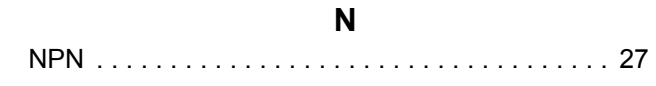

## **P**

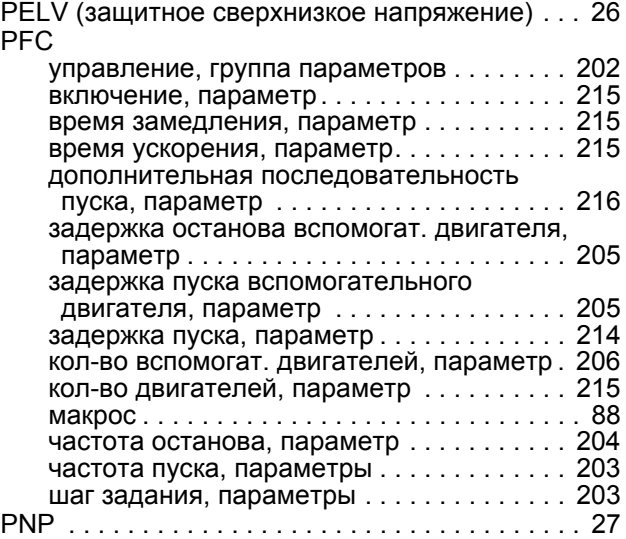

## **R**

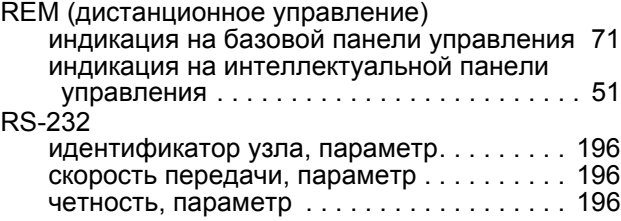

## **S**

s-образная кривая ускорения, параметр [. . . . 148](#page-150-0)

## **А**

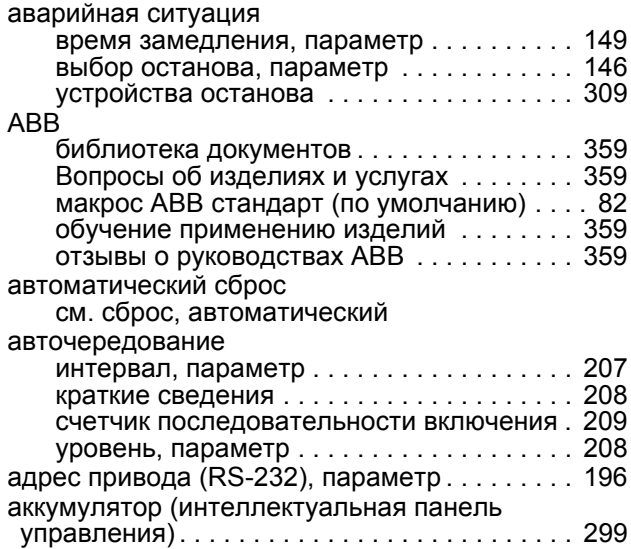

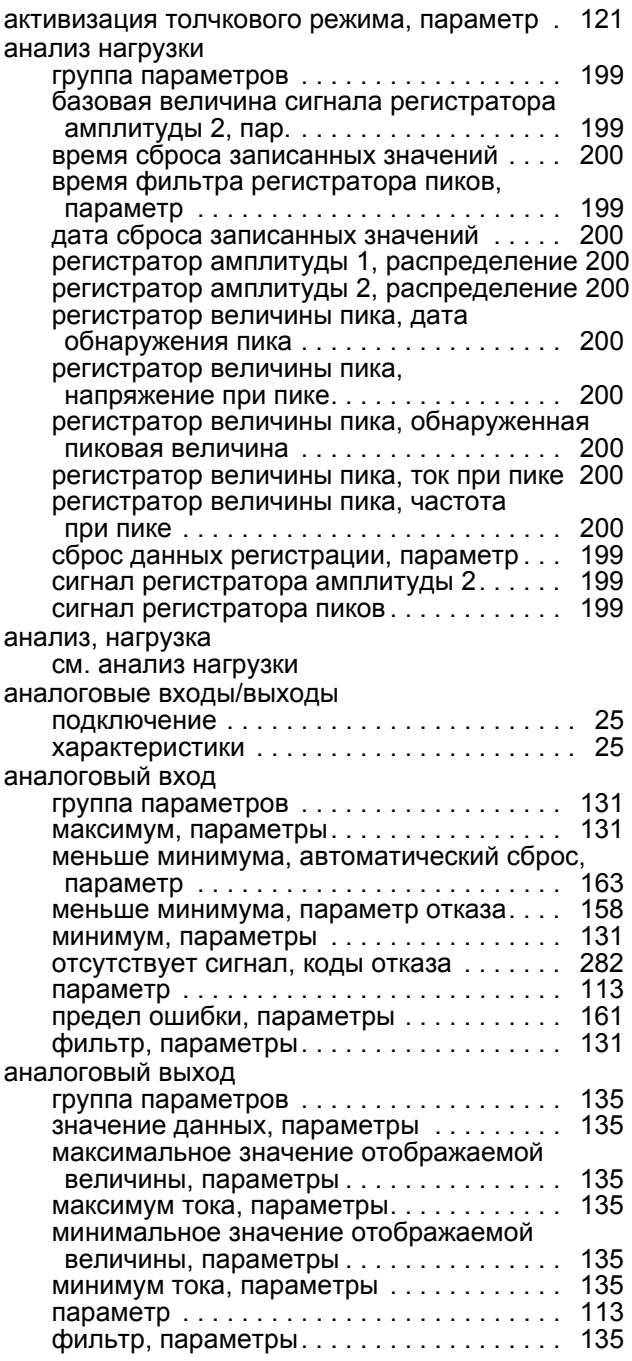

## **Б**

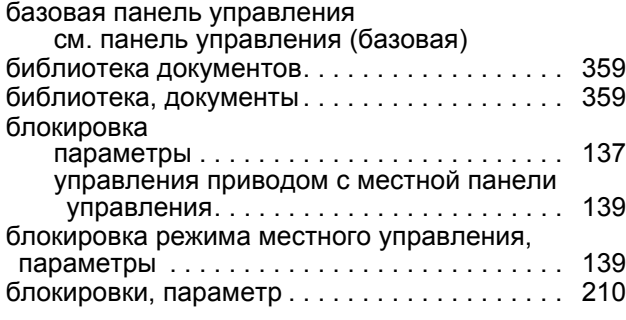

## **В**

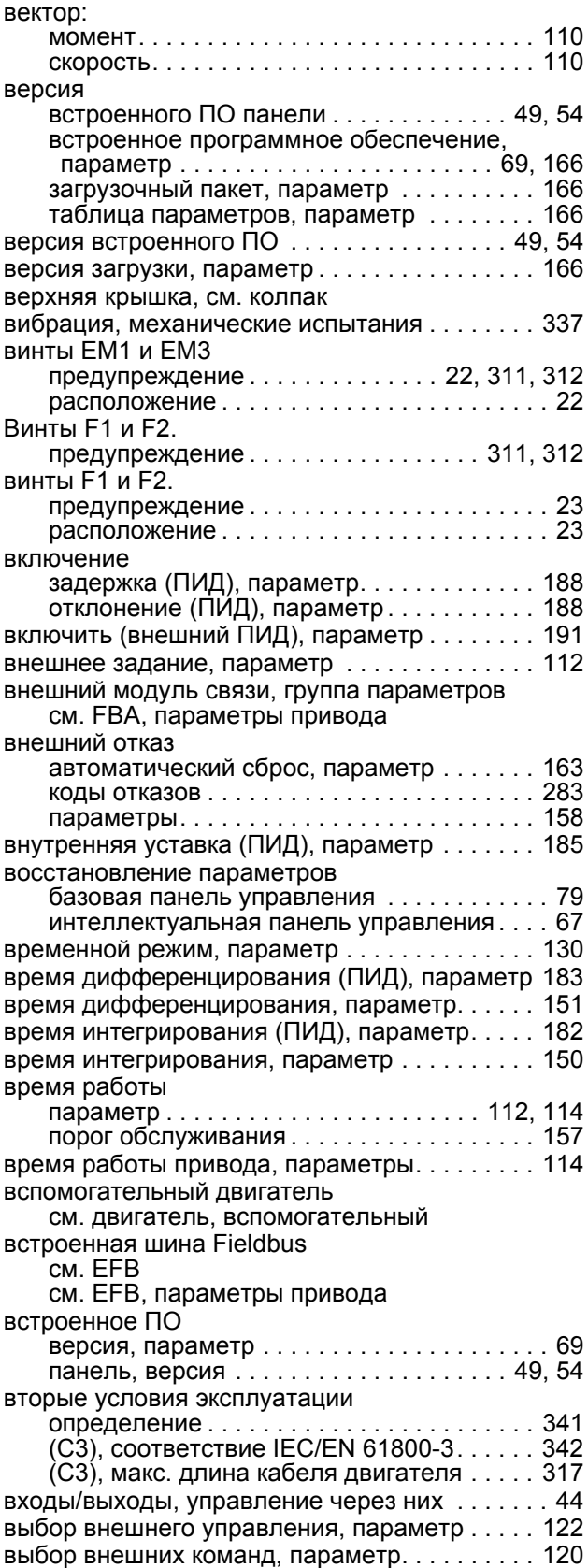

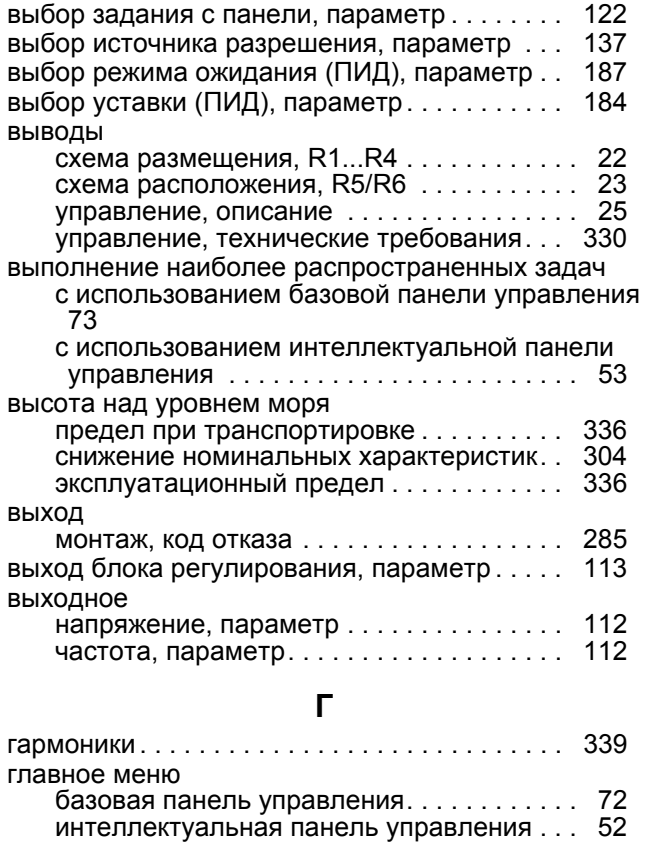

**Д**

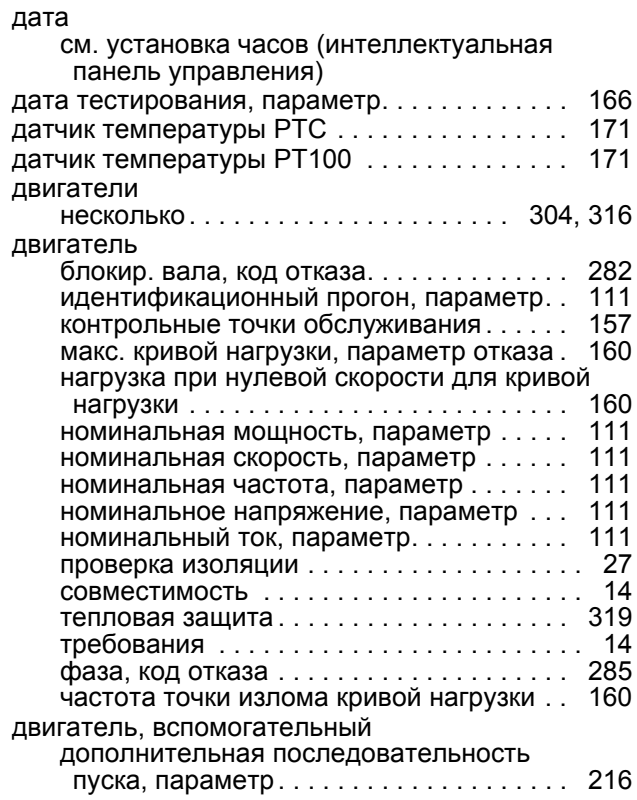

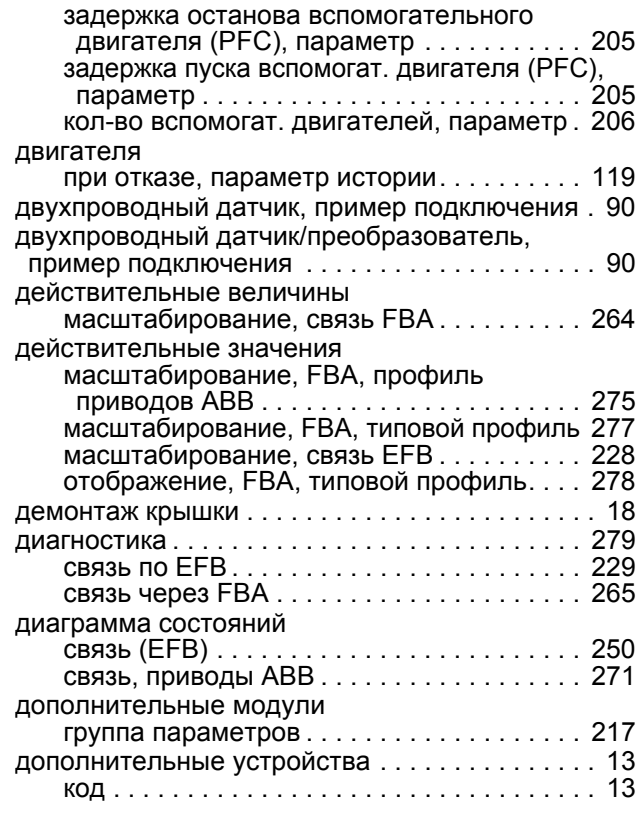

## **Е**

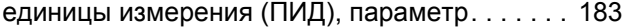

## **З**

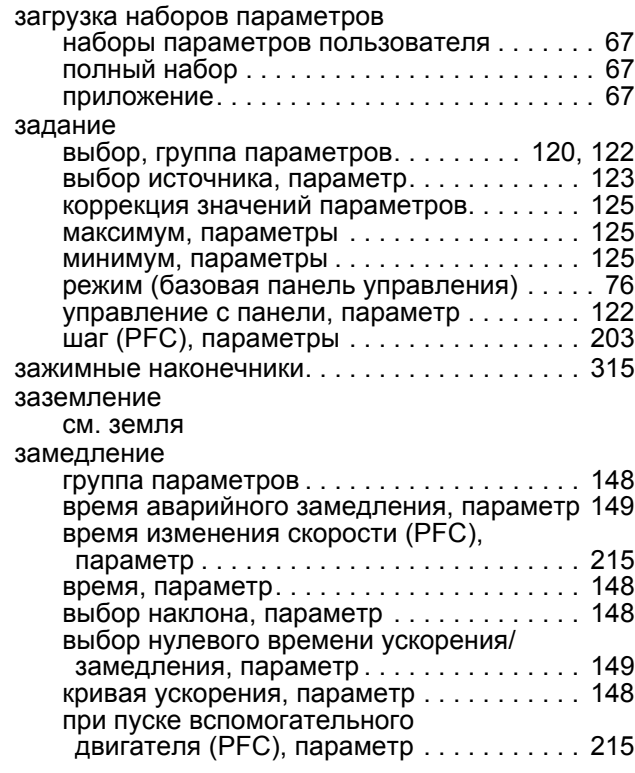

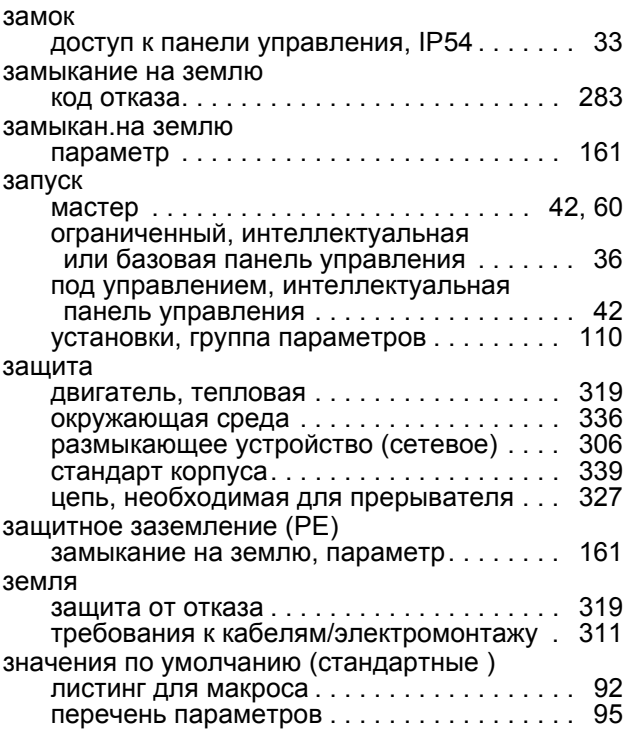

## **И**

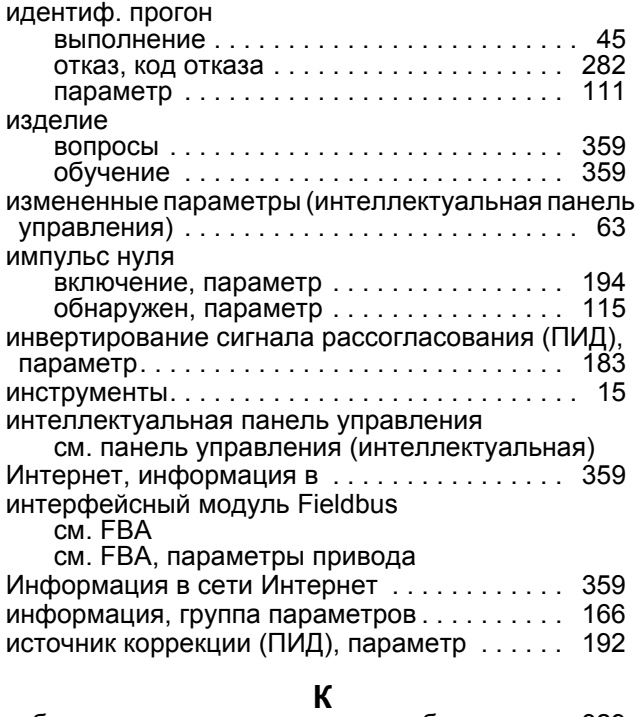

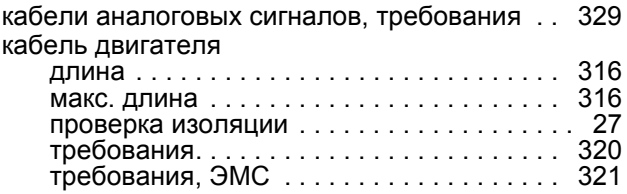

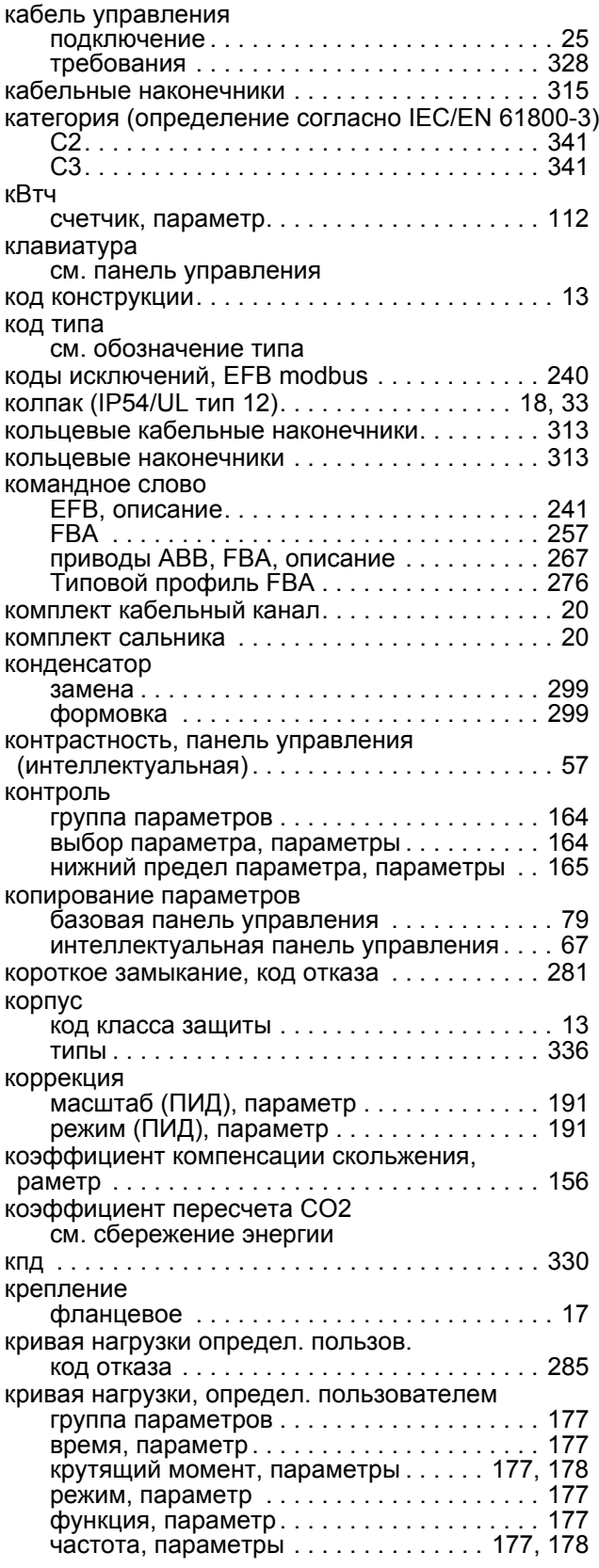

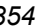

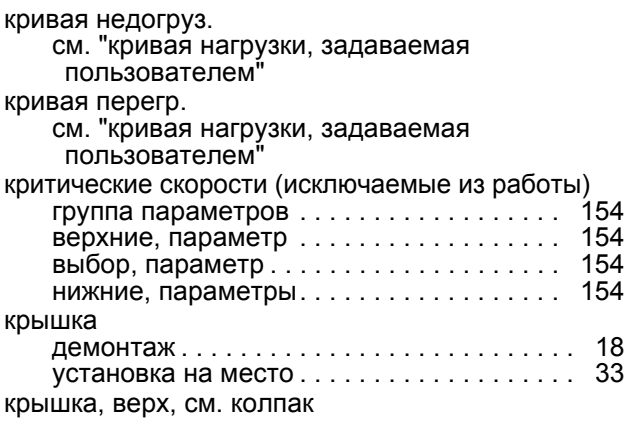

## **М**

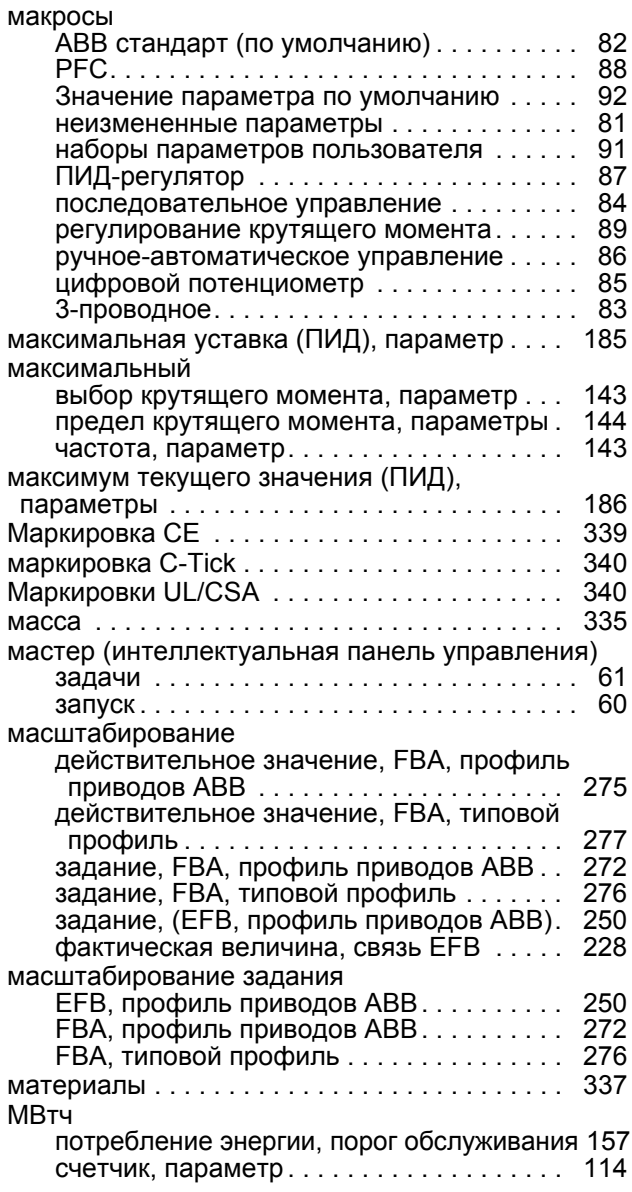

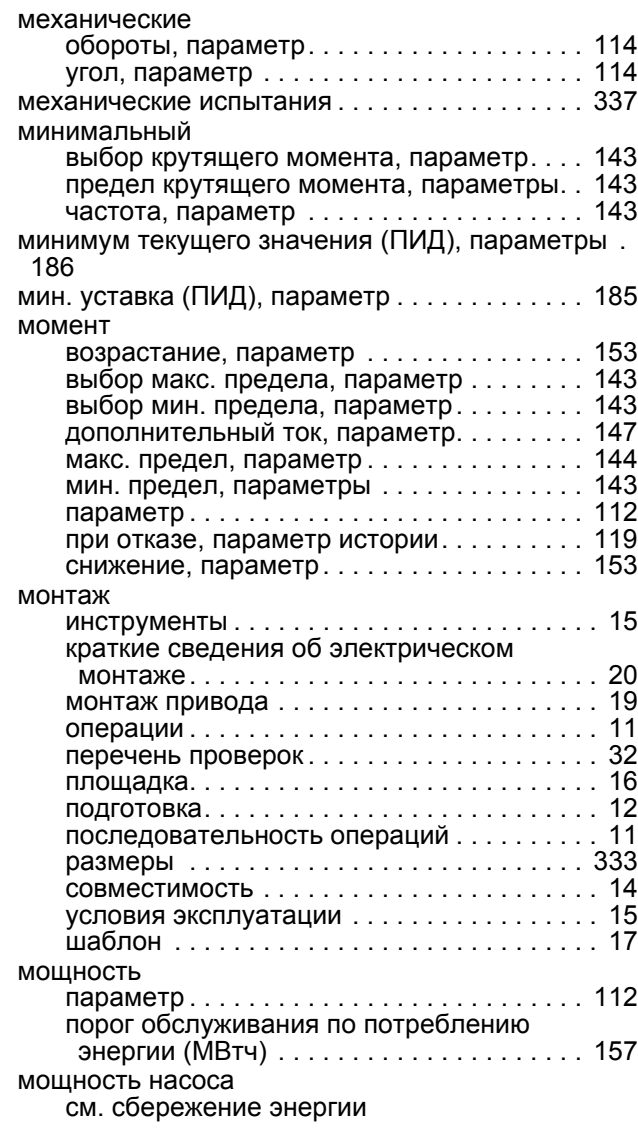

## **Н**

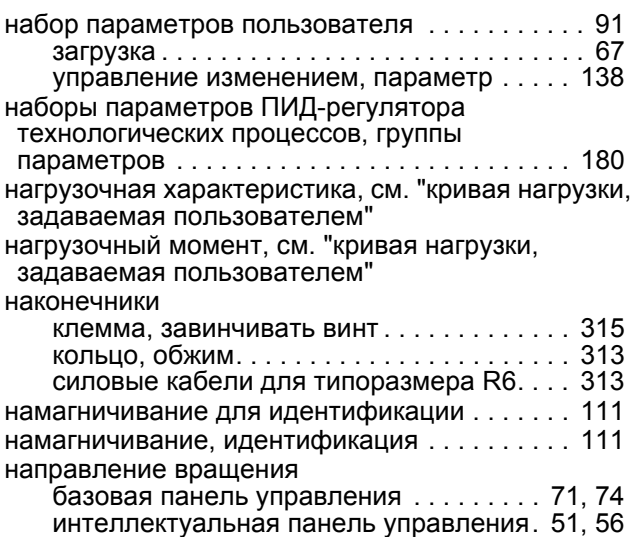

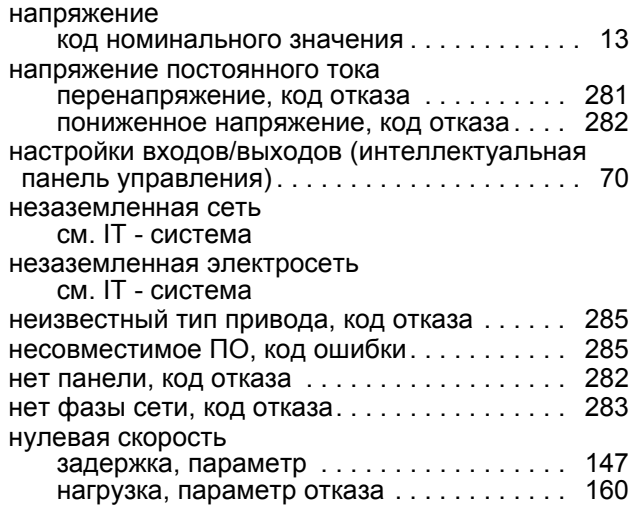

## **О**

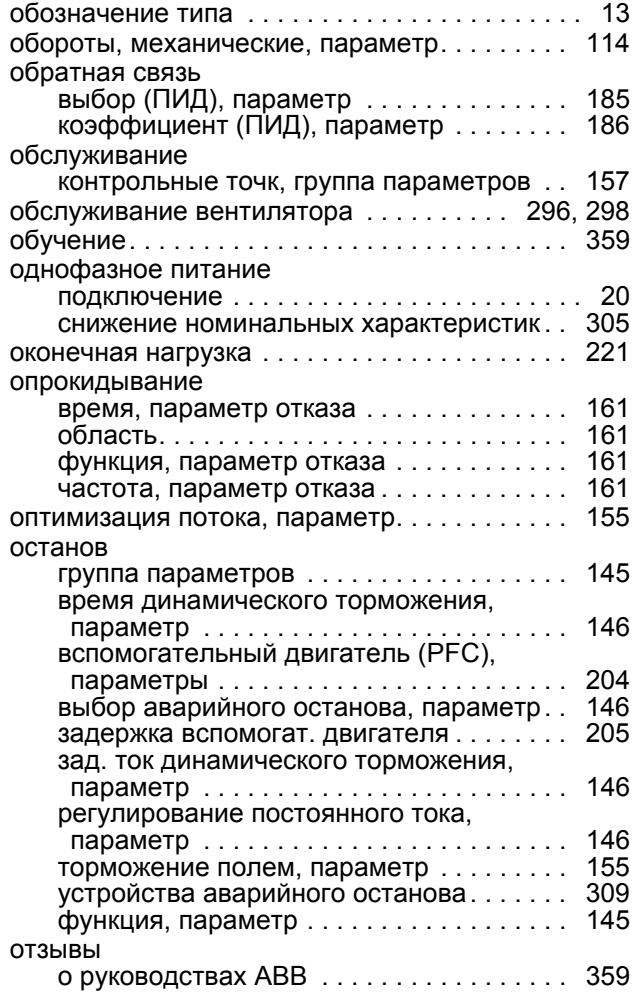

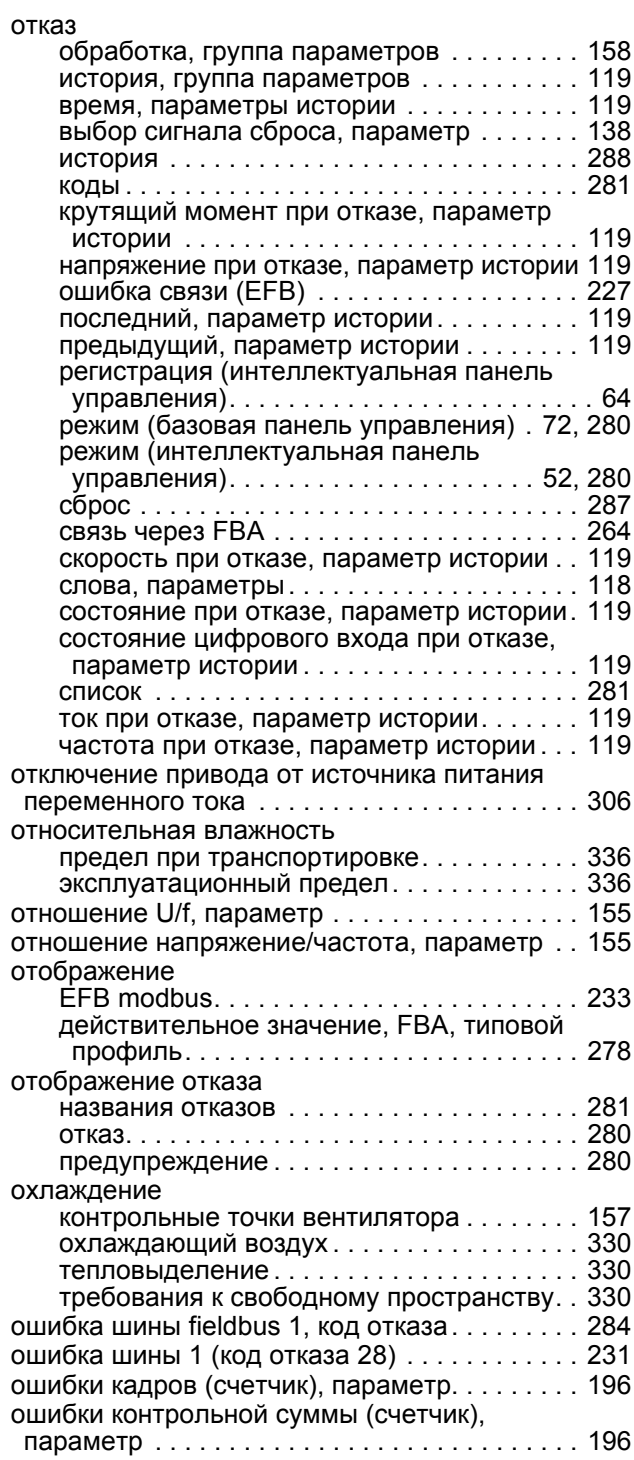

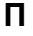

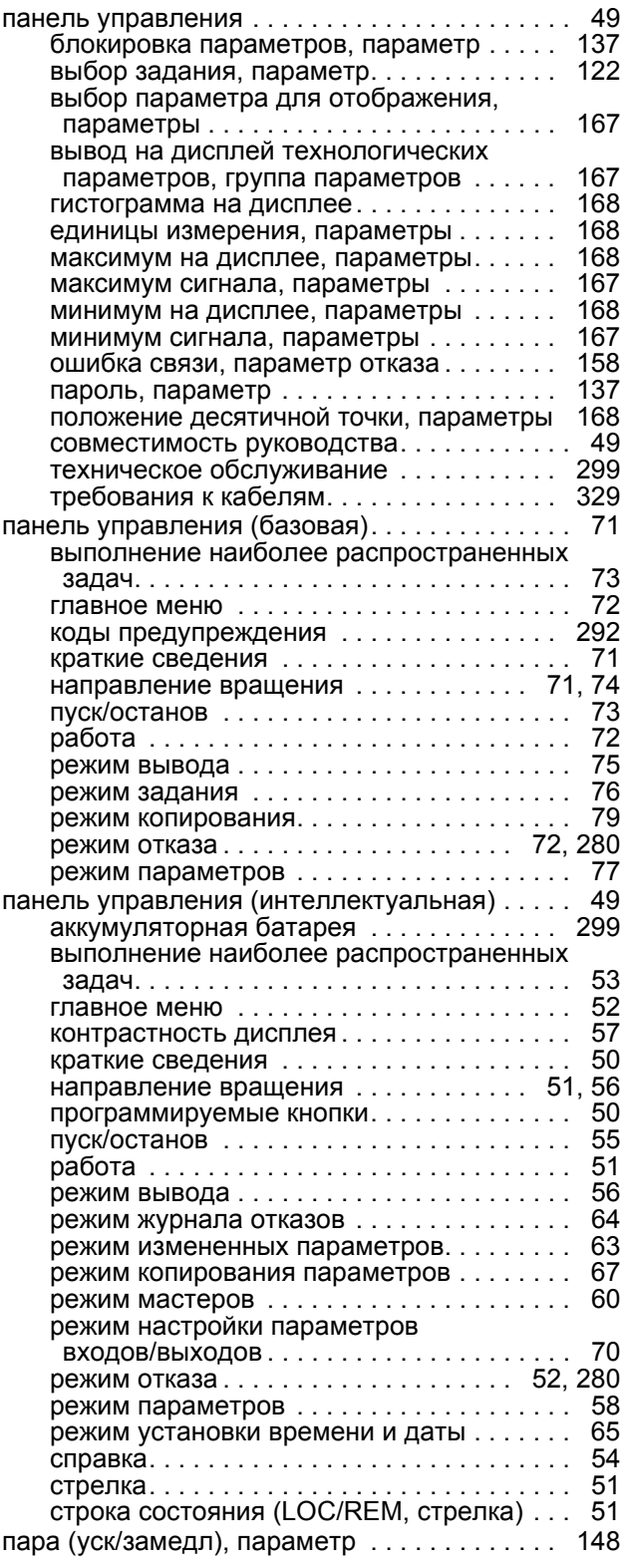

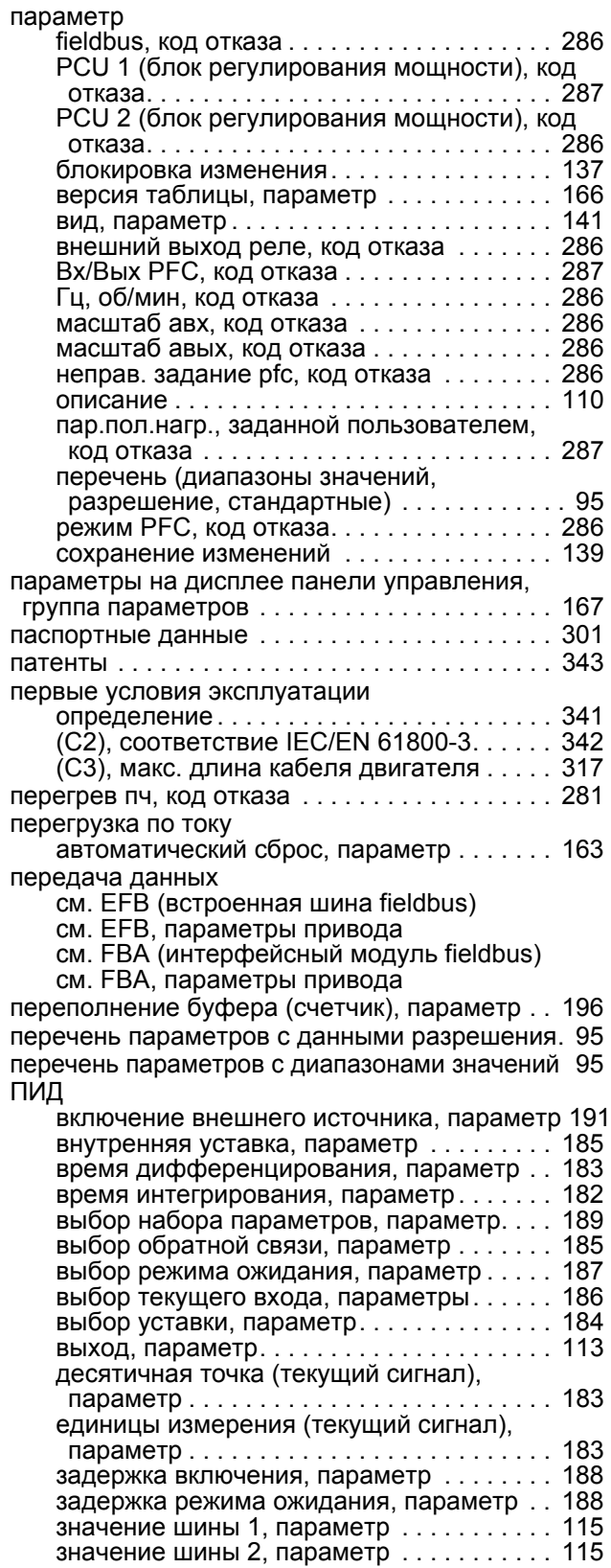

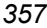

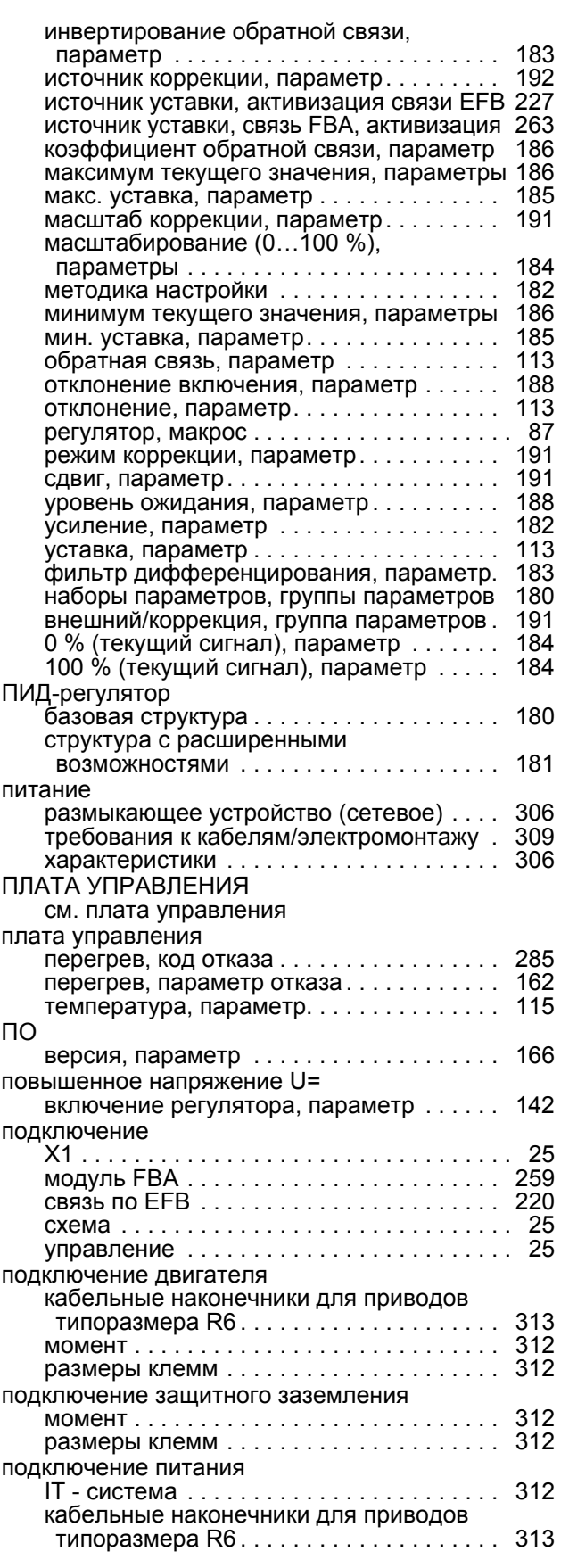

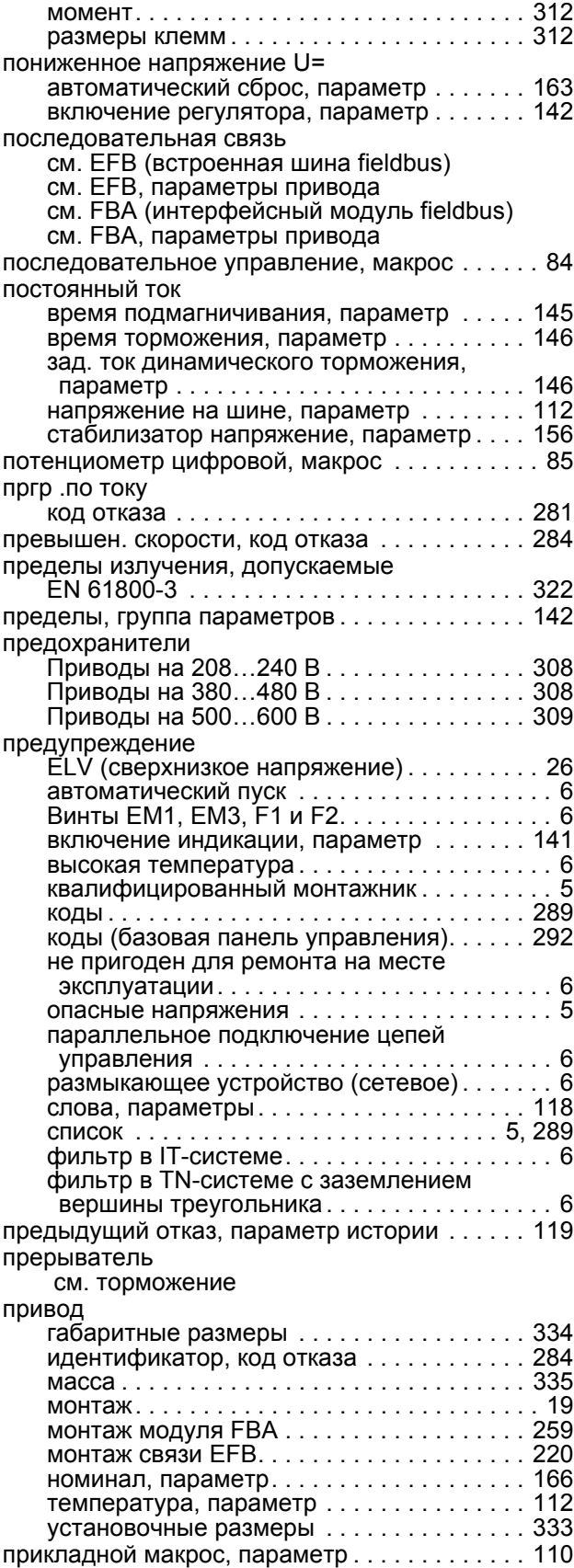

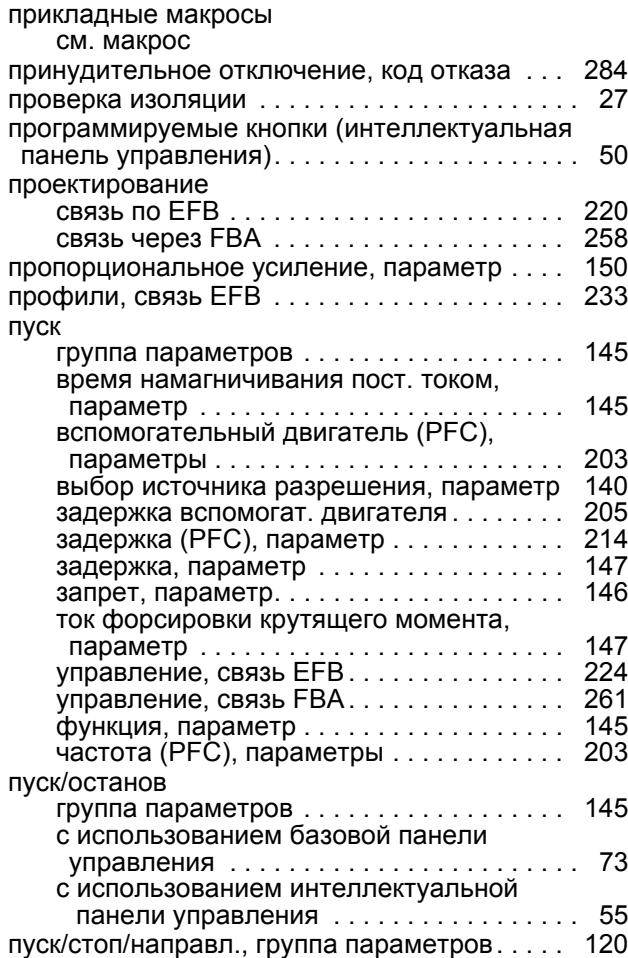

### **Р**

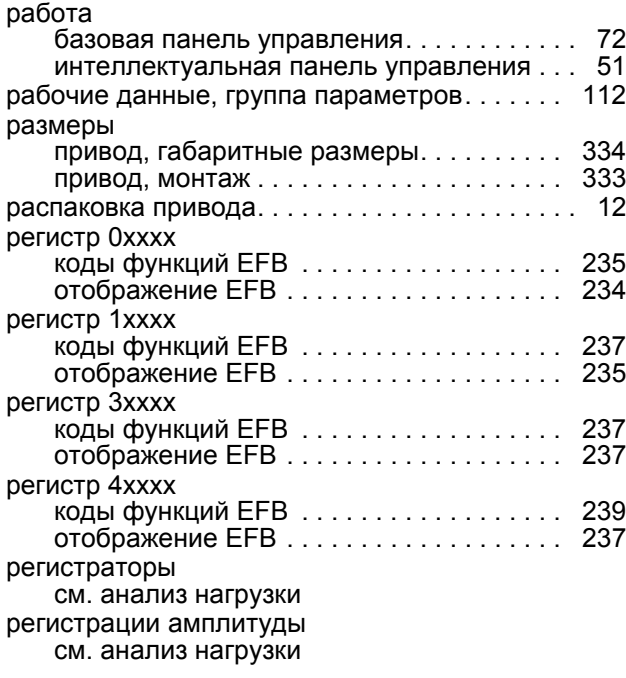

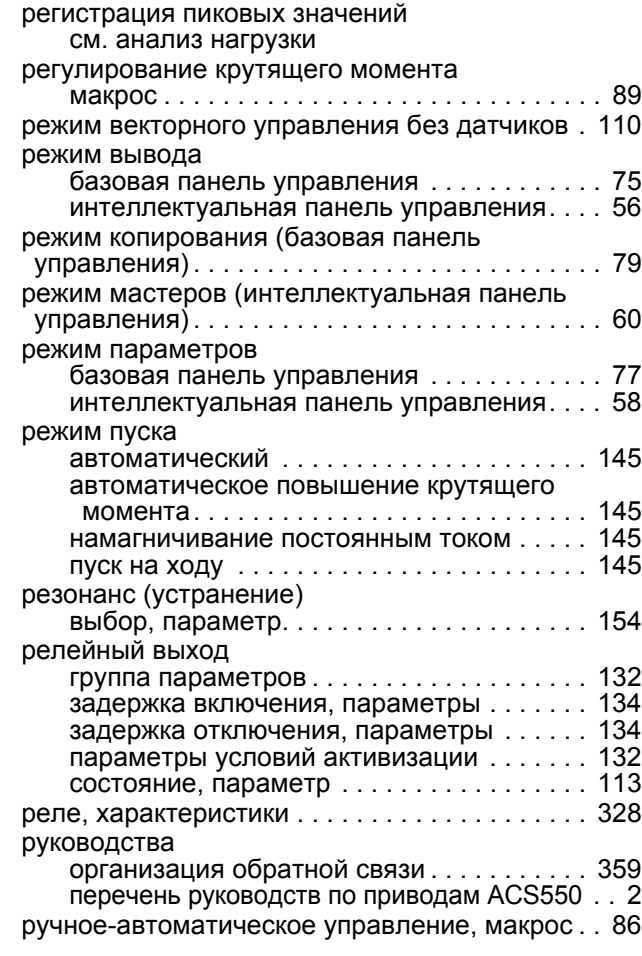

## **С**

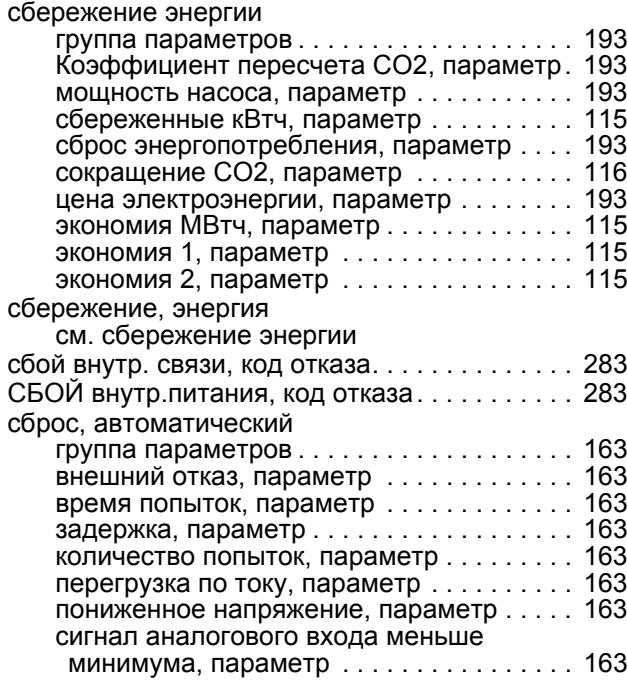

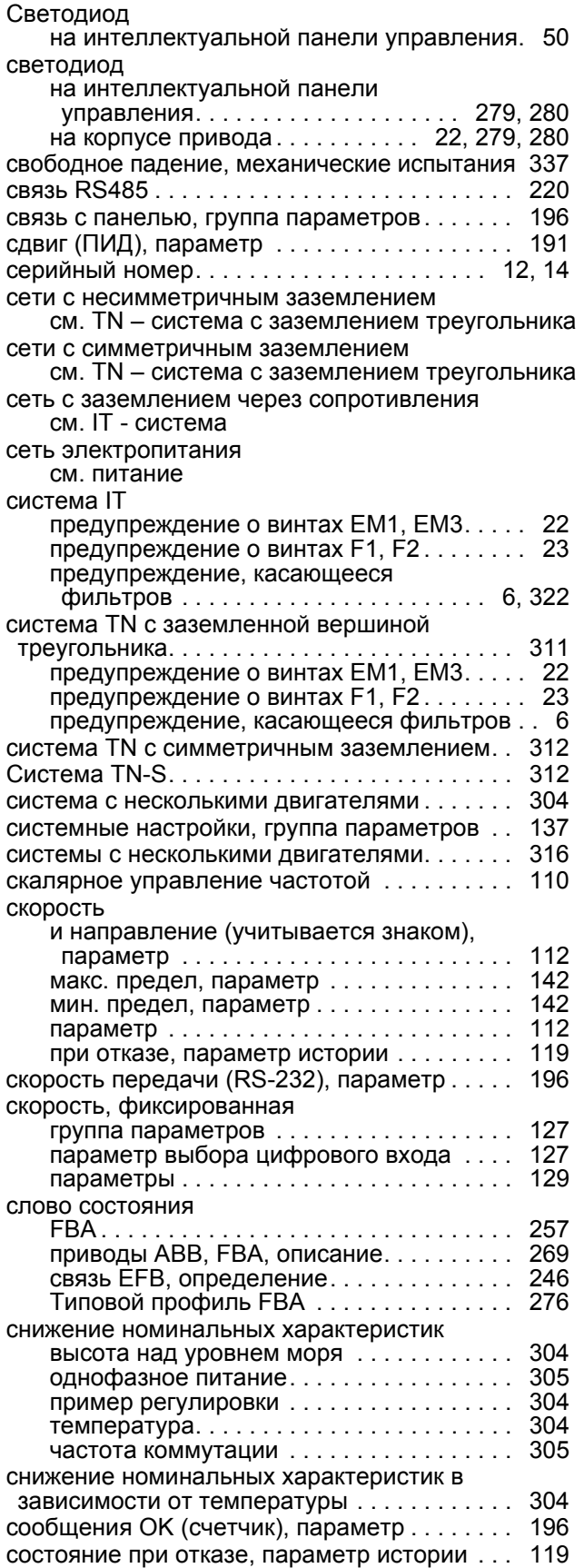

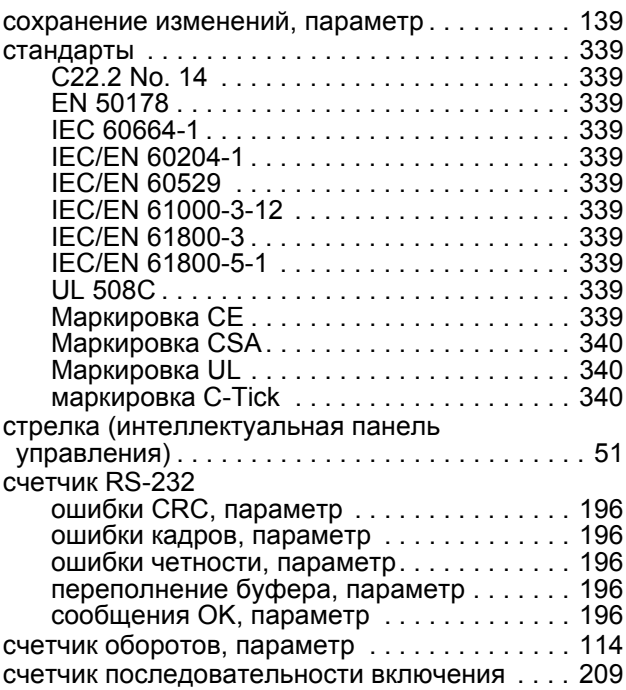

## **Т**

![](_page_358_Picture_854.jpeg)

![](_page_359_Picture_772.jpeg)

## **У**

![](_page_359_Picture_773.jpeg)

![](_page_359_Picture_774.jpeg)

#### **Ф**

![](_page_359_Picture_775.jpeg)

## **Х**

![](_page_359_Picture_776.jpeg)

см. паспортные [характеристики](#page-306-4)
## **Ц**

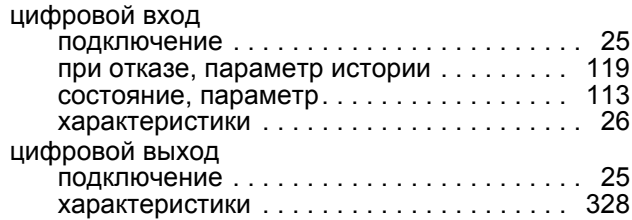

## **Ч**

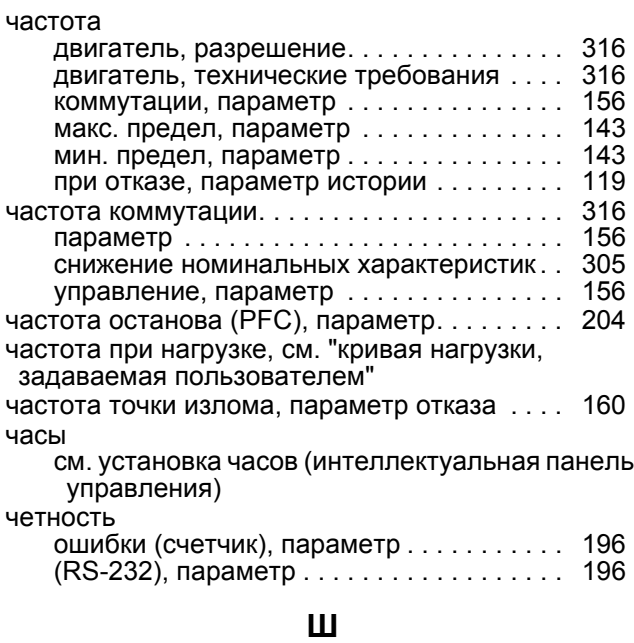

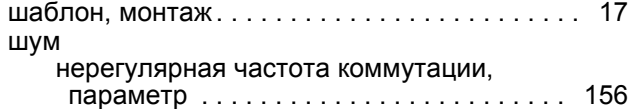

## **Э**

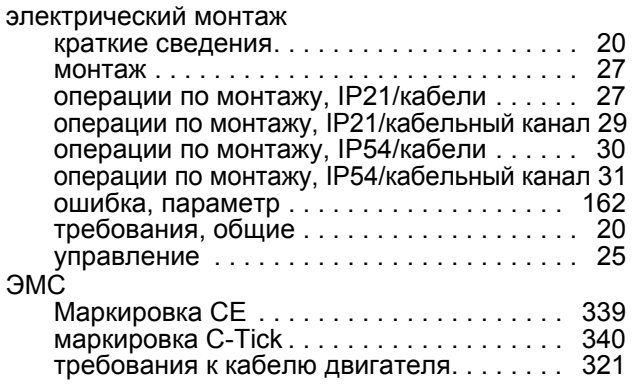

энкодер

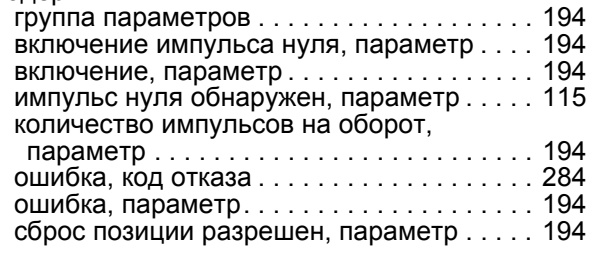

## **Я**

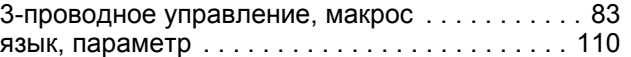

## **Дополнительная информация**

### **Вопросы об изделиях и услугах**

По всем вопросам, относящимся к изделию, обращайтесь в местное представительство корпорации ABB, указав тип и серийный номер устройства. Перечни товаров, а также сведения о технической поддержке и услугах, предлагаемых корпорацией ABB, можно найти на сайте [www.abb.com/searchchannels.](http://www.abb.com/searchchannels)

### **Обучение работе с изделием**

Для просмотра информации об обучении работе с изделиями ABB перейдите на сайт [www.abb.com/drives](http://www.abb.com/drives) и выберите *Training courses*.

### **Отзывы о руководствах по приводам ABB**

Корпорация ABB будет признательна за замечания по руководствам. Перейдите на сайт [www.abb.com/drives](http://www.abb.com/drives) и выберите *Document Library* – *Manuals feedback form (LV AC drives)*.

### **Библиотека документов в сети Интернет**

В сети Интернет представлены руководства и другие документы по изделиям в формате PDF. Зайдите на сайт <www.abb.com/drives> и выберите *Document Library*. При поиске требуемого документа в библиотеке можно пользоваться ссылками для навигации или вводить критерии выбора, например код документа, в поле поиска.

# Контактная информация

**www.abb.com/drives www.abb.com/drivespartners**

3AFE64783726, ред. H / RU ДАТА ВСТУПЛЕНИЯ В СИЛУ: 2014-07-04 ВЗАМЕН: 3AFE64783726, ред. G 2009-07-07

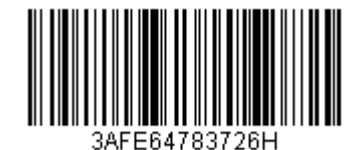

Power and productivity<br>for a better world<sup>TM</sup>